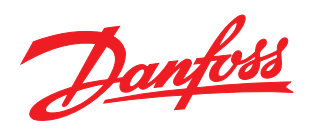

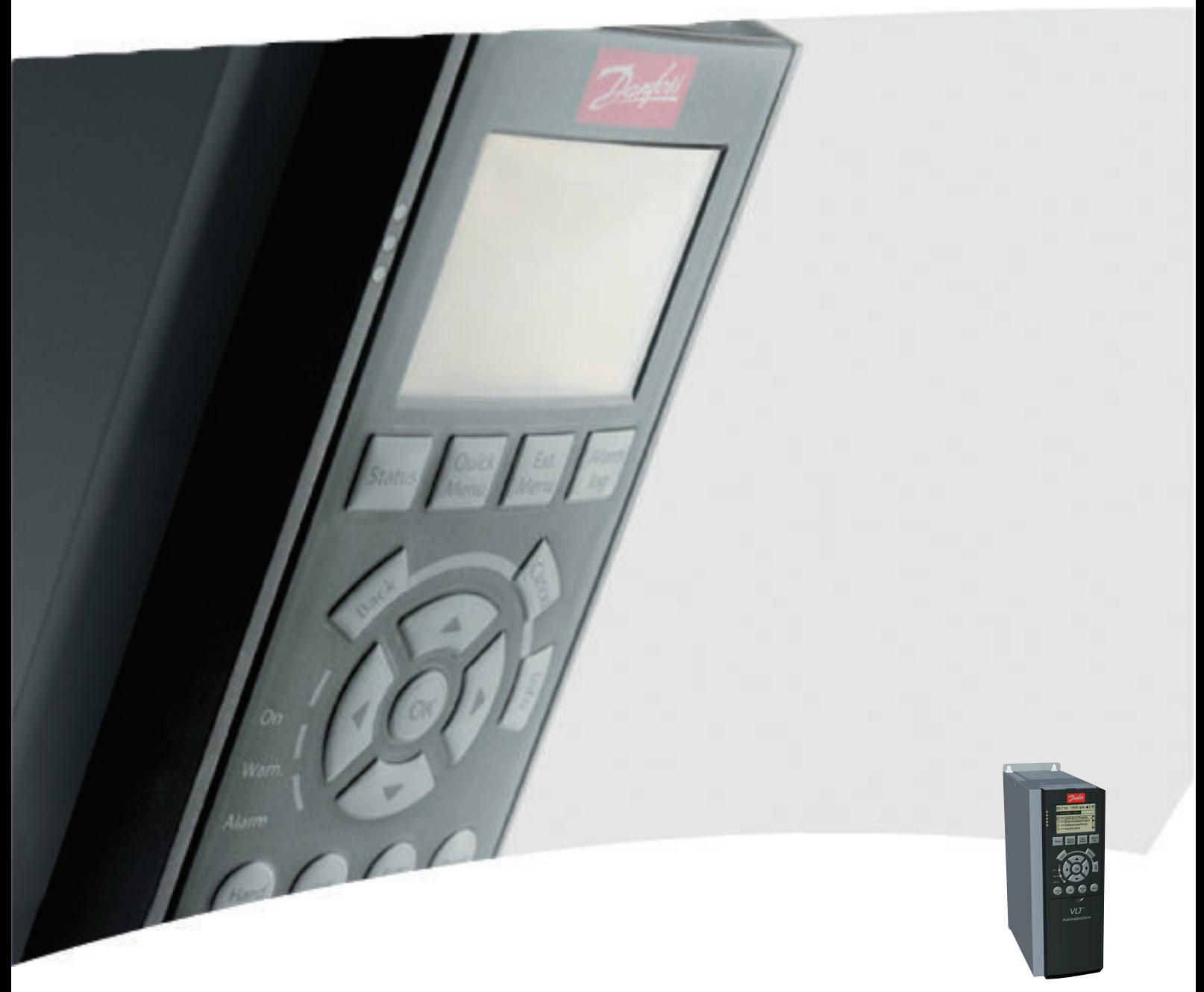

# Guia de Programação VLT® AutomationDrive

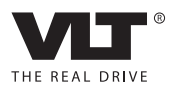

Danfoss

# Índice

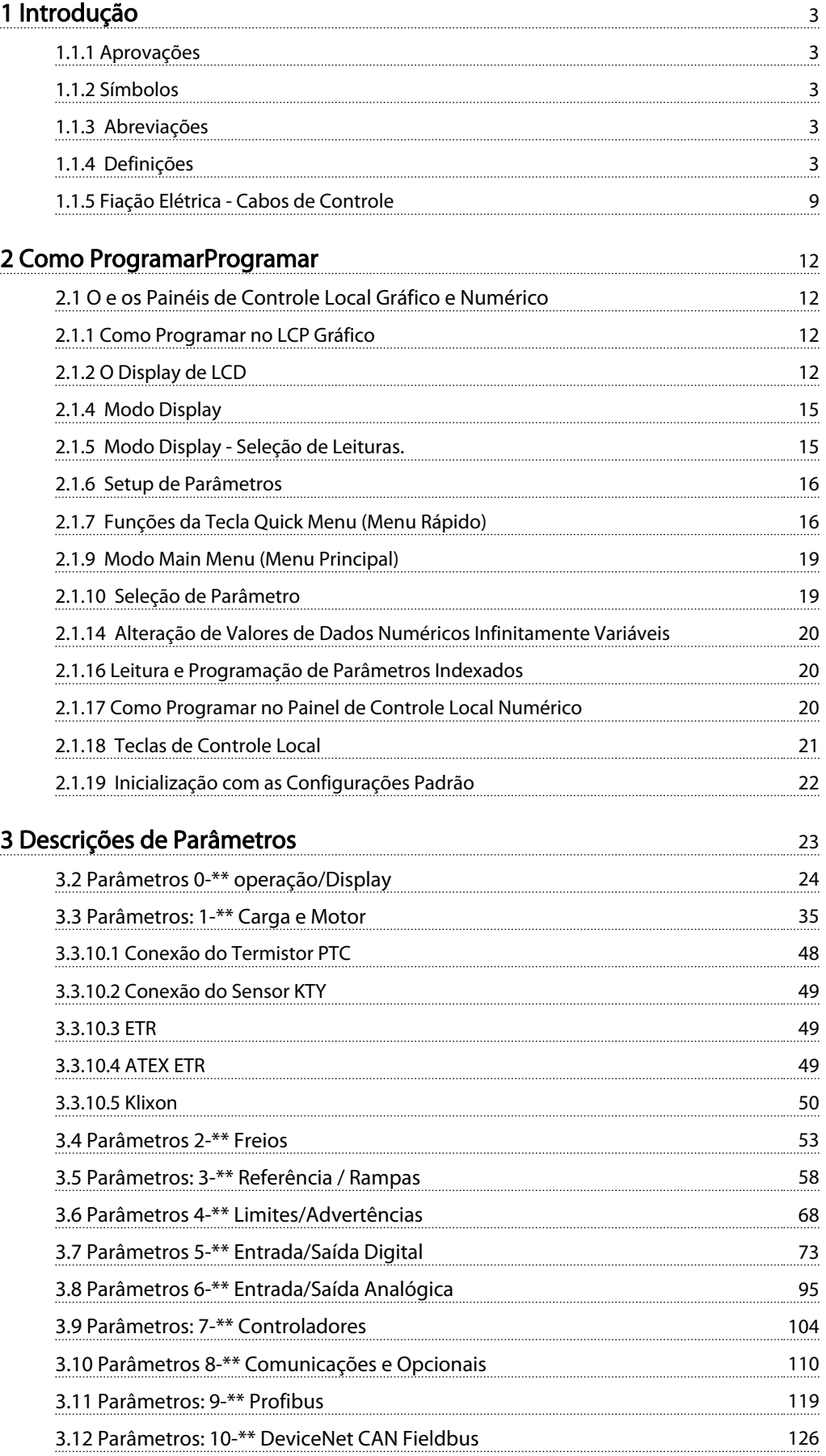

Danfoss

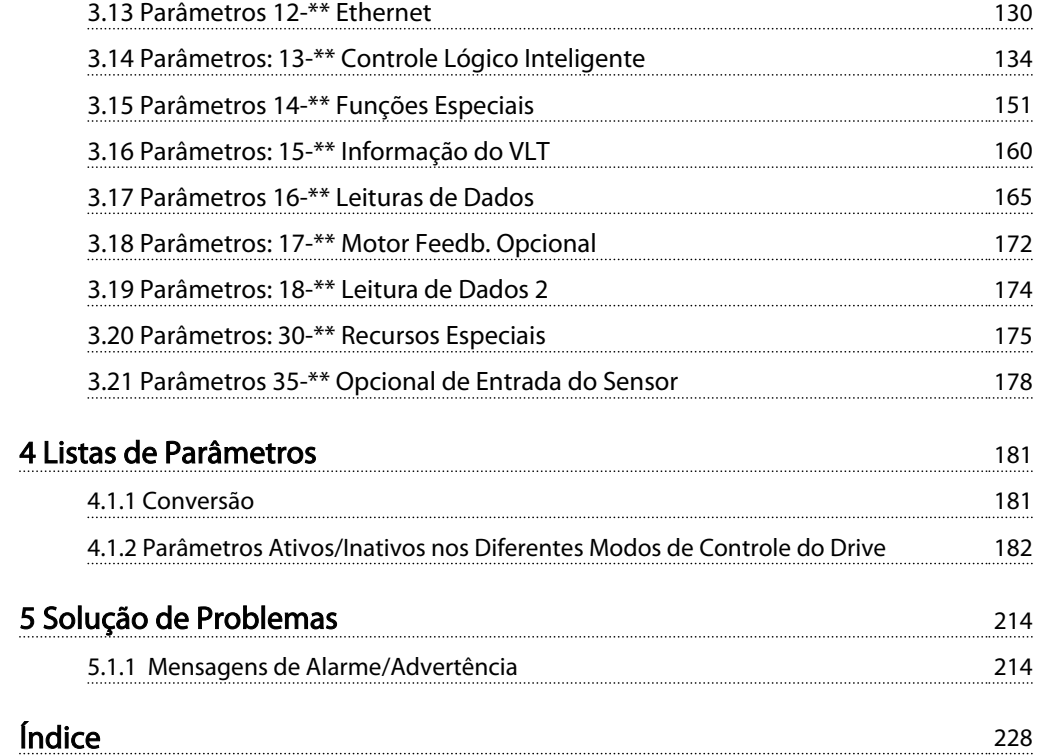

#### <span id="page-3-0"></span>Introdução Guia de Programação do FC300

Danfoss

# 1 Introdução

#### Guia de Programação Versão do software: 6,5x

Este Guia de Programação pode ser usado para todos os FC 300 conversores de frequência com versão de software 6.5x. O número da versão de software pode ser encontrado no *[15-43 Software Version](#page-163-0)*.

## 1.1.1 Aprovações

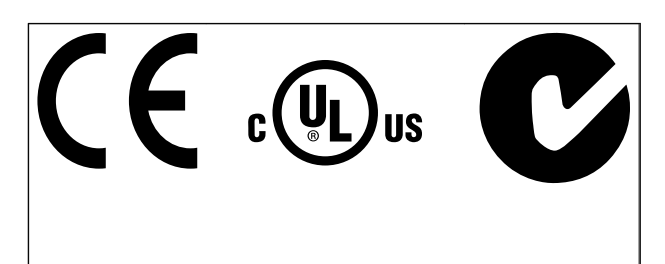

# 1.1.2 Símbolos

Símbolos utilizados neste guia.

# OBSERVAÇÃO!

Indica algum item que o leitor deve observar.

# **ACUIDADO**

Indica uma situação potencialmente perigosa que, se não for evitada, poderá resultar em ferimentos leves ou moderados ou danos ao equipamento.

# **AADVERTÊNCIA**

Indica uma situação potencialmente perigosa que, se não for prevenida, pode resultar em morte ou ferimentos graves.

Indica configuração padrão

# 1.1.3 Abreviações

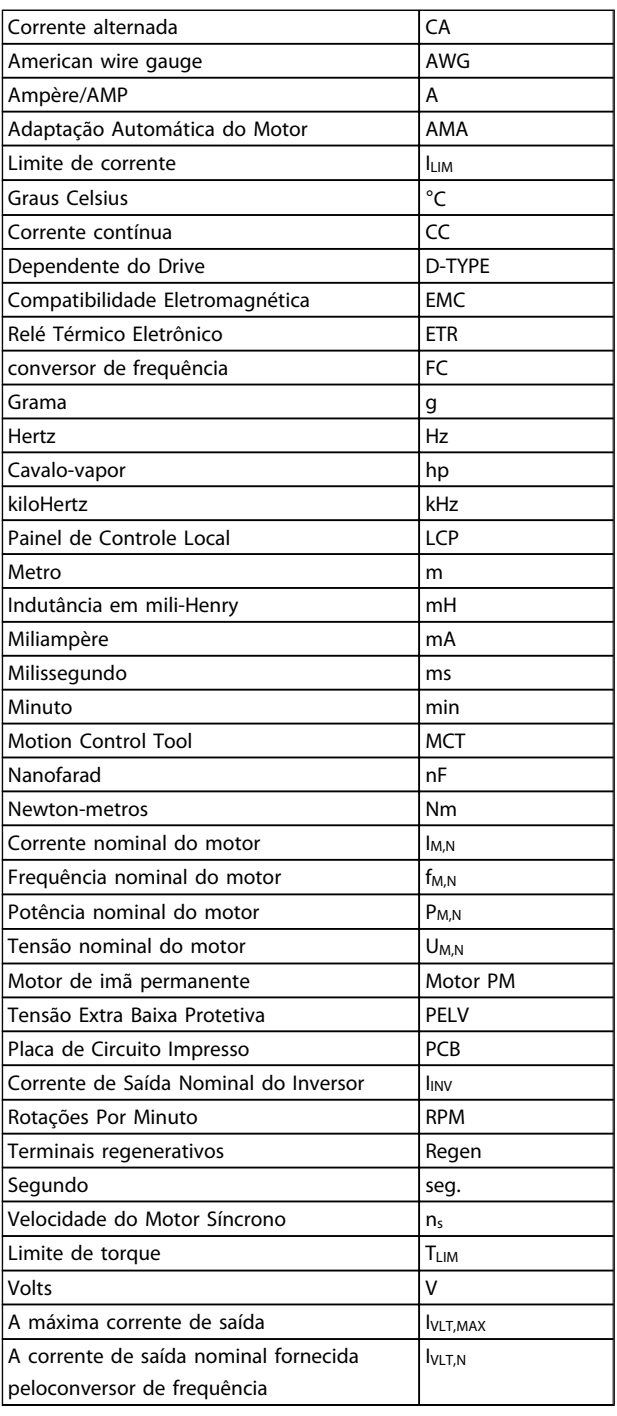

# 1.1.4 Definições

#### Conversor de frequência:

IVLT,MAX Corrente máxima de saída.

# Danfoss

## IVLT,N

1 1

Corrente de saída nominal fornecida pelo conversor de frequência.

# UVLT, MAX

Tensão máxima de saída.

#### Entrada:

Comando de controle

Pode-se dar partida e parar o motor conectado por meio de LCP e entradas digitais.

As funções estão divididas em dois grupos.

As funções do grupo 1 têm prioridade mais alta que as do grupo 2.

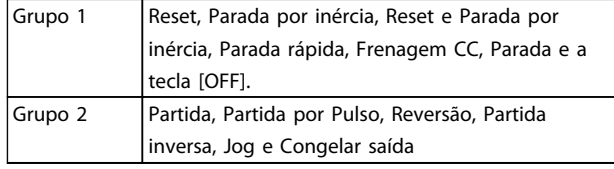

#### Motor:

Motor em funcionamento

Torque gerado no eixo de saída e rotação de zero RPM até máx. rotação no motor.

#### fJOG

Frequência do motor quando a função jog é ativada (por meio dos terminais digitais).

### $f_M$

frequência do motor.

f<sub>MAX</sub>

Frequência máxima do motor.

#### fMIN

Frequência mínima do motor.

#### f<sub>M,N</sub>

Frequência nominal do motor (dados da plaqueta de identificação).

## IM

Corrente do motor (real).

#### IM,N

Corrente nominal do motor (dados da plaqueta de identificação).

#### $\underline{\mathsf{m}}$ <sub>M,N</sub>

Velocidade nominal do motor (dados da plaqueta de identificação).

#### $\underline{n}_s$

Velocidade do motor síncrono

 $n_{\sf s} = \frac{2 \times \textit{par.} \; 1 - 23 \times 60 \; \textit{s}}{\textit{par.} \; 1 - 39}$ 

#### PM,N

Potência nominal do motor (dados da plaqueta de identificação em kW ou HP).

TM,N Torque nominal (motor).

#### U<sup>M</sup>

Tensão instantânea do motor.

#### $U<sub>MN</sub>$

Tensão nominal do motor (dados da plaqueta de identificação).

#### Torque de segurança

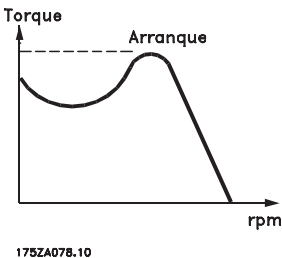

#### **η**νιτ

A eficiência do conversor de frequência é definida como a relação entre a potência de saída e a potência de entrada.

#### Comando inibidor da partida

É um comando de parada que pertence aos comandos de controle do grupo 1 - consulte as informações sobre este grupo.

#### Comando de parada

Consulte as informações sobre os comandos de Controle.

#### Referências:

#### Referência Analógica

Um sinal transmitido para a entrada analógica 53 ou 54 pode ser uma tensão ou uma corrente.

#### Referência Binária

Um sinal transmitido para a porta de comunicação serial.

#### Referência Predefinida

Uma referência predefinida a ser programada de -100% a +100% do intervalo de referência. Podem ser selecionadas oito referências predefinidas por meio dos terminais digitais.

#### Referência de Pulso

É um sinal de pulso transmitido às entradas digitais (terminal 29 ou 33).

Uma característica nominal intermitente refere-se a uma sequência de ciclos úteis. Cada ciclo consiste de um período com carga e outro sem carga. A operação pode ser de funcionamento periódico ou de funcionamento aperiódico.

#### LCP

O Painel de Controle Local forma uma interface completa para controle e programação do conversor de frequência. O painel de controle é destacável e pode ser instalado a até 3 metros do conversor de frequência, ou seja, em um painel frontal por meio do opcional do kit de instalação.

### lsb

É o bit menos significativo.

Ciclo Útil Intermitente

#### msb

É o bit mais significativo.

#### **MCM**

Sigla de Mille Circular Mil, uma unidade de medida norte- -americana para seção transversal de cabos. 1 MCM ≡ 0,5067 mm<sup>2</sup>.

#### Parâmetros On-line/Off-line

As alterações nos parâmetros on-line são ativadas imediatamente após a mudança no valor dos dados. As alterações nos parâmetros off-line só serão ativadas depois que a tecla [OK] for pressionada no LCP.

#### PID de processo

O controle do PID mantém os valores desejados de velocidade, pressão, temperatura etc. ao ajustar a frequência de saída para que corresponda à variação da carga.

#### PCD

Dados de Controle de Processo

#### Ciclo de energização

Desligue a rede elétrica até o display (LCP) ficar escuro em seguida, ligue a energia novamente.

#### Entrada de Pulso/Encoder Incremental

É um transmissor digital de pulso, externo, utilizado para retornar informações sobre a velocidade do motor. O encoder é utilizado em aplicações em que há necessidade de extrema precisão no controle da velocidade.

#### RCD

Dispositivo de Corrente Residual.

#### Setup

Pode-se salvar as configurações de parâmetros em quatro tipos de Setups. Alterne entre os quatro Setups de parâmetros e edite um deles, enquanto o outro Setup estiver ativo.

#### SFAVM

Padrão de chaveamento chamado Stator Flux oriented Asynchronous Vector Modulation, (*[14-00 Switching Pattern](#page-151-0)*).

#### Ref<sub>MAX</sub>

Determina a relação entre a entrada de referência a 100% do valor de escala completa (tipicamente 10 V, 20 mA) e a referência resultante. O valor de referência máximo é programado no *[3-03 Maximum Reference](#page-59-0)*.

#### Ref<sub>MIN</sub>

Determina a relação entre a entrada de referência, em 0% do valor de fundo de escala (tipicamente 0 V, 0 mA, 4 mA), e a referência resultante. O valor de referência mínimo é programado no *[3-02 Minimum Reference](#page-58-0)*.

#### Diversos:

#### Entradas Analógicas

As entradas analógicas são utilizadas para controlar várias funções do conversor de frequência. Há dois tipos de entradas analógicas: Entrada de corrente, 0-20mA e 4-20mA Entrada de tensão, 0-10 VCC (FC 301) Entrada de tensão, -10 - +10 VCC (FC 302FC 102).

#### Saídas Analógicas

As saídas analógicas podem fornecer um sinal de 0-20 mA, 4-20 mA.

Adaptação Automática do Motor, AMA AMA determina os parâmetros elétricos do motor conectado parado.

#### Resistor de Freio

O resistor de freio é um módulo capaz de absorver a energia de frenagem gerada na frenagem regenerativa. Esta energia de frenagem regenerativa aumenta a tensão do circuito intermediário e um circuito de frenagem garante que a energia seja transmitida para o resistor do freio.

#### Características de TC

Características de torque constante utilizadas por todas as aplicações, como correias transportadoras, bombas de deslocamento e guindastes.

#### Entradas Digitais

As entradas digitais podem ser utilizadas para controlar várias funções do conversor de frequência.

#### Saídas Digitais

O conversor de frequência contém duas saídas de Estado Sólido que são capazes de fornecer um sinal de 24 V CC (máx. 40 mA).

#### DSP

Processador de Sinal Digital.

#### ETR

Relé Térmico Eletrônico é um cálculo da carga térmica baseado na carga e no tempo atual. Sua finalidade é fazer uma estimativa da temperatura do motor.

#### Hiperface®

Hiperface® é marca registrada da Stegmann.

#### **Inicialização**

Se a inicialização for executada (*[14-22 Operation Mode](#page-154-0)*), o conversor de frequênciaretorna à configuração padrão.

Danfoss

1 1

Danfoss

#### Compensação de Escorregamento

O conversor de frequência compensa o desvio do motor suplementando a frequência que acompanha a carga medida do motor mantendo a velocidade do motor quase constante.

#### Smart Logic Control (SLC)

O SLC é uma sequência de ações definidas pelo usuário, executadas quando os eventos associados definidos pelo usuário são avaliados como true (verdadeiro) pelo Smart Logic Controller. (Grupo do par. 13-\*\* *Smart Logic Control (SLC)*.

#### STW

Status Word

#### Barramento Padrão do FC

Inclui o bus do RS 485 com o protocolo do FC ou protocolo MC. Consulte *[8-30 Protocol](#page-114-0)*.

#### Termistor

Um resistor dependente de temperatura posicionado onde a temperatura deverá ser monitorada (conversor de frequência ou motor).

#### Desarme

Um estado adotado em situações de falha, por exemplo, se o conversor de frequência estiver sujeito a um superaquecimento ou quando o conversor de frequência estiver protegendo o motor, processo ou mecanismo. Uma nova partida é impedida até a causa da falha ser eliminada e o estado de desarme cancelado pelo acionamento do reset ou, em certas situações, por ser progrado para reset automático. O desarme não pode ser utilizado para fins de segurança pessoal.

#### Bloqueado por Desarme

Um estado adotado em situações de falha quando o conversor de frequência estiver se protegendo e exige intervenção física, por ex. se o conversor de frequência estiver sujeito a curto circuito na saída. Um desarme bloqueado somente poderá ser cancelado desconectando a rede elétrica, removendo a causa da falha e conectando o conversor de frequência novamente. A reinicialização é suspensa até que o desarme seja cancelado, pelo acionamento do reset ou, em certas situações, programando um reset automático. O desarme não pode ser utilizado para fins de segurança pessoal.

#### Características do TV

Características de torque variável, utilizado em bombas e ventiladores.

#### VVCplus

Se comparado com o controle da taxa de tensão/ frequência padrão, o Controle Vetorial da Tensão (VVCplus) melhora tanto a dinâmica quanto a estabilidade, quando a referência de velocidade é alterada e em relação ao torque de carga.

#### 60° AVM

Padrão de chaveamento chamado 60° Asynchronous Vector Modulation (*[14-00 Switching Pattern](#page-151-0)*).

#### Fator de Potência

O fator de potência é a relação entre I<sub>1</sub> entre IRMS.

Referência factor = 
$$
\frac{\sqrt{3} \times U \times I_1 \cos\varphi}{\sqrt{3} \times U \times I_{RMS}}
$$

O fator de potência para controle trifásico:

$$
= \frac{11 \times cos\varphi1}{I_{RMS}} = \frac{I_1}{I_{RMS}} \text{ desde } cos\varphi1 = 1
$$

O fator de potência a indica a extensão em que o conversor de frequência impõe uma carga na alimentação de rede elétrica.

Quanto menor o fator de potência, maior será a IRMS para o mesmo desempenho em kW.

# $I_{RMS} = \sqrt{I_1^2 + I_5^2 + I_7^2 + ... + I_n^2}$

Além disso, um fator de potência alto indica que as diferentes correntes harmônicas são baixas.

As bobinas CC integradas nos conversores de frequência produzem um fator de potência alto, o que minimiza a carga imposta na alimentação de rede elétrica.

# **AADVERTÊNCIA**

A tensão do conversor de frequência é perigosa sempre que estiver conectado à rede elétrica. A instalação incorreta do motor, conversor de frequência ou de fieldbus pode causar morte, ferimentos pessoais graves ou danos no equipamento. Consequentemente, as instruções neste manual, bem como as normas nacional e local devem ser obedecidas.

#### Normas de Segurança

- 1. A alimentação de rede elétrica para o conversor de frequência deve ser desconectada sempre que for necessário realizar reparos. Verifique se a alimentação da rede foi desligada e que haja passado tempo suficiente, antes de remover os plugues do motor e da alimentação de rede elétrica.
- 2. O botão [OFF] do painel de controle do conversor de frequência não desconecta a alimentação de rede e, consequentemente, não deve ser usado como interruptor de segurança.
- 3. O equipamento deve estar adequadamente aterrado, o usuário deve estar protegido contra a tensão de alimentação e o motor deve estar protegido contra sobrecarga, conforme as normas nacional e local aplicáveis.
- 4. A corrente de fuga para o terra excede 3,5 mA.

Danfoss

- 5. A proteção contra sobrecarga do motor não está incluída na configuração de fábrica. Se essa função for desejada, programe *[1-90 Motor](#page-47-0) [Thermal Protection](#page-47-0)* para o valor de dados desarme do ETR 1 [4] ou valor de dados aquecimento ETR 1 [3].
- 6. Não remova os plugues do motor e da alimentação da rede enquanto o conversor de frequência estiver conectado à rede elétrica. Verifique se a alimentação da rede foi desligada e que haja passado tempo suficiente, antes de remover o motor e os plugues da rede elétrica.
- 7. Observe que o conversor de frequência tem mais fontes de tensão além de L1, L2 e L3, quando divisão de carga (ligação do circuito intermediário CC) ou 24 V CC externo estiver instalado. Verifique se todas as fontes de tensão foram desligadas e se já decorreu o tempo necessário, antes de iniciar o trabalho de reparo.

#### Advertência contra partida acidental

- 1. O motor pode ser parado por meio de comandos digitais, comandos de barramento, referências ou parada local, enquanto o conversor de frequência estiver conectado à rede elétrica. Se por motivos de segurança pessoal (p.ex., risco de ferimento pessoal causado por partes móveis de máquina, após uma partida acidental) tornar-se necessário garantir que não ocorra nenhuma partida acidental, estas funções de parada não são suficientes. Nesses casos a alimentação de rede elétrica deve ser desconectada ou a função da *Parada Segura* deverá estar ativada.
- 2. O motor pode dar partida ao mesmo tempo em que os parâmetros são configurados. Se isso significar que a segurança pessoal pode estar comprometida (p.ex., ferimentos pessoais causados por parte móveis da máquina), é necessário impedir que o motor dê partida, por exemplo, utilizando-se a função de *Parada Segura* ou garantindo a desconexão do motor.
- 3. Um motor, que foi parado com a alimentação de rede conectada pode dar partida se ocorrerem defeitos na eletrônica do conversor de frequência, por meio de uma sobrecarga temporária ou se uma falha na grade de alimentação de rede elétrica ou na conexão do motor for corrigida. Se for necessário prevenir partida acidental por motivos de segurança pessoal (p.ex., risco de ferimento causado por peças móveis da máquina), as funções de parada normal do conversor de frequência não são suficientes. Nesses casos a alimentação de rede elétrica deve ser desconectada ou a função da *Parada Segura* deverá estar ativada.

# OBSERVAÇÃO!

Ao utilizar a função Parada Segura, sempre siga as instruções na seção *Parada Segura* do Guia de Design do VLT AutomationDrive.

4. Os sinais de controle do conversor de frequência ou internos dele podem, em raras ocasiões, ser ativados com erro, estar em atraso ou deixar de ocorrer totalmente. Quando forem utilizados em situações onde a segurança é crítica, p.ex., quando controlam a função de frenagem eletromagnética de uma aplicação de içamento, estes sinais de controle não devem ser confiáveis com exclusividade.

# **AADVERTÊNCIA**

#### Alta Tensão

Tocar nas partes elétricas pode ser fatal - mesmo após o equipamento ter sido desconectado da rede elétrica. Certifique-se de que as outras entradas de tensão foram desconectadas, como a alimentação externa de 24 V CC, divisão de carga (ligação de circuito CC intermediário), bem como a conexão de motor para backup cinético. Se necessário, os sistemas onde os conversores de frequência estão instalados devem estar equipados com dispositivos de monitoramento e proteção adicionais, de acordo com as normas de segurança válidas, p.ex., legislação sobre ferramentas mecânicas, normas para prevenção de acidentes, etc. As modificações nos conversores de frequência por meio de software operacional são permitidas.

# OBSERVAÇÃO!

As situações perigosas serão identificadas pelo construtor/ integrador da máquina, que é responsável por levar em consideração as medidas preventivas necessárias. Dispositivos adicionais de proteção e monitoramento poderão ser incluídos, sempre de acordo com os regulamentos nacionais de segurança em vigor, por exemplo, leis sobre ferramentas mecânicas, regulamentos para a prevenção de acidentes.

# OBSERVAÇÃO!

Guindastes, içamentos e gruas:

O controle do freios externos sempre deverá conter um sistema redundante. Em nenhuma circunstância o conversor de frequência poderá ser o circuito de segurança principal. Em conformidade com as normas relevantes, por exemplo

#### Gruas e guindastes: IEC 60204-32 Içamentos: EN 81

#### Modo Proteção

Quando um limite de hardware da corrente do motor ou uma tensão de barramento CC for excedido, o conversor de frequência entrará no "Modo Proteção". "Modo

Danfoss

1 1

Proteção" significa uma mudança da estratégia de modulação PWM (Pulse Width Modulation, Modulação da Largura de Pulso) e de uma frequência de chaveamento baixa, para otimizar perdas. Isso continua durante 10 segundos, após a última falha e aumenta a confiabilidade e a robustez do conversor de frequência enquanto restabelece controle total do motor.

Em aplicações de içamento o "Modo Proteção" não é utilizável porque normalmente o conversor de frequência não será capaz de sair desse modo novamente e, portanto, estenderá o tempo antes de ativar o freio - o que não é recomendável.

O "Modo Proteção" pode ser desativado ajustando *[14-26 Trip Delay at Inverter Fault](#page-155-0)* para zero, o que significa que o conversor de frequência desarmará imediatamente se um dos limites de hardware for excedido.

# OBSERVAÇÃO!

Recomenda-se desativar o modo proteção em aplicações de içamento (*[14-26 Trip Delay at Inverter Fault](#page-155-0)* = 0)

1 1

## <span id="page-9-0"></span>1.1.5 Fiação Elétrica - Cabos de Controle

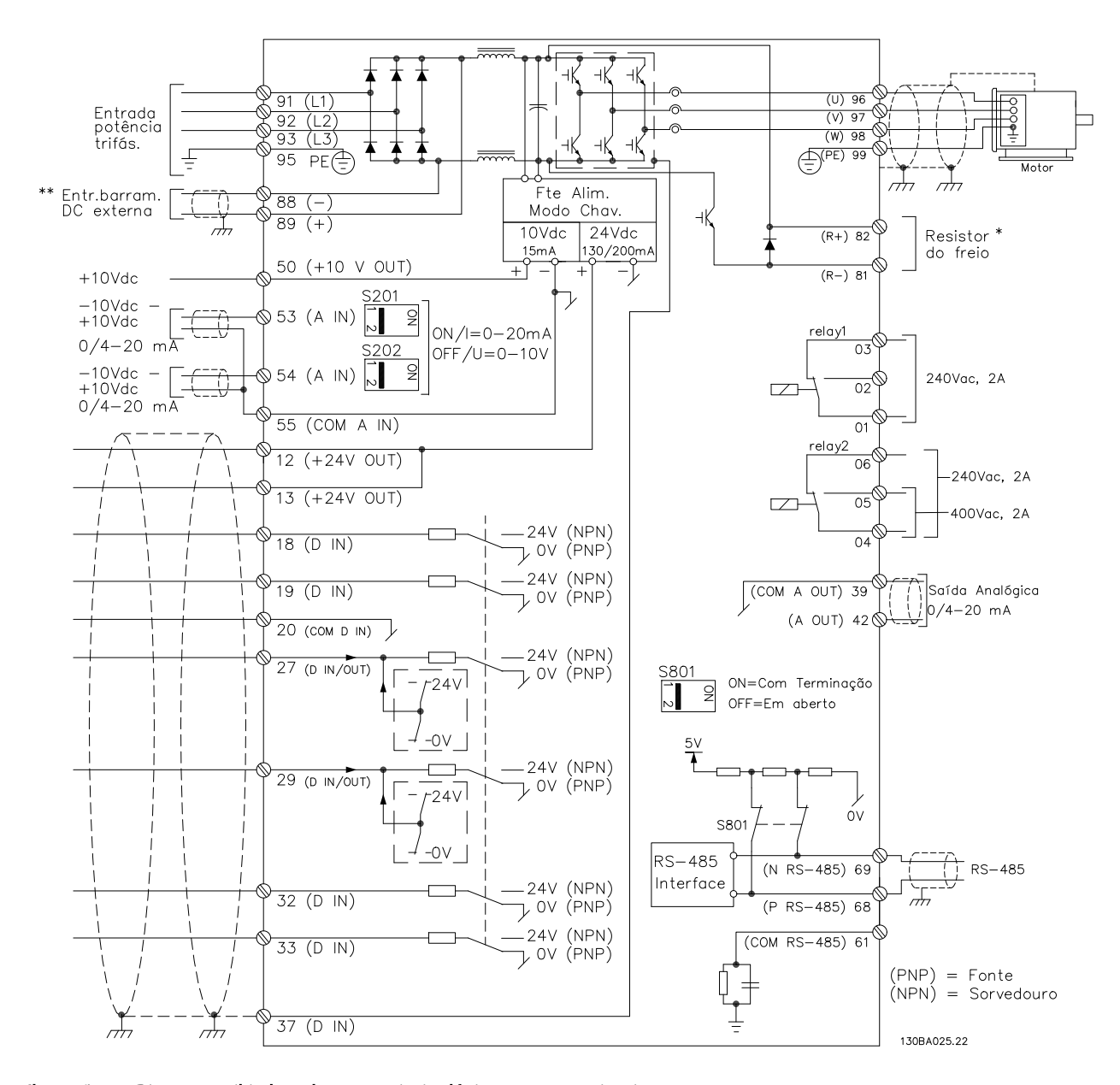

Ilustração 1.1 Diagrama exibindo todos os terminais elétricos sem os opcionais. O terminal 37 é a entrada a ser utilizada para a Parada Segura. Para as instruções sobre a instalação da Parada Segura, consulte a seção *Instalação da Parada Segura* no Guia de Design.

O\* Terminal 37 não está incluído noFC 301 (Exceto o FC 301 A1, que inclui Parada Segura).

Os terminais 29 e do Relé 2 não estão incluídos no FC 301.

Cabos de controle e de sinais analógicos muito longos podem redundar, em casos excepcionais e dependendo da instalação, em loops de aterramento de 50/60 Hz, devido ao ruído ocasionado pelos cabos de rede elétrica.

Se isto acontecer, é possível que haja a necessidade de cortar a malha da blindagem ou inserir um capacitor de 100 nF entre a malha e o chassi.

As entradas e saídas digitais e analógicas devem ser conectadas separadamente às entradas comuns (terminais 20, 55 e 39) do conversor de frequência para evitar que correntes de fuga dos dois grupos afetem outros grupos. Por exemplo, o chaveamento na entrada digital pode interferir no sinal de entrada analógico.

#### Polaridade da entrada dos terminais de controle

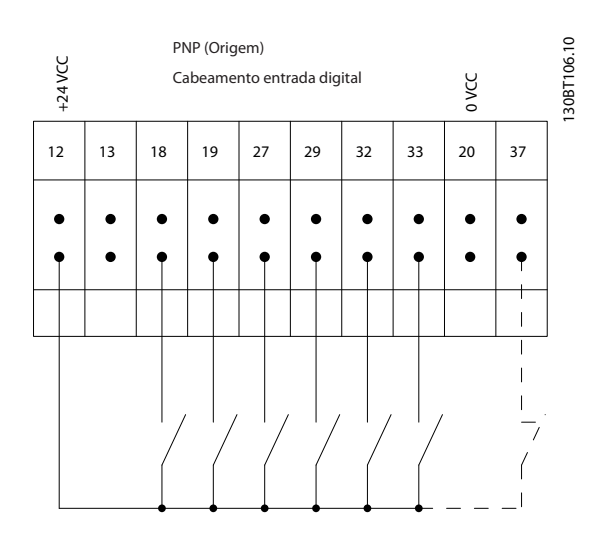

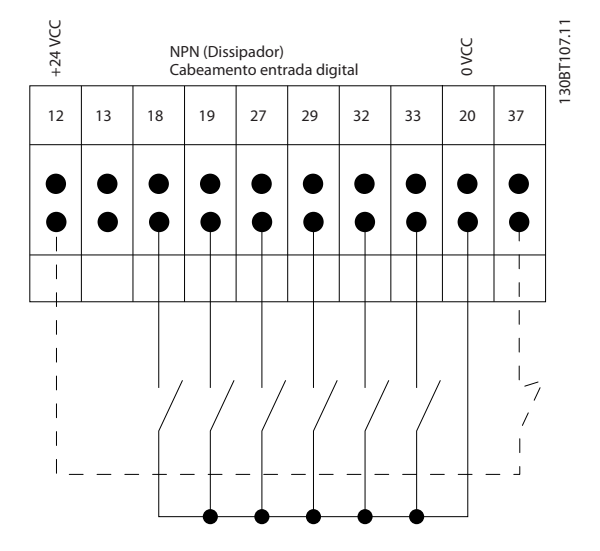

### OBSERVAÇÃO! Cabos de Controle devem ser blindados/encapados metalicamente.

Consulte a seção sobre aterramento de cabos de controle blindados/encapados metalicamente no Guia de Design

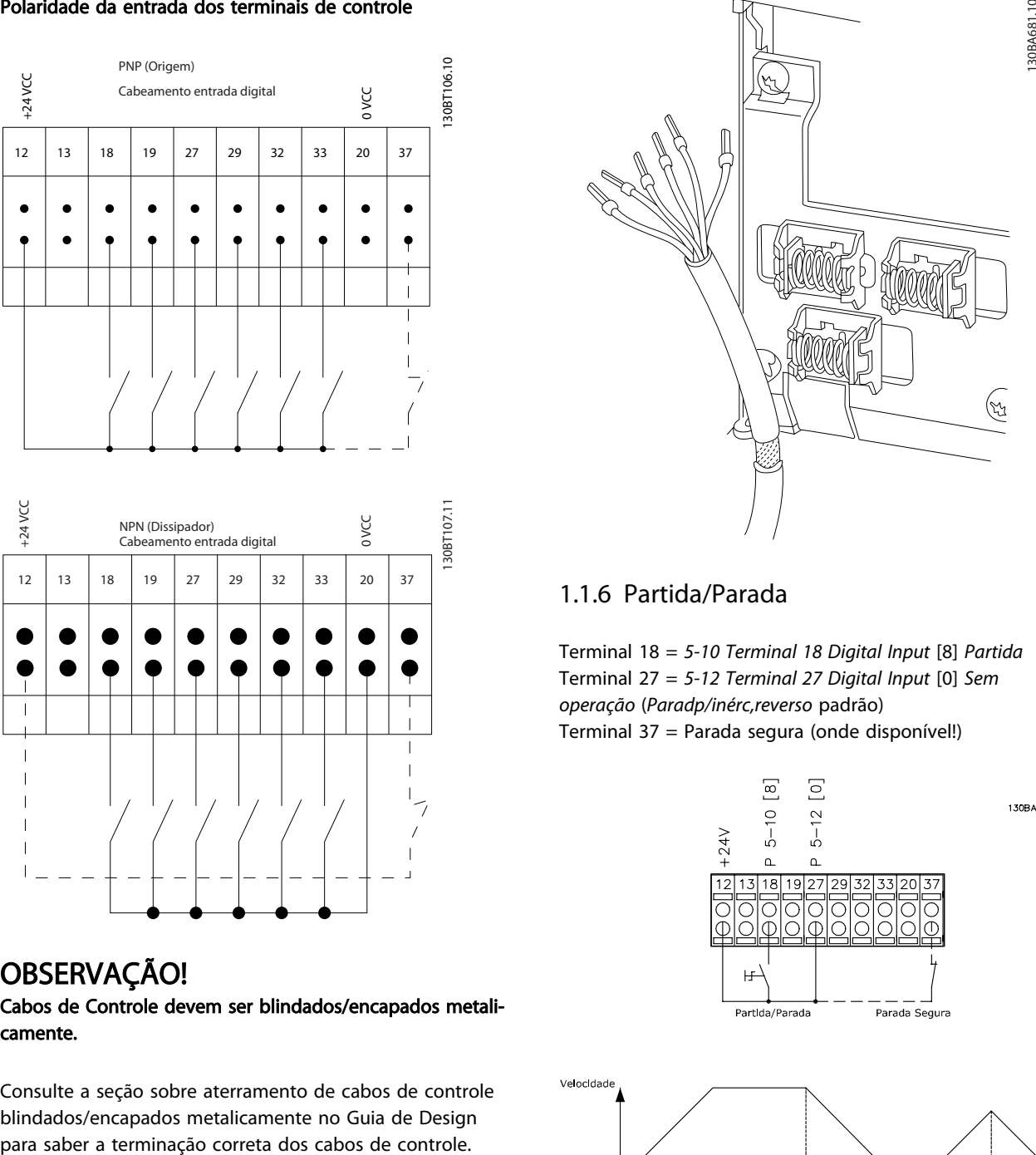

Danfoss

Terminal 18 = *5-10 Terminal 18 Digital Input* [8] *Partida* Terminal 27 = *5-12 Terminal 27 Digital Input* [0] *Sem operação* (*Paradp/inérc,reverso* padrão) Terminal 37 = Parada segura (onde disponível!)

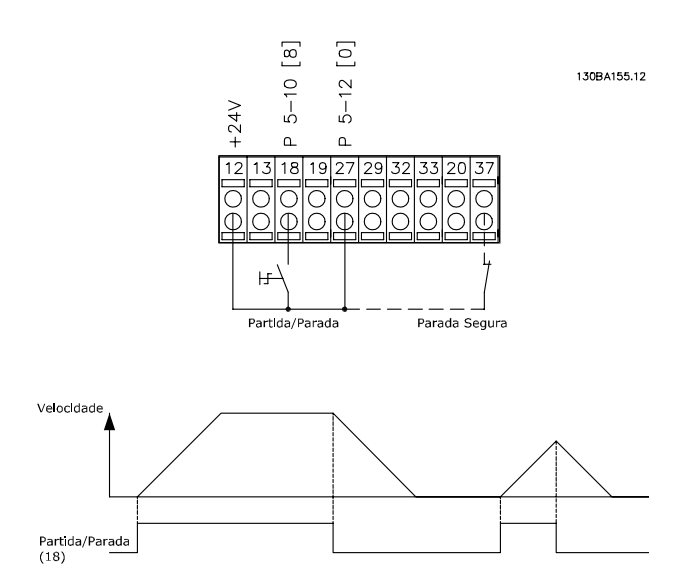

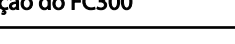

# 1.1.7 Partida/Parada por Pulso

Terminal 18 = *5-10 Terminal 18 Digital Input*Partida por pulso, [9]

Terminal 27= *5-12 Terminal 27 Digital Input*Inversão de parada, [6]

Terminal 37 = Parada segura (onde disponível)

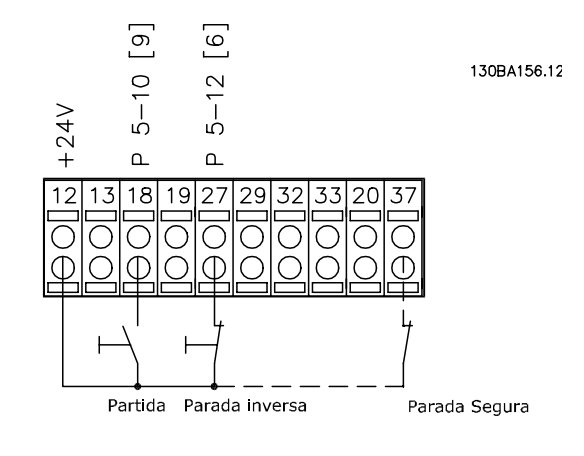

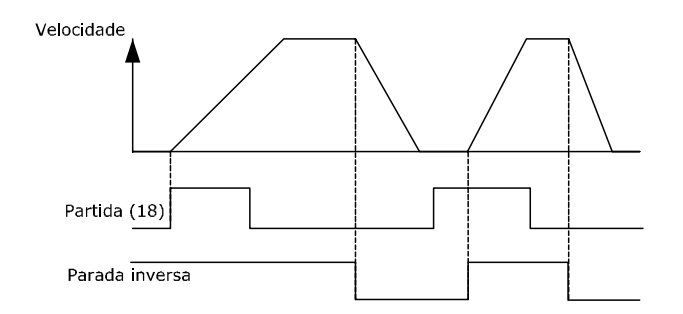

## 1.1.8 Aceleração/Desaceleração

#### Terminais 29/32 = Aceleração/desaceleração

Terminal 18 = *5-10 Terminal 18 Digital Input* Partida,[9] (padrão)

Terminal 27 = *5-12 Terminal 27 Digital Input* Congelar referência [19]

Terminal 29 = *5-13 Terminal 29 Digital Input* Acelerar [21]

Terminal 32 = *5-14 Terminal 32 Digital Input* Desacelerar [22]

OBSERVAÇÃO: Terminal 29 somente no FC x02 (x=tipo da série).

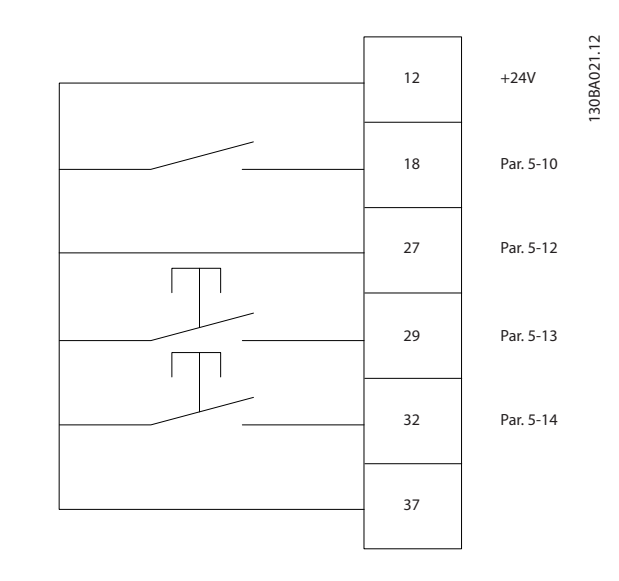

1.1.9 Referência do Potenciômetro

#### Tensão de referência através de um potenciômetro

Recurso de Referência 1 = [1] *Entrada analógica 53* (padrão)

Terminal 53, Tensão Baixa = 0 V

Terminal 53, Tensão Alta = 10 V

Terminal 53 Ref./Feedb. Baixo = 0 RPM

Terminal 53, Ref./Feedb. Alto= 1.500 RPM

Chave  $S201 = OFF (U)$ 

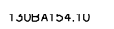

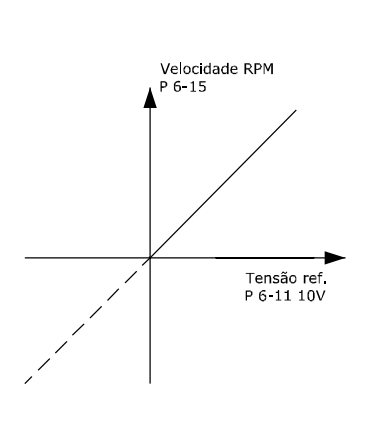

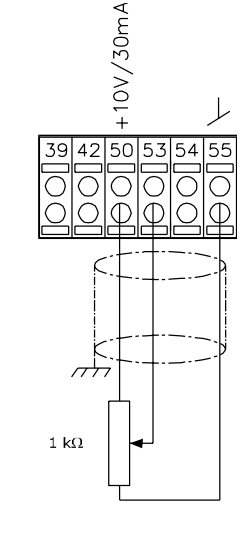

Danfoss

Danfoss

# <span id="page-12-0"></span>2 Como ProgramarProgramar

## 2.1 O e os Painéis de Controle Local Gráfico e Numérico

A programação do conversor de frequência é realizada pelo LCP (LCP 102) Gráfico. E necessário consultar o Guia de Design do conversor de frequência ao utilizar o Painel de Controle Numérico Local (LCP 101).

#### 2.1.1 Como Programar no LCP Gráfico

As instruções a seguir são válidas para o LCP(LCP 102 gráfico)

#### O painel de controle está dividido em quatro grupos funcionais

- 1. Display gráfico com linhas de Status.
- 2. Teclas de menu e luzes indicadoras para alterar parâmetros e alternar entre funções de display.
- 3. Teclas de navegação e luzes indicadoras(LEDs).
- 4. Teclas de operação e luzes indicadoras (LEDs).

Todos os dados são exibidos em um display gráficoLCP, que pode mostrar até cinco itens de dados operacionais ao exibir o [Status].

#### Linhas do display

- a. Linha de Status: Mensagens de status, exibindo ícones e gráfico.
- b. Linhas 1-2: Linhas de dados do operador que exibem dados definidos ou selecionados pelo usuário. Ao pressionar a tecla [Status] pode-se acrescentar mais uma linha.
- c. Linha de Status: Mensagens de Status que exibem texto.

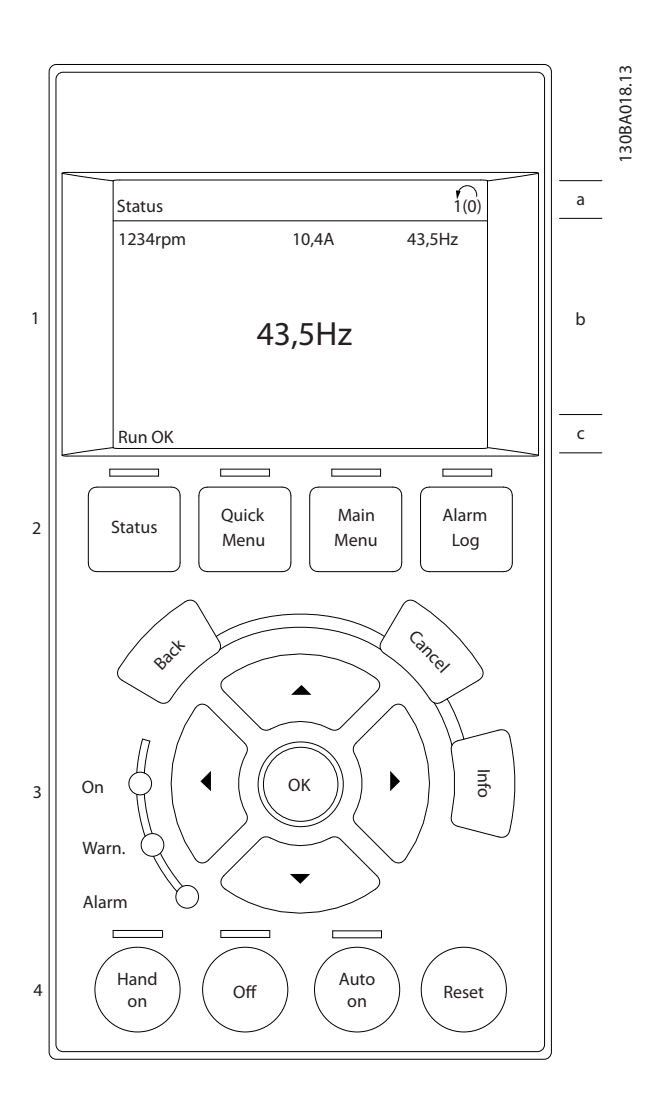

#### 2.1.2 O Display de LCD

O display de LCD tem uma luz de fundo e um total de 6 linhas alfanuméricas. As linhas do display mostram o sentido da rotação (seta), o Setup escolhido bem como o Setup da programação. O display está dividido em 3 seções.

Seção superior exibe até 2 medições, em status de funcionamento normal.

A linha de cima, na Seção Intermediária, exibe até 5 medições com as respectivas unidades, independentemente do status (exceto no caso de um alarme/ advertência).

A seção inferior sempre mostra o estado do conversor de frequência no modo Status.

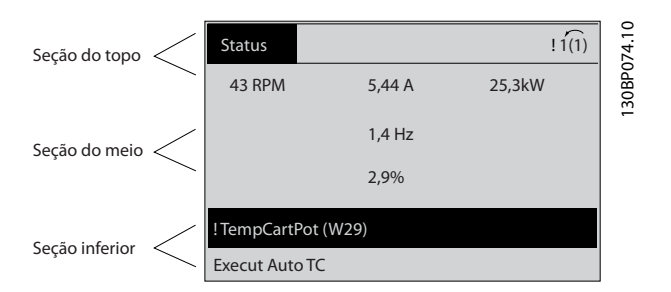

O Setup Ativo é exibido (selecionado como Setup Ativo no *[0-10 Active Set-up](#page-25-0)*). Ao programar um Setup diferente do Setup Ativo, o número do Setup programado aparece à direita.

#### Ajuste do Contraste do Display

Pressione [status] e [▲] para display mais escuro Pressione [status] e [▼] para display mais claro

A maioria dos setups de parâmetros pode ser alterada imediatamente por meio do LCP, a menos que uma senha tenha sido criada por intermédio do *[0-60 Main Menu](#page-33-0) [Password](#page-33-0)* ou via *[0-65 Quick Menu Password](#page-33-0)*.

#### Luzes Indicadoras (LEDs)

Se certos valores limites forem excedidos, o LED de alarme e/ou advertência acende. Um texto de status e de alarme aparece no LCP.

O LED ON é ativado quando o conversor de frequência recebe tensão de rede ou por meio de um terminal de barramento CC ou alimentação 24 V externa. Ao mesmo tempo, a luz de fundo acende.

- LED Verde/Aceso: Indica que a seção de controle está funcionando.
- LED Amarelo/Advert.: Indica que há uma advertência.
- LED Vermelho piscando/Alarme: Indica que há um alarme.

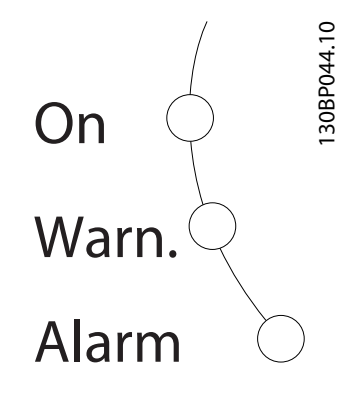

#### LCP Teclas

As teclas de controle estão divididas por funções. As teclas na parte inferior do display e as luzes indicadoras são utilizadas para o setup dos parâmetros, inclusive para a escolha das indicações de display, durante o funcionamento normal.

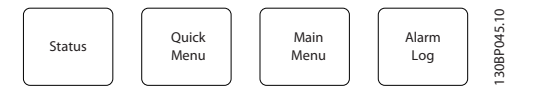

[Status] indica o status do conversor de frequência e/ou do motor. Escolha entre três leituras diferentes pressionando a tecla [Status]: 5 linhas de leitura, 4 linhas de leitura ou o Smart Logic Control.

Utilize [Status] para selecionar o modo de display ou para retornar ao modo Display, a partir do modo Quick Menu (Menu Rápido), ou do modo Main Menu (Menu Principal) ou do modo Alarme. Utilize também a tecla [Status] para alternar entre o modo de leitura simples ou dupla.

[Quick Menu] permite acesso rápido a diferentes Menus Rápidos, como

- Meu Menu Pessoal
- Setup Rápido
- Alterações Feitas
- **Loggings**

Use [Quick Menu] para programar os parâmetros que pertencem ao Quick Menu. É possível chavear diretamente entre o modo Quick Menu e o modo Main Menu (Menu Principal).

[Main Menu] é utilizado para programar todos os parâmetros.

É possível trocar diretamente entre o modo Menu Principal e o modo Menu Rápido.

O atalho para parâmetro pode ser conseguido mantendo- -se a tecla [Main Menu] pressionada durante 3 segundos. O atalho de parâmetro permite acesso direto a qualquer parâmetro.

[Alarm Log] (Registro de Alarmes) exibe uma lista de Alarmes com os cinco últimos alarmes (numerados de A1- -A5). Para detalhes adicionais sobre um determinado alarme, utilize as teclas de navegação para selecionar o número do alarme e pressione [OK]. Você receberá agora informações sobre a condição do conversor de frequência logo antes de entrar no modo de alarme.

[Back] retorna à etapa ou camada anterior, na estrutura de navegação.

Danfors

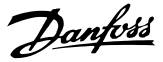

[Cancel] cancela a última alteração ou comando, desde que o display não tenha mudado.

[Info] fornece informações sobre um comando, parâmetro ou função em qualquer tela do display. [Info] fornece informações detalhadas sempre que uma ajuda for necessária.

Para sair do modo info, pressione [Info], [Back] ou [Cancel].

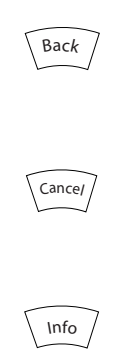

#### Teclas de Navegação

As quatro setas para navegação são utilizadas para navegar entre as diferentes opções disponíveis em [Quick Menu] (Menu Rápido), [Main Menu] (Menu Principal) e [Alarm log] (Log de Alarmes). Utilize as teclas para mover o cursor.

[OK] é utilizada para selecionar um parâmetro assinalado pelo cursor e para possibilitar a alteração de um parâmetro.

A Tecla de Controle Local para controle local encontra-se na parte inferior do LCP.

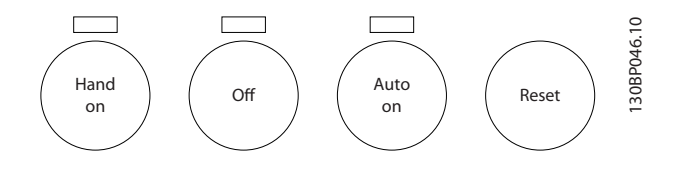

[Hand On] permite controlar o conversor de frequência por meio do LCP. [Hand on] também dá partida no motor e, atualmente, é possível digitar os dados de velocidade do motor, por meio das teclas de navegação. A tecla pode ser selecionada como Ativado [1] ou Desativado [0] por meio do *0-40 [Hand on] Key on LCP*

Sinais de parada externos, ativados por meio de sinais de controle ou de um barramento serial, ignoram um comando de 'partida' executado via LCP.

Os sinais de controle a seguir ainda estarão ativos quando [Hand on] for ativado

- [Hand on] [Off] [Auto on]
- **Reset**
- Paradapor inércia inversa
- Reversão
- Seleção do bit 0 de setup- Seleção do bit 1 de setup
- Comando Parar a partir da comunicação serial
- Parada rápida
- Freio CC

[Off] (Desligar) para o motor. A tecla pode ser selecionada como Ativado [1] ou Desativado [0], por meio do *[0-41 \[Off\]](#page-32-0) [Key on LCP](#page-32-0)*. Se não for selecionada nenhuma função de parada externa e a tecla [Off] estiver inativa, o motor pode ser parado desligando-se a tensão.

[Auto On] permite que o conversor de frequência seja controlado por meio dos terminais de controle e/ou da comunicação serial. Quando um sinal de partida for aplicado aos terminais de controle e/ou ao barramento, o conversor de frequência será iniciado. A tecla pode ser selecionada como Ativado [1] ou Desativado [0], por meio do *[0-42 \[Auto on\] Key on LCP](#page-32-0)*.

# OBSERVAÇÃO!

Um sinal HAND-OFF-AUTO, ativado através das entradas digitais, tem prioridade mais alta que as teclas de controle [Hand on] – [Auto on].

[Reset] é usado para reiniciar o conversor de frequência após um alarme (desarme). Pode ser selecionado como *Ativo* [1] ou *Inativo* [0] por meio do *[0-43 \[Reset\] Key on LCP](#page-32-0)*.

O atalho de parâmetro pode ser executado pressionando e mantendo, durante 3 segundos, a tecla [Main Menu] (Menu Principal). O atalho de parâmetro permite acesso direto a qualquer parâmetro.

#### 2.1.3 Transferência Rápida das Configurações do parâmetro entre Múltiplos Conversores de Frequência

Quando o setup de um conversor de frequência estiver completo, recomendamos armazenar os dados no LCP ou em um PC por meio da Ferramenta de Software de Setup MCT 10.

<span id="page-15-0"></span>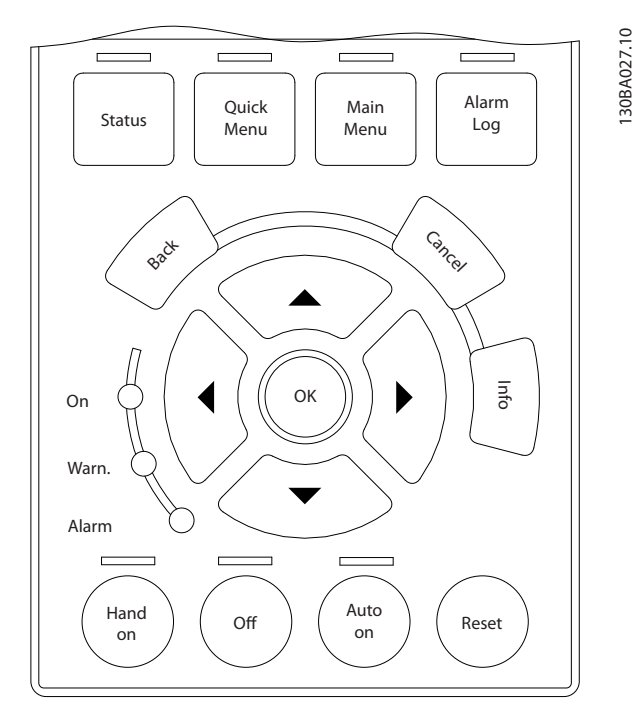

#### Armazenamento de dados noLCP

- 1. Ir para *0-50 LCP Copy*
- 2. Pressione a tecla [OK]
- 3. Selecione "Todos para o LCP"
- 4. Pressione a tecla [OK]

Todas as configurações de parâmetro agora estão armazenadas no LCP, conforme indicado pela barra de progressão. Quando 100% forem atingidos, pressione [OK].

# OBSERVAÇÃO!

#### Pare o motor antes de executar esta operação.

Conecte o LCP a outro conversor de frequência e copie as programações do parâmetro a esse conversor de frequência também.

#### Transferência de dados do LCP para o conversor de frequência

- 1. Ir para *0-50 LCP Copy*
- 2. Pressione a tecla [OK]
- 3. Selecione "Todos do LCP"
- 4. Pressione a tecla [OK]

As programações de parâmetro armazenadas no LCP são agora transferidas para o conversor de frequência indicado pela barra de progresso. Quando 100% forem atingidos, pressione [OK].

# OBSERVAÇÃO!

Pare o motor antes de executar esta operação.

#### 2.1.4 Modo Display

No funcionamento normal, até 5 variáveis operacionais diferentes podem ser indicadas, continuamente, na seção intermediária. 1.1, 1.2 e 1.3 assim como 2 e 3.

#### 2.1.5 Modo Display - Seleção de Leituras.

Ao pressionar a tecla [Status] é possível alternar entre três telas de leitura de status diferentes. Variáveis operacionais, com formatações diferentes, são mostradas em cada tela de status - veja a seguir.

*Tabela 2.1* mostra as medições que podem ser vinculadas a cada uma das variáveis de operação. Quando os Opcionais estão instalados, medições adicionais se tornam disponíveis. Defina os vínculos por meio do *[0-20 Display](#page-27-0) [Line 1.1 Small](#page-27-0)*, *0-21 Display Line 1.2 Small*, *0-22 Display Line 1.3 Small*, *0-23 Display Line 2 Large* e do *0-24 Display Line 3 Large*.

Cada parâmetro de leitura, selecionado nos *[0-20 Display](#page-27-0) [Line 1.1 Small](#page-27-0)* ao *0-24 Display Line 3 Large*, tem sua escala própria bem como os dígitos decimais após a vírgula. Em caso de valores numéricos grandes de um parâmetro, um menor número de dígitos é exibido depois da vírgula decimal.

Ex.: Leitura de corrente 5,25 A; 15,2 A 105 A.

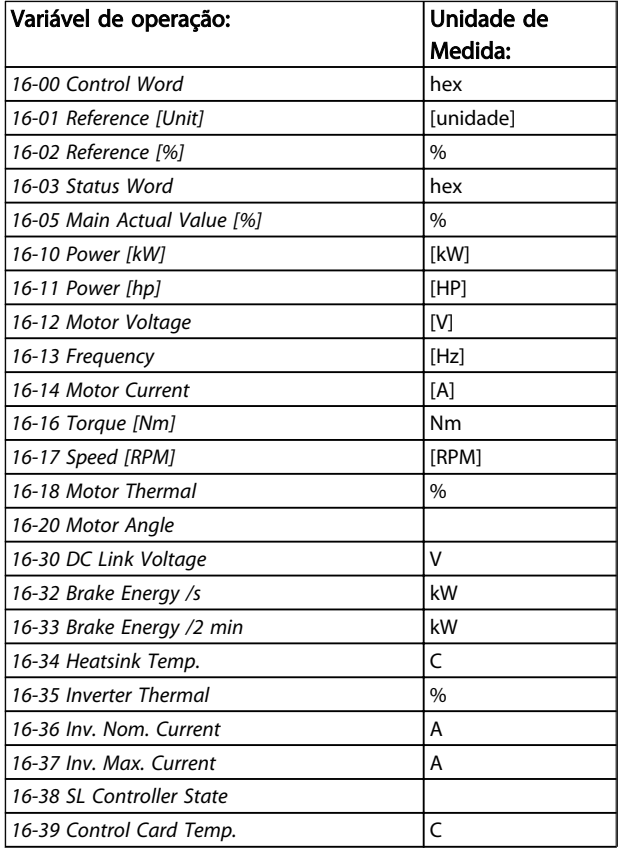

2 2

٦

<span id="page-16-0"></span>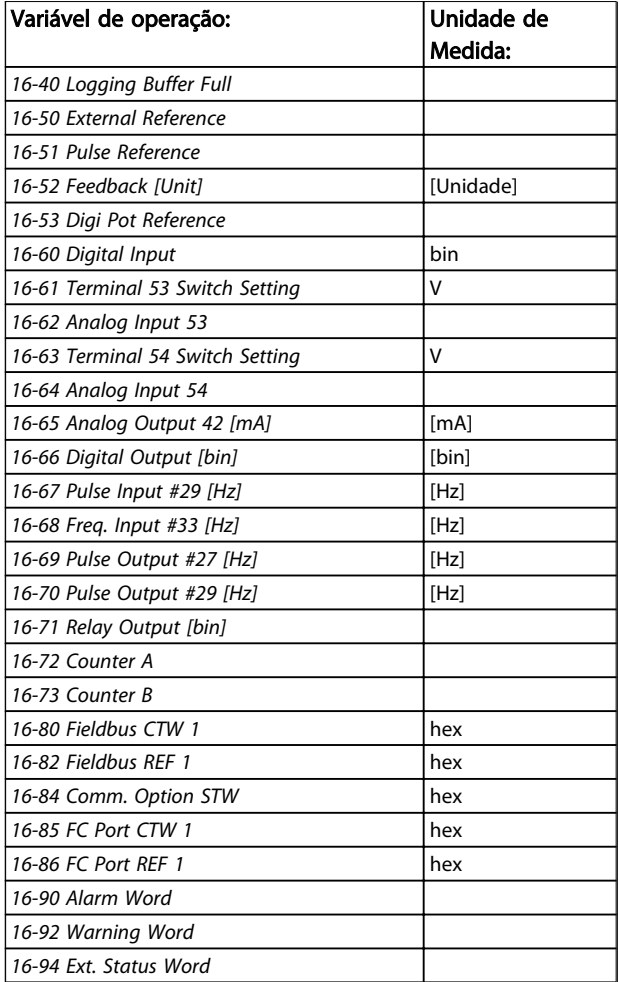

#### Tela de status I

Este estado de leitura é padrão, após a energização ou inicialização.

Utilize [INFO] para obter informações sobre as conexões de medição, com as variáveis operacionais exibidas (1.1, 1.2, 1.3, 2 e 3).

Consulte as variáveis de operação mostradas na tela a seguir.

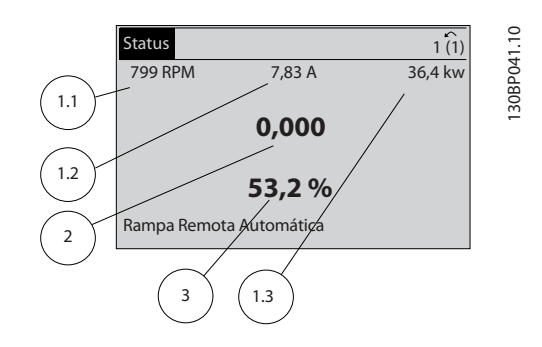

#### Tela de status II

Consulte as variáveis de operação (1.1, 1.2, 1.3 e 2) mostradas na tela a seguir.

No exemplo, Velocidade, Corrente do motor, Potência do motor e Frequência são selecionadas como variáveis na primeira e segunda linhas.

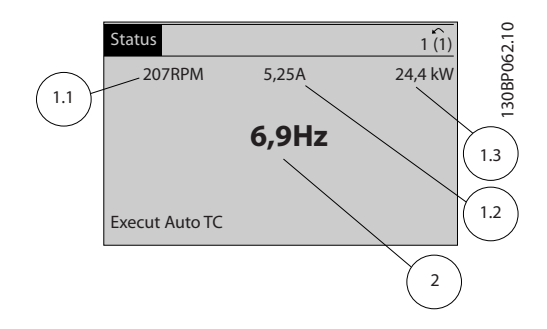

#### Tela de status III

Este estado exibe o evento e a ação do Smart Logic Control.. Consulte a seção *Smart Logic Control*, para obter informações adicionais.

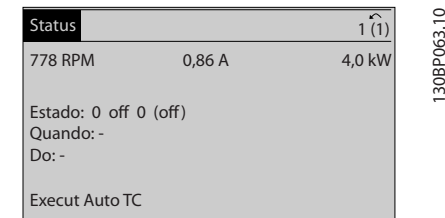

### 2.1.6 Setup de Parâmetros

A conversor de frequência pode ser usada para praticamente todas as tarefas, razão pela qual o número de parâmetros é tão grande. O conversor de frequência oferece uma opção entre dois modos de programação um Menu Principal e um modo Quick Menu. O primeiro possibilita o acesso a todos os parâmetros. O segundo conduz o usuário por alguns parâmetros, tornando possível iniciar o funcionamento do conversor de frequência.

Independentemente do modo de programação, pode-se alterar um parâmetro, tanto no modo Main Menu (Menu Principal) como no modo Quick Menu (Menu Rápido).

#### 2.1.7 Funções da Tecla Quick Menu (Menu Rápido)

Pressionando [Quick Menu] obtém-se uma lista que indica as diferentes opções do Quick menu (Menu Rápido). Selecione *Meu Menu Pessoal* para exibir os parâmetros pessoais selecionados. Remove os parâmetros selecionados no *[0-25 My Personal Menu](#page-30-0)*. Pode-se adicionar até 20 parâmetros diferentes neste menu.

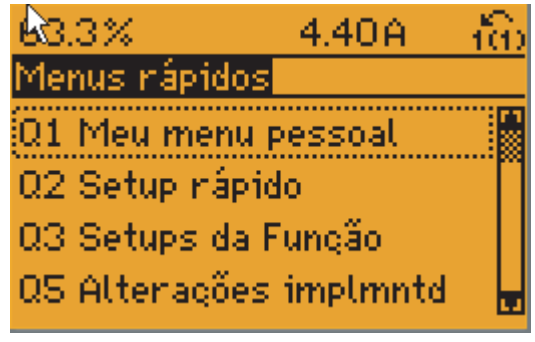

130BP064.11

Selecione *Setup* rápido, para utilizar uma quantidade de parâmetros limitada, para que o motor possa funcionar quase que otimamente. A programação padrão para os demais parâmetros considera as funções de controle desejadas e a configuração das entradas/saídas de sinal (terminais de controle).

A seleção de parâmetros é efetuada mediante as teclas de navegação. Os parâmetros na tabela a seguir estão acessíveis.

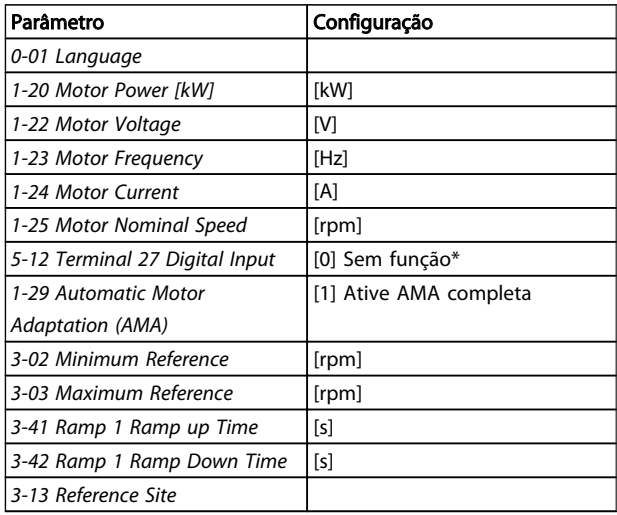

\* Se o terminal 27 estiver definido como "sem função", não será necessária nenhuma conexão de + 24 V no terminal 27.

Selecione Alterações feitas para obter informações sobre:

- as últimas 10 alterações. Use as teclas [▲] [▼] para rolar entre os 10 últimos parâmetros alterados.
- as alterações feitas desde a ativação da configuração padrão.

Selecione *Loggings (Registros)* para obter informações sobre a leitura das linhas do display. A informação é exibida na forma de gráfico.

Somente os parâmetros de display, selecionados nos *[0-20 Display Line 1.1 Small](#page-27-0)* e *0-24 Display Line 3 Large*, podem ser visualizados. Pode-se armazenar até 120 amostras na memória, para referência posterior.

# Danfoss

# 2.1.8 Colocação em Funcionamento Inicial

A maneira mais fácil de colocar em funcionamento pela primeira vez é utilizando o botão Quick Menu (Menu Rápido) e seguir o procedimento de setup rápido usando o LCP102 (leia a tabela da esquerda para a direita). O exemplo aplica-se a aplicações de malha aberta.

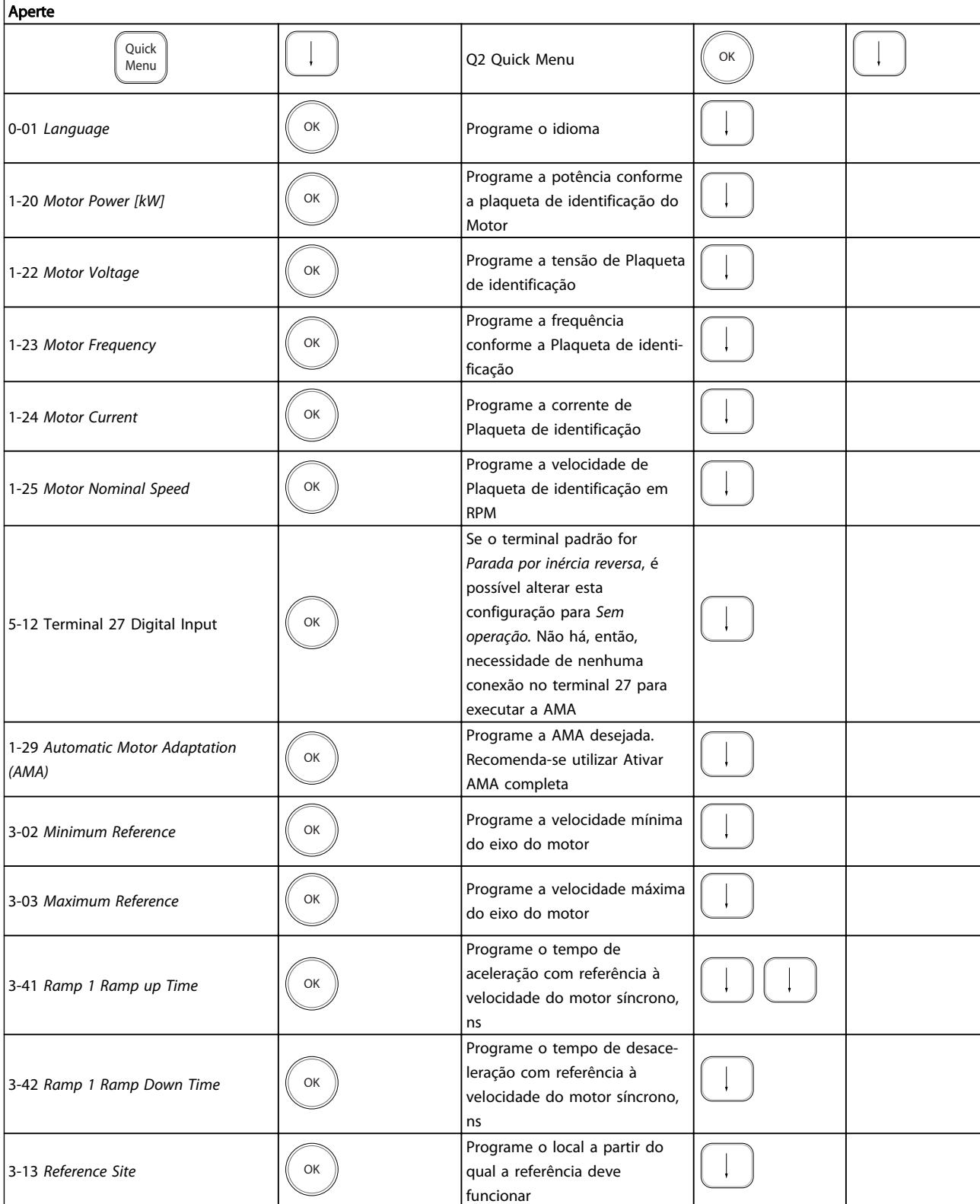

### <span id="page-19-0"></span>2.1.9 Modo Main Menu (Menu Principal)

Inicie o modo Main Menu apertando a tecla [Main Menu]. A leitura, mostrada à direita, aparece no display. As seções do meio e inferior, no display, mostram uma lista de grupos de parâmetros que podem ser selecionados, alternando as teclas 'para cima' e 'para baixo'.

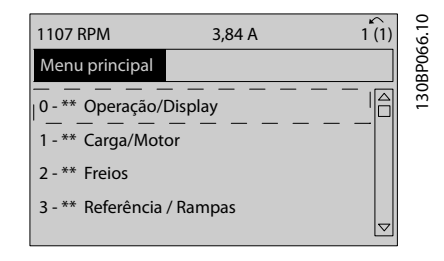

Cada parâmetro tem um nome e um número, que permanecem sem alteração, independentemente do modo de programação. No modo Menu Principal, os parâmetros estão divididos em grupos. O primeiro dígito do número do parâmetro (da esquerda para a direita) indica o número do grupo do parâmetro.

Todos os parâmetros podem ser alterados no Menu Principal. Entretanto, dependendo da escolha da configuração (*[1-00 Configuration Mode](#page-35-0)*), alguns parâmetros podem estar "ocultos". P.ex., a malha aberta oculta todos os parâmetros do PID e outras opções ativadas tornam visíveis mais grupos de parâmetros.

#### 2.1.10 Seleção de Parâmetro

No modo Menu Principal, os parâmetros estão divididos em grupos. Selecione um grupo do parâmetro com as teclas de navegação.

Os seguintes grupos de parâmetros estão acessíveis:

Após selecionar um grupo do parâmetro, escolha um parâmetro usando as teclas de navegação.

A porção central do display mostra o número e o nome do parâmetro, bem como o valor do parâmetro selecionado.

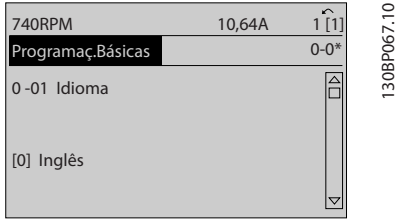

#### 2.1.11 Alteração de Dados

O procedimento para alterar dados é o mesmo, tanto no caso de selecionar um parâmetro no modo Quick menu (Menu rápido) como no Main menu (Menu principal). Pressione [OK] para alterar o parâmetro selecionado. O procedimento para a alteração de dados depende do parâmetro selecionado representar um valor numérico ou um valor de texto.

### 2.1.12 Alterando um Valor de Texto

Se o parâmetro selecionado for um valor de texto, altere o valor de texto com as teclas de navegação [▲] [▼]. A tecla 'para cima' aumenta o valor e a tecla 'para baixo' diminui o valor. Posicione o cursor sobre o valor que deseja salvar e pressione [OK].

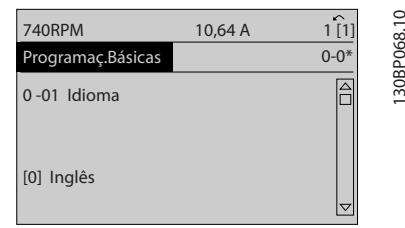

### 2.1.13 Alterando um Grupo de Valores de Dados Numéricos

Se o parâmetro escolhido representa um valor de dados numéricos, altere este valor por meio das teclas de navegação[◀] [▶] assim como as teclas de navegação [▲] [▼]. Utilize os botões [◀] [▶] para movimentar o cursor horizontalmente.

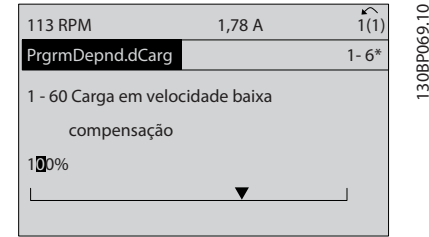

Use as teclas [▲] [▼] para alterar o valor de um parâmetro. A tecla 'para cima' aumenta o valor dos dados e a tecla 'para baixo' reduz o valor. Posicione o cursor sobre o valor que deseja salvar e pressione [OK].

#### <span id="page-20-0"></span>Como ProgramarProgramar Guia de Programação do FC300

130BP070.10

30BP070.10

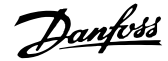

1 - 60 Carga em velocidade baixa compensação 160% PrgrmDepnd.dCarg 1-6\* 729RPM 6,21A  $\bigcap_{1(1)}$ 

### 2.1.14 Alteração de Valores de Dados Numéricos Infinitamente Variáveis

Se o parâmetro escolhido representar um valor de dados numéricos, selecione um dígito com as teclas de navegação [◀] [▶].

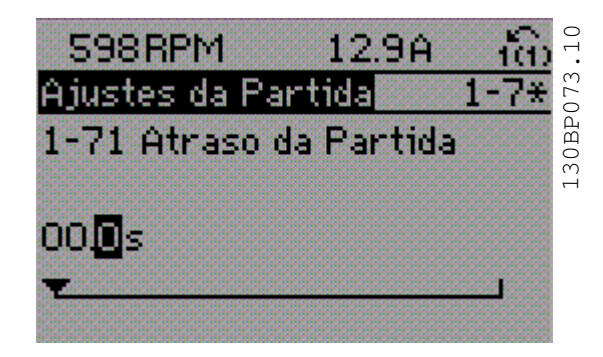

Altere o dígito selecionado infinitamente variável com as teclas de navegação [▲] [▼].

O dígito selecionado é indicado pelo cursor. Posicione o cursor no dígito que deseja salvar e aperte [OK].

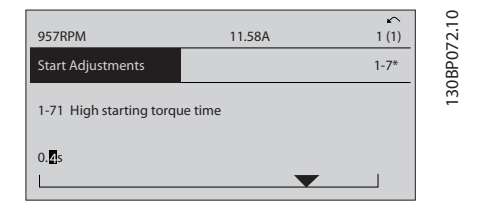

### 2.1.15 Valor, Passo a Passo

Certos parâmetros podem ser mudados passo a passo ou por variação infinita. Isto se aplica ao *1-20 Motor Power [kW]*, *1-22 Motor Voltage* e *1-23 Motor Frequency*. Os parâmetros são alterados, tanto como um grupo de valores de dados numéricos quanto como valores de dados numéricos infinitamente variáveis.

#### 2.1.16 Leitura e Programação de Parâmetros Indexados

Os parâmetros são indexados quando colocados em uma pilha rolante.

*[15-30 Fault Log: Error Code](#page-162-0)* ao *[15-32 Alarm Log: Time](#page-162-0)* contêm registro de falhas que podem ser lidos. Escolha o parâmetro, pressione [OK] e navegue entre os elementos utilizando as teclas de navegação [▲] e [▼].

Utilize o *[3-10 Preset Reference](#page-59-0)* como outro exemplo: Escolha o parâmetro, pressione [OK] e utilize as teclas de navegação [▲] e [▼]. Para alterar o valor do parâmetro, selecione o valor indexado e pressione a tecla [OK]. Altere o valor utilizando as teclas [▲] e [▼]. Pressione [OK] para aceitar a nova configuração. Pressione [CANCEL] para rejeitar a nova programação. Pressione [Back] (Voltar) para sair do parâmetro.

### 2.1.17 Como Programar no Painel de Controle Local Numérico

As instruções a seguir são válidas para o LCP (LCP 101) numérico.

O painel de controle está dividido em quatro grupos funcionais:

- 1. Display numérico.
- 2. Teclas de menu e luzes indicadoras para alterar parâmetros e alternar entre funções de display.
- 3. Teclas de navegação e luzes indicadoras(LEDs).
- 4. Teclas de operação e luzes indicadoras (LEDs).

#### Linha de display: Mensagens de status exibindo ícones e valores numéricos.

#### Luzes Indicadoras (LEDs)

- LED Verde/Aceso: Indica se a seção de controle está funcionando.
- LED Amarelo/Advert.: Indica que há uma advertência.
- LED Vermelho piscando/Alarme: Indica que há um alarme.

#### Teclas LCP

[Menu] Selecione um dos seguintes modos:

- **Status**
- Setup Rápido
- [Main Menu] (Menu Principal)

#### <span id="page-21-0"></span>Como ProgramarProgramar Guia de Programação do FC300

130BA191.10

30BA191.10

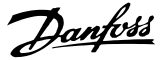

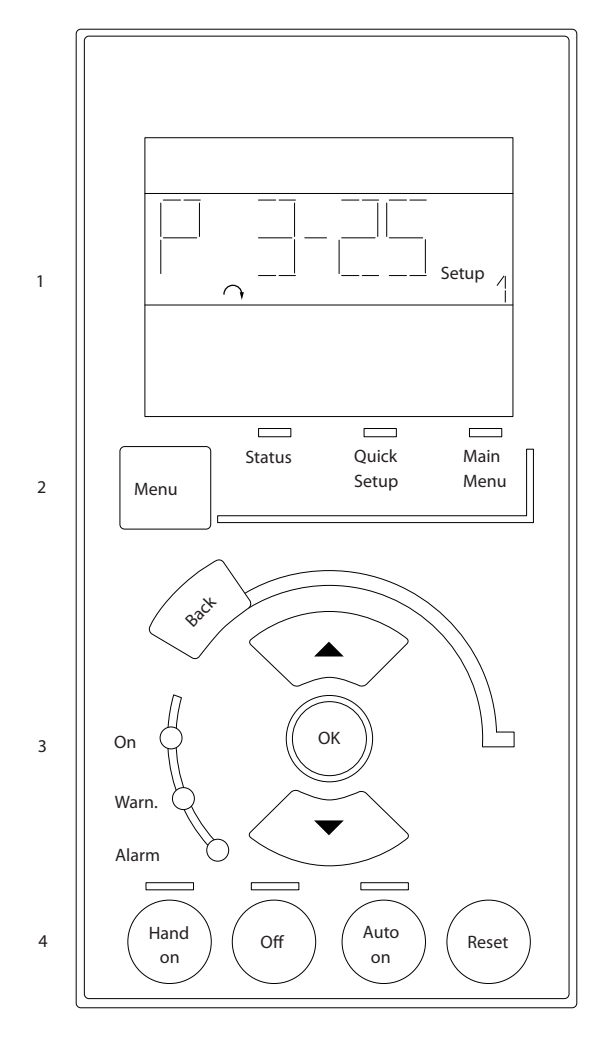

#### Modo Status

Exibe o status do conversor de frequência ou do motor. Se ocorrer um alarme, o NLCP chaveia automaticamente para o modo status.

Diversos alarmes podem ser exibidos.

## OBSERVAÇÃO!

A cópia de parâmetros não é possível com o Painel de Controle Numérico Local do LCP 101.

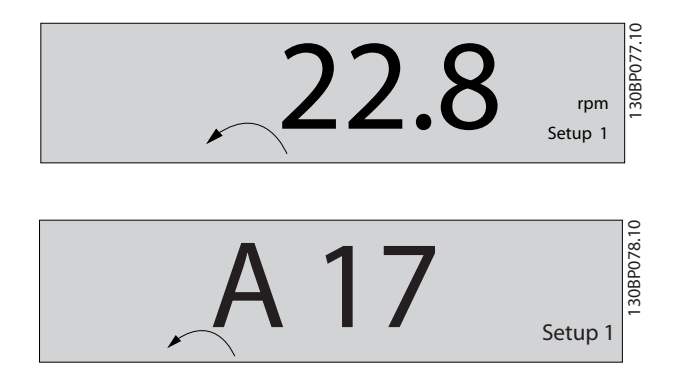

Main Menu/ Quick Setup (Menu Principal/ Setup Rápido) é utilizado para programar todos os parâmetros ou somente

os parâmetros do Quick Menu (consulte também a descrição do LCP 102 no começo deste capítulo. Os valores de parâmetro podem ser alterados, utilizando as teclas de navegação [▲] e [▼], quando o valor estiver piscando.

Selecione o Menu Principal apertando-se a tecla [Menu] diversas vezes.

Selecione o grupo de parâmetros [xx-\_\_] e pressione [OK] Selecione o parâmetro [\_\_-xx] e pressione [OK] Se o parâmetro referir-se a um parâmetro de matriz, selecione o número da matriz e pressione a tecla [OK] Selecione os valores de dados desejados e pressione a tecla [OK]

Parâmetros com valores de display de escolhas funcionais, como [1],[2]. etc. Para uma descrição das diferentes escolhas, consulte a descrição individual dos parâmetros na seção *Seleção de Parâmetro.*

#### [Back] para voltar

As Setas [▲] [▼] são usadas para navegar entre os comandos e dentro dos parâmetros.

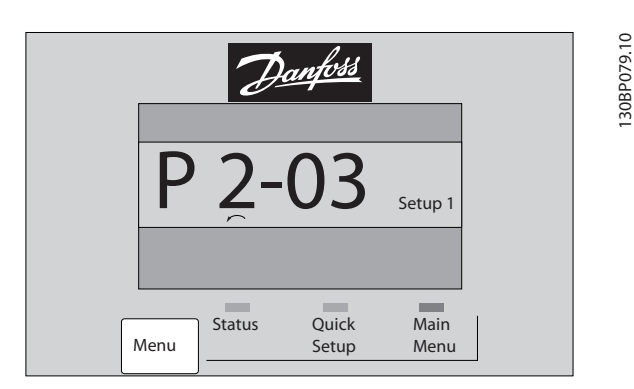

# 2.1.18 Teclas de Controle Local

As teclas para o controle local encontram-se na parte inferior, no LCP.

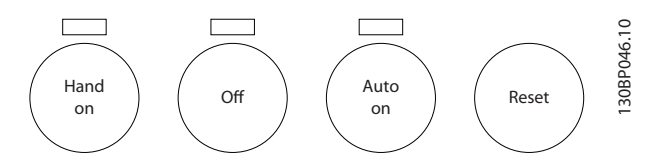

[Hand on] (Manual ligado) permite controlar o conversor de frequência por meio do LCP. [Hand on] também permite dar partida no motor e, presentemente, é possível digitar os dados de velocidade do motor, por meio das teclas de navegação. A tecla pode ser selecionada como Ativar [1] ou Desativar [0], por meio do *0-40 [Hand on] Key on LCP*.

Sinais de parada externos, ativados por meio de sinais de controle ou de um barramento serial, ignoram um comando de 'partida' executado via LCP.

<span id="page-22-0"></span>Os sinais de controle a seguir ainda permanecerão ativos quando [Hand on] for ativada:

- [Hand on] [Off] [Auto on]
- Reset
- Paradapor inércia inversa
- **Reversão**
- Seleção de setup lsb Seleção de setup msb
- Comando Parar a partir da comunicação serial
- Parada rápida
- Freio CC

[Off] (Desligar) para o motor. A tecla pode ser selecionada como Ativado [1] ou Desativado [0], por meio do *[0-41 \[Off\]](#page-32-0) [Key on LCP](#page-32-0)*.

Se não for selecionada nenhuma função de parada externa e a tecla [Off] estiver inativa, o motor pode ser parado desligando-se a tensão.

[Auto on] permite que o conversor de frequência seja controlado por meio dos terminais de controle e/ou da comunicação serial. Quando um sinal de partida for aplicado aos terminais de controle e/ou ao barramento, o conversor de frequência será iniciado. A tecla pode ser selecionada como Ativado [1] ou Desativado [0], por meio do *[0-42 \[Auto on\] Key on LCP](#page-32-0)*.

# OBSERVAÇÃO!

Um sinal HAND-OFF-AUTO, ativado através das entradas digitais, tem prioridade mais alta que as teclas de controle [Hand on] [Auto on].

[Reset] é usado para reiniciar o conversor de frequência após um alarme (desarme). Pode ser selecionada como *Ativado* [1] ou *Desativado* [0] por meio do *[0-43 \[Reset\] Key](#page-32-0) [on LCP](#page-32-0)*.

#### 2.1.19 Inicialização com as Configurações Padrão

Inicialize o conversor de frequência com as configurações padrão de duas maneiras.

Inicialização recomendada (via *14-22 [Operation](#page-154-0) Mode*)

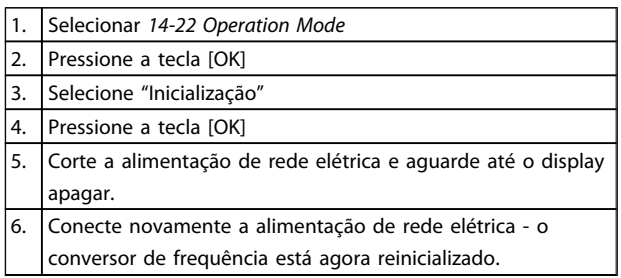

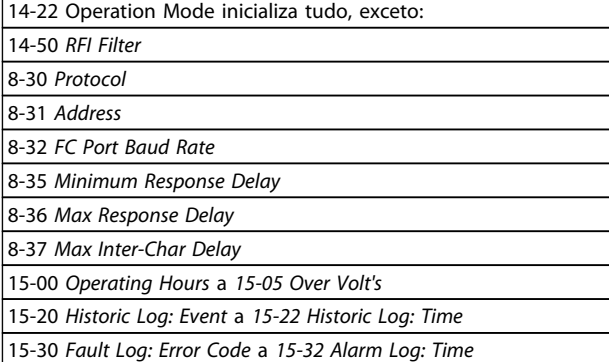

Danfoss

Inicialização manual

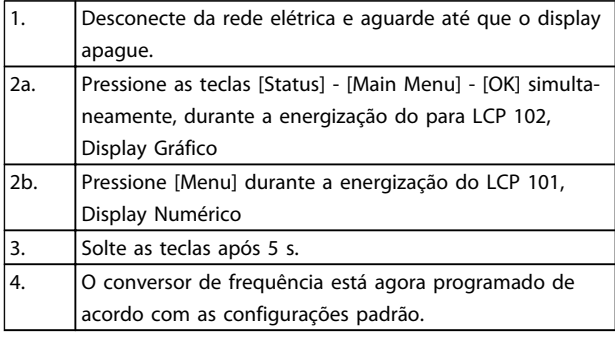

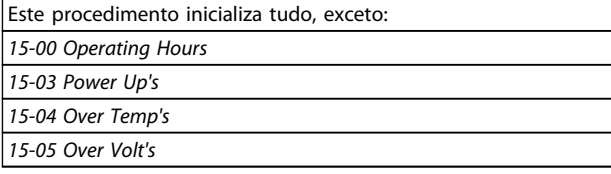

# OBSERVAÇÃO!

Uma inicialização manual também reinicializa a comunicação serial, as configurações do filtro de RFI (*[14-50 RFI Filter](#page-157-0)*) e as configurações do registro de falhas.

Danfoss

# <span id="page-23-0"></span>3 Descrições de Parâmetros

#### 3.1 Seleção de Parâmetro

Os parâmetros do FC 300 estão agrupados em vários grupos dos parâmetros para facilitar a seleção dos parâmetros corretos para operação otimizada do conversor de frequência.

0-\*\* Parâmetros de Operação e Exibição

- Programaç.Básicas, tratamento do setup
- Parâmetros de Display e do Painel de Controle Local para selecionar as funções de leituras, programações e cópia.

1-\*\* Os parâmetros de Carga e de Motor incluem todos os parâmetros relativos a carga e motor

2-\*\* parâmetros de Freio

- Freio CC
- Frenagem dinâmica (Resistor de freio)
- Freio mecânico
- Controle de Sobretensão

3-\*\* Os parâmetros de referências e de rampa, incluem a função DigiPot

4-\*\* Limites Advertências; configuração dos parâmetros de limites e advertências

5-\*\* As entradas e saídas digitais incluem controles de relés

6-\*\* Entradas e saídas analógicas

7-\*\* Controles; Parâmetros de configuração dos controles de velocidade e processo

8-\*\* Parâmetros de comunicação e opcionais para configurar os parâmetros das portas FC RS485 e FC USB.

9-\*\* parâmetros de Profibus

- 10-\*\* parâmetros de DeviceNet e Fieldbus CAN
- 12-\*\* Parâmetros de ethernet
- 13-\*\* parâmetros do Smart Logic Control
- 14-\*\* parâmetros de Funções especiais
- 15-\*\* parâmetros de Informações do drive
- 16-\*\* Parâmetros de leitura
- 17-\*\* parâmetros de Opcionais de Encoder
- 18-\*\* Parâmetros de Leitura 2
- 30-\*\* Recursos Especiais
- 32-\*\* Parâmetros das Configurações Básicas do MCO
- 33-\*\* MCO, Avanç Parâmetros das configurações
- 34-\*\* Leit.Dados do MCO
- 35-\*\* Parâmetros do Opcional de Entrada do Sensor

Danfoss

# <span id="page-24-0"></span>3.2 Parâmetros 0-\*\* operação/Display

Parâmetros relacionados às funções fundamentais do conversor de frequência, função dos botões do LCP e configuração do display do LCP.

# 3.2.1 0-0\* Configurações Básicas

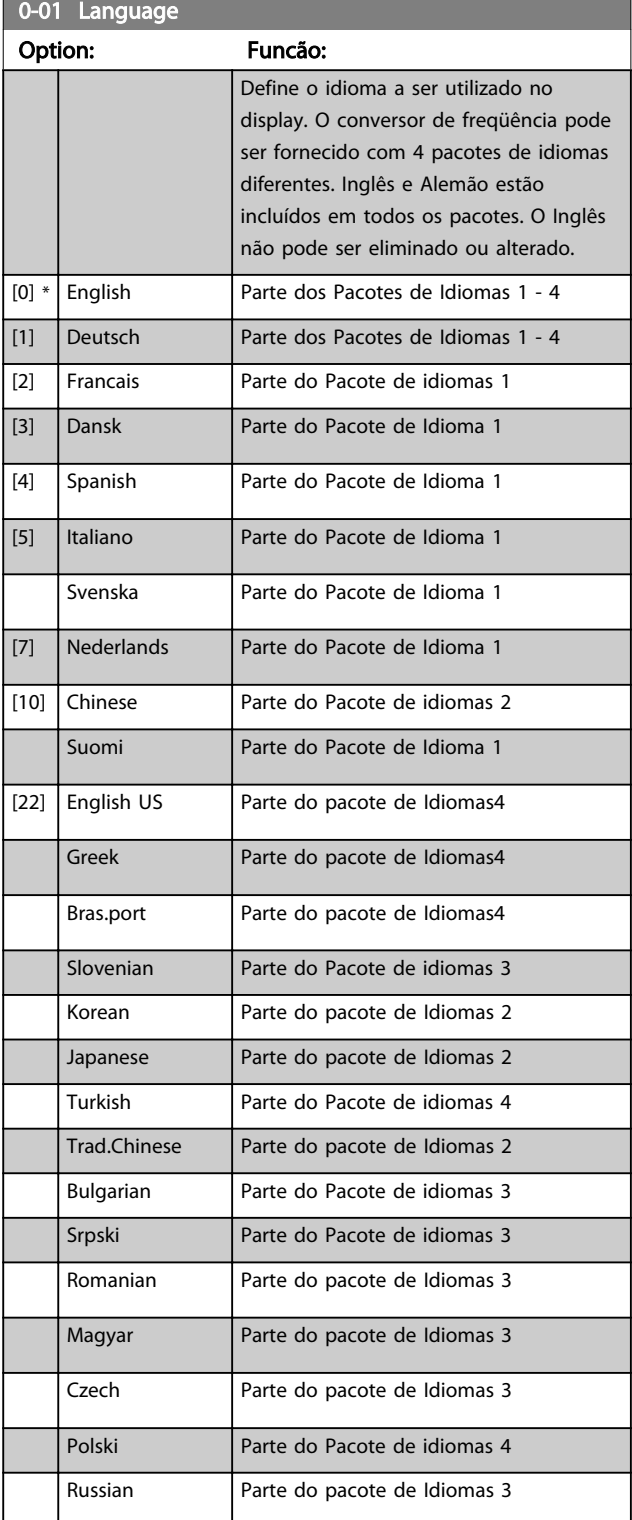

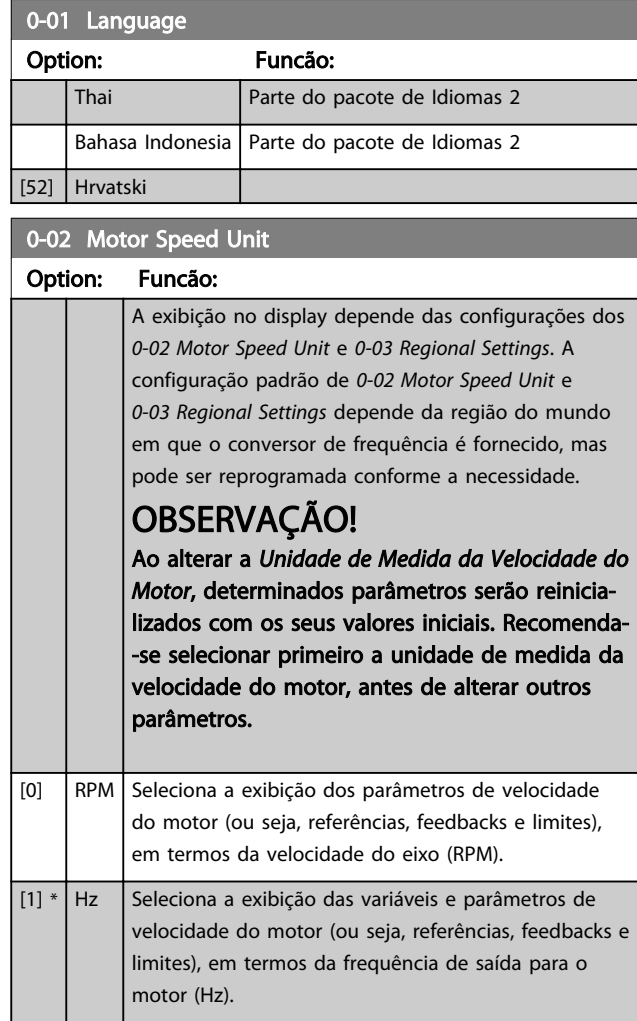

# OBSERVAÇÃO!

Não é possível ajustar este parâmetro enquanto o motor estiver em funcionamento.

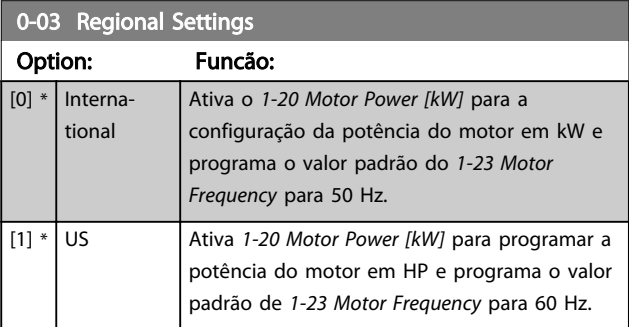

# OBSERVAÇÃO!

Não é possível ajustar este parâmetro enquanto o motor estiver em funcionamento.

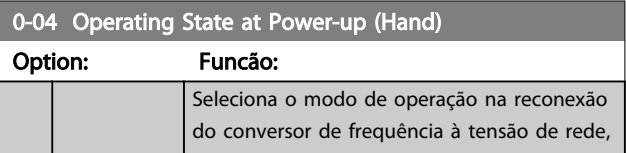

 $0.10 - 0.10$ 

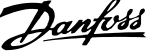

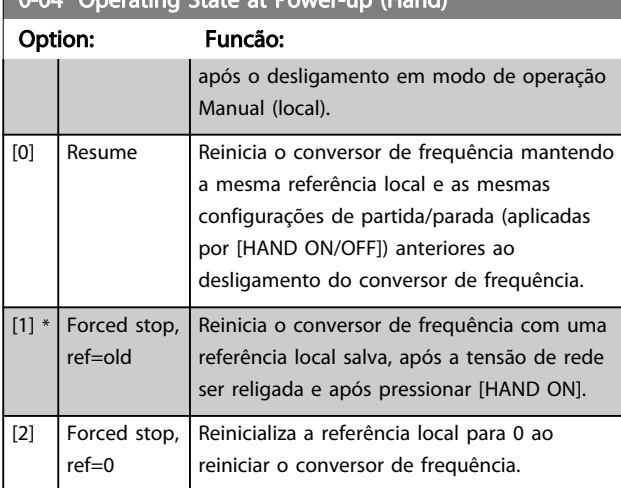

## <span id="page-25-0"></span>0-04 Operating State at Power-up (Hand)

### 3.2.2 0-1\* Operações Setup

Defina e controle os setups dos parâmetros individuais. O conversor de frequência tem quatro parâmetros de configuração que podem ser programados independentemente uns dos outros. Isso torna o conversor de frequência bastante flexível e capaz de resolver problemas de funcionalidade de controle avançada,geralmente economizando o custo de equipamento de controle externo. Por exemplo, podem ser utilizados para programar o conversor de frequência para operar de acordo com um esquema de controle em um setup (p.ex., motor 1 para movimento horizontal) e um outro esquema de controle em outro setup (p.ex., motor 2 para movimento vertical). Alternativamente, podem ser usados por um fabricante de máquinas OEM para programar de maneira idêntica todos os conversores de freqüência instalados na fábrica para diferentes tipos de máquinas dentro de uma faixa para terem os mesmos parâmetros e, durante a produção/colocação em funcionamento, simplesmente selecionar um setup específico de acordo com a máquina na qual o conversor de frequência estiver instalado.

O setup ativo (ou seja, o setup em que o conversor de frequência está funcionando atualmente) pode ser selecionado no *0-10 Active Set-up* e exibido no LCP. Utilizando o Setup Múltiplo é possível alternar entre dois setups com o conversor de frequência funcionando ou parado, através da entrada digital ou de comandos de comunicação serial. Se for necessário mudar os setups durante o funcionamento, assegure-se de que o *[0-12 This](#page-26-0) [Set-up Linked to](#page-26-0)* esteja programado conforme requerido. Utilizando o *0-11 Edit Set-up* é possível editar parâmetros dentro de qualquer dos setups enquanto o conversor de frequência continua funcionando em seu Setup Ativo, que pode ser diferente daquele que está sendo editado. Utilizando o *[0-51 Set-up Copy](#page-33-0)* é possível copiar configurações de parâmetro entre os setups, para ativar a colocação em funcionamento mais rapidamente, se tais configurações forem requeridas em setups diferentes.

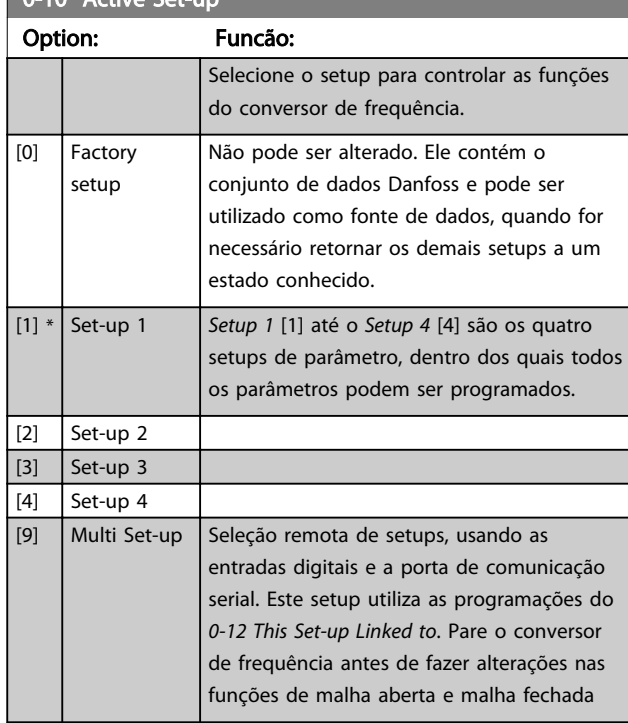

Utilize o *[0-51 Set-up Copy](#page-33-0)* para copiar um setup em outro ou em todos os demais setups. Pare o conversor de frequência antes de alternar entre os setups onde os parâmetros marcados como 'não alterável durante a operação' têm valores diferentes. A fim de evitar programações conflitantes do mesmo parâmetro, em dois setups diferentes, vincule os setups utilizando o *[0-12 This Set-up](#page-26-0) [Linked to](#page-26-0)*. Os parâmetros "não alteráveis durante a operação" são assinalados como FALSE (Falso) nas listas de parâmetros, na seção *Listas de Parâmetros.*

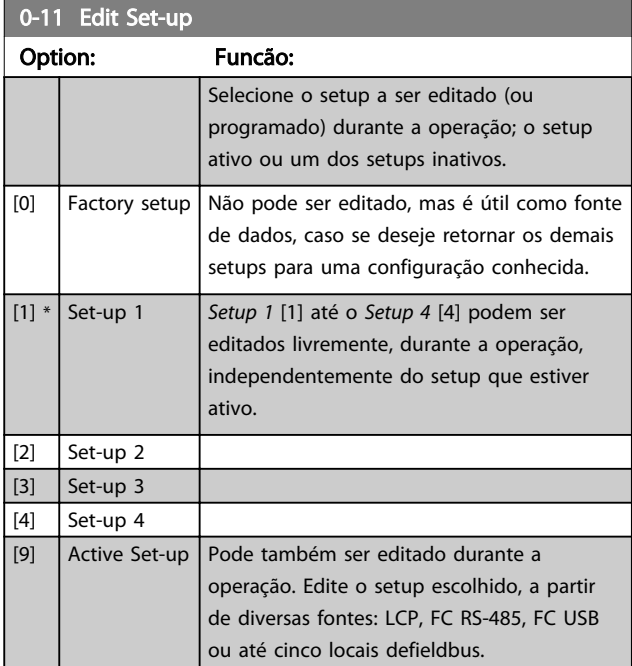

Danfoss

<span id="page-26-0"></span>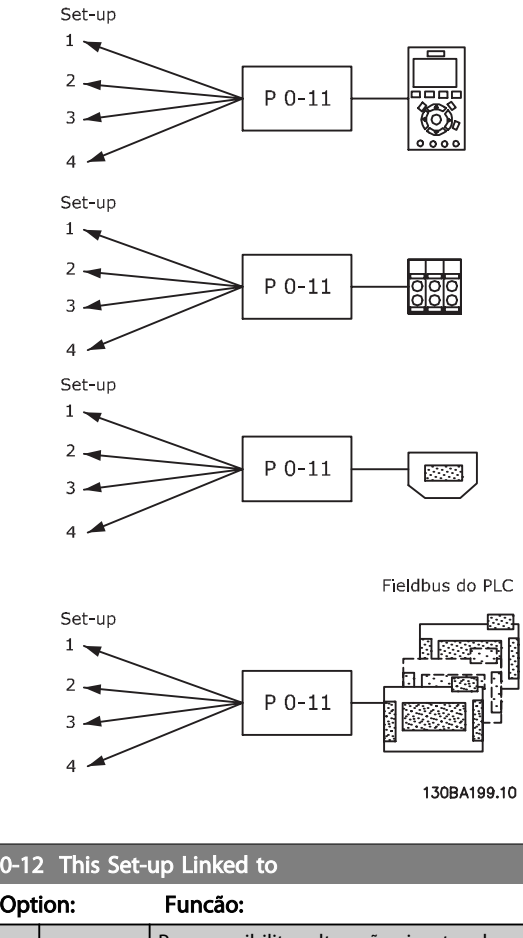

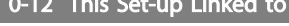

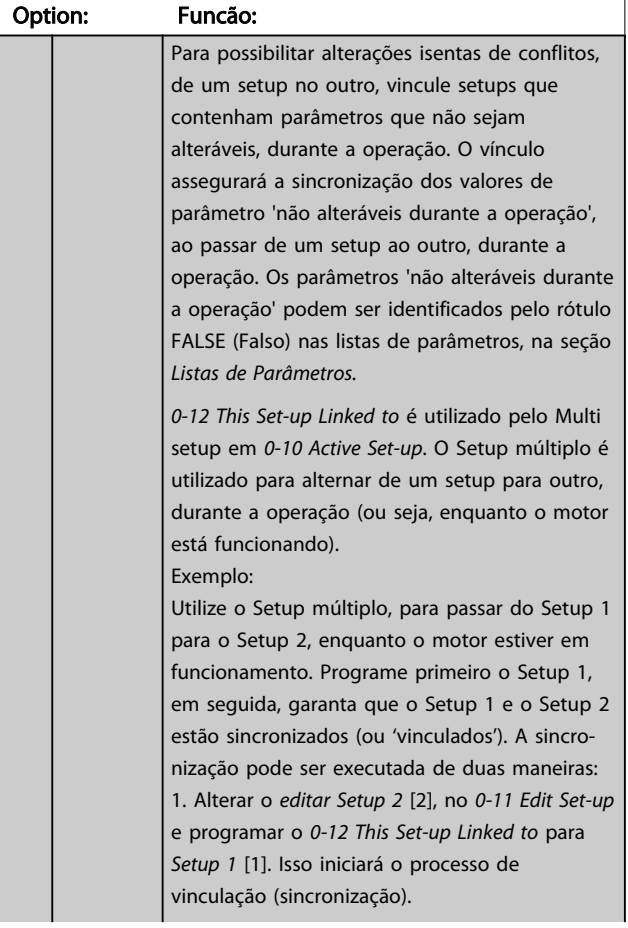

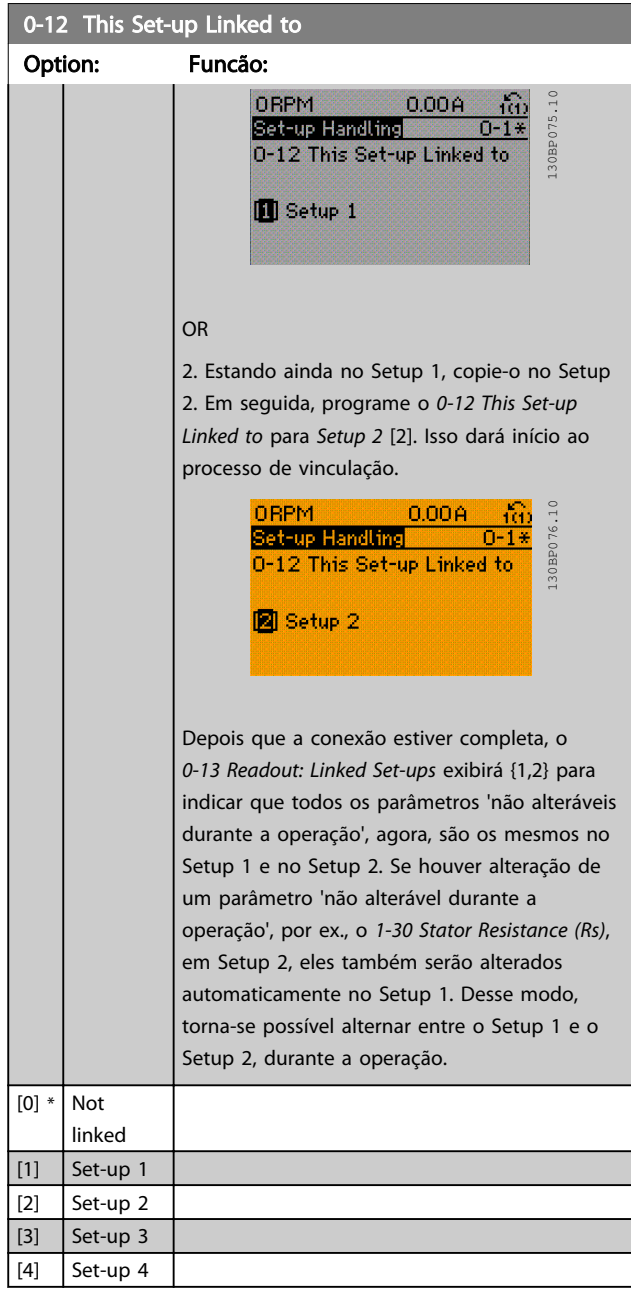

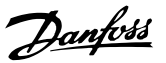

<span id="page-27-0"></span>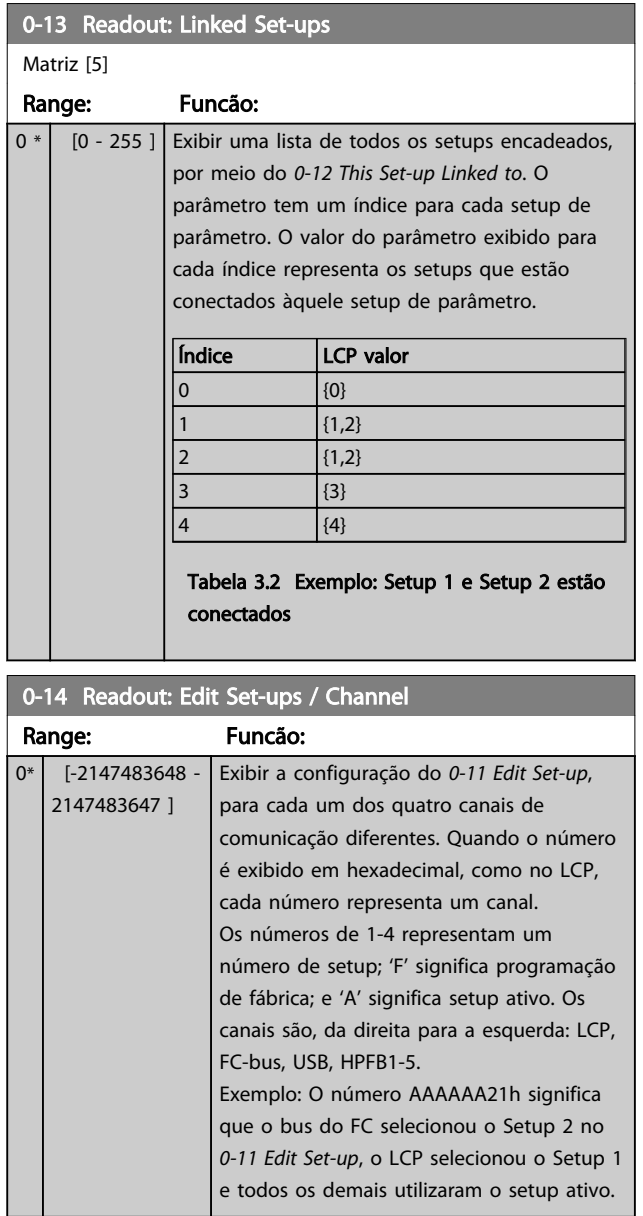

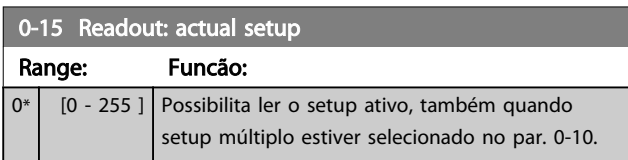

# 3.2.3 0-2\* LCP Display do LCP

Defina as variáveis exibidas no Painel de Controle Lógico Gráfico.

# OBSERVAÇÃO!

Consulte *0-37 Display Text 1*, *0-38 Display Text 2* e *0-39 Display Text 3* para obter informações sobre como escrever textos de display.

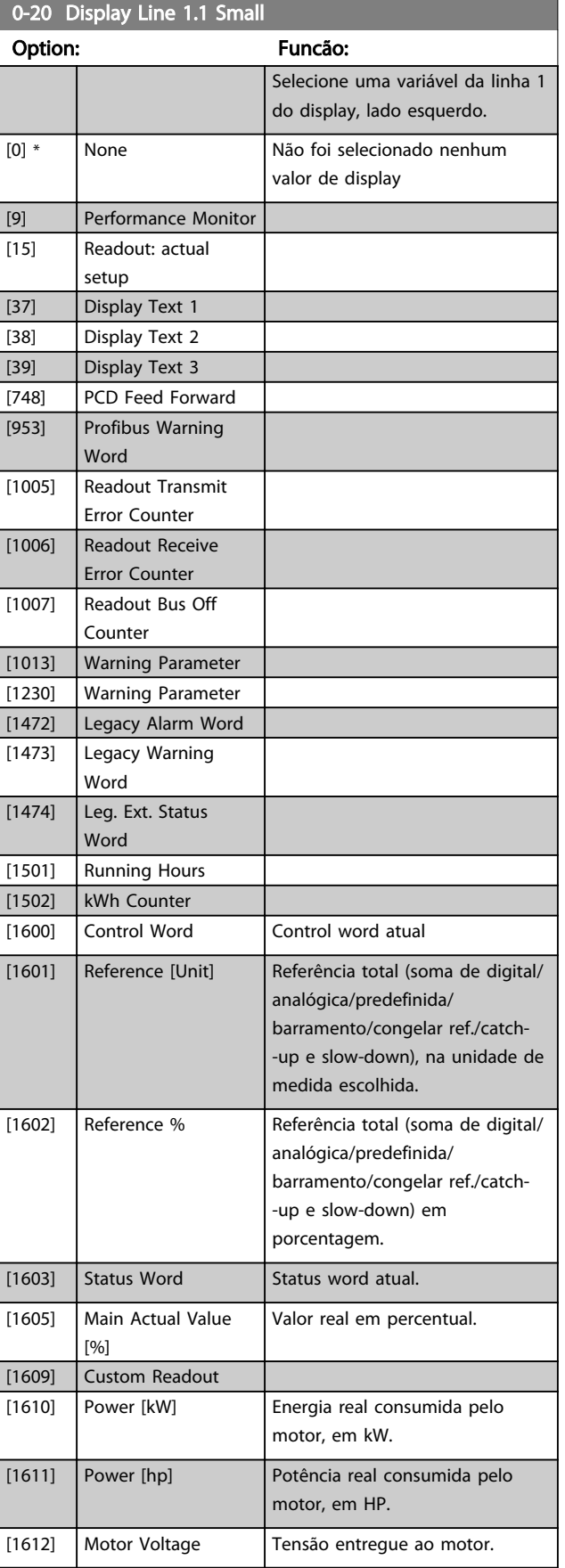

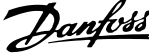

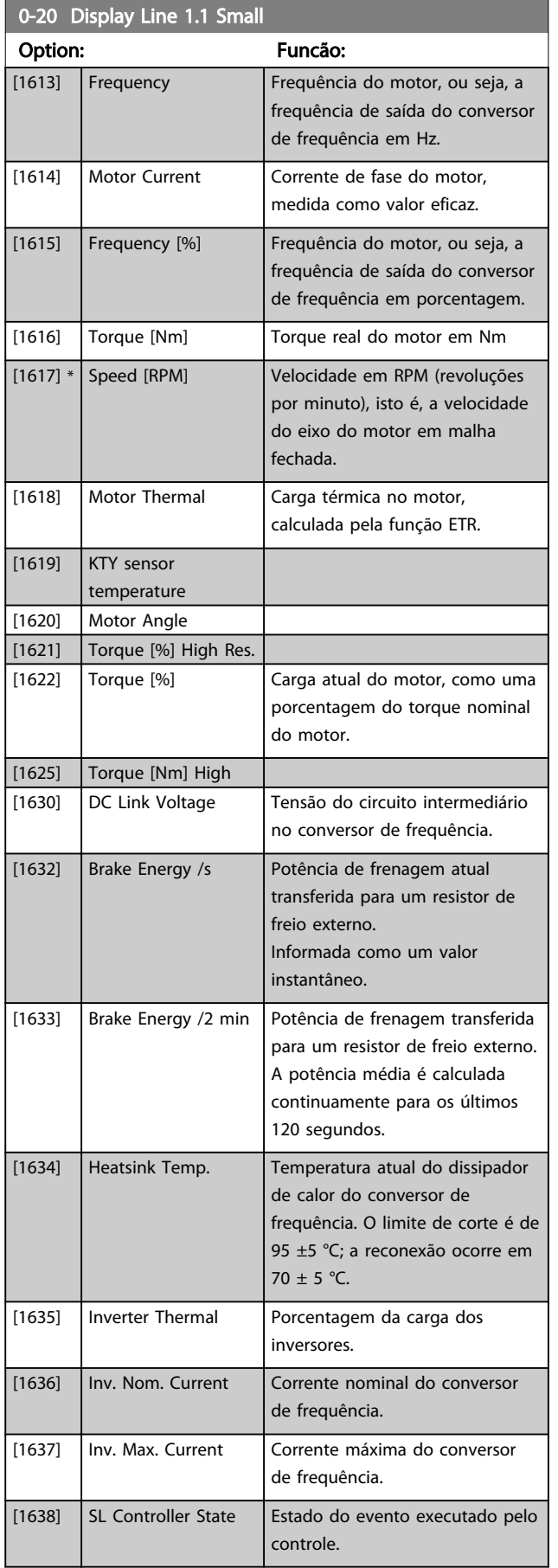

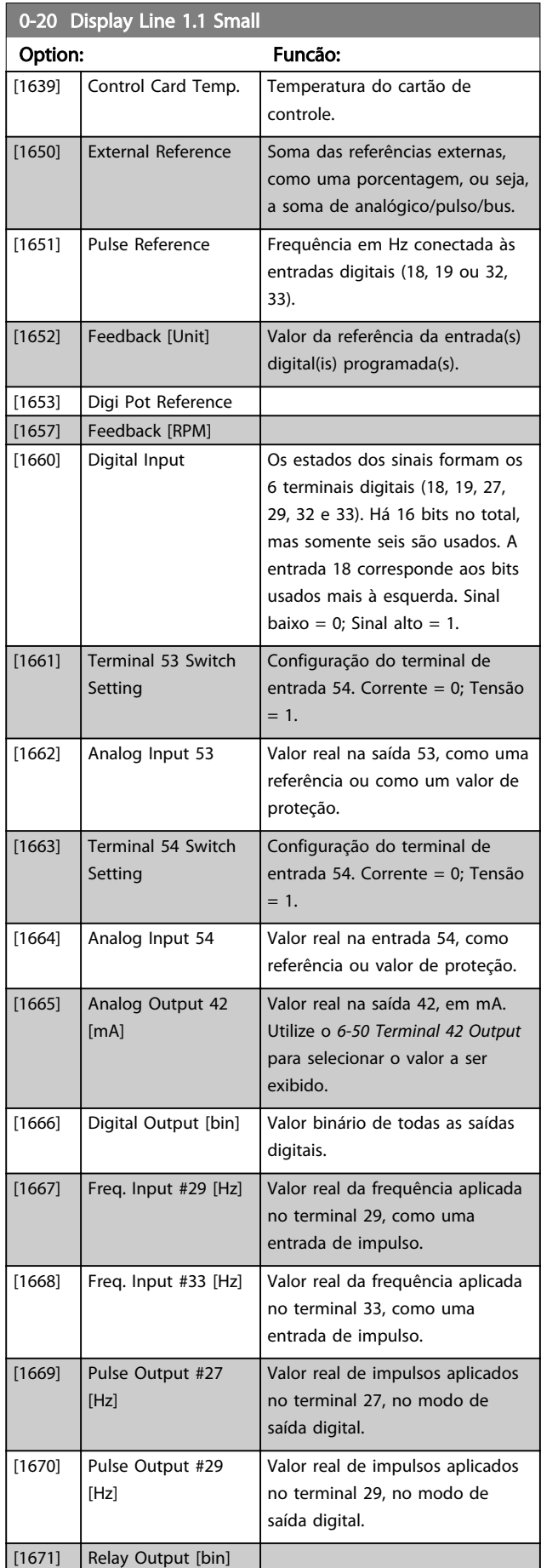

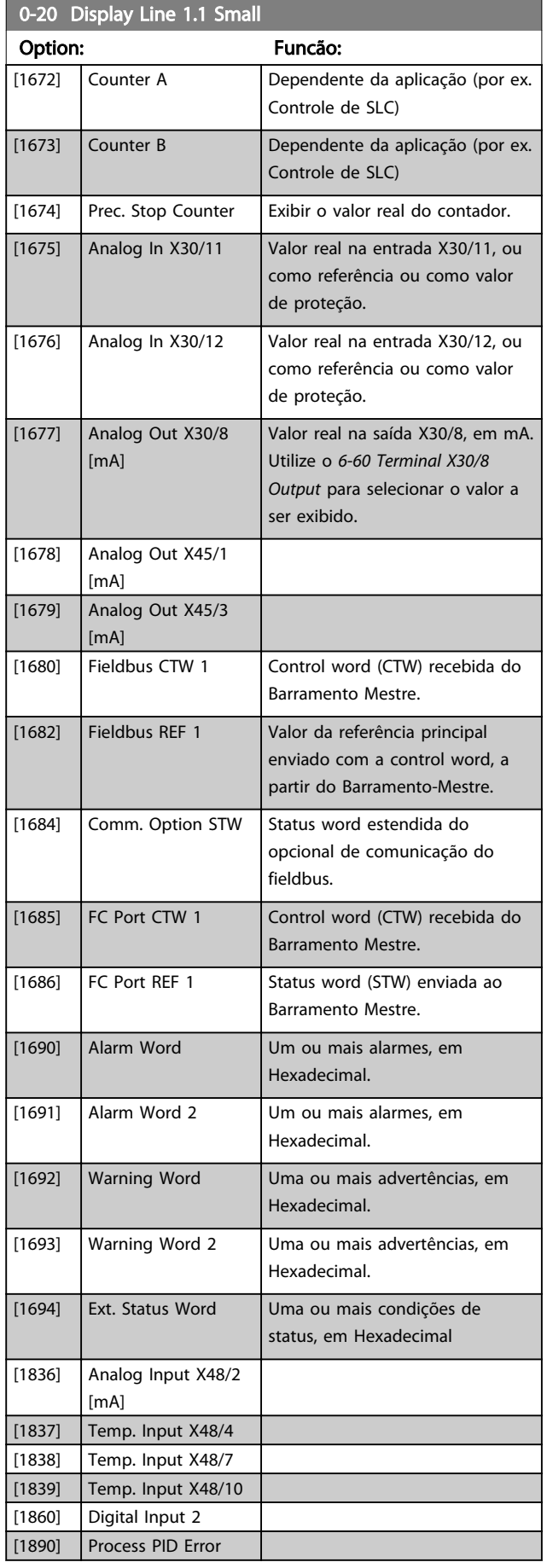

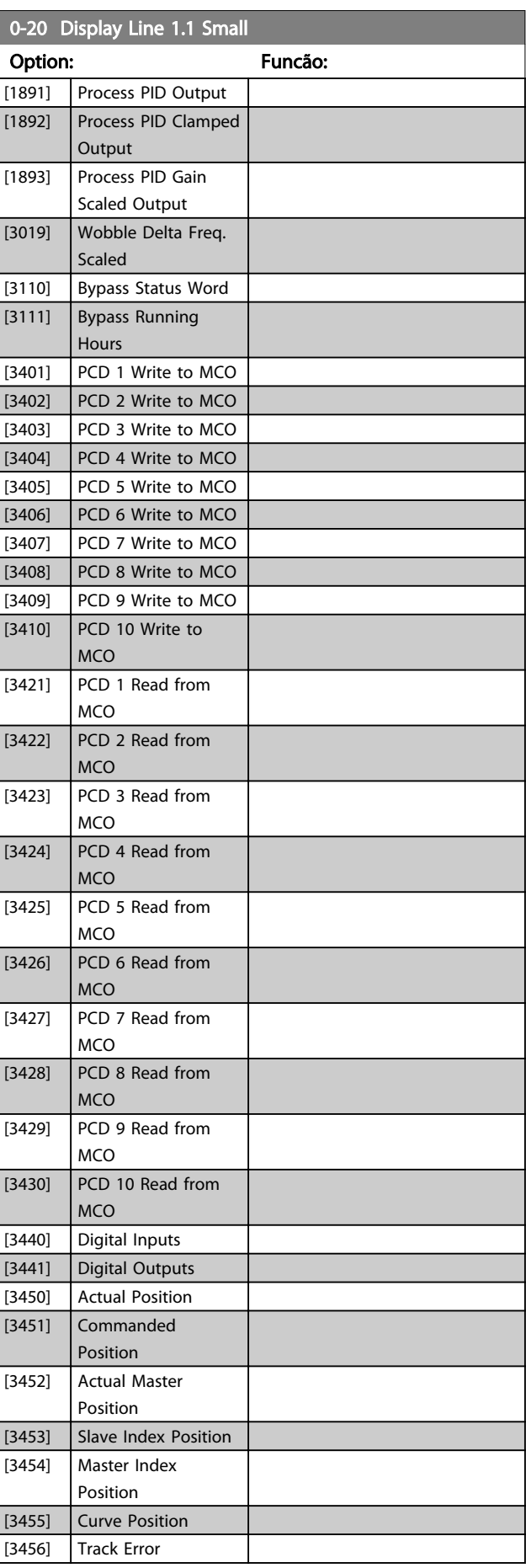

Danfoss

<span id="page-30-0"></span>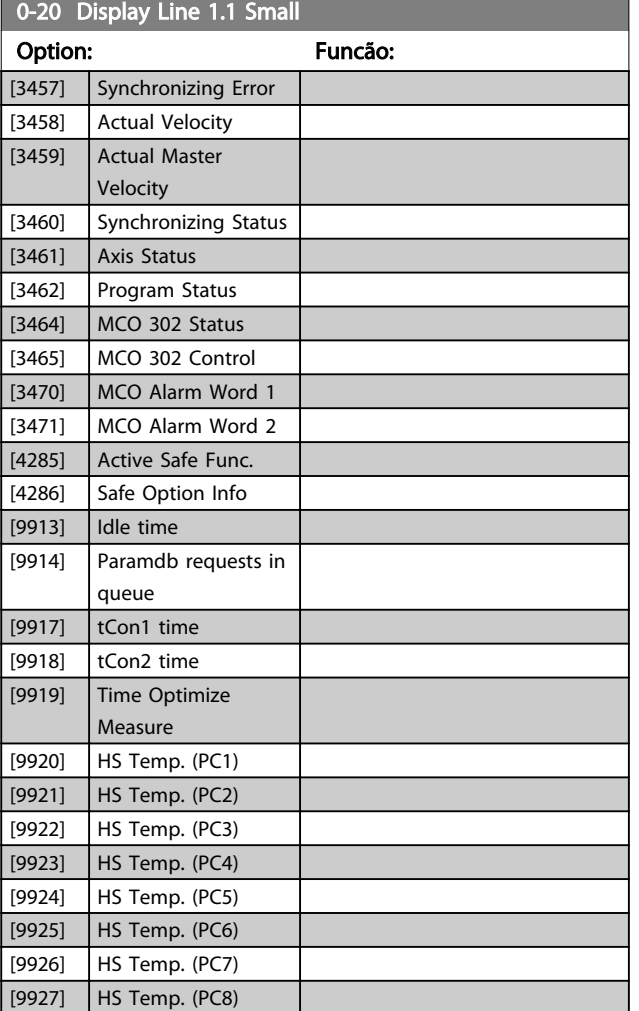

0-21 Linha do Display 1.2 Pequeno

#### Option: Funcão:

 $[0]$  \* Nenhum Selecione uma variável na linha 1 do display, posição central. As opções são as mesmas que as listadas no *[0-20 Display Line 1.1 Small](#page-27-0)*.

0-22 Linha do Display 1.3 Pequeno

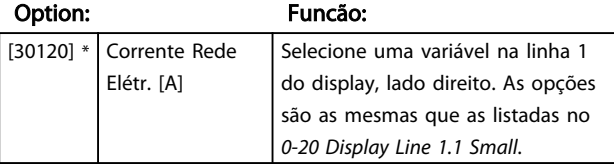

0-23 Linha do Display 2 Grande

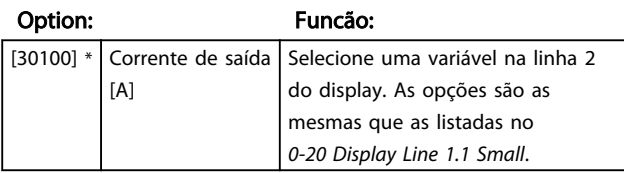

#### 0-24 Linha do Display 3 Grande

Selecionar uma variável na linha 3 do display.

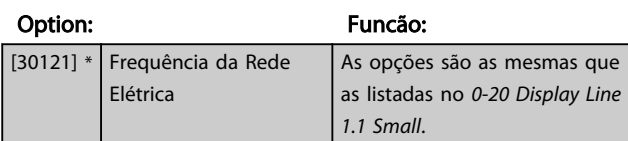

Danfoss

#### 0-25 My Personal Menu

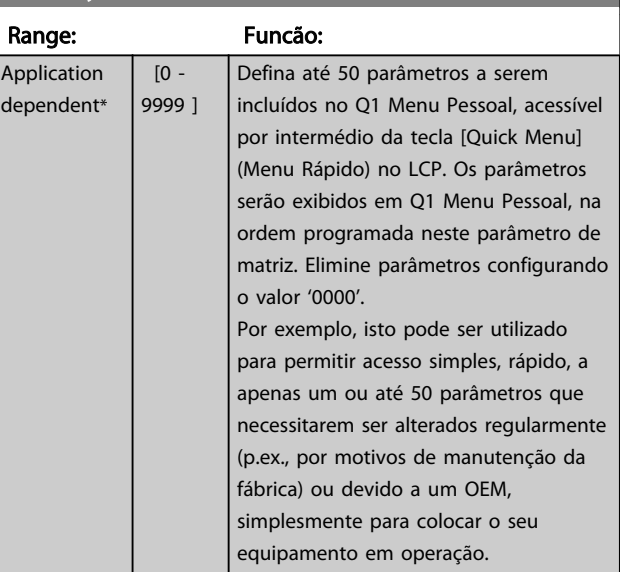

# 3.2.4 0-3\* LCP Leitura Personalizada

É possível particularizar os elementos do display para diversas finalidades: \*Leitura Personalizada. Valor proporcional à velocidade (Linear, quadrática ou cúbica, dependendo da unidade de medida, selecionada no *0-30 Custom Readout Unit*) \*Texto de Display. String de texto armazenada em um parâmetro.

#### LeituraPersonalizada

O valor calculado a ser exibido baseia-se nas configurações nos *0-30 Custom Readout Unit*, *0-31 Custom Readout Min Value* (somente linear), *[0-32 Custom Readout Max Value](#page-32-0)*, *4-13 Motor Speed High Limit [RPM]*, *[4-14 Motor Speed High](#page-68-0) [Limit \[Hz\]](#page-68-0)* e na velocidade real.

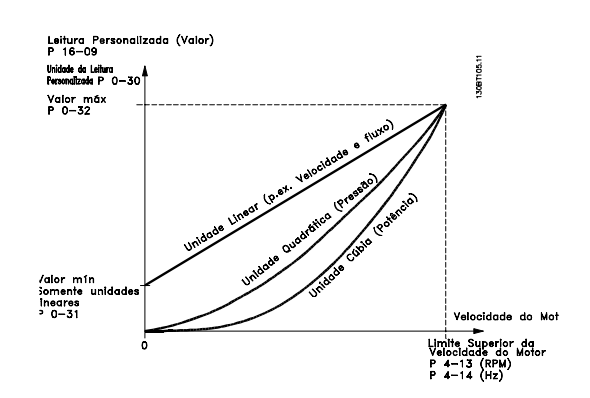

A relação dependerá do tipo de unidade de medida selecionada no *0-30 Custom Readout Unit*:

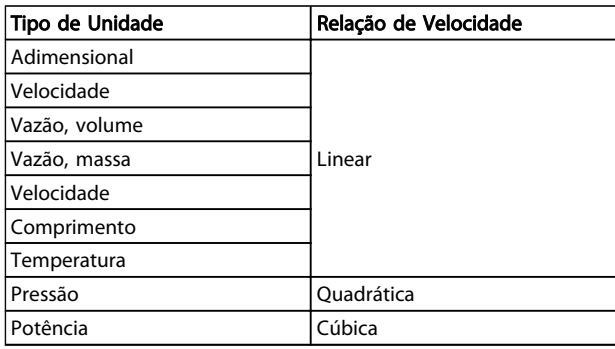

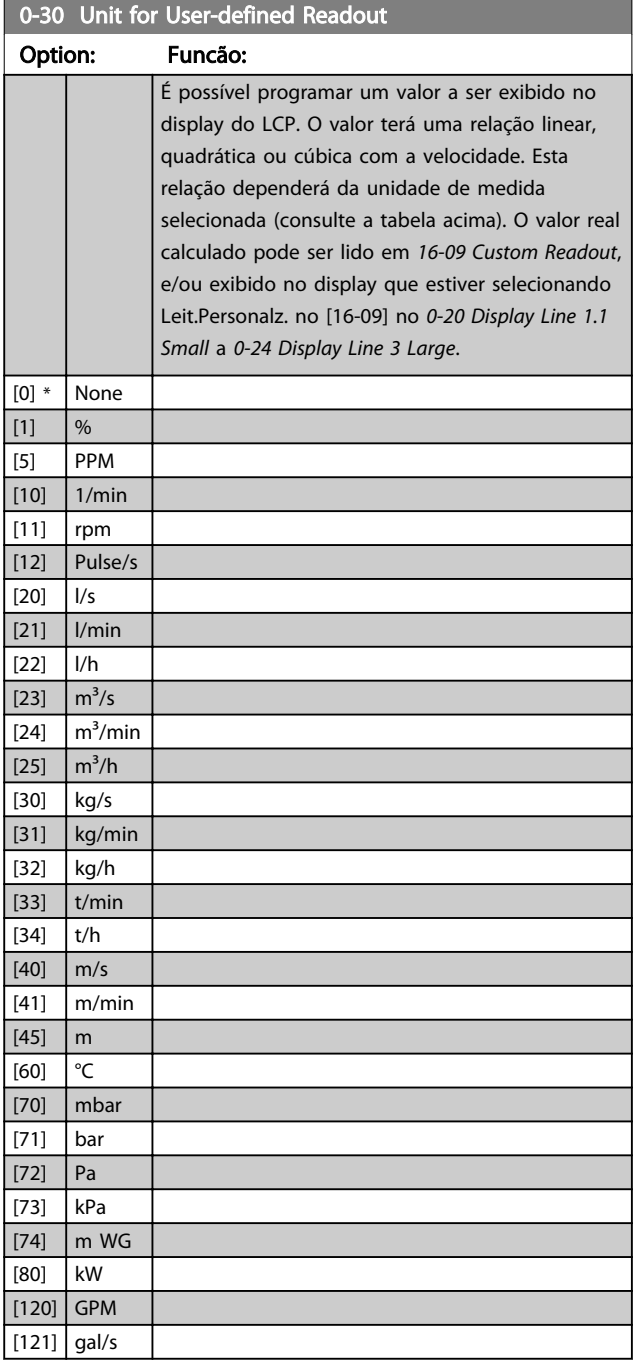

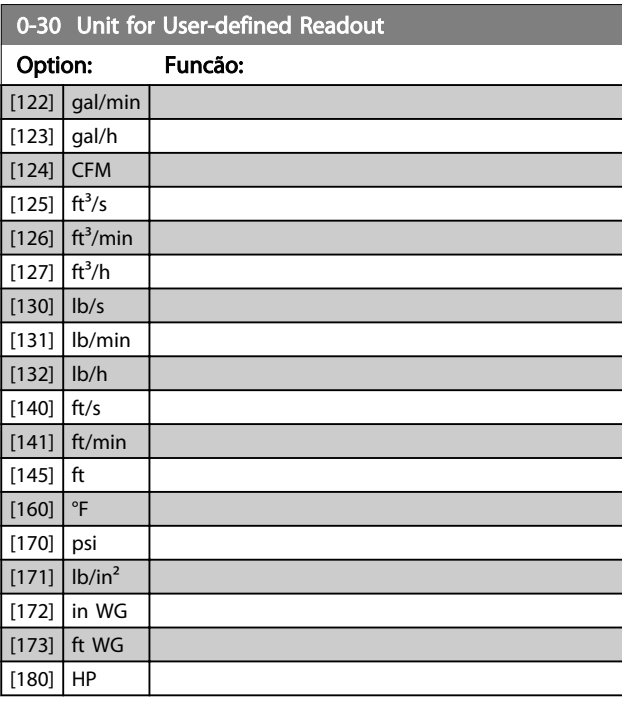

0-31 Min Value of User-defined Readout

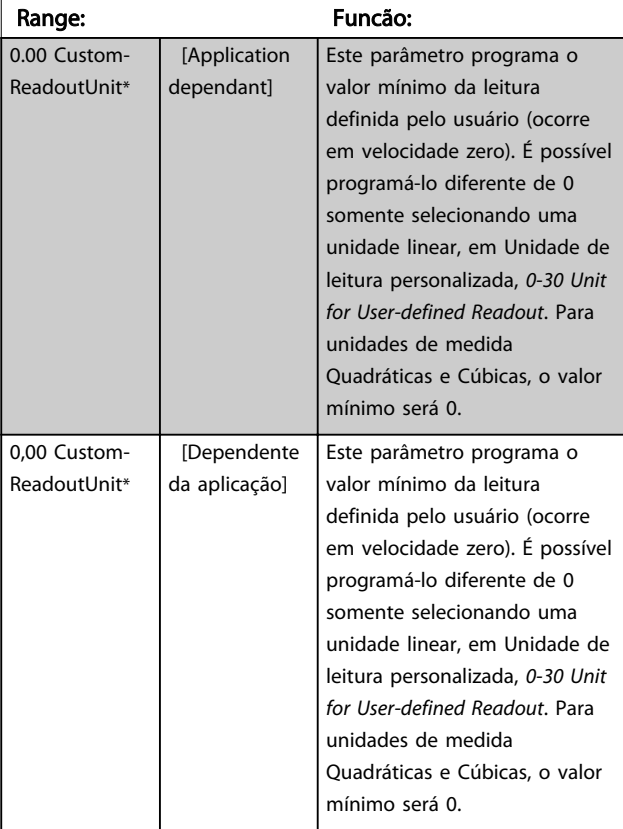

Danfoss

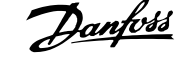

<span id="page-32-0"></span>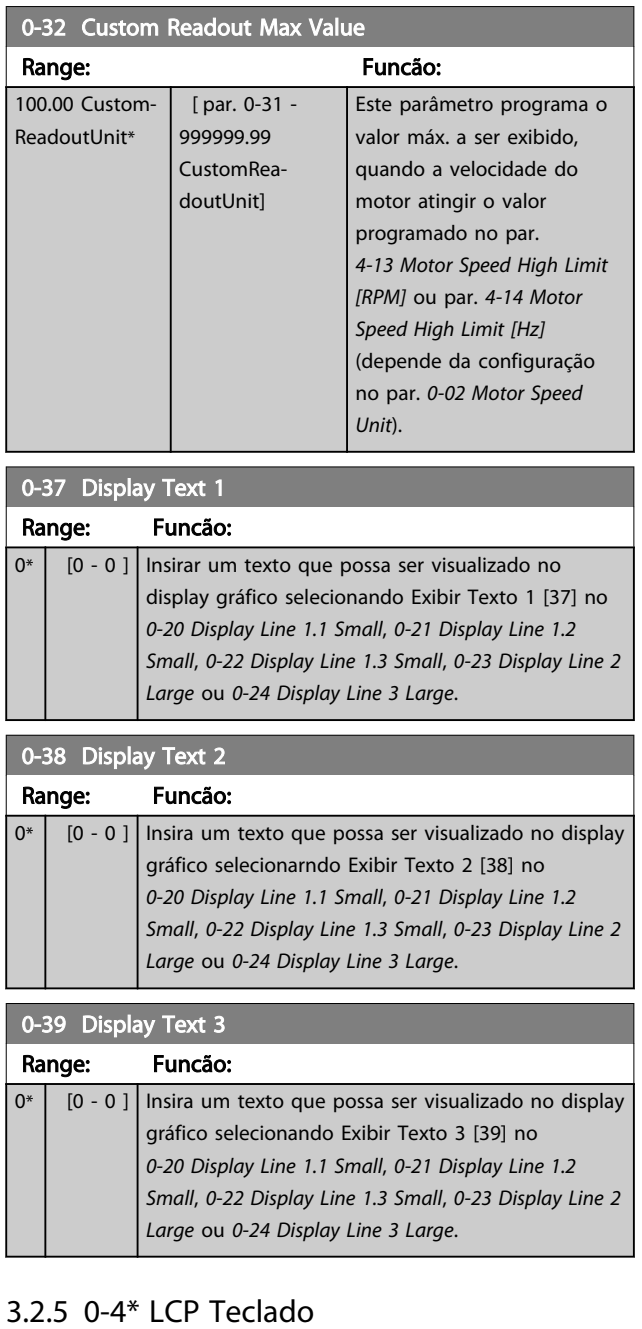

Ative, desative e proteja com senha as teclas individuais no teclado do LCP.

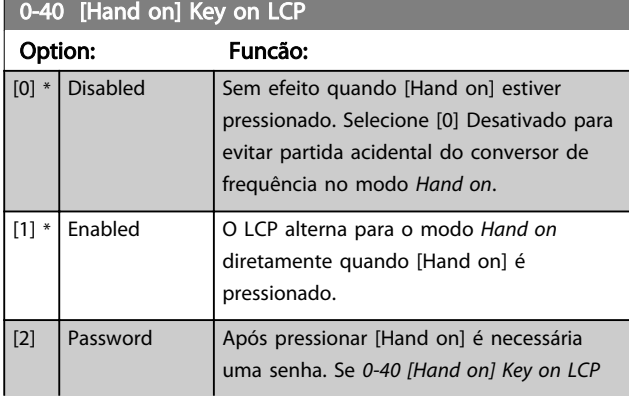

# 0-40 [Hand on] Key on LCP

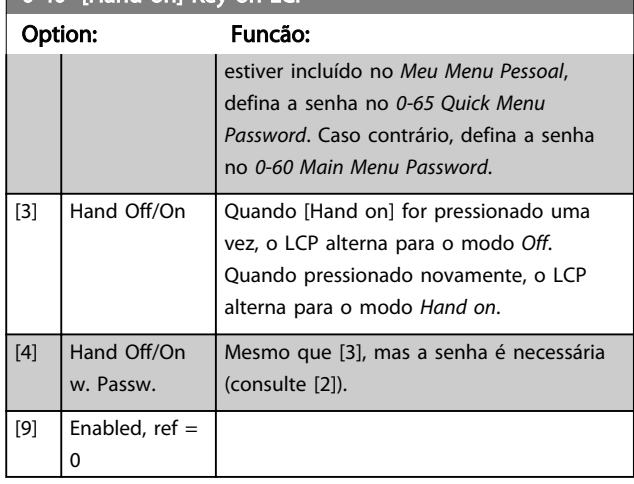

# 0-41 [Off] Key on LCP

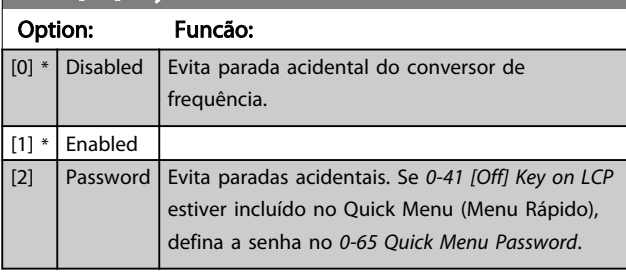

# 0-42 [Auto on] Key on LCP

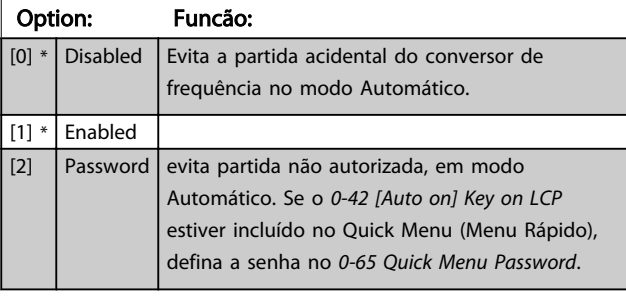

# 0-43 [Reset] Key on LCP

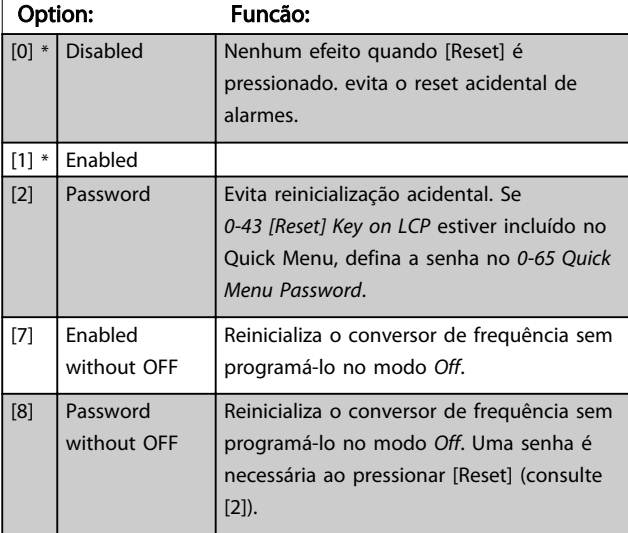

# <span id="page-33-0"></span>3.2.6 0-5\* Copiar / Salvar

Copiar programações de parâmetros entre setups e do/ para o LCP.

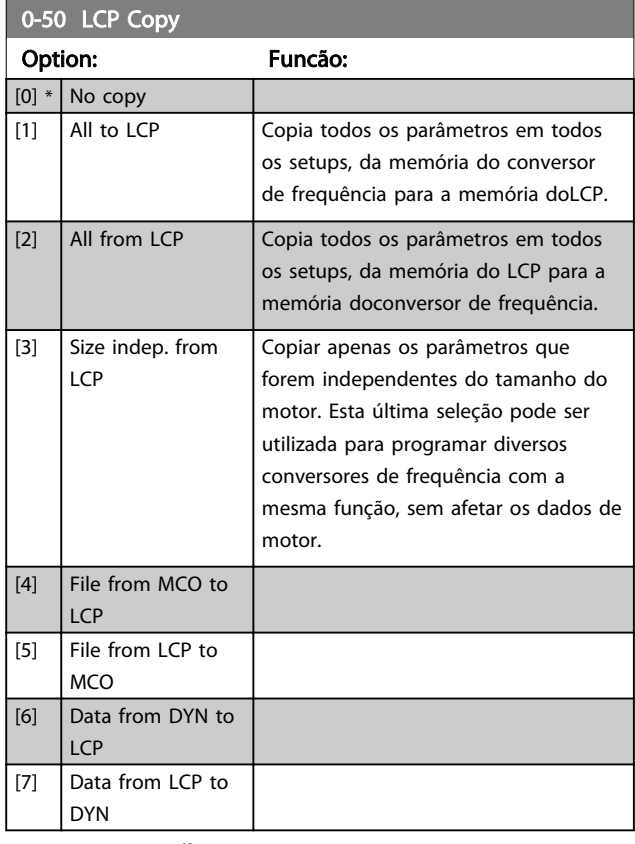

# OBSERVAÇÃO!

Não é possível ajustar este parâmetro enquanto o motor estiver em funcionamento.

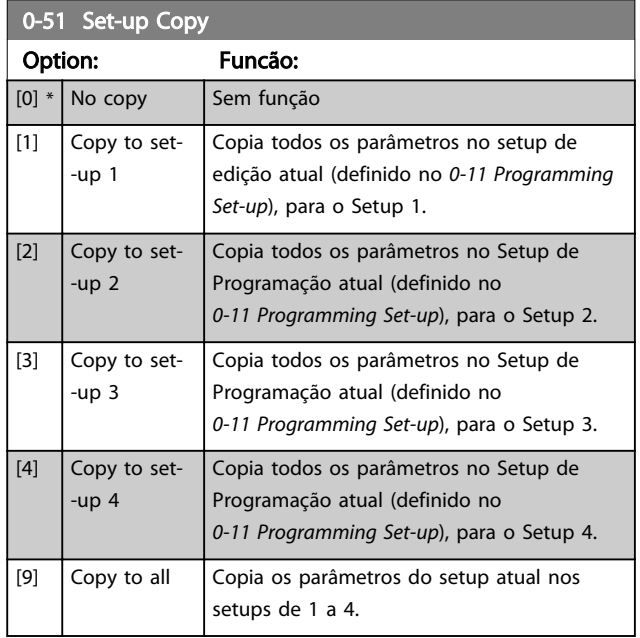

## 3.2.7 0-6\* Senha

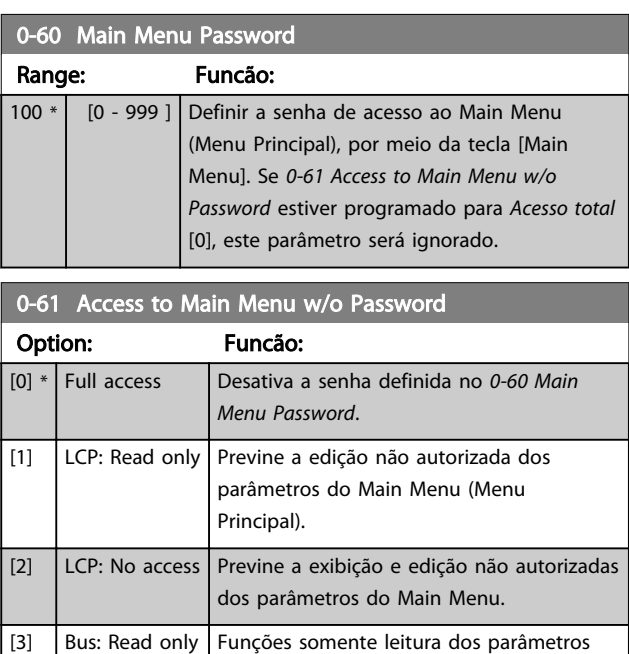

do Fieldbus e/ou barramento padrão do

através do Fieldbus e/ou do barramento

LCP, Fieldbus ou do barramento padrão do

Se *Acesso total* [0] estiver selecionado, então os *0-60 Main Menu Password*, *0-65 Personal Menu Password* e *0-66 Access to Personal Menu w/o Password* serão ignorados.

[6] All: No access Não é permitido acesso do LCP, Fieldbus

ou barramento padrão do FC.

[4]  $\vert$  Bus: No access  $\vert$  Não é permitido acesso aos parâmetros

[5] All: Read only Função somente leitura para parâmetros do

padrão do FC.

FC.

FC.

# OBSERVAÇÃO!

Existe uma proteção de senha mais complexa para OEMs por solicitação.

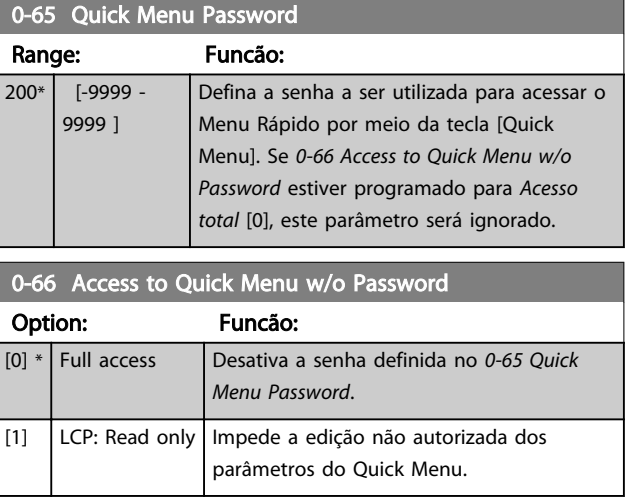

Danfoss

Danfoss

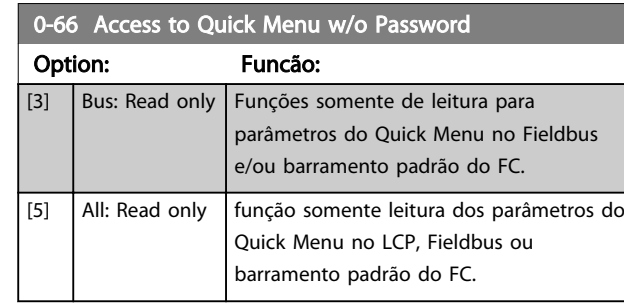

Se *0-61 Access to Main Menu w/o Password* estiver programado para *Acesso total* [0], este parâmetro será ignorado.

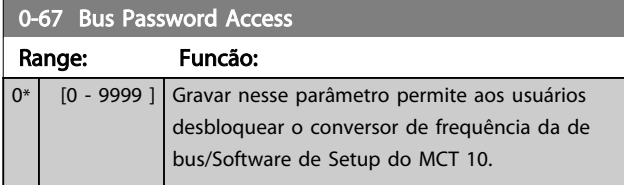

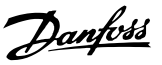

# <span id="page-35-0"></span>3.3 Parâmetros: 1-\*\* Carga e Motor

# 3.3.1 1-0\* Programaç Gerais

Define se o conversor de frequência opera em modo de velocidade ou modo de torque; e também se o controle interno do PID deve estar ativo ou não.

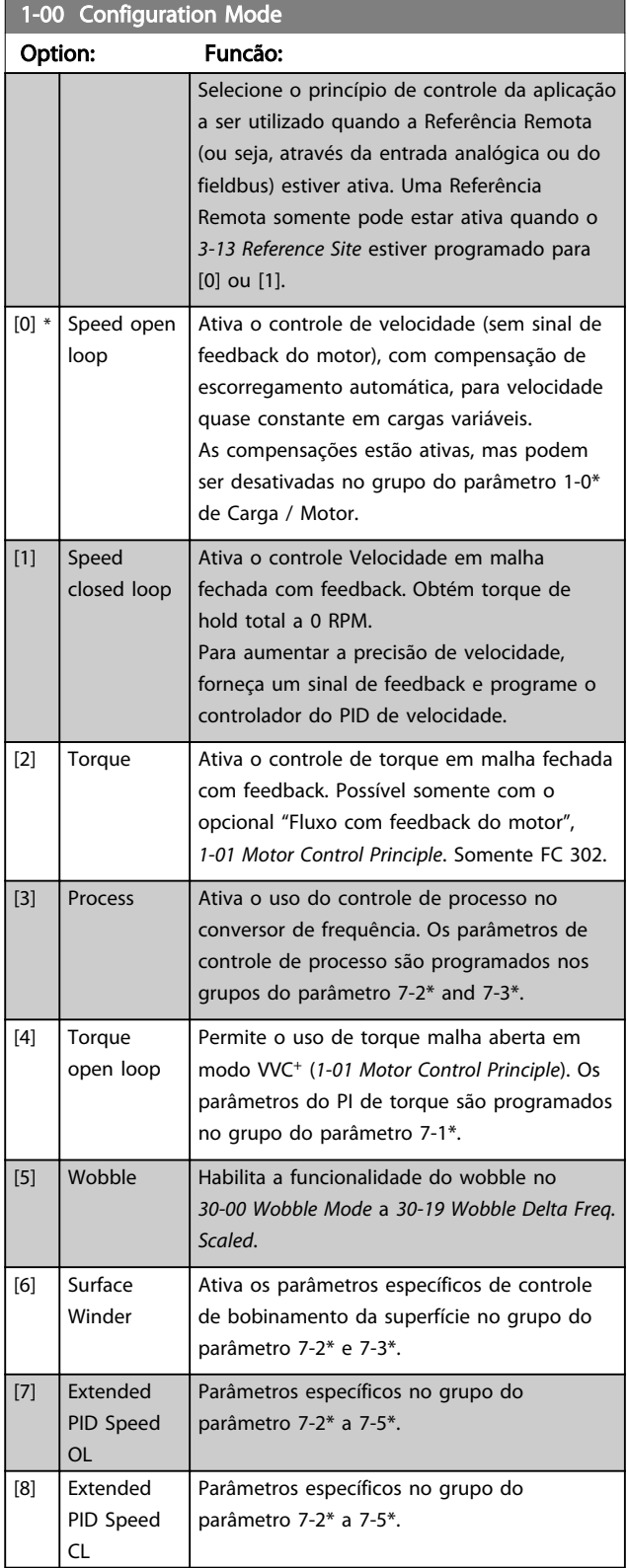

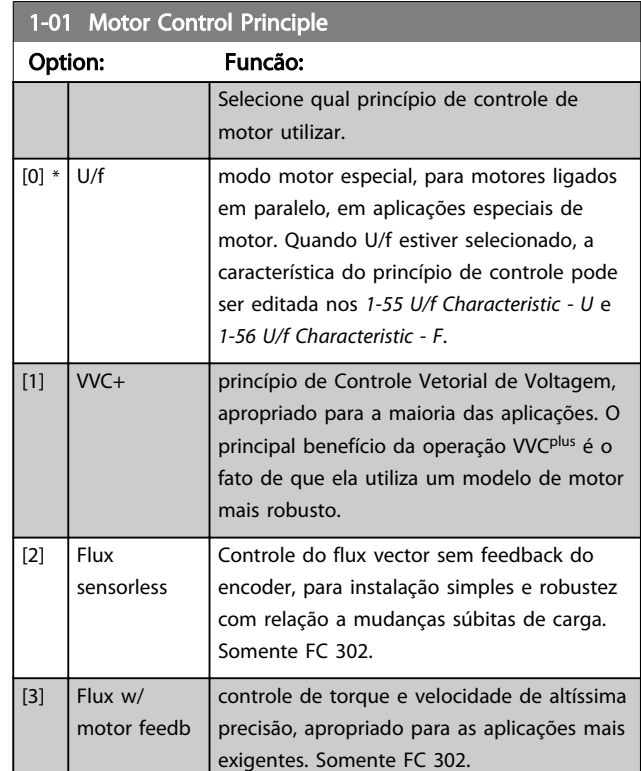

O desempenho ótimo do eixo é obtido, normalmente, utilizando um dos dois modos de controle do *Flux Vector, Flux Sensorless* [2] e *Flux c/ feedb. motor* [3].

# OBSERVAÇÃO!

**The Common** 

Não é possível ajustar este parâmetro enquanto o motor estiver em funcionamento.

# OBSERVAÇÃO!

Uma visão geral das combinações possíveis de programações em *1-00 Configuration Mode* e *1-01 Motor Control Principle* pode ser encontrada na *[4.1.1 Conversão](#page-181-0)*.

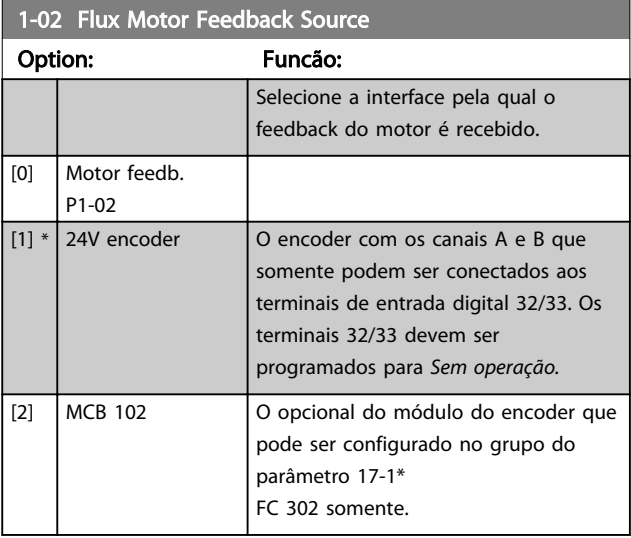
Danfoss

<span id="page-36-0"></span>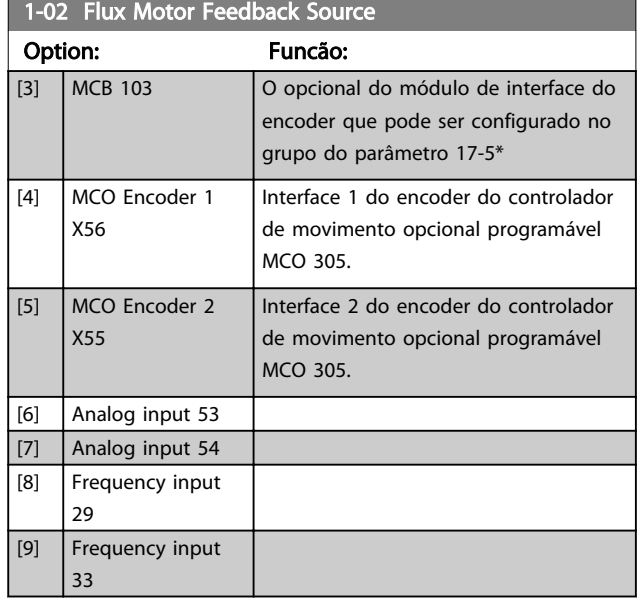

# OBSERVAÇÃO!

Não é possível ajustar este parâmetro enquanto o motor estiver em funcionamento.

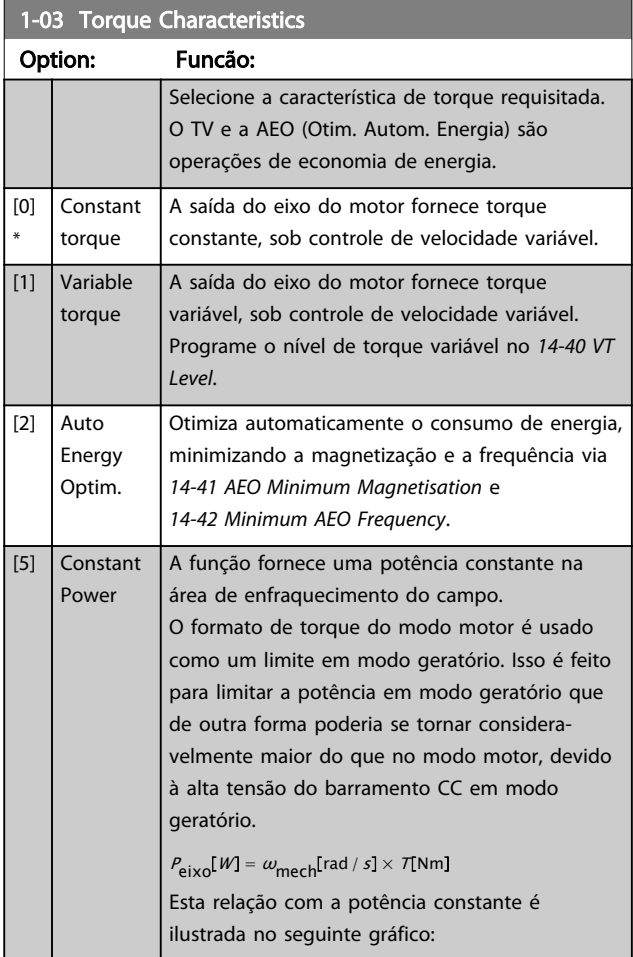

# 1-03 Torque Characteristics

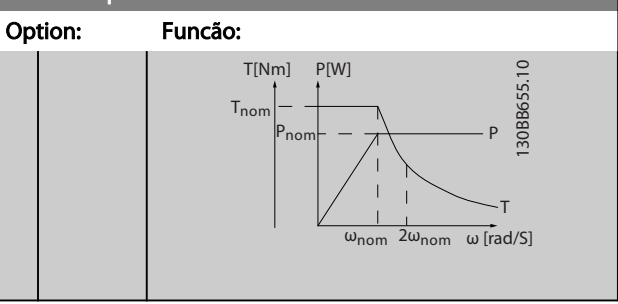

# OBSERVAÇÃO!

Não é possível ajustar este parâmetro enquanto o motor estiver em funcionamento.

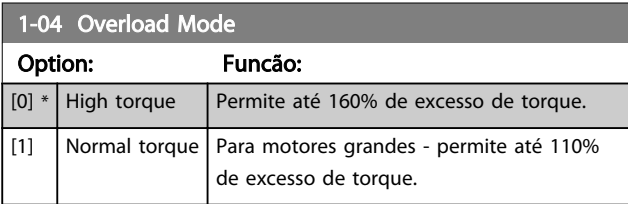

# OBSERVAÇÃO!

Não é possível ajustar este parâmetro enquanto o motor estiver em funcionamento.

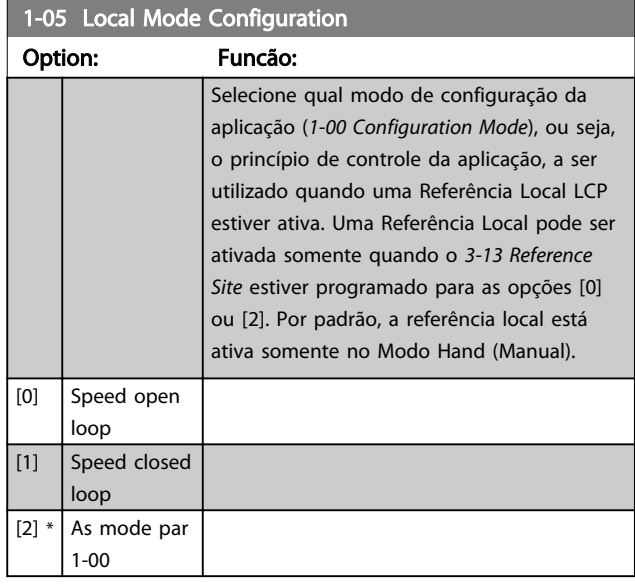

#### 1-06 Clockwise Direction

Esse parâmetro define o termo "Sentido horário" correspondente à seta de direção do LCP. Usado para mudar com facilidade o sentido de rotação do eixo sem trocar os fios do motor. (Válido a partir da versão de software 5.84)

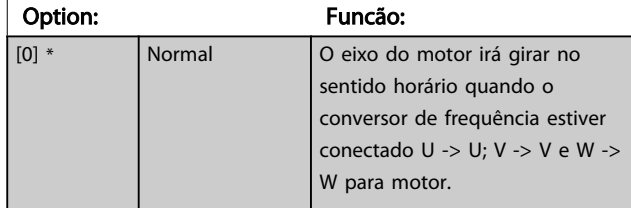

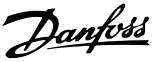

#### <span id="page-37-0"></span>1-06 Clockwise Direction

Esse parâmetro define o termo "Sentido horário" correspondente à seta de direção do LCP. Usado para mudar com facilidade o sentido de rotação do eixo sem trocar os fios do motor. (Válido a partir da versão de software 5.84)

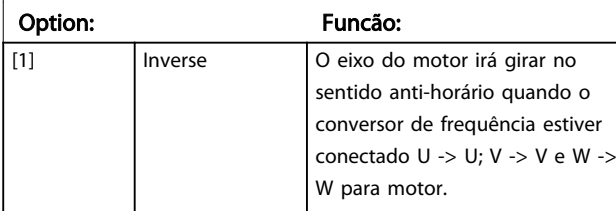

# OBSERVAÇÃO!

Este parâmetro não pode ser alterado enquanto o motor estiver em funcionamento.

3.3.2 1-1\* Seleção do Motor

# OBSERVAÇÃO!

Este grupo parâmetros não pode ser ajustado enquanto o motor estiver em funcionamento.

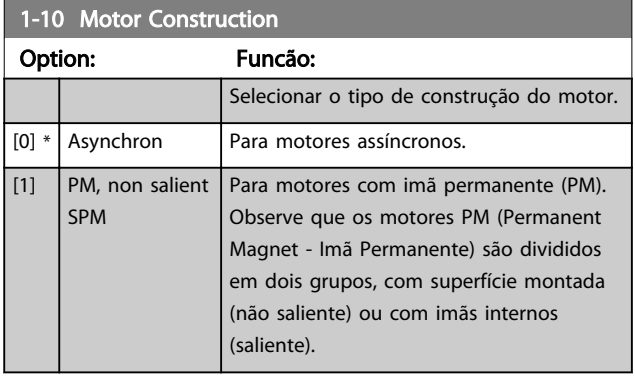

A construção do motor pode ser assíncrona ou motor com imã permanente (PM).

## 3.3.3 1-2\* Dados do Motor

O grupo de parâmetros 1-2\* compõe os dados de entrada constantes na plaqueta de identificação do motor conectado.

# OBSERVAÇÃO!

As alterações no valor destes parâmetros afetam a configuração de outros parâmetros.

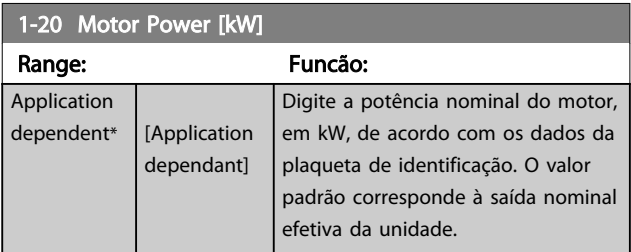

# 1-20 Motor Power [kW]

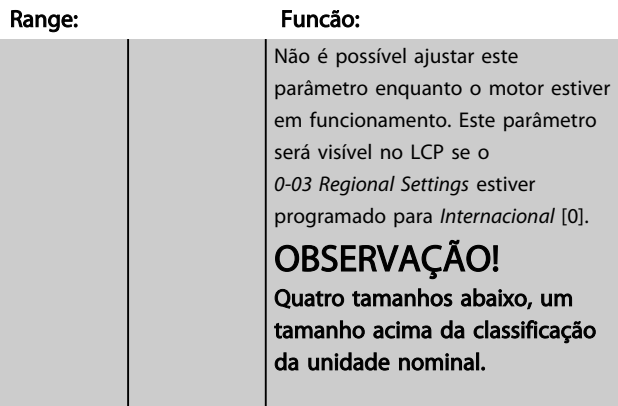

#### 1-21 Motor Power [HP]

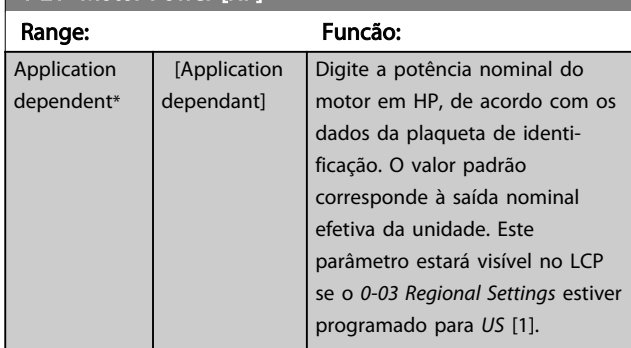

#### 1-22 Motor Voltage

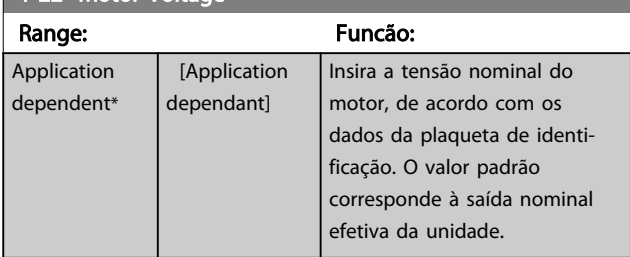

#### 1-23 Motor Frequency

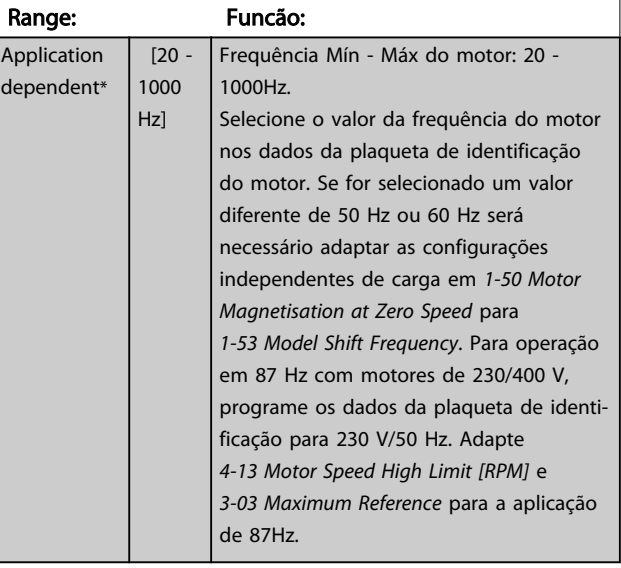

Danfoss

<span id="page-38-0"></span>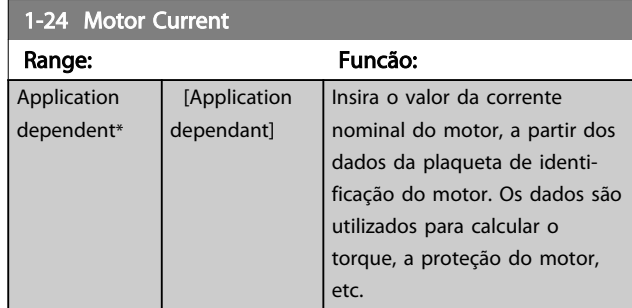

1-25 Motor Nominal Speed

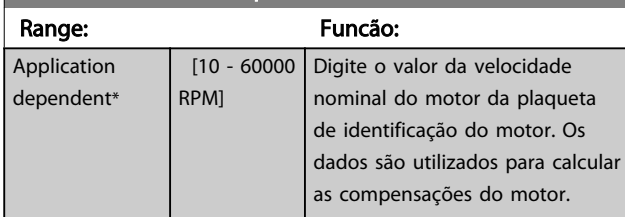

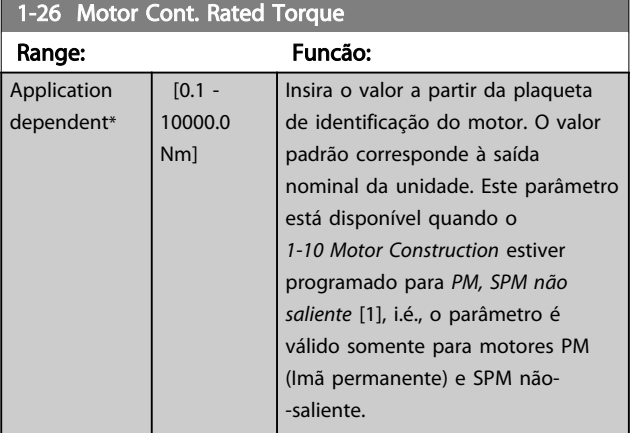

#### 1-29 Automatic Motor Adaptation (AMA)

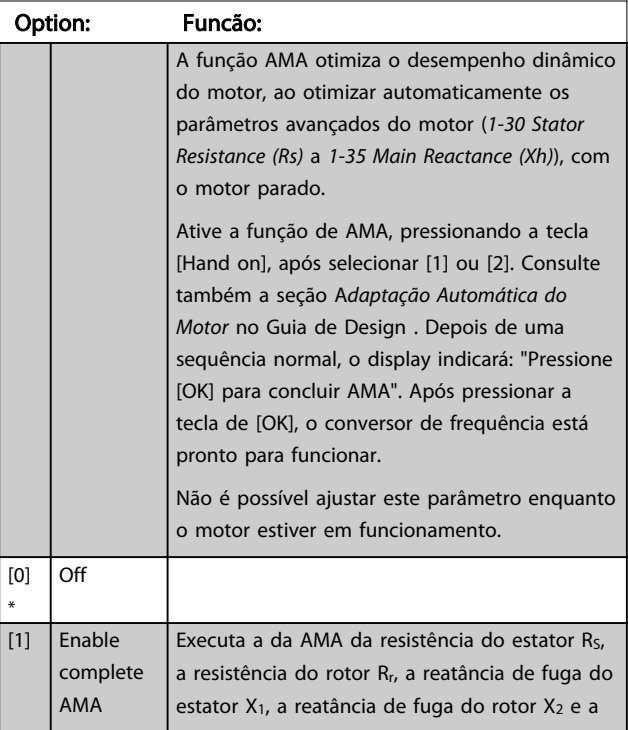

#### 1-29 Automatic Motor Adaptation (AMA)

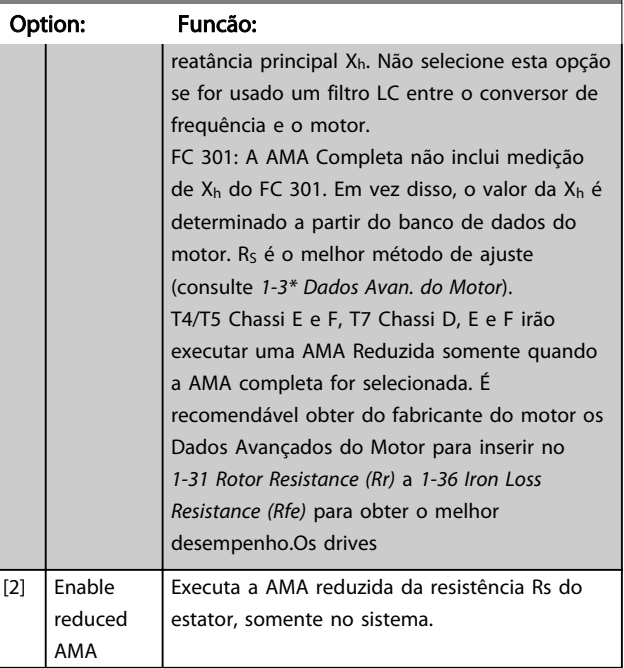

#### Observação:

- Para obter a melhor adaptação do conversor de frequência, os execute AMA em um motor frio.
- A AMA não pode ser executada enquanto o motor estiver funcionando.
- A AMA não pode ser executada em motores com imã permanente.

# OBSERVAÇÃO!

É importante ajustar o grupo do parâmetro 1-2\* corretamente, pois fazem parte do algoritmo da AMA. Uma AMA deve ser executada para obter um desempenho dinâmico ótimo do motor. Isto pode levar até 10 minutos, dependendo da potência nominal do motor.

# OBSERVAÇÃO!

Evite gerar um torque externo durante a AMA.

# OBSERVAÇÃO!

Se uma das configurações do grupo do parâmetro 1-2\* for alterada, *[1-30 Stator Resistance \(Rs\)](#page-39-0)* a *[1-39 Motor Poles](#page-40-0)*,os parâmetros avançados do motor, retornarão para a configuração padrão.

# OBSERVAÇÃO!

A AMA funcionará sem problemas em 1 motor de tamanho menor, tipicamente em 2 motores de tamanho menor, raramente em 3 motores de tamanho menor e nunca funcionará em 4 motores de tamanho menor. Lembre-se de que a precisão dos dados de motor medidos será mais deficiente quando você utilizar motores menores do que o tamanho do VLT nominal.

# <span id="page-39-0"></span>3.3.4 1-3\* Adv. Dados do Motor

Parâmetros para os dados avançados do motor. Para que o motor funcione otimizadamente, os dados nos *1-30 Stator Resistance (Rs)* a *[1-39 Motor Poles](#page-40-0)* devem corresponder aos desse motor específico. As configurações padrão constam de números baseados em valores de parâmetros comuns de motor, obtidos a partir de motores padrão. Se os parâmetros de motor não forem programados corretamente, poderá ocorrer defeito no sistema do conversor de frequência. Se os dados do motor não forem conhecidos, recomenda-se executar uma AMA (Adaptação Automática do Motor). Consulte a seção *Adaptação Automática do Motor*, no Guia de Design. A sequência da AMA ajustará todos os parâmetros do motor, exceto o momento de inércia do rotor e a resistência de perdas do entreferro (*[1-36 Iron Loss Resistance \(Rfe\)](#page-40-0)*).

Os grupos dos parâmetros 1-3\* e 1-4\* não podem ser ajustados enquanto o motor estiver em funcionamento.

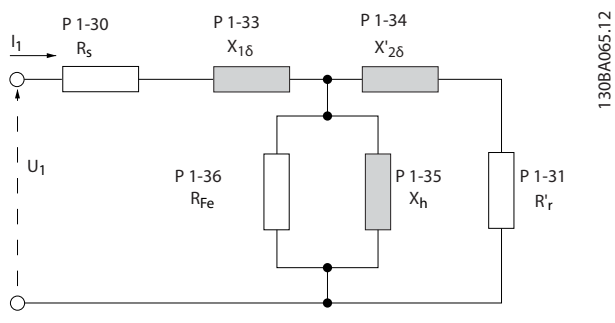

Ilustração 3.1 Diagrama equivalente de motor referente a um motor assíncrono

# OBSERVAÇÃO!

Uma verificação simples do valor da soma de X1 + Xh consiste em dividir a tensão linha-a-linha do motor pela raiz quadrada de 3 sqrt(3) e dividir esse valor pela corrente do motor sem carga. [VL-L/sqrt(3)]/ $I_{NL} = X1 + Xh$ . Esses valores são importantes para a magnetização corrreta do motor. Para motores de muitos pólos é altamente recomendado executar-se essa verificação.

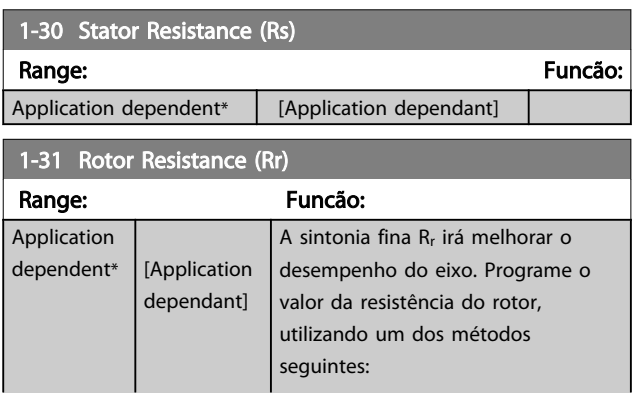

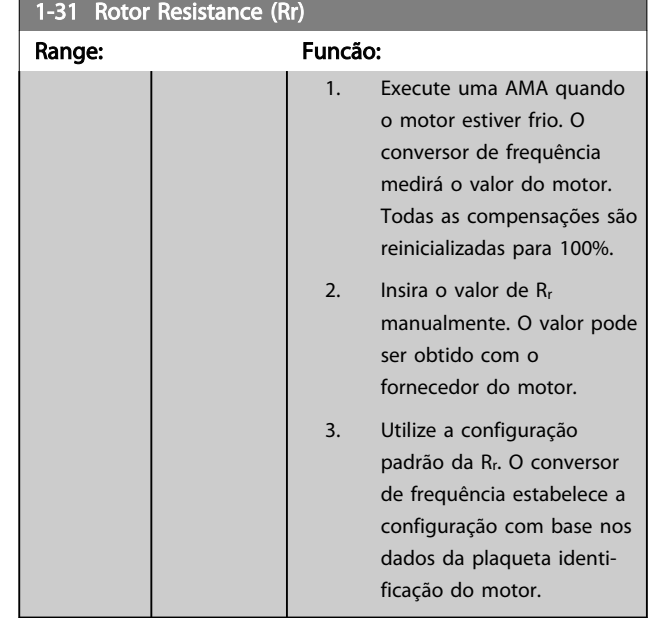

#### 1-33 Stator Leakage Reactance (X1)

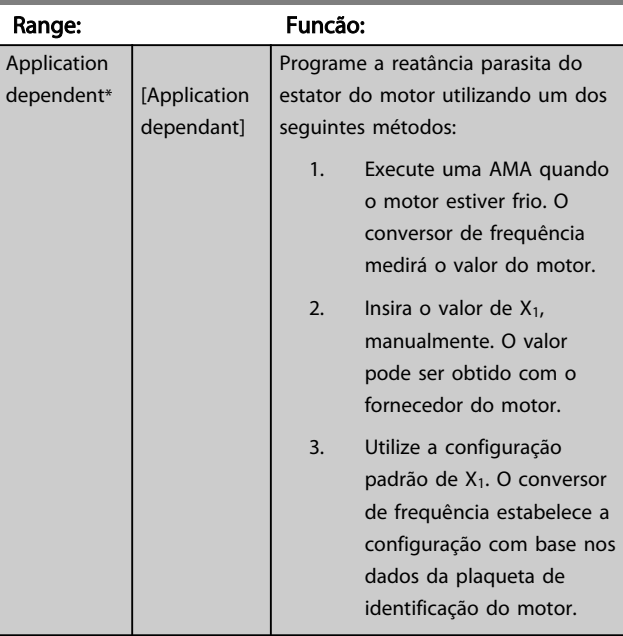

1-34 Rotor Leakage Reactance (X2)

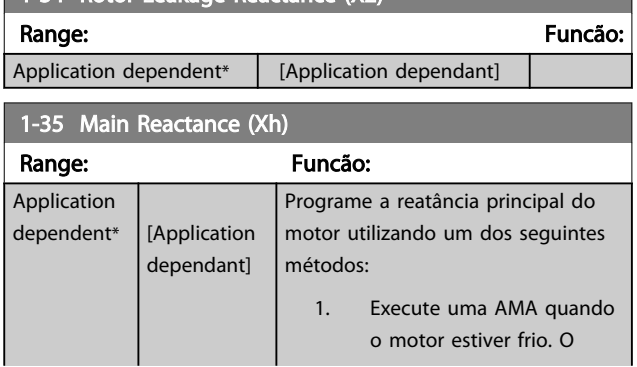

Danfoss

<span id="page-40-0"></span>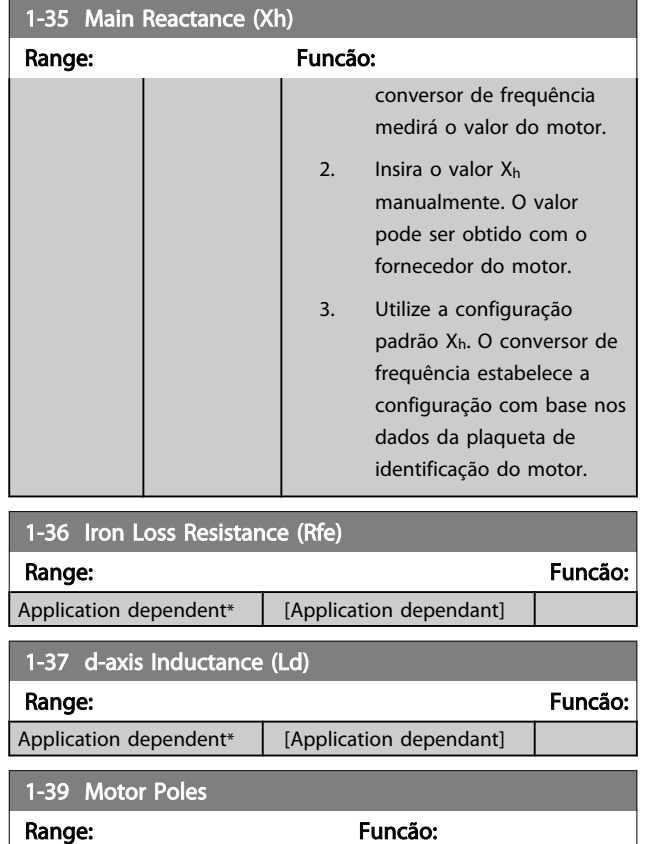

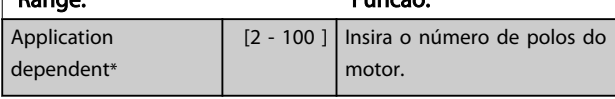

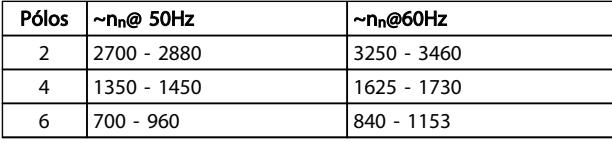

A tabela mostra o número de pólos, para intervalos de velocidades normais, para diversos tipos de motores. Defina os motores desenvolvidos para outras freqüências separadamente. O número de pólos do motor é sempre par, pois se refere ao número total de pólos do motor e não a um par de pólos. O conversor de frequência cria o ajuste inicial do *1-39 Motor Poles* com base em *[1-23 Motor](#page-37-0) [Frequency](#page-37-0)* e *[1-25 Motor Nominal Speed](#page-38-0)*.

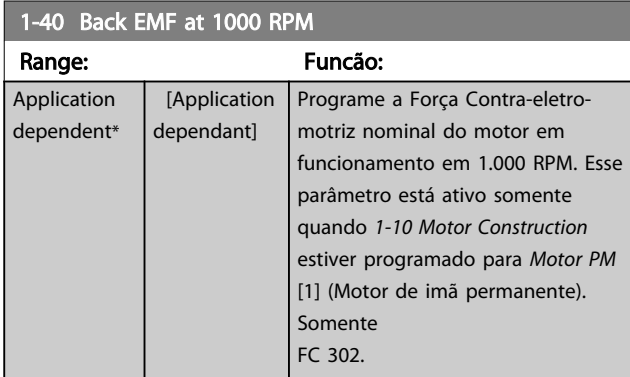

## 1-40 Back EMF at 1000 RPM

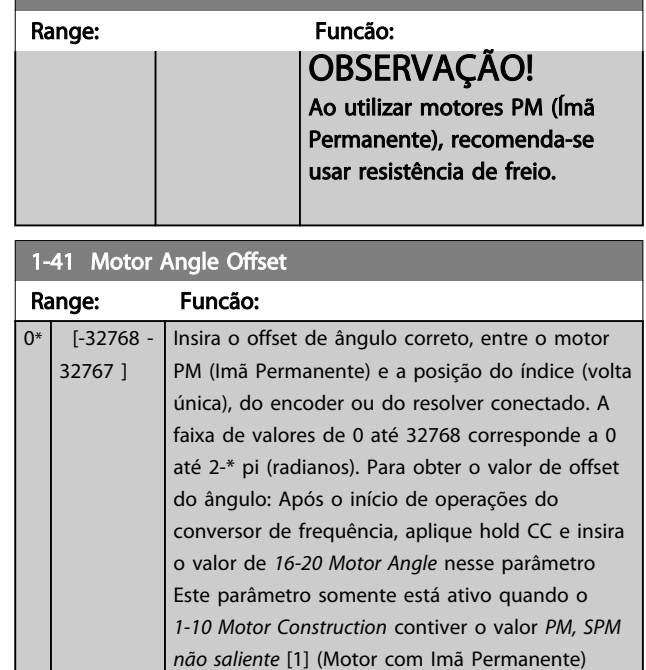

# 3.3.5 1-5\* Indep. Carga, Programação

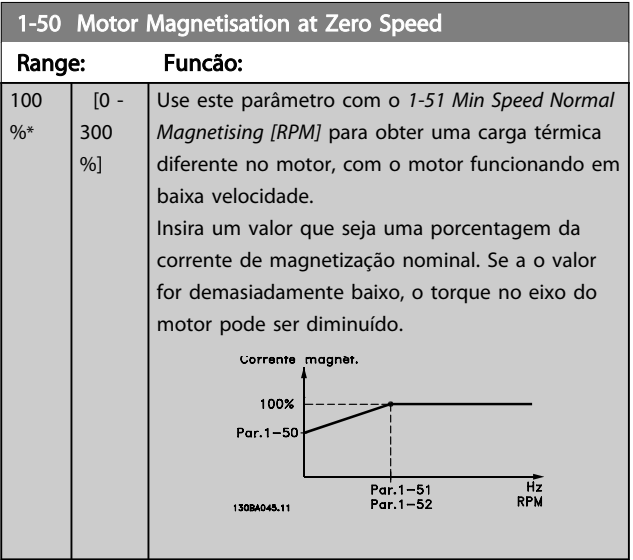

# OBSERVAÇÃO!

*1-50 Motor Magnetisation at Zero Speed* não terá efeito quando *1-10 Motor Construction* = [1] PM, SPM não saliente.

<span id="page-41-0"></span>

 $1-5$ 

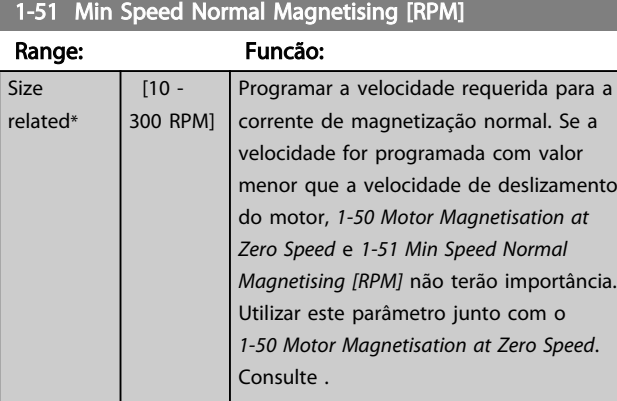

# OBSERVAÇÃO!

*1-51 Min Speed Normal Magnetising [RPM]* não terá efeito quando *1-10 Motor Construction* = [1] PM, SPM não saliente.

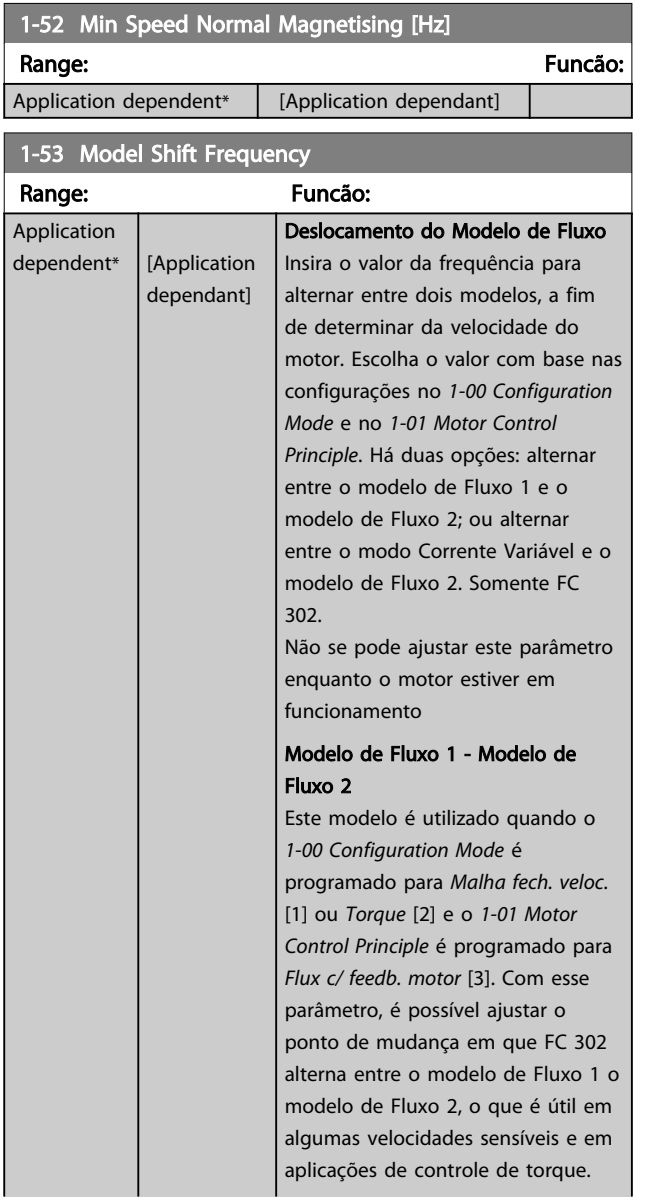

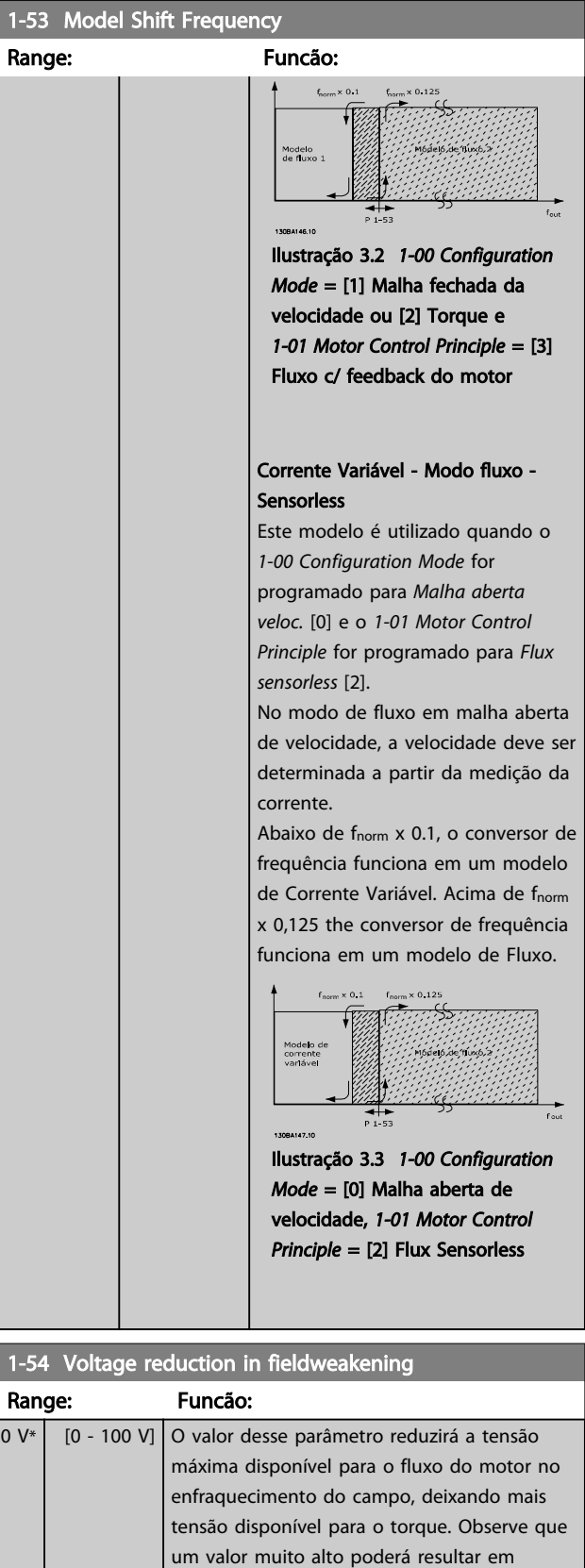

problemas de estolagem em alta velocidade.

Danfoss

Danfoss

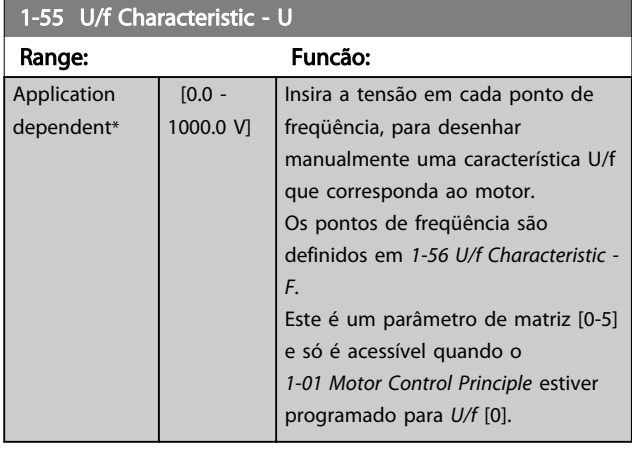

#### 1-56 U/f Characteristic - F

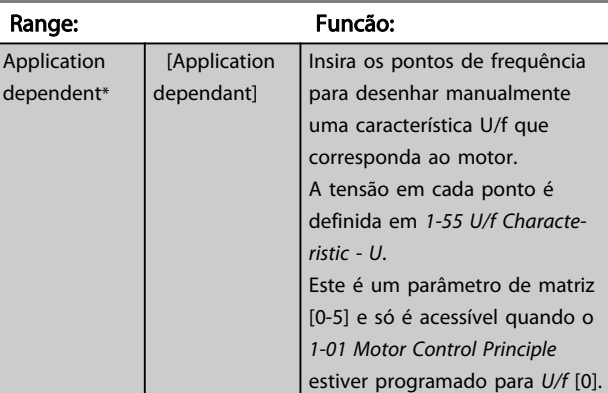

#### 1-59 Flystart Test Pulses Frequency

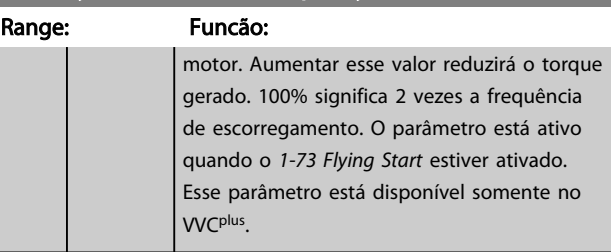

# 3.3.6 1-6\* PrgmDepnd. Programação

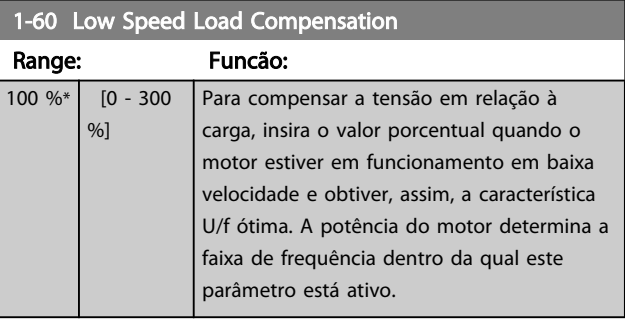

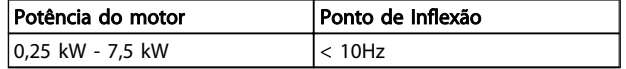

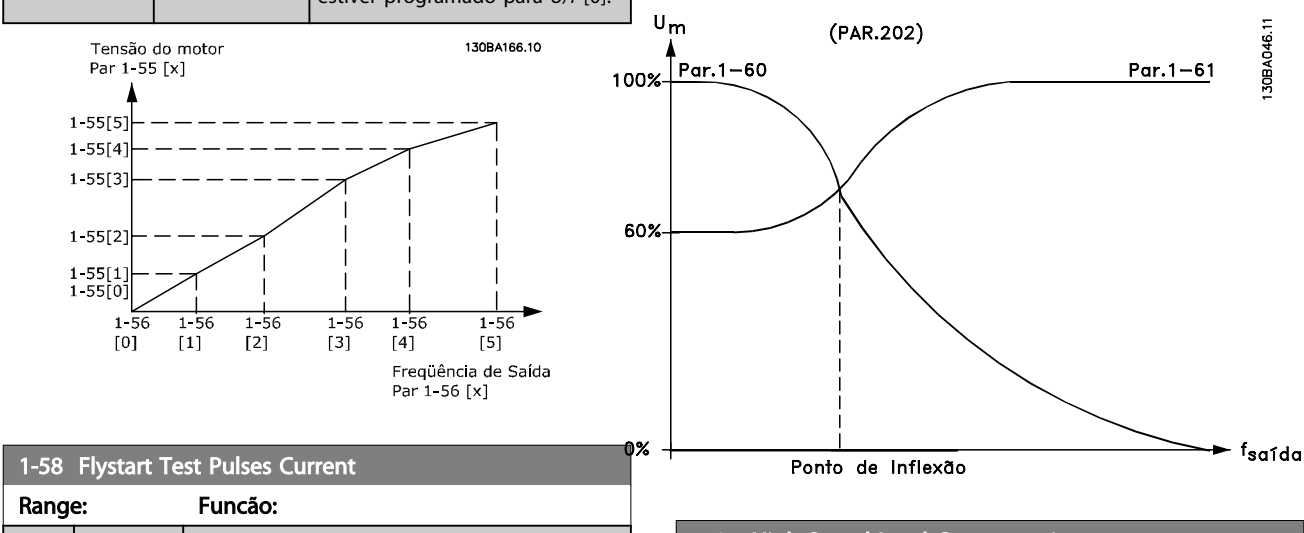

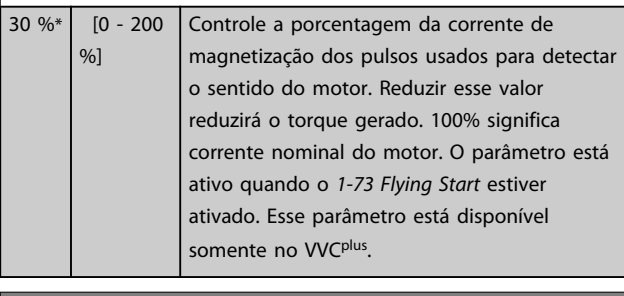

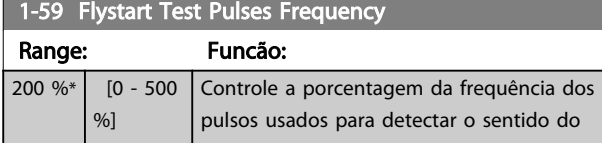

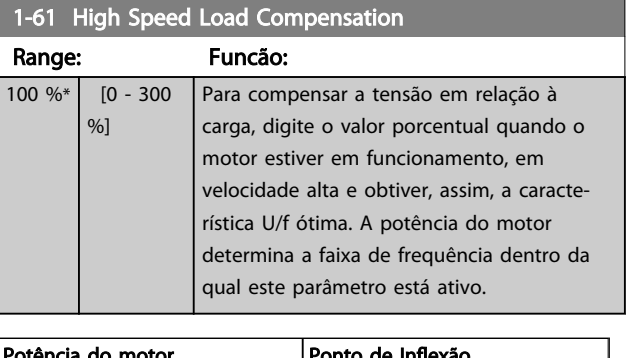

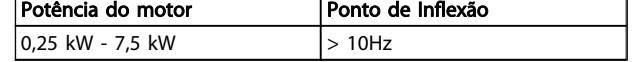

Danfoss

<span id="page-43-0"></span>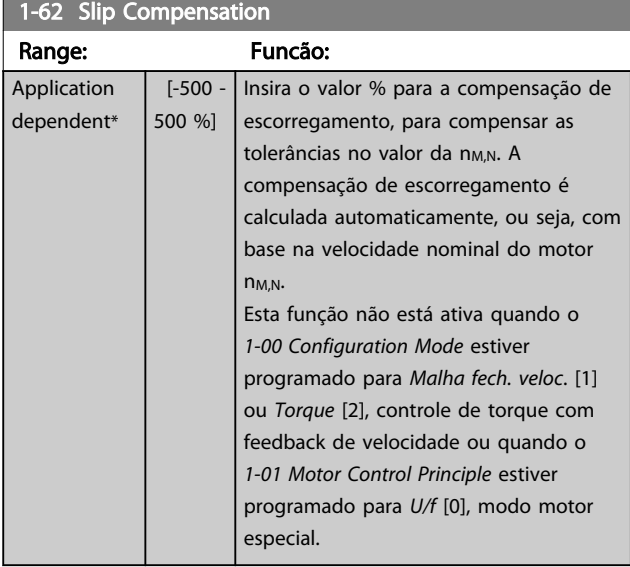

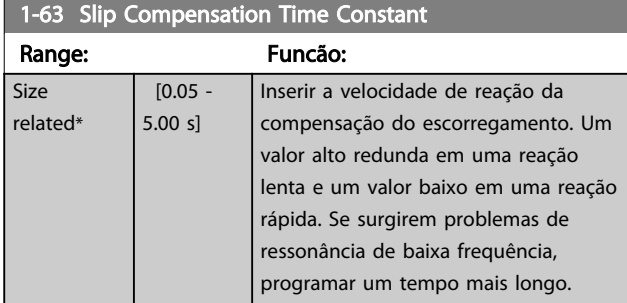

# OBSERVAÇÃO!

*1-63 Slip Compensation Time Constant* não terá efeito quando *1-10 Motor Construction* = [1] PM, SPM não saliente.

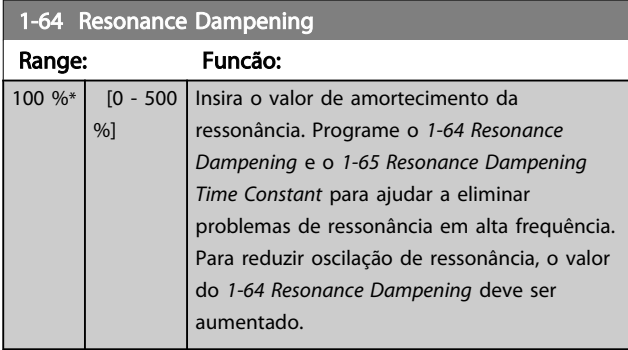

# OBSERVAÇÃO!

*1-64 Resonance Dampening* não terá efeito quando *1-10 Motor Construction* = [1] PM, SPM não saliente.

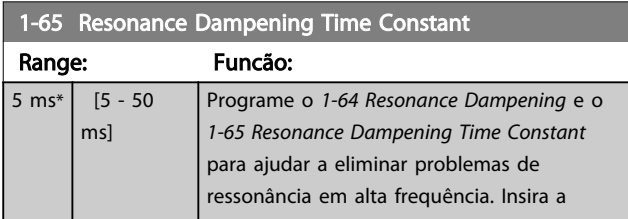

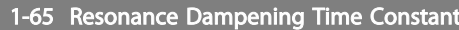

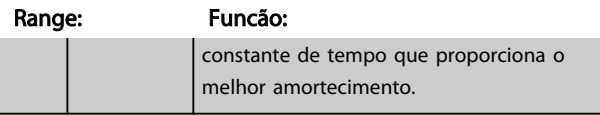

# OBSERVAÇÃO!

*1-65 Resonance Dampening Time Constant* não terá efeito quando *1-10 Motor Construction* = [1] PM, SPM não saliente.

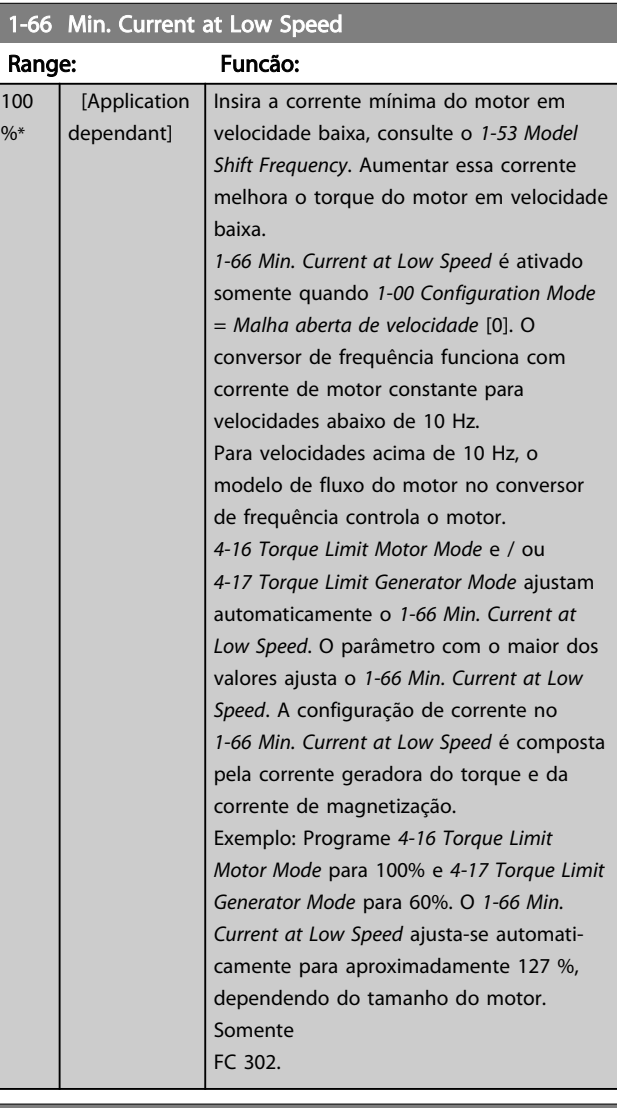

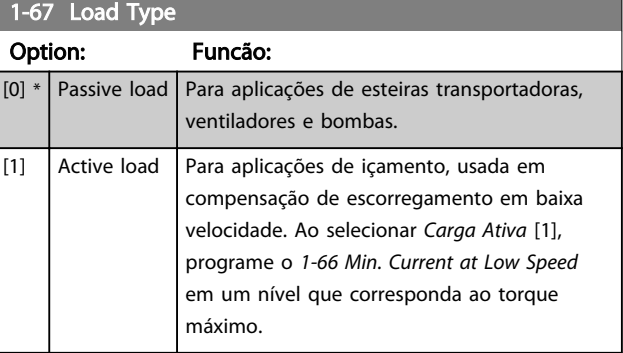

Somente FC 302.

3 3

Danfoss

<span id="page-44-0"></span>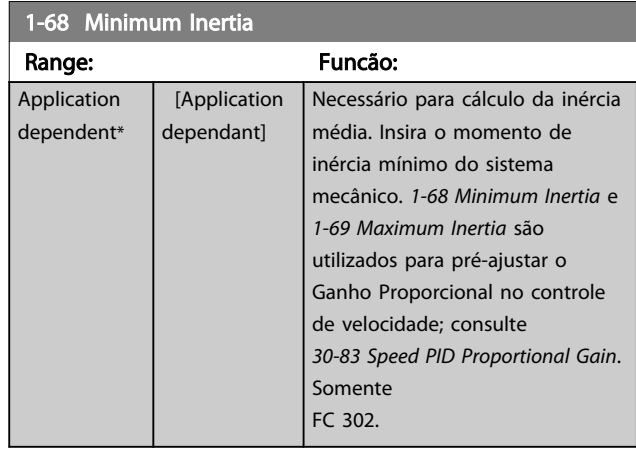

Não se pode ajustar este parâmetro enquanto o motor estiver em funcionamento.

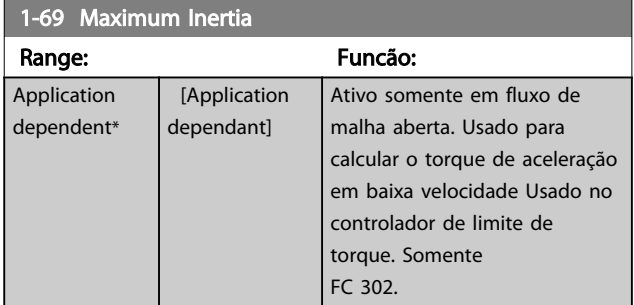

Não se pode ajustar este parâmetro enquanto o motor estiver em funcionamento.

# 3.3.7 1-7\* Ajustes da Partida

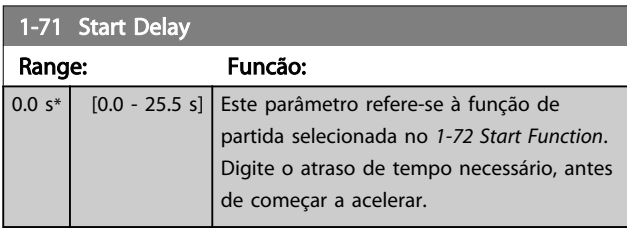

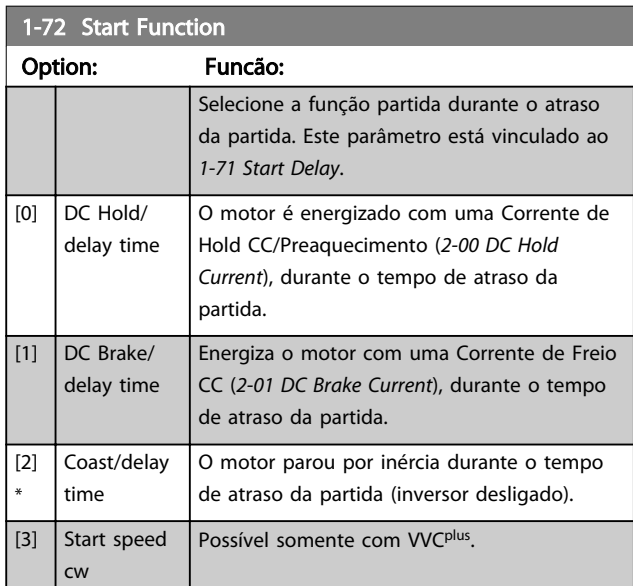

## 1-72 Start Function

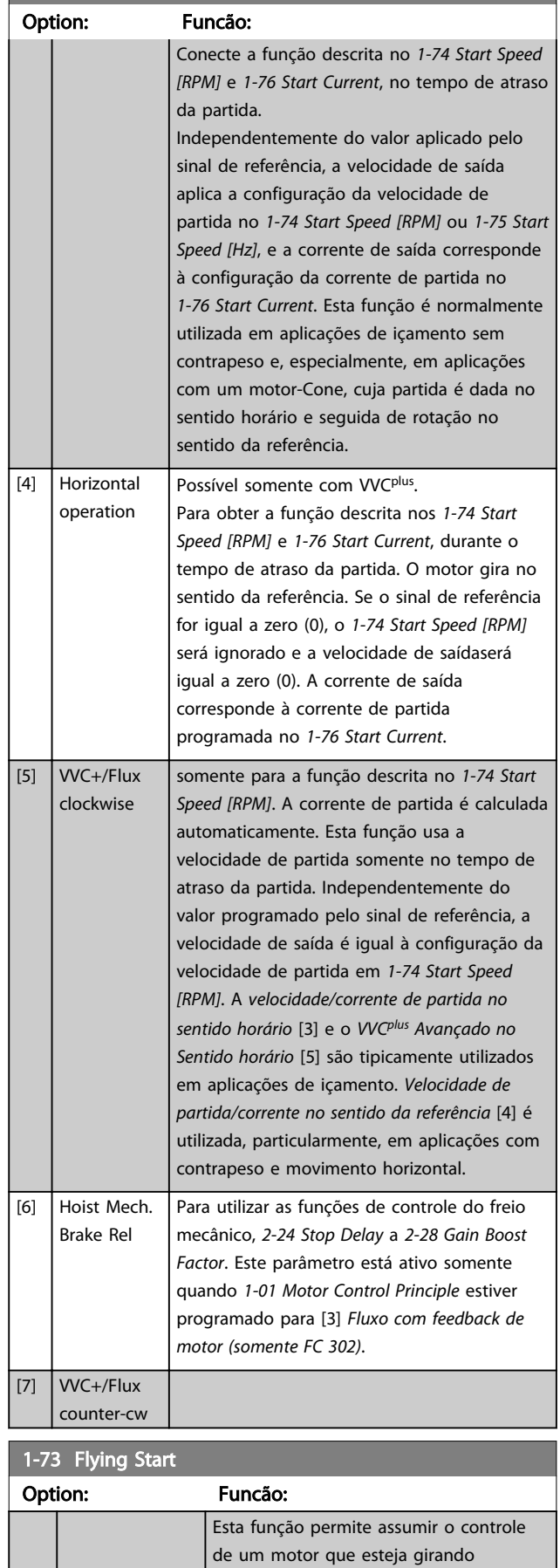

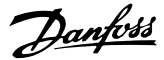

1-75 Start Speed [Hz]

Range: Funcão:

<span id="page-45-0"></span>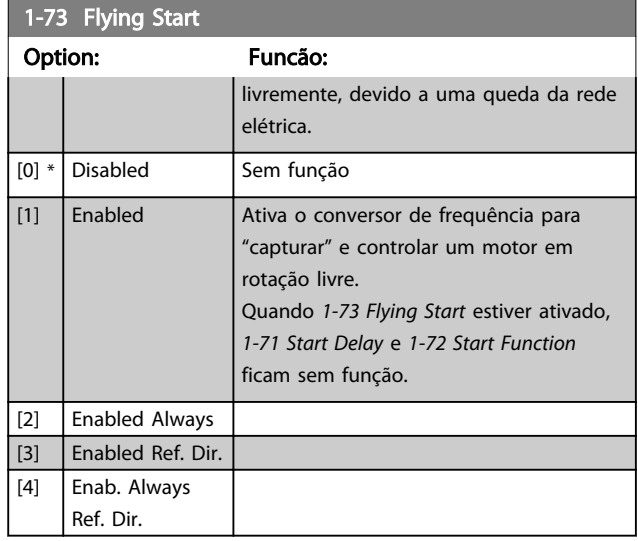

# OBSERVAÇÃO!

Não se pode ajustar este parâmetro enquanto o motor estiver em funcionamento.

# OBSERVAÇÃO!

Esta função não é recomendada para aplicações de içamento.

Para níveis acima de 55 kW, o modo de fluxo deverá ser utilizado para obter o melhor desempenho.

# OBSERVAÇÃO!

Para obter o melhor desempenho do flying start, os dados avançados do motor, parâmetros 1-30 a 1-35, precisam estar corretos.

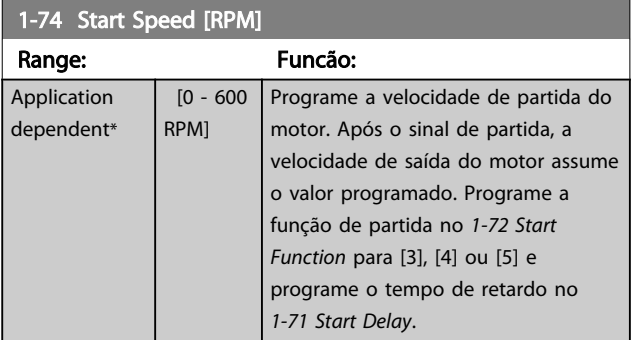

1-75 Start Speed [Hz]

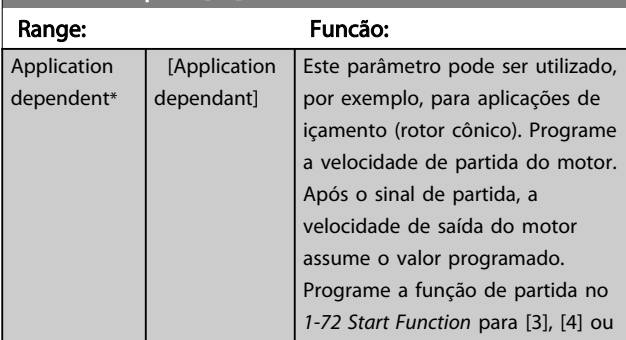

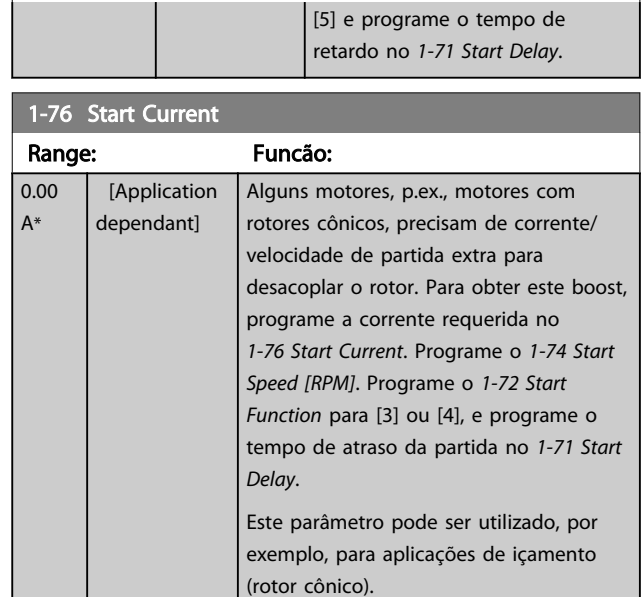

# 3.3.8 1-8\* Ajustes de Parada

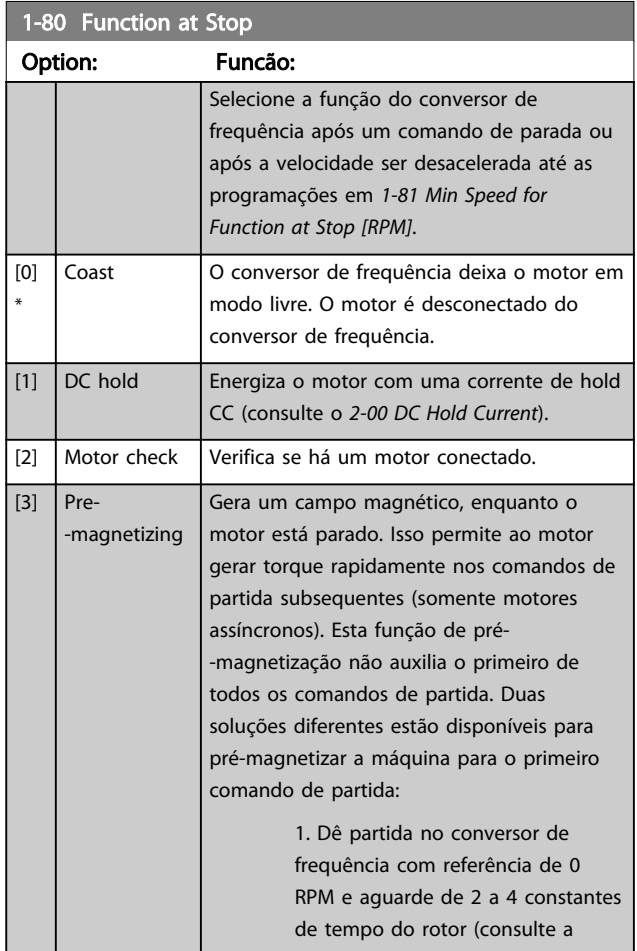

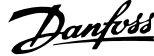

<span id="page-46-0"></span>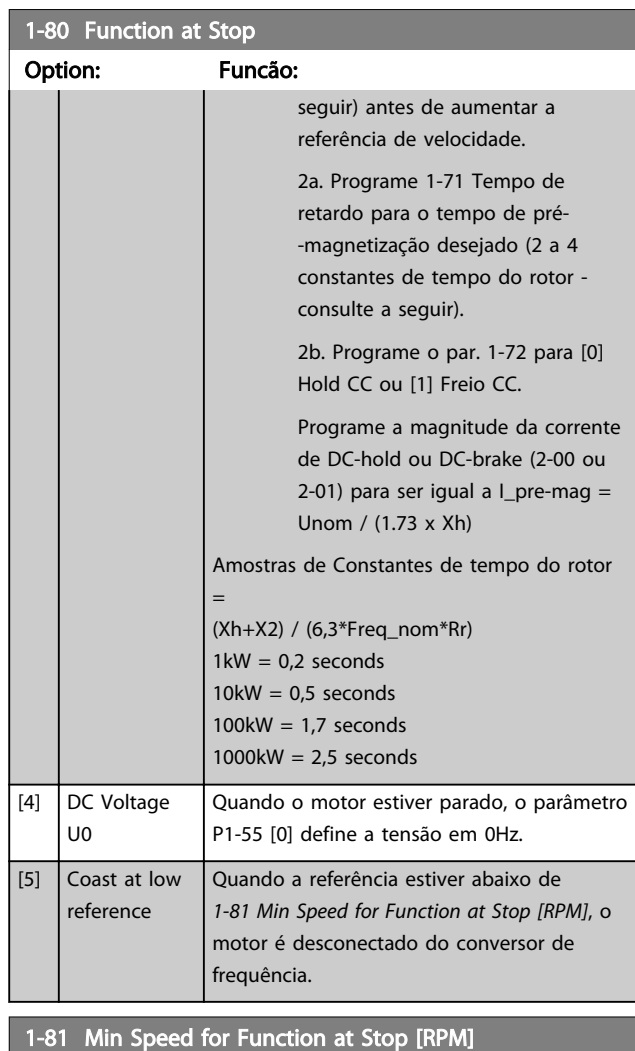

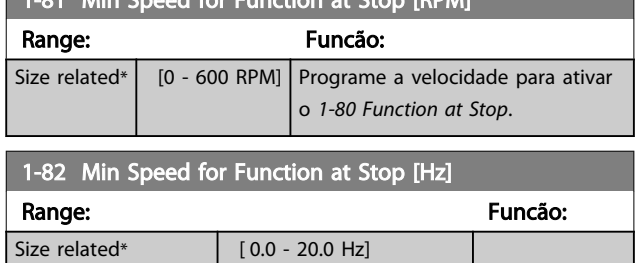

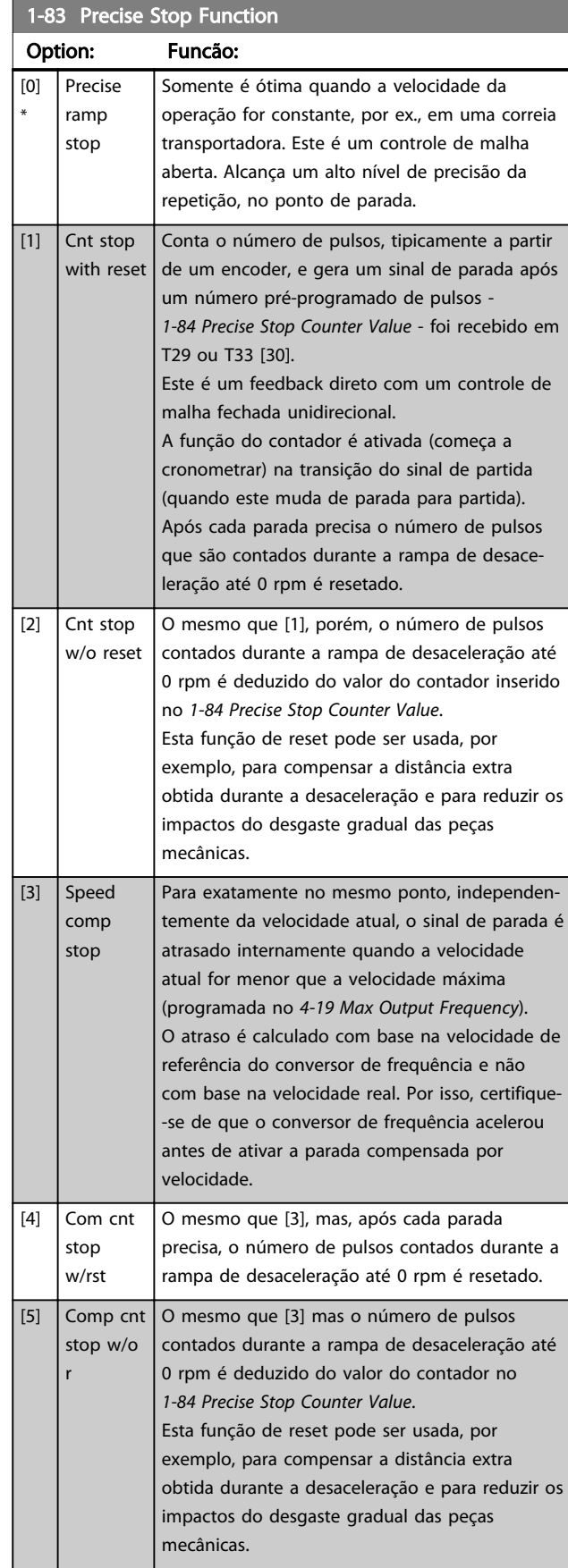

Danfoss

<span id="page-47-0"></span>As funções de Parada Precisa são vantajosas para aplicações onde é necessária uma alta precisão. Se for utilizado um comando de parada padrão, a precisão é determinada pelo tempo interno da tarefa. Este não é o caso quando se utiliza a função Parada Precisa; Isso elimina a dependência do tempo da tarefa e aumenta a precisão substancialmente.

A tolerância do conversor de frequência normalmente é dada pelo seu tempo de tarefa. No entanto, ao usar sua função de parada precisa especial, a tolerância é independente do tempo de tarefa porque o sinal de parada interrompe imediatamente a execução do programa do conversor de frequência. A função parada precisa fornece um atraso altamente reproduzível, entre o instante em que o sinal de parada é dado e a rampa de desaceleração inicia. Um teste deve ser executado para determinar esse atraso, pois ele é a soma do sensor, PLC, conversor de frequência e peças mecânicas.

Para garantir a precisão ótima deverão existir pelo menos 10 ciclos durante a desaceleração, consulte *[3-42 Ramp 1](#page-62-0) [Ramp Down Time](#page-62-0)*, *[3-52 Ramp 2 Ramp down Time](#page-63-0)*, *[3-62 Ramp 3 Ramp down Time](#page-64-0)* e *[3-72 Ramp 4 Ramp Down](#page-65-0) [Time](#page-65-0)* .

A função Parada Precisa é programada aqui e ativada a partir de DI T29 ou T33.

# OBSERVAÇÃO!

Não é possível ajustar este parâmetro enquanto o motor estiver em funcionamento.

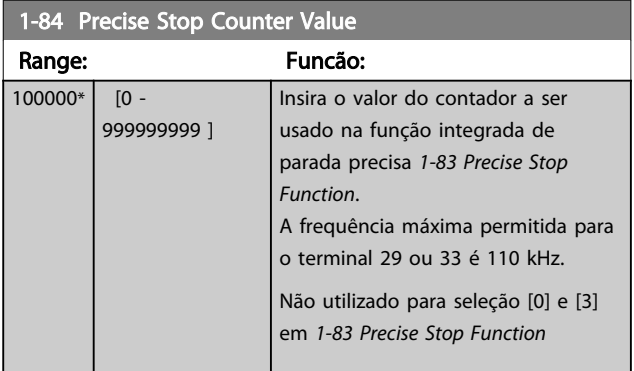

#### 1-85 Precise Stop Speed Compensation Delay

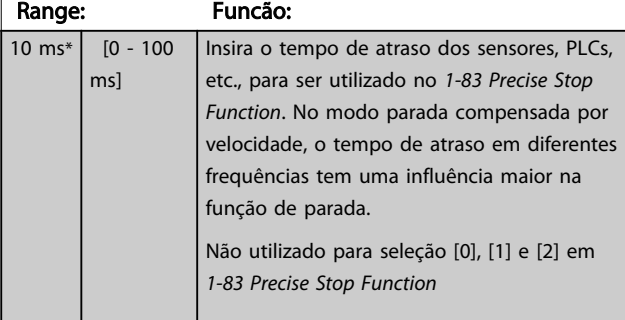

#### 3.3.9 1-9\* Temper. do Motor

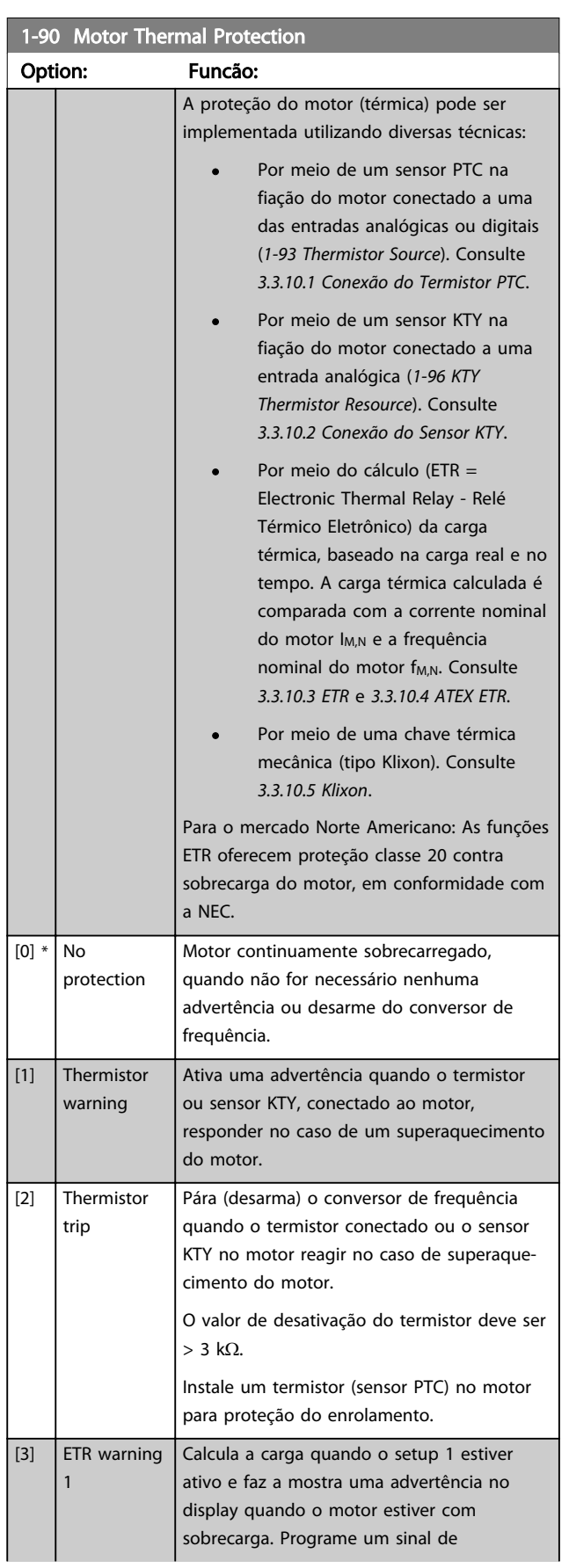

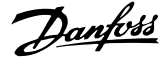

<span id="page-48-0"></span>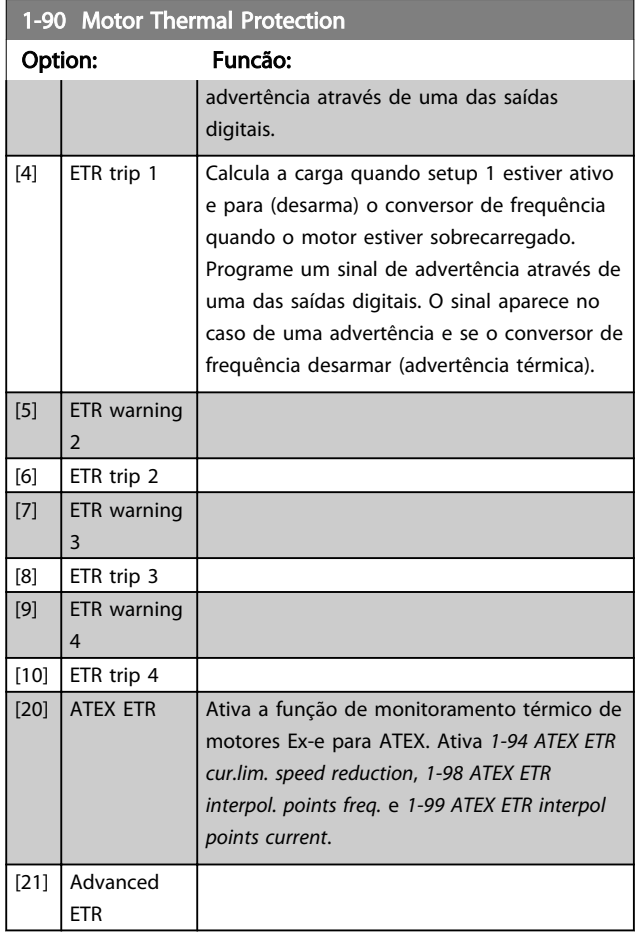

# 3.3.10.1 Conexão do Termistor PTC

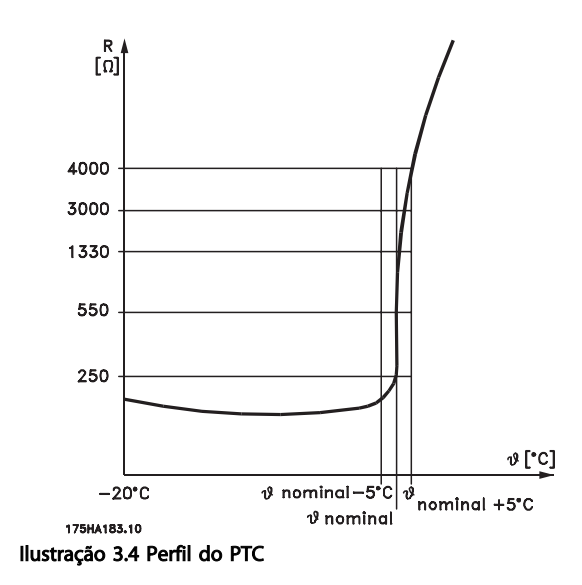

usando uma entrada digital e 10 V como fonte de alimentação:

Exemplo: O conversor de frequência desarma quando a temperatura do motor estiver muito alta.

Setup do parâmetro:

Programe o *[1-90 Motor Thermal Protection](#page-47-0)* para *Desrm por Termistor* [2]

Programe o *[1-93 Thermistor Source](#page-50-0)* para *Entrada Digital* [6]

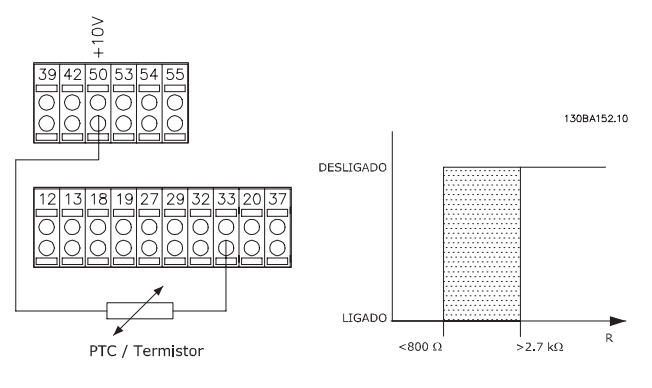

usando uma entrada analógica e 10 V como fonte de alimentação:

Exemplo: O conversor de frequência desarma quando a temperatura do motor estiver muito alta.

Setup do parâmetro:

Programe o *[1-90 Motor Thermal Protection](#page-47-0)* para *Desrm por Termistor* [2]

Programe o *[1-93 Thermistor Source](#page-50-0)* para *Entrada analógica 54* [2]

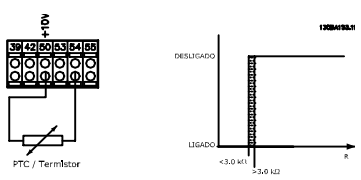

OBSERVAÇÃO!

Se [20] estiver selecionado, siga estritamente as instruções descritas no capítulo dedicado do VLT AutomationDrive guia de design e as instruções dadas pelo fabricante do motor.

# OBSERVAÇÃO!

Se [20] estiver selecionado, *[4-18 Current Limit](#page-68-0)* deve ser programado para 150%.

Danfoss

<span id="page-49-0"></span>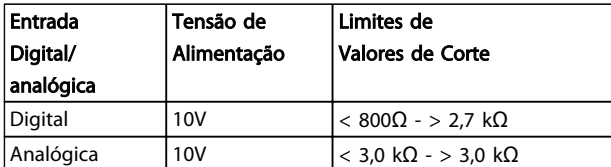

# OBSERVAÇÃO!

Verifique se a tensão de alimentação selecionada está de acordo com a especificação do elemento termistor utilizado.

#### 3.3.10.2 Conexão do Sensor KTY

#### (Somente FC 302)

Sensores KTY são utilizados, especialmente em Servo Motores com Imã Permanente (Motores IP), para ajuste dinâmico dos parâmetros do motor, como a resistência do estator (*[1-30 Stator Resistance \(Rs\)](#page-39-0)*) para motores IP e também a resistência do rotor (*[1-31 Rotor Resistance \(Rr\)](#page-39-0)*) para motores assíncronos, dependendo da temperatura do enrolamento. O cálculo é feito da seguinte maneira:

 $\textit{Rs} = \textit{Rs}_{20^{\circ}}$   $\textit{c}$   $\textit{x}$  (1 + α  $\textit{c}$   $\textit{u}$   $\textit{x}$  Δ7) [Ω] em que α  $\textit{c}$   $\textit{u}$  = 0.00393

Sensores KTY podem ser utilizados para proteção do motor (*[1-97 KTY Threshold level](#page-51-0)*).

FC 302 podem atender três tipos de sensores KTY, definidos no *[1-95 KTY Sensor Type](#page-51-0)*. A temperatura real do sensor pode ser lida do *[16-19 KTY sensor temperature](#page-166-0)*.

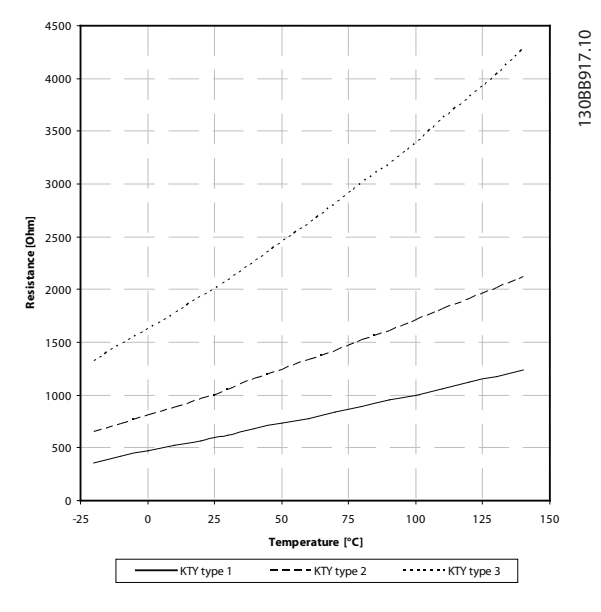

Ilustração 3.5 Seleção do tipo KTY

Sensor KTY 1: KTY 84-1 com 1kΩ a 100°C Sensor KTY 2: KTY 81-1, KTY 82-1 com 1kΩ a 25°C Sensor KTY 3: KTY 81-2, KTY 82-2 com 2kΩ a 25°C

# OBSERVAÇÃO!

Se a temperatura do motor for utilizada através de um termistor ou sensor KTY, o PELV não terá a sua conformidade atendida no caso de ocorrerem curtos-circuitos entre os rolamentos do motor e do sensor. Para estar em conformidade com a PELV, o termistor deverá estar muito bem isolado.

#### 3.3.10.3 ETR

Os cálculos fornecem uma estimativa da necessidade de uma carga menor e velocidade mais baixa devido ao menor resfriamento suprido pelo ventilador do motor.

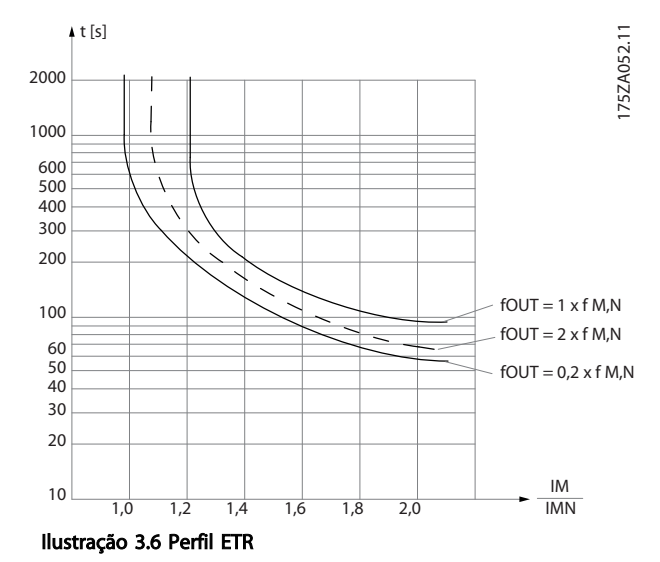

#### 3.3.10.4 ATEX ETR

O opcional B MCB 112 PTC Opcional de termistor o oferece monitoramento aprovado por ATEX do monitoramento da temperatura do motor. Como alternativa, pode ser usado um dispositivo de proteção de PTC aprovado por ATEX.

# OBSERVAÇÃO!

Somente motores aprovados por ATEX Ex-e podem ser usados para essa função. Consulte a plaqueta de identificação do motor, o certificado de aprovação, a folha de dados ou entre em contato com o fornecedor do motor.

Ao controlar um motor Ex-e com "Segurança Aumentada", é importante garantir determinadas limitações. Os parâmetros e que devem ser programados são apresentados no exemplo de aplicação a seguir.

3 3

<span id="page-50-0"></span>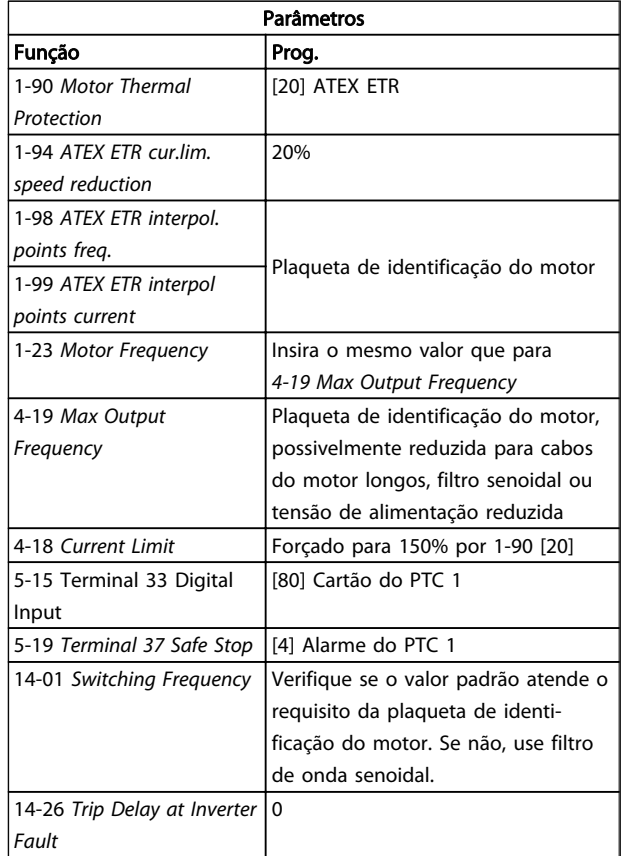

# **ACUIDADO**

É obrigatório comparar o requisito de frequência de chaveamento mínima estabelecido pelo fabricante do motor com a frequência de chaveamento mínima do conversor de frequência, o valor padrão em *[14-01 Switching Frequency](#page-151-0)*. Se o conversor de frequência não atender esses requisitos, um filtro de onda senoidal deve ser usado.

Mais informações sobre Monitoramento Térmico ATEX ETR poderão ser encontradas nas Notas do Aplicativo MN. 33.GX.YY.

#### 3.3.10.5 Klixon

O disjuntor térmico tipo Klixon usa um disco de metal KLIXON®. Em uma sobrecarga predeterminada, o calor causado pela corrente através do disco causa um desarme.

Utilizando uma entrada digital e uma fonte de alimentação de 24 V:

Exemplo: O conversor de frequência desarma quando a temperatura do motor ficar muito alta

Setup do parâmetro:

Programe o *[1-90 Motor Thermal Protection](#page-47-0)* para *Desrm por Termistor* [2]

Programe o *1-93 Thermistor Source* para *Entrada Digital* [6]

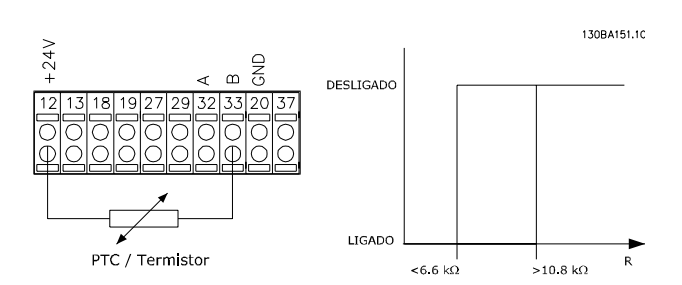

# 1-91 Motor External Fan Option: Funcão:  $[0] * |$  No | Nenhum ventilador externo é necessário ou seja, o motor sofre derating em velocidade baixa. [1] Yes É aplicado um ventilador externo (ventilação externa), de modo que não há necessidade de nenhum derating do motor em velocidade baixa. A curva superior no gráfico acima (fout =  $1 \times f$ M,N) é seguida se a corrente do motor for menor que a corrente nominal do motor (consulte *1-24 Motor Current*). Se a corrente do motor exceder a nominal, o tempo de funcionamento diminui ainda mais como se nenhum ventilador tivesse sido instalado.

#### 1-93 Thermistor Source

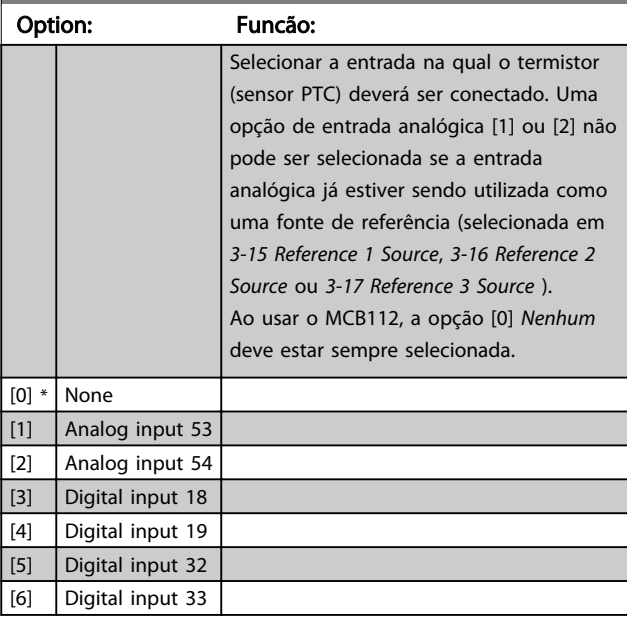

# OBSERVAÇÃO!

Não é possível ajustar este parâmetro enquanto o motor estiver em funcionamento

# OBSERVAÇÃO!

A entrada digital deve ser programada para [0] *PNP - Ativa a 24 V* no *5-00 Digital I/O Mode*.

<span id="page-51-0"></span>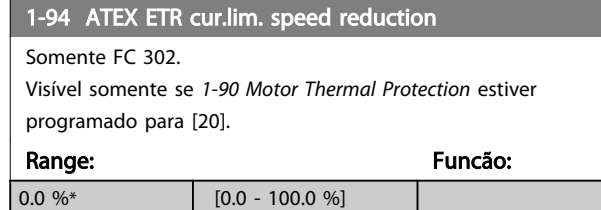

a reação de operar em limite de corrente Ex-e deve ser configurada.

0%: O conversor de frequência não muda nada além de emitir a advertência 163 ATEX ETR advertência de limite de corrente.

>0%: O conversor de frequência emite a advertência 163 e reduz a velocidade do motor após a rampa 2 (grupo do parâmetro 3-5\*).

#### Exemplo:

Referência real = 50 RPM *1-94 ATEX ETR cur.lim. speed reduction* = 20% Referência resultante = 40 RPM

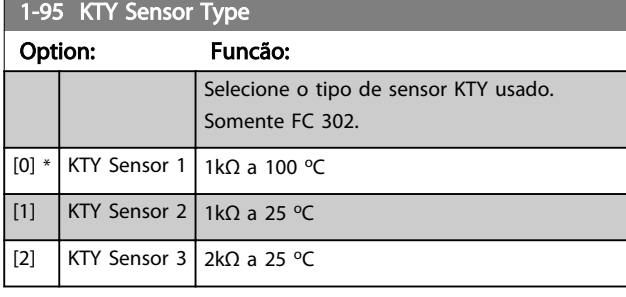

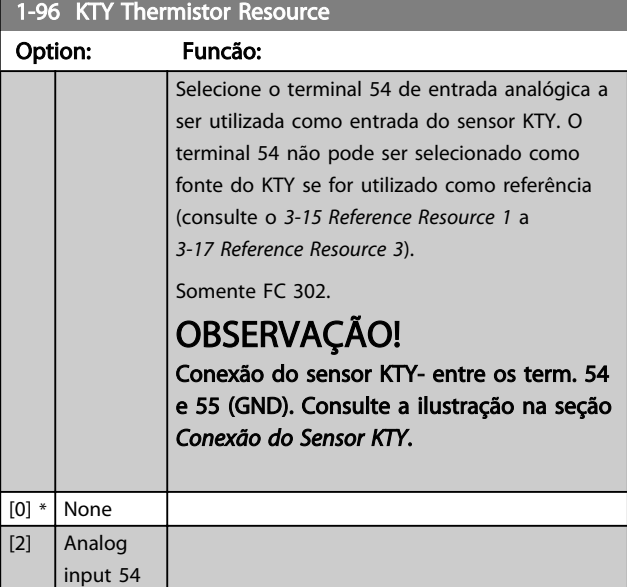

#### 1-97 KTY Threshold level

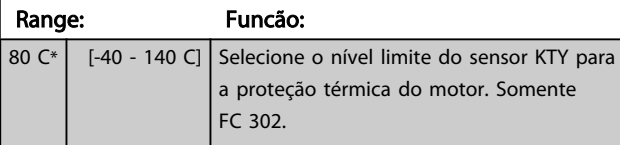

#### 1-98 ATEX ETR interpol. points freq.

Somente FC 302.

Visível somente se *[1-90 Motor Thermal Protection](#page-47-0)* estiver programado para [20].

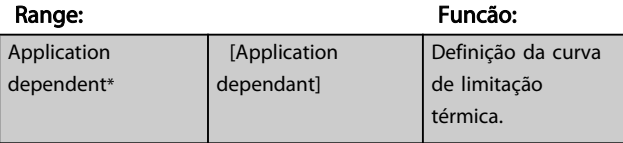

Insira os quatro pontos de frequência [Hz] da plaqueta de identificação do motor nessa matriz. Junto com *[1-99 ATEX](#page-52-0) [ETR interpol points current](#page-52-0)*, compõem uma tabela (f [Hz],I [%]).

# OBSERVAÇÃO!

Todos os pontos limites de corrente/frequência da plaqueta de identificação do motor ou da folha de dados do motor devem ser programados.

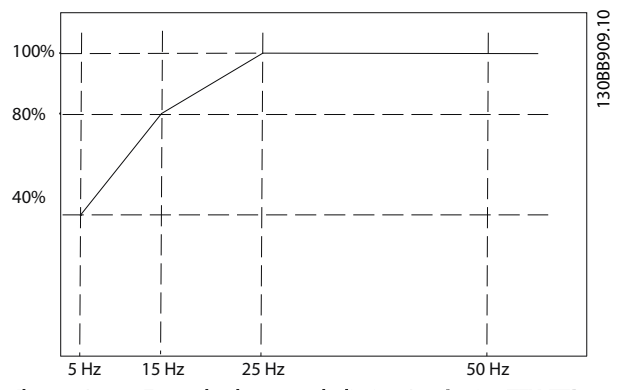

Ilustração 3.7 Exemplo de curva de limitação térmica TEX ETR. eixo x: fm [Hz]

eixo y: Im/Im,n x 100 [%]

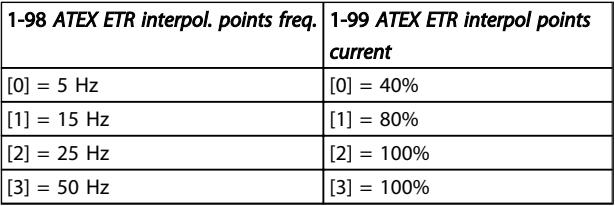

Todos os pontos operacionais abaixo da curva são permitidos continuamente. Acima da linha, porém, somente durante um tempo limitado calculado como uma função da sobrecarga. /no caso de uma corrente da máquina maior que 1,5 vezes a corrente nominal, o encerramento é imediato.

Danfoss

<span id="page-52-0"></span>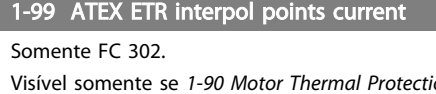

Visível somente se *[1-90 Motor Thermal Protection](#page-47-0)* estiver programado para [20] ou [21].

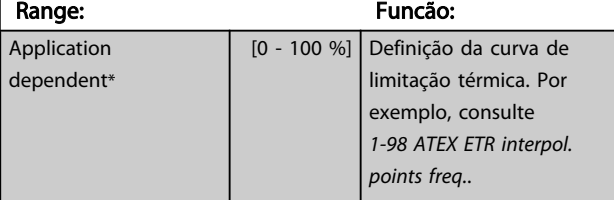

Use os quatro pontos de corrente [A] da plaqueta de identificação do motor. Calcule os valores como uma porcentagem da corrente nominal do motor, Im/Im,n x 100 [%], e insira nessa matriz.

Junto com *[1-98 ATEX ETR interpol. points freq.](#page-51-0)*, compõem uma tabela (f [Hz], [%]).

# OBSERVAÇÃO!

Todos os pontos limites de corrente/frequência da plaqueta de identificação do motor ou da folha de dados do motor devem ser programados.

# Danfoss

# <span id="page-53-0"></span>3.4 Parâmetros 2-\*\* Freios

### 3.4.1 2-0\* Freio-CC

Grupo de parâmetros para configurar as funções do Freio CC e Hold CC.

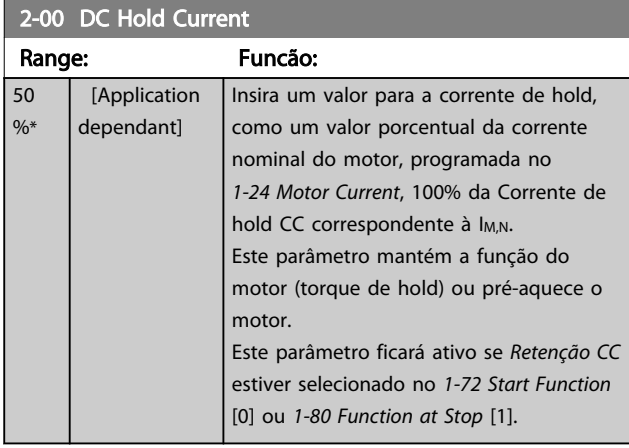

# OBSERVAÇÃO!

O valor máximo depende da corrente nominal do motor. Evite corrente 100 % por tempo demasiado longo. O motor pode ser danificado.

Valores baixos de hold CC irão produzir correntes maiores que o esperado com maiores potências do motor. Esse erro irá aumentar conforme a potência do motor aumentar.

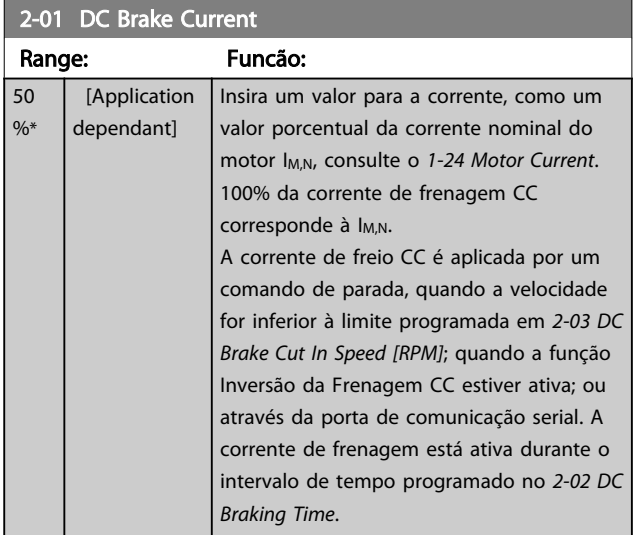

# OBSERVAÇÃO!

O valor máximo depende da corrente nominal do motor. Evite corrente 100 % por tempo demasiado longo. O motor pode ser danificado.

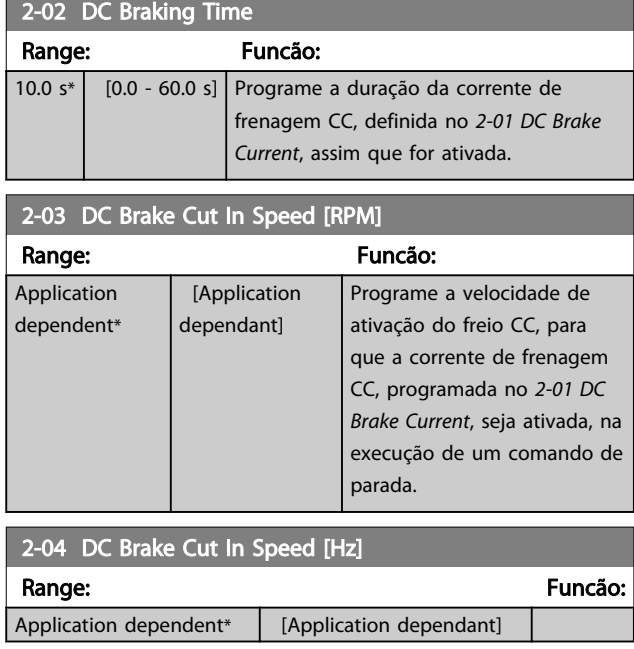

### 3.4.2 2-1\* Funções do Freio Funct.

Grupo do parâmetro para selecionar os parâmetros de frenagem dinâmica Válido somente para drives com circuito de frenagem.

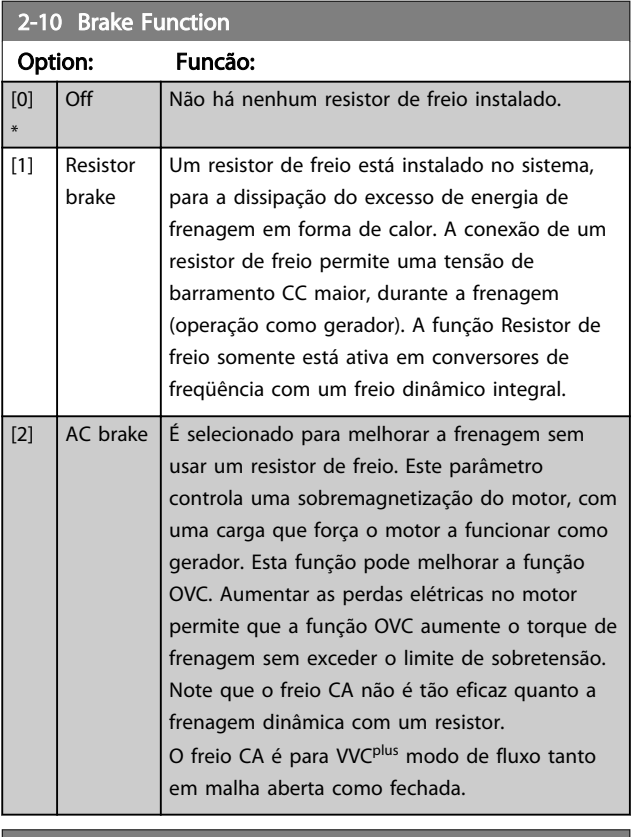

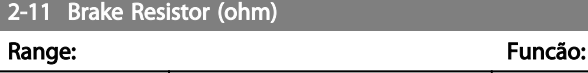

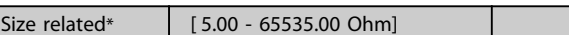

3 3

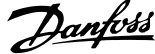

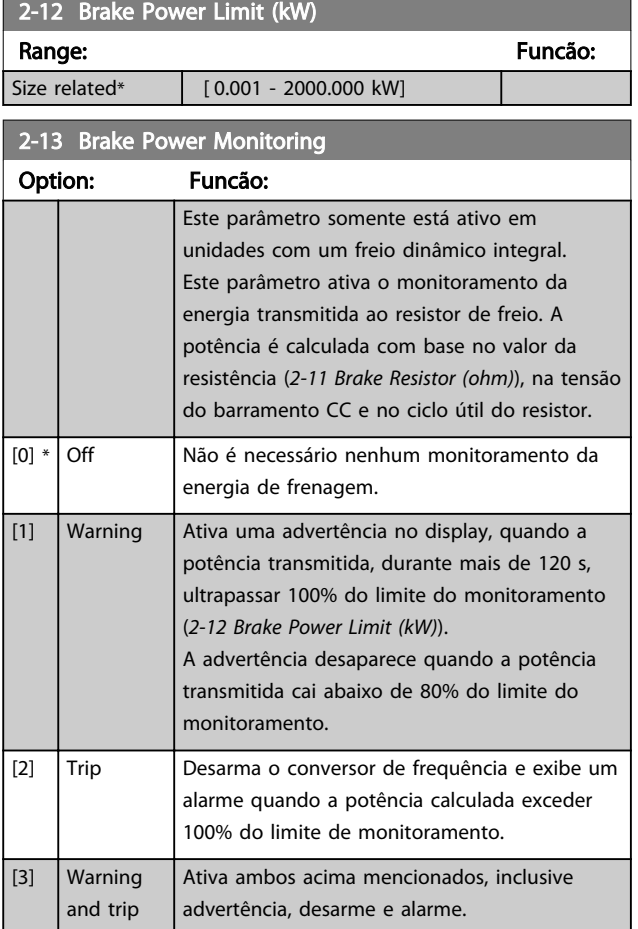

Se o monitoramento da energia estiver programado para *Off (Desligado)* [0] ou *Advertência* [1], a função de frenagem permanecerá ativa, mesmo se o limite de monitoramento for excedido. Isto pode levar a uma sobrecarga térmica do resistor. Também é possível gerar uma advertência através das saídas de relé/digital. A precisão da medição do monitoramento da energia depende da precisão da resistência do resistor (superior  $a \pm 20$ %).

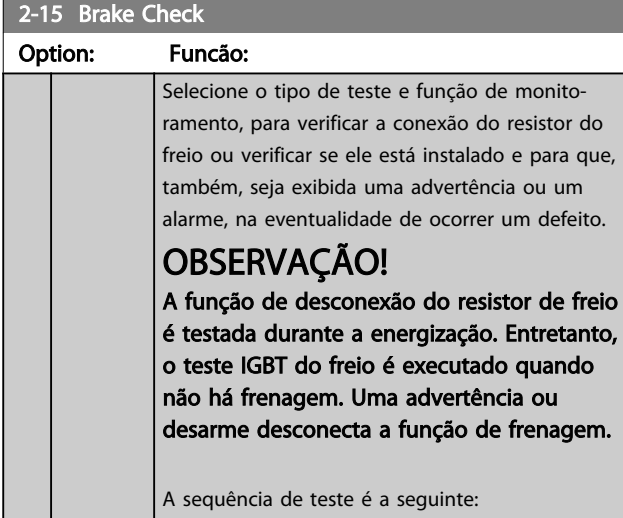

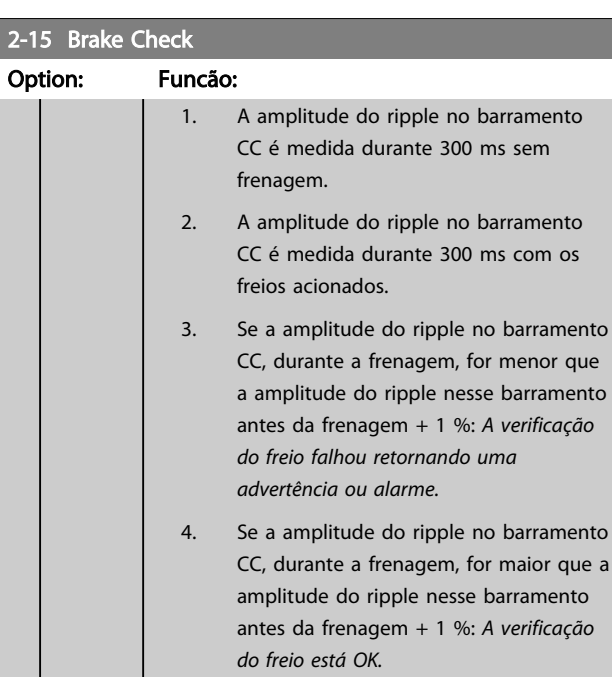

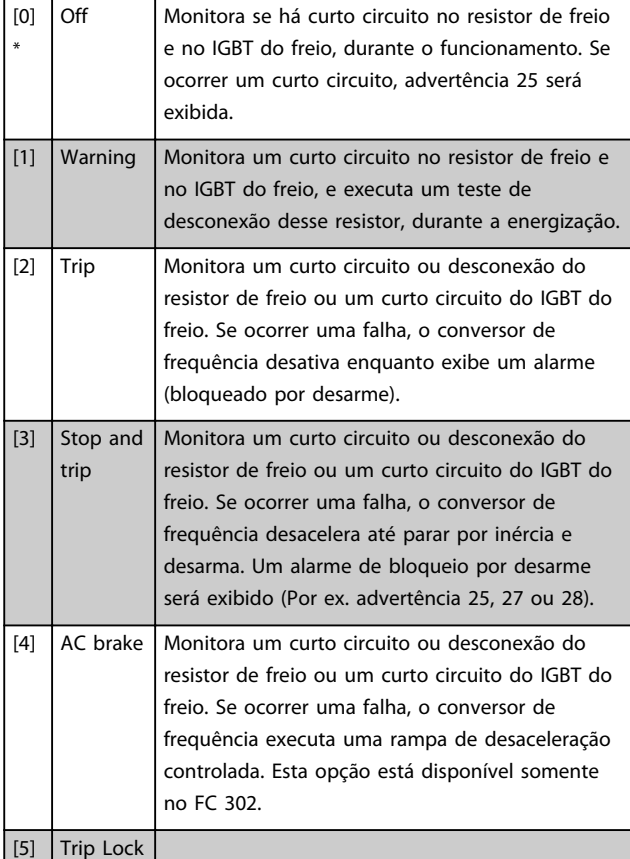

3 3

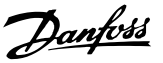

# OBSERVAÇÃO!

Remova uma advertência que tenha surgido juntamente com *Off (Desligado)* [0] ou *Advertência* [1], desligando/ ligando a alimentação de rede elétrica. Deve-se corrigir primeiramente o defeito. Com *Off* (Desligado) [0] ou *Advertência* [1] o conversor de frequência continua funcionando, mesmo se uma falha for detectada.

Este parâmetro somente está ativo em unidades com um freio dinâmico integral.

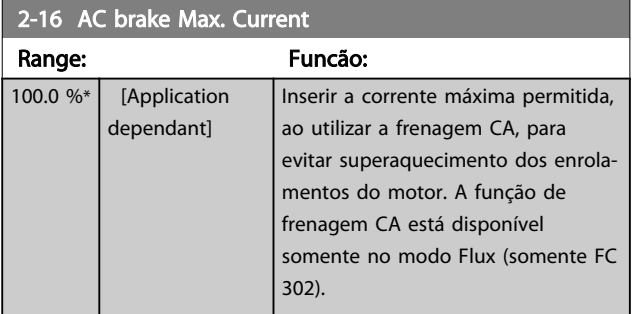

# OBSERVAÇÃO!

*2-16 AC brake Max. Current* não terá efeito quando *1-10 Motor Construction* = [1] PM, SPM não saliente.

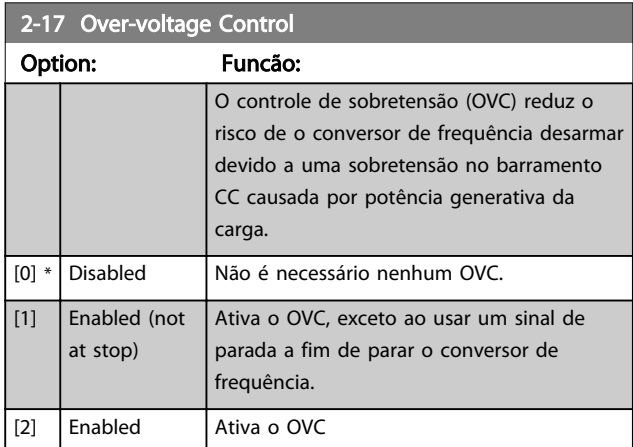

# OBSERVAÇÃO!

O OVC não deve ser ativado em aplicações de içamento.

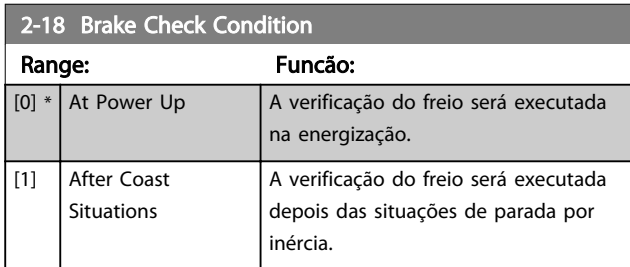

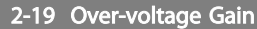

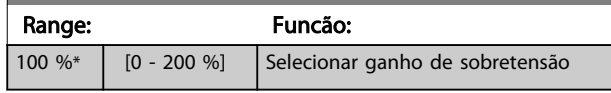

### 3.4.3 2-2\* Freio Mecânico

Parâmetros para controlar a operação de um freio eletro- -magnético (mecânico), tipicamente necessário em aplicações de içamento.

Para controlar um freio mecânico, requer-se uma saída de relé (relé 01 ou relé 02) ou uma saída digital programada (terminal 27 ou 29). Normalmente, essa saída deve estar fechada durante o período em que o conversor de frequência não for capaz de 'manter' o motor devido, por exemplo, à carga excessiva. Selecione *Controle do Freio Mecânico* [32], para aplicações com freio eletromagnético, no *[5-40 Function Relay](#page-84-0)*, *5-30 Terminal 27 Digital Output*, ou *5-31 Terminal 29 Digital Output*. Ao selecionar *Ctrlfreio mecân* [32], o freio mecânico estará fechado desde a partida, até que a corrente de saída esteja acima do nível selecionado no *[2-20 Release Brake Current](#page-56-0)*. Durante a parada, o freio mecânico é ativado quando a velocidade estiver abaixo do nível especificado no *[2-21 Activate Brake](#page-56-0) [Speed \[RPM\]](#page-56-0)*. Se o conversor de frequência entrar em uma condição de alarme ou em uma situação de sobrecorrente ou sobretensão, o freio mecânico é ativado imediatamente. Este é também o caso durante uma parada segura.

# OBSERVAÇÃO!

Os recursos de atraso do modo proteção e desarme (*[14-25 Trip Delay at Torque Limit](#page-155-0)* e *[14-26 Trip Delay at](#page-155-0) [Inverter Fault](#page-155-0)*) podem atrasar a ativação do freio mecânico, em uma condição de alarme. Estes recursos devem estar desativados em aplicações de içamento.

Danfoss

<span id="page-56-0"></span>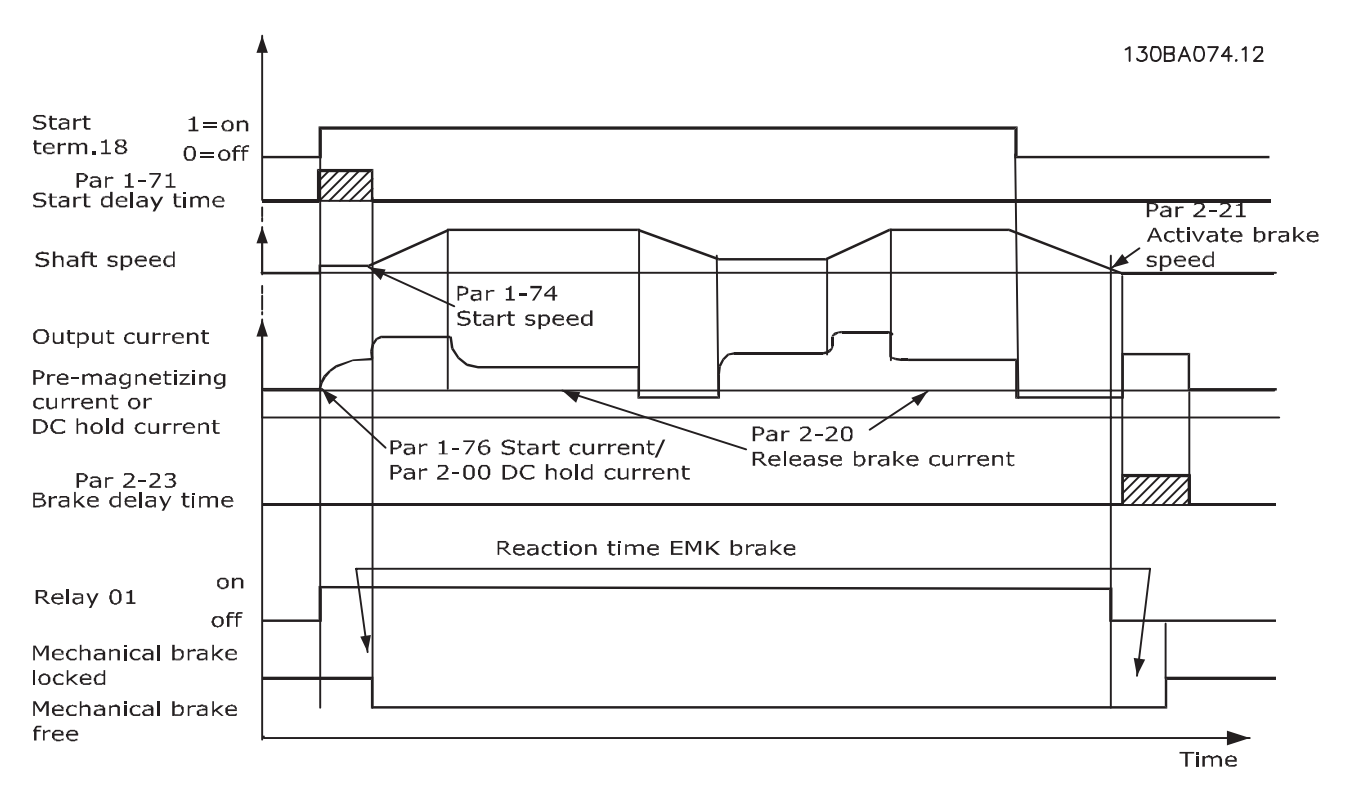

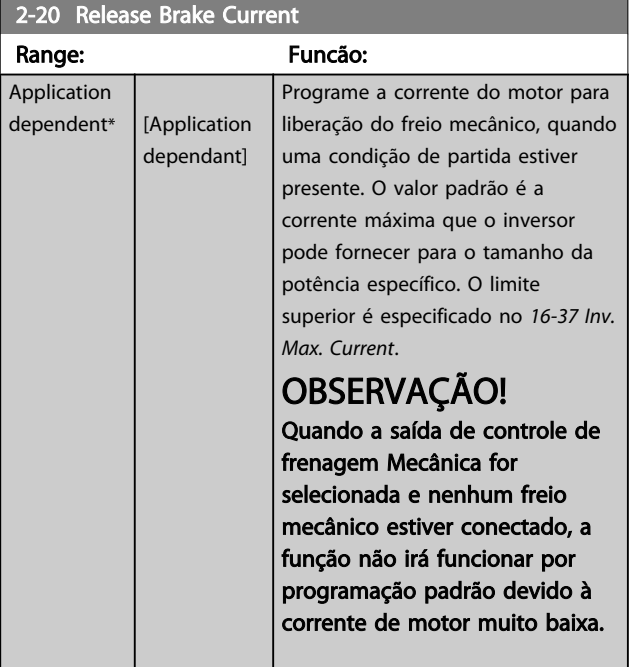

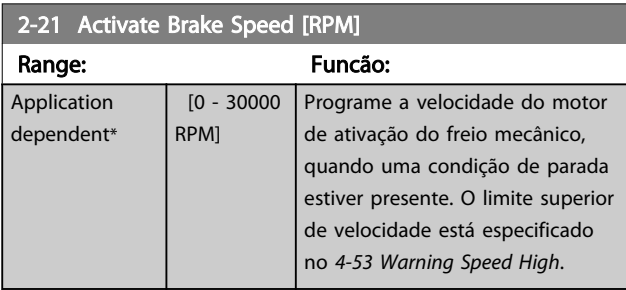

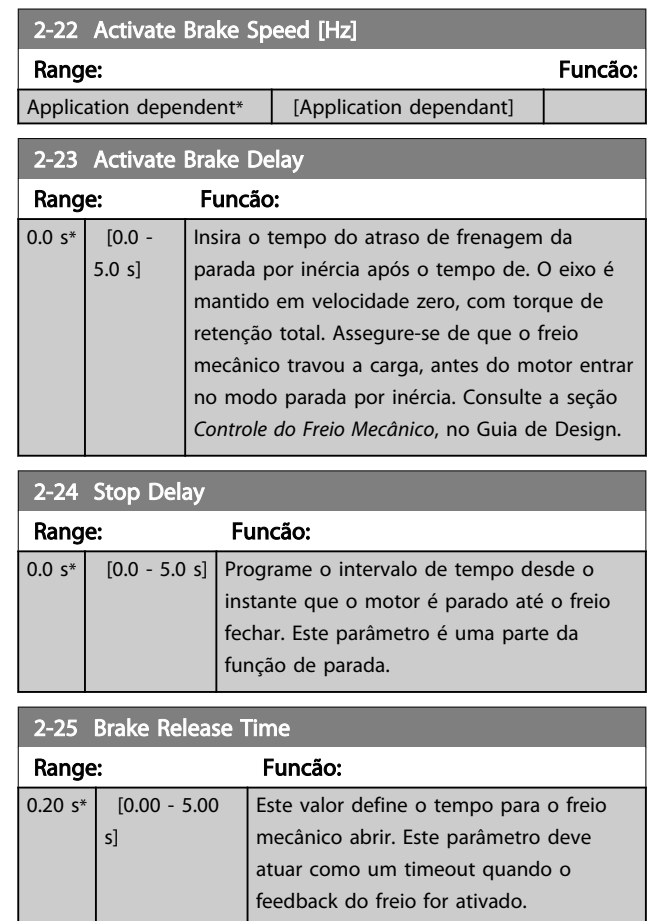

3 3

Danfoss

<span id="page-57-0"></span>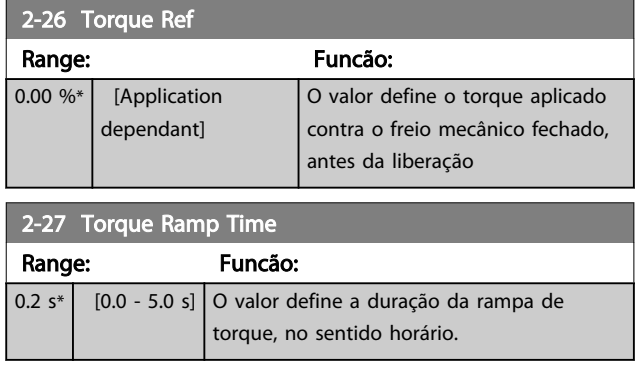

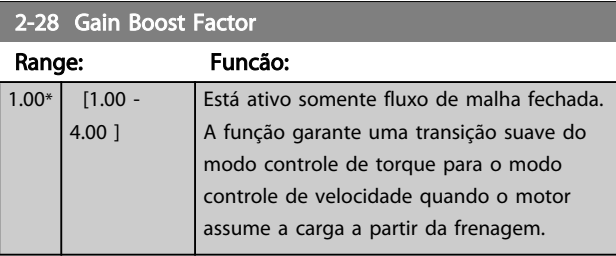

30BA642.12 130BA642.12

3 3

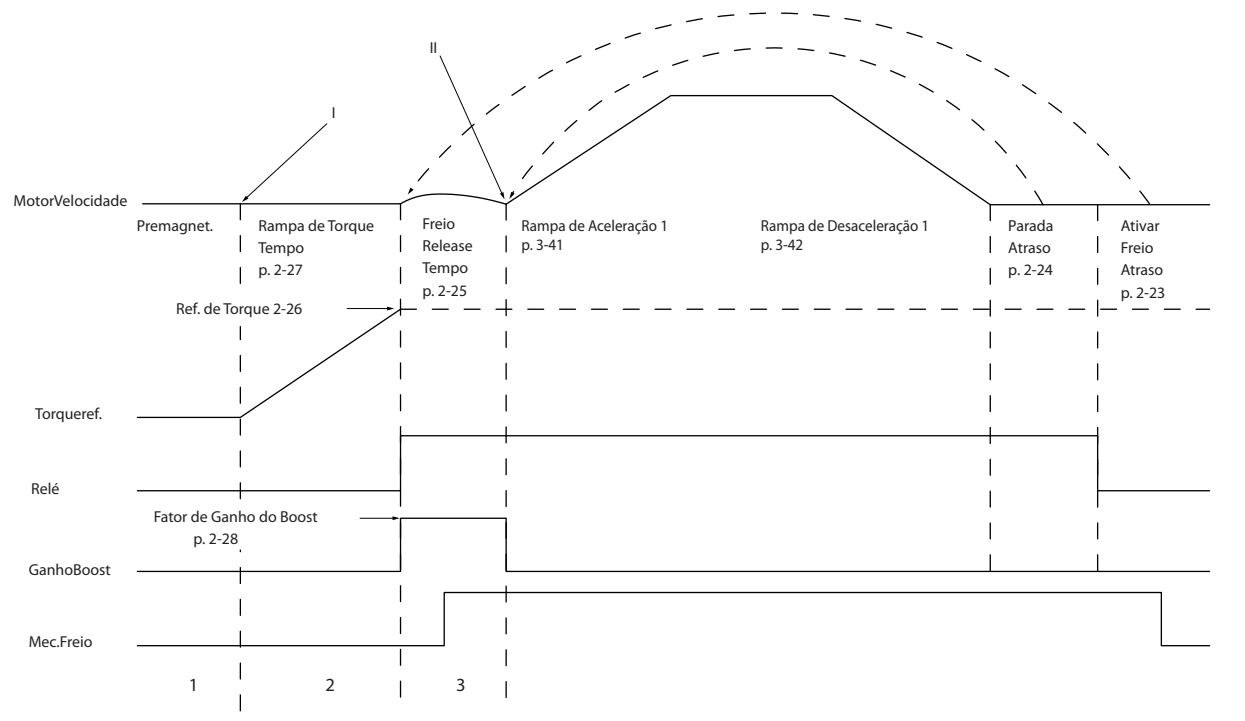

Ilustração 3.8 Sequência de liberação do freio para controle do freio mecânico do içamento

I) *Atraso de Ativação do Freio:* O conversor de frequência dá nova partida da posição *freio mecânico acoplado*.

II) *Atraso da parada:* Quando o tempo entre partidas sucessivas for menor que o programado em *[2-24 Stop Delay](#page-56-0)*, o conversor de frequência dá partida sem aplicar o freio mecânico (por ex. reversão).

Danfoss

# <span id="page-58-0"></span>3.5 Parâmetros: 3-\*\* Referência / Rampas

Parâmetros para tratamento da referência, definição de limitações e configuração da reação do conversor de frequência a mudanças.

# 3.5.1 3-0\* Limits de Referênc

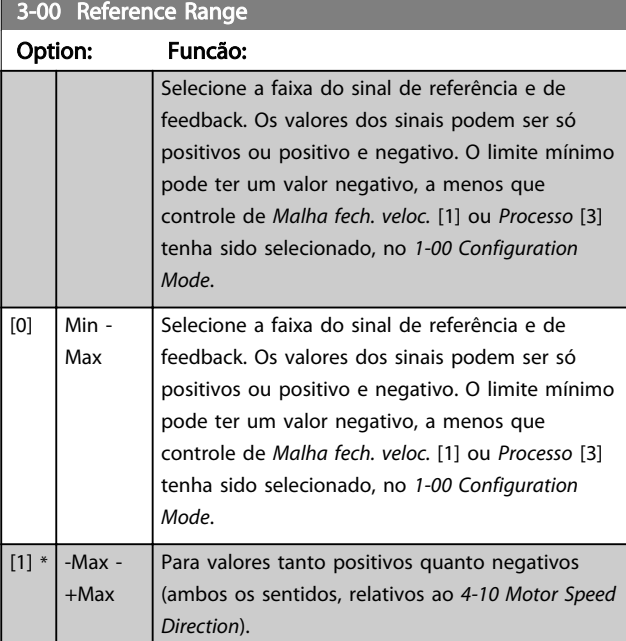

### 3-01 Reference/Feedback Unit

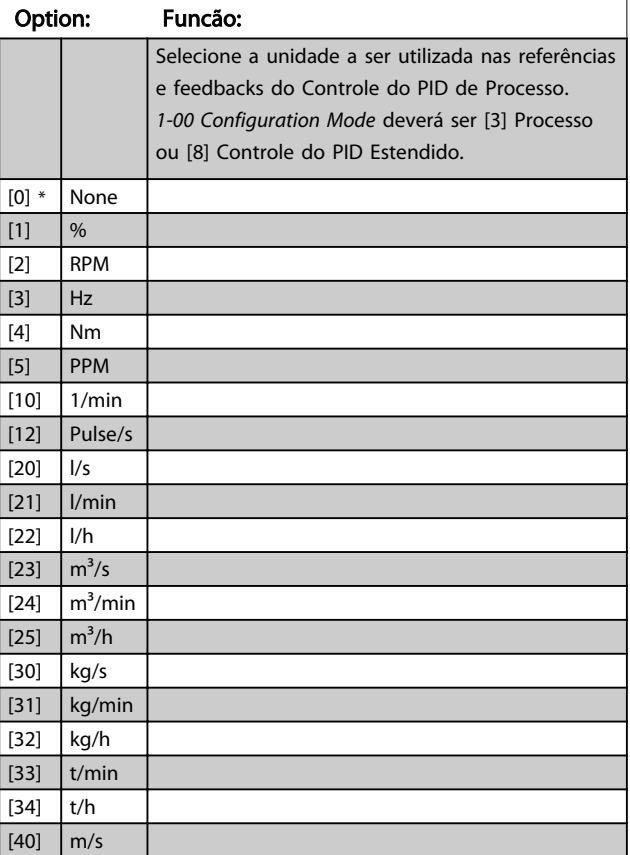

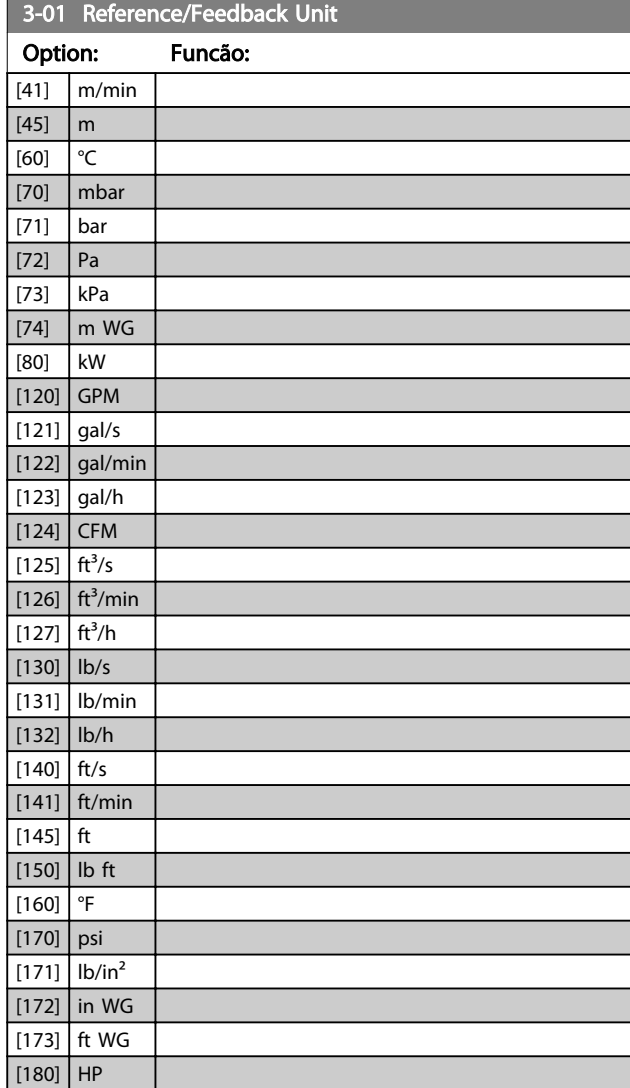

#### 3-02 Minimum Reference

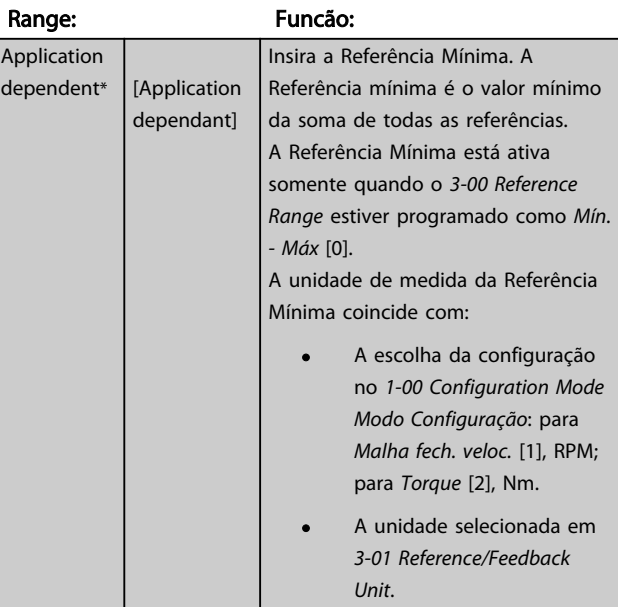

п

Danfoss

<span id="page-59-0"></span>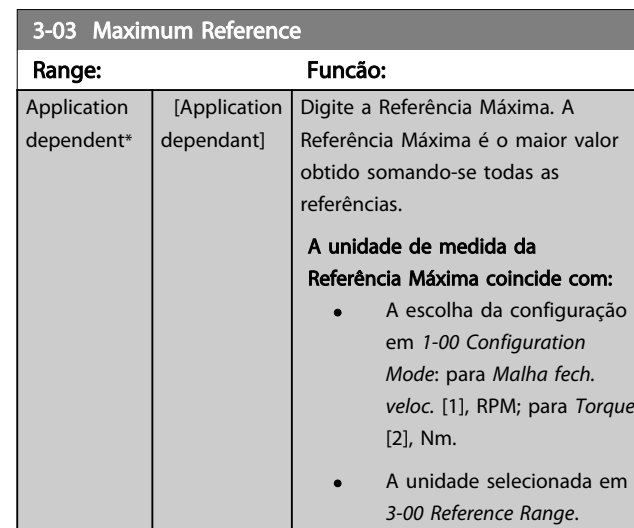

#### 3-04 Reference Function

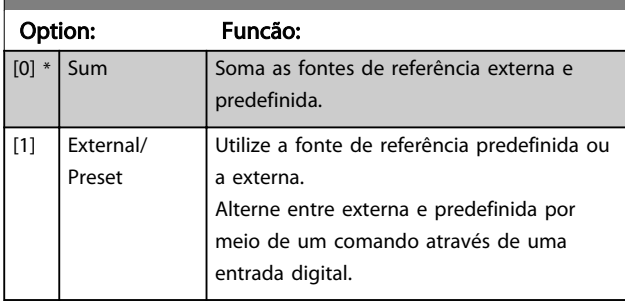

# 3.5.2 3-1\* Referências

Selecionar referência(s) predefinida(s). Selecionar Ref predefinida bit 0 / 1 / 2 [16], [17] ou [18], para as respectivas entradas digitais, no grupo do parâmetro 5-1\*.

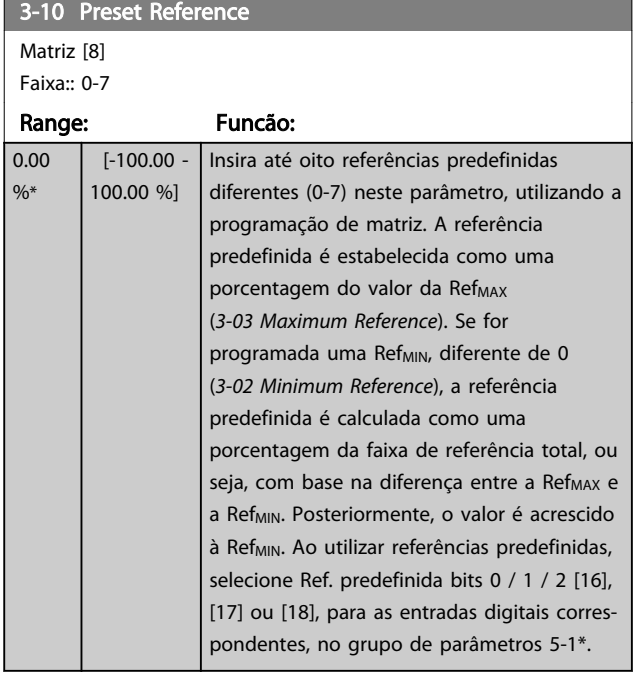

130BA149.10

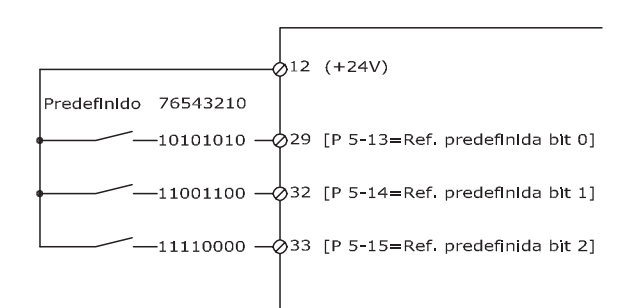

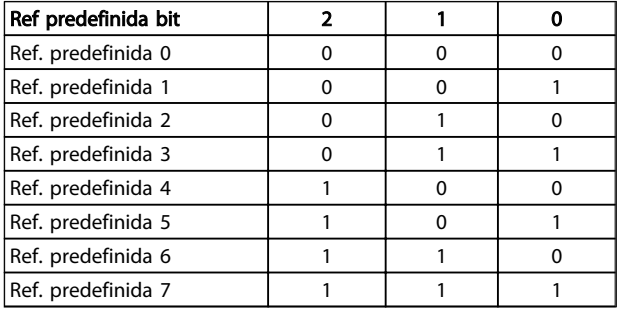

# 3-11 Jog Speed [Hz] Range: Funcão:

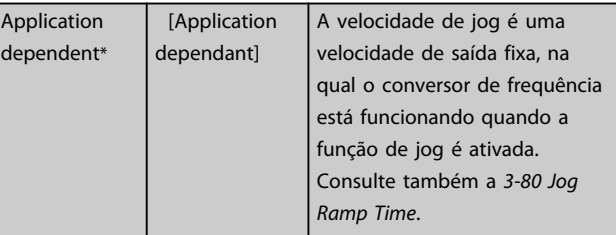

#### 3-12 Catch up/slow Down Value

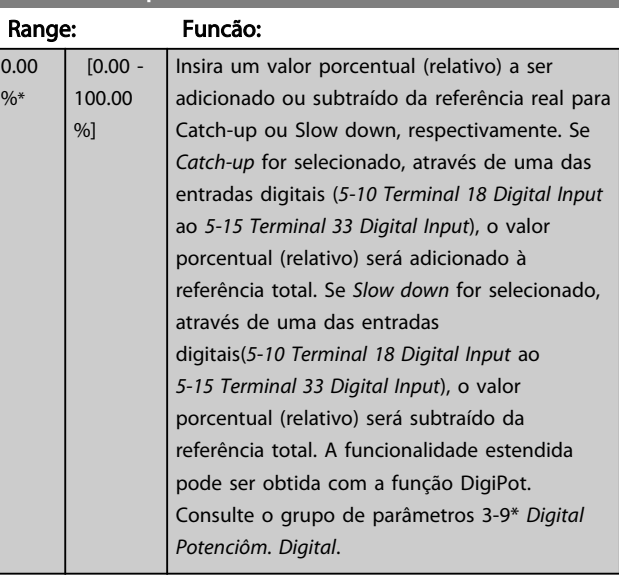

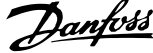

<span id="page-60-0"></span>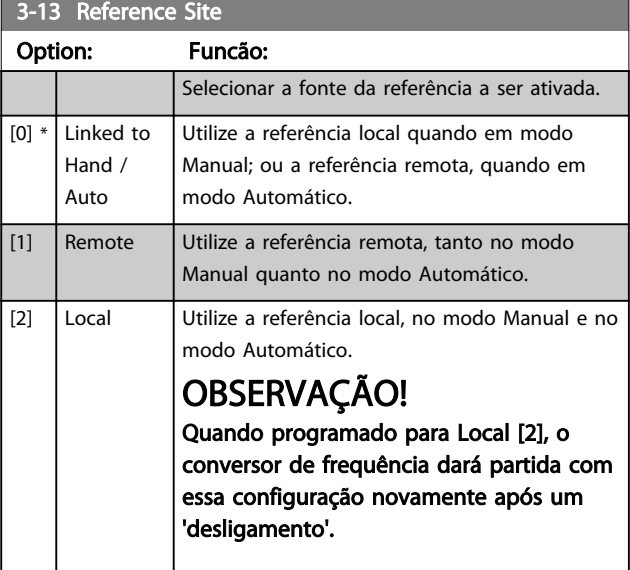

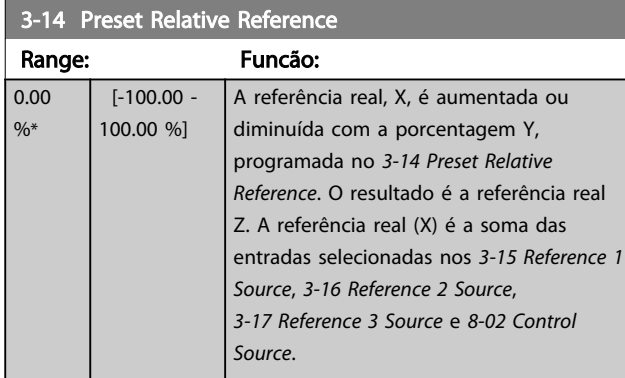

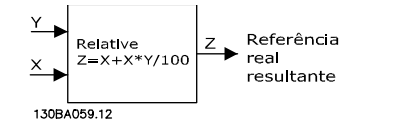

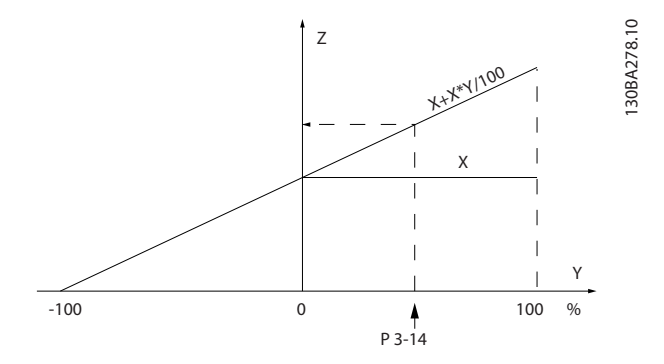

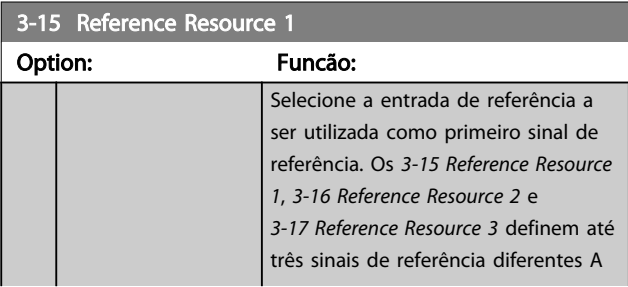

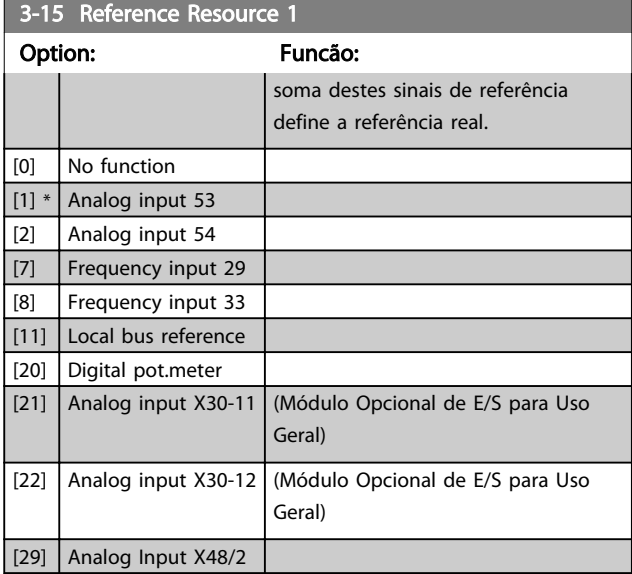

# 3-16 Reference Resource 2

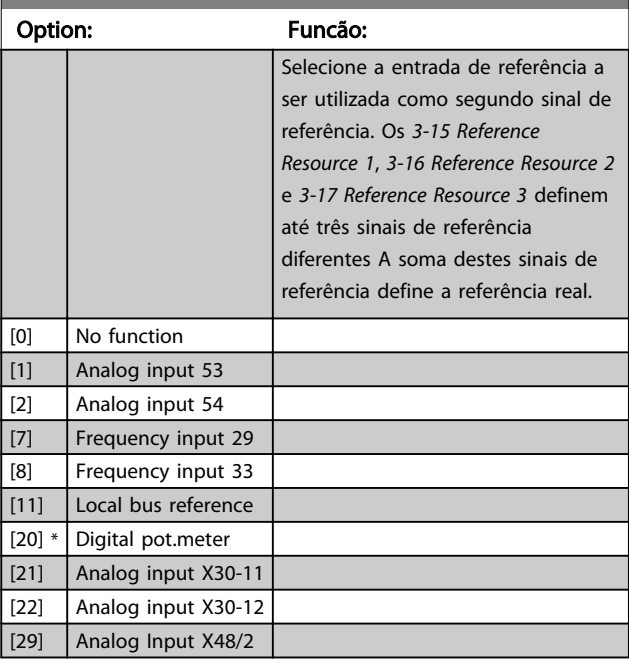

#### 3-17 Reference Resource 3

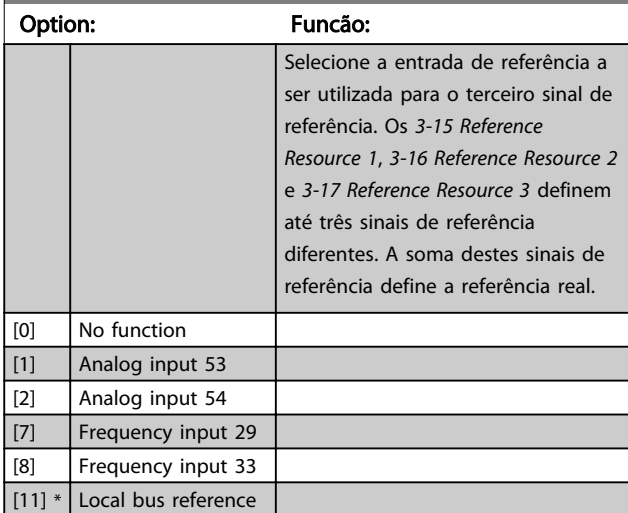

Danfoss

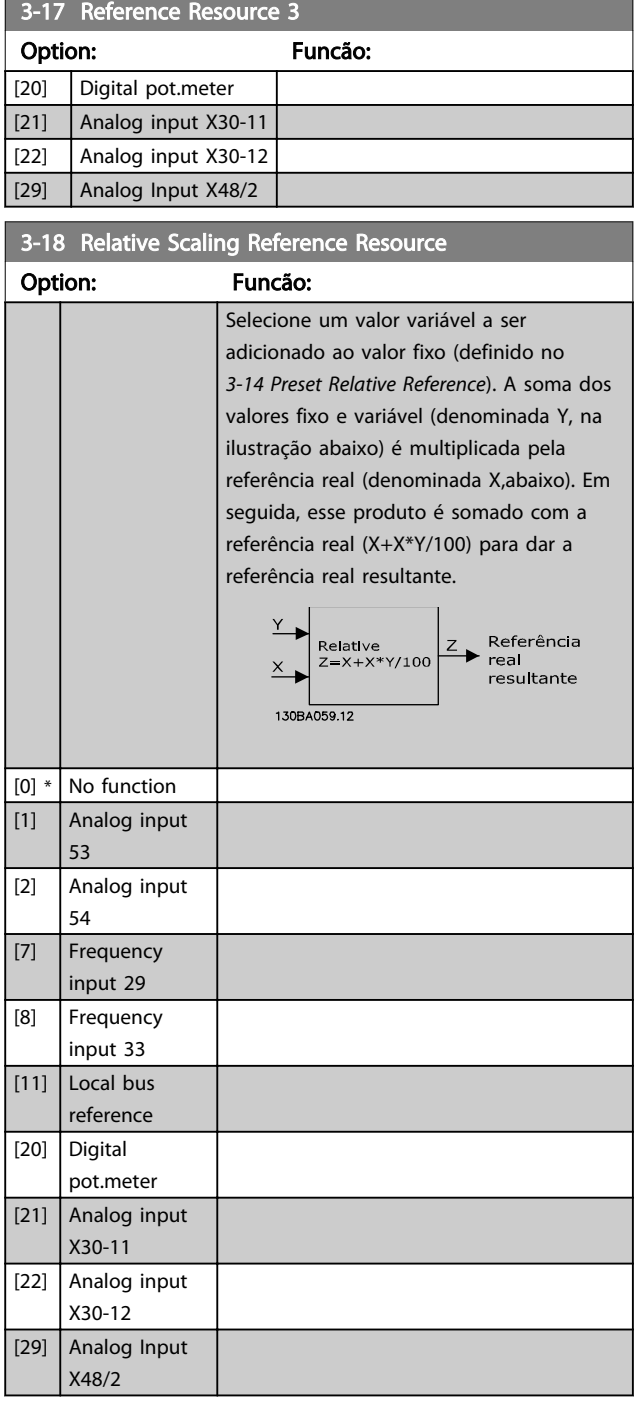

# OBSERVAÇÃO!

Não é possível ajustar este parâmetro enquanto o motor estiver em funcionamento.

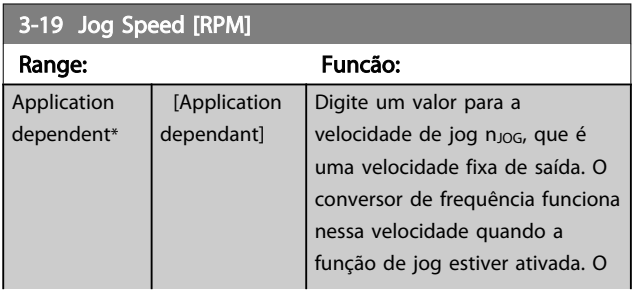

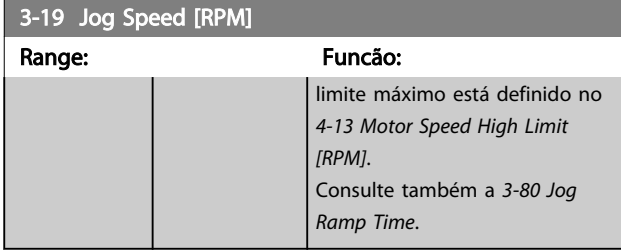

#### 3.5.3 Rampas 3-4\* Rampa de velocid 1

Para cada uma das quatro rampas (grupos dos parâmetros 3-4\*, 3-5\*, 3-6\* e 3-7\*) configure os parâmetros de rampa: tipo de rampa, tempos de rampa (duração da aceleração e desaceleração) e nível da compensação de solavanco para as rampas S.

Comece pela configuração dos tempos de rampa lineares, correspondentes aos números.

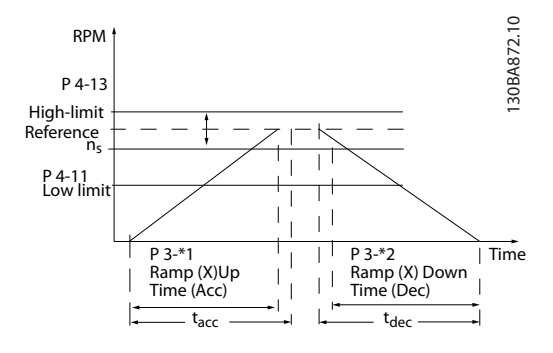

Se forem selecionadas as rampas-S, então, programe o nível requerido da compensação a solavancos não lineares. Programe a compensação a solavancos definindo a proporção dos tempos de aceleração e desaceleração, onde a aceleração e a desaceleração são variáveis (ou seja, que aumentam ou diminuem). A aceleração e a desaceleração em rampa-S são definidas como uma porcentagem do tempo de rampa real.

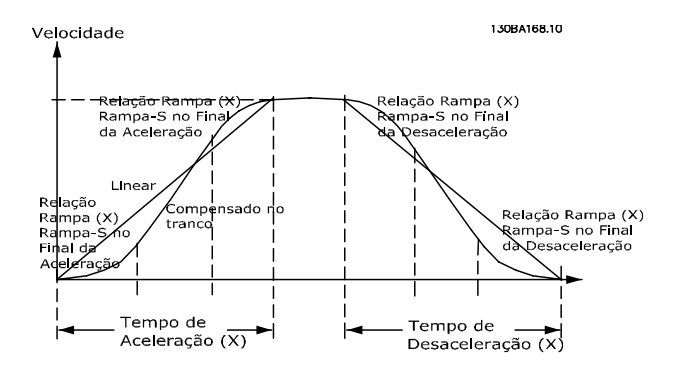

 $3.40 \text{ R} \cdot 10^{-4} \text{ T}$ 

#### <span id="page-62-0"></span>Descrições de Parâmetros Guia de Programação do FC300

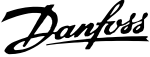

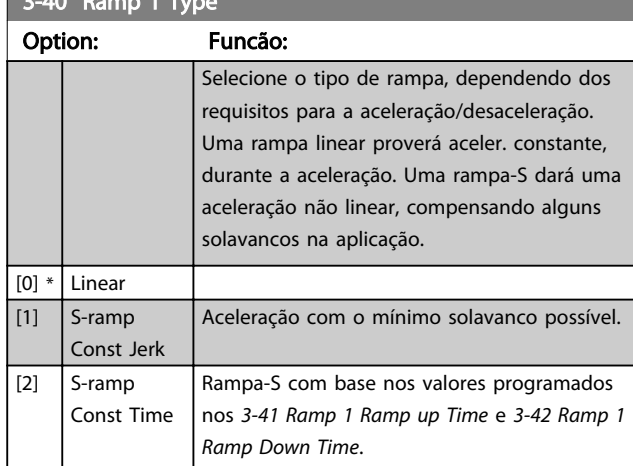

# OBSERVAÇÃO!

Se for selecionada Rampa-S [1] e a referência for alterada, durante a aceleração, o tempo de rampa pode ser prolongado a fim de favorecer um movimento isento de solavancos, o que pode redundar em um modo de partida ou parada mais longo.

Pode ser necessário fazer algum ajuste adicional das relações da rampa-S ou dos iniciadores de chaveamento.

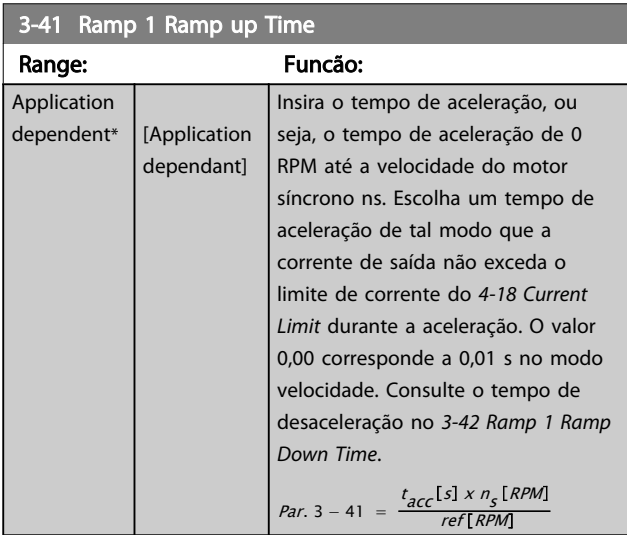

# 3-42 Ramp 1 Ramp Down Time

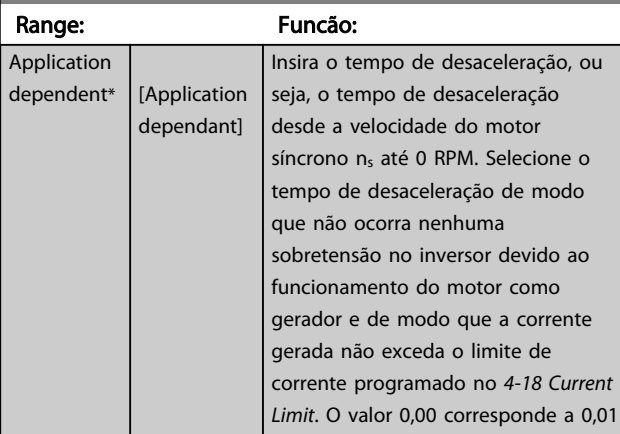

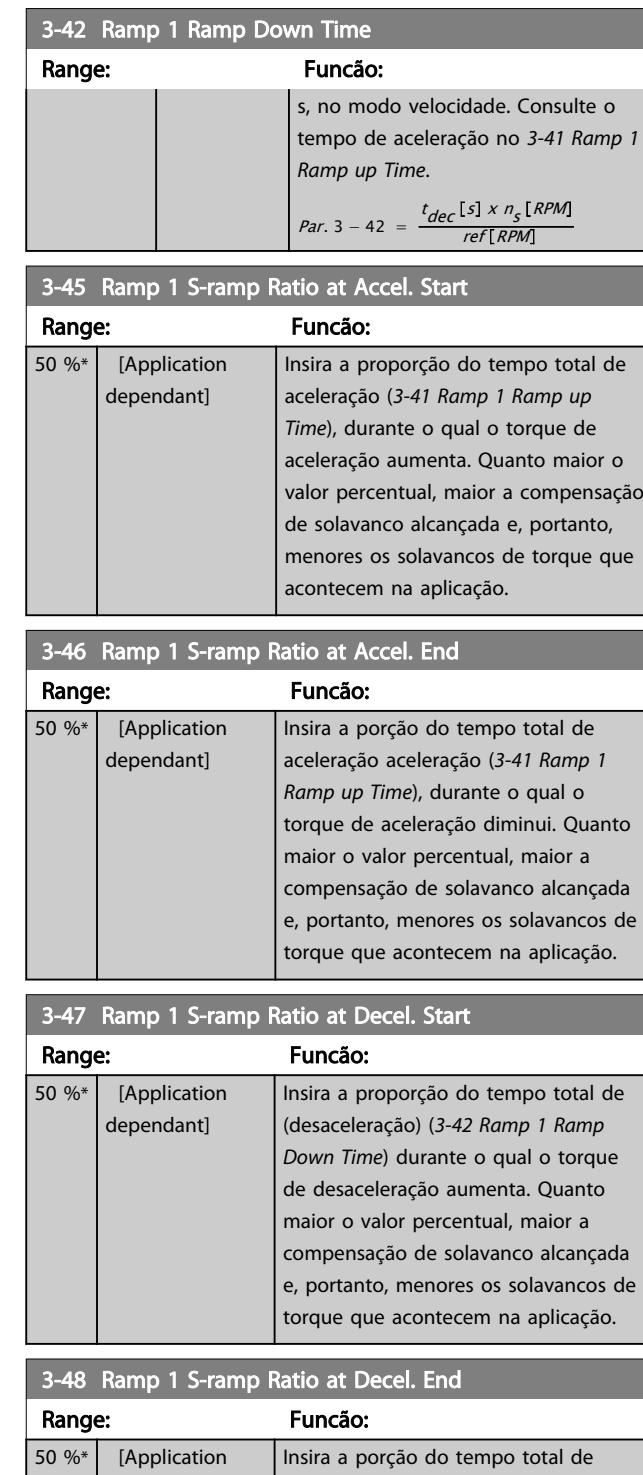

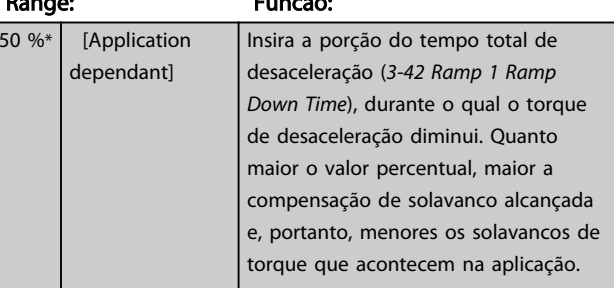

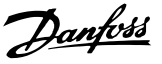

## <span id="page-63-0"></span>3.5.4 3-5\* Rampa de velocid 2

Selecionando os parâmetros da rampa, consulte grupo do parâmetro 3-4\*.

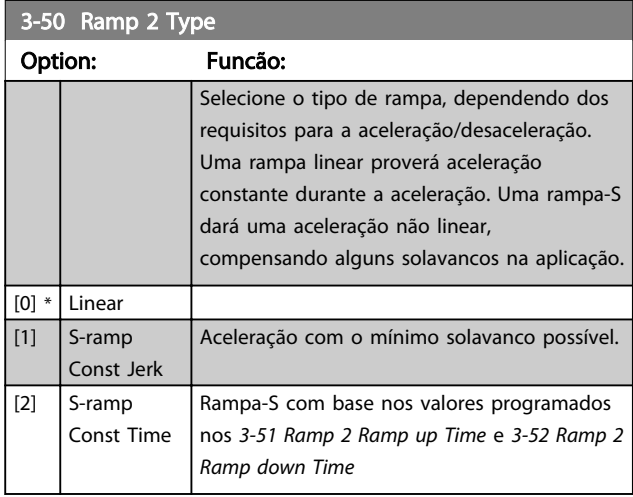

# OBSERVAÇÃO!

Se for selecionada Rampa-S [1] e a referência for alterada durante a aceleração, o tempo de rampa pode ser prolongado a fim de favorecer um movimento isento de solavancos, o que pode resultar em um modo de partida ou parada mais longo.

Pode ser necessário fazer algum ajuste adicional das relações da rampa-S ou dos iniciadores de chaveamento.

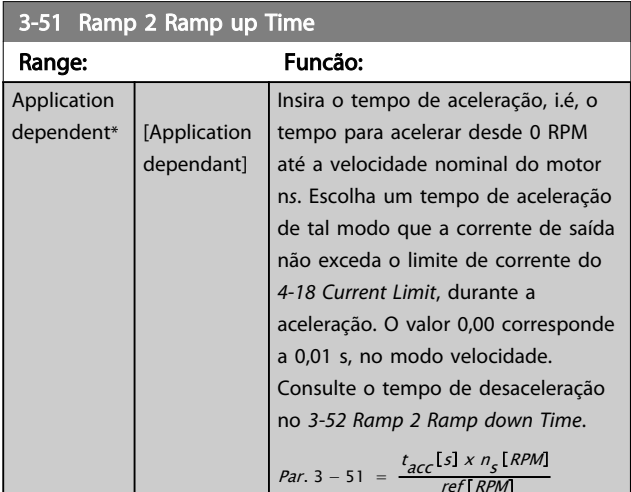

### 3-52 Ramp 2 Ramp down Time

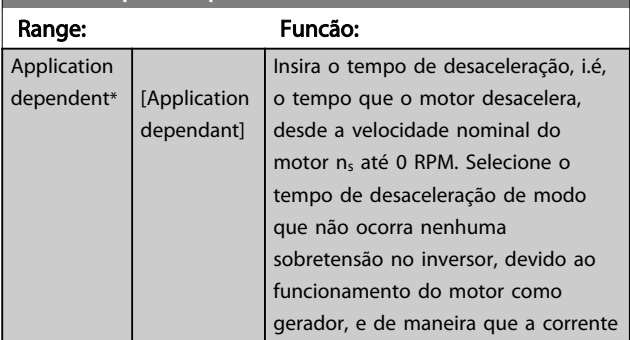

#### 3-52 Ramp 2 Ramp down Time

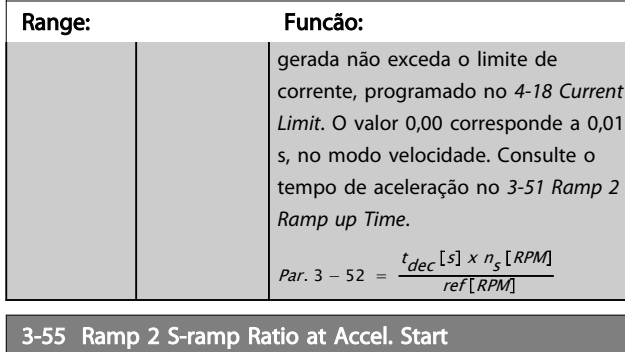

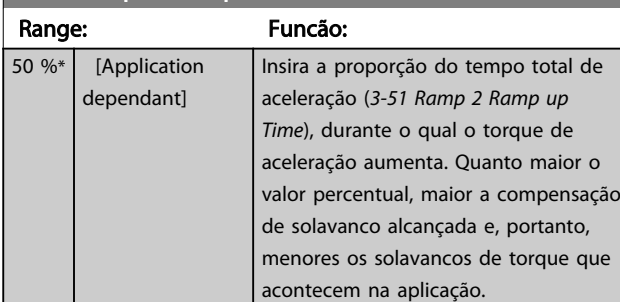

#### 3-56 Ramp 2 S-ramp Ratio at Accel. End

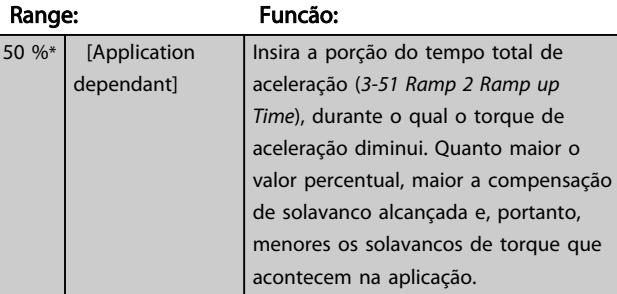

#### 3-57 Ramp 2 S-ramp Ratio at Decel. Start

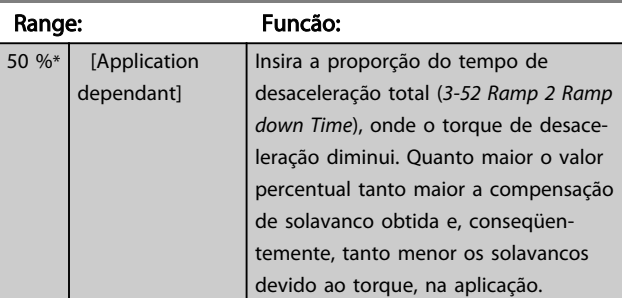

#### 3-58 Ramp 2 S-ramp Ratio at Decel. End

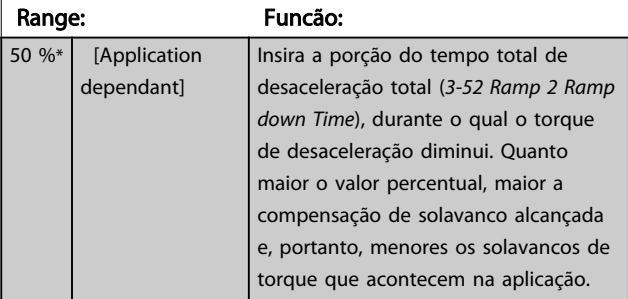

Danfoss

# <span id="page-64-0"></span>3.5.5 3-6\* Rampa 3

Configure os parâmetros da rampa, consulte 3-4\*.

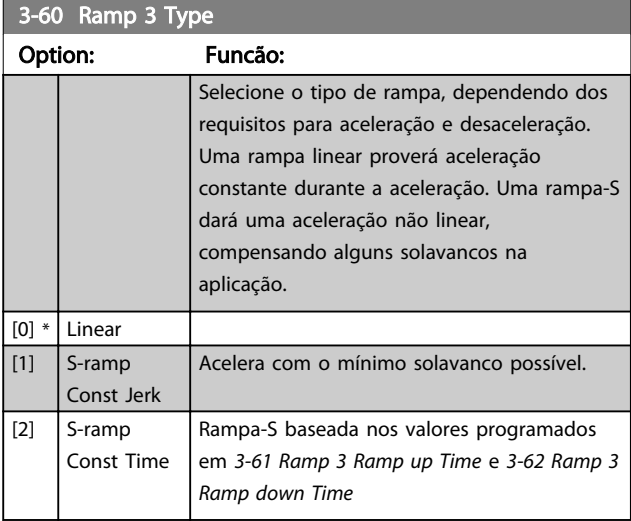

# OBSERVAÇÃO!

Se for selecionada Rampa-S [1] e a referência for alterada durante a aceleração, o tempo de rampa pode ser prolongado a fim de favorecer um movimento isento de solavancos, o que pode resultar em um modo de partida ou parada mais longo.

Pode ser necessário fazer algum ajuste adicional das relações da rampa-S ou dos iniciadores de chaveamento.

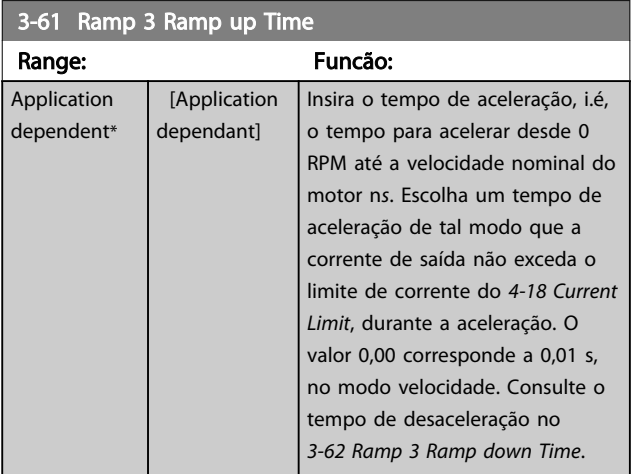

#### 3-62 Ramp 3 Ramp down Time

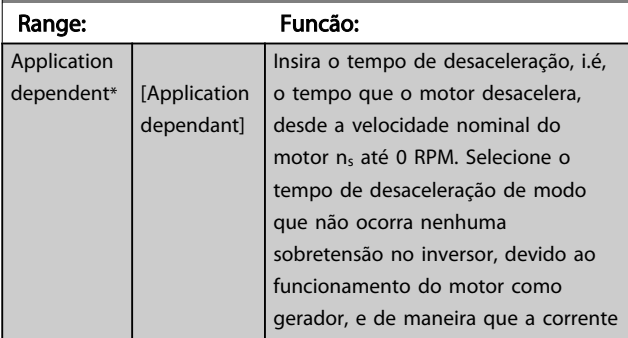

#### 3-62 Ramp 3 Ramp down Time

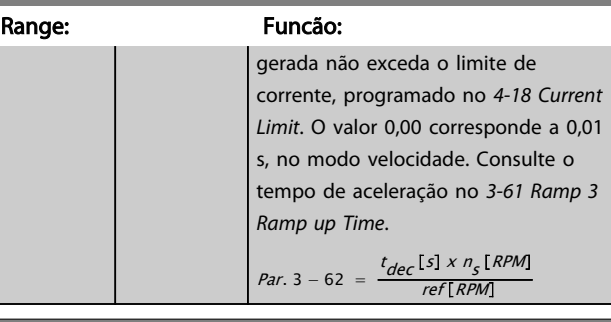

#### 3-65 Ramp 3 S-ramp Ratio at Accel. Start

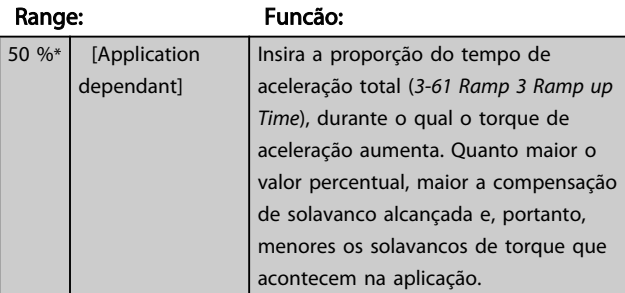

#### 3-66 Ramp 3 S-ramp Ratio at Accel. End

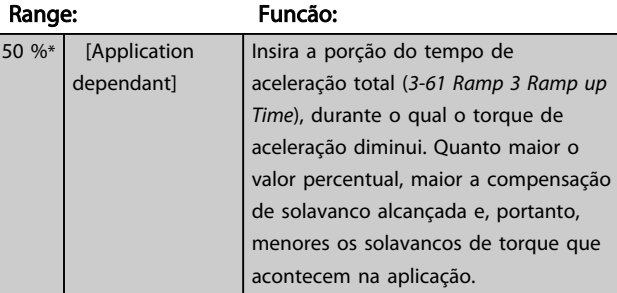

#### 3-67 Ramp 3 S-ramp Ratio at Decel. Start

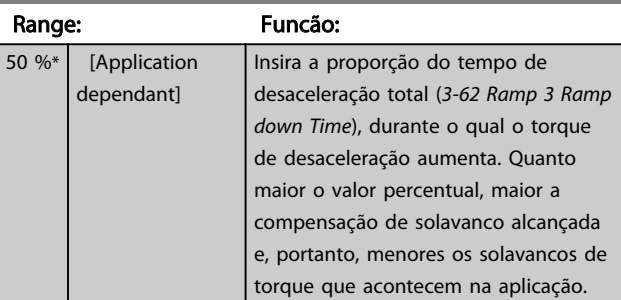

#### 3-68 Ramp 3 S-ramp Ratio at Decel. End

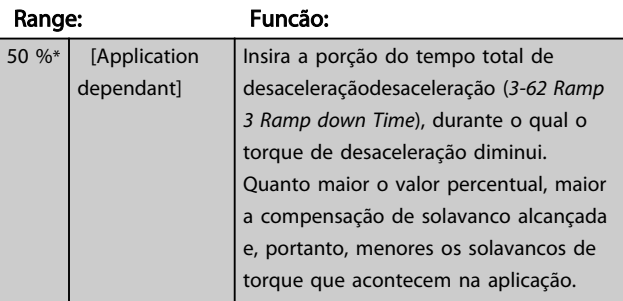

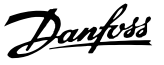

3 3

## <span id="page-65-0"></span>3.5.6 3-7\* Rampa 4

Configure os parâmetros da rampa, consulte 3-4\*.

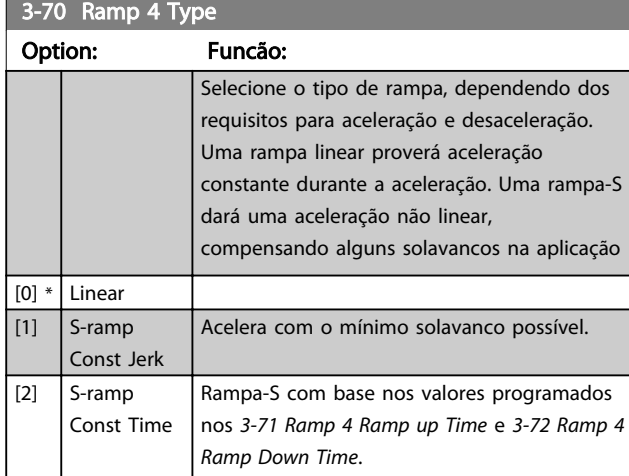

# OBSERVAÇÃO!

Se for selecionada Rampa-S [1] e a referência for alterada durante a aceleração, o tempo de rampa pode ser prolongado a fim de favorecer um movimento isento de solavancos, o que pode resultar em um modo de partida ou parada mais longo.

Pode ser necessário fazer algum ajuste adicional das relações da rampa-S ou dos iniciadores de chaveamento.

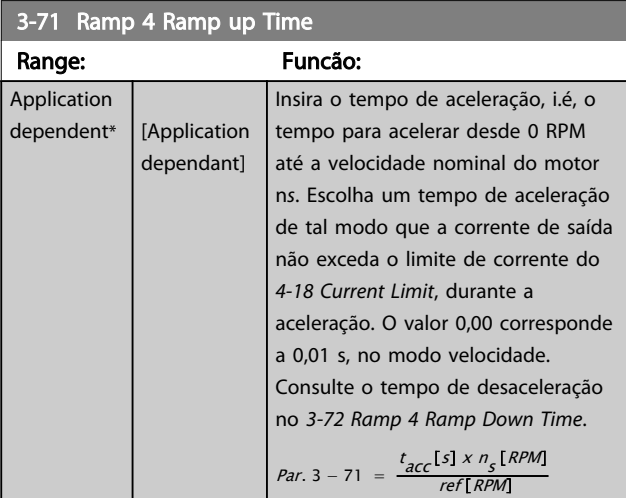

#### 3-72 Ramp 4 Ramp Down Time

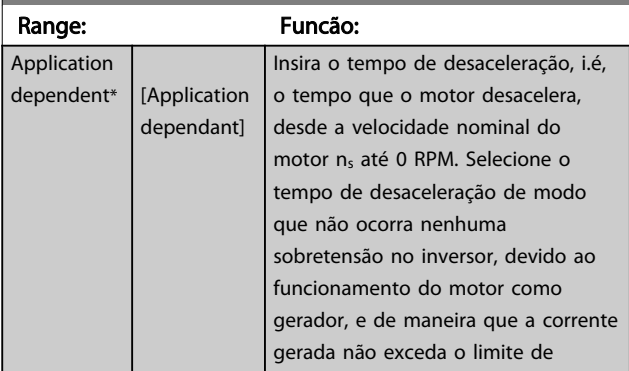

#### 3-72 Ramp 4 Ramp Down Time

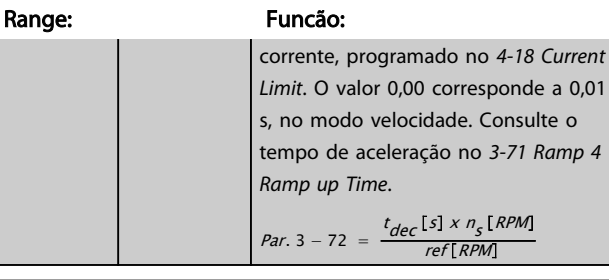

#### 3-75 Ramp 4 S-ramp Ratio at Accel. Start

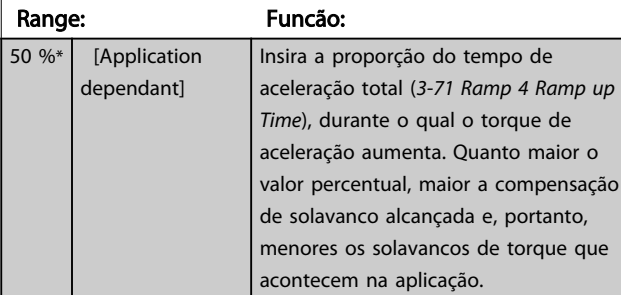

#### 3-76 Ramp 4 S-ramp Ratio at Accel. End

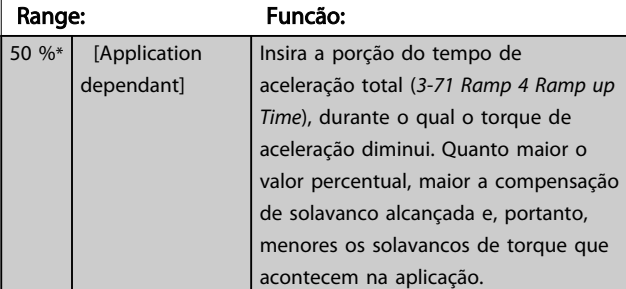

#### 3-77 Ramp 4 S-ramp Ratio at Decel. Start

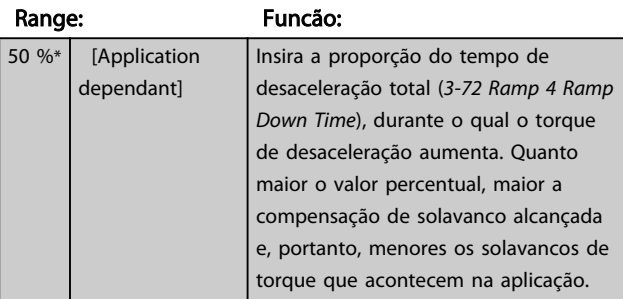

#### 3-78 Ramp 4 S-ramp Ratio at Decel. End

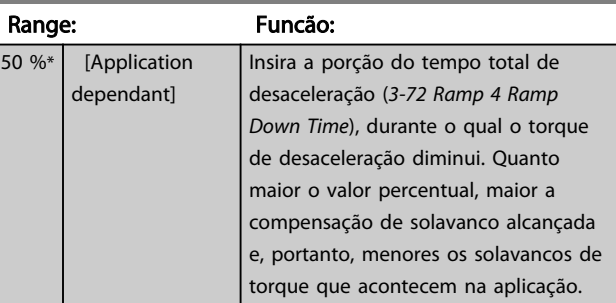

### <span id="page-66-0"></span>3.5.7 3-8\* Outras Rampas

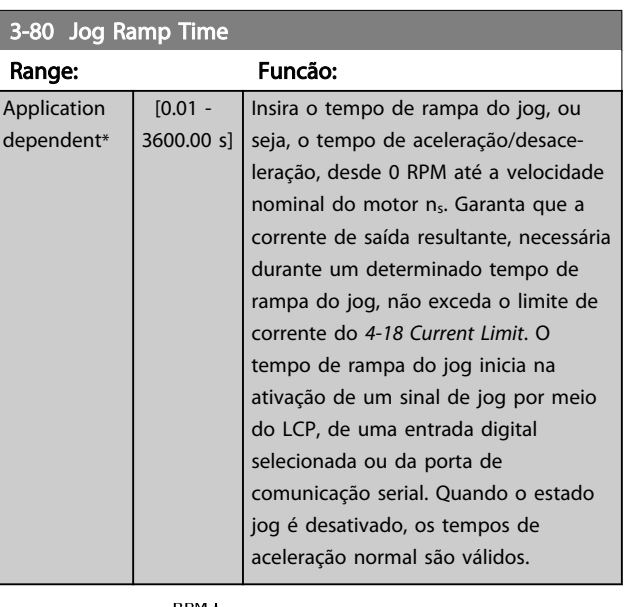

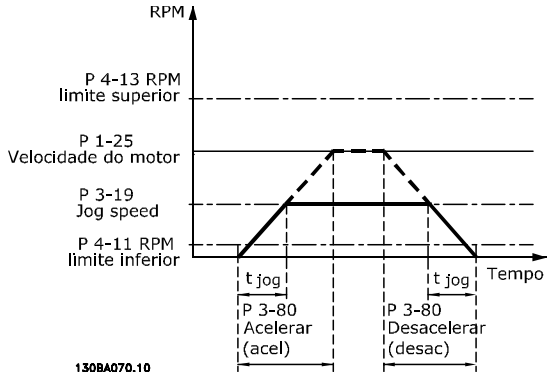

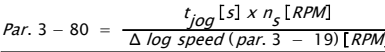

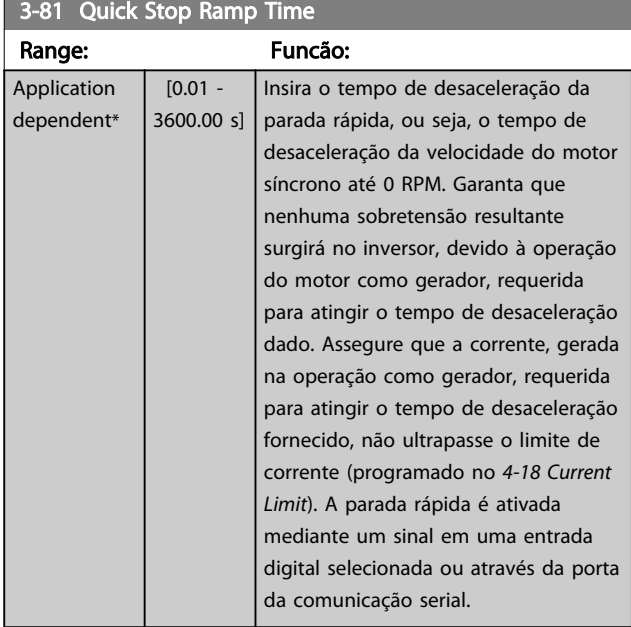

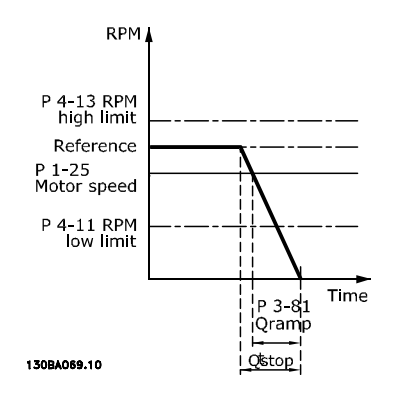

Danfoss

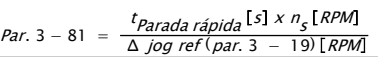

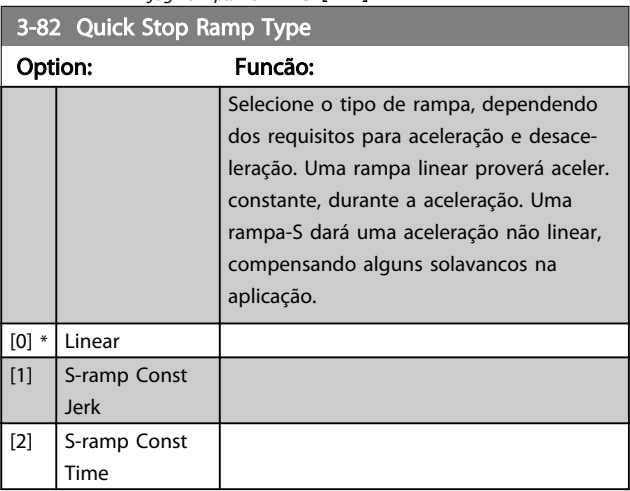

#### 3-83 Quick Stop S-ramp Ratio at Decel. Start

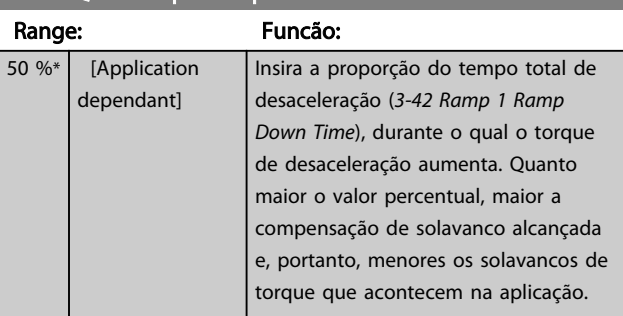

#### 3-84 Quick Stop S-ramp Ratio at Decel. End

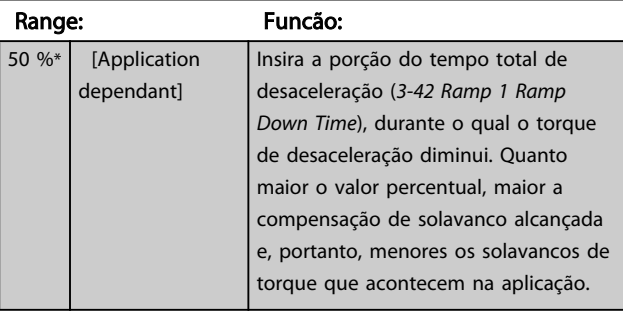

3 3

Danfoss

### 3.5.8 3-9\* Potenciôm. Digital

A função do potenciômetro digital permite ao usuário aumentar ou diminuir a referência resultante, ao ajustar o setup das entradas digitais utilizando as funções *Incrementar, Decrementar* ou *Limpar.* Para ativá-la, pelo menos uma entrada digital deverá ser programada como *Incrementar* ou *Decrementar.*

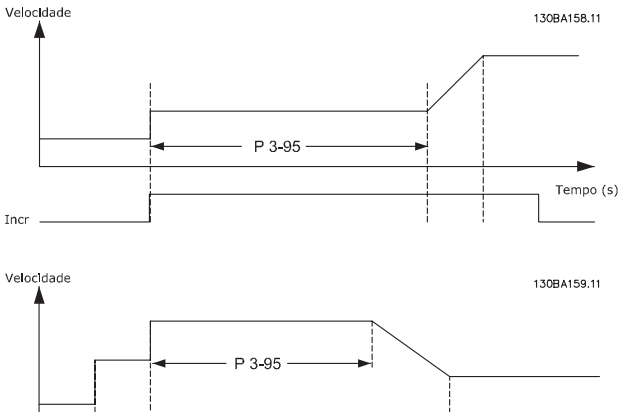

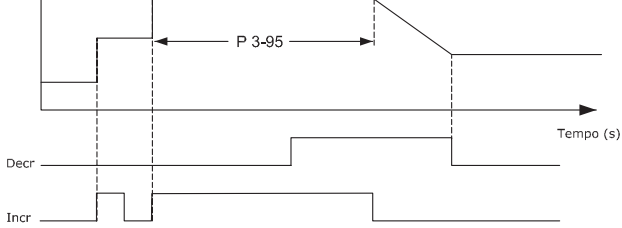

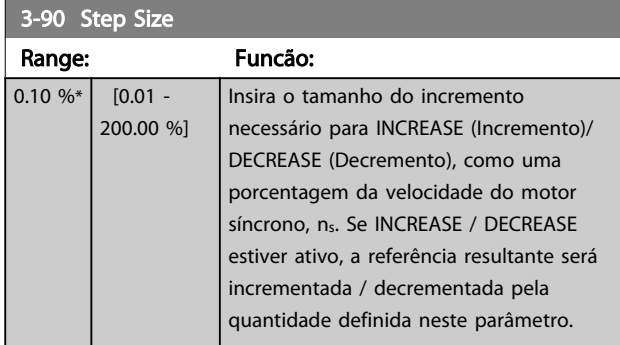

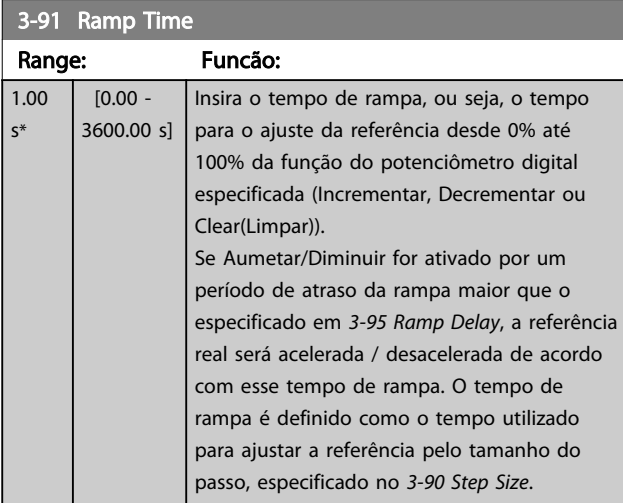

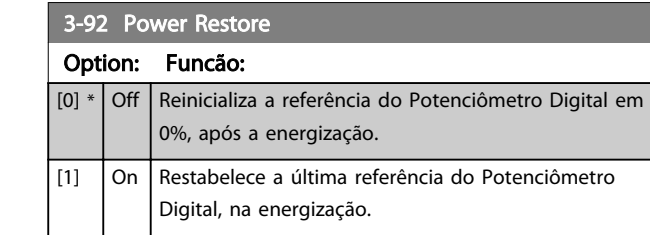

#### 3-93 Maximum Limit

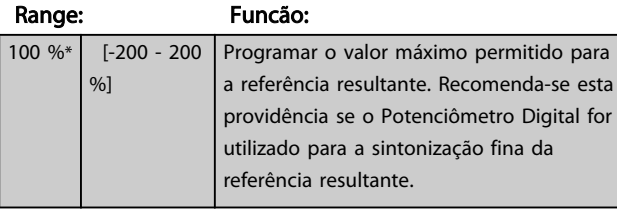

# 3-94 Minimum Limit

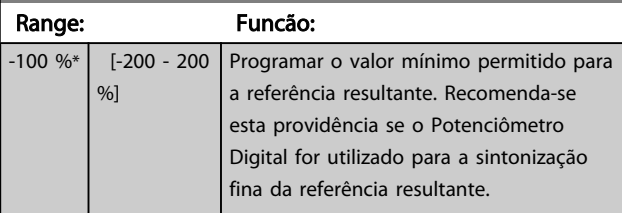

### 3-95 Ramp Delay

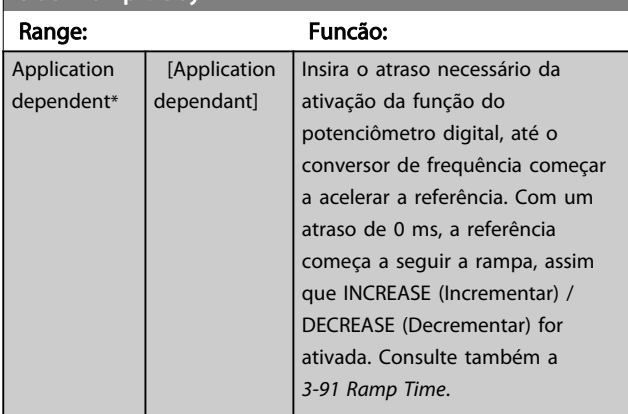

3 3

Danfoss

# <span id="page-68-0"></span>3.6 Parâmetros 4-\*\* Limites/Advertências

# 3.6.1 4-1\* Limites do Motor

Define os limites de torque, corrente e velocidade do motor e a reação do conversor de frequência quando os limites forem excedidos.

Um limite pode gerar uma mensagem no display. Uma advertência sempre gerará uma mensagem no display ou no fieldbus. Uma função de monitoramento pode iniciar uma advertência ou um desarme, com o qual o conversor de frequência irá parar e gerar uma mensagem de alarme.

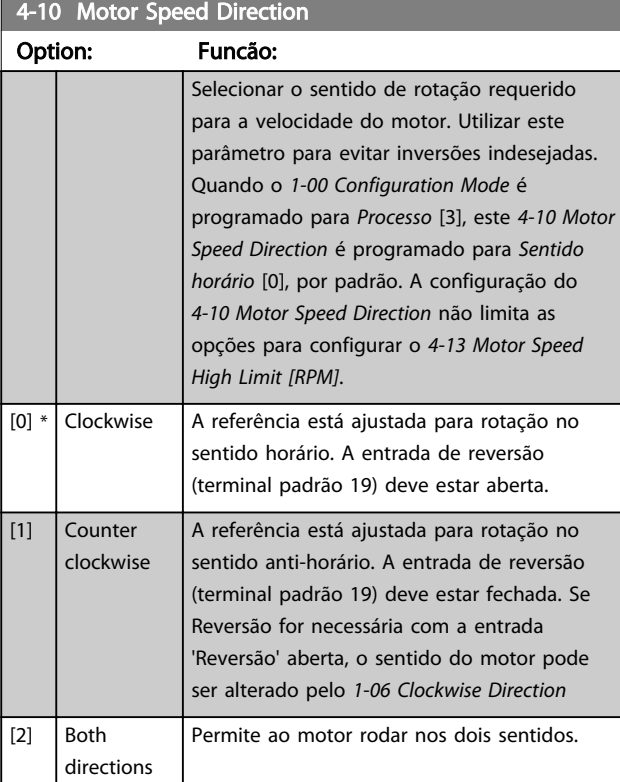

# OBSERVAÇÃO!

Não é possível ajustar este parâmetro enquanto o motor estiver em funcionamento.

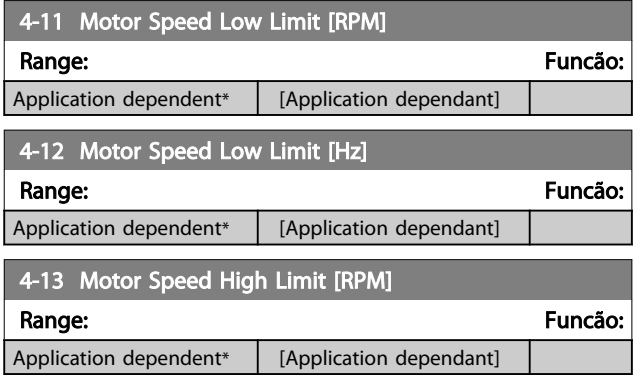

# OBSERVAÇÃO!

A frequência de saída máx. não pode ultrapassar 10% da frequência de chaveamento do inversor (*[14-01 Switching](#page-151-0) [Frequency](#page-151-0)*).

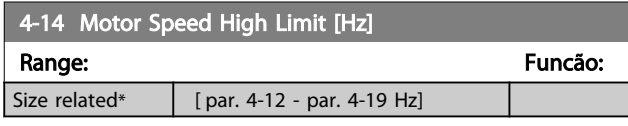

# OBSERVAÇÃO!

A frequência de saída máx. não pode ultrapassar 10% da frequência de chaveamento do inversor (*14-01 Switching Frequency*).

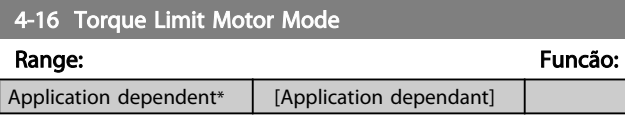

# OBSERVAÇÃO!

Ao alterar o *4-16 Torque Limit Motor Mode*, quando o *[1-00 Configuration Mode](#page-35-0)* for programado para *Malha aberta veloc.* [0], o *[1-66 Min. Current at Low Speed](#page-43-0)* é reajustado automaticamente.

# OBSERVAÇÃO!

O limite de torque reage ao torque real não filtrado, incluindo picos de torque. Esse não é o torque visto no LCP ou no Fieldbus porque esse é filtrado.

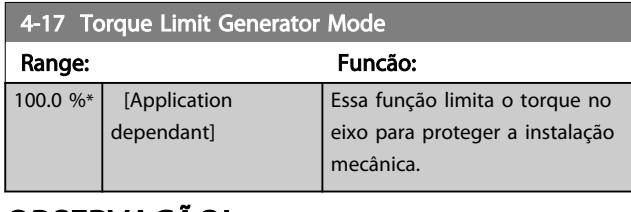

# OBSERVAÇÃO!

O limite de torque reage ao torque real não filtrado, incluindo picos de torque. Esse não é o torque visto no LCP ou no Fieldbus porque esse é filtrado.

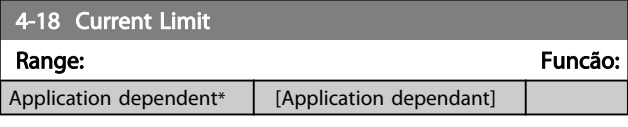

# OBSERVAÇÃO!

Se [20] for selecionado em *[1-90 Motor Thermal Protection](#page-47-0)*, o limite de corrente do *4-18 Current Limit* deve ser programado para 150%.

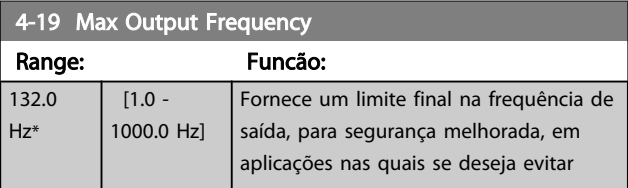

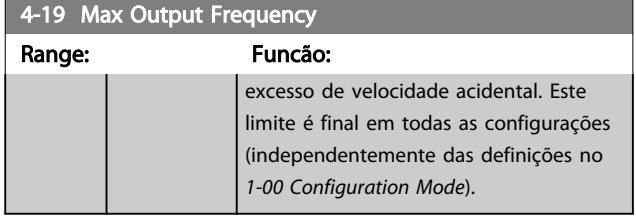

# OBSERVAÇÃO!

Não é possível ajustar este parâmetro enquanto o motor estiver em funcionamento.

# OBSERVAÇÃO!

A frequência máx. de saída não pode ultrapassar 10% da frequência da de chaveamento do inversor (*[14-01 Switching Frequency](#page-151-0)*).

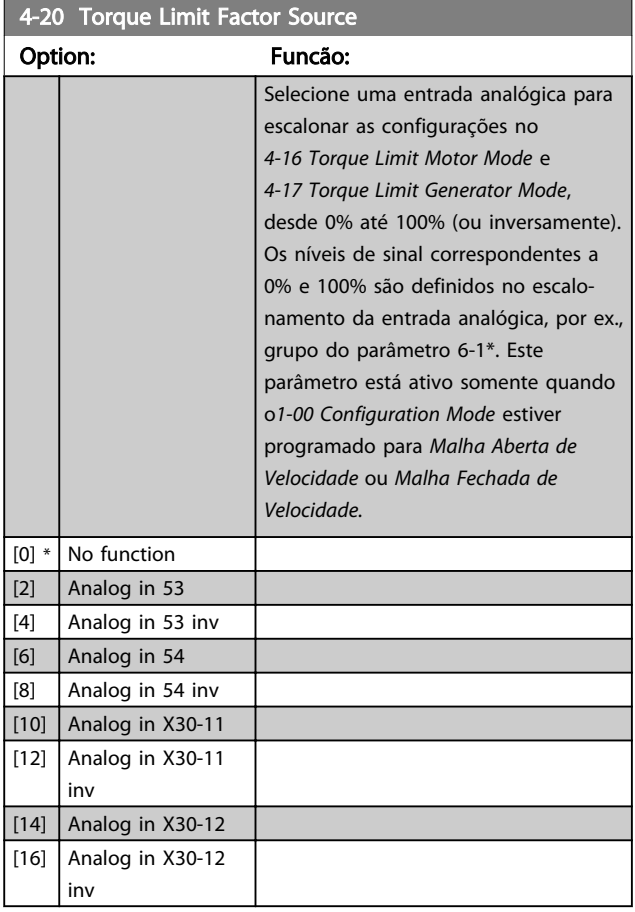

4-21 Fonte do Fator de limite de velocidade Opcional

Option: Funcão: Selecione uma entrada analógica para escalonar as configurações no *[4-19 Max Output Frequency](#page-68-0)* de 0% a 100% (ou vice-versa). Os níveis de sinal correspondentes a 0% e 100% são definidos no escalonamento da entrada analógica, por ex., grupo do parâmetro 6-1\*. Esse parâmetro está ativo somente quando

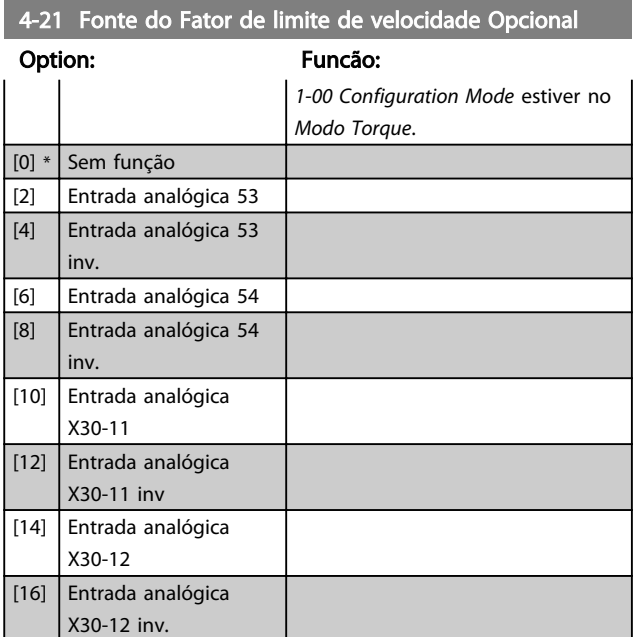

# 3.6.2 4-3\* Monitoram. Fdbk Motor

O grupo de parâmetros inclui o monitoramento e tratamento dos dispositivos de feedback, como encoders, resolvers, etc.

4-30 Motor Feedback Loss Function

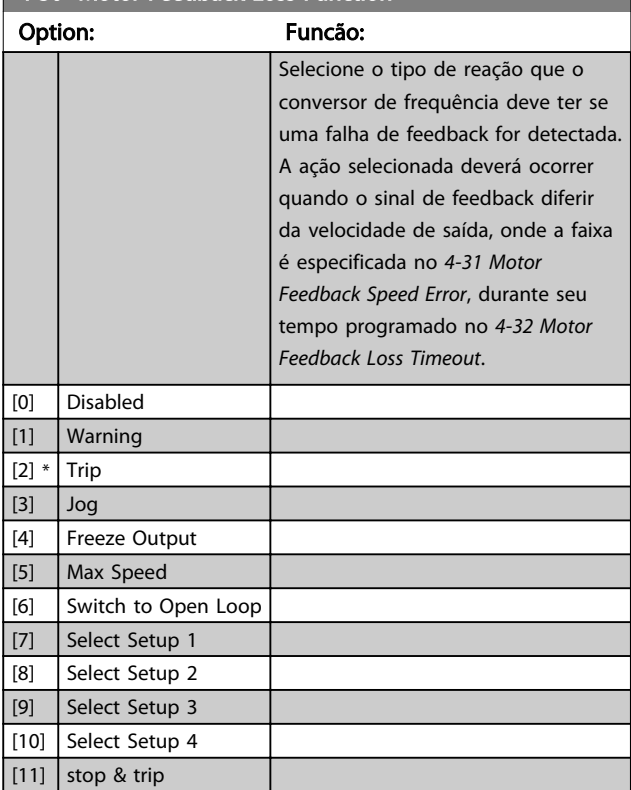

A Advertência/Alarme 61 Erro de Feedback está relacionada à Função de Perda de Feedback do Motor

<span id="page-70-0"></span>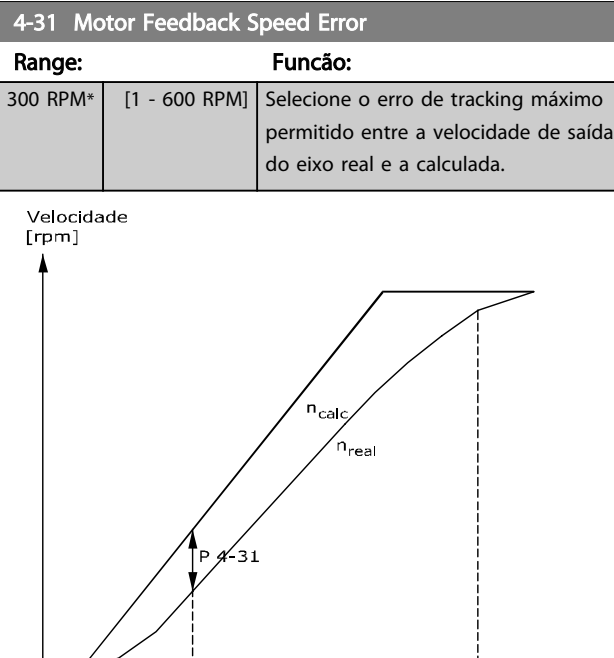

Tempo<br>[s]

130BA221.10

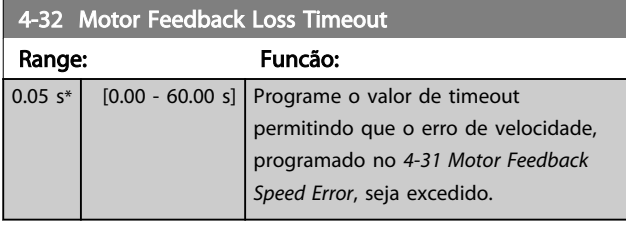

 $- P 4 - 32$ 

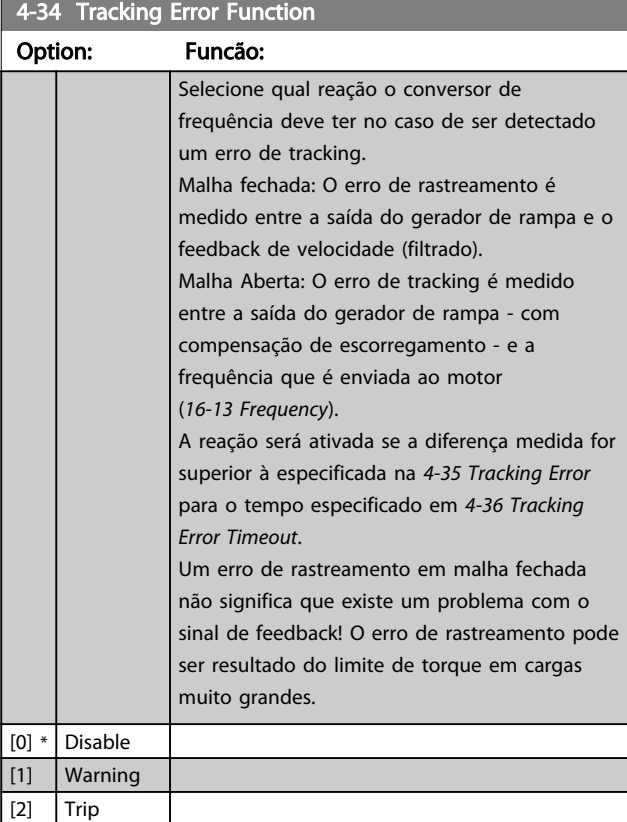

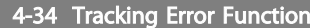

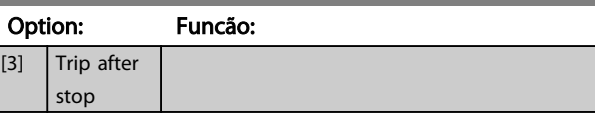

A Advertência/Alarme 78 Erro de Tracking está relacionada à função Erro de Tracking.

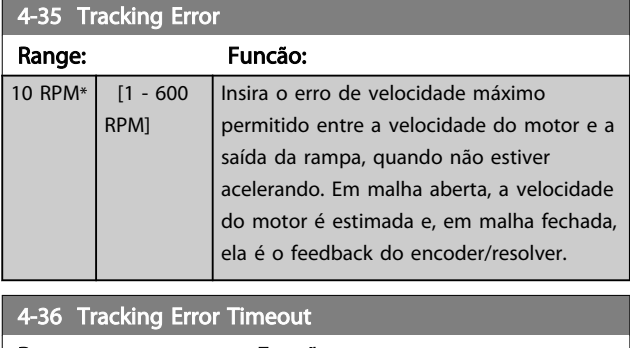

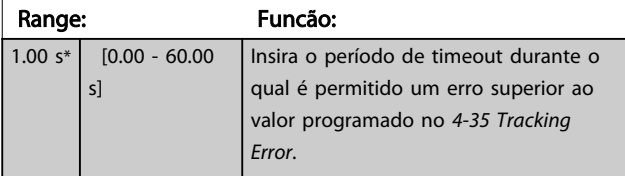

#### 4-37 Tracking Error Ramping

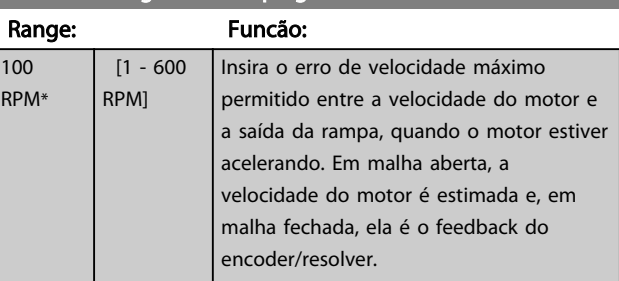

#### 4-38 Tracking Error Ramping Timeout

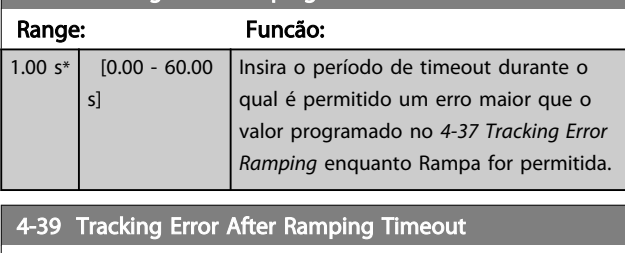

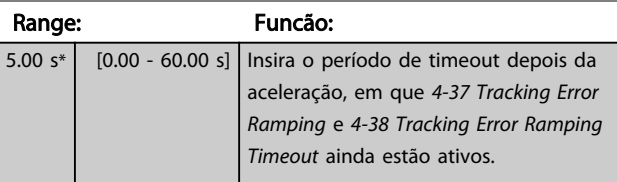

# 3.6.3 4-5\* Ajuste Advertênc.

Use esses parâmetros para ajustar limites de advertência de corrente, velocidade, referência e feedback. As advertências que são exibidas no display podem ser programadas como saída enviada pelo barramento serial. <span id="page-71-0"></span>As advertências são exibidas no display, saída programada ou barramento serial.

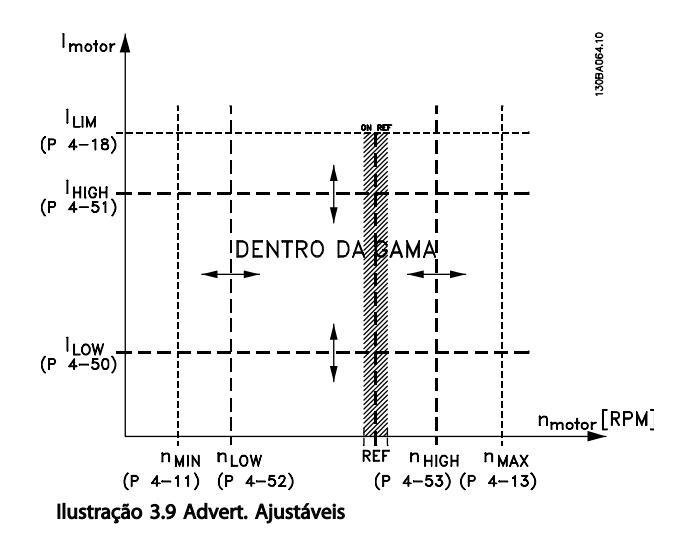

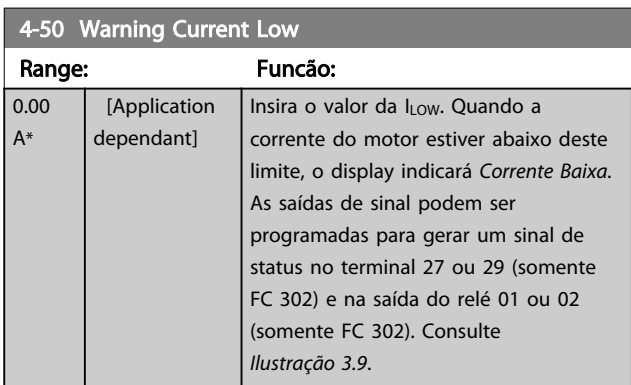

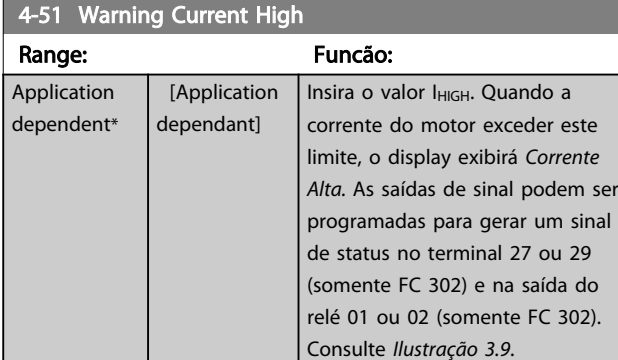

4-52 Warning Speed Low Range: Funcão: 0 RPM\* [Application dependant] Digite o valor da n<sub>LOW</sub>. Quando a velocidade do motor exceder este limite (n<sub>HIGH</sub>), to display exibirá Velocidade Alta. As saídas de sinal podem ser programadas para gerar um sinal de status no terminal 27 ou 29 (somente FC 302) e na saída do relé 01 ou 02 (somente FC 302).

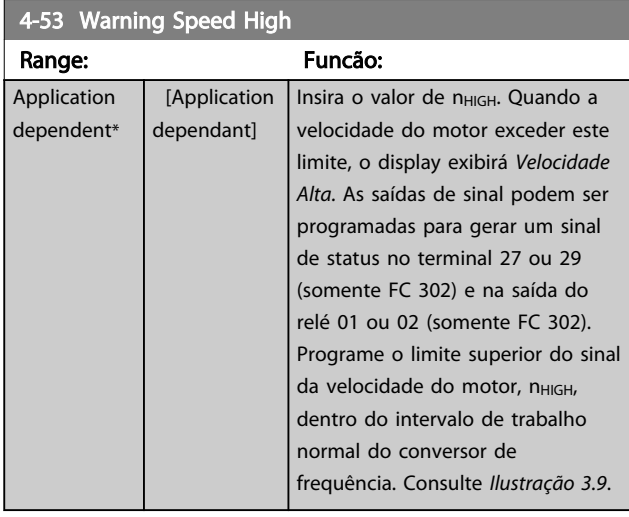

# 4-54 Warning Reference Low

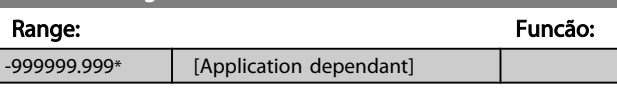

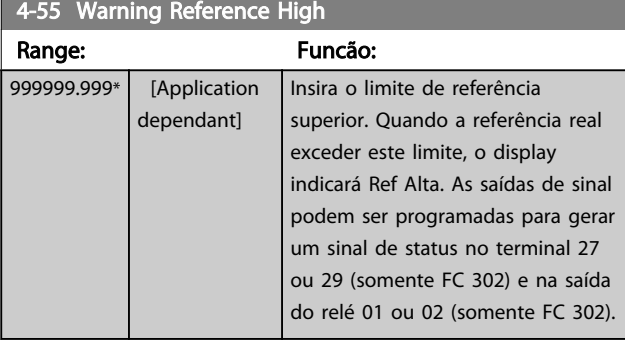

# 4-56 Warning Feedback Low

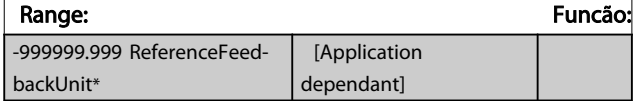

#### 4-57 Warning Feedback High

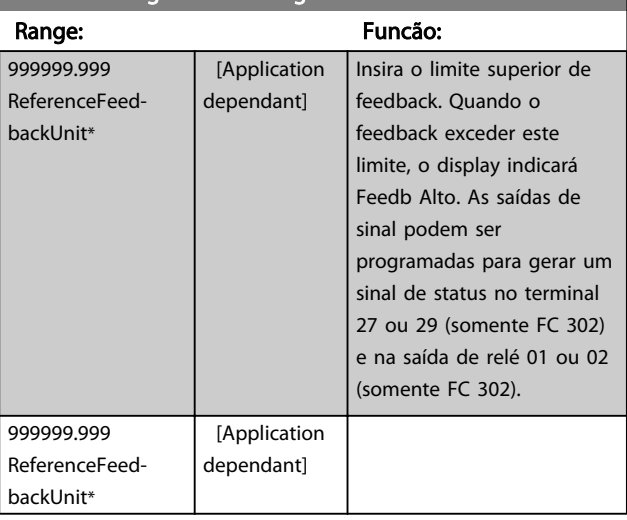
Danfoss

# 4-58 Missing Motor Phase Function

Exibe um alarme no caso de uma das fases do motor estar ausente (alarme 30, 31 ou 32). Selecione desativado para não exibir alarme de fase ausente do motor. É altamente recomendável fazer uma programação ativa para evitar danos ao motor.

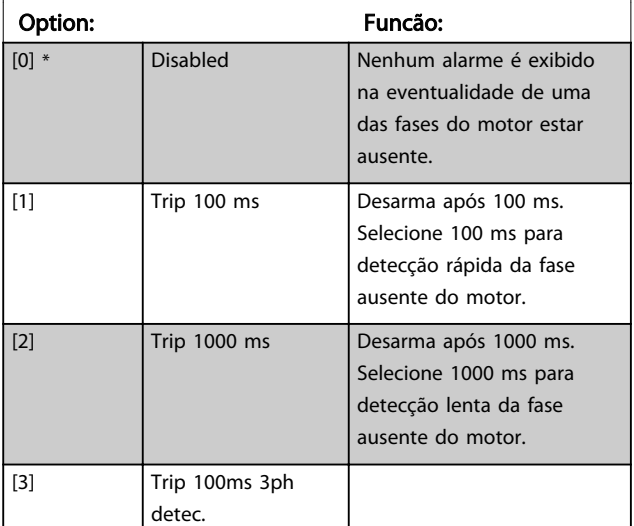

## OBSERVAÇÃO! Não é possível ajustar este parâmetro enquanto o motor estiver em funcionamento

## 3.6.4 4-6\* Bypass de Velocidd

Alguns sistemas requerem que determinadas freqüências ou velocidades sejam evitadas de saída, devido a problemas de ressonância no sistema. Um máximo de quatro faixas de freqüências ou de velocidade podem ser evitadas.

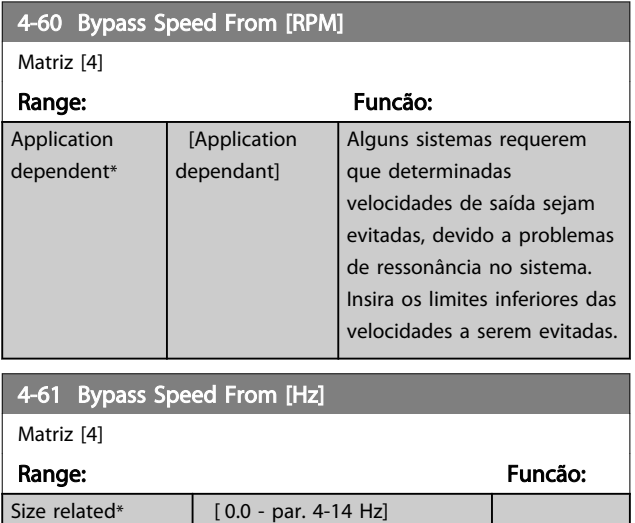

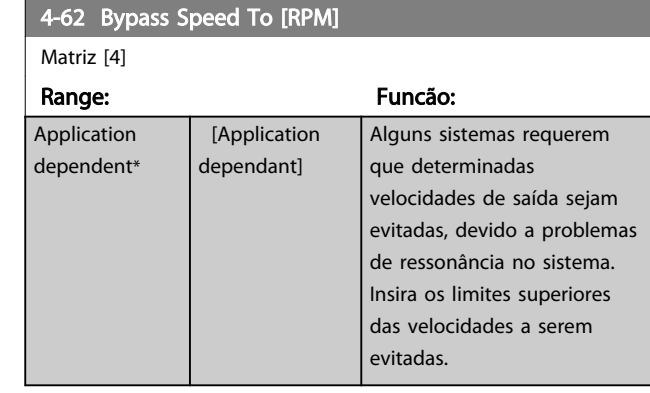

## 4-63 Bypass Speed To [Hz]

Matriz [4]

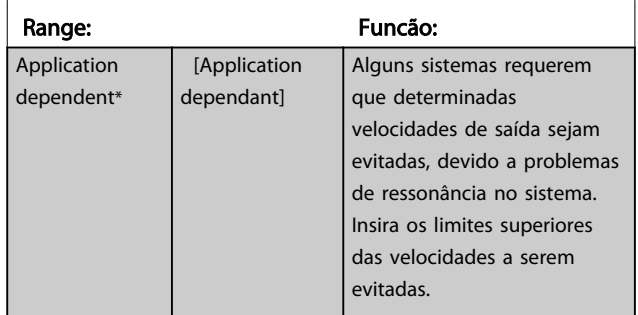

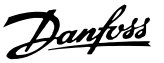

# <span id="page-73-0"></span>3.7 Parâmetros 5-\*\* Entrada/Saída Digital

# 3.7.1 5-0\* Modo E/S Digital

Parâmetros para configurar a entrada e saída utilizando NPN e PNP.

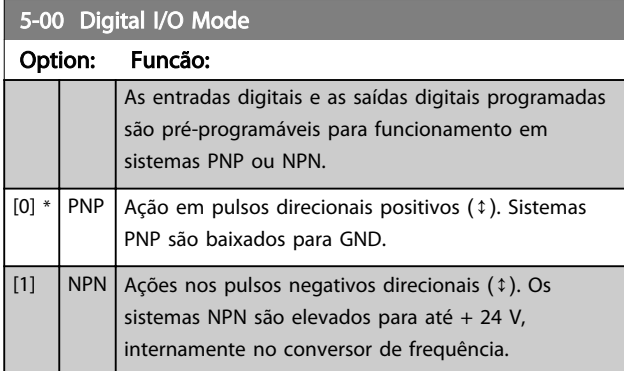

# OBSERVAÇÃO!

Assim que esse parâmetro for modificado, ele deve ser ativado através de um ciclo de energização.

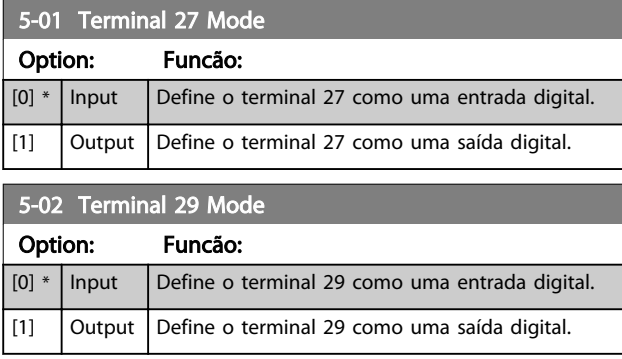

Este parâmetro está disponível somente no FC 302.

## 3.7.2 Entradas Digitais

As entradas digitais são utilizadas para selecionar diversas funções do conversor de frequência. Todas as entradas digitais podem ser programadas para as seguintes funções:

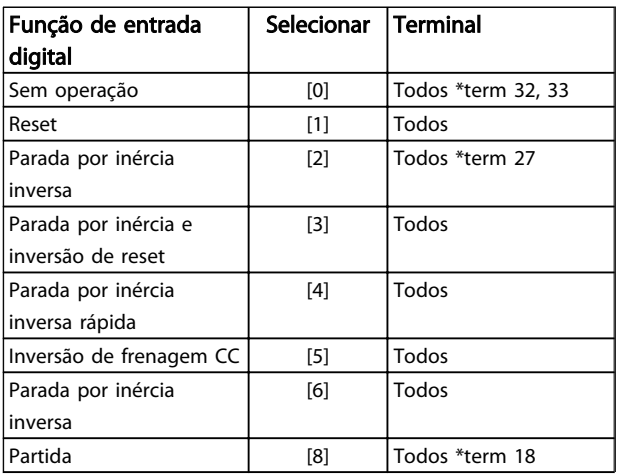

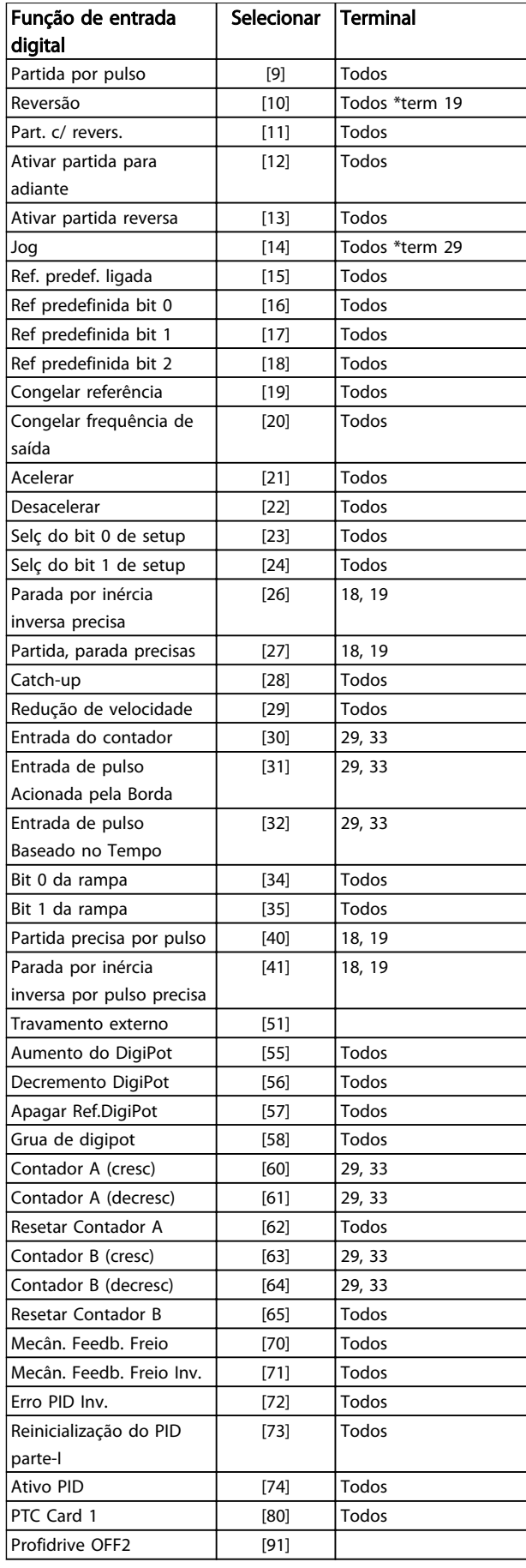

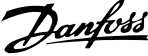

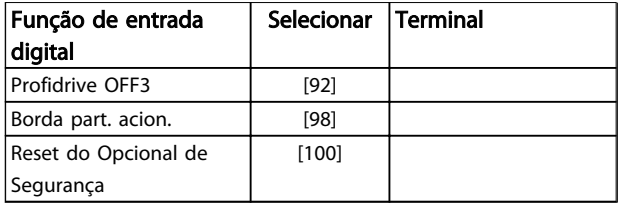

Os terminais padrão doFC 300 são 18, 19, 27, 29, 32 e 33. Os terminais do MCB 101 são X30/2, X30/3 e X30/4. Funções do terminal 29 como saída somente em FC 302.

As funções dedicadas a apenas uma saída digital são declaradas no parâmetro associado.

Todas as entradas digitais podem ser programadas para estas funções:

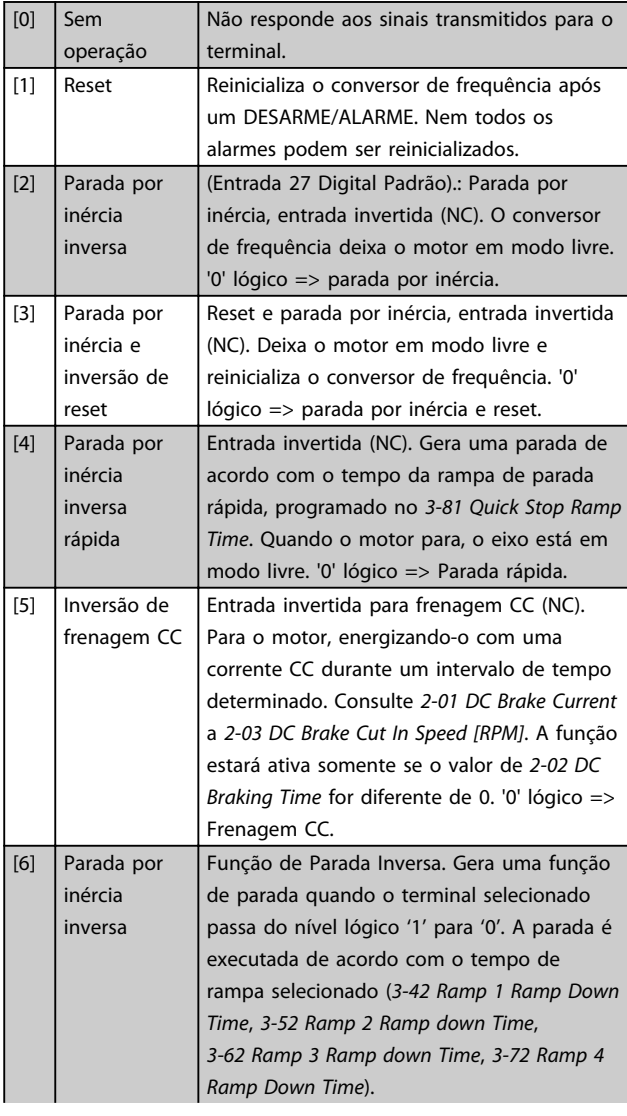

# OBSERVAÇÃO!

Quando o conversor de frequência estiver no limite de torque e tiver recebido um comando de parada, ele pode não parar sozinho. Para assegurar que o conversor de frequência pare, configure uma saída digital para *Limite de torque e parada* [27] e conecte essa saída digital a uma entrada digital que esteja configurada como parada por

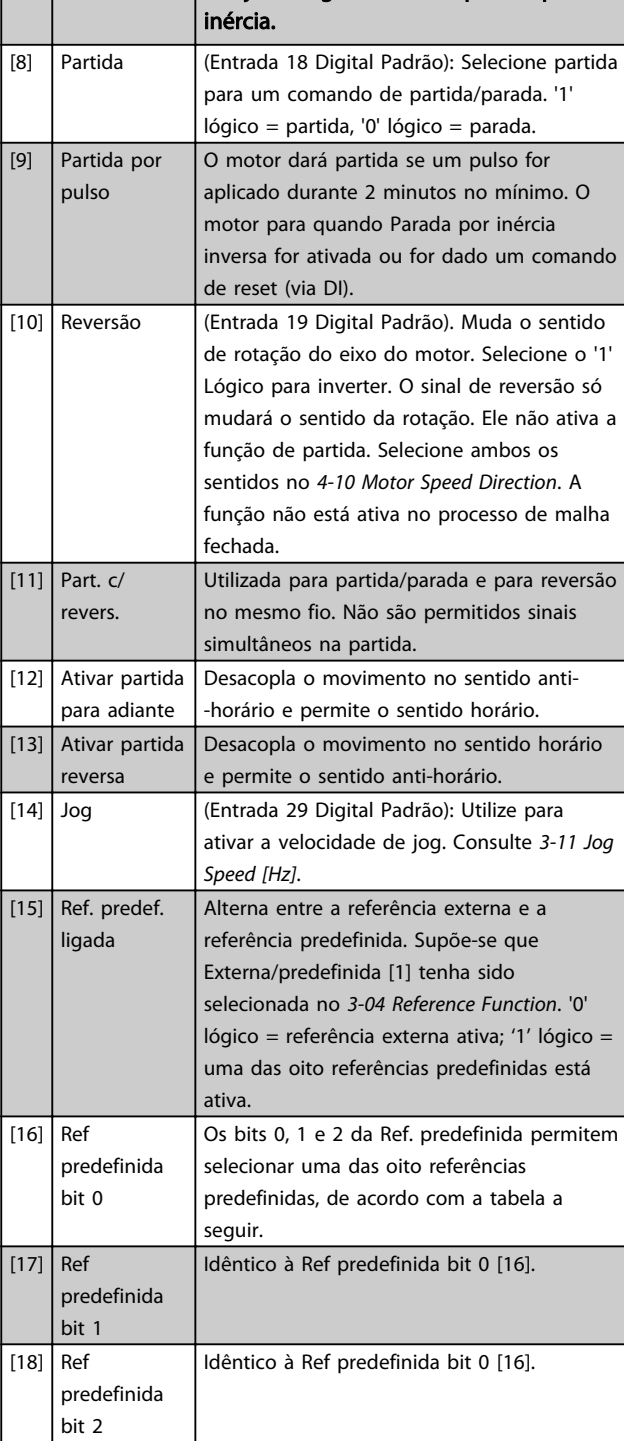

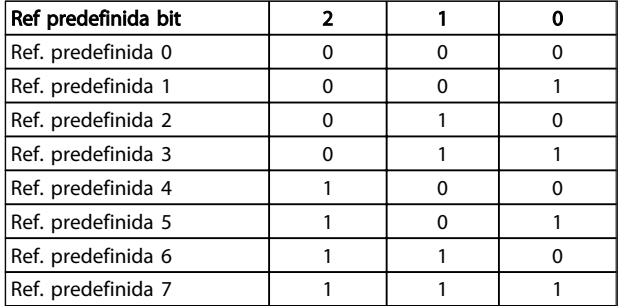

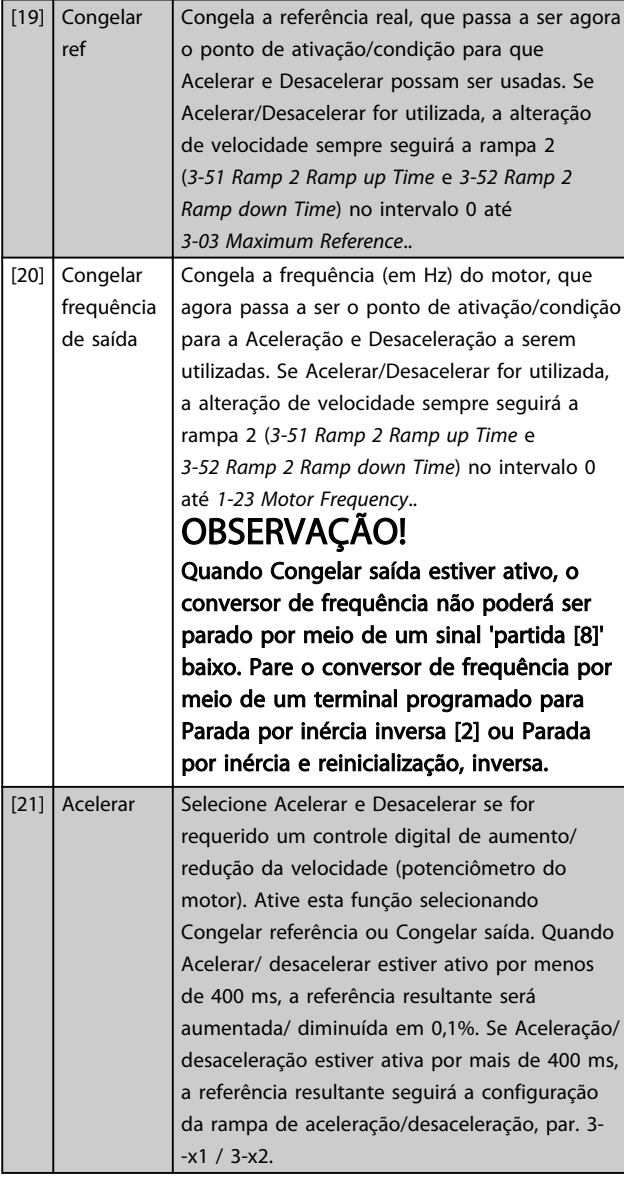

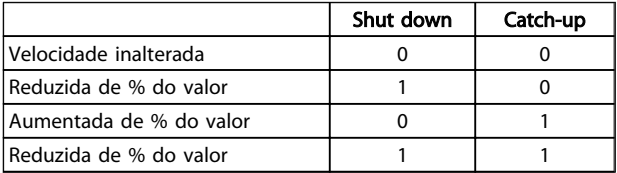

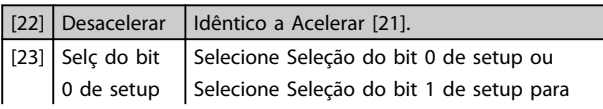

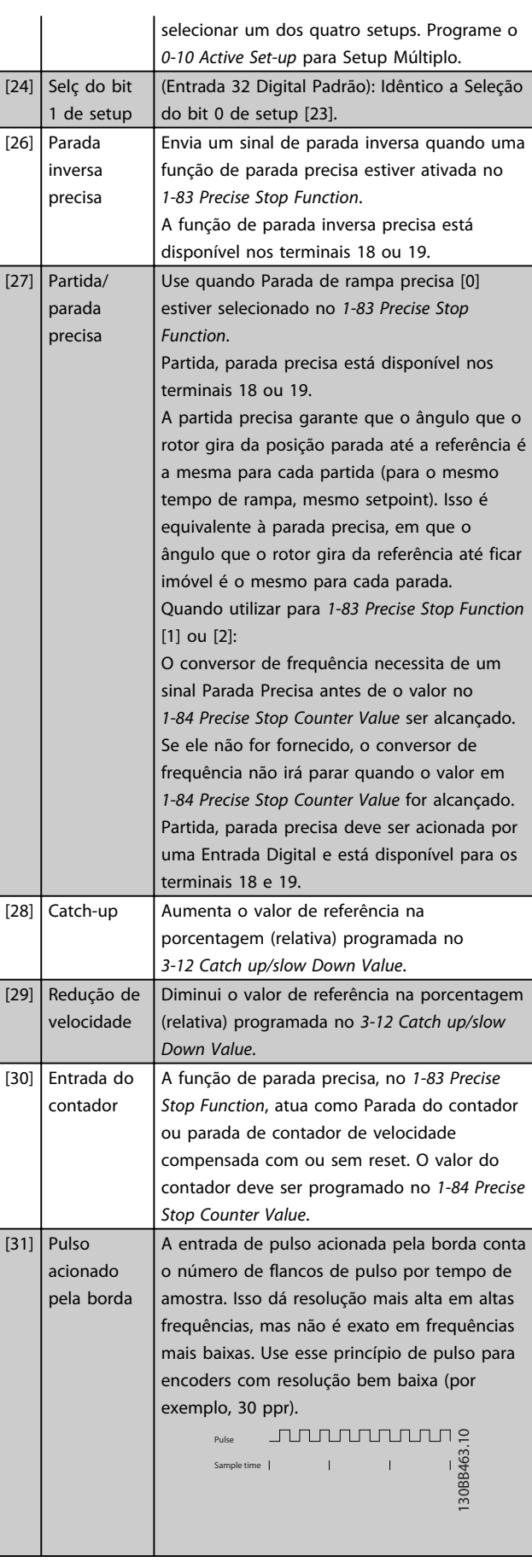

Danfoss

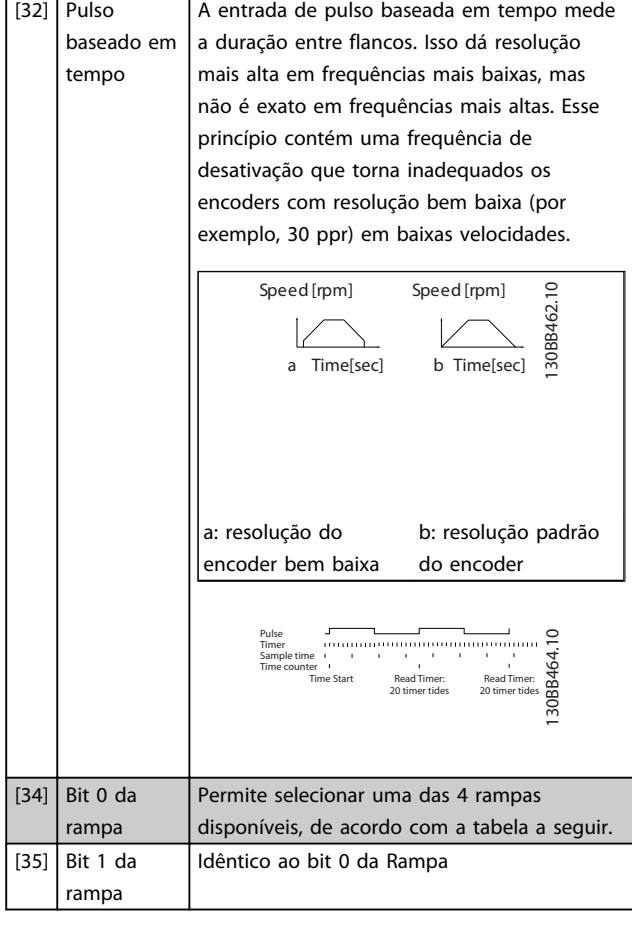

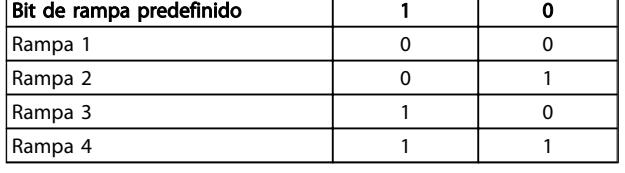

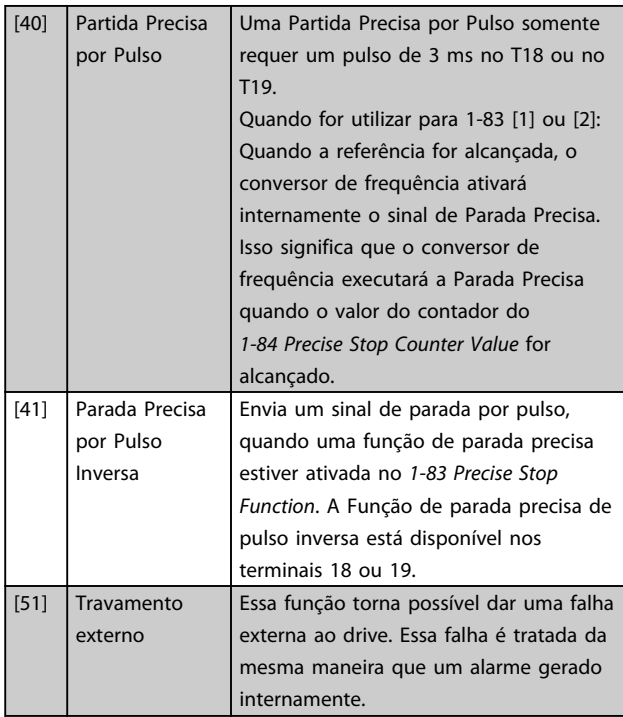

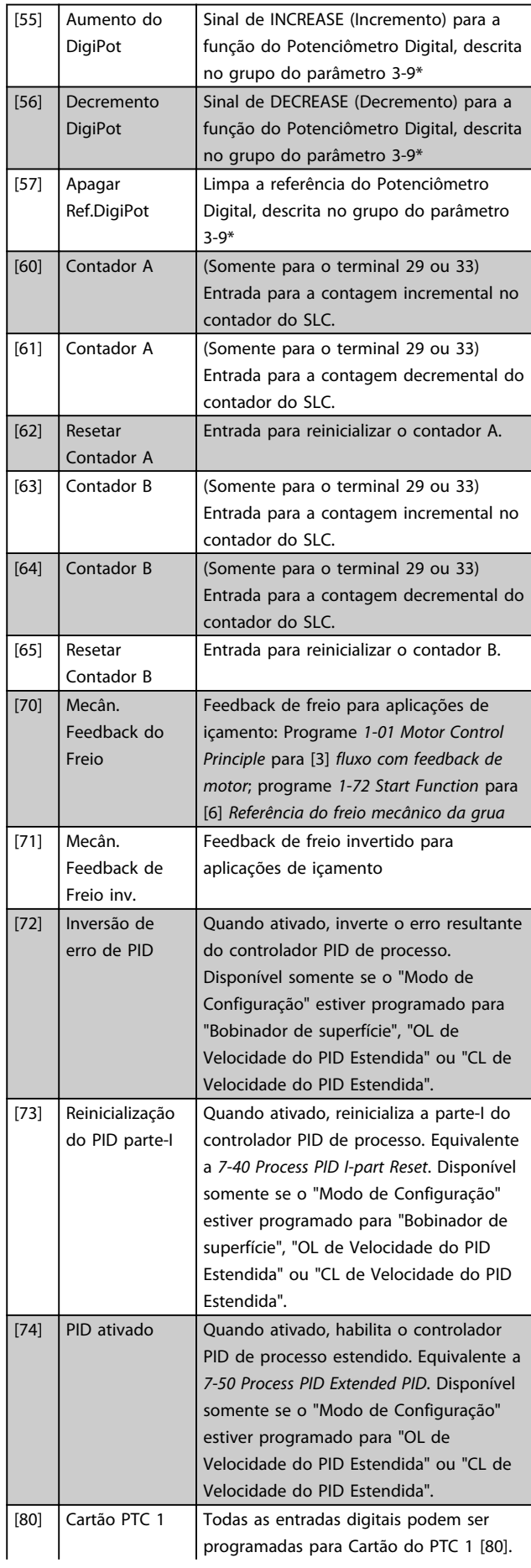

Danfoss

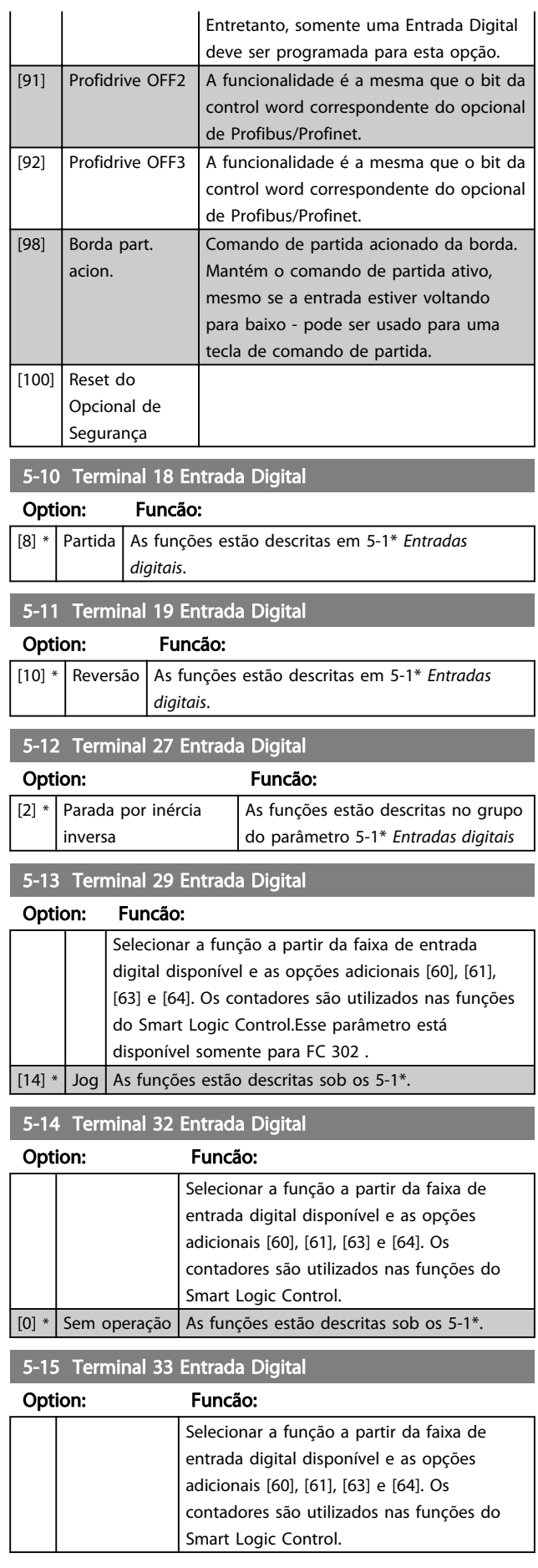

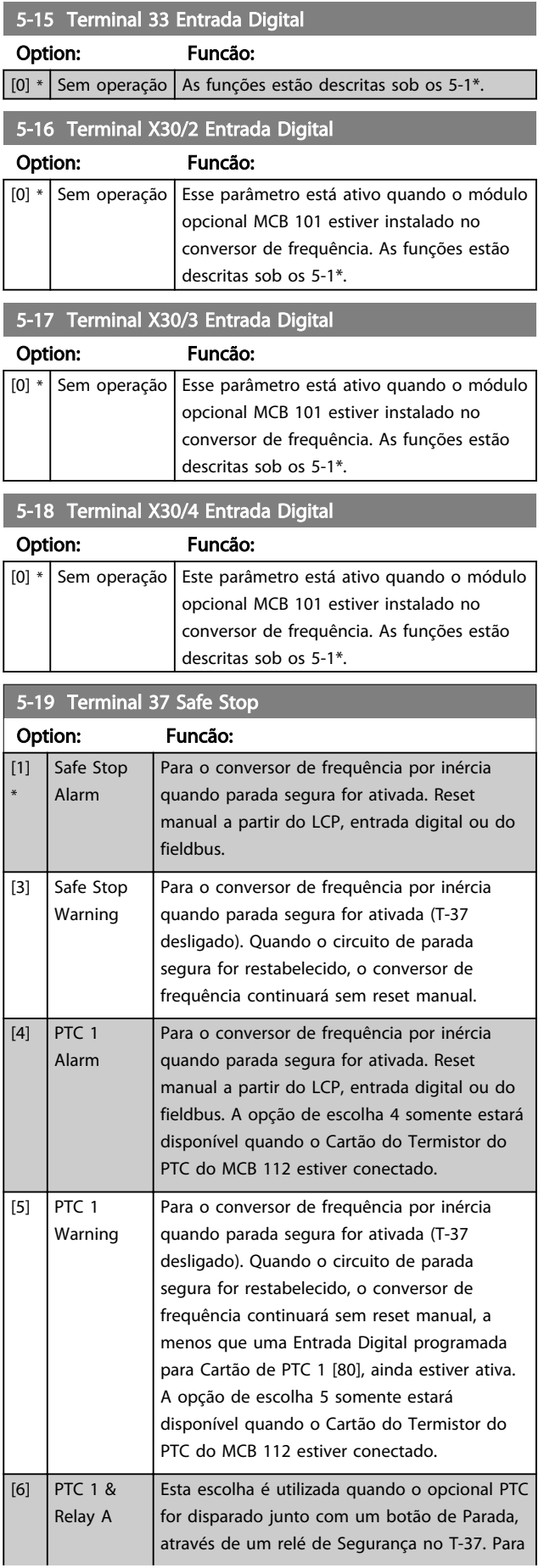

3 3

3 3

Danfoss

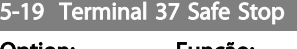

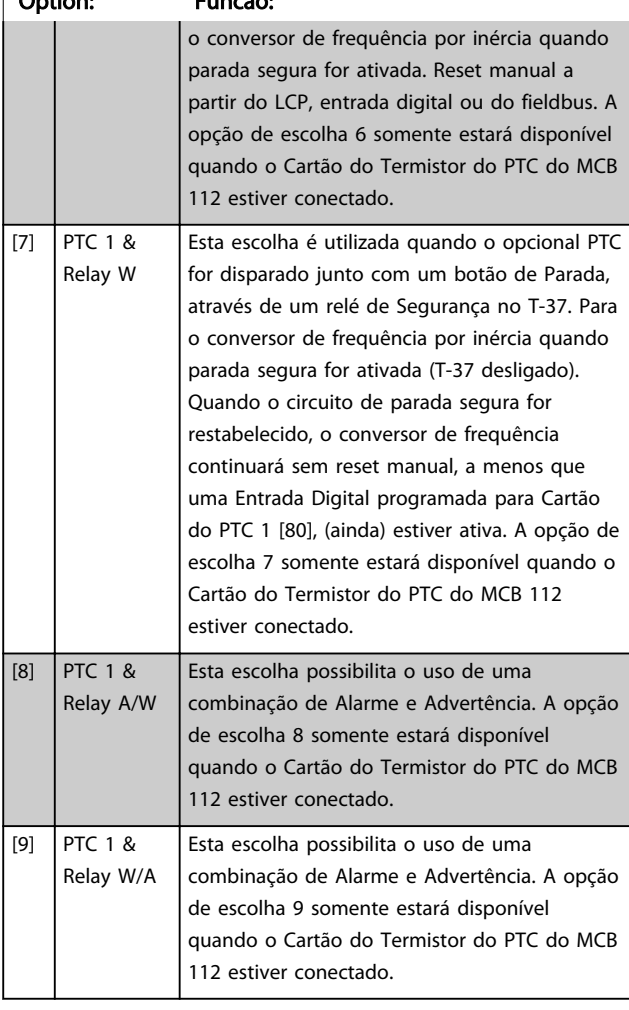

As seleções 4 - 9 somente estarão disponíveis quando o Cartão do Termistor do PTC do MCB 112 estiver conectado.

# OBSERVAÇÃO!

Quando Reset Automático/Advertência estiver selecionado, o conversor de frequência abre para nova partida automática.

### Visão geral de funções, alarmes e advertências

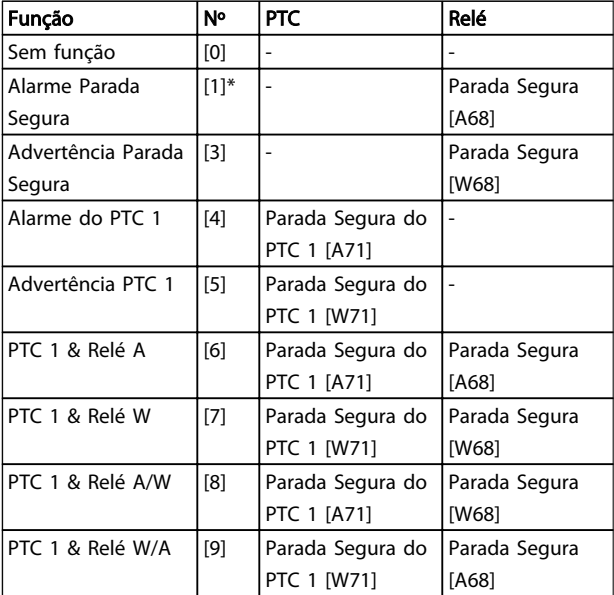

*W significa warning (advertência) e A significa alarme. Para obter mais informações, consulte Alarmes e Advertências, na seção Solução de Problemas do Guia de Design ou as Instruções Operacionais*

Uma falha perigosa relacionada com a Parada Segura emitirá o Alarme: Falha Perigosa [A72].

## Consulte em .

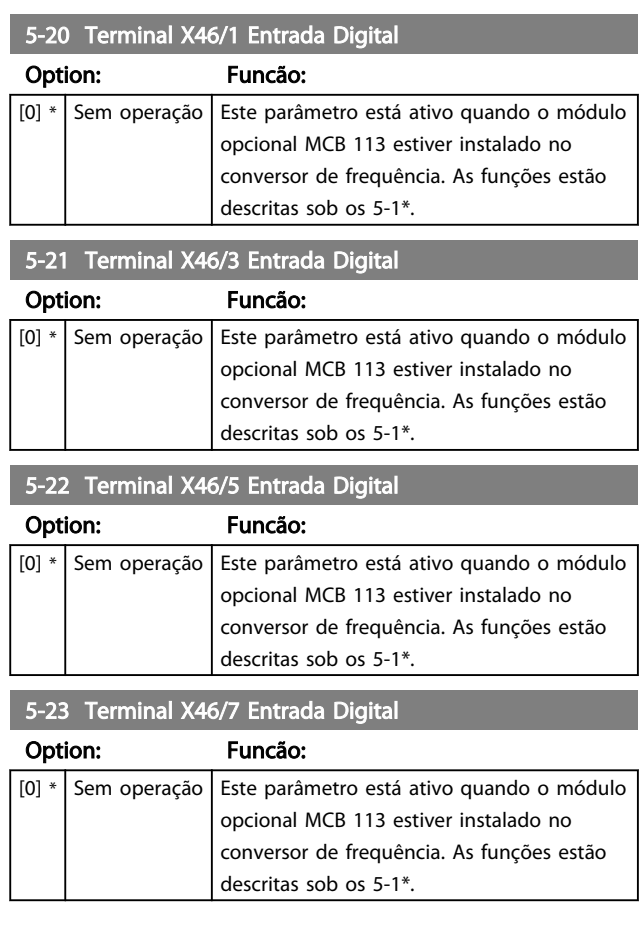

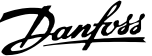

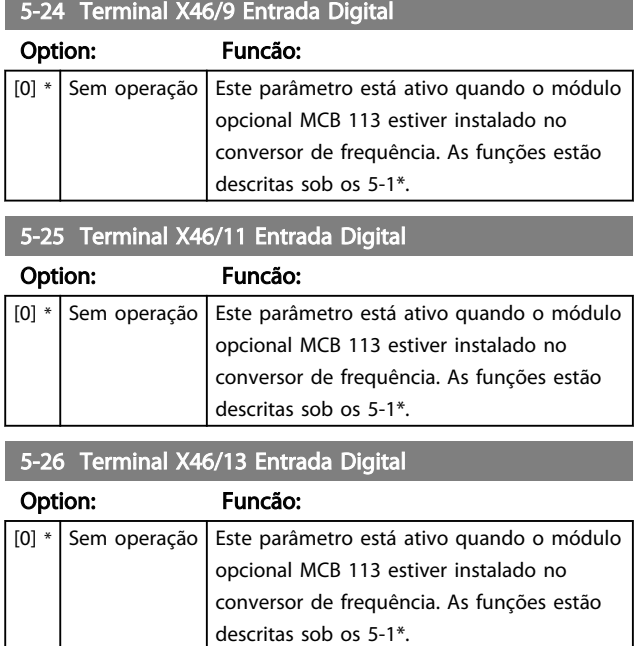

# 3.7.3 5-3\* Saídas Digitais

As 2 saídas de estado sólido são comuns aos terminais 27 e 29. Programar a função de E/S para o terminal 27, no *[5-01 Terminal 27 Mode](#page-73-0)*, e a função de E/S para o terminal 29, no *[5-02 Terminal 29 Mode](#page-73-0)*.

# OBSERVAÇÃO!

Estes parâmetros não podem ser ajustados enquanto o motor estiver em funcionamento.

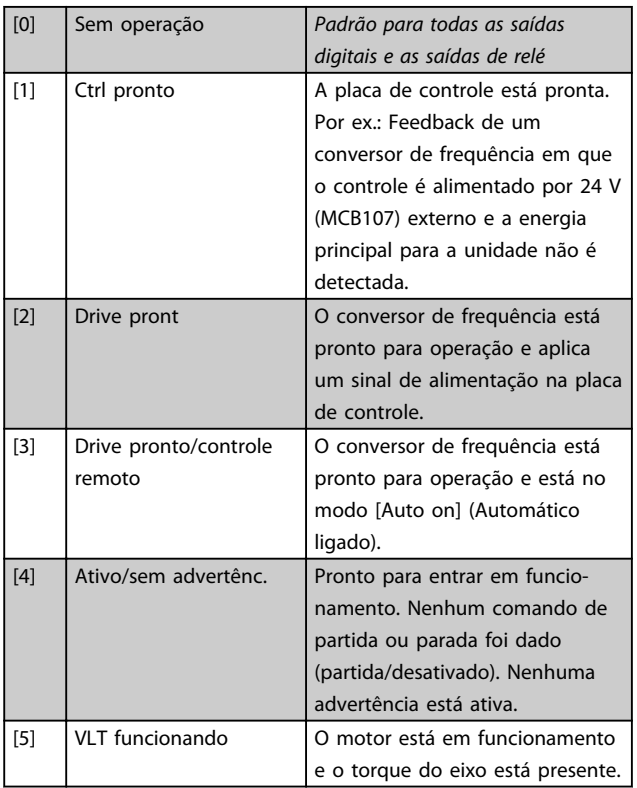

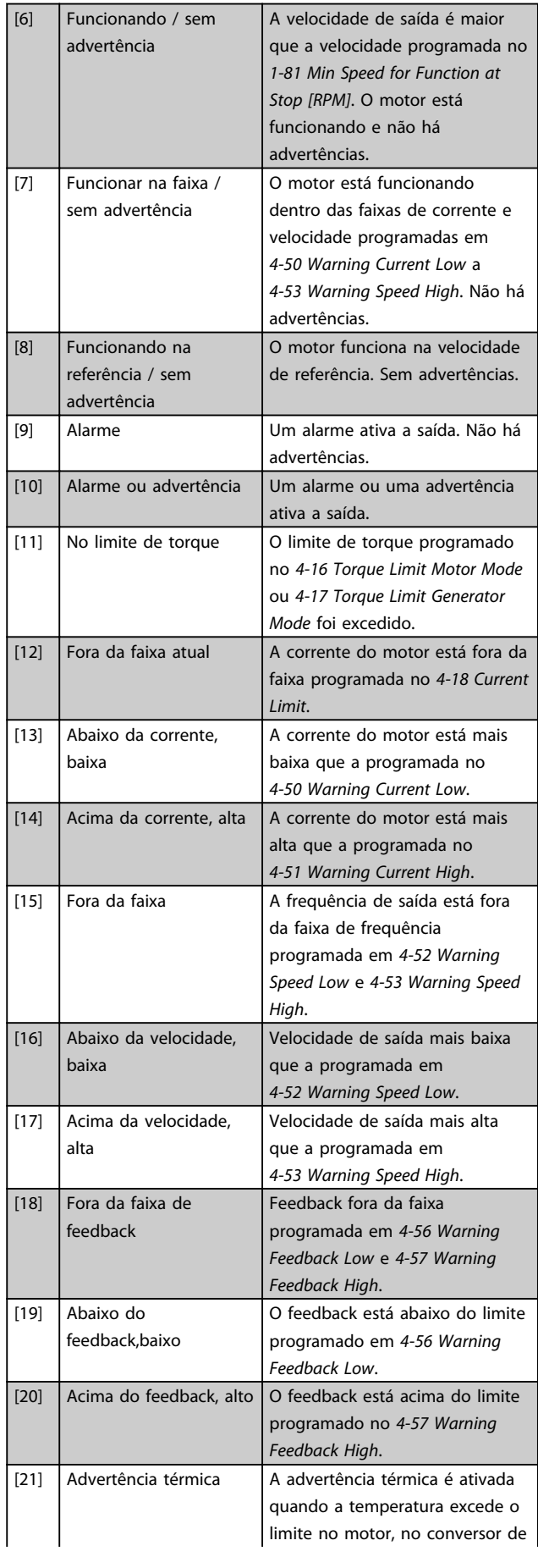

Danfoss

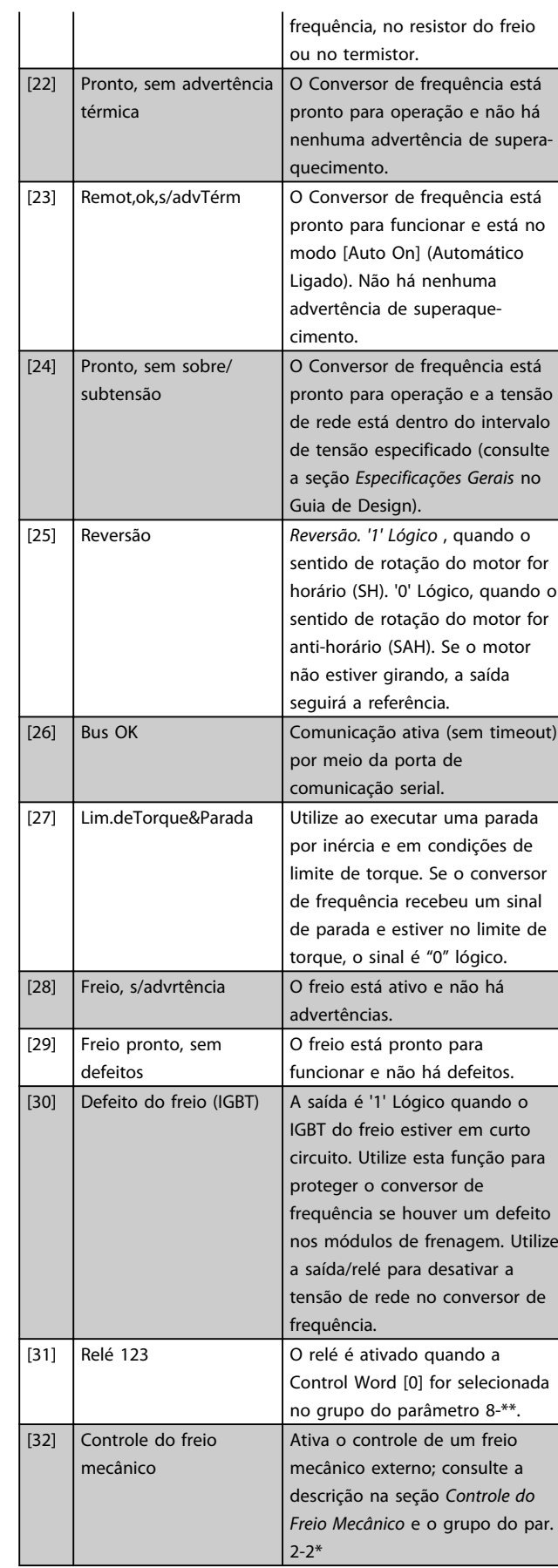

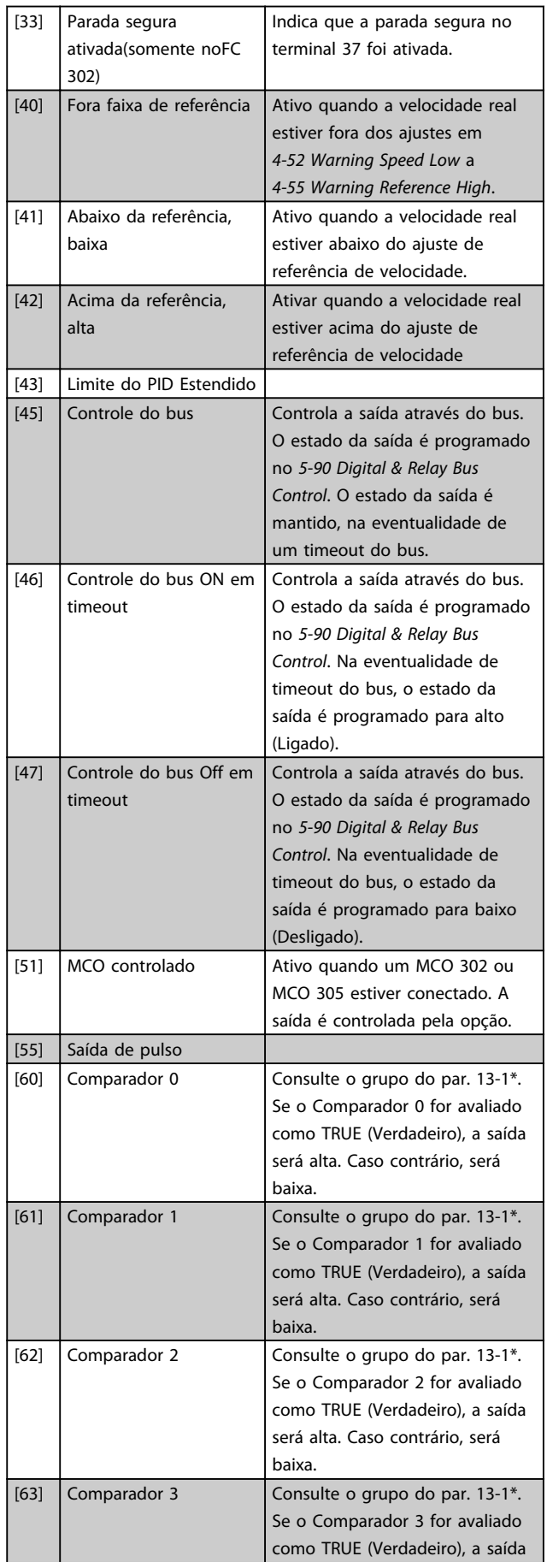

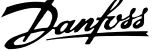

l.

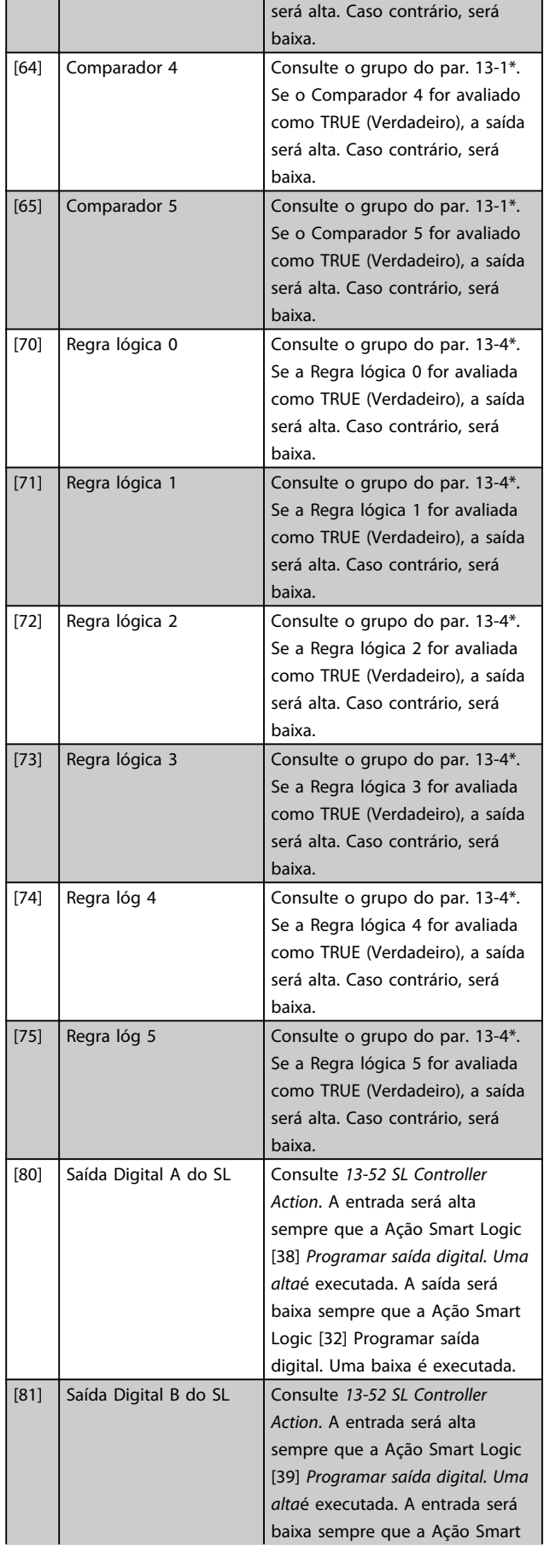

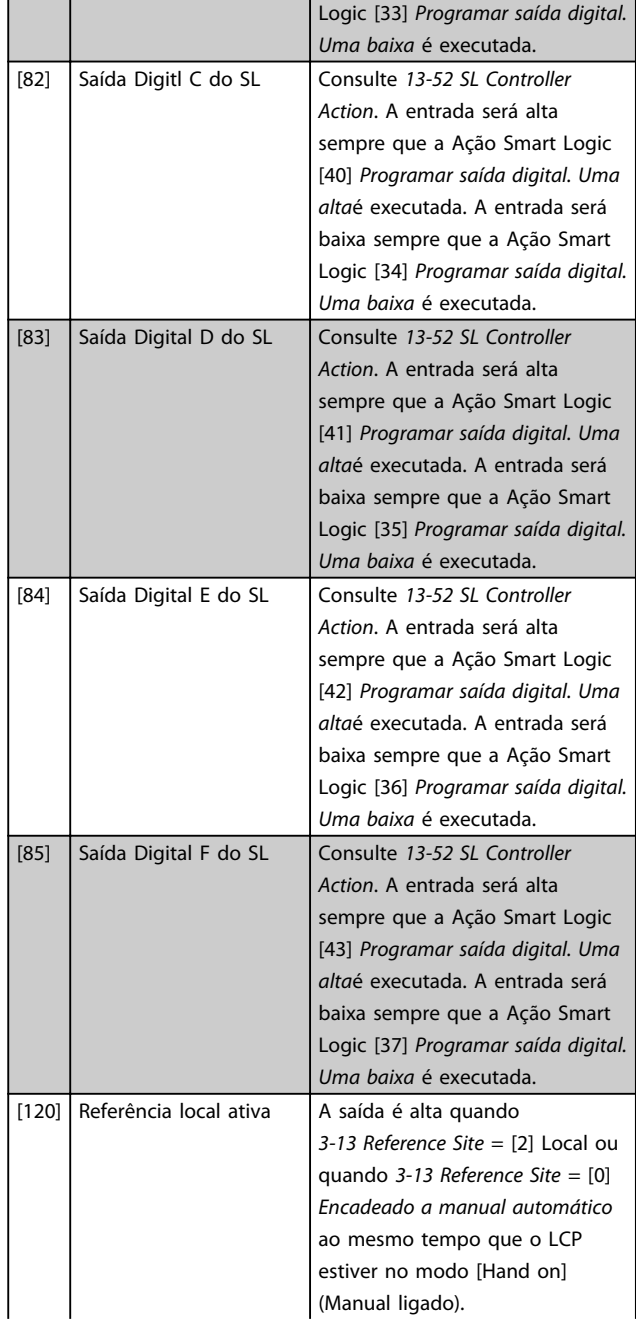

Danfoss

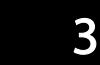

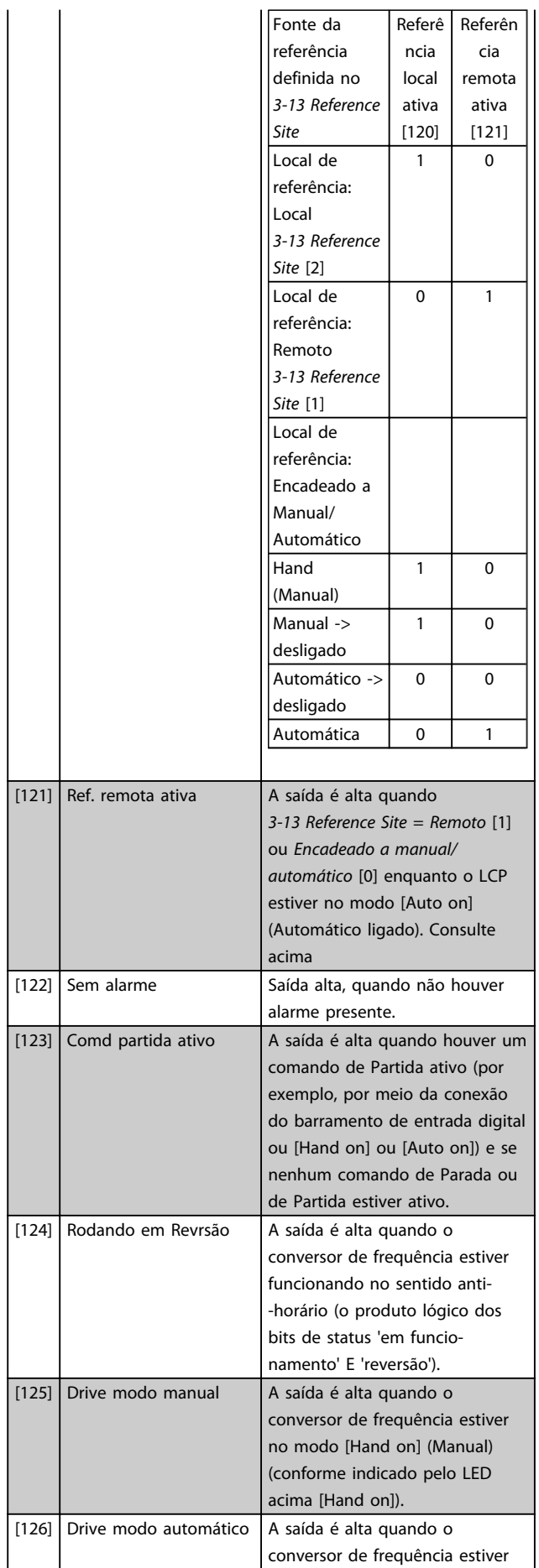

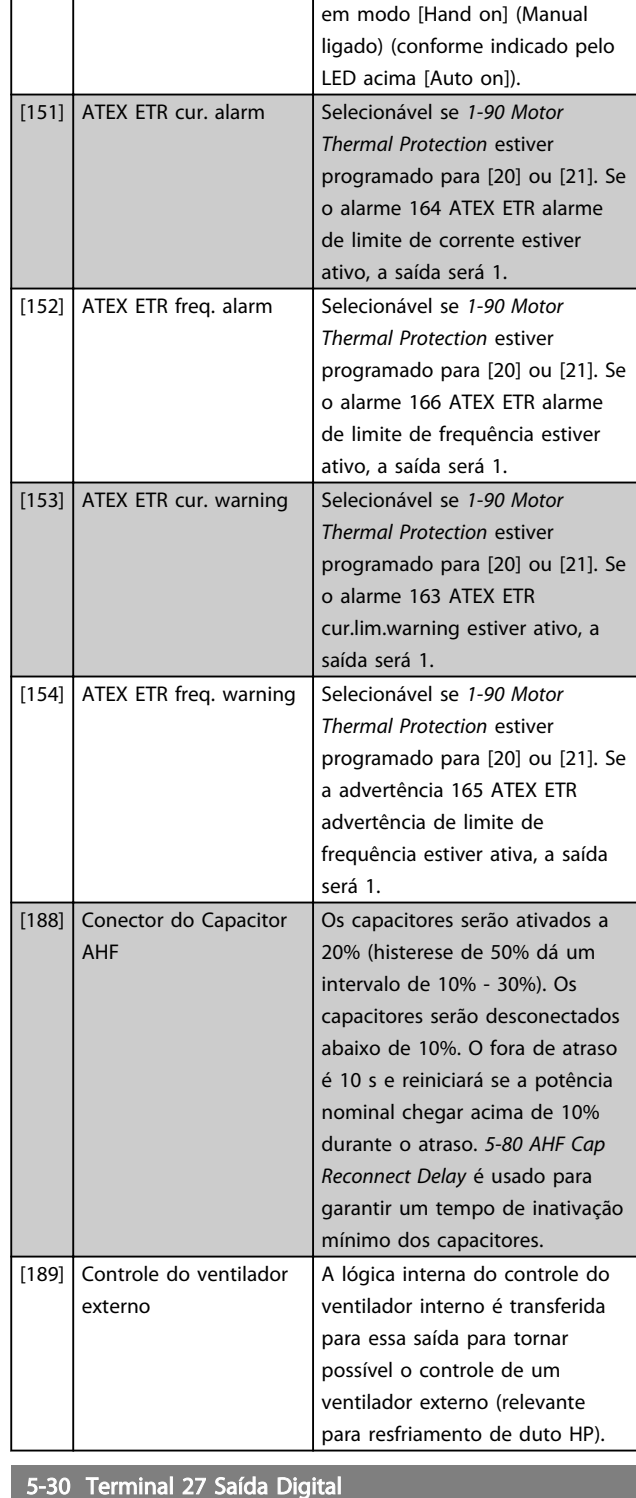

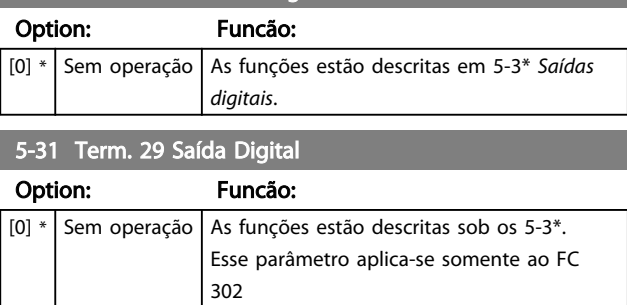

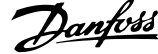

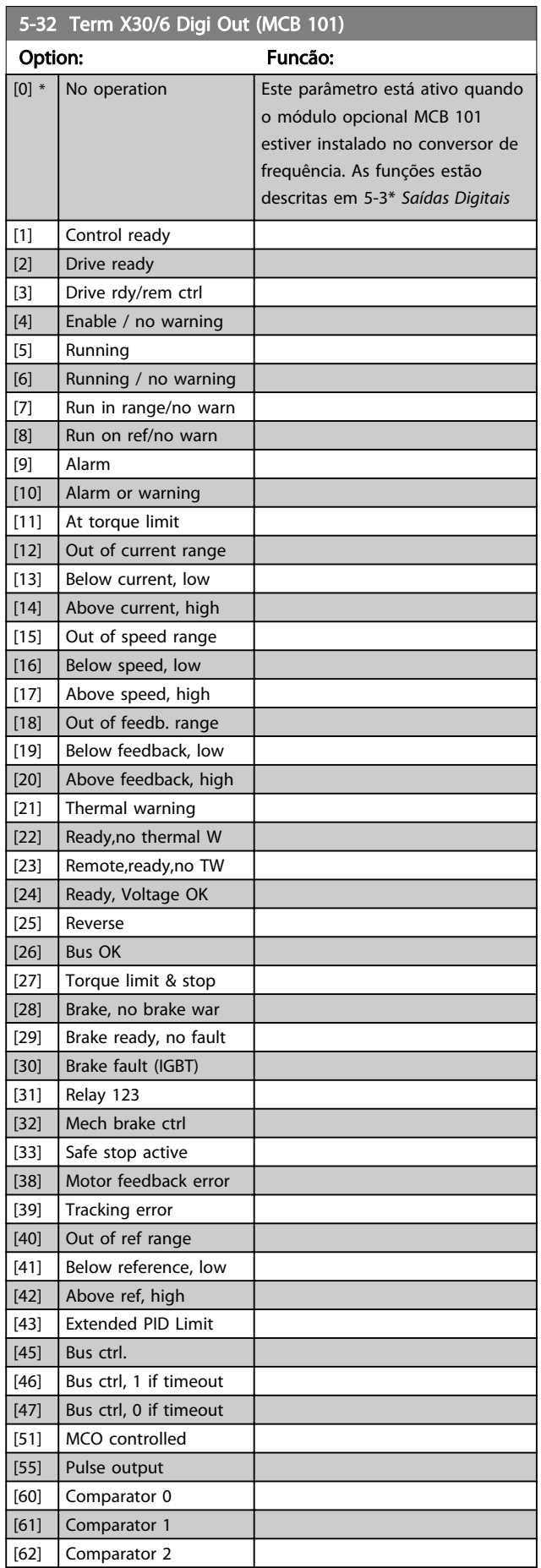

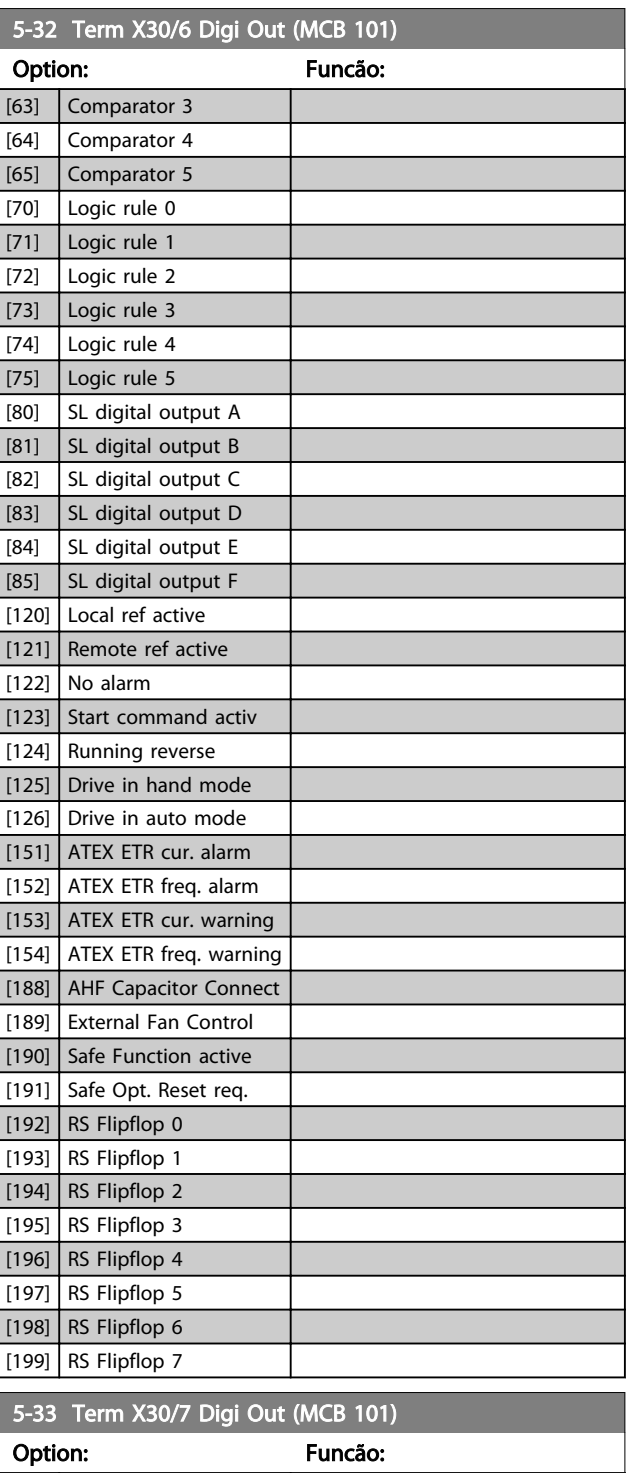

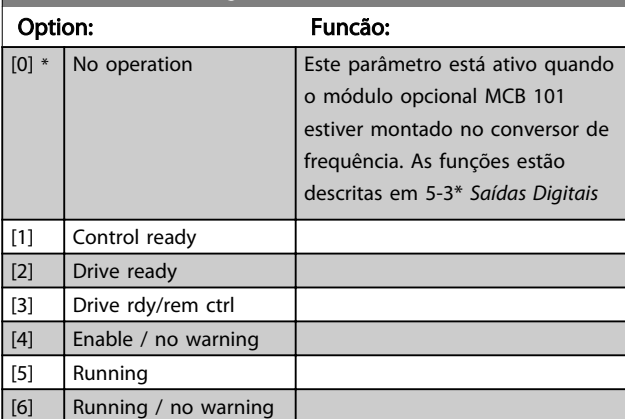

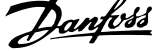

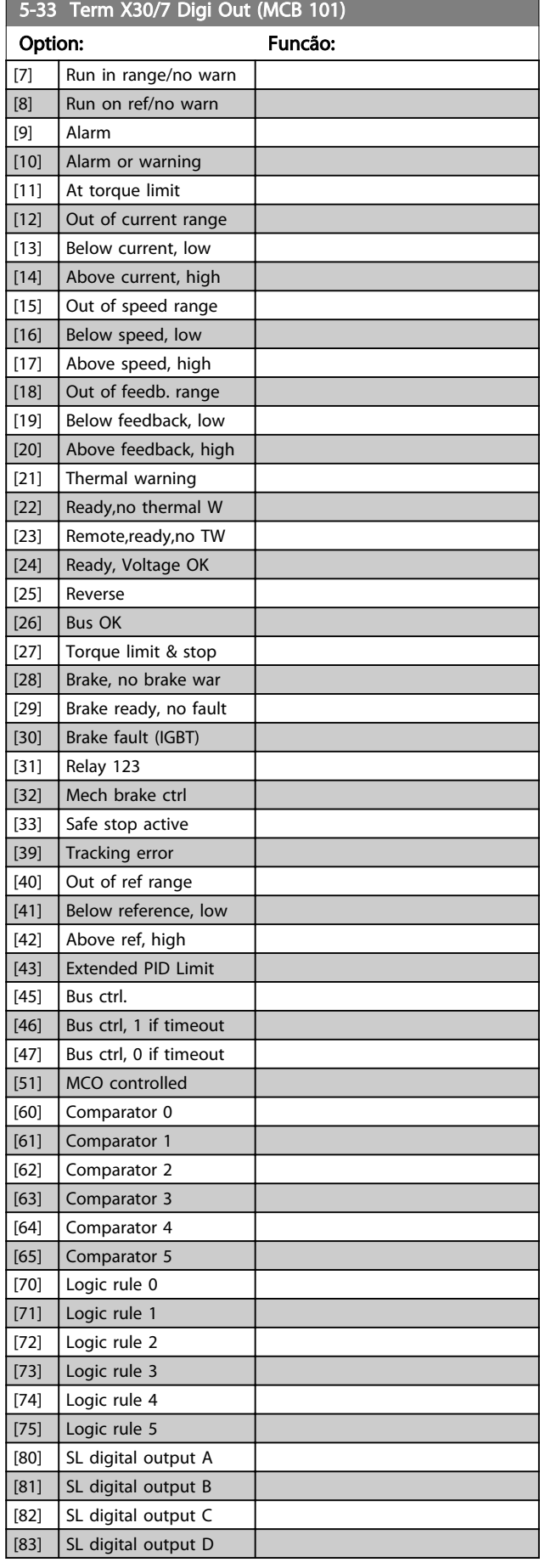

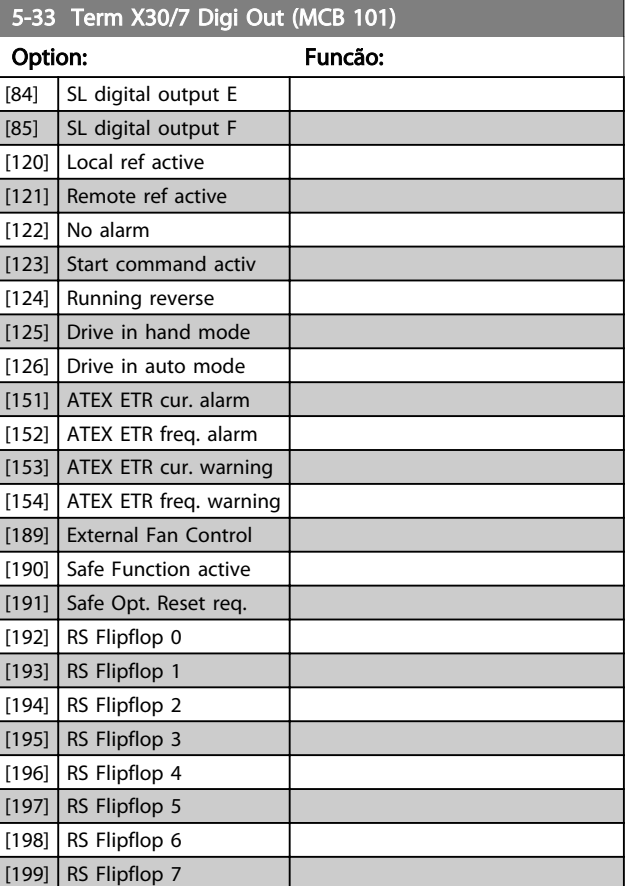

## 3.7.4 5-4\* Relés

Parâmetros para configurar o timing e as funções de saída dos relés.

# 5-40 Function Relay

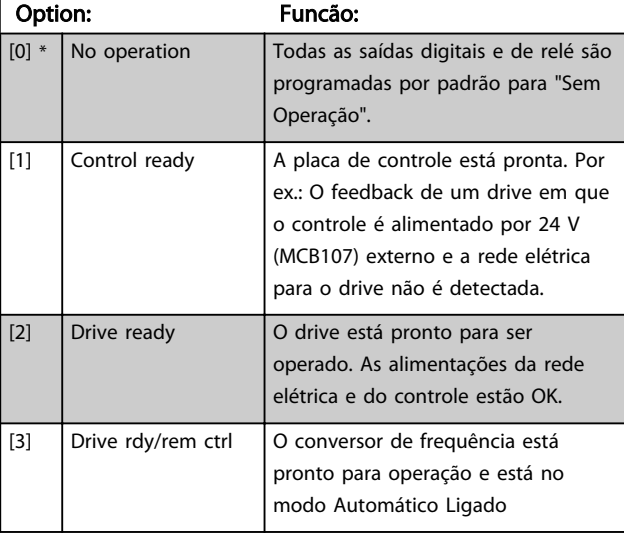

Matriz [9]

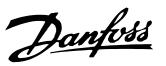

# 5-40 Function Relay

Matriz [9] (Relé 1 [0], Relé 2 [1], Relé 3 [2] (MCB 113), Relé 4 [3] (MCB 113), Relé 5 [4] (MCB 113), Relé 6 [5] (MCB 113), Relé 7 [6] (MCB 105), Relé 8 [7] (MCB 105), Relé 9 [8] (MCB 105))

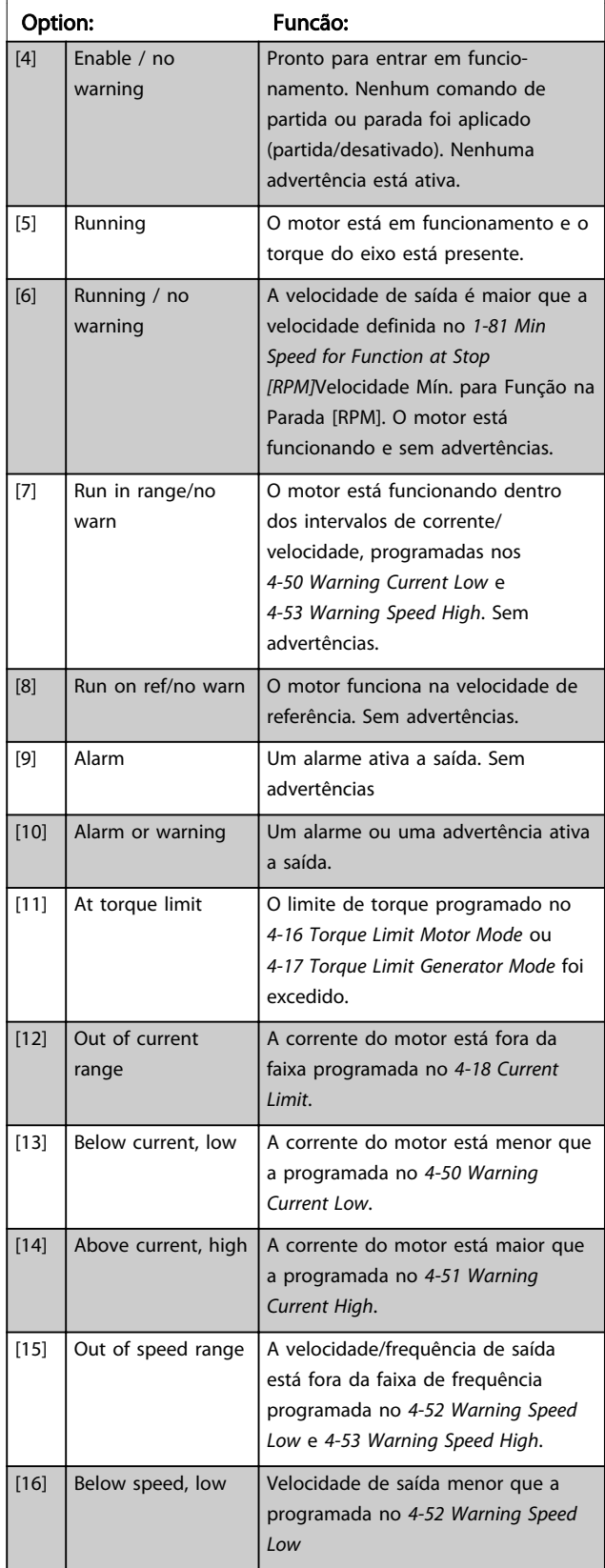

# 5-40 Function Relay

### Matriz [9]

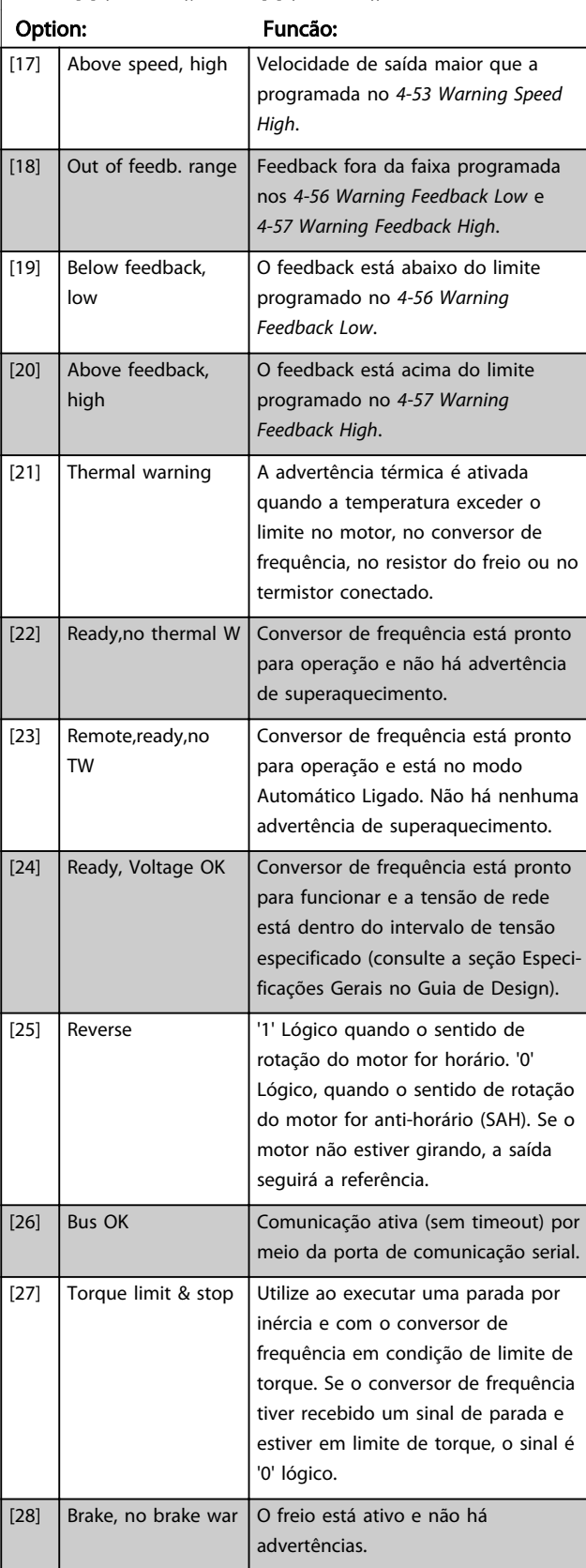

Danfoss

# 5-40 Function Relay

Matriz [9]

(Relé 1 [0], Relé 2 [1], Relé 3 [2] (MCB 113), Relé 4 [3] (MCB 113), Relé 5 [4] (MCB 113), Relé 6 [5] (MCB 113), Relé 7 [6] (MCB 105), Relé 8 [7] (MCB 105), Relé 9 [8] (MCB 105))

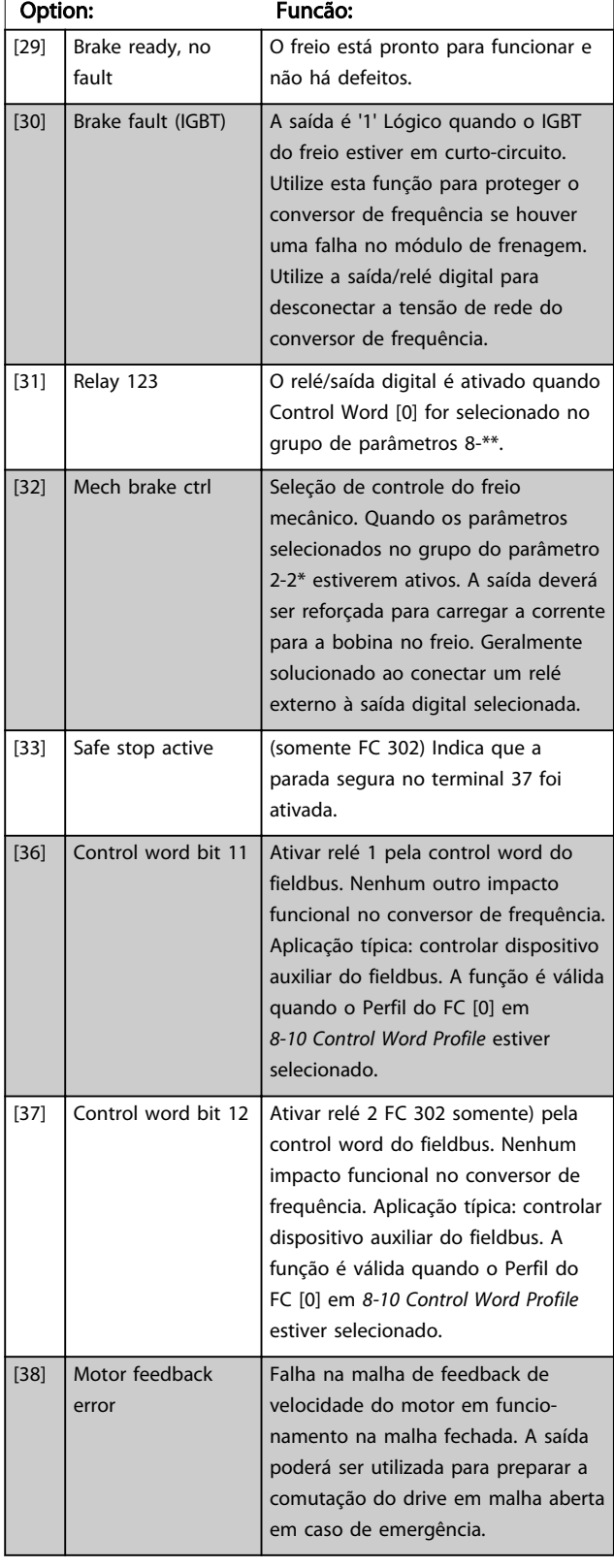

# 5-40 Function Relay

#### Matriz [9]

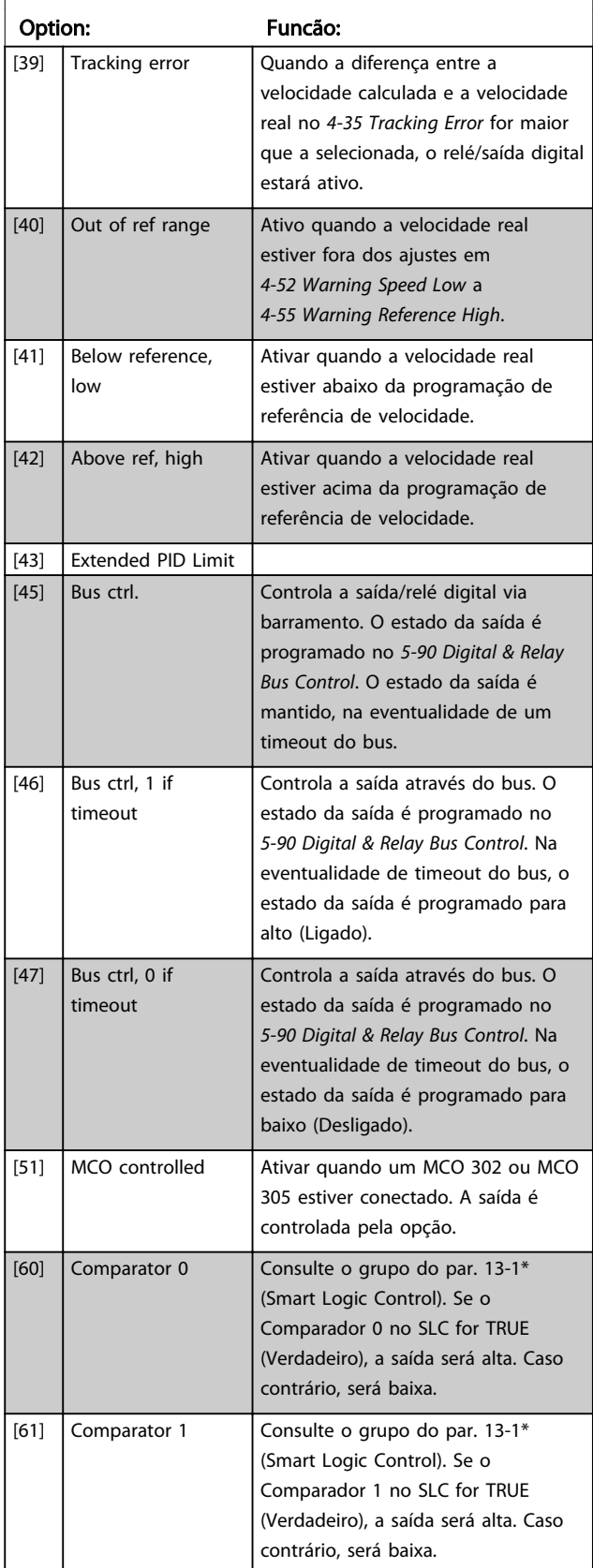

Danfoss

# 5-40 Function Relay

Matriz [9]

(Relé 1 [0], Relé 2 [1], Relé 3 [2] (MCB 113), Relé 4 [3] (MCB 113), Relé 5 [4] (MCB 113), Relé 6 [5] (MCB 113), Relé 7 [6] (MCB 105), Relé 8 [7] (MCB 105), Relé 9 [8] (MCB 105))

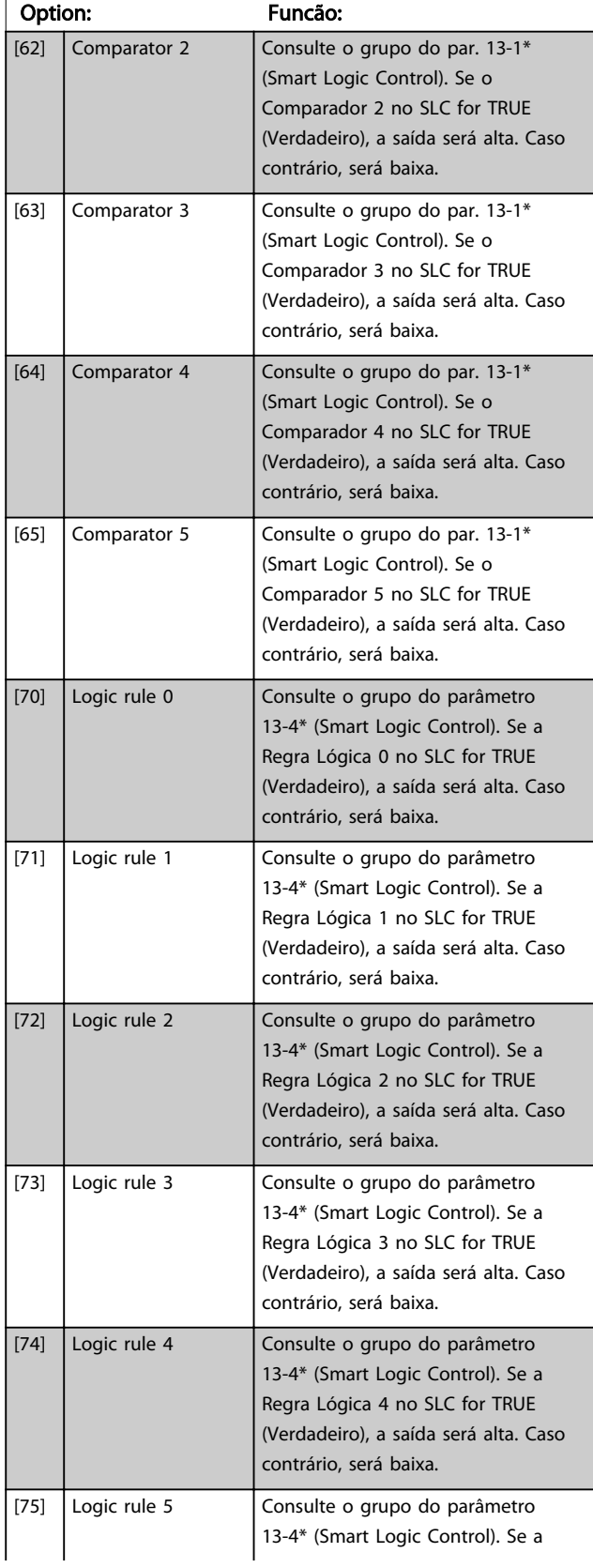

# 5-40 Function Relay

### Matriz [9]

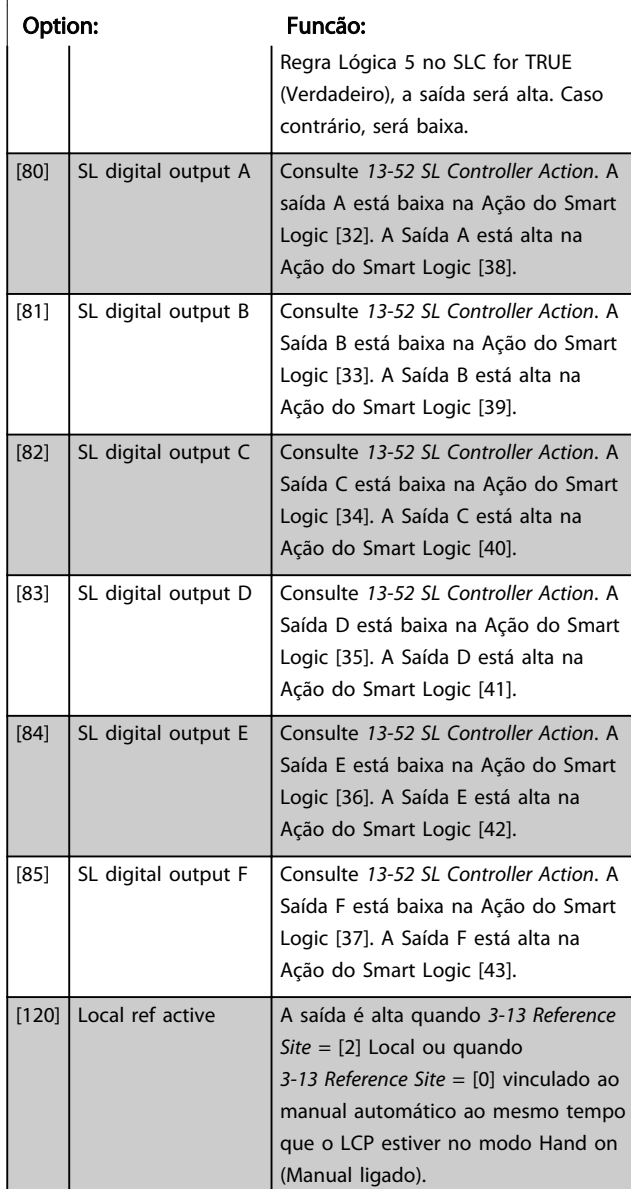

# 5-40 Function Relay

## Matriz [9]

(Relé 1 [0], Relé 2 [1], Relé 3 [2] (MCB 113), Relé 4 [3] (MCB 113), Relé 5 [4] (MCB 113), Relé 6 [5] (MCB 113), Relé 7 [6] (MCB 105), Relé 8 [7] (MCB 105), Relé 9 [8] (MCB 105))

3 3

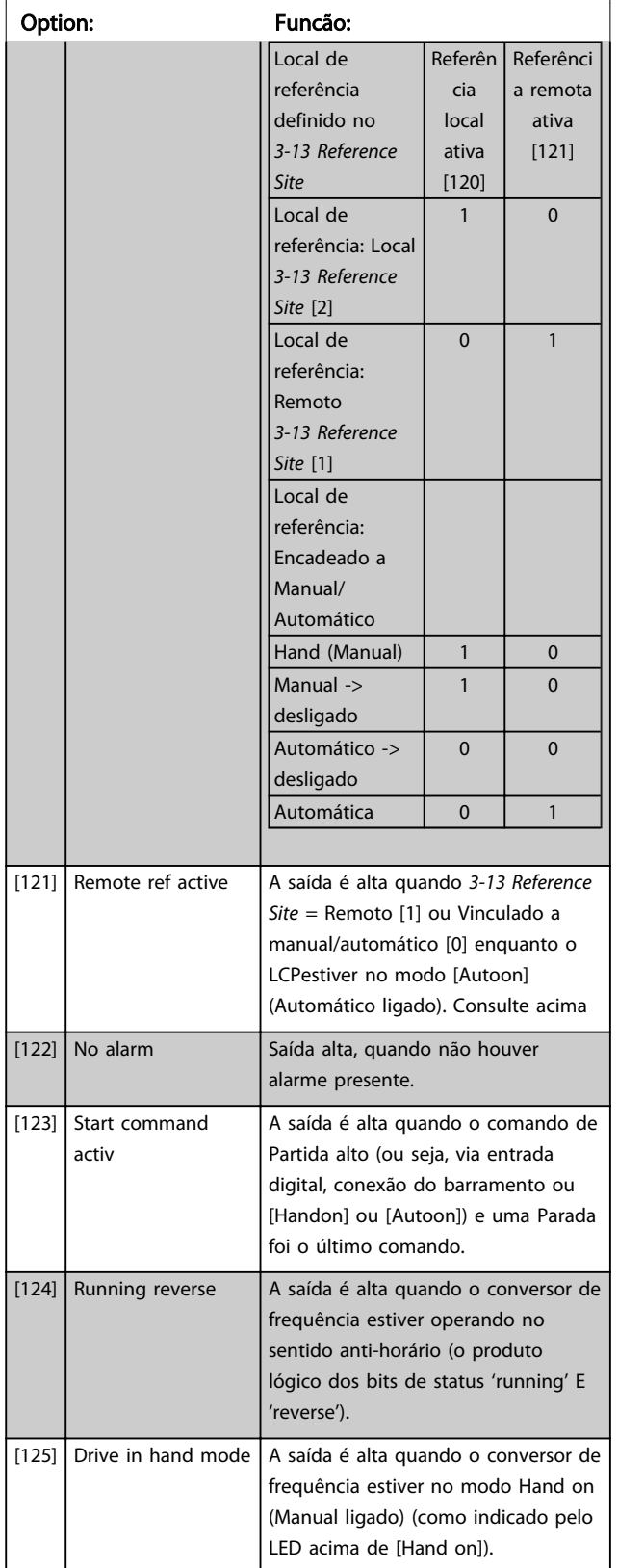

# 5-40 Function Relay

#### Matriz [9]

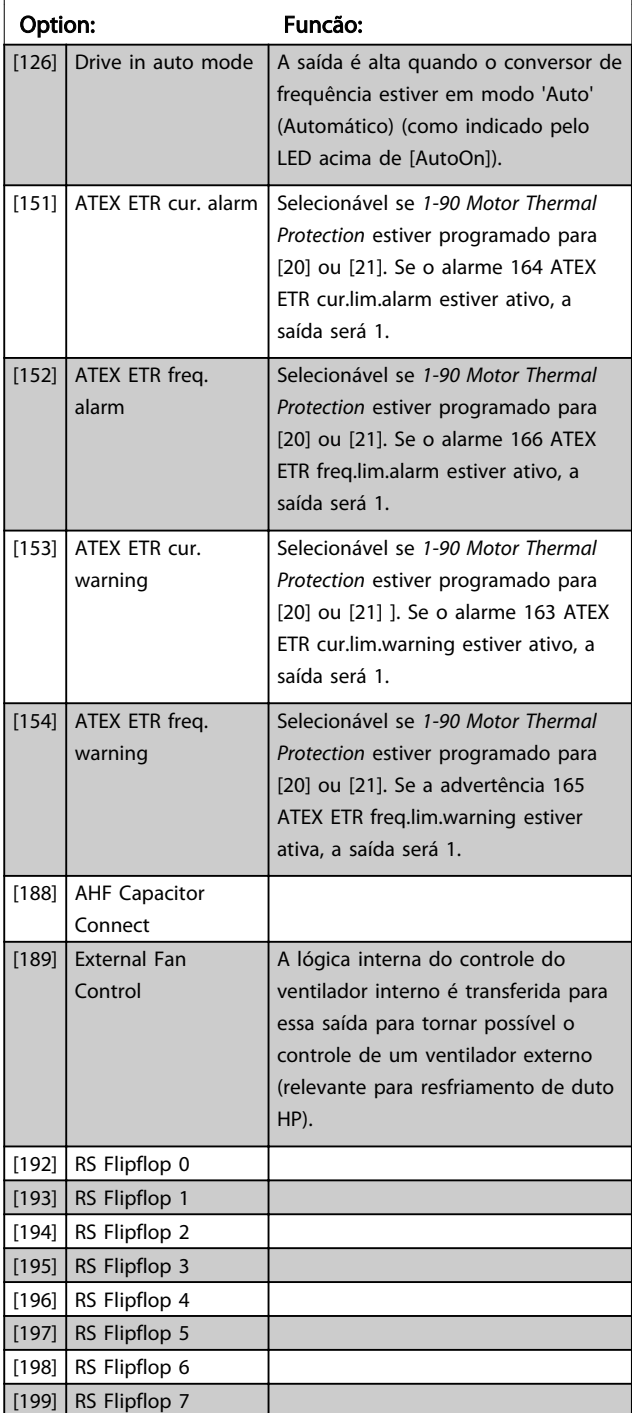

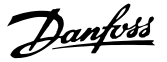

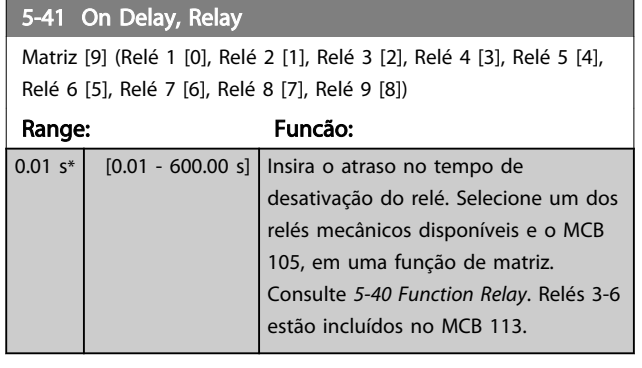

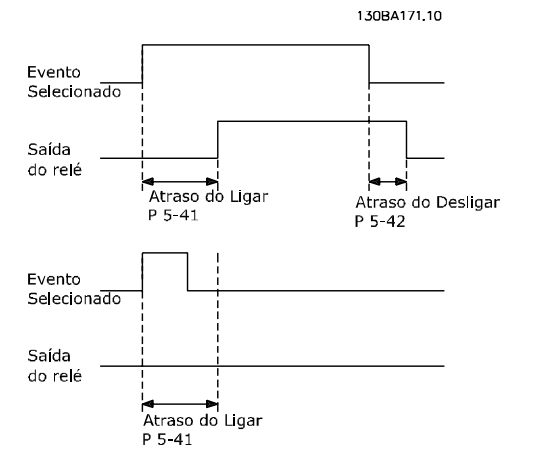

## 5-42 Off Delay, Relay

Matriz [9] (Relé 1 [0], Relé 2 [1], Relé 3 [2], Relé 4 [3], Relé 5 [4], Relé 6 [5], Relé 7 [6], Relé 8 [7], Relé 9 [8])

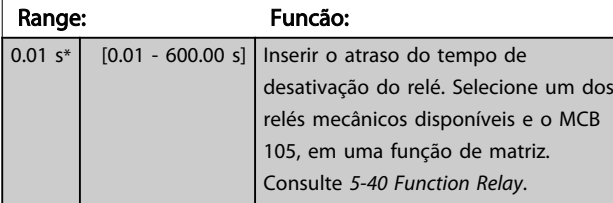

130BA172.10 Evento Selecionado Saída do relé Atraso do Atraso do Ligar<br>P 5-41 Desligar P 5 42

Se a condição do Evento selecionado mudar, antes do estado de ligado - ou desligado- do temporizador de atraso expirar, a saída do relé não é afetada.

## 3.7.5 5-5\* Entrada de Pulso

Os parâmetros da entrada de pulso são utilizados para definir uma janela apropriada, para a área de referência de impulso, estabelecendo o escalonamento e a configuração

do filtro para as entradas de pulso. Os terminais de entrada 29 ou 33 funcionam como entradas de referência de freqüência. Programe o terminal 29 (*5-13 Terminal 29 Digital Input*) ou o terminal 33 (*5-15 Terminal 33 Digital Input*) para *Entrada de pulso* [32]. Se o terminal 29 for utilizado como entrada, então, o *[5-01 Terminal 27 Mode](#page-73-0)* deve ser programado para *Entrada* [0].

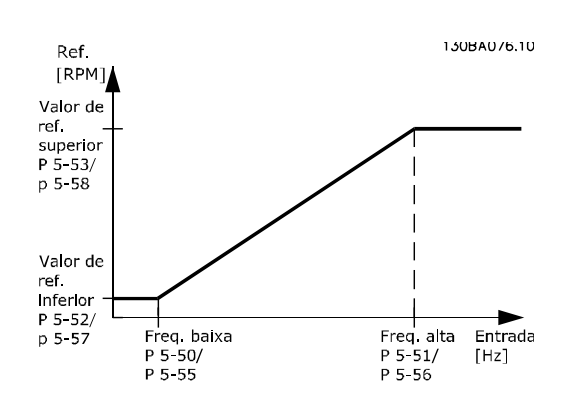

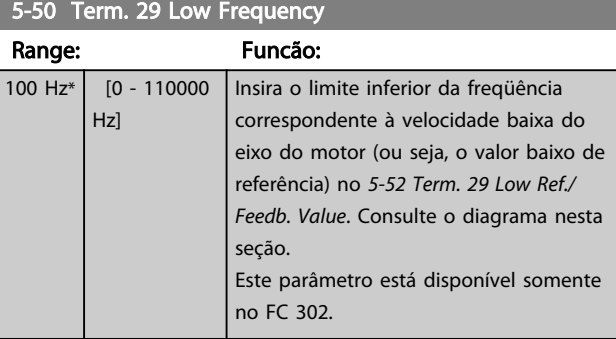

## 5-51 Term. 29 High Frequency

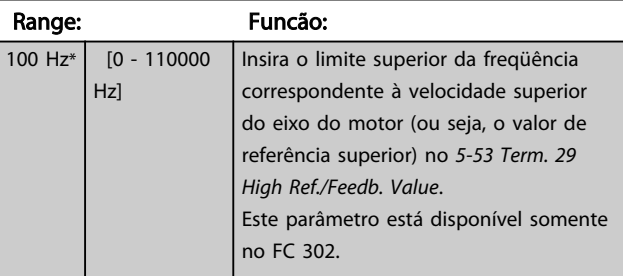

## 5-52 Term. 29 Low Ref./Feedb. Value

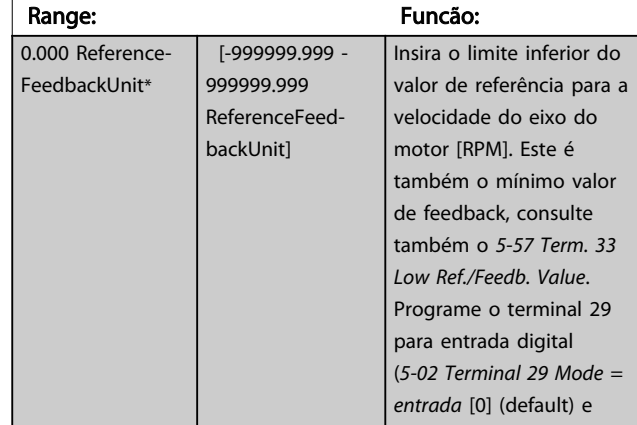

<span id="page-90-0"></span>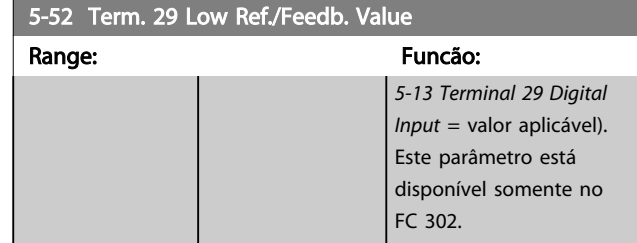

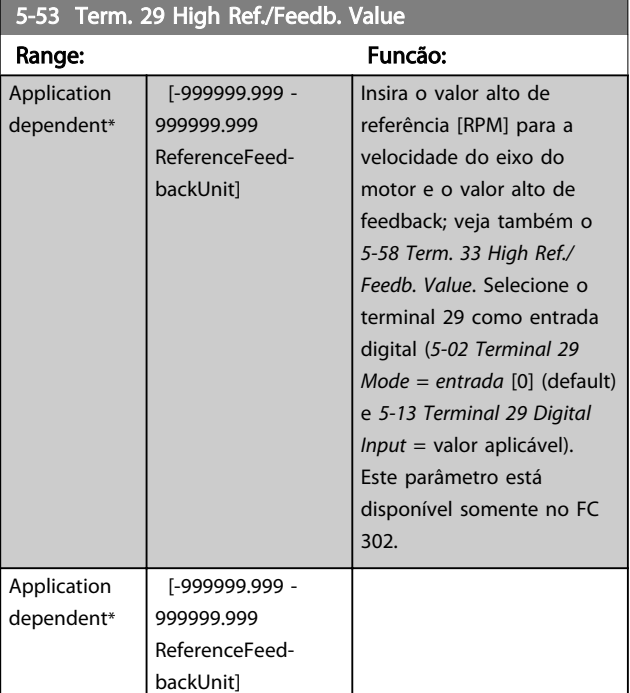

## 5-54 Pulse Filter Time Constant #29

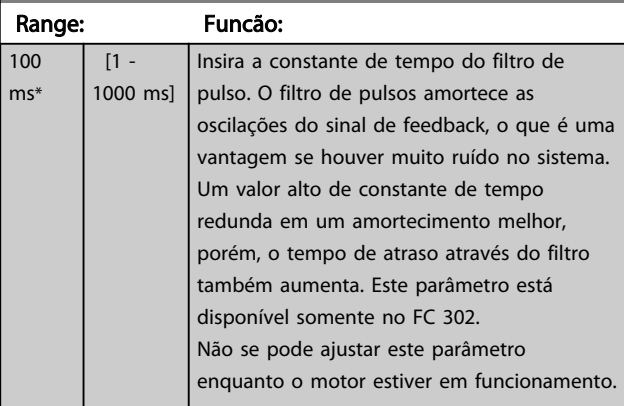

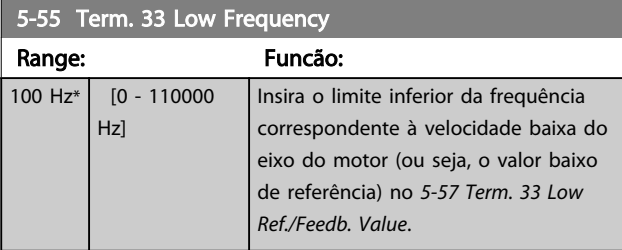

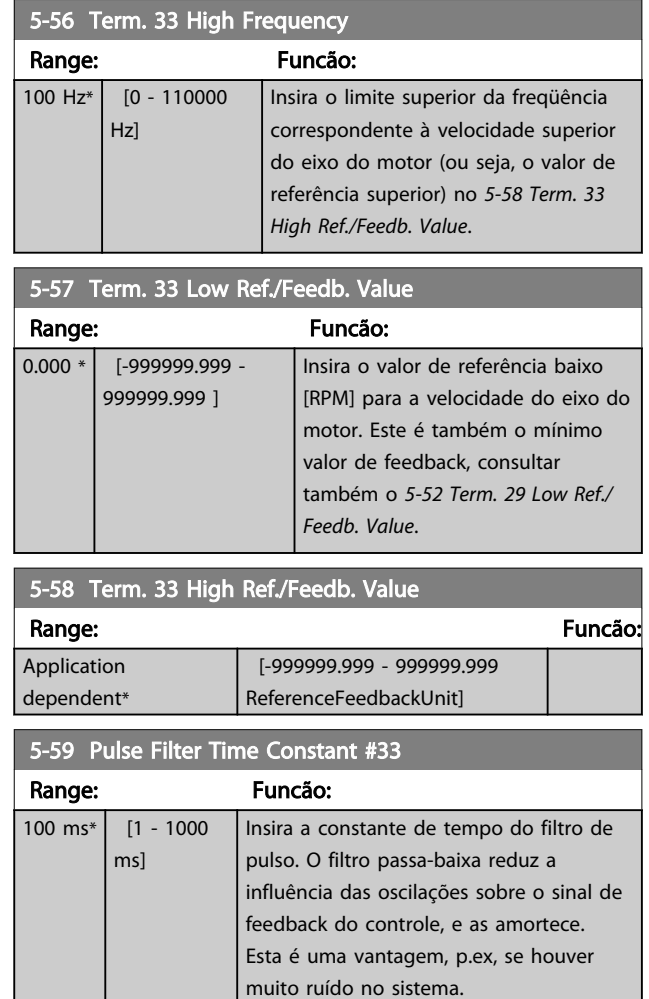

# OBSERVAÇÃO!

a kara

 $\mathcal{L}_{\mathcal{A}}$ 

Não é possível ajustar este parâmetro enquanto o motor estiver em funcionamento.

# 3.7.6 5-6\* Saídas de Pulso

Estes parâmetros são usados para configurar saídas de pulso com suas funções e escalas. Os terminais 27 e 29 são alocados para saídas de pulso via *[5-01 Terminal 27 Mode](#page-73-0)* e *[5-02 Terminal 29 Mode](#page-73-0)*, respectivamente.

Danfoss

<span id="page-91-0"></span>OBSERVAÇÃO!

Estes parâmetros não podem ser ajustados enquanto o motor estiver em funcionamento.

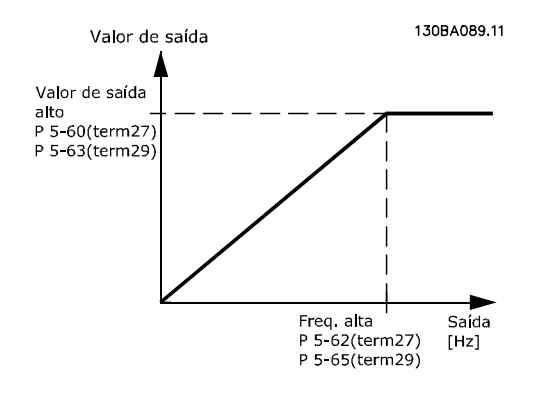

Opções para a leitura das variáveis de saída:

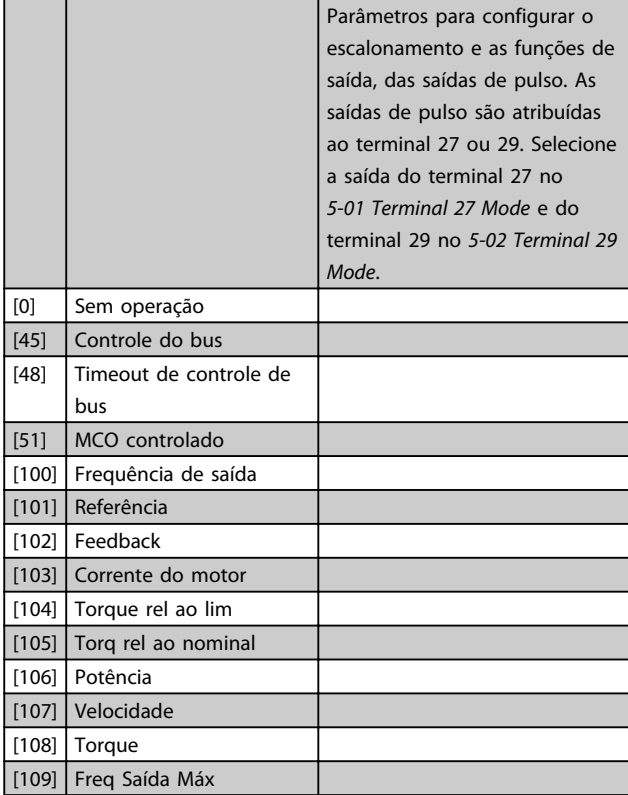

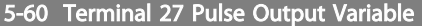

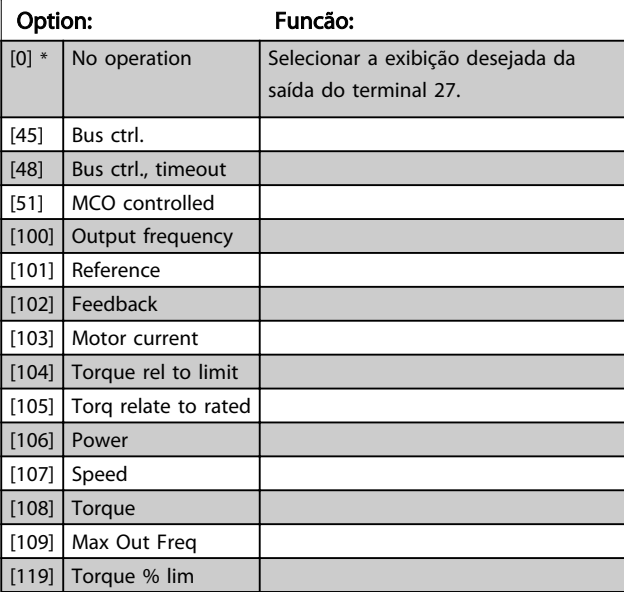

# 5-62 Pulse Output Max Freq #27

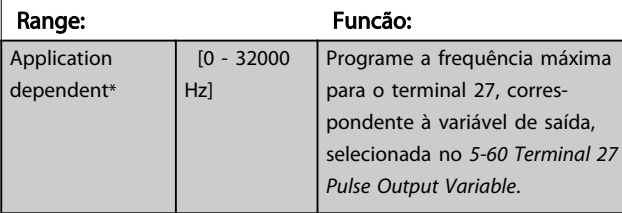

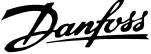

<span id="page-92-0"></span>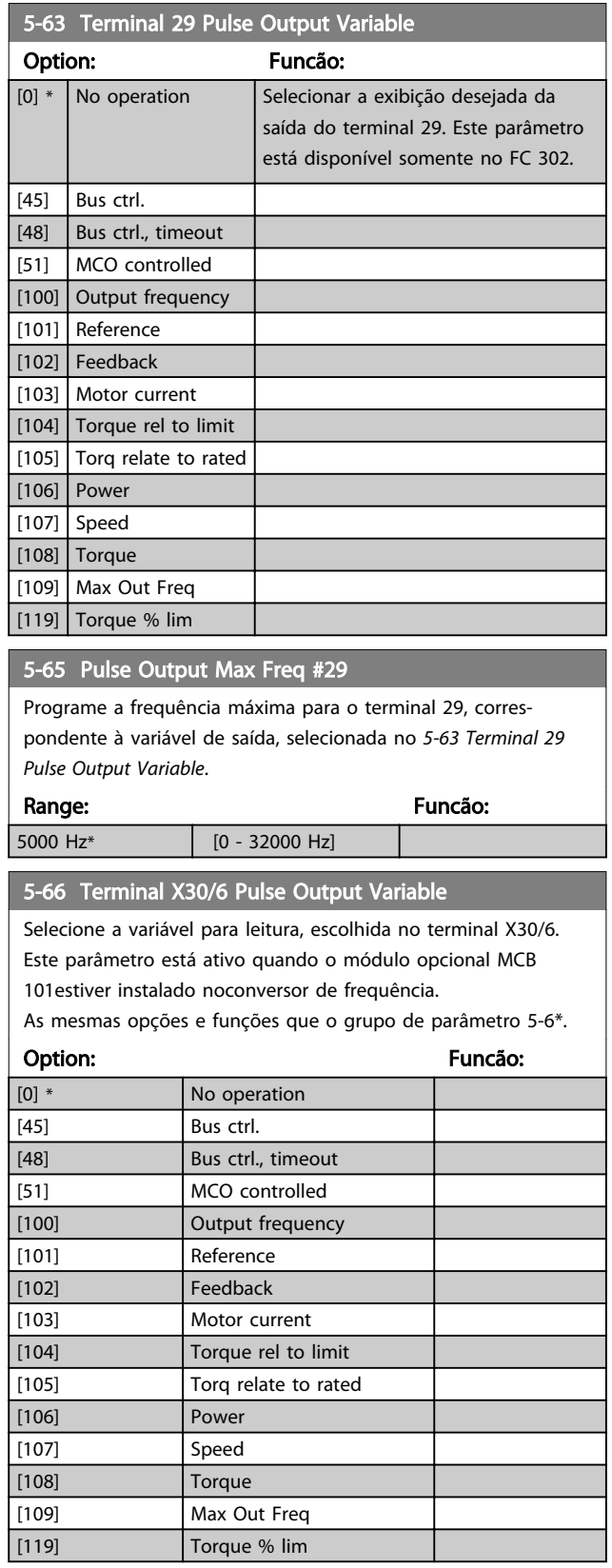

## 5-68 Pulse Output Max Freq #X30/6

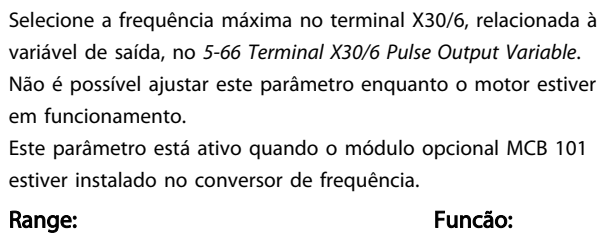

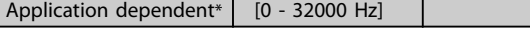

# 3.7.7 5-7\* Entrad d Encdr-24V

Conecta o encoder de 24 V aos terminais 12 (alimentação de 24 V CC), 32 (Canal A), 33 (Canal B) e 20 (GND). As entradas digitais 32/33 estarão ativas para as entradas de encoder quando o *encoder de 24 V* estiver selecionado em *[1-02 Flux Motor Feedback Source](#page-35-0)* e *[7-00 Speed PID Feedback](#page-104-0) [Source](#page-104-0)*. O encoder utilizado é do tipo 24 V de dois canais (A e B). Frequência de entrada máx.: 110kHz.

### Conexão do encoder ao conversor de frequência

Encoder incremental de 24 V. Comprimento máximo do cabo 5 m.

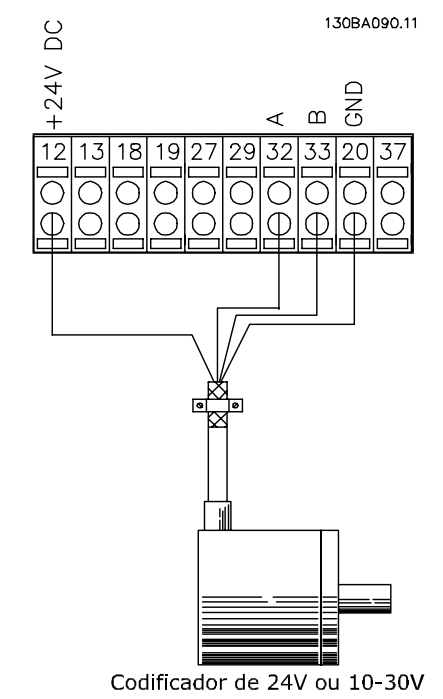

<span id="page-93-0"></span>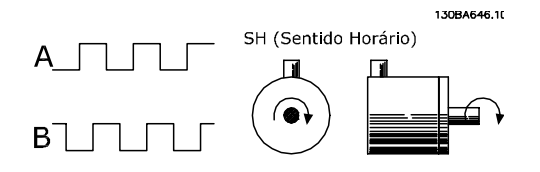

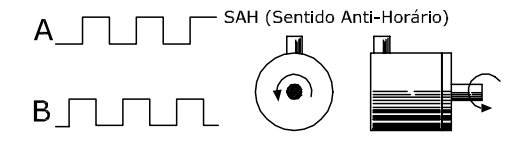

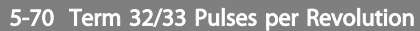

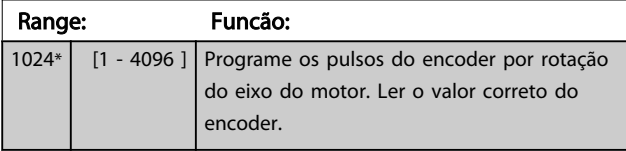

# OBSERVAÇÃO!

Não é possível ajustar este parâmetro enquanto o motor estiver em funcionamento.

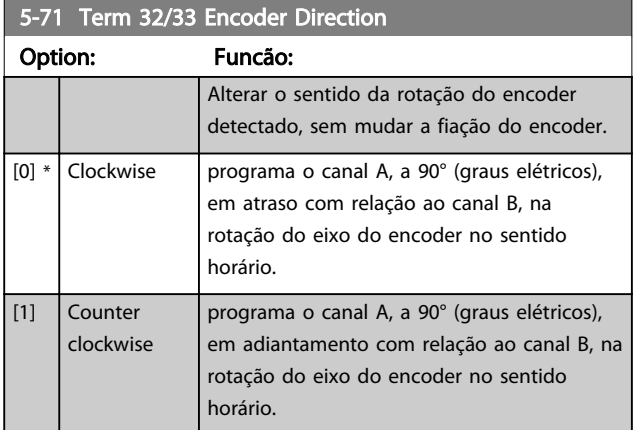

# OBSERVAÇÃO!

Não é possível ajustar este parâmetro enquanto o motor estiver em funcionamento.

3.7.8 5-8\* Opcionais de E/S

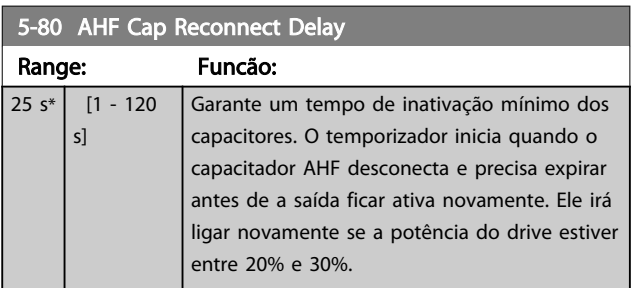

## 3.7.9 5-9\* Controlado por Bus

Este grupo do parâmetro seleciona saídas digitais e de relé através da programação do fieldbus.

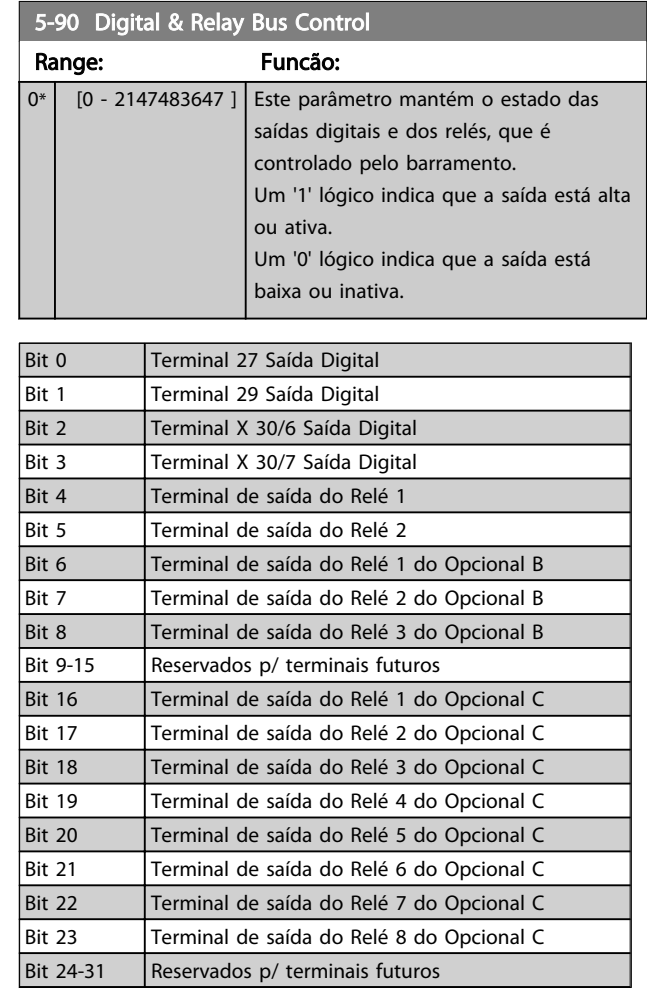

## 5-93 Pulse Out #27 Bus Control

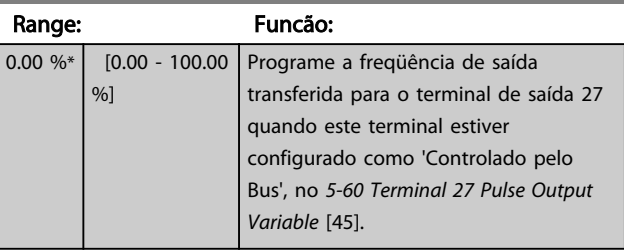

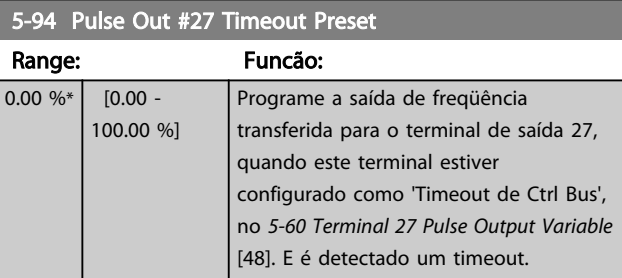

Danfoss

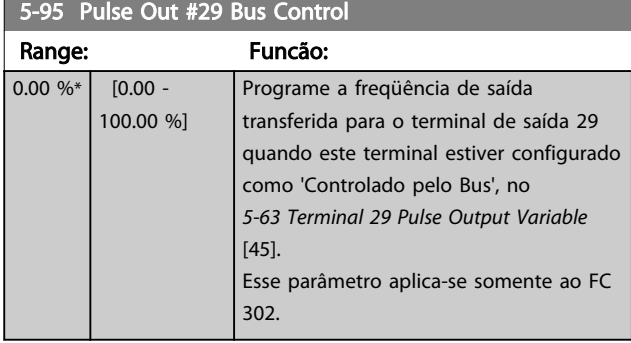

## 5-96 Pulse Out #29 Timeout Preset

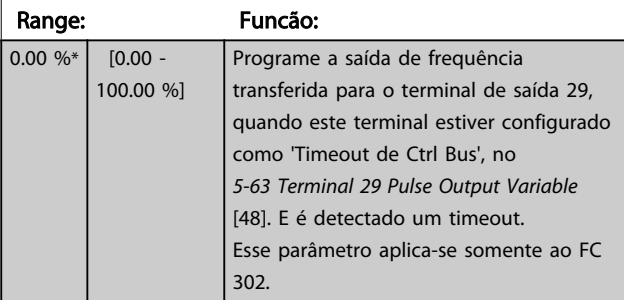

# 5-97 Pulse Out #X30/6 Bus Control

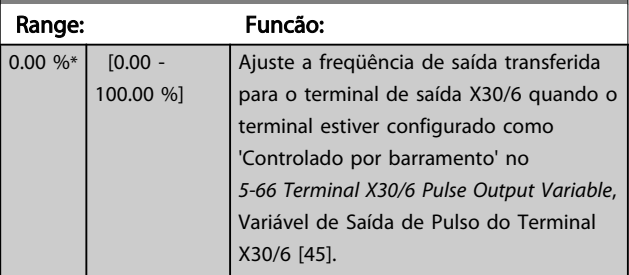

# 5-98 Pulse Out #X30/6 Timeout Preset Range: Funcão:

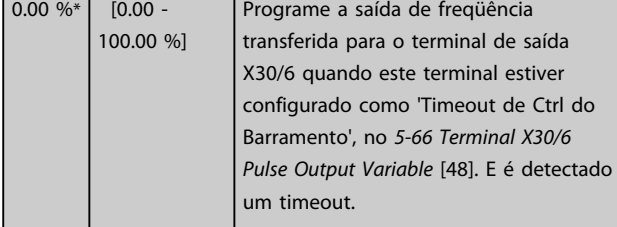

## <span id="page-95-0"></span>3.8 Parâmetros 6-\*\* Entrada/Saída Analógica

## 3.8.1 6-0\* Modo E/S Analógico

As entradas analógicas podem ser alocadas livremente a uma tensão (FC 301: 0..10 V, FC 302: 0..+/- 10V) ou a uma corrente (FC 301/FC 302: 0/4..20 mA) entrada.

# OBSERVAÇÃO!

Os termistores podem ser conectados a uma entrada analógica ou entrada digital.

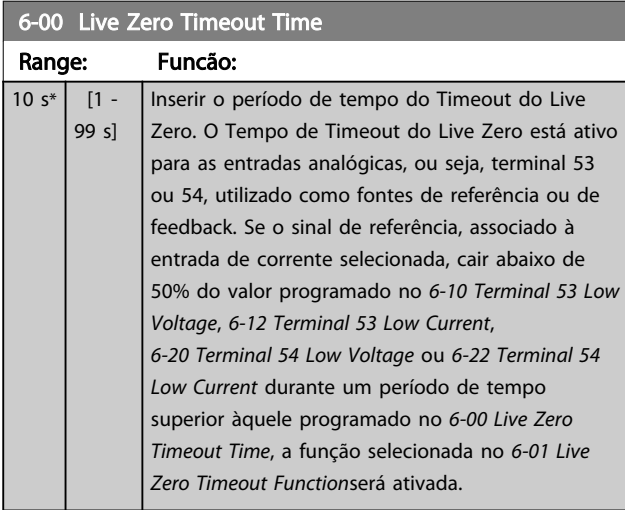

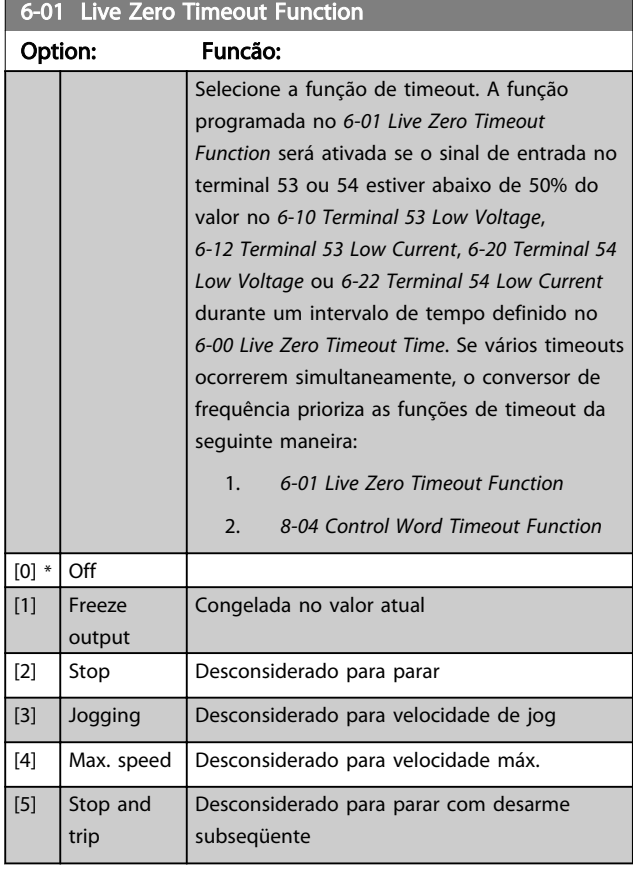

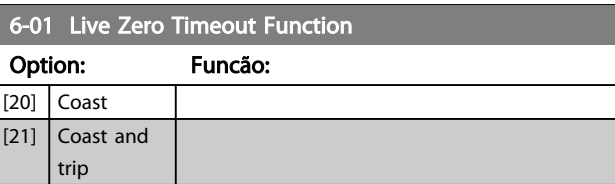

## 3.8.2 6-1\* Entrada Analógica 1

Parâmetros para configurar o escalonamento e os limites da entrada analógica 1 (terminal 53).

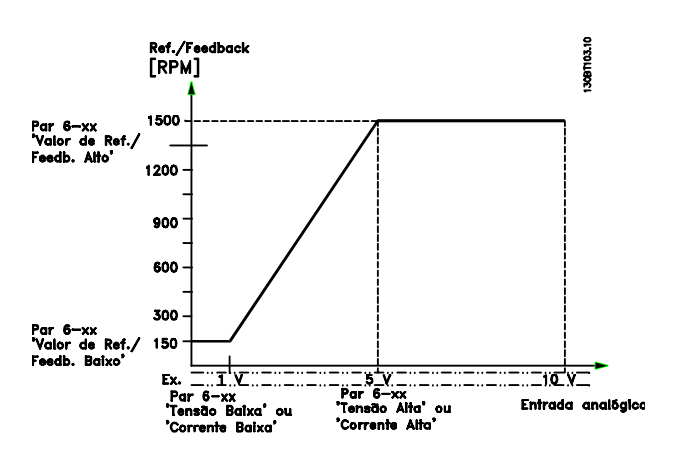

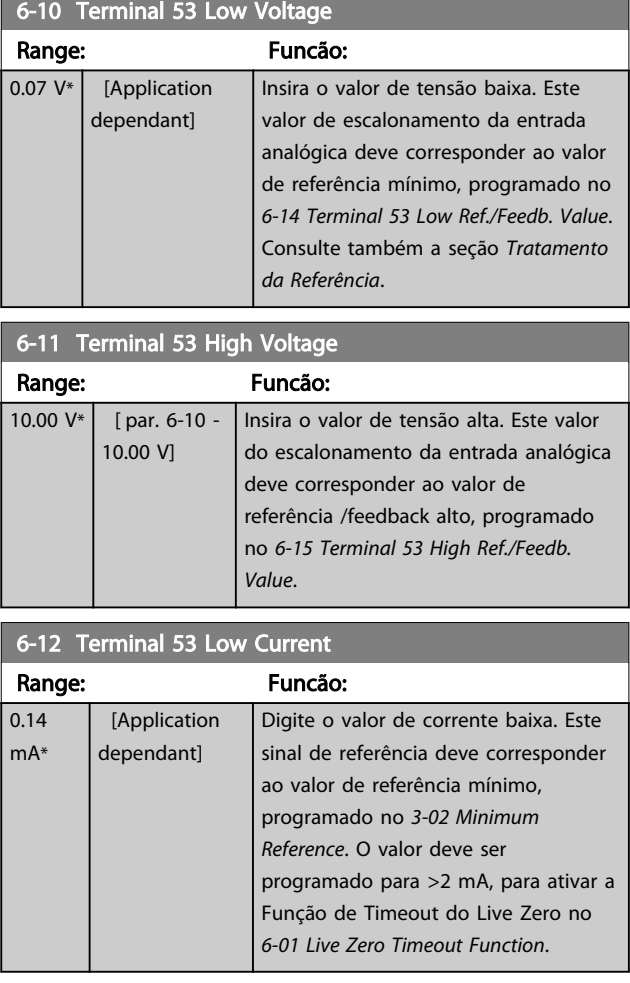

<span id="page-96-0"></span>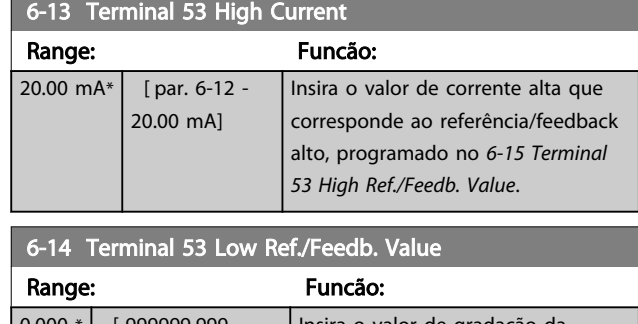

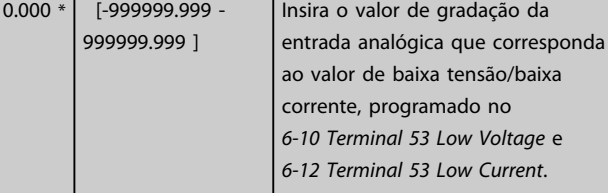

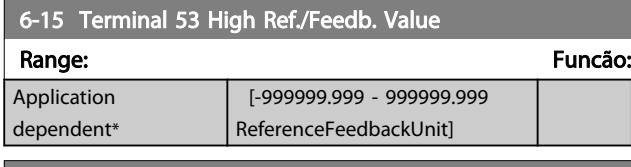

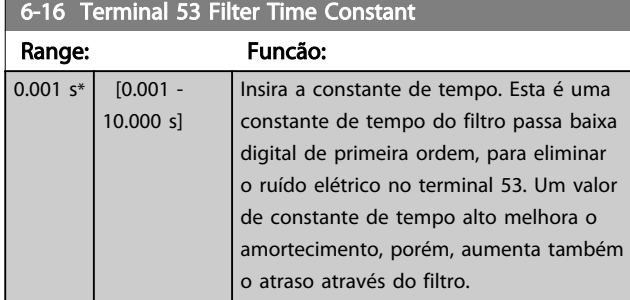

# OBSERVAÇÃO!

Não é possível ajustar este parâmetro enquanto o motor estiver em funcionamento.

# 3.8.3 6-2\* Entrada Analógica 2

Parâmetros para configurar o escalonamento e os limites da entrada analógica 2 (terminal 54).

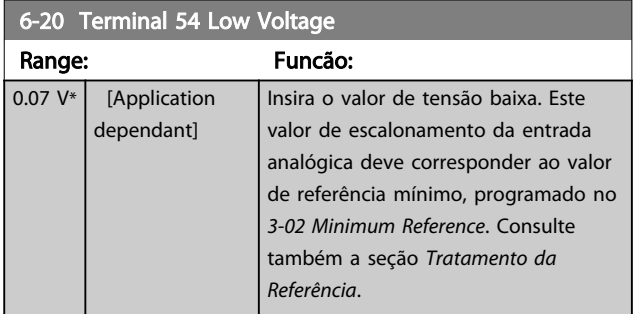

# 6-21 Terminal 54 High Voltage Range: Funcão:

Danfoss

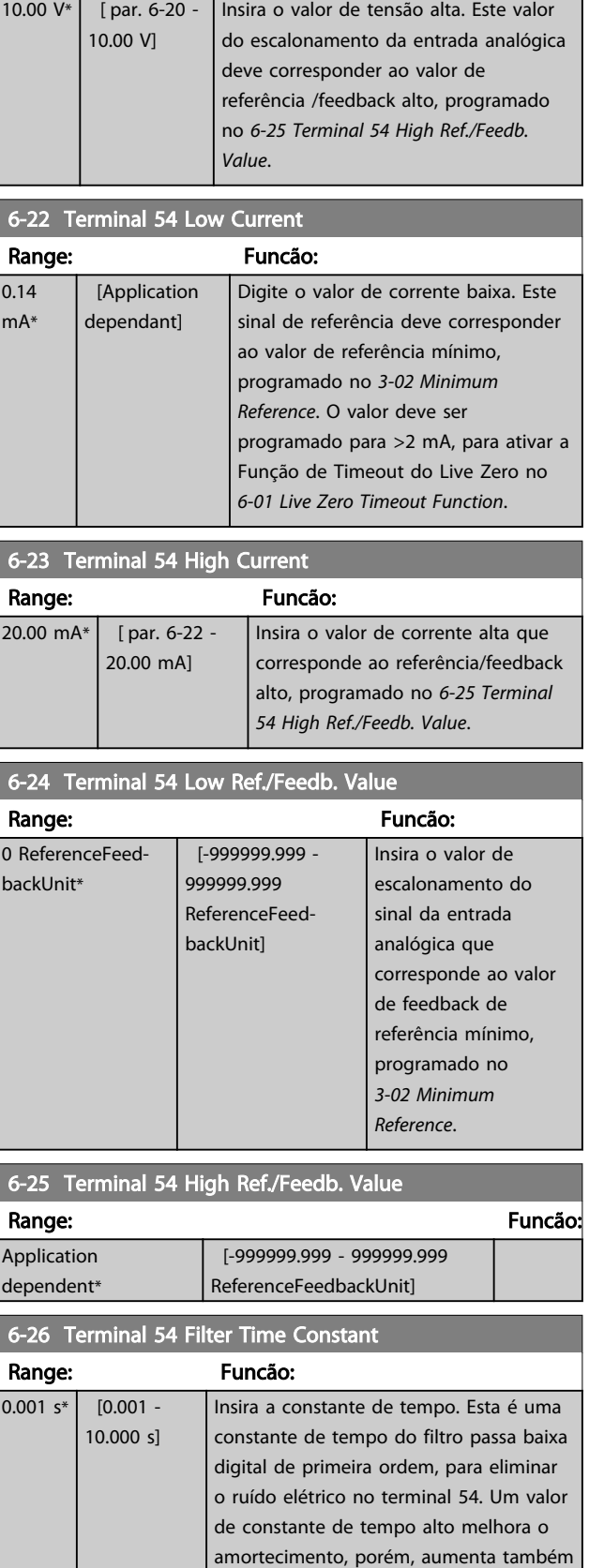

o atraso através do filtro.

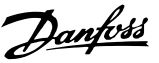

# OBSERVAÇÃO!

Não é possível ajustar este parâmetro enquanto o motor estiver em funcionamento.

## 3.8.4 6-3\* Entrada Analógica 3 MCB 101

Grupo de parâmetros para configurar a escala e os limites da entrada analógica 3 (X30/11), posicionada no módulo do opcional MCB 101.

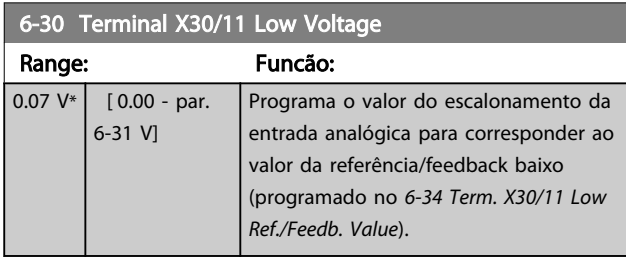

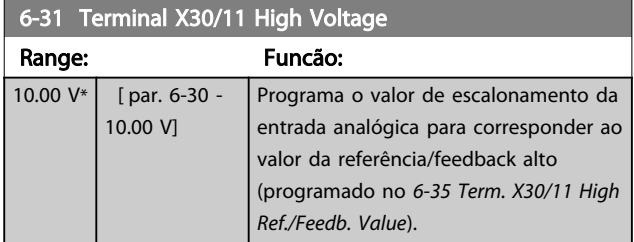

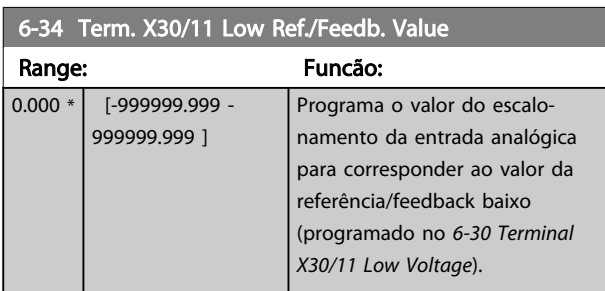

6-35 Term. X30/11 High Ref./Feedb. Value

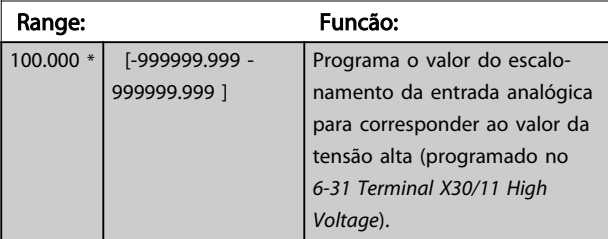

6-36 Term. X30/11 Filter Time Constant

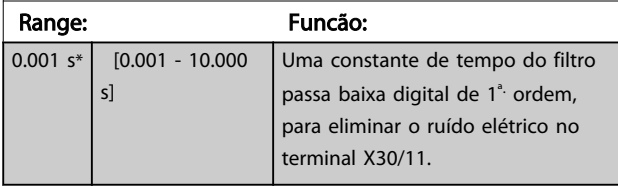

# OBSERVAÇÃO!

Este parâmetro não pode ser alterado enquanto o motor estiver em funcionamento.

## 3.8.5 6-4\* Entrada Analógica 4 MCB 101

Grupo de parâmetros para configurar a escala e os limites da entrada analógica 4 (X30/12), posicionada no módulo do opcional MCB 101.

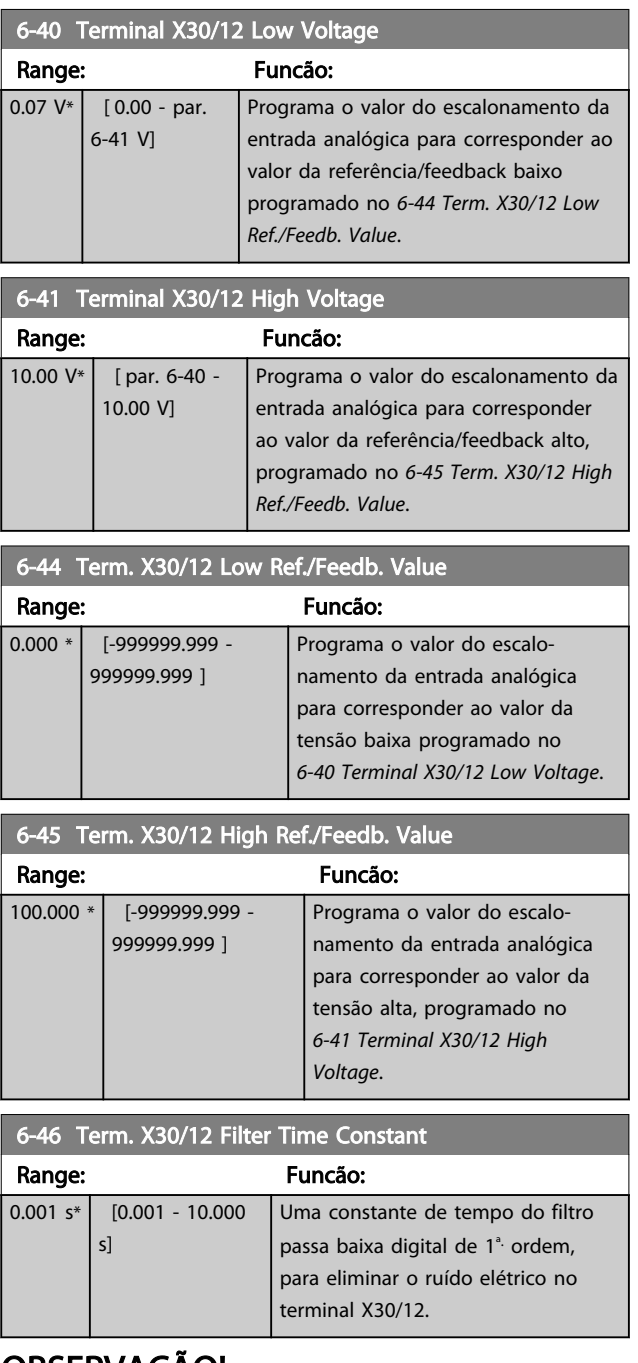

## OBSERVAÇÃO!

Este parâmetro não pode ser alterado enquanto o motor estiver em funcionamento.

## 3.8.6 6-5\* Saída Analógica 1

Parâmetros para configurar o escalonamento e os limites da entrada analógica 1, ou seja, Terminal 42. As saídas analógicas são saídas de corrente: 0/4 – 20mA. O terminal comum (terminal 39) é o mesmo terminal e está no

3 3

Danfoss

<span id="page-98-0"></span>mesmo potencial elétrico das conexões dos terminais comuns analógico e digital. A resolução na saída analógica é de 12 bits.

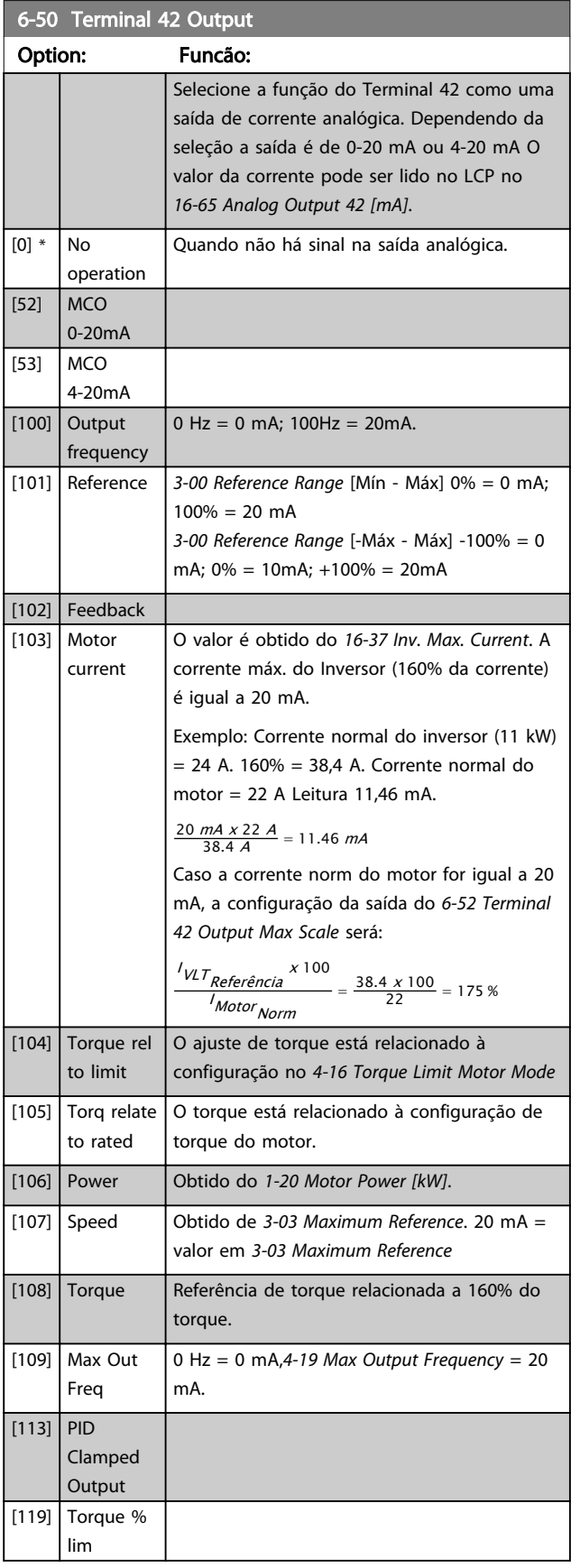

# 6-50 Terminal 42 Output

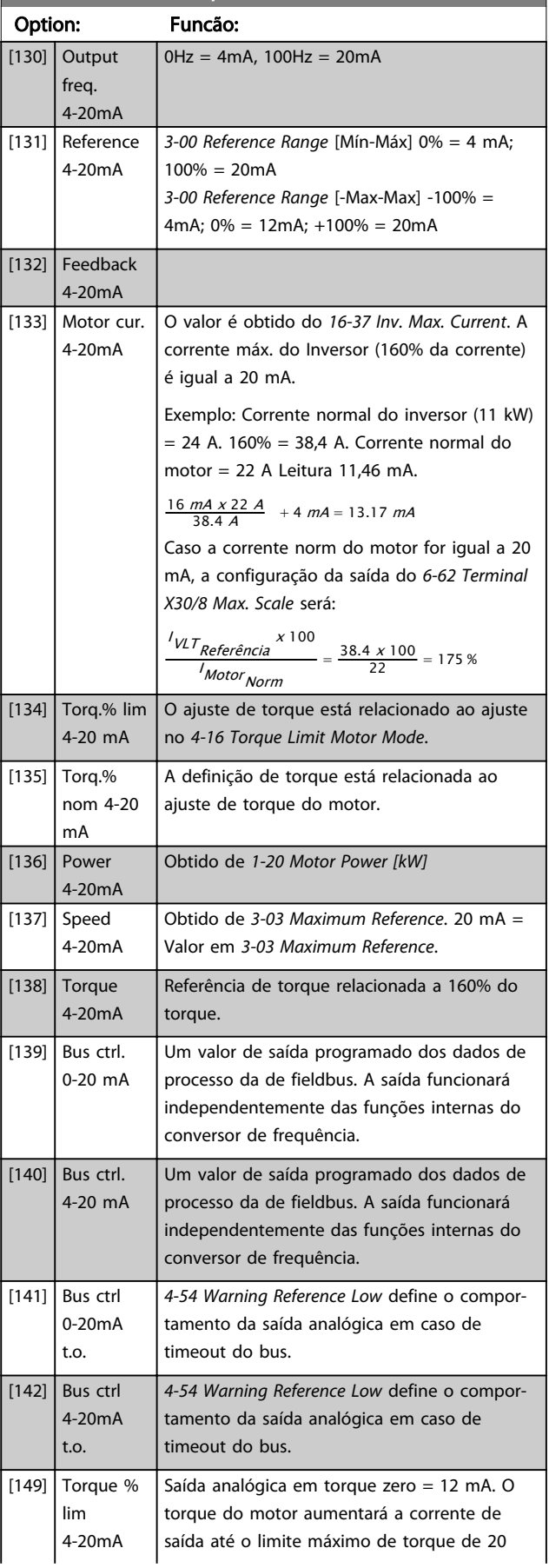

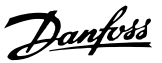

## <span id="page-99-0"></span>6-50 Terminal 42 Output

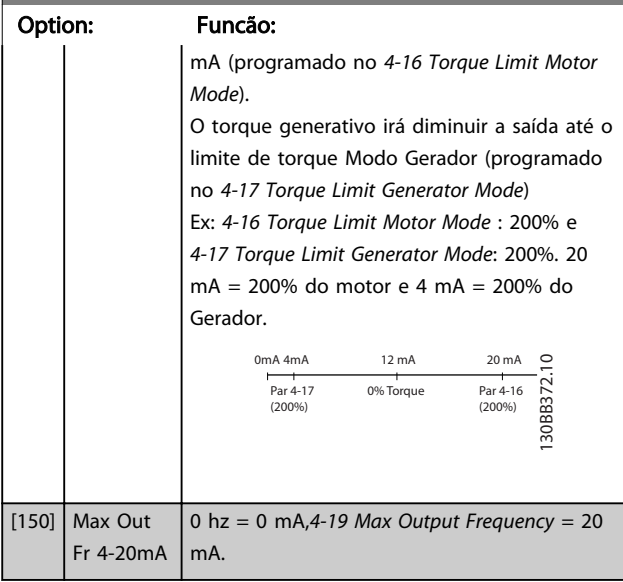

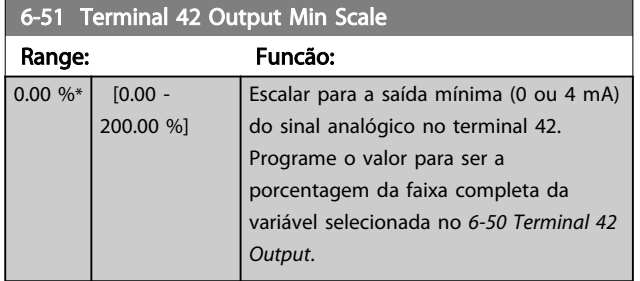

## 6-52 Terminal 42 Output Max Scale

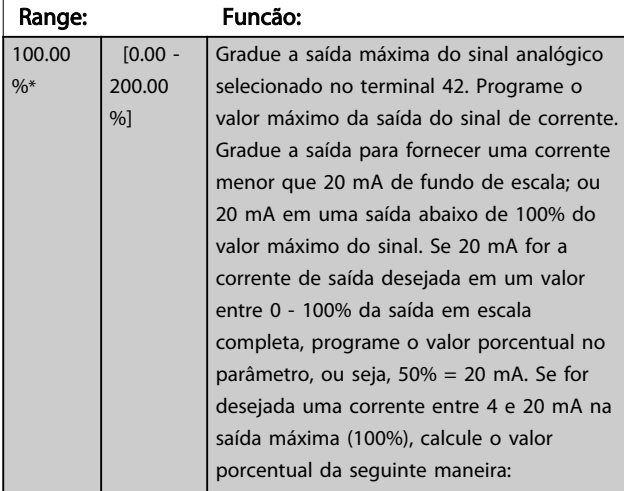

20 mA / corrente máxima corrente x 100 % *i.e.* 10  $mA : \frac{20}{10} \times 100 = 200\%$ 

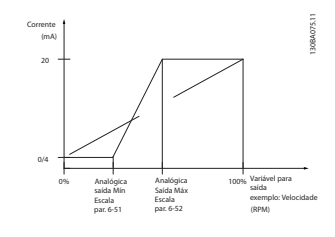

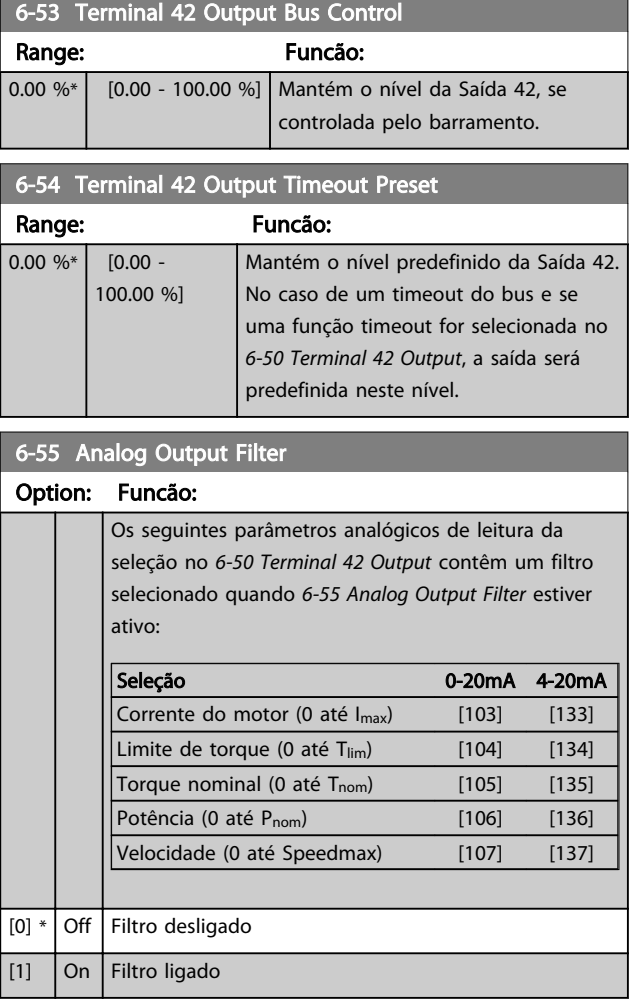

# 3.8.7 6-6\* Saída Analógica 2 MCB 101

As saídas analógicas são saídas de corrente: 0/4 - 20mA. O terminal comum (terminal X30/8) é o mesmo terminal e potencial elétrico para conexão do comum analógico. A resolução na saída analógica é de 12 bits.

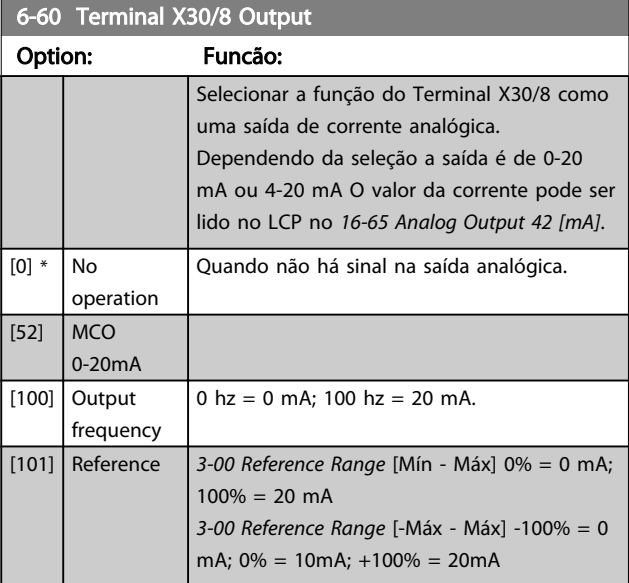

[102] Feedback [103] Motor

6-60 Terminal X30/8 Output Option: Funcão:

### Descrições de Parâmetros Guia de Programação do FC300

O valor é obtido do *[16-37 Inv. Max. Current](#page-167-0)*. A

mA.

 $= 175 %$ 

motor.

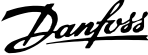

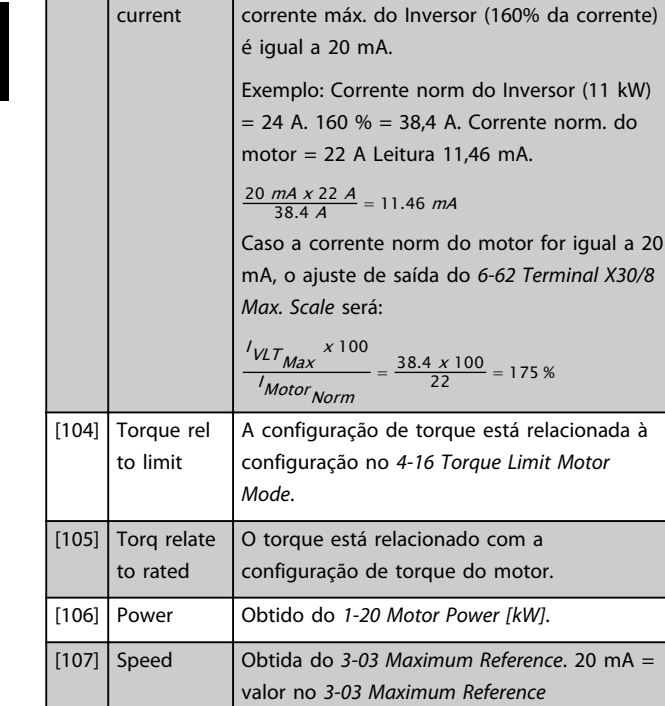

[108] Torque Referência de torque relacionada a 160% do

0 hz = 4 mA, 100 hz = 20 mA

 $100% = 20mA$ 

é igual a 20 mA.

Em relação ao *[4-19 Max Output Frequency](#page-68-0)*.

*[3-00 Reference Range](#page-58-0)* [Mín-Máx] 0% = 4 mA;

*[3-00 Reference Range](#page-58-0)* [-Max-Max] -100% = 4mA;  $0\% = 12$ mA;  $+100\% = 20$ mA

O valor é obtido do *[16-37 Inv. Max. Current](#page-167-0)*. A corrente máx. do Inversor (160% da corrente)

Exemplo: Corrente norm do Inversor (11 kW)  $= 24$  A. 160 %  $= 38,4$  A. Corrente norm. do

Caso a corrente norm do motor for igual a 20 mA, o ajuste de saída do *[6-62 Terminal X30/8](#page-101-0)*

motor = 22 A Leitura 11,46 mA.

 $\frac{16 \text{ mA} \times 22 \text{ A}}{38.4 \text{ A}} = 9.17 \text{ mA}$ 

*[Max. Scale](#page-101-0)* será:

torque.

[109] Max Out Freq

[131] Reference 4-20mA

[132] Feedback 4-20mA [133] Motor cur. 4-20mA

Clamped Output [119] Torque % lim [130] Output freq. 4-20mA

 $[113]$  PID

### 6-60 Terminal X30/8 Output

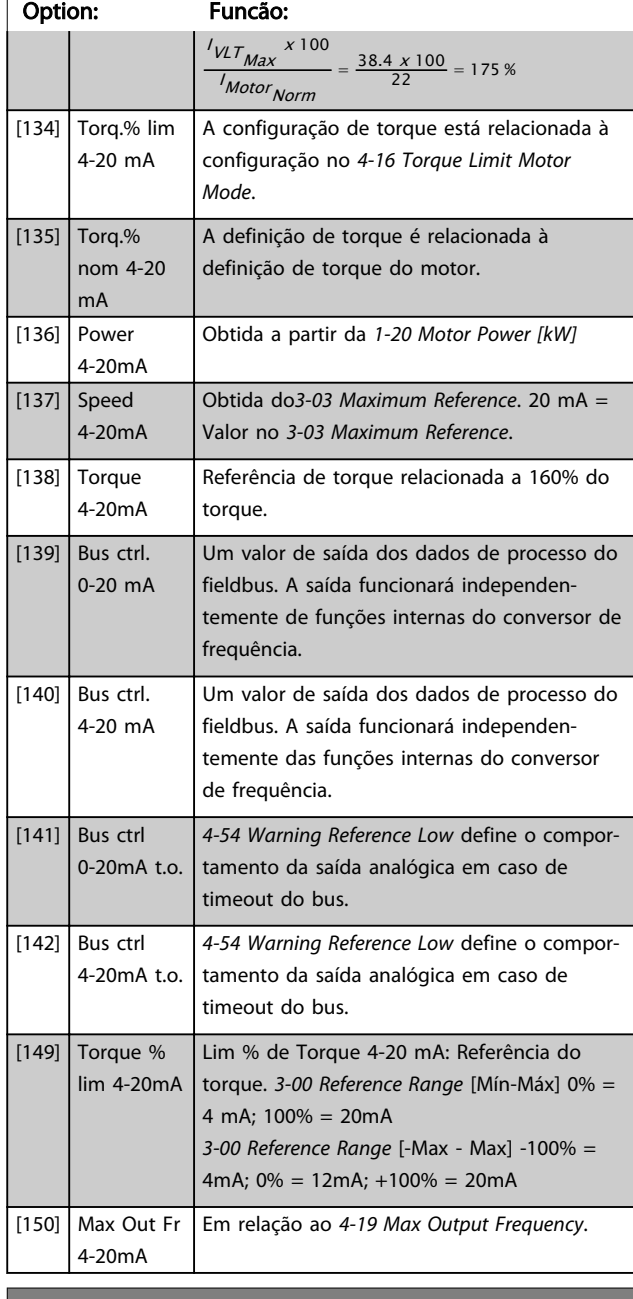

### 6-61 Terminal X30/8 Min. Scale

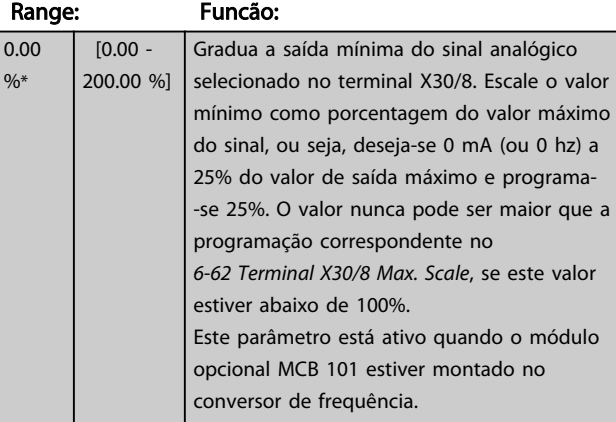

3 3

Danfoss

## <span id="page-101-0"></span>6-62 Terminal X30/8 Max. Scale

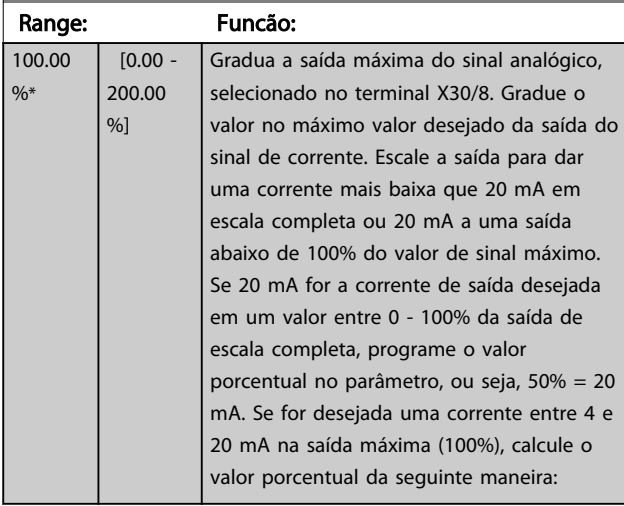

### 20 mA / desejada máxima corrente x 100 %

*i.e.* 10  $mA : \frac{20 - 4}{10} \times 100 = 160\%$ 

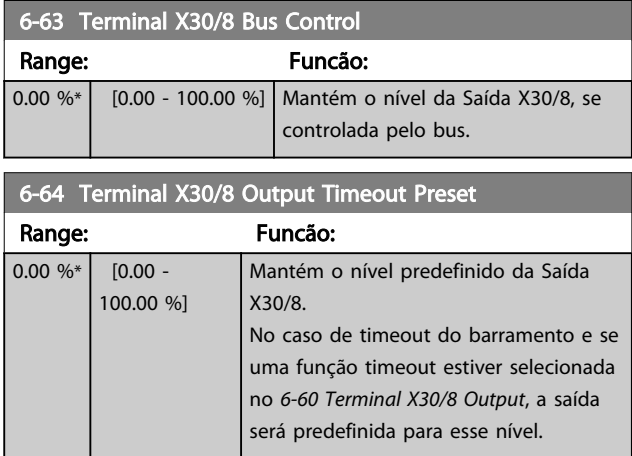

# 3.8.8 6-7\* Saída Analógica 3 MCB 113

Parâmetros para configurar o escalonamento e os limites da saída analógica 3, Terminal X45/1 e X45/2. As saídas analógicas são saídas de corrente: 0/4 – 20mA. A resolução na saída analógica é de 11 bits.

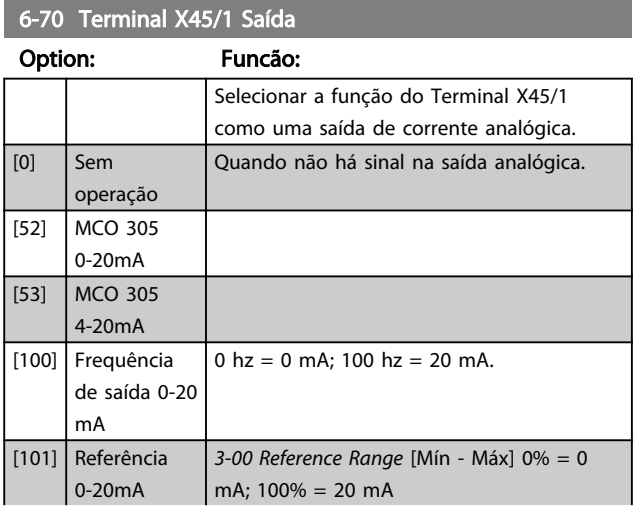

## 6-70 Terminal X45/1 Saída

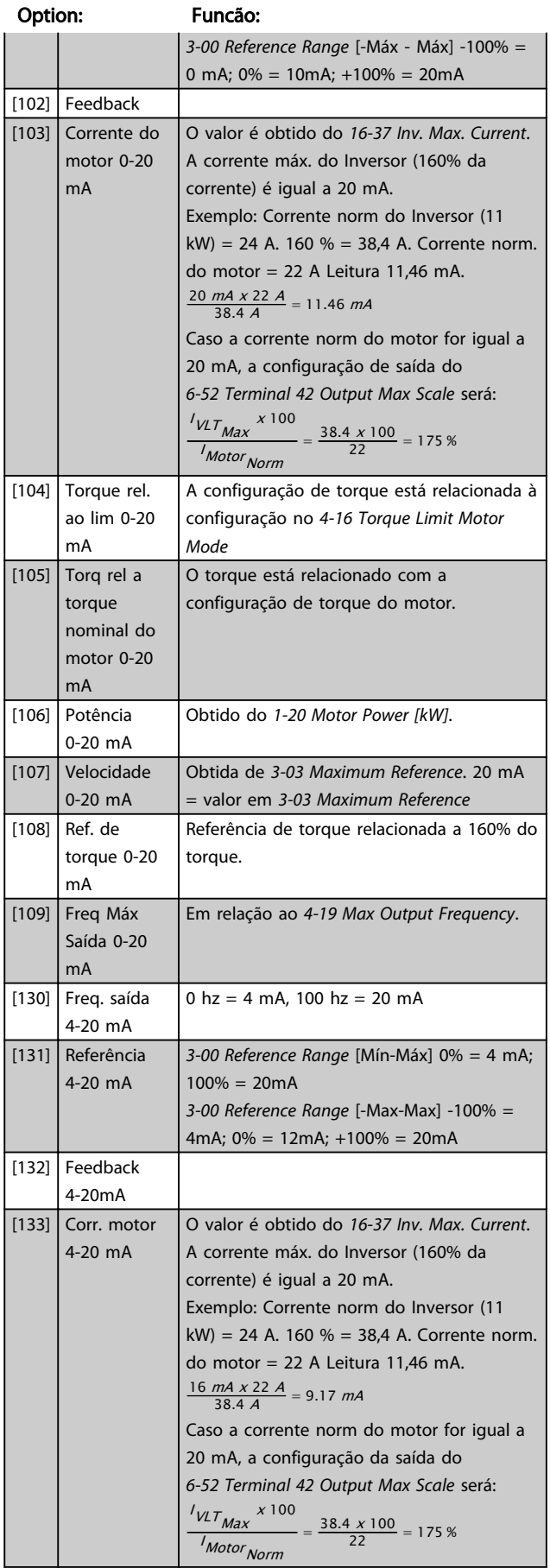

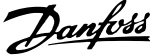

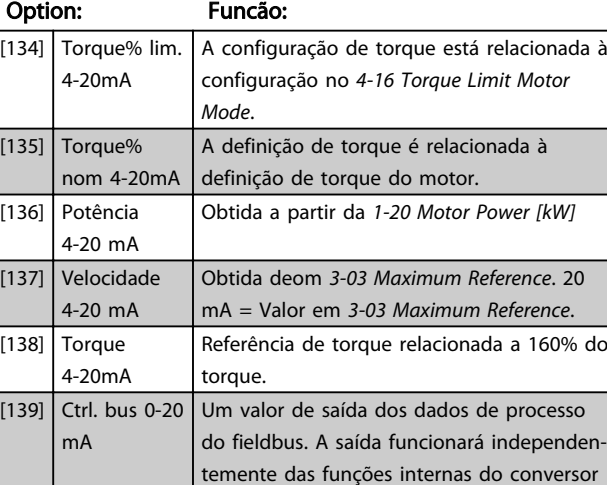

## 6-70 Terminal X45/1 Saída

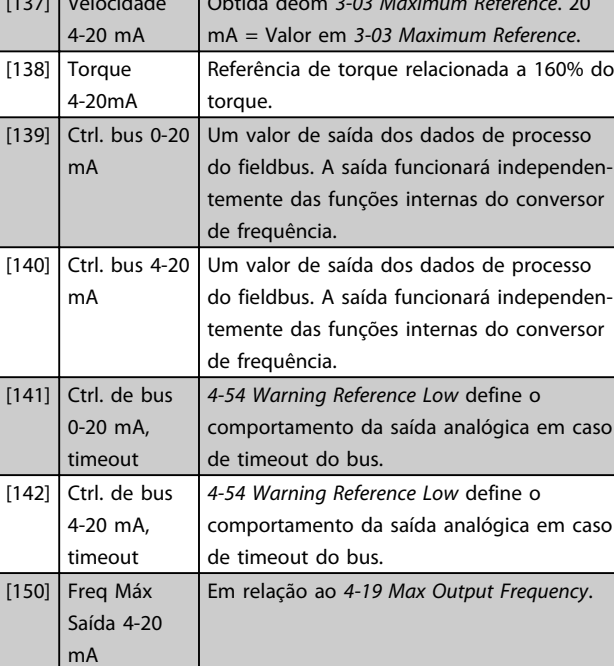

### 6-71 Terminal X45/1 Escala Mínima de Saída

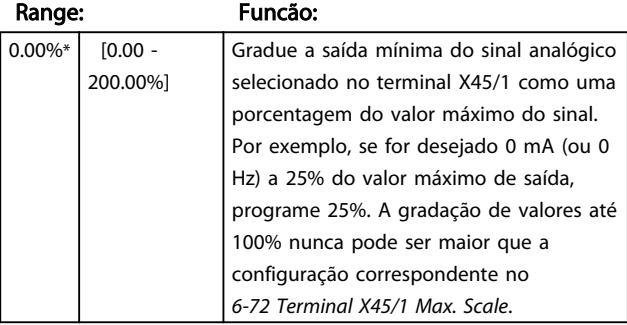

## 6-72 Terminal X45/1 Escala Máxima de Saída

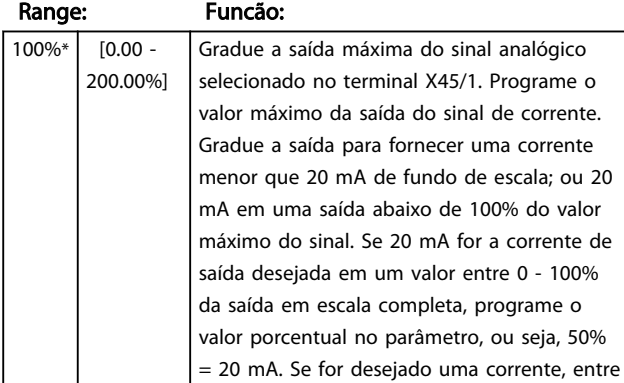

### 6-72 Terminal X45/1 Escala Máxima de Saída

## Range: Funcão: 4 e 20 mA,na saída máxima (100%), calcule o valor porcentual da seguinte maneira (exemplo em que a saída máx. desejada é 10 mA): INTERVALO <sup>[mA]</sup>  $\frac{N}{N}$ DESIRED MÁX.  $\frac{[mA]}{N} \times 100\%$  $=\frac{20-4 \text{ mA}}{10 \text{ mA}}$  x 100 % = 160 %

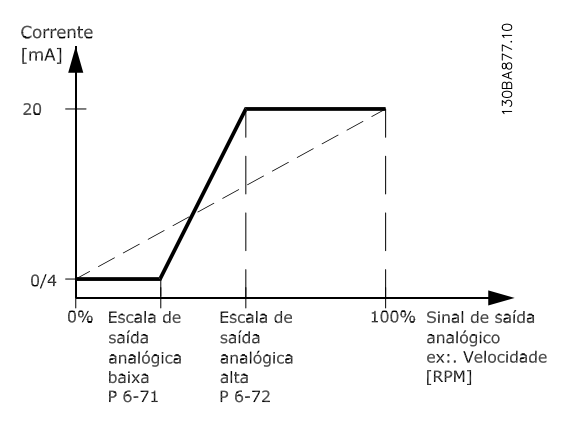

#### 6-73 Terminal X45/1 Ctrl Saída Bus

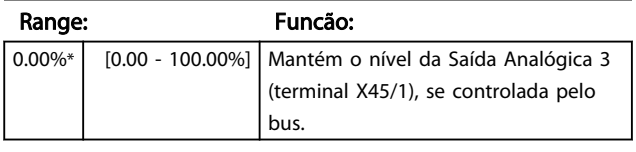

## 6-74 Terminal X45/1 Predef. Timeout Saída

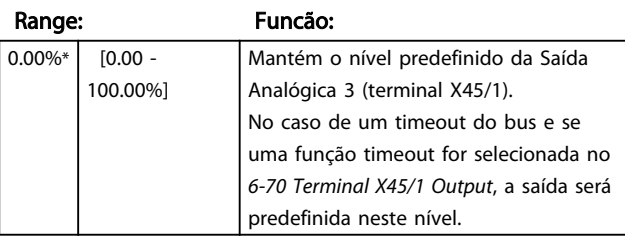

## 3.8.9 6-8\* Saída Analógica 4 MCB 113

Parâmetros para configurar o escalonamento e os limites da entrada analógica 4. Terminal X45/3 e X45/4. As saídas analógicas são saídas de corrente: 0/4 – 20mA. A resolução na saída analógica é de 11 bits.

## 6-80 Terminal X45/3 Saída Option: Funcão: Selecione a função do Terminal X45/3 como uma saída de corrente analógica.  $[0]$  \* Sem operação As mesmas seleções disponíveis no *6-70 Terminal X45/1 Output*

Danfoss

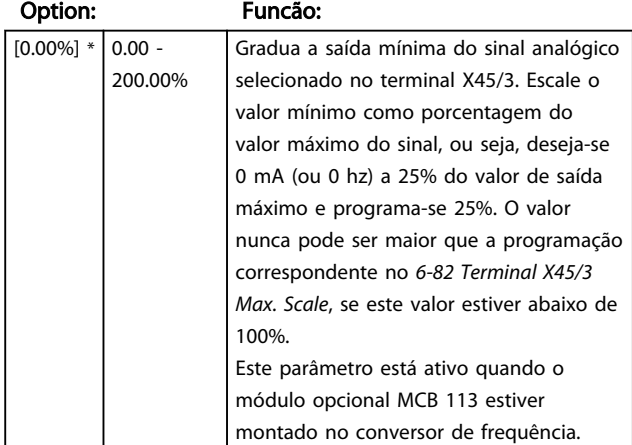

# 6-81 Terminal X45/3 Escala Mínima de Saída

6-82 Terminal X45/3 Escala Máxima de Saída

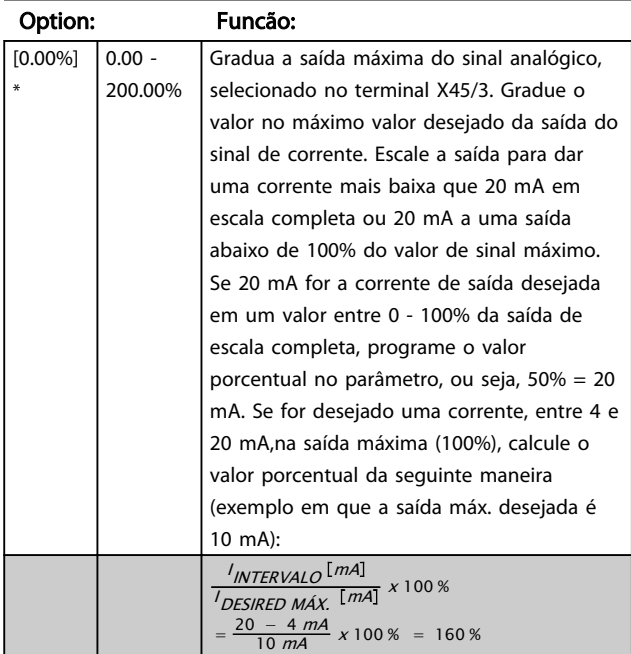

6-83 Terminal X45/3 Ctrl Saída Bus

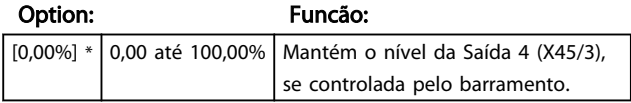

6-84 Terminal X45/3 Predef. Timeout Saída

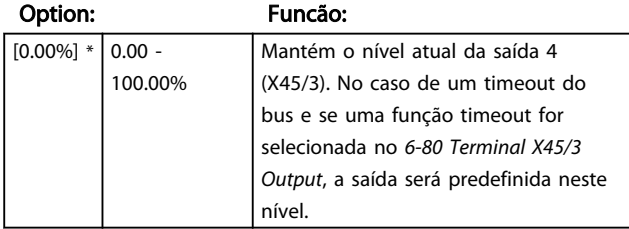

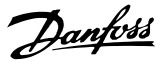

# <span id="page-104-0"></span>3.9 Parâmetros: 7-\*\* Controladores 3.9.1 7-0\* Contrl. PID de Veloc

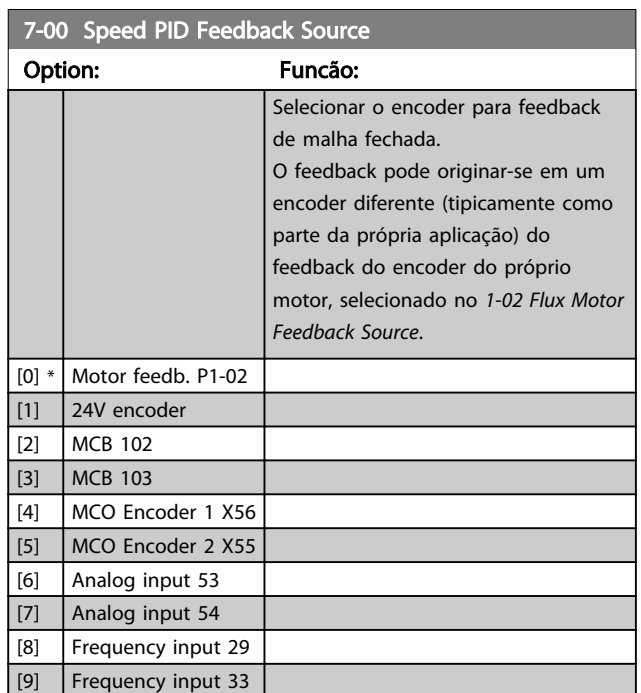

# OBSERVAÇÃO!

Não é possível ajustar este parâmetro enquanto o motor estiver em funcionamento.

# OBSERVAÇÃO!

Se forem utilizados encoders separados (somente FC 302) os parâmetros das configurações de rampa dos seguintes grupos: 3-4\*, 3-5\*, 3-6\*, 3-7\* e 3-8\*, devem ser ajustados de acordo com a relação das engrenagens entre os dois encoders.

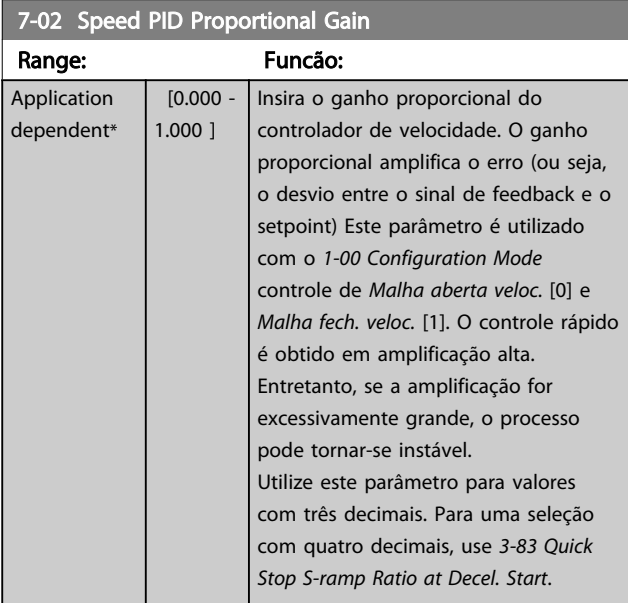

## 7-03 Speed PID Integral Time

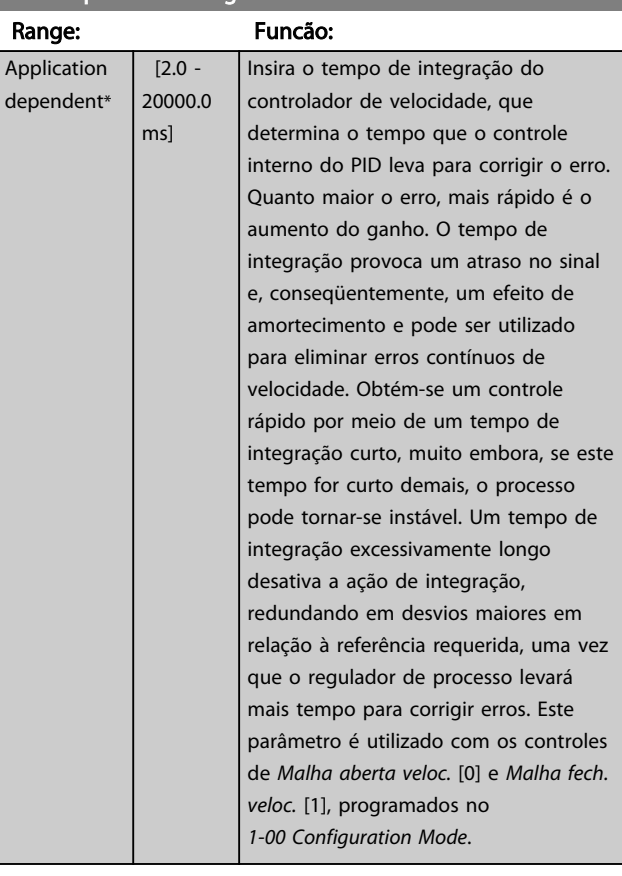

## 7-04 Speed PID Differentiation Time

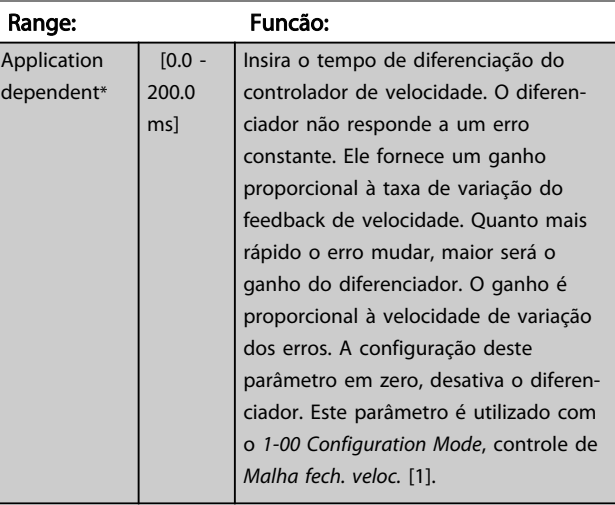

## 7-05 Speed PID Diff. Gain Limit

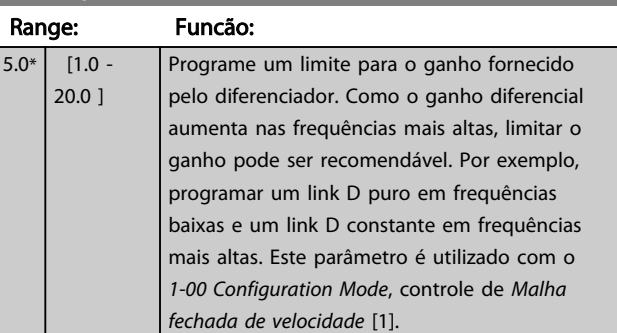

Danfoss

Ī.

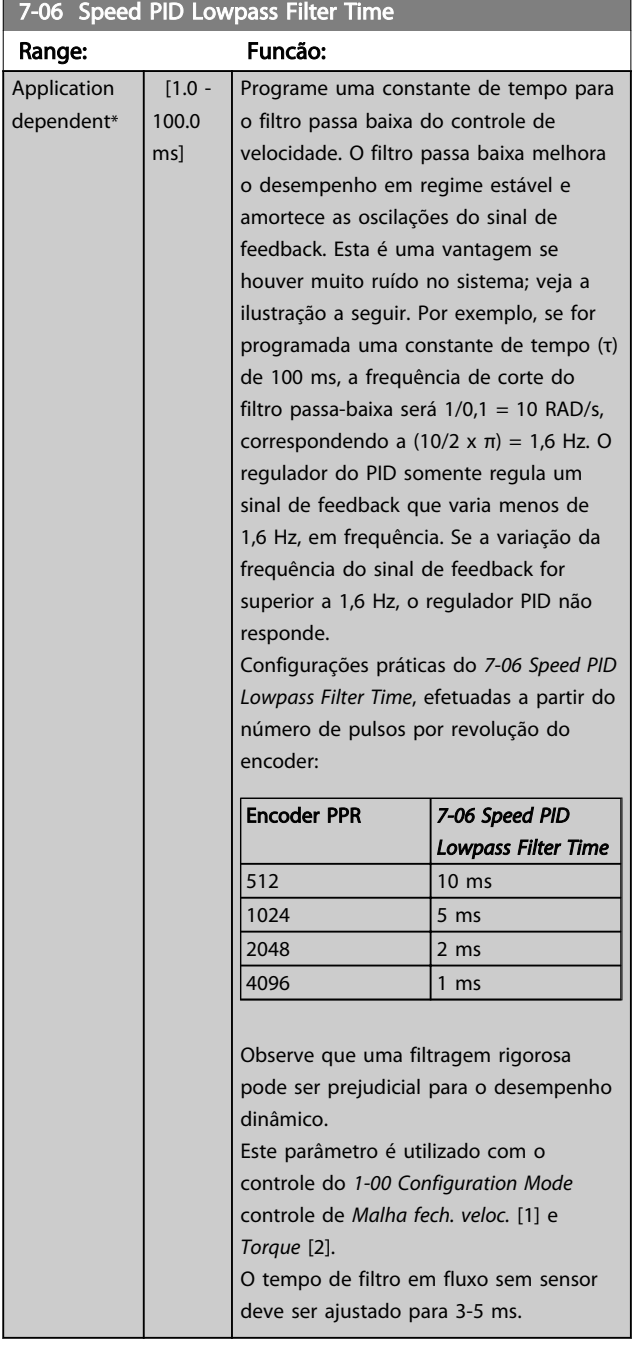

#### Feedback

## Sinal de feedback interrompido

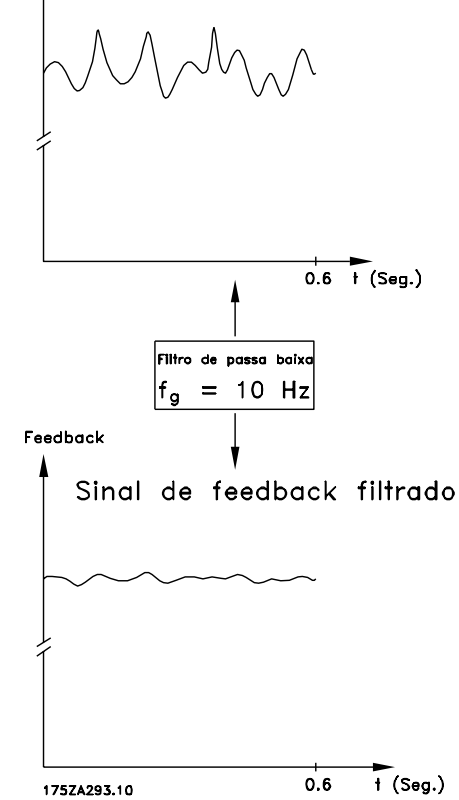

### 7-07 Speed PID Feedback Gear Ratio

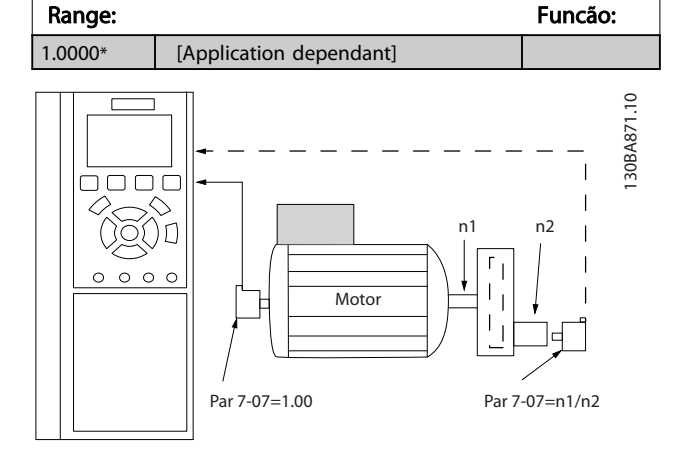

# 7-08 Speed PID Feed Forward Factor

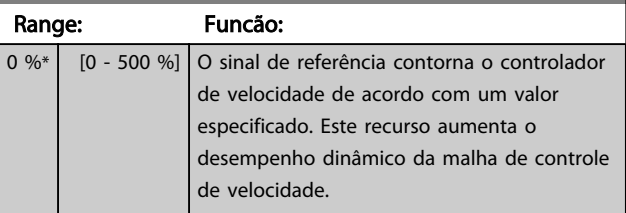

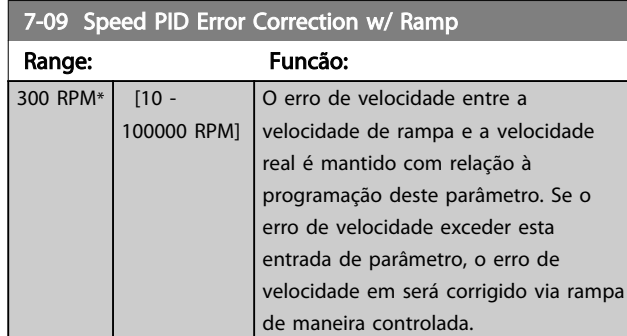

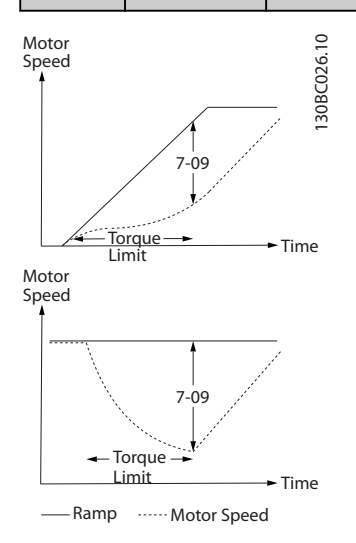

# 3.9.2 7-1\* Controle PI do Torque

Parâmetros para configurar o controle de torque PI no torque de malha aberta (*[1-00 Configuration Mode](#page-35-0)*).

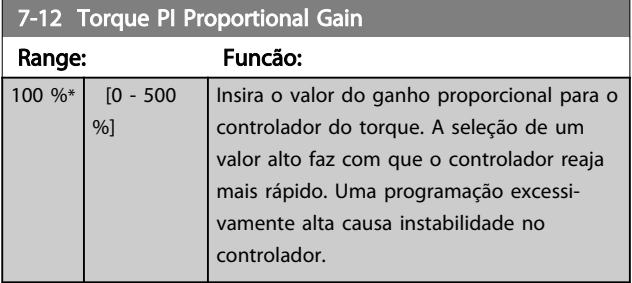

7-13 Torque PI Integration Time Range: Funcão:

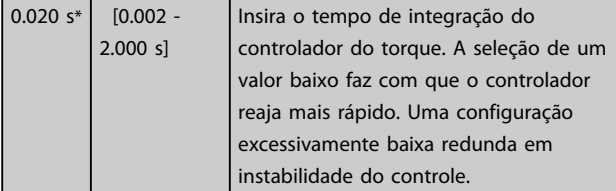

# 3.9.3 7-2\* Feedb. do Ctrl. Feedb.

Selecione as fontes de feedback para o Controle do PID de Processo e como esse feedback deverá ser tratado.

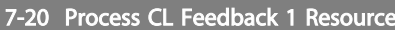

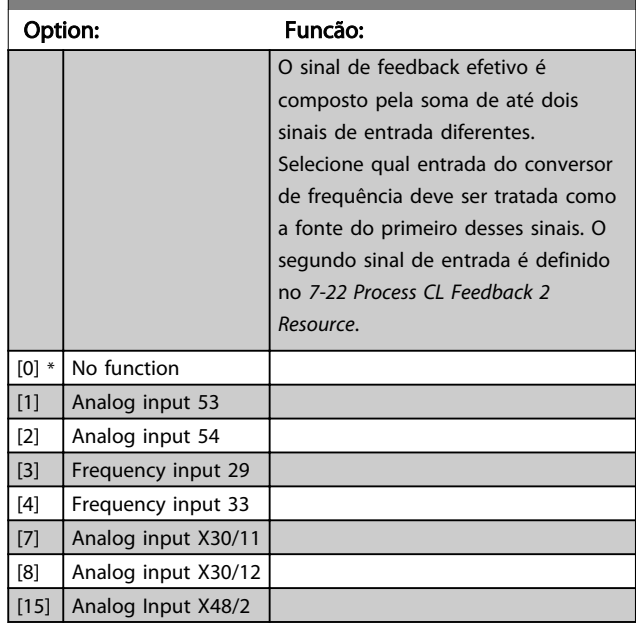

7-22 Process CL Feedback 2 Resource

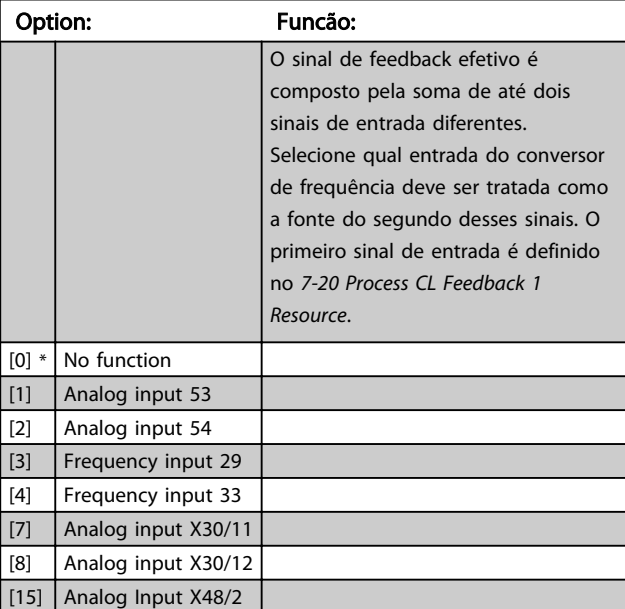

# 3.9.4 7-3\* Ctrl. PID de Processo

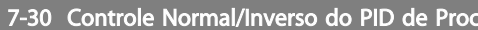

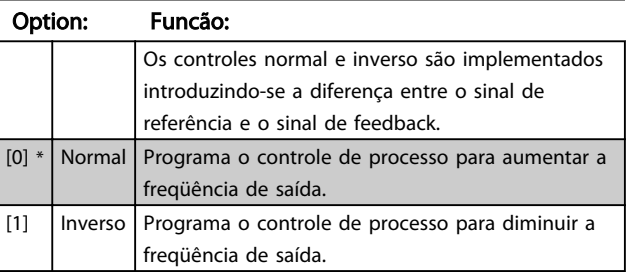

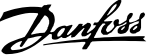

<span id="page-107-0"></span>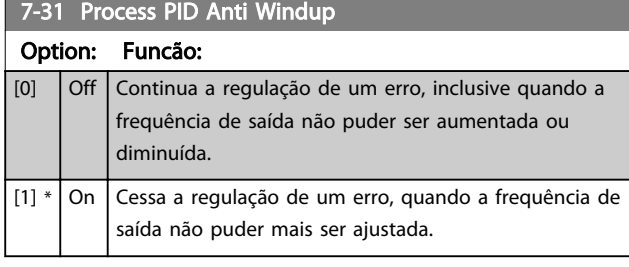

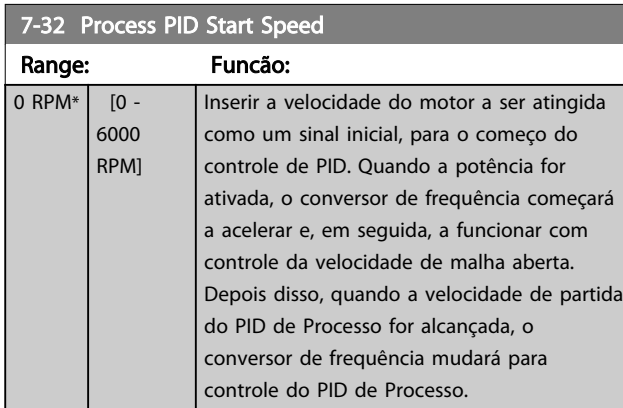

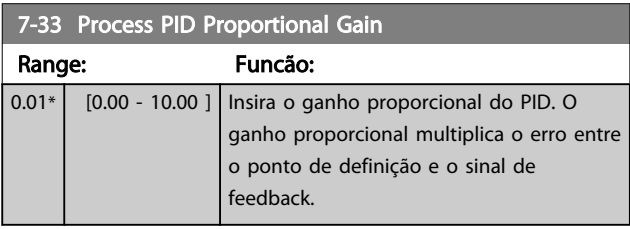

7-34 Process PID Integral Time

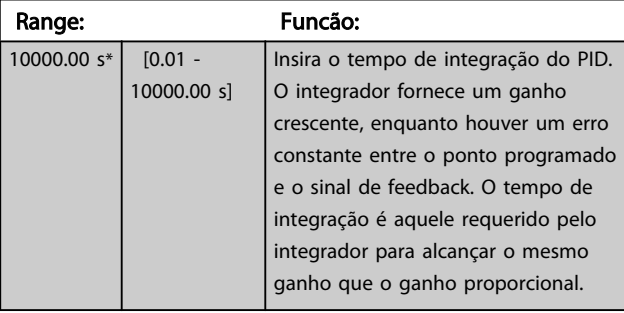

7-35 Tempo de Difer. do PID de Proc

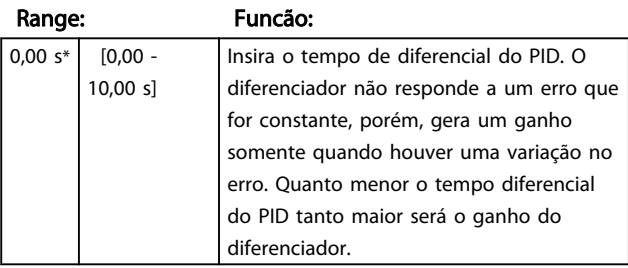

7-36 Process PID Diff. Gain Limit

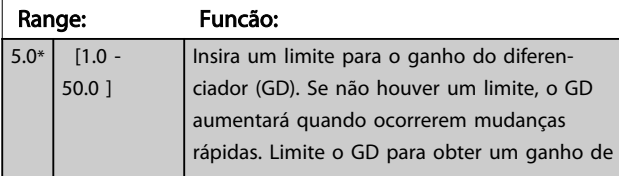

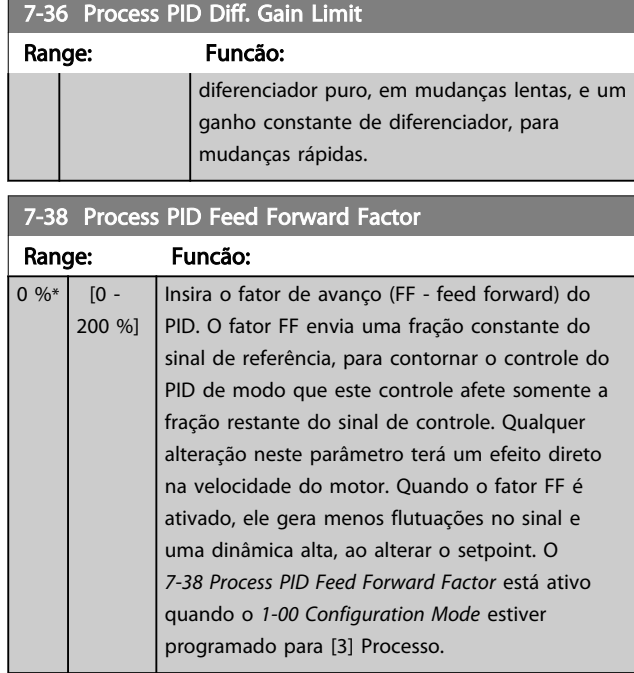

## 7-39 On Reference Bandwidth

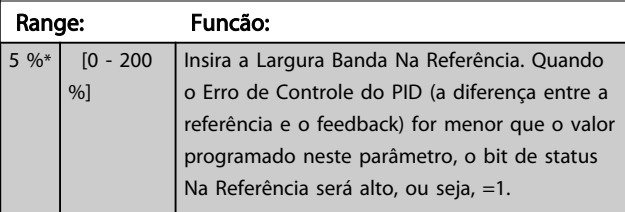

# 3.9.5 7-4\* Contrl PID de Processo Avançado

O grupo do parâmetro 7-4\* é usado somente se o *[1-00 Configuration Mode](#page-35-0)* estiver programado para [7] Extended PID speed CL ou [8] Extended PID Speed OL.

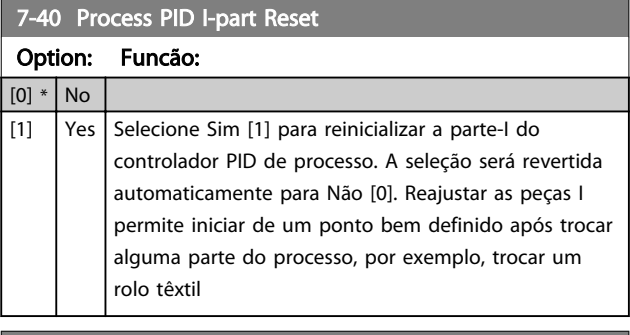

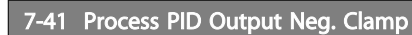

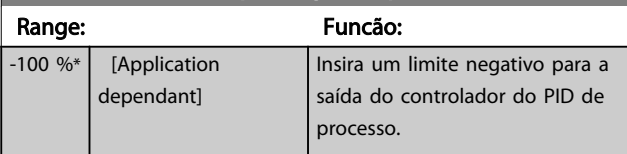
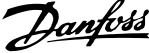

<span id="page-108-0"></span>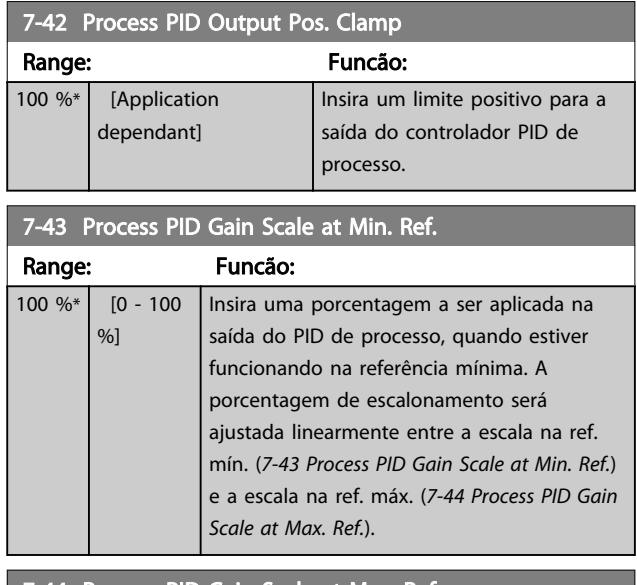

#### 7-44 Process PID Gain Scale at Max. Ref.

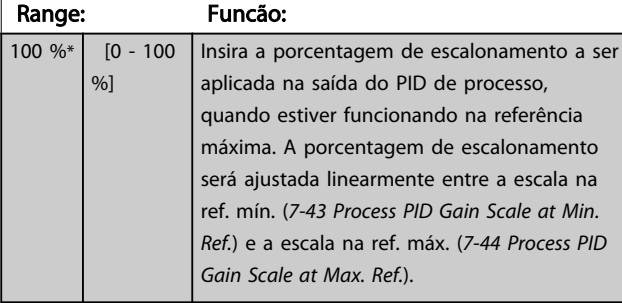

# 7-45 Process PID Feed Fwd Resource

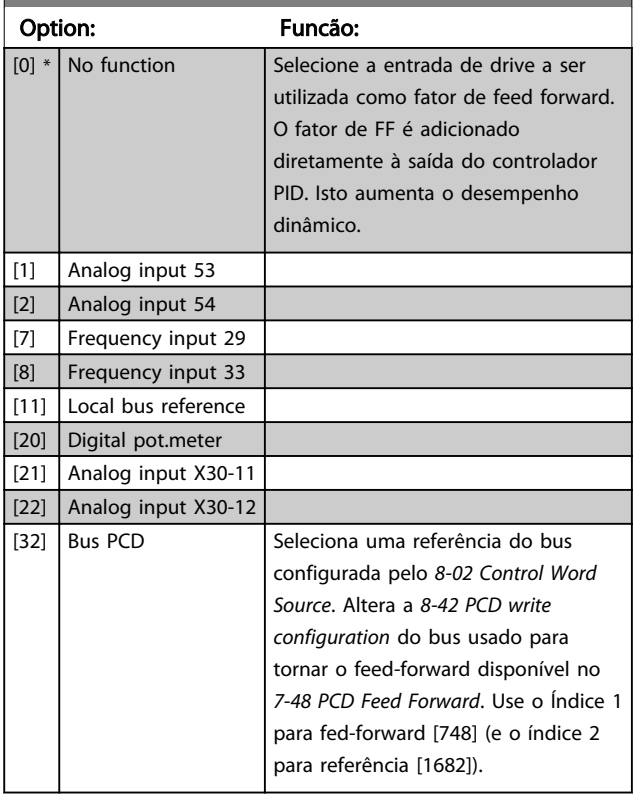

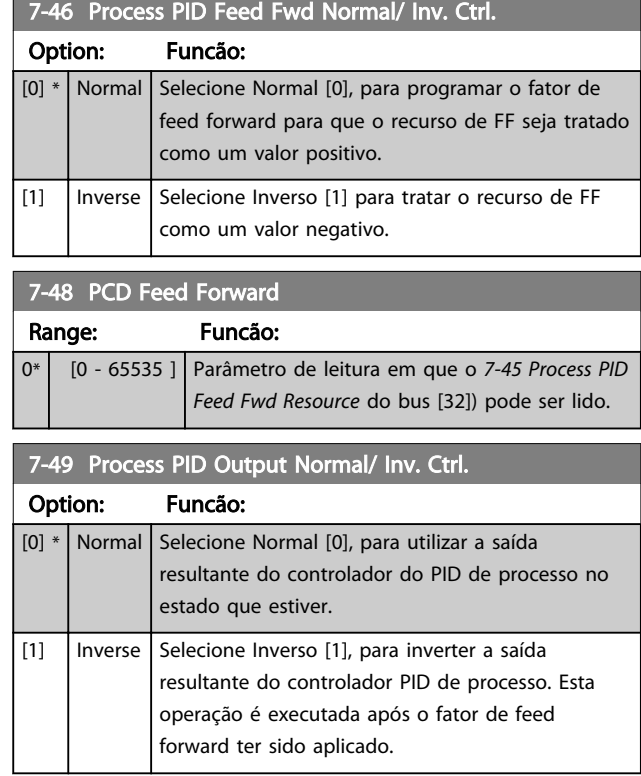

#### 3.9.6 7-5\* x Ctrl. do PID do processo

#### O grupo do parâmetro 7-5\* é usado somente se o *[1-00 Configuration Mode](#page-35-0)* estiver programado para [7] Extended PID speed CL ou [8] Extended PID Speed OL.

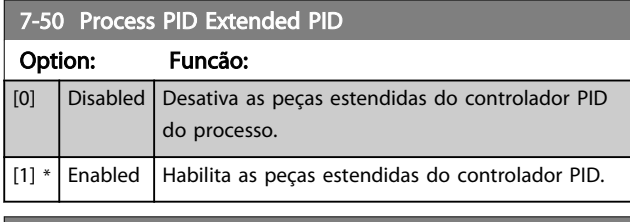

#### 7-51 Process PID Feed Fwd Gain

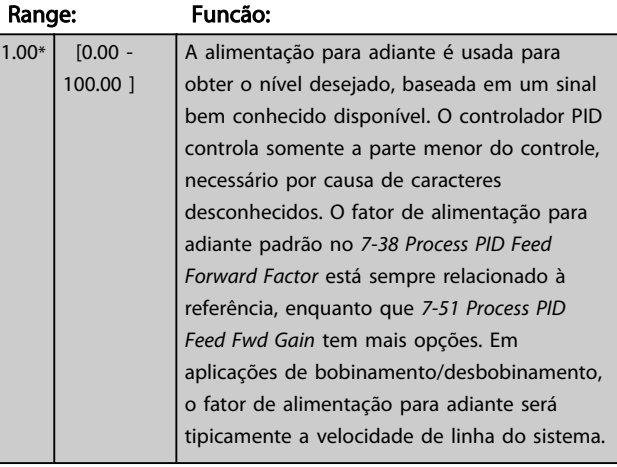

Danfoss

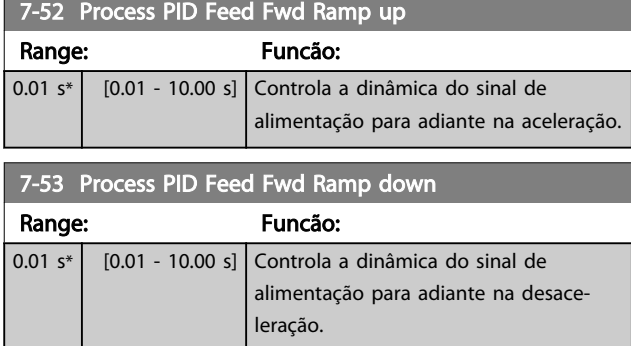

7-56 Process PID Ref. Filter Time

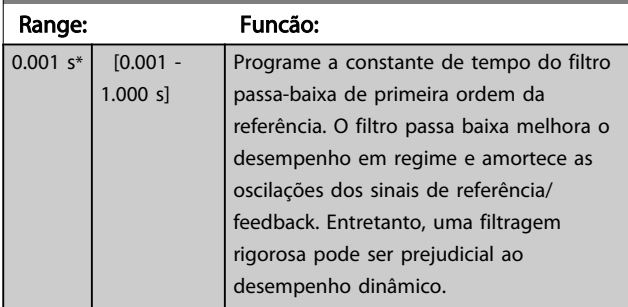

7-57 Process PID Fb. Filter Time

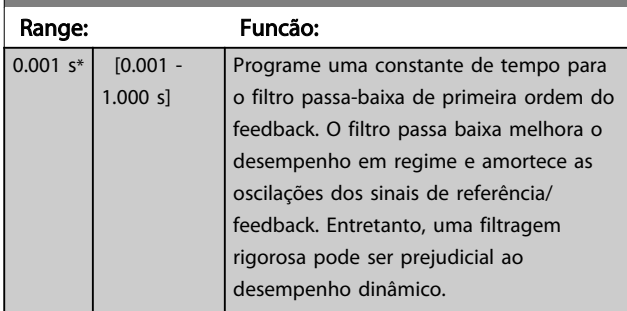

Danfoss

#### <span id="page-110-0"></span>3.10 Parâmetros 8-\*\* Comunicações e **Opcionais**

#### 3.10.1 8-0\* Programaç Gerais

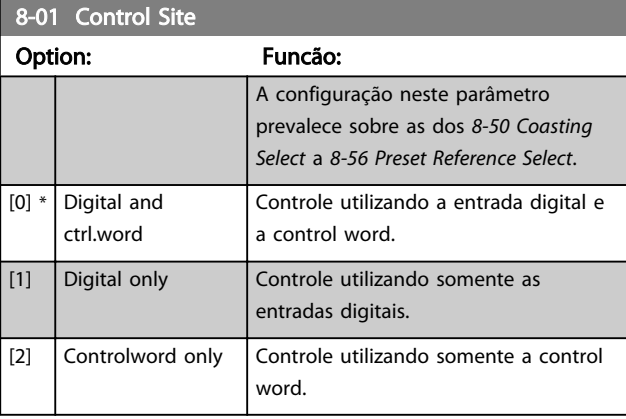

#### 8-02 Control Word Source

Selecionar a origem da control word: uma das duas interfaces seriais ou um dos quatro opcionais instalados. Durante a energização inicial, o conversor de frequência programa esse parâmetro automaticamente para *Opcional A [3]* se detectar um opcional de Fieldbus válido instalado no slot A. Se o opcional for removido, o conversor de frequência detecta uma alteração na configuração, programa *8-02 Control Word Source* de volta para a configuração padrão RS-485 e o conversor de frequênciar desarma. Se um opcional for instalado após a energização inicial, a configuração do *8-02 Control Word Source* não será alterada, mas o conversor de frequência irá desarmar e exibir: Alarme 67 Mudança de Opcional.

Quando se instalar um opcional de fieldbus em um conversor de frequência que não continha inicialmente um opcional de fieldbus instalado, é necessário tomar uma decisão ATIVA para mudar para controle para baseado em Barramento. Isso deve ser feito por razões de segurança, para evitar uma mudança acidental.

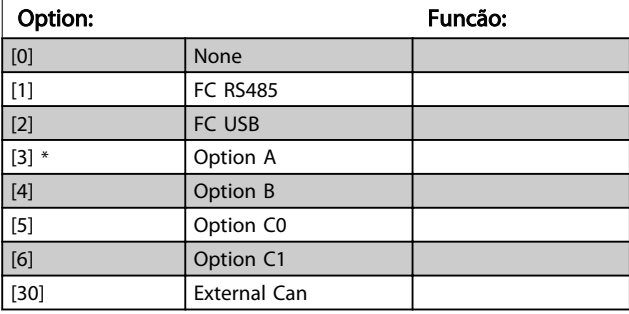

# OBSERVAÇÃO!

Não é possível ajustar este parâmetro enquanto o motor estiver em funcionamento.

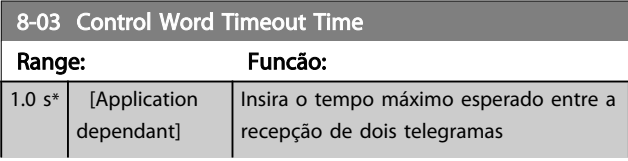

#### 8-03 Control Word Timeout Time

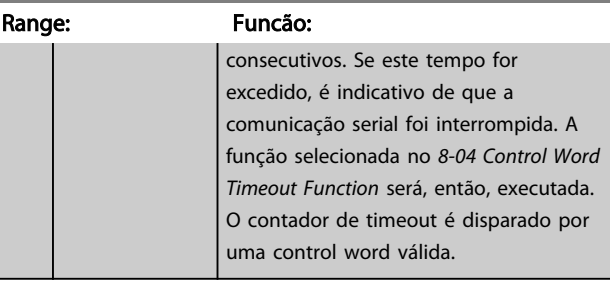

#### 8-04 Control Word Timeout Function

Selecione a função de timeout. A função de timeout é ativada quando a atualização da control word e da referência falhar, durante o intervalo de tempo especificado no *8-03 Control Word Timeout Time*.

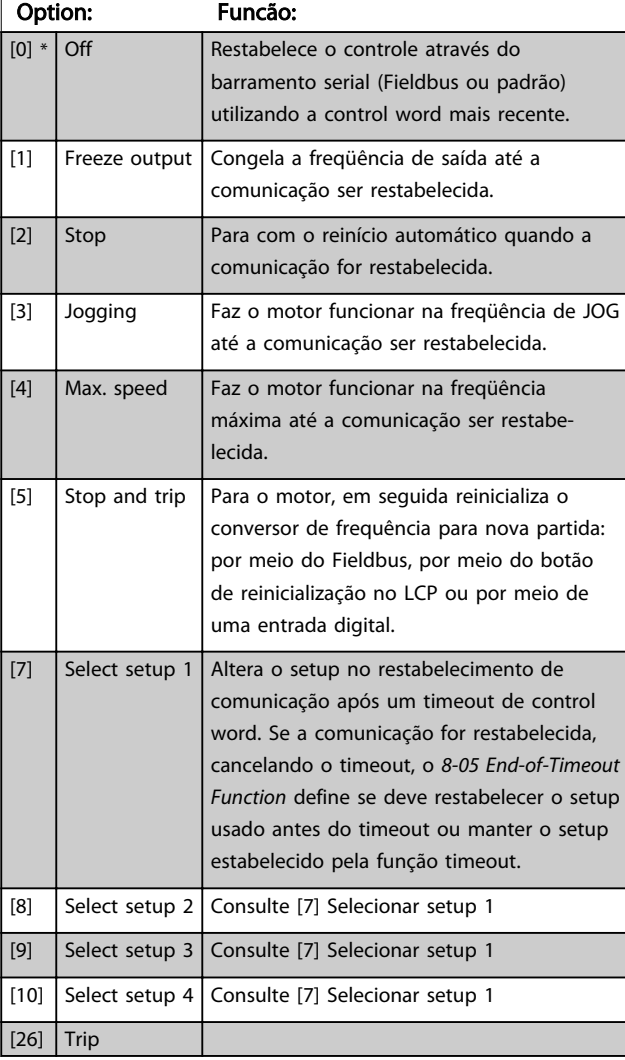

# OBSERVAÇÃO!

#### A seguinte configuração é necessária para mudar o setup após um timeout:

Programe *[0-10 Active Set-up](#page-25-0)* para [9] *Setup Múltiplo* e selecione o link relevante definida no *[0-12 This Set-up](#page-26-0) [Linked to](#page-26-0)*.

3 3

8-07 Diagnosis Trigger Option: Funcão:

Danfoss

Dados do Diagnóstico

#### Diagnóstico DP Padrão DP Padrão 6 Comprim. do PDU xx Cabeçalho dos dados do diagnóstico estendido 7 Tipo de status  $= 0x81$ Cabeçalho dos dados do diagnóstico estendido 8  $\vert$ Slot = 0  $\vert$ Cabeçalho dos dados do diagnóstico estendido 9 Info de status  $= 0$ Cabeçalho dos dados do diagnóstico estendido 10 - 13 VLT *16-92 Warning Word* VLT warning word 14 - 17 VLT *[16-03 Status](#page-165-0) [Word](#page-165-0)* Status word do VLT 18 - 21 VLT *16-90 Alarm Word* VLT alarm word 22 - 23 VLT *[9-53 Profibus](#page-123-0) [Warning Word](#page-123-0)* Warning word de comunicação (Profibus) A ativação dos diagnósticos pode provocar um aumento de tráfego no barramento. As funções de diagnóstico não são suportadas por todos os tipos de fieldbus.

Byte Conteúdo Descrição

 $0 - 5$  Dados do

[0] \* Disable [1] Trigger on alarms [2] Trigger alarm/ warn.

#### 8-08 Readout Filtering

A função é utilizada se as leituras do valor de feedback da velocidade no fieldbus estiverem flutuando. A seleção é filtrada se a função for necessária. Um ciclo de potência é necessário para as alterações terem efeito.

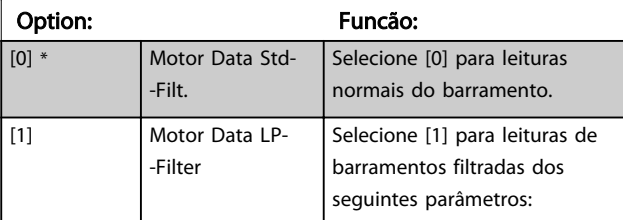

<span id="page-111-0"></span>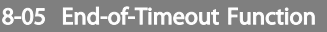

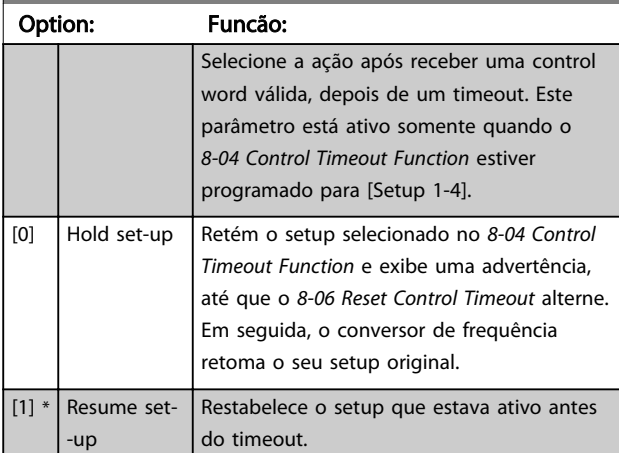

#### 8-06 Reset Control Word Timeout

Este parâmetro está ativo somente quando *Reter setup* [0] foi selecionado no *8-05 End-of-Timeout Function*.

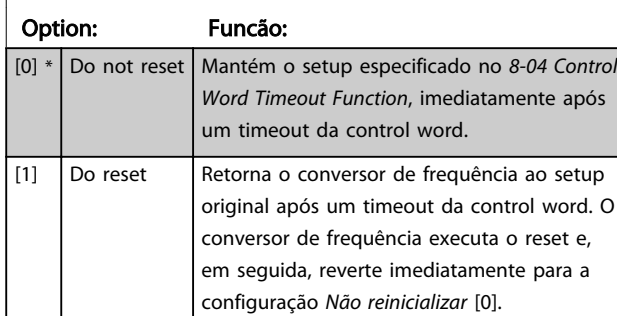

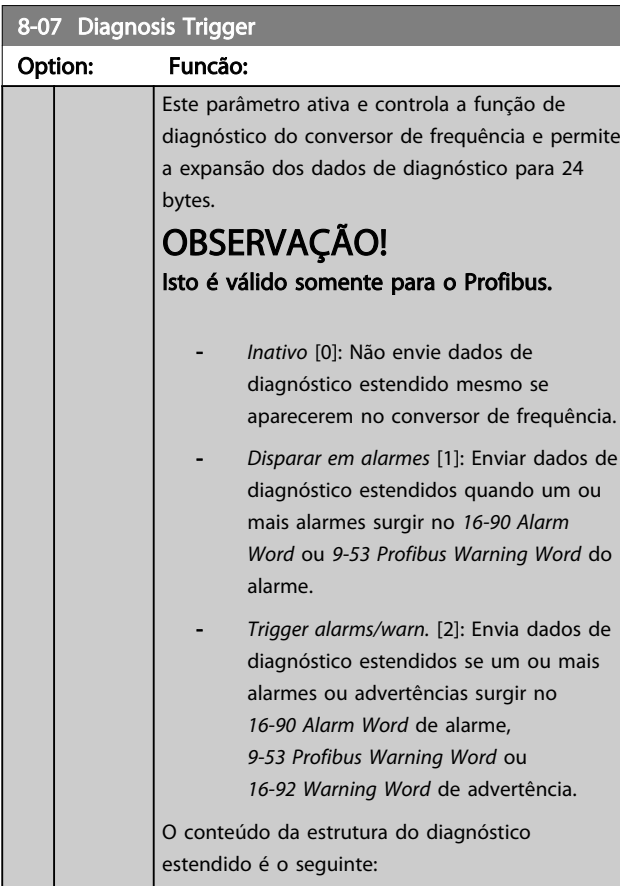

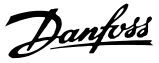

#### 8-08 Readout Filtering

A função é utilizada se as leituras do valor de feedback da velocidade no fieldbus estiverem flutuando. A seleção é filtrada se a função for necessária. Um ciclo de potência é necessário para as alterações terem efeito.

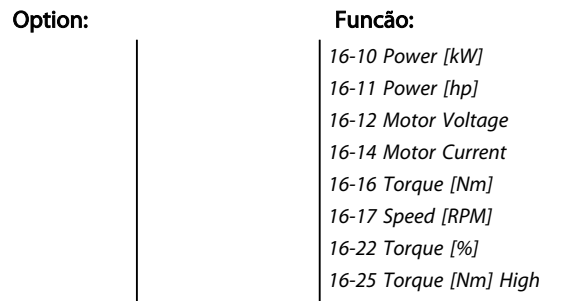

#### 3.10.2 8-1\* Configurações da Ctrl Word

#### 8-10 Control Word Profile

Selecione a interpretação da control word e status word que corresponde ao Fieldbus instalado. Somente as seleções válidas para o Fieldbus instalado no slot A serão visíveis no display do LCP.

Para orientações sobre a seleção do *Perfil do FC*[0] e *Perfil do PROFIdrive* [1], consulte a seção *Comunicação serial via Interface RS 485*.

Para obter orientações adicionais sobre a seleção do *Perfil do PROFIdrive* [1], *ODVA* [5] e *CANopen DSP 402* [7], consulte as Instruções Operacionais do Fieldbus instalado.

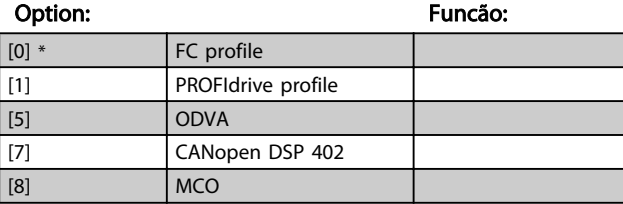

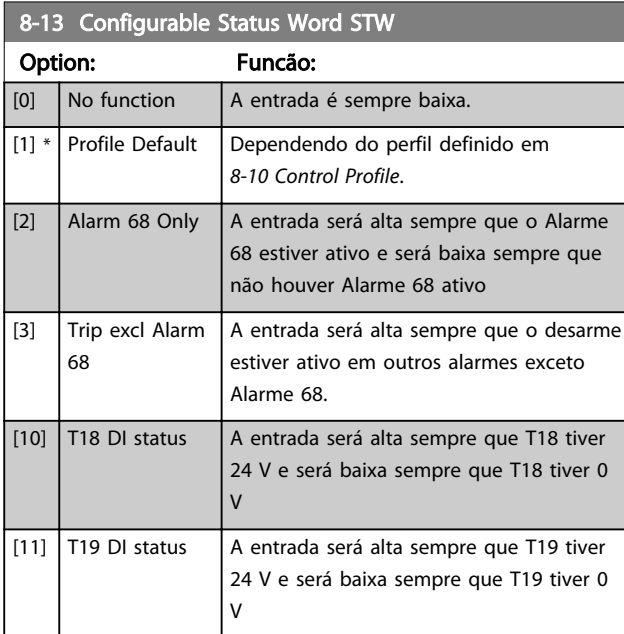

#### 8-13 Configurable Status Word STW

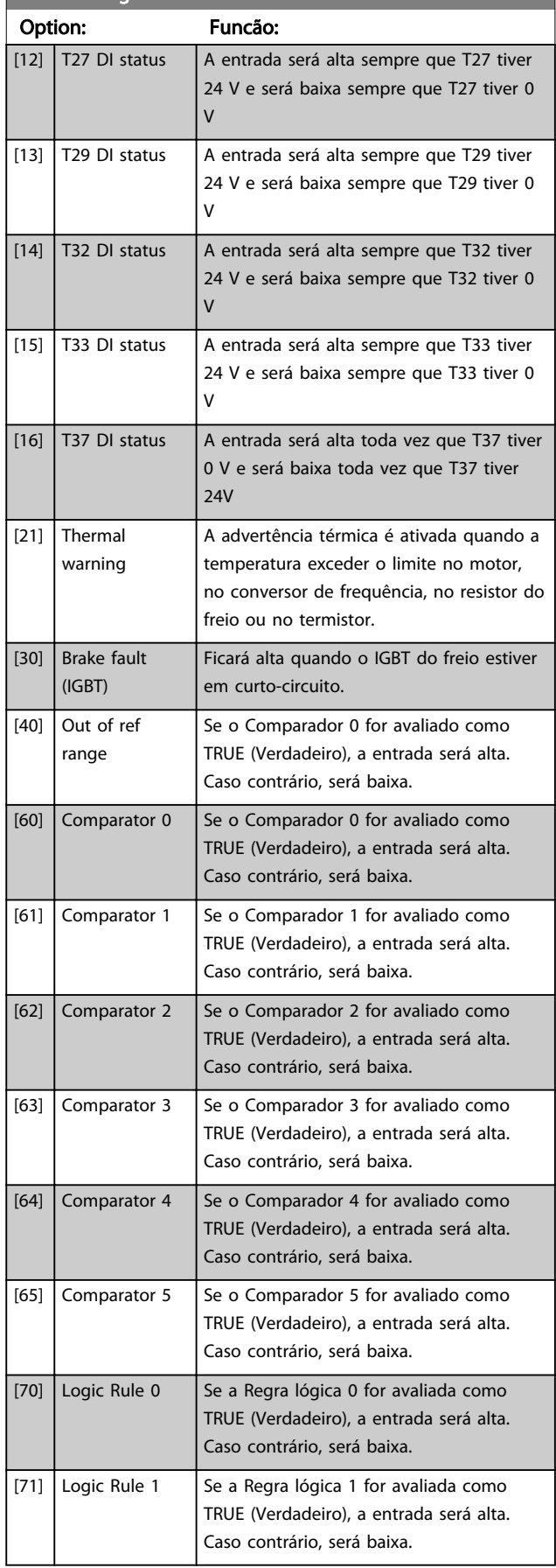

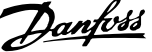

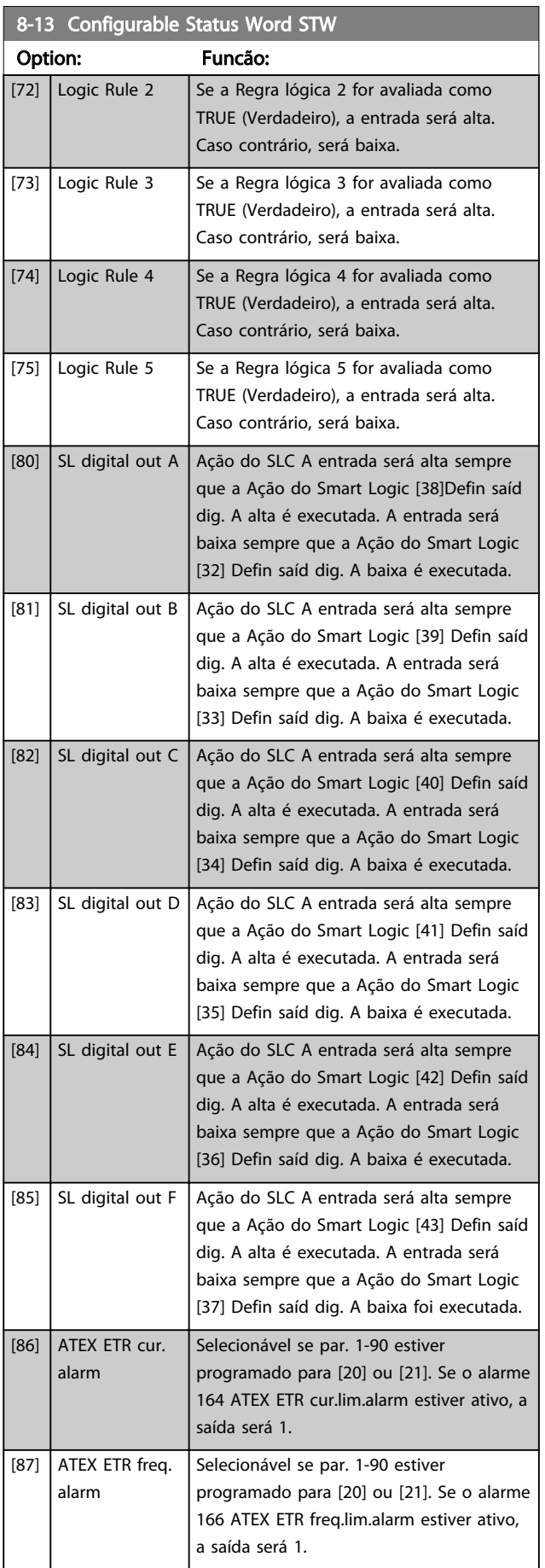

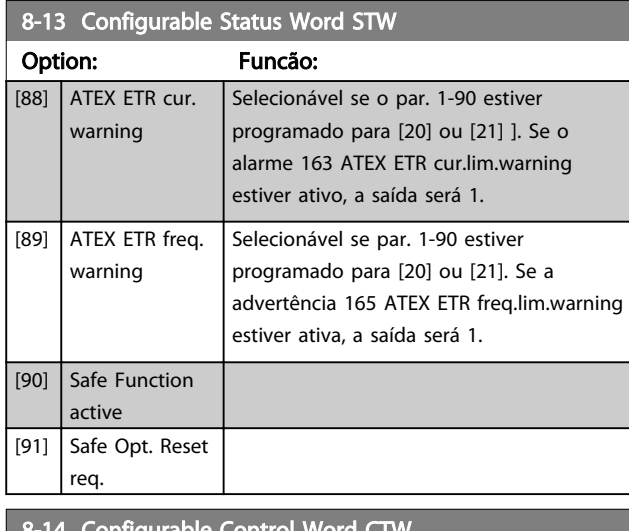

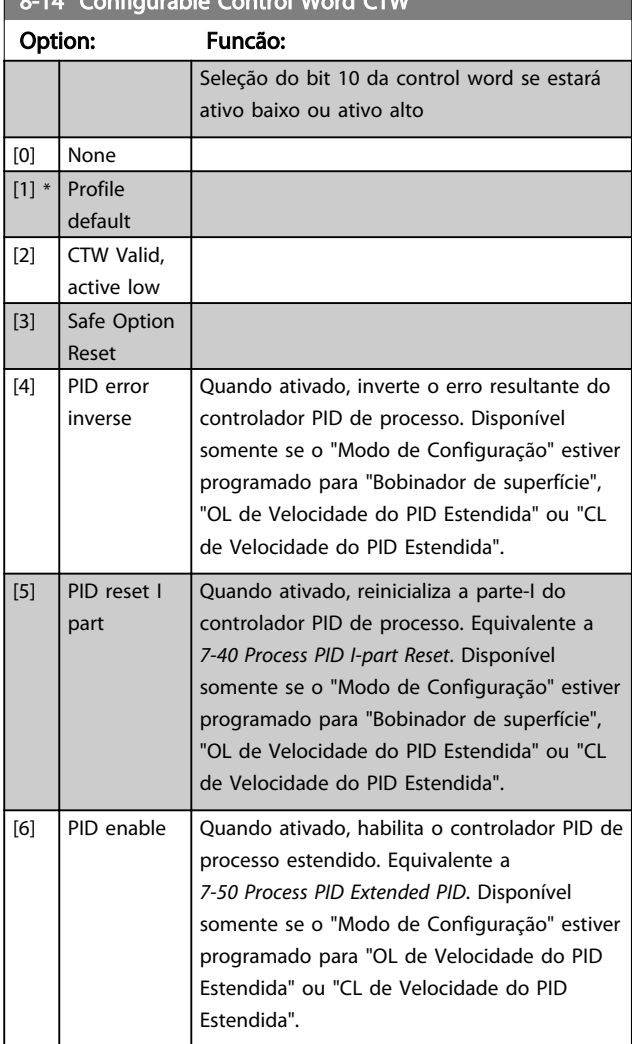

#### 3.10.3 8-3\* Configurações de porta de comunicação do FC

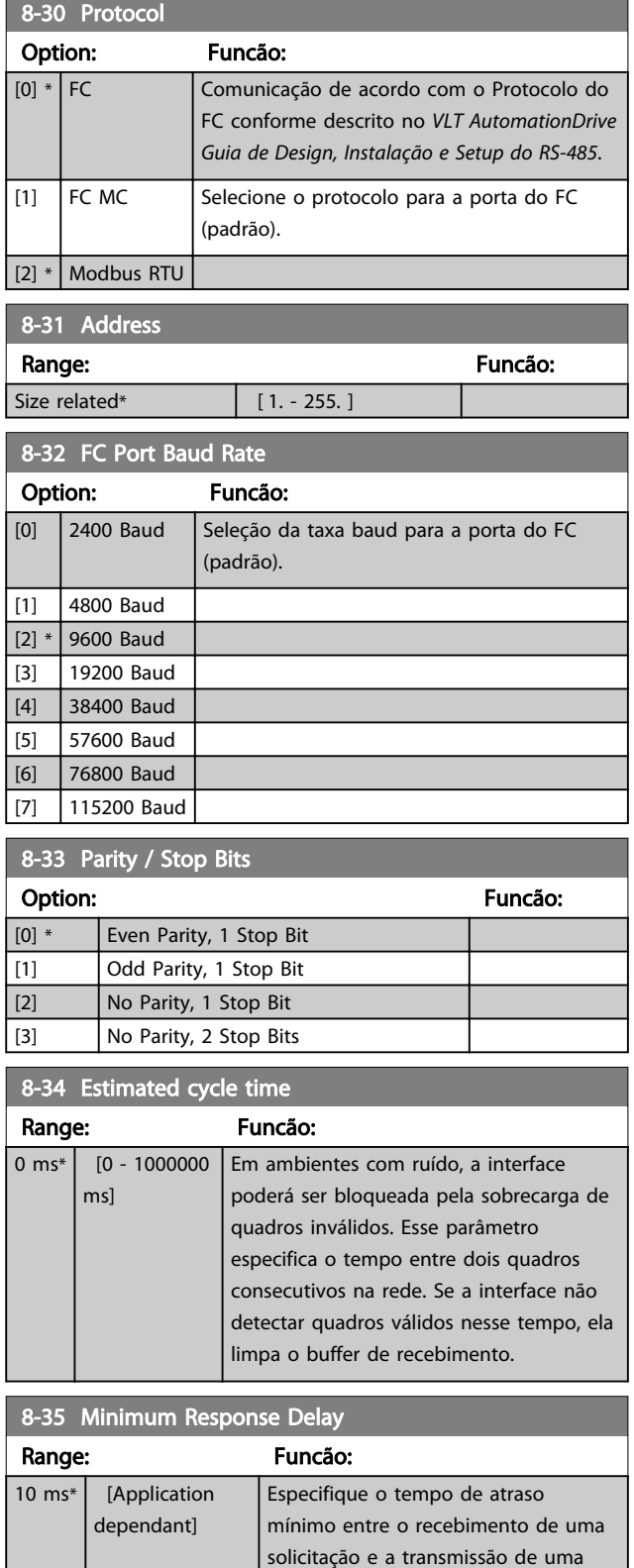

resposta. É o tempo utilizado para contornar os atrasos de retorno do

modem.

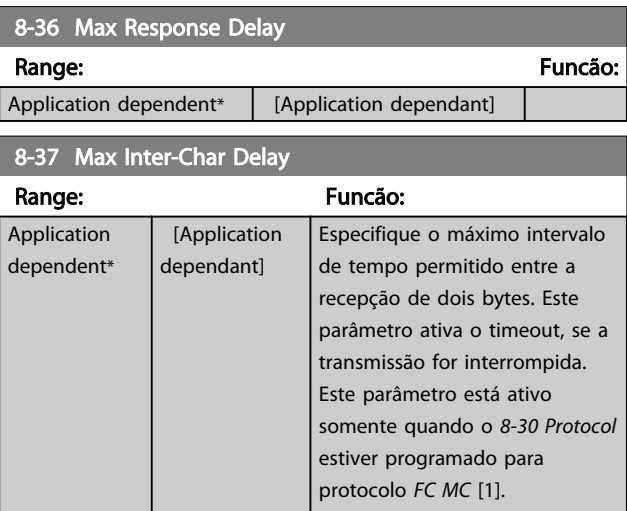

Danfoss

#### 3.10.4 8-4\* Conjunto de protocolo do FC MC

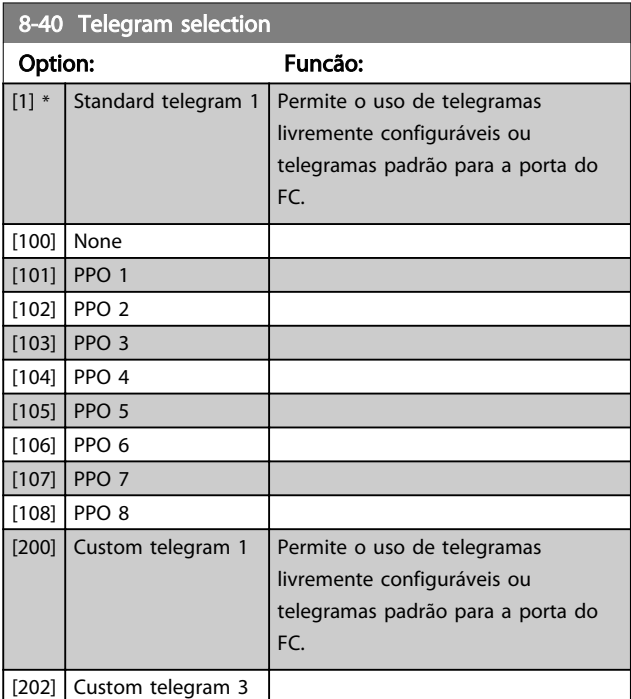

# 8-41 Parameters for signals

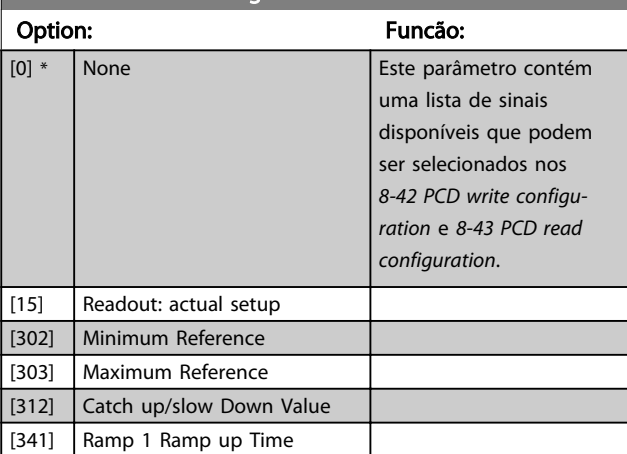

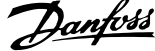

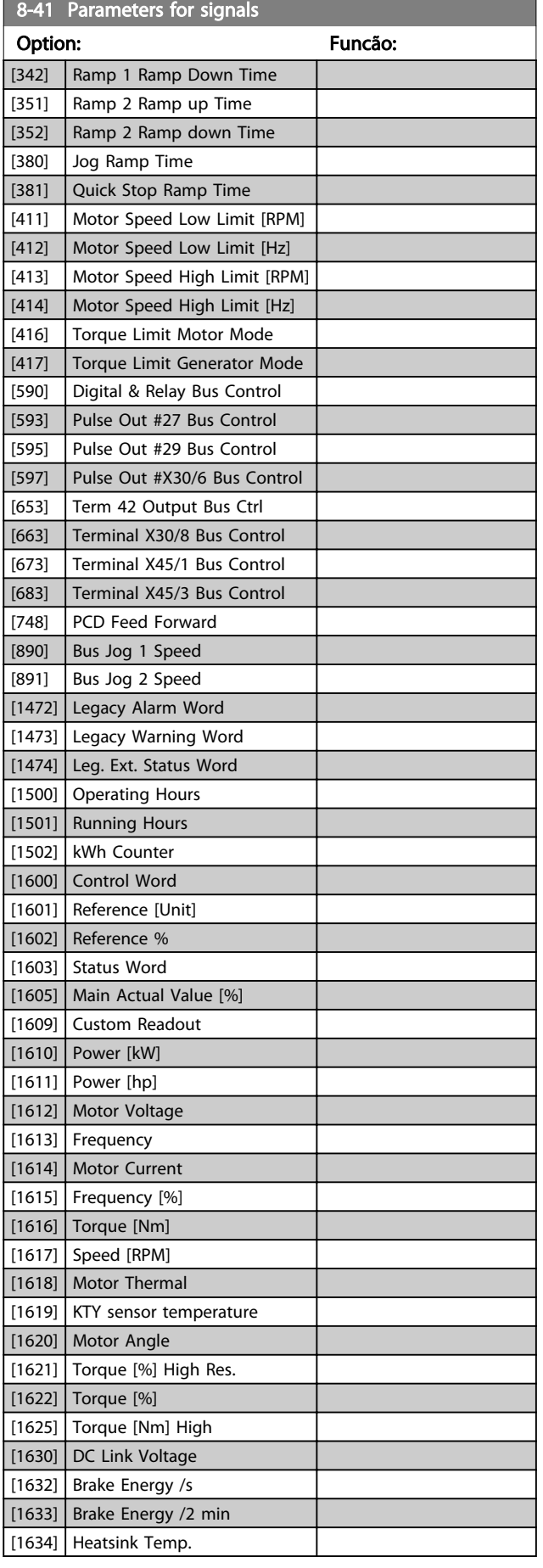

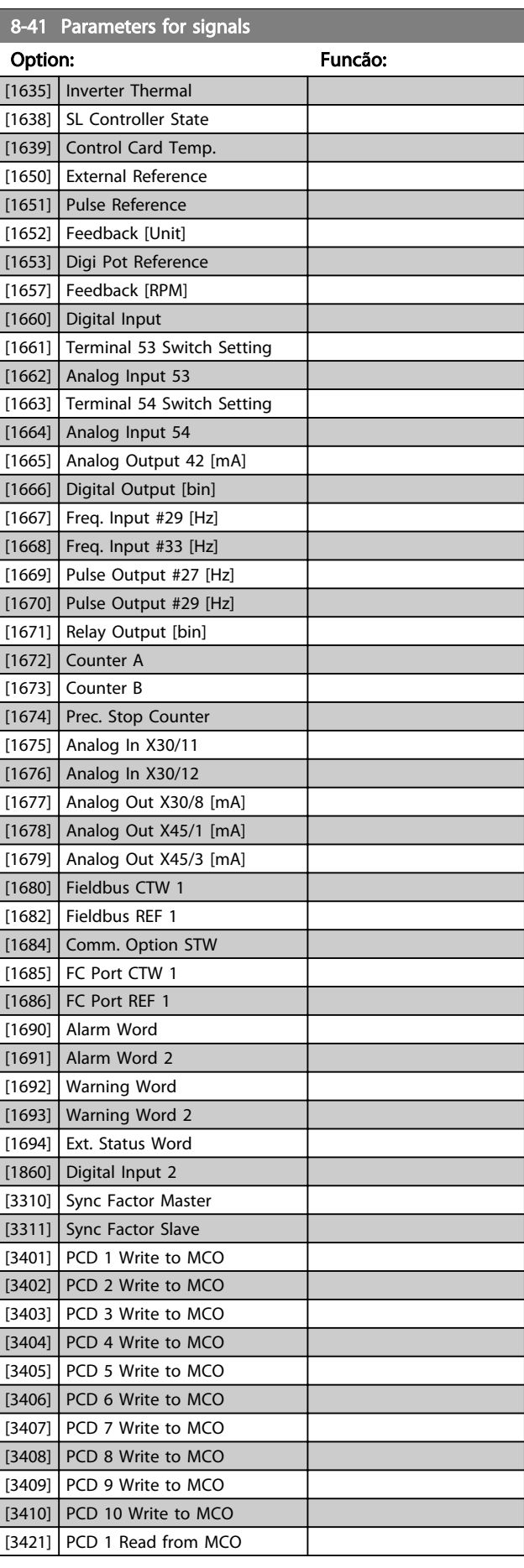

<span id="page-116-0"></span>8-41 Parameters for signals

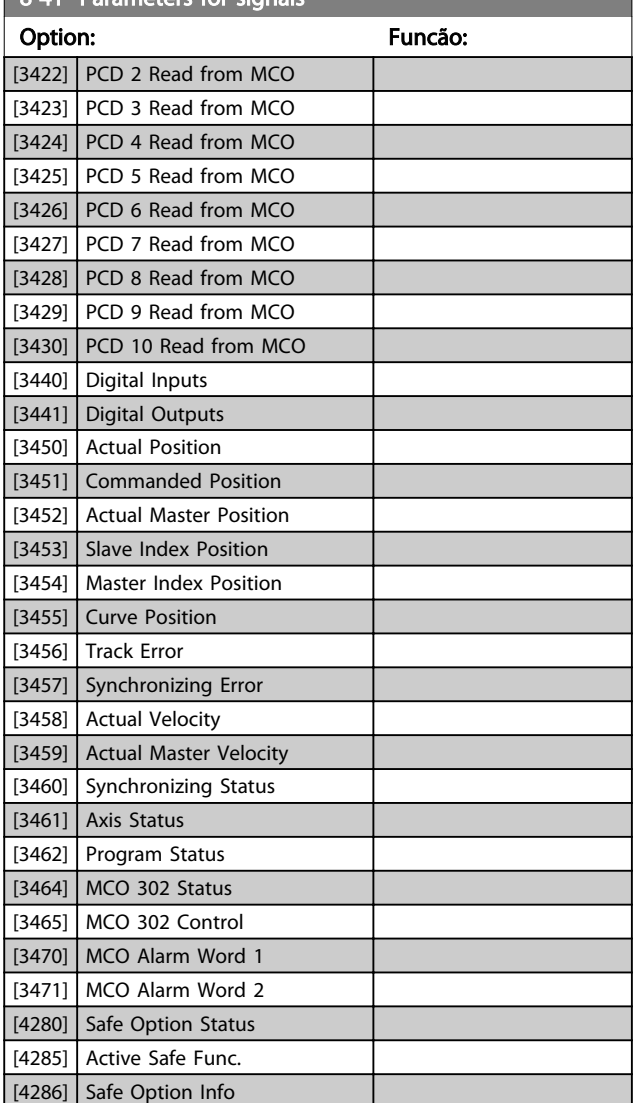

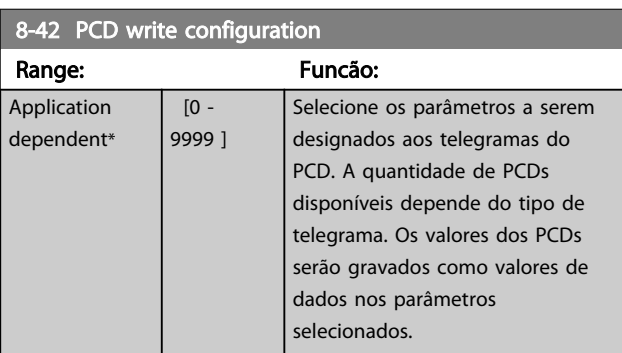

8-43 PCD read configuration

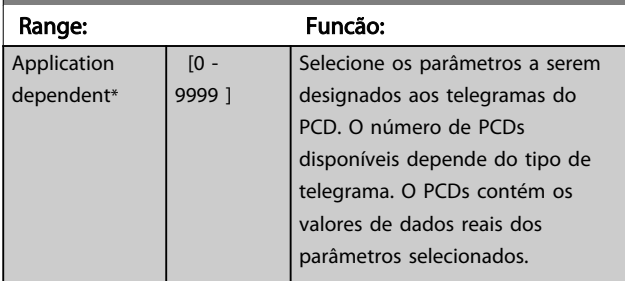

### 3.10.5 8-5\* Digital/Bus

Parâmetros para configurar a fusão da control word do Digital/Bus.

# OBSERVAÇÃO!

Esses parâmetros estarão ativos somente quando *[8-01 Control Site](#page-110-0)* estiver programado como [0] *Digital and control word*.

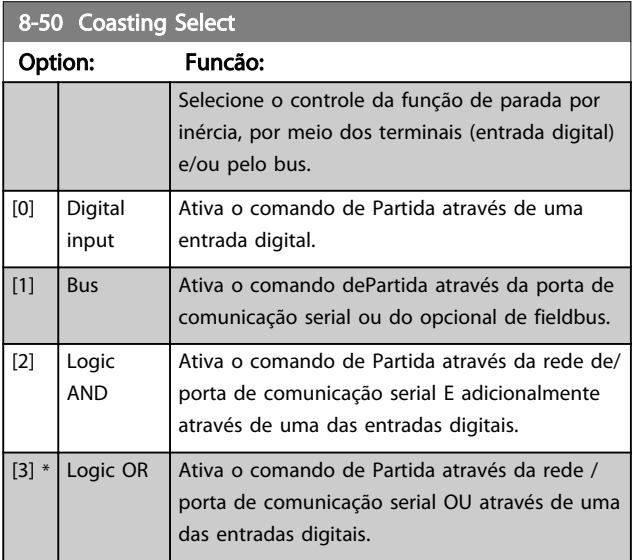

#### 8-51 Quick Stop Select

Selecione o controle da função de Parada Rápida, por meio dos terminais (entrada digital) e/ou pelo bus.

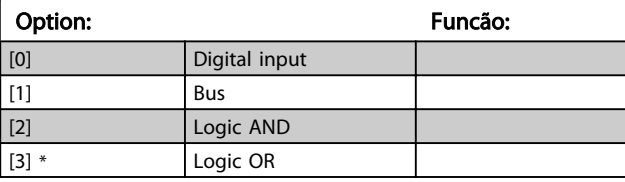

#### 8-52 DC Brake Select

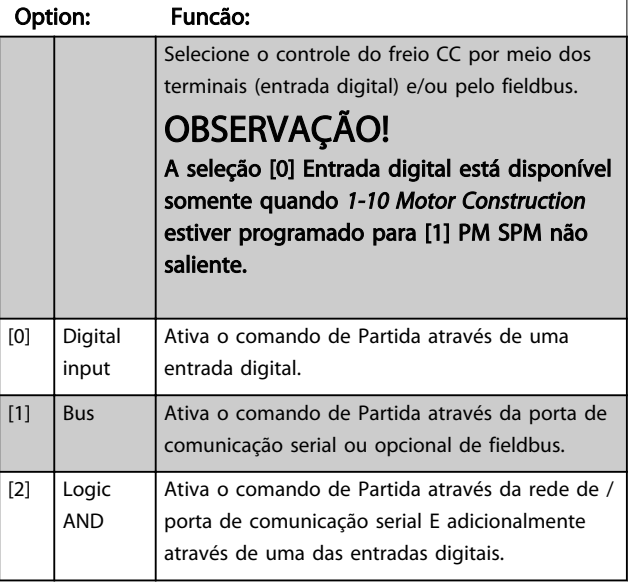

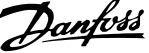

<span id="page-117-0"></span>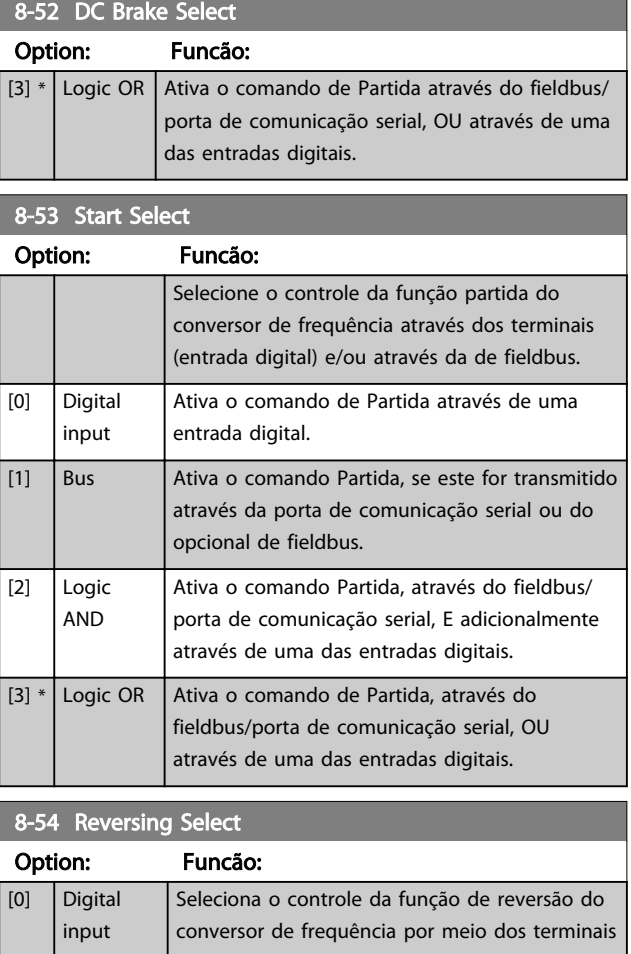

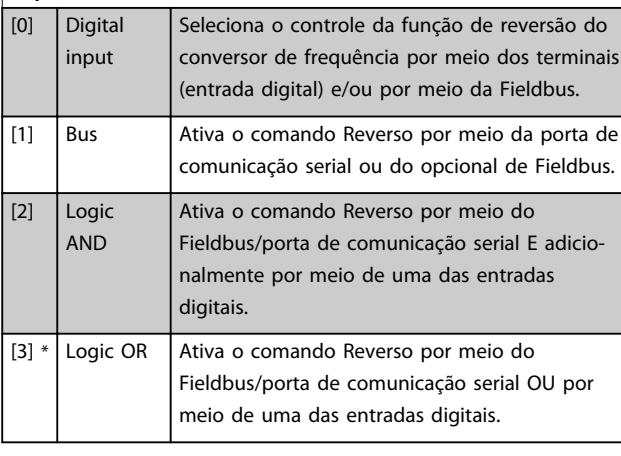

#### 8-55 Set-up Select Option: Funcão: Seleciona o controle da seleção do setup do conversor de frequência por meio dos terminais (entrada digital) e/ou da de fieldbus. [0] Digital input Ativa a seleção do setup através de uma entrada digital. [1] Bus Ativa a seleção do setup através da porta de comunicação serial ou do opcional do fieldbus. [2] Logic AND Ativa a seleção do setup, através do fieldbus/ porta de comunicação serial, E adicionalmente através de uma das entradas digitais.

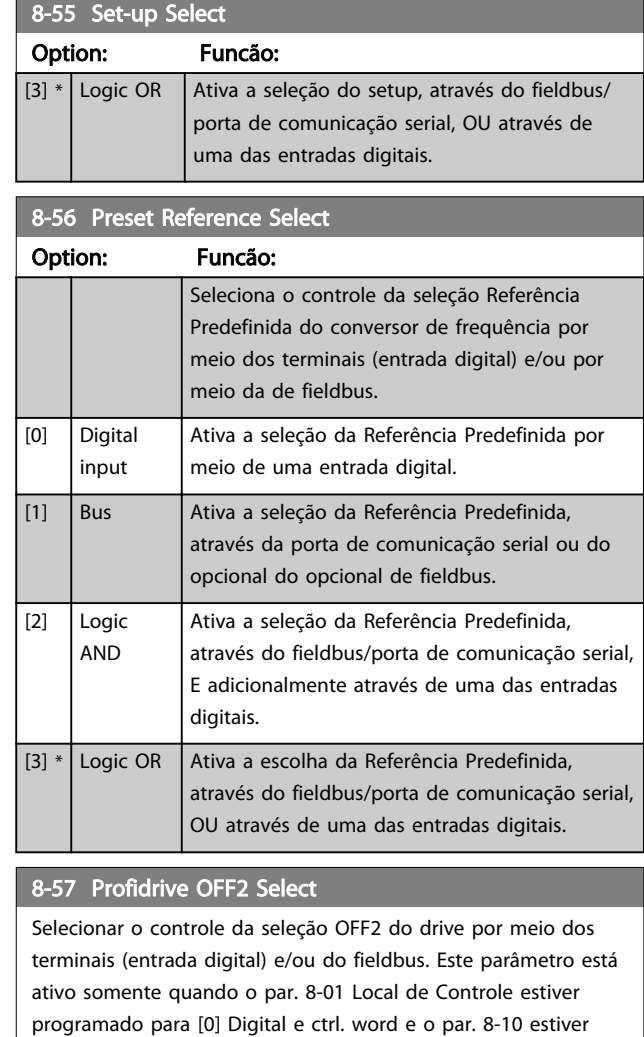

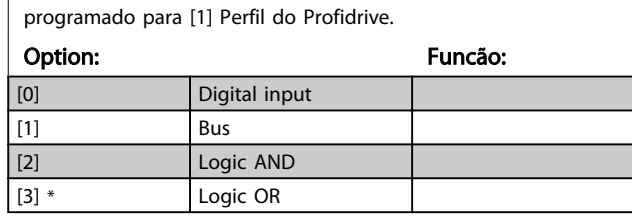

#### 8-58 Profidrive OFF3 Select

Selecionar o controle da seleção OFF3 do drive or meio dos terminais (entrada digital) e/ou do fieldbus. Este parâmetro está ativo somente quando o par. 8-01 Tipo de Controle estiver programado para [0] Digital e control word e o par. 8-10 estiver programado para [1] Perfil do profidrive.

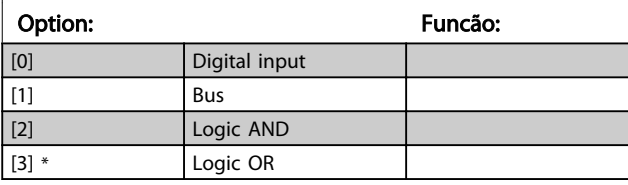

#### 3.10.6 Diagnósticos da Porta do 8-8\* FC

Estes parâmetros são utilizados para monitorar a Comunicação de bus via Porta do FC.

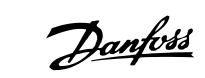

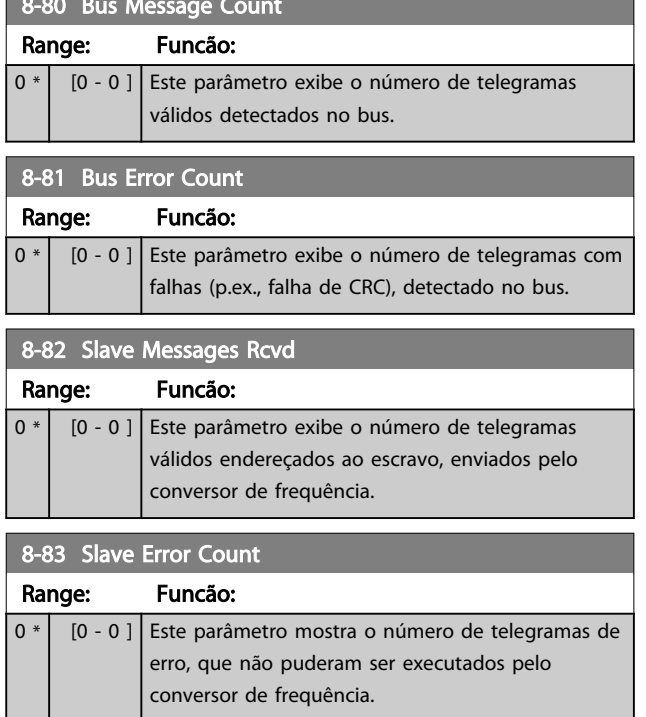

8-80 Bus Message Count

# 3.10.7 8-9\* Bus Jog

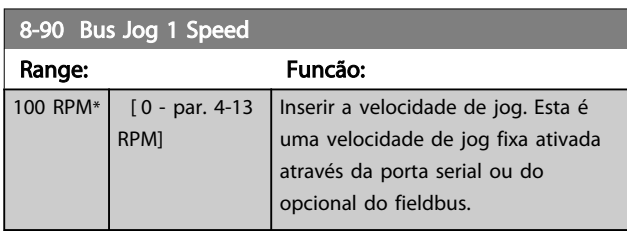

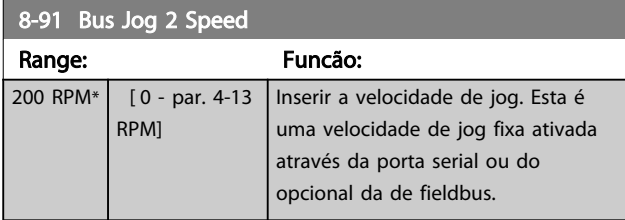

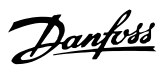

# <span id="page-119-0"></span>3.11 Parâmetros: 9-\*\* Profibus

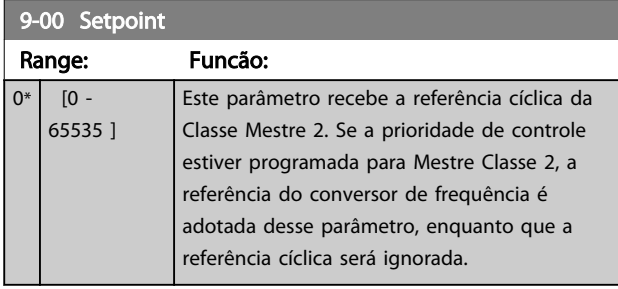

9-07 Actual Value

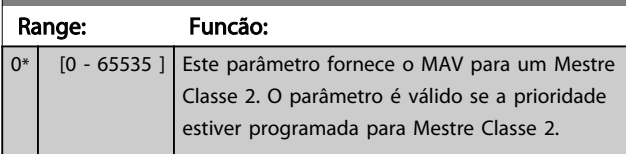

# 9-15 PCD Write Configuration

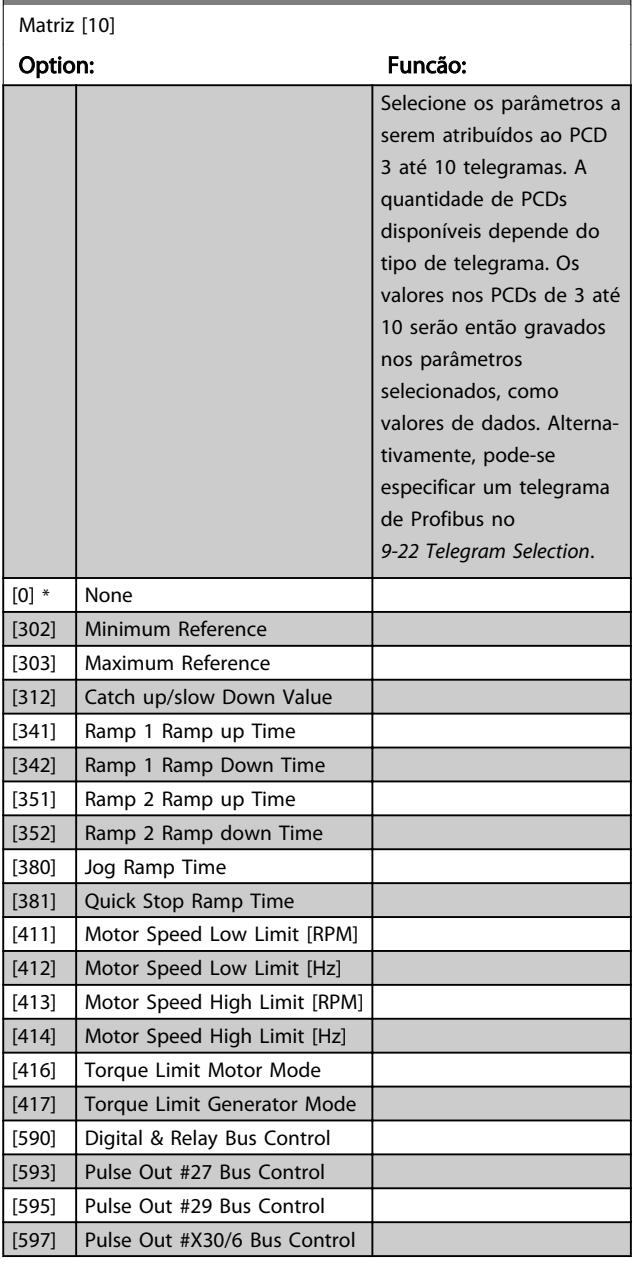

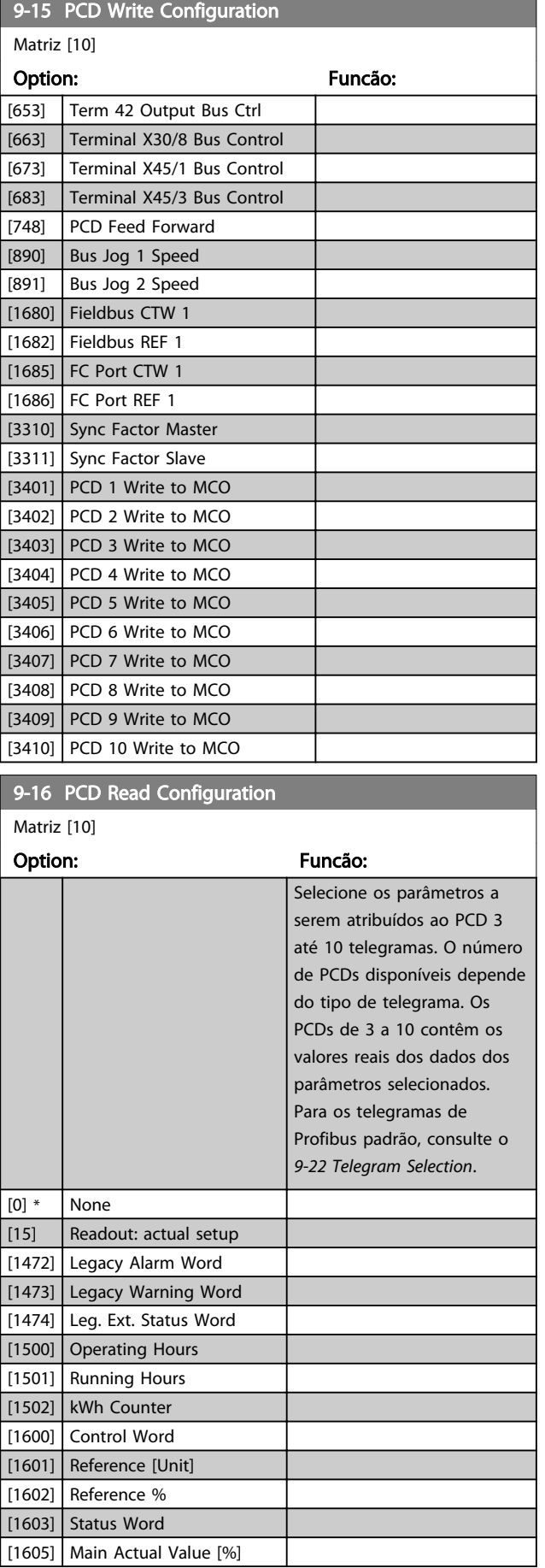

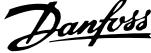

<span id="page-120-0"></span>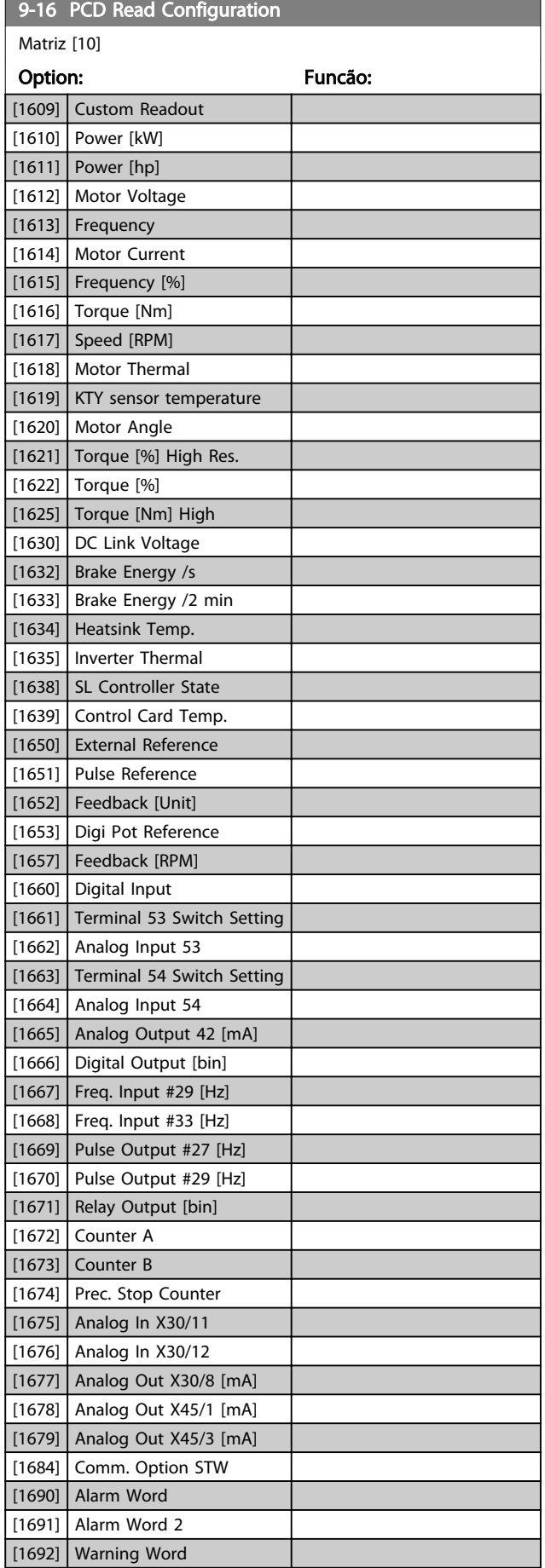

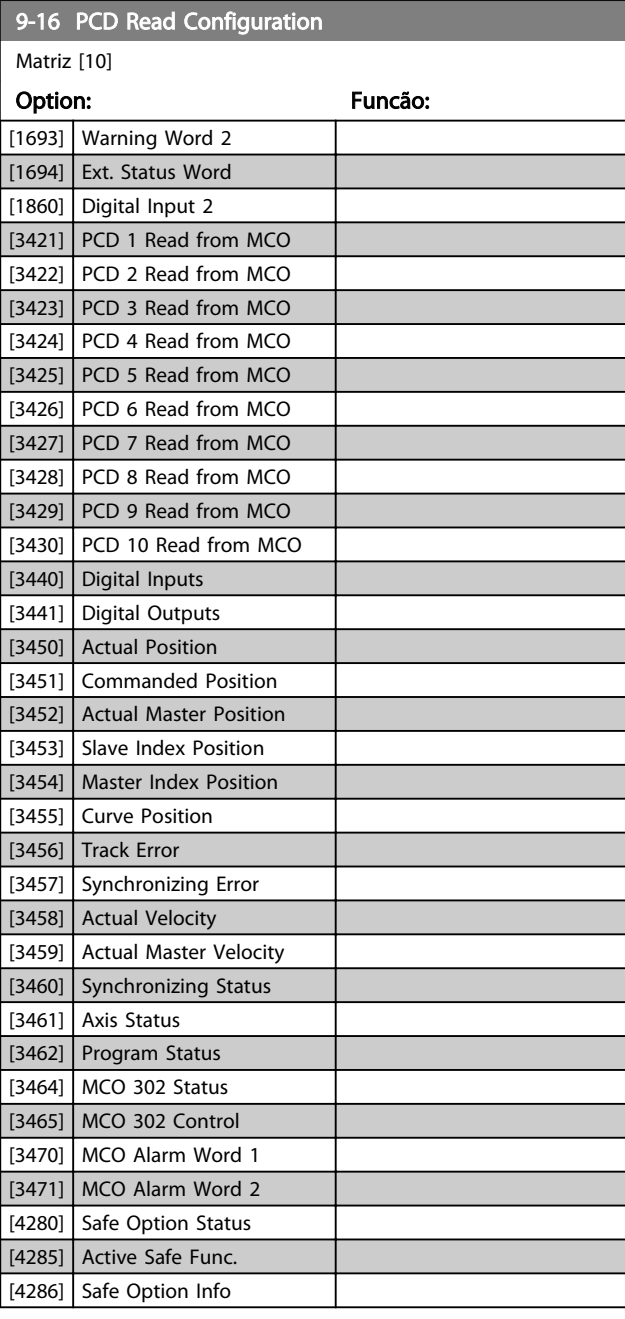

#### 9-18 Node Address Range: Funcão:  $126 * | 0 -$ 126. ] Insira o endereço da estação neste parâmetro ou, alternativamente, na chave de hardware. Para ajustar o endereço da estação no *9-18 Node Address*, a chave de hardware deve estar programada com 126 ou 127 (ou seja, todas as chaves programadas para 'on' (ligada)). Do contrário, o parâmetro exibirá a configuração real da chave. 9-22 Telegram Selection

Exibe a configuração do telegrama do Profibus.

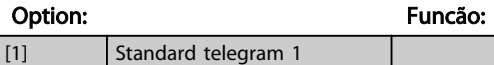

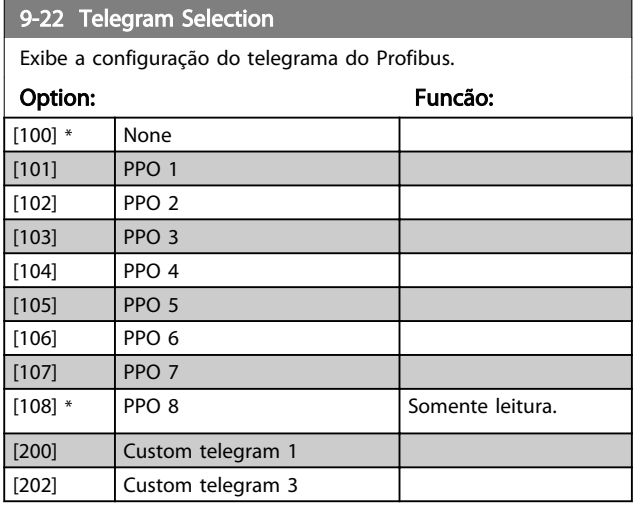

#### 9-23 Parameters for Signals

Matriz [1000]

Somente leitura

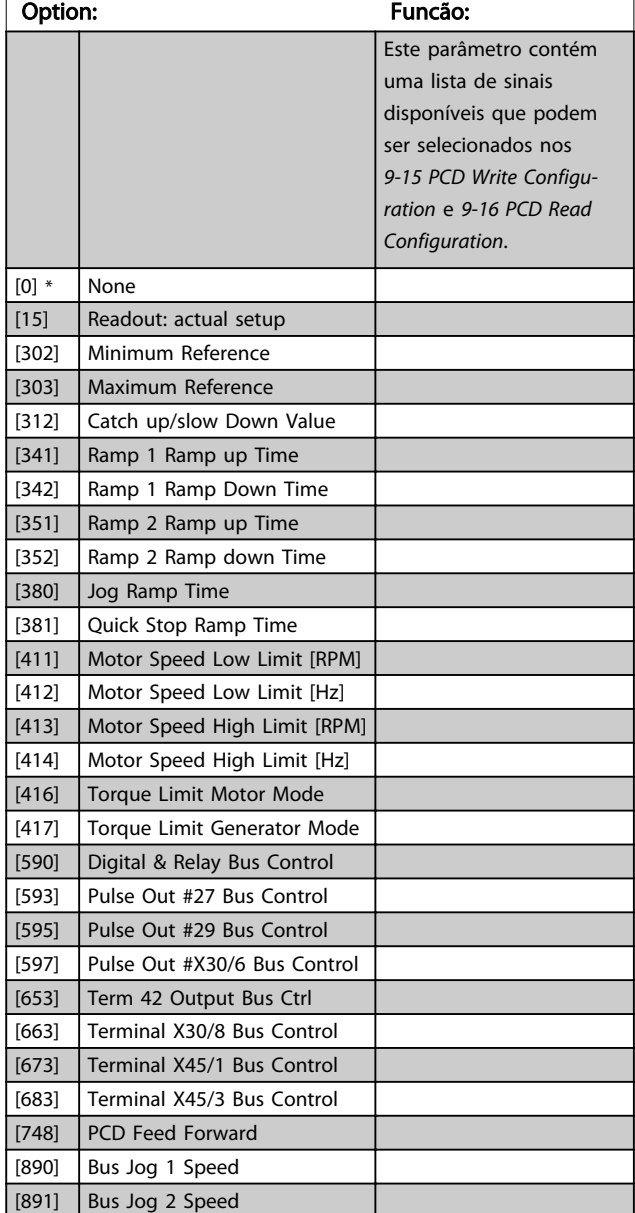

#### 9-23 Parameters for Signals Matriz [1000] Somente leitura Option: Funcão: [1472] Legacy Alarm Word [1473] Legacy Warning Word [1474] Leg. Ext. Status Word [1500] Operating Hours [1501] Running Hours [1502] kWh Counter [1600] Control Word [1601] Reference [Unit] [1602] Reference % [1603] Status Word [1605] Main Actual Value [%] [1609] Custom Readout [1610] Power [kW] [1611] Power [hp] [1612] Motor Voltage [1613] Frequency [1614] Motor Current [1615] Frequency [%] [1616] Torque [Nm] [1617] Speed [RPM] [1618] Motor Thermal [1619] KTY sensor temperature [1620] Motor Angle [1621] Torque [%] High Res. [1622] Torque [%] [1625] Torque [Nm] High [1630] DC Link Voltage [1632] Brake Energy /s [1633] Brake Energy /2 min [1634] Heatsink Temp. [1635] | Inverter Thermal [1638] SL Controller State [1639] Control Card Temp. [1650] External Reference [1651] Pulse Reference [1652] Feedback [Unit] [1653] Digi Pot Reference [1657] Feedback [RPM] [1660] Digital Input [1661] Terminal 53 Switch Setting  $[1662]$  Analog Input 53 [1663] Terminal 54 Switch Setting  $[1664]$  Analog Input 54 [1665] Analog Output 42 [mA] [1666] Digital Output [bin] [1667] Freq. Input #29 [Hz] [1668] Freq. Input #33 [Hz] [1669] Pulse Output #27 [Hz] [1670] Pulse Output #29 [Hz] [1671] Relay Output [bin]

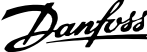

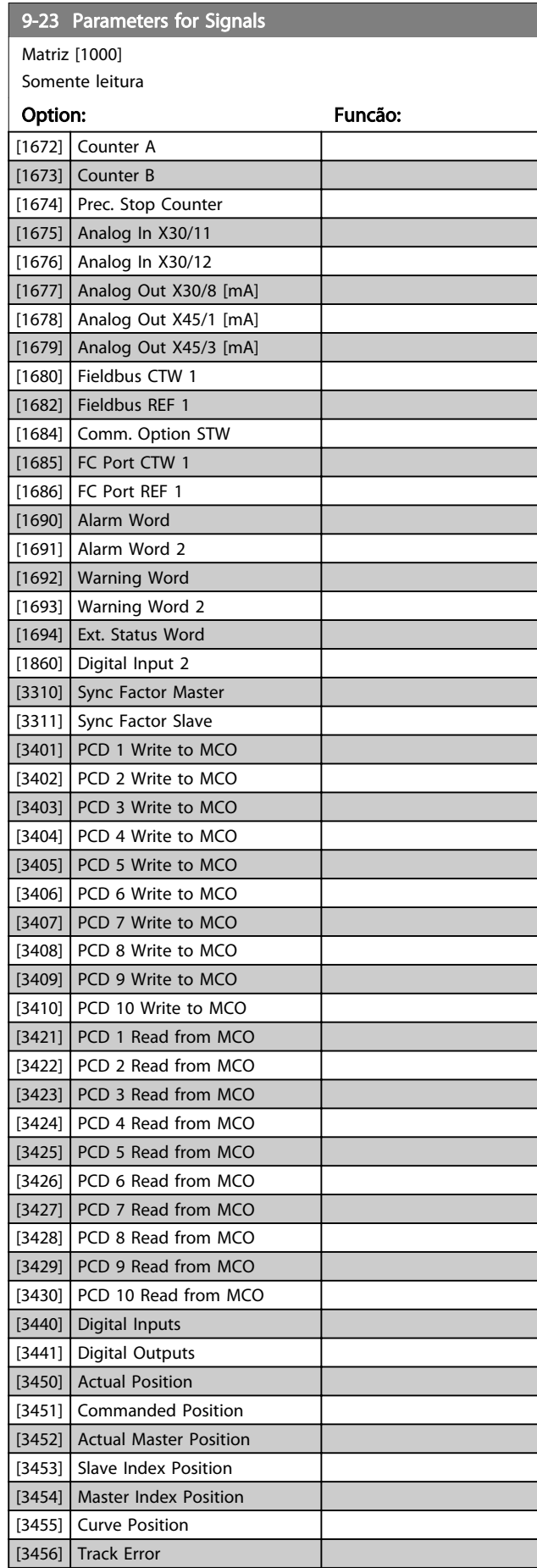

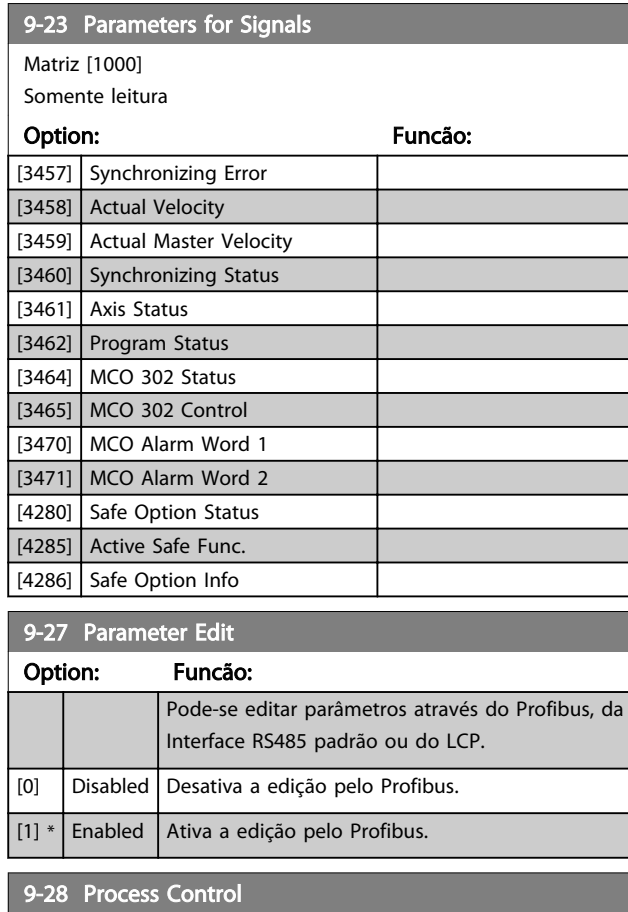

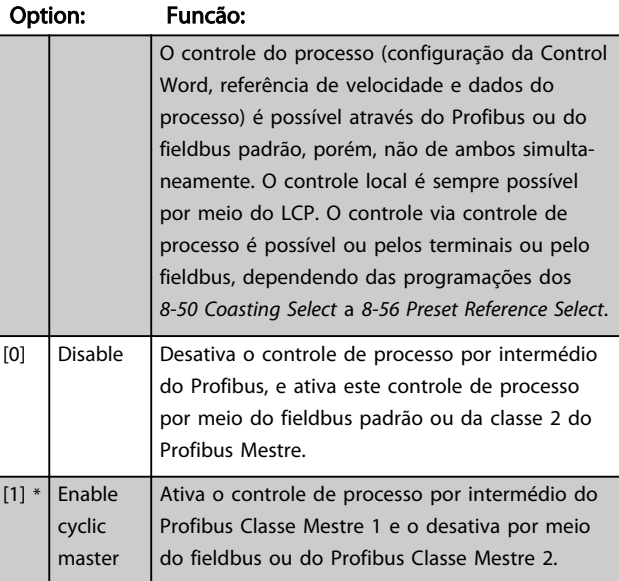

# 9-44 Fault Message Counter

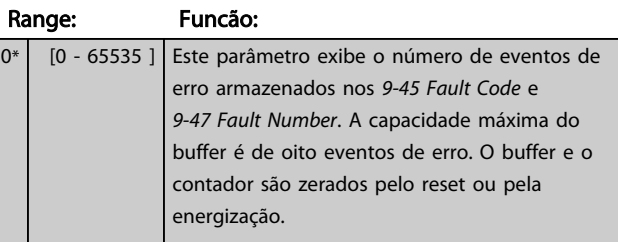

<span id="page-123-0"></span>

9-45 Fault Code

9-63 Actual Baud Rate

Danfoss

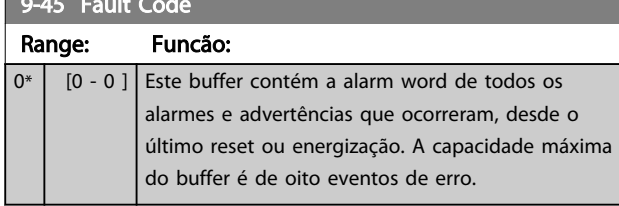

#### 9-47 Fault Number Range: Funcão:

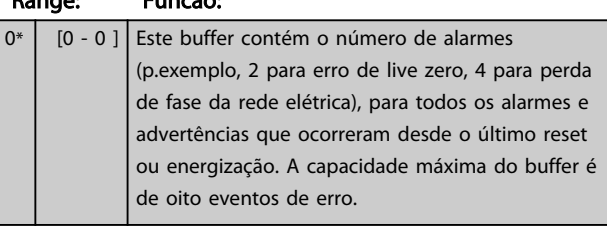

#### 9-52 Fault Situation Counter

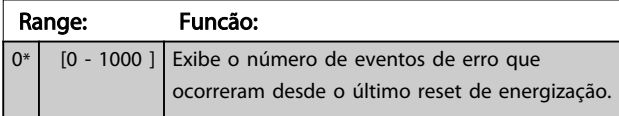

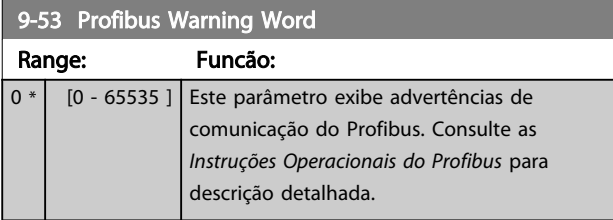

Somen.leitura

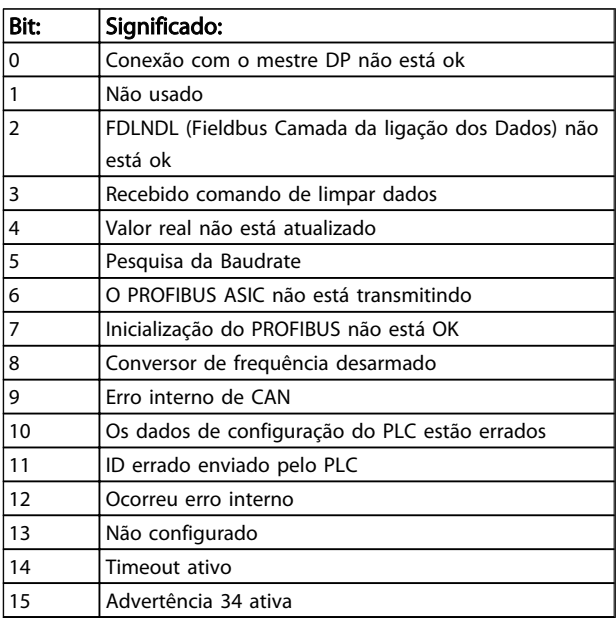

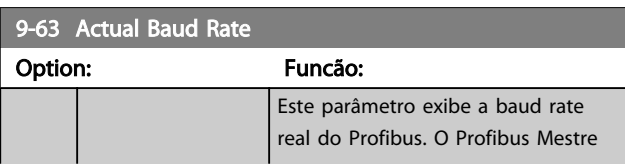

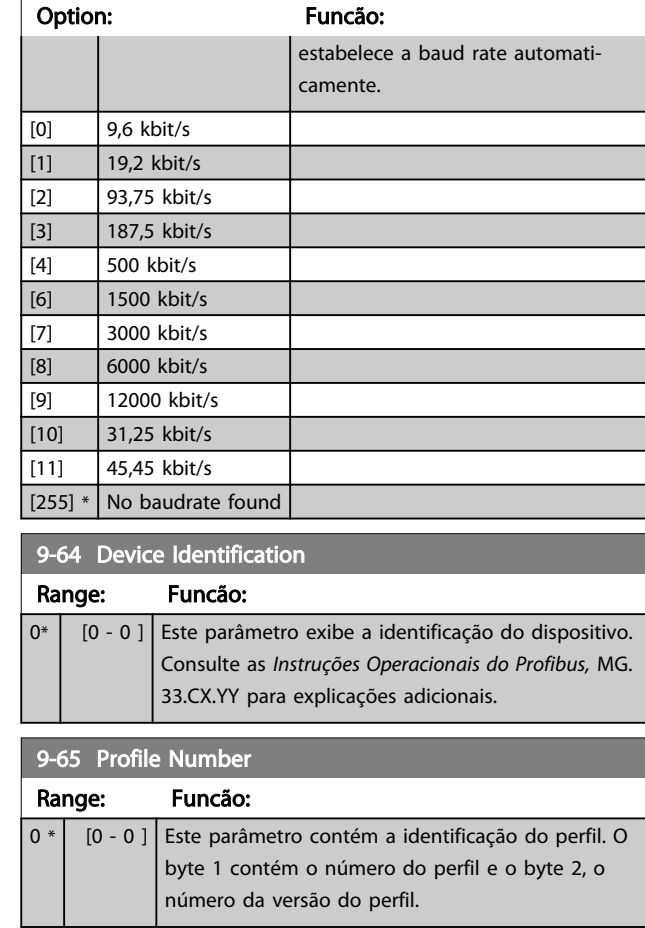

# OBSERVAÇÃO!

Este parâmetro não é visível por meio do LCP.

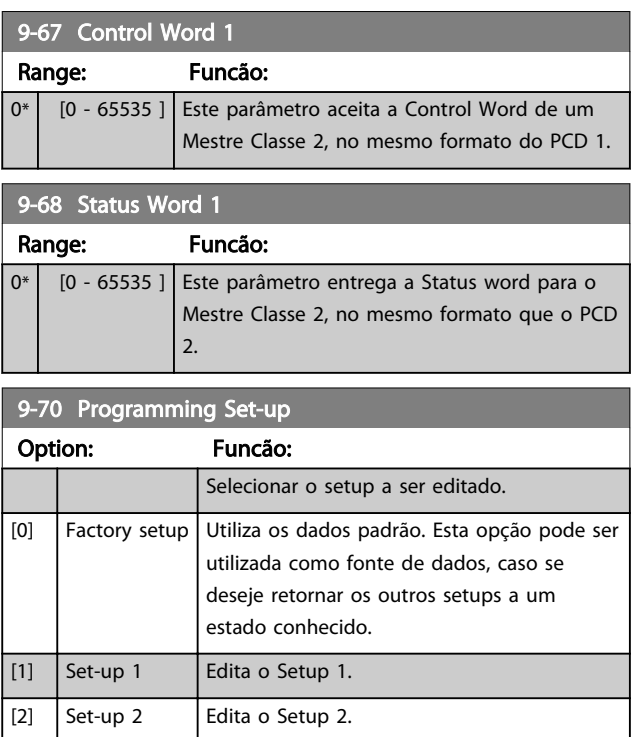

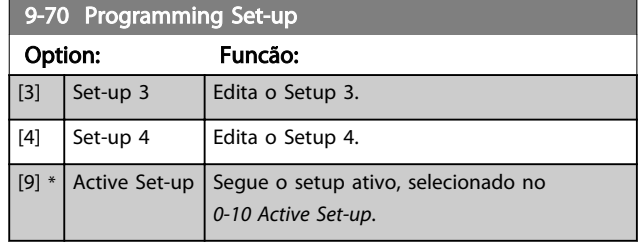

Este parâmetro é exclusivo do LCP e fieldbuses. Consulte também a *0-11 Programming Set-up*.

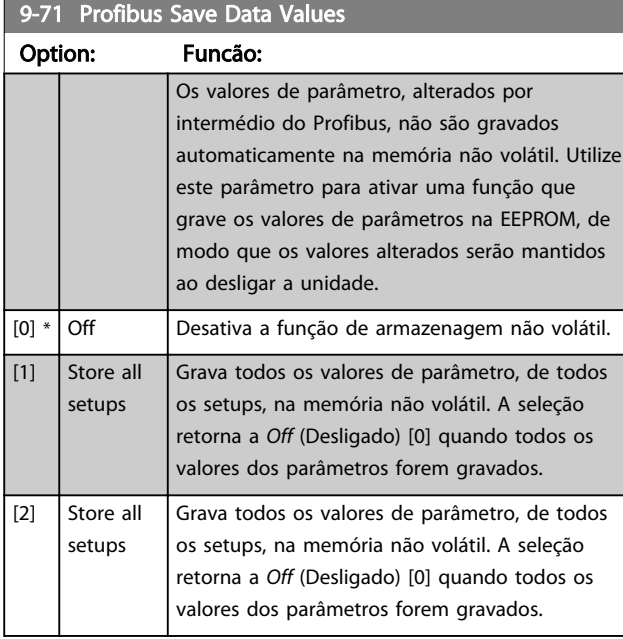

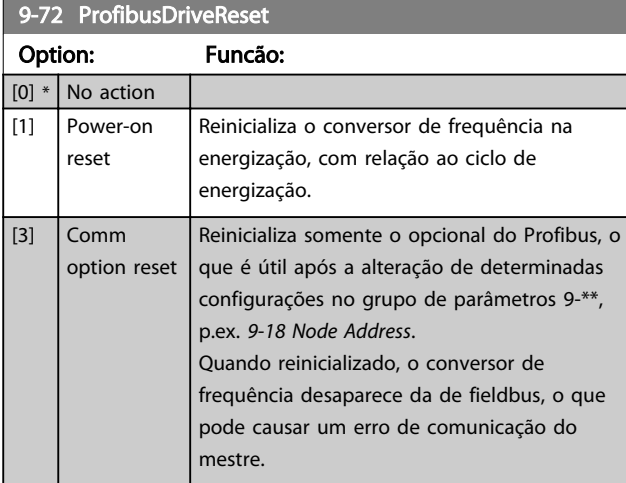

9-75 DO Identification

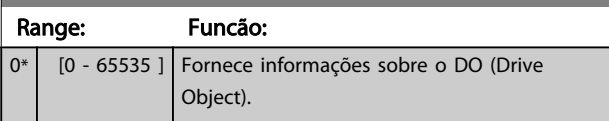

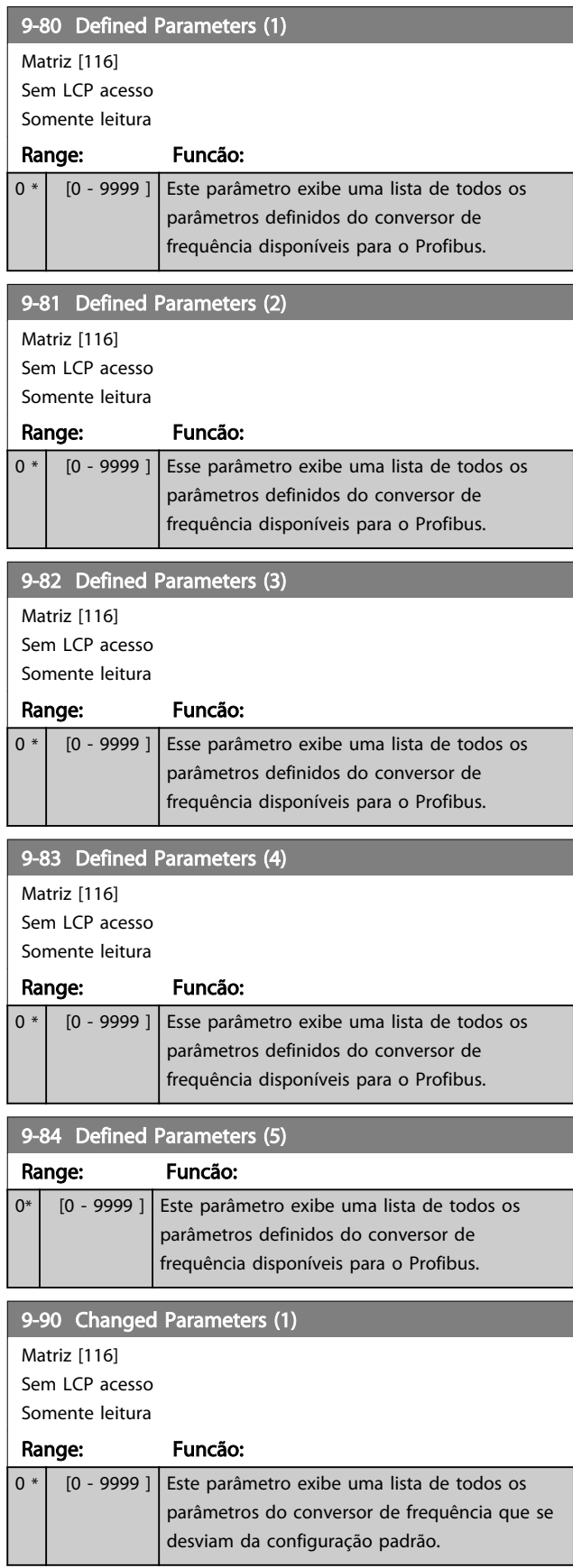

Danfoss

Danfoss

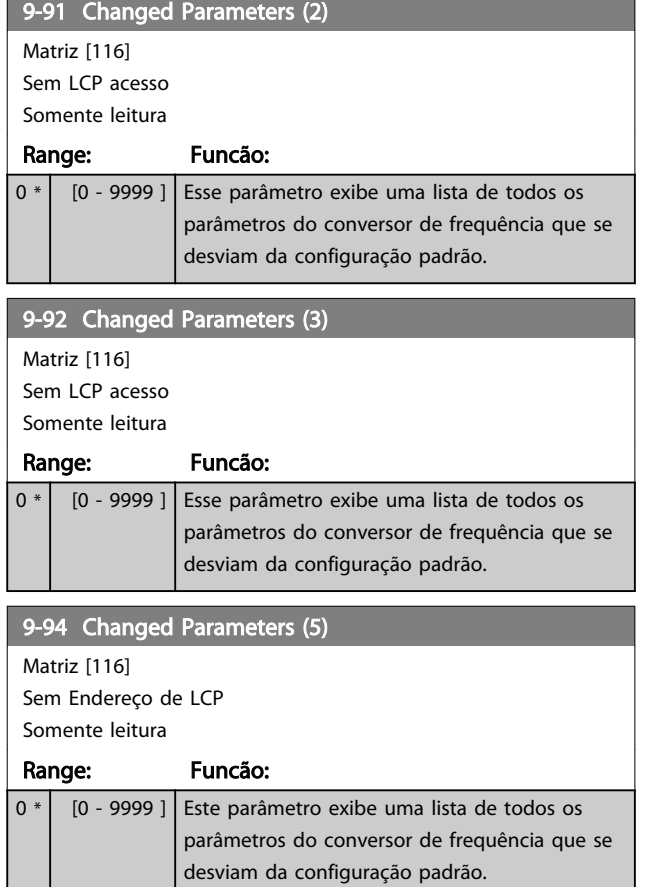

# 3 3

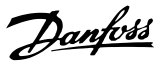

### 3.12 Parâmetros: 10-\*\* DeviceNet CAN Fieldbus

### 3.12.1 10-0\* Programaç Comuns

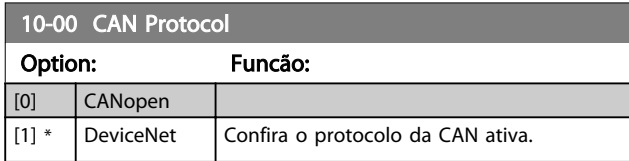

# OBSERVAÇÃO!

#### As opções dependem do opcional instalado.

#### 10-01 Baud Rate Select

Selecione a velocidade de transmissão do fieldbus. A seleção deve corresponder à velocidade de transmissão do mestre e dos outros nós do fieldbus.

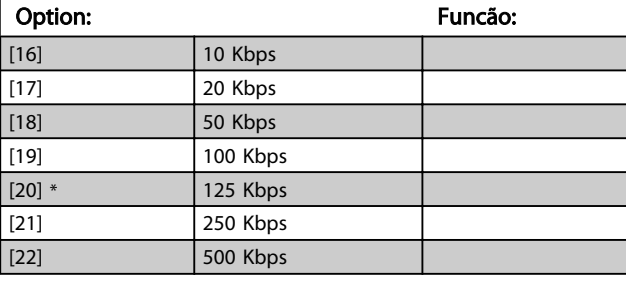

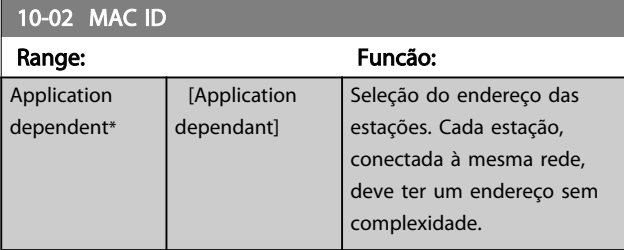

10-05 Readout Transmit Error Counter

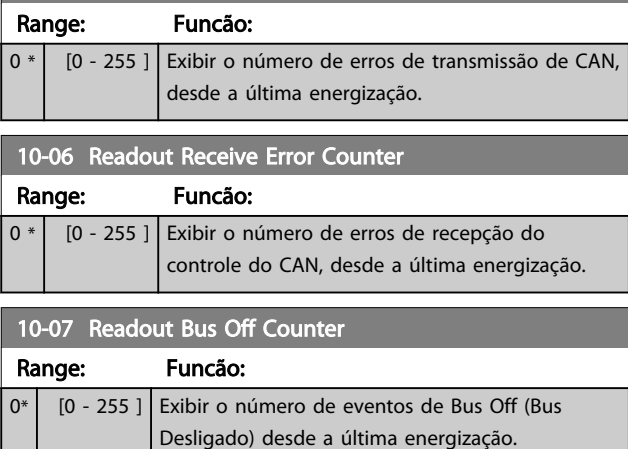

#### 3.12.2 10-1\* DeviceNet

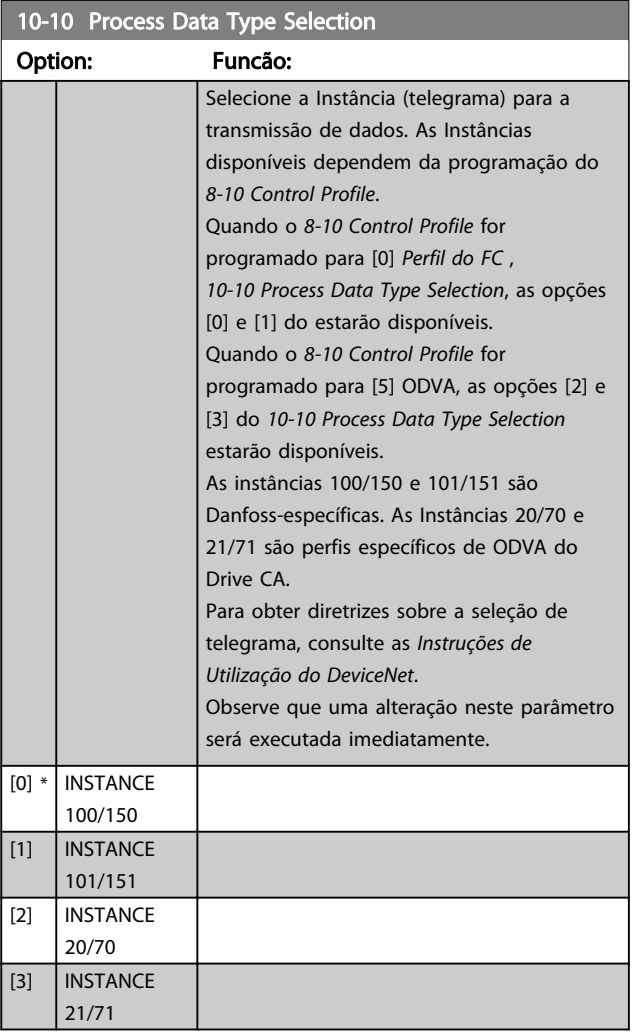

#### 10-11 Process Data Config Write

Selecione os dados de gravação do processo das Instâncias de Montagem de E/S 101/151. Os elementos [2] e [3] desta matriz podem ser selecionados. Os elementos [0] e [1] da matriz são fixos.

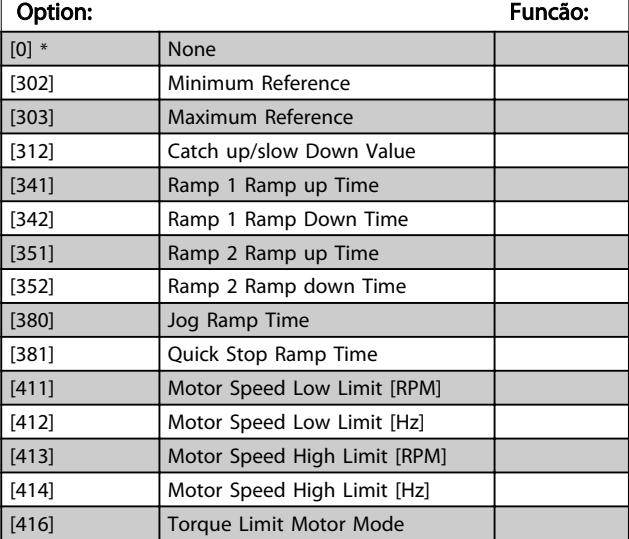

3 3

and the

#### 10-11 Process Data Config Write

Selecione os dados de gravação do processo das Instâncias de Montagem de E/S 101/151. Os elementos [2] e [3] desta matriz podem ser selecionados. Os elementos [0] e [1] da matriz são fixos.

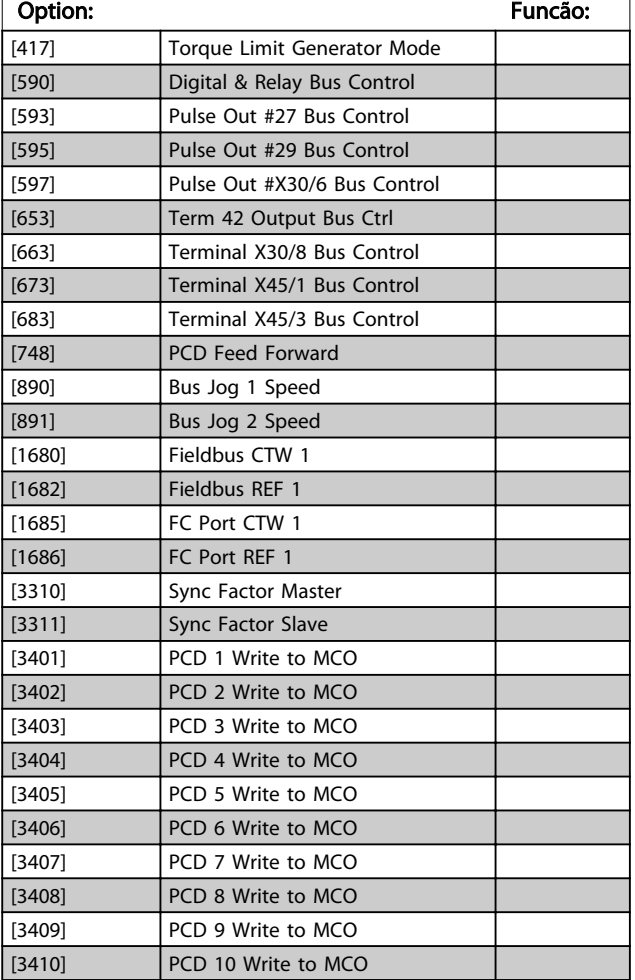

#### 10-12 Process Data Config Read

Selecione os dados de leitura de processo para as Instâncias de Montagem de E/S 101/151. Os elementos [2] e [3] desta matriz podem ser selecionados. Os elementos [0] e [1] da matriz são fixos.

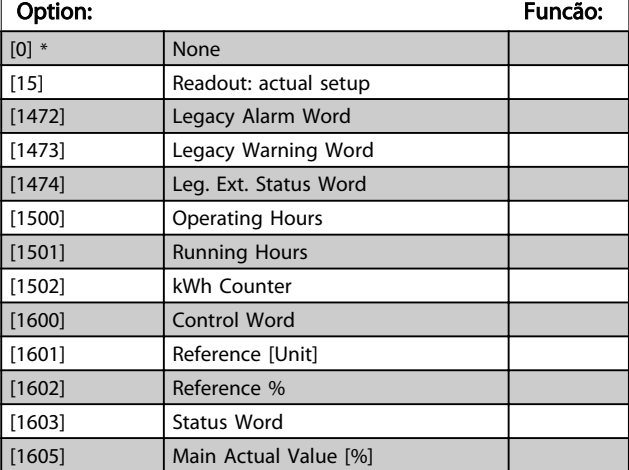

#### 10-12 Process Data Config Read

Selecione os dados de leitura de processo para as Instâncias de Montagem de E/S 101/151. Os elementos [2] e [3] desta matriz podem ser selecionados. Os elementos [0] e [1] da matriz são fixos.

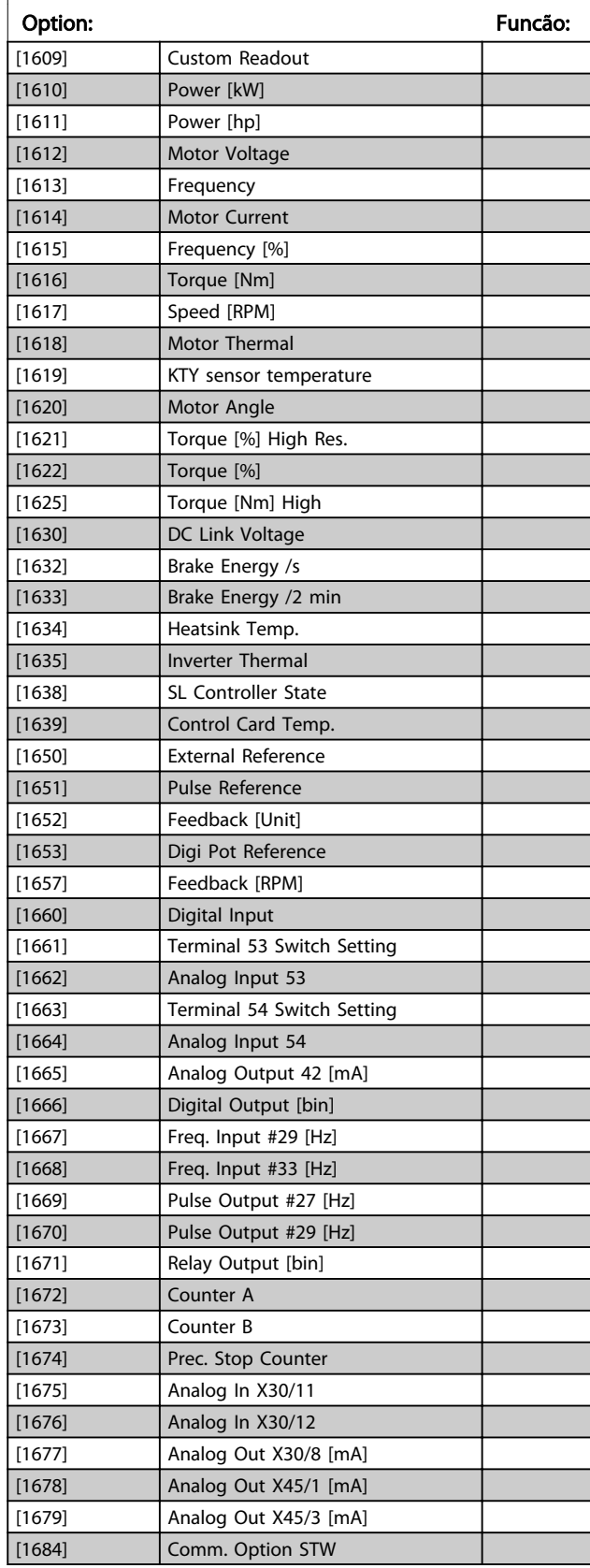

Danfoss

#### 10-12 Process Data Config Read

Selecione os dados de leitura de processo para as Instâncias de Montagem de E/S 101/151. Os elementos [2] e [3] desta matriz podem ser selecionados. Os elementos [0] e [1] da matriz são fixos.

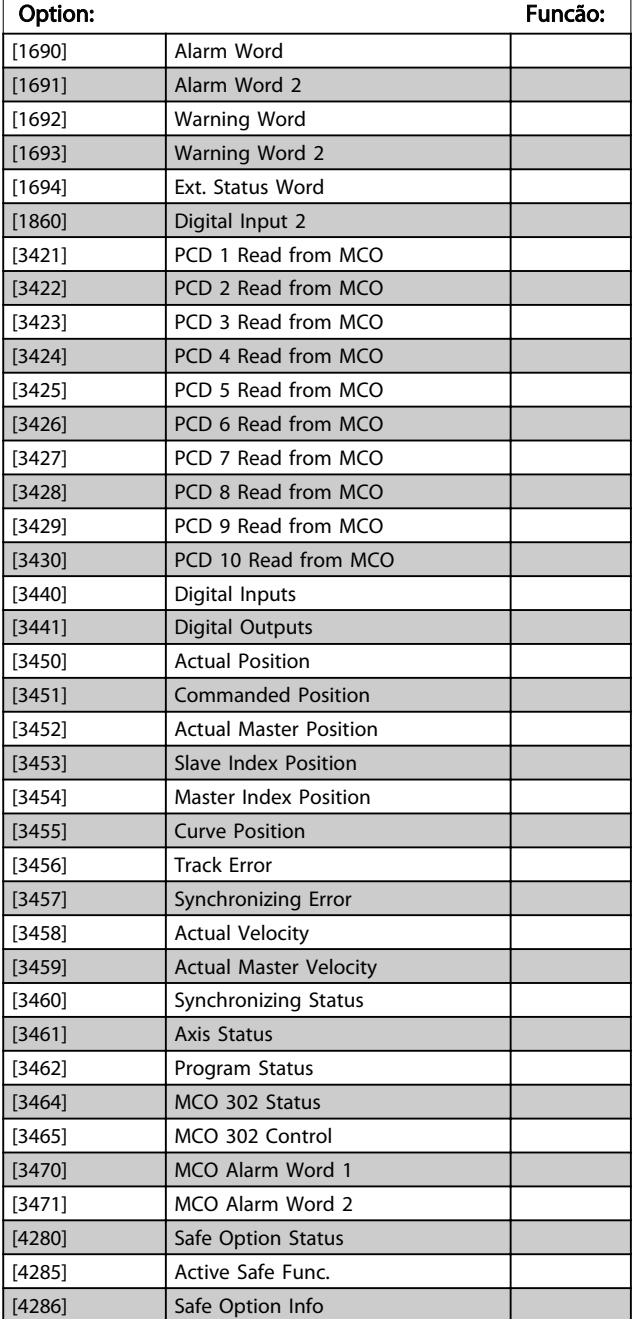

#### 10-13 Warning Parameter Range: Funcão:  $0*$  [0 -65535 ] Exibir uma Warning word específica da DeviceNet. Um bit é associado a cada advertência. Consulte as Instruções de Operação do DeviceNet (MG. 33.DX.YY) para informações detalhadas. Bit: Significado: 0 | Bus inativoRede inativa 1 Timeout da conexão explícita 2 Conexão de E/S 3 Atingido o limite de tentativas 4 Valor real não está atualizado 5 Barramento do CAN desligado 6 Erro de envio de E/S 7 Erro de Inicialização 8 Sem alimentação de bus 9 Bus desligado 10 Erro passivo 11 Advertência de erro 12 **Erro de MAC ID duplicado** 13 **Estouro da fila de RX** 14 **Estouro da fila de TX** 15 **Estouro do CAN**

#### 10-14 Net Reference

Somente leitura do LCP

#### Option: Funcão:

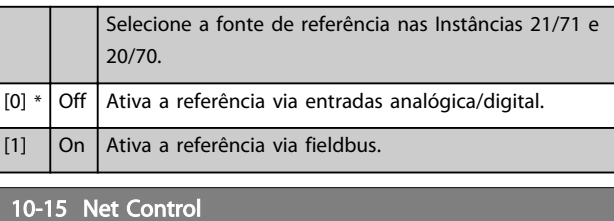

### Somente leitura do LCP

#### Option: Funcão:

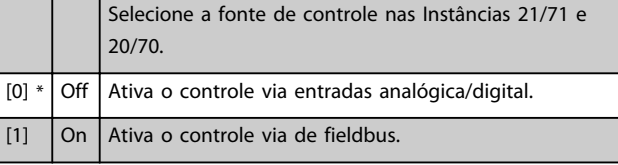

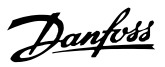

# 3.12.3 10-2\* Filtros COS

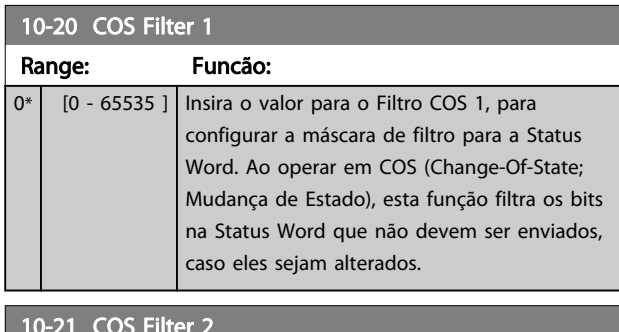

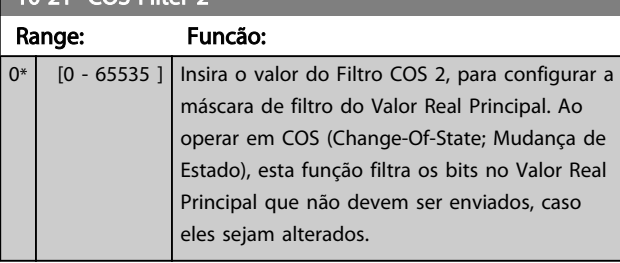

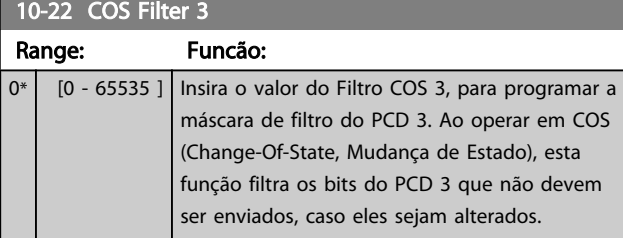

# 10-23 COS Filter 4

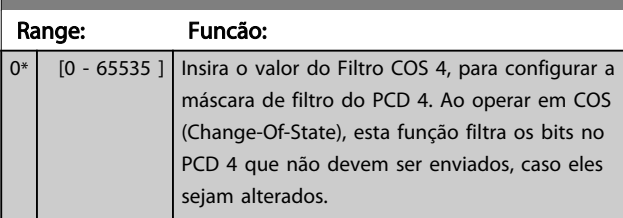

# 3.12.4 10-3\* Acesso ao Parâm.

Grupo de parâmetros que provê acesso aos parâmetros indexados e à definição do setup da programação.

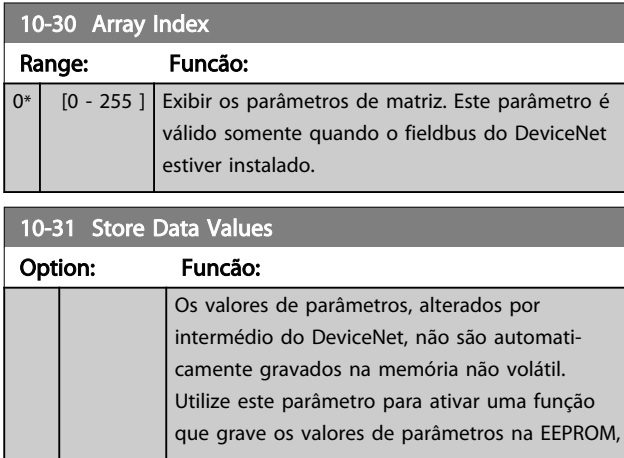

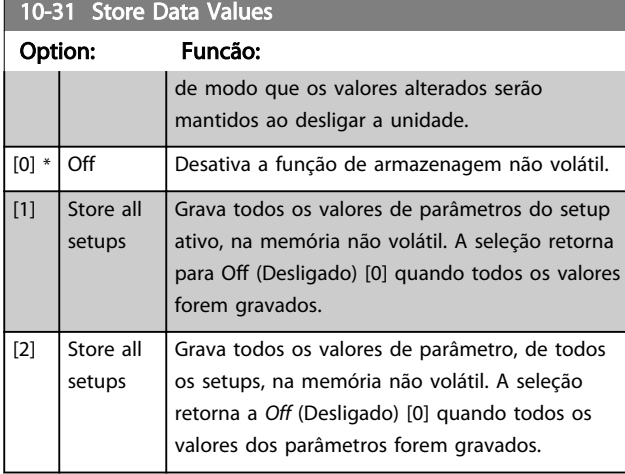

### 10-32 Devicenet Revision

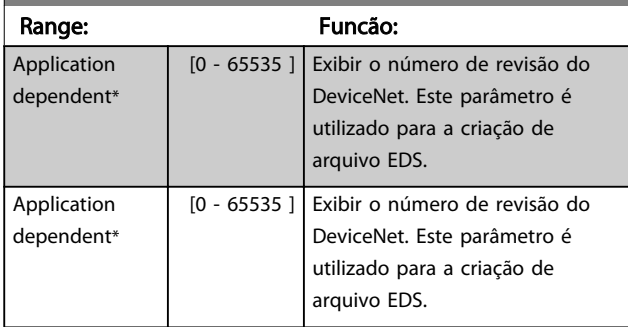

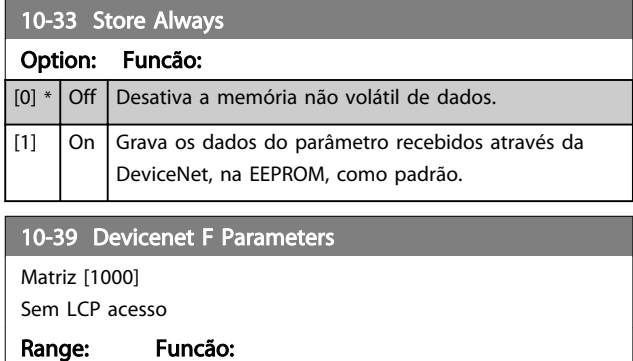

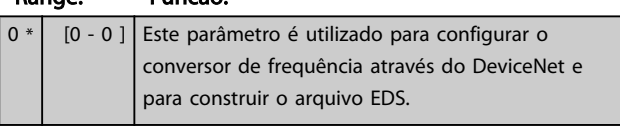

**The Common Service** 

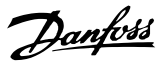

# 3.13 Parâmetros 12-\*\* Ethernet

# 3.13.1 12-0\* Config. IP

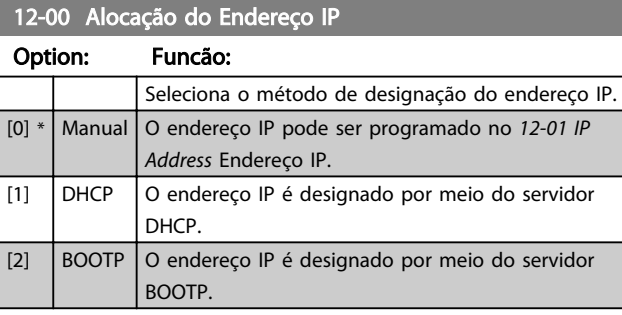

#### 12-01 Endereço IP

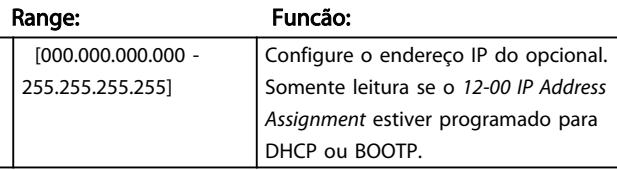

#### 12-02 Máscara da Subnet

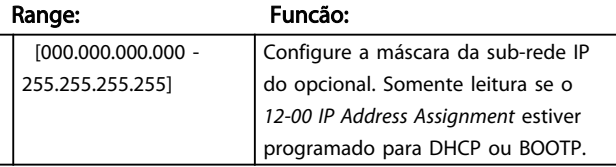

#### 12-03 Gateway Padrão

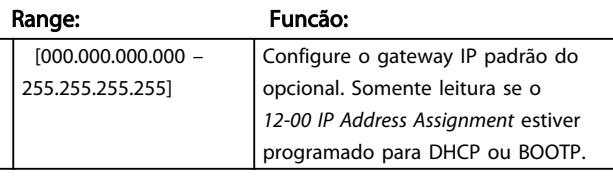

#### 12-04 Servidor do DHCP

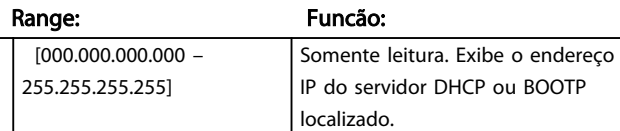

# OBSERVAÇÃO!

#### Um ciclo de potência é necessário após configurar manualmente os parâmetros IP.

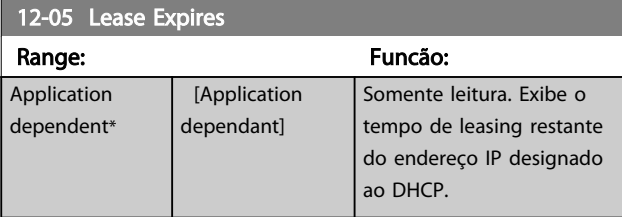

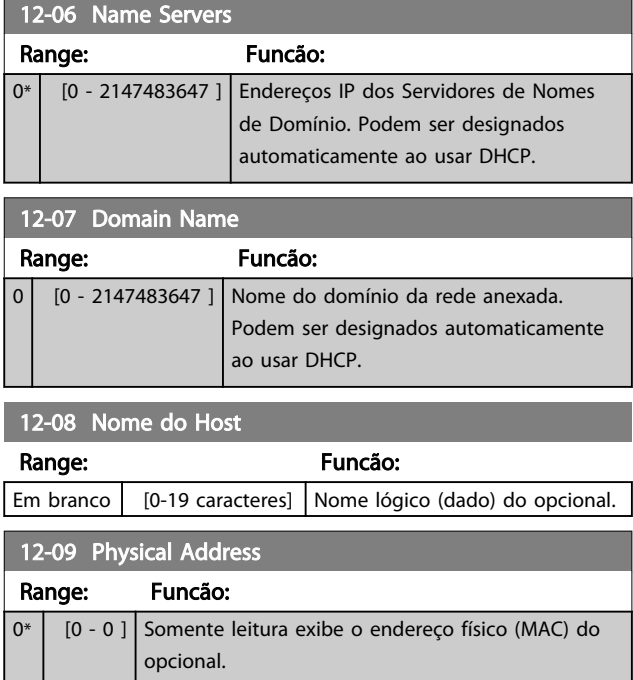

## 3.13.2 12-1\* Parâmetros de Link Ethernet

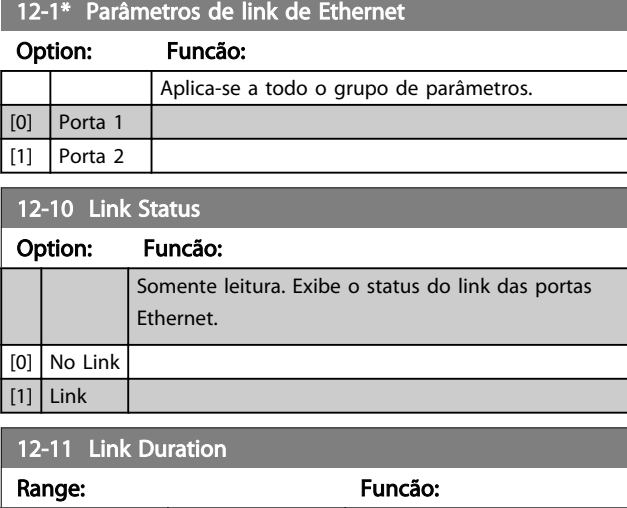

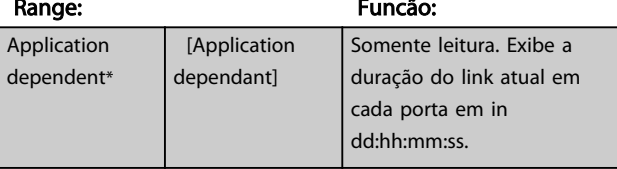

#### 12-12 Negociação Automática

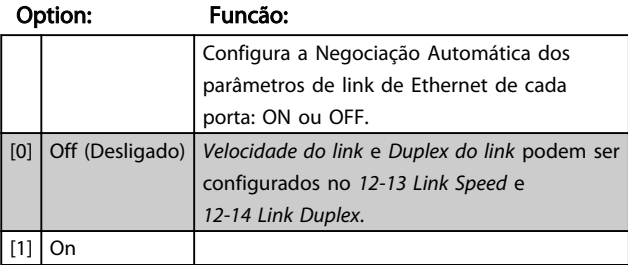

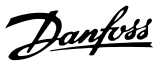

### <span id="page-131-0"></span>12-13 Velocidade do Link

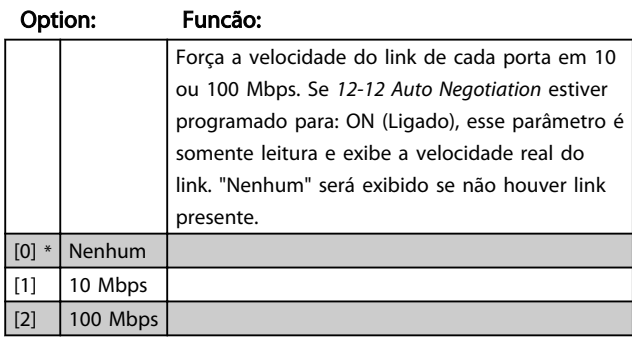

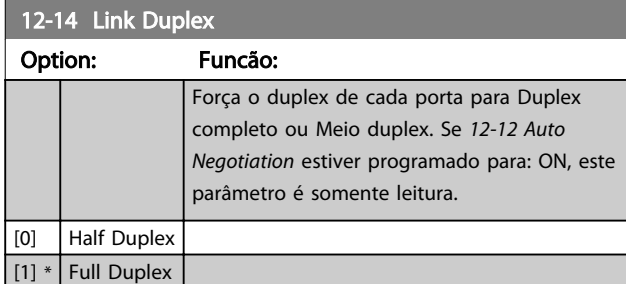

### 3.13.3 12-2\* Dados do Processo

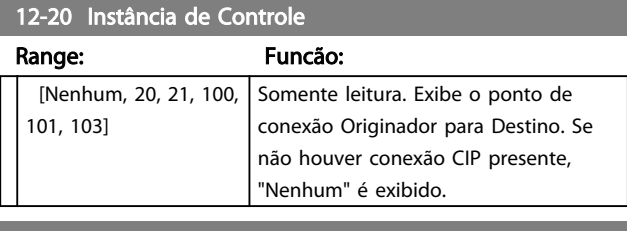

#### 12-21 Grav.Config.Dados de Processo

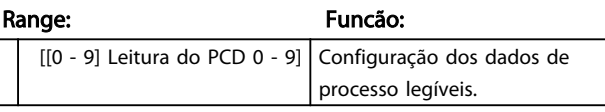

# OBSERVAÇÃO!

Para a configuração de leitura/gravação do parâmetro de duas palavras (32 bits), use duas matrizes consecutivas no *12-21 Process Data Config Write* e *12-22 Process Data Config Read*.

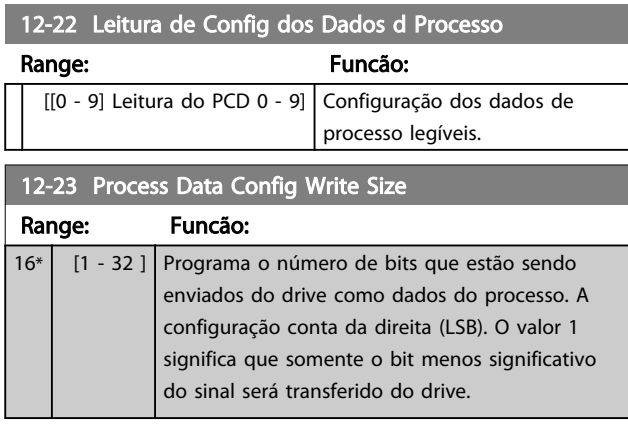

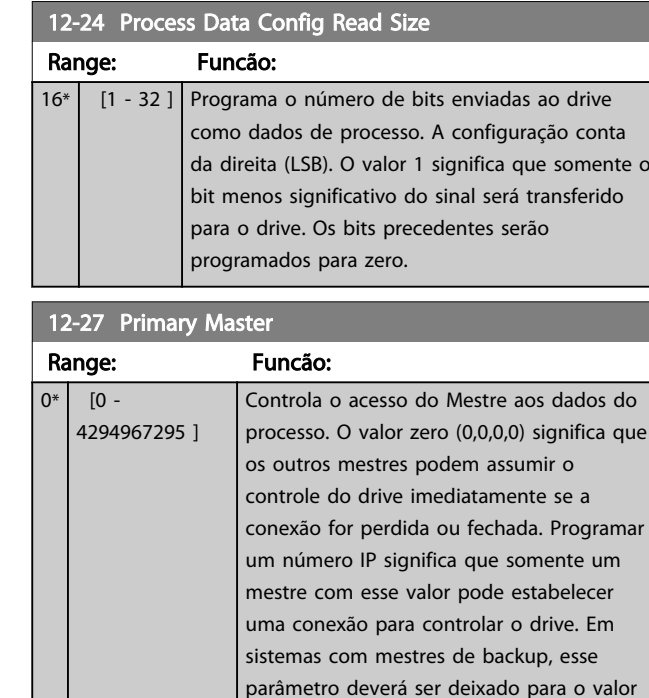

zero (0.0.0.0).

#### 12-28 Armazenar Valores dos Dados

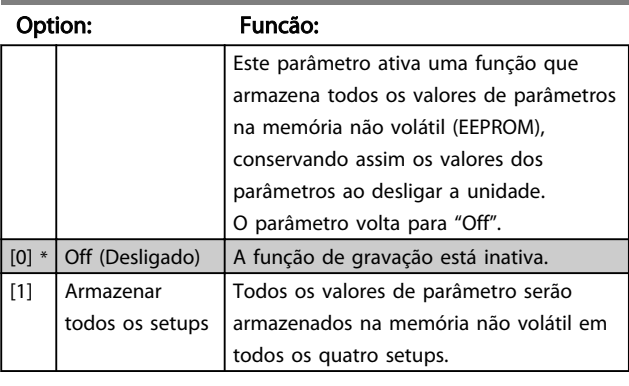

#### 12-29 Gravar Sempre

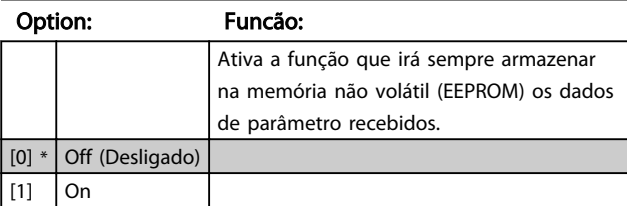

#### 3.13.4 12-3\* EtherNet/IP

#### 12-30 Parâmetro de advertência

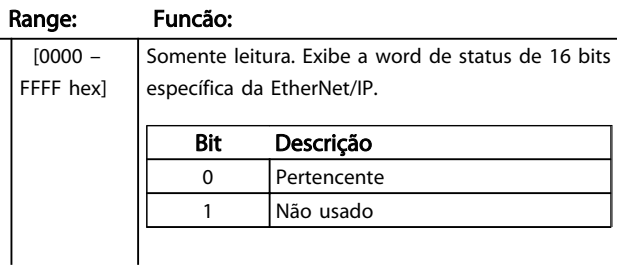

Danfoss

12-30 Parâmetro de advertência

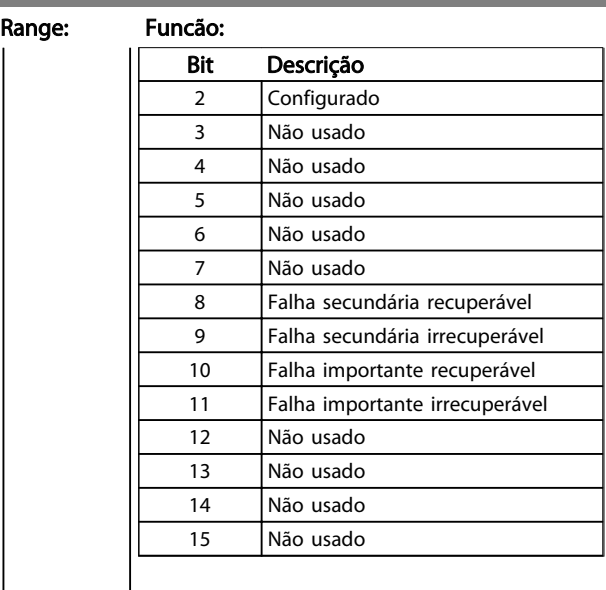

### 12-31 Referência da Rede

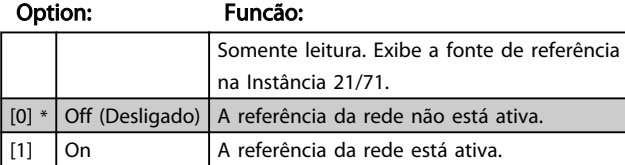

12-32 Controle da Rede

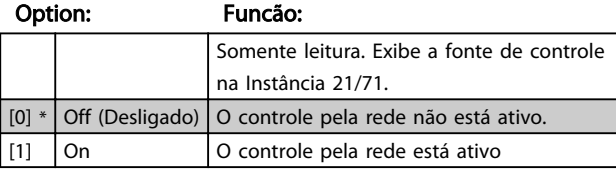

12-33 Revisão do CIP

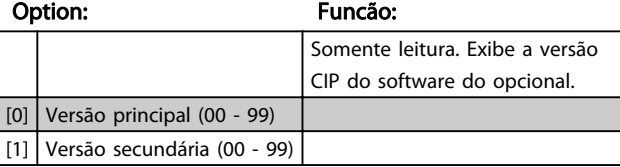

#### 12-34 Código CIP do Produto

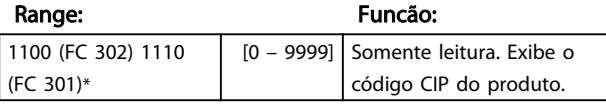

### 12-37 Temporizador para Inibir o COS

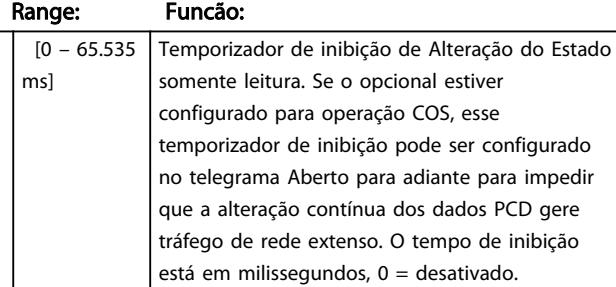

### 12-38 Filtros COS

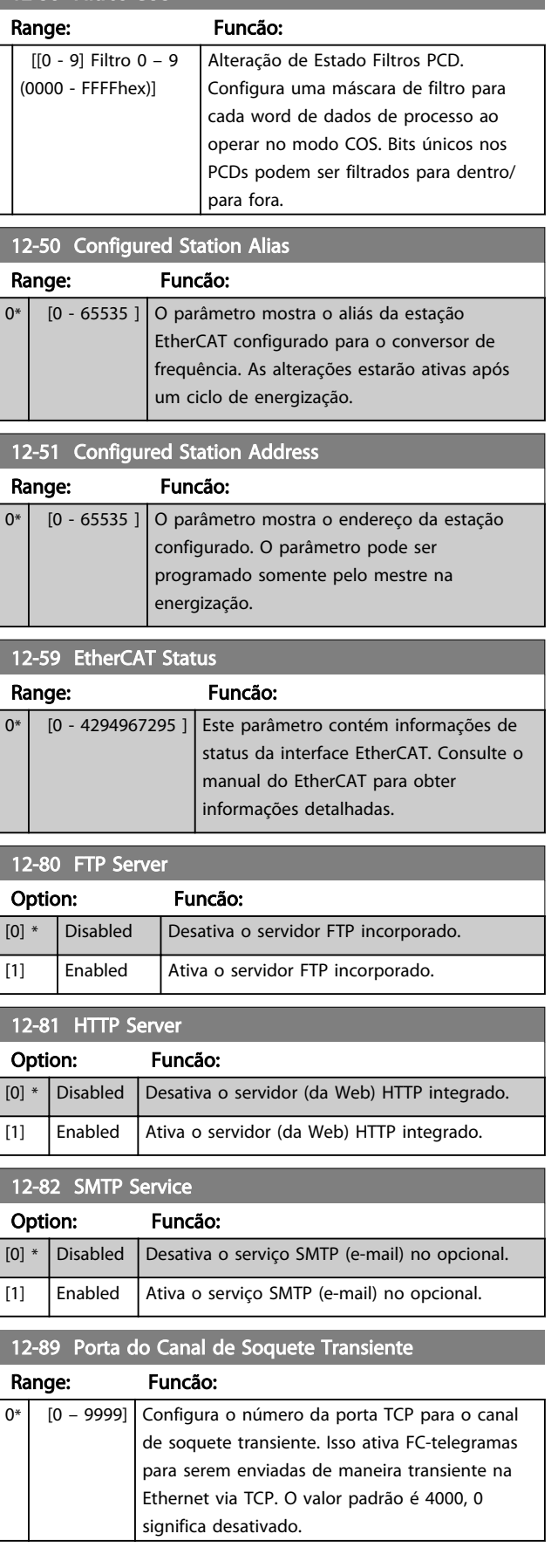

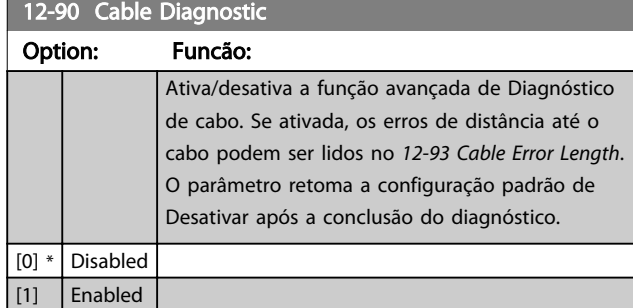

# OBSERVAÇÃO!

A função de diagnóstico do cabo somente será ativada em portas onde não houver link (consulte o *12-10 Link Status*, *Status do Link*)

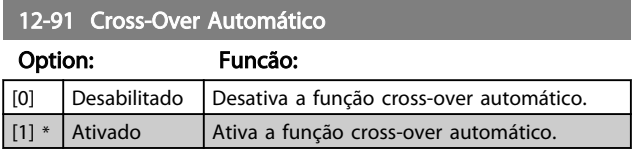

# OBSERVAÇÃO!

Desativar a função cross-over automático exigirá cabos Ethernet cruzados para encadear os opcionais.

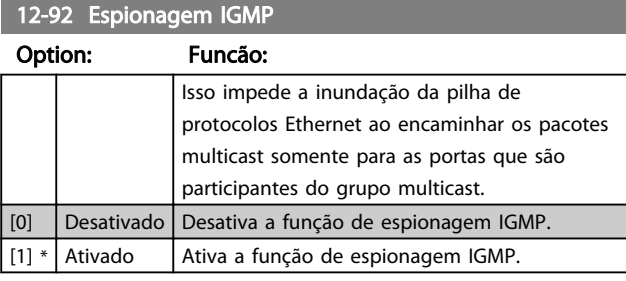

### 12-93 Cable Error Length

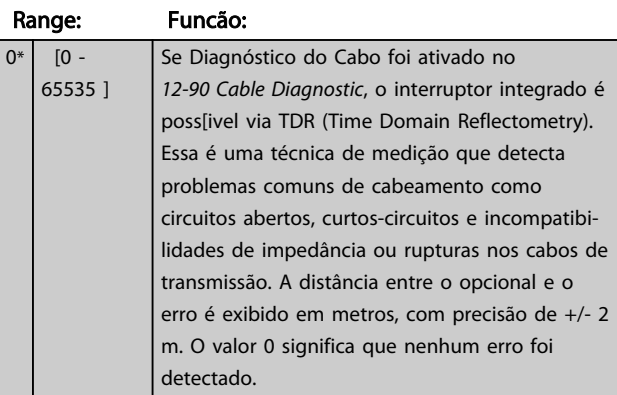

#### 12-94 Broadcast Storm Protection

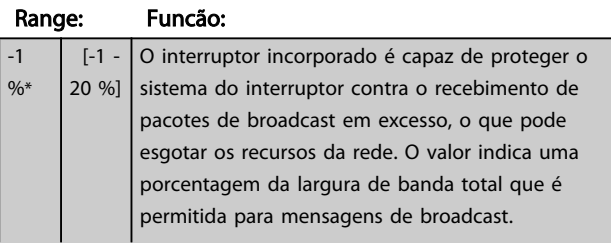

### 12-94 Broadcast Storm Protection

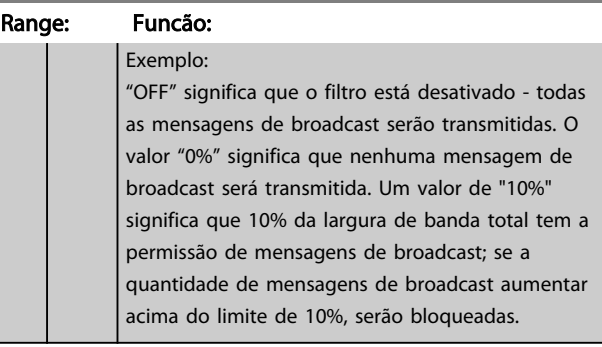

#### 12-95 Broadcast Storm Filter

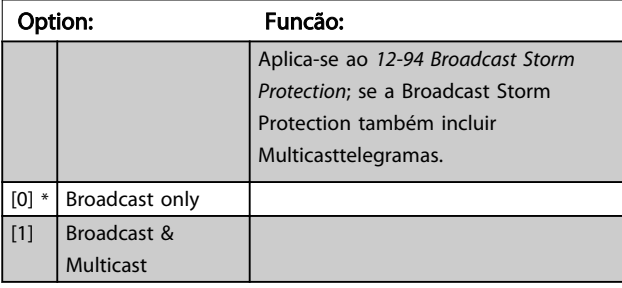

#### 12-96 Port Config

Ativa/desativa a função de espelhamento de porta. Para solução de problemas com uma ferramenta de análise de rede.

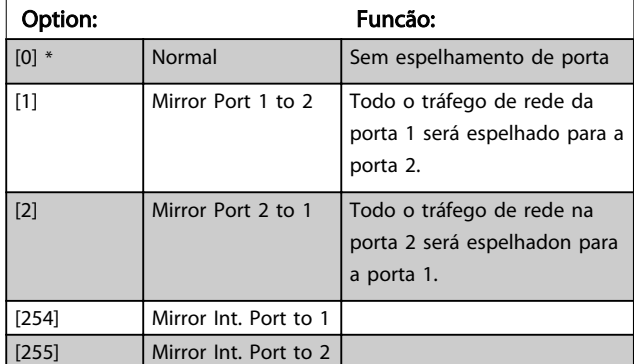

#### 12-98 Interface Counters

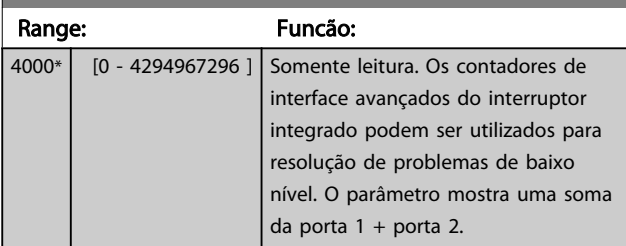

#### 12-99 Media Counters

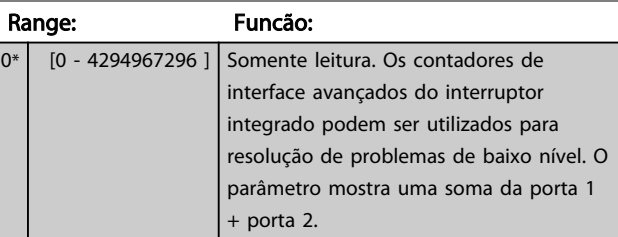

Danfoss

### <span id="page-134-0"></span>3.14 Parâmetros: 13-\*\* Controle Lógico Inteligente

### 3.14.1 Prog. Recursos

O Smart Logic Control (SLC) é essencialmente uma sequência de ações definidas pelo usuário (consulte o *[13-52 SL Controller Action](#page-148-0)* [x]) executada pela SLC quando o *evento* associado definido pelo usuário (consulte *[13-51 SL](#page-147-0) [Controller Event](#page-147-0)* [x]) for avaliado como TRUE (Verdadeiro) pelo SLC .

A condição para um evento pode ser um status em particular ou que a saída de uma Regra Lógica ou de um Comparador se torne TRUE (Verdadeira). Isso levará a uma Ação associada, conforme ilustrado:

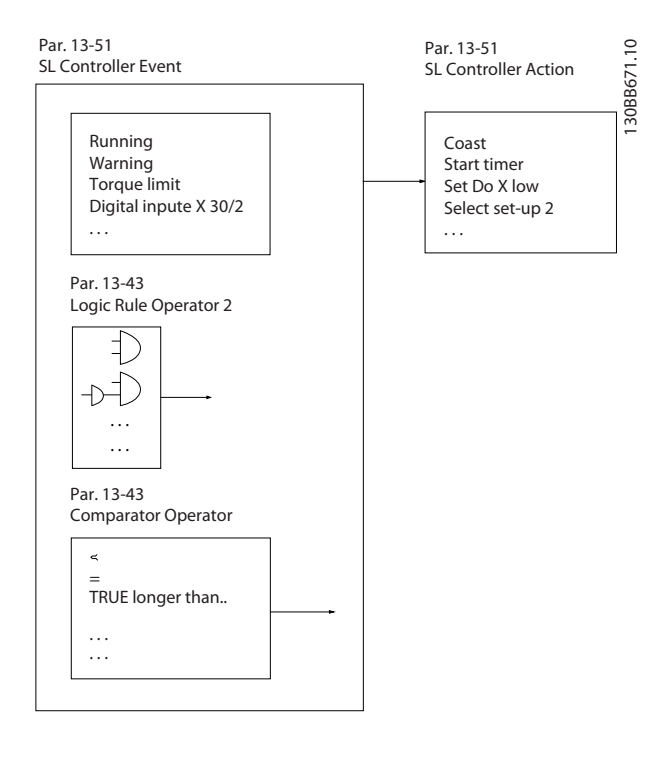

Eventos e *ações* são numerados e conectados em pares (estados). Isto significa que, quando o *evento* [0] estiver completo (atinge o valor TRUE (Verdadeiro)), a *ação* [0] é executada. Depois que isto se realiza, as condições do *evento* [1] serão avaliadas e, se forem constatadas como TRUE, a *ação* [1] será executada, e assim por diante. Somente um *evento* será avaliado por vez. Se um evento for avaliado como FALSE (Falso), não acontece nada (no SLC) durante o intervalo de varredura atual, e nenhum outro evento será avaliado. Isto significa que, quando o SLC é iniciado, ele avalia o *evento* [0] (e unicamente o *evento* [0]) a cada intervalo de varredura. Somente quando o *evento* [0] for avaliado TRUE, o SLC executa a *ação* [0] e começa a avaliar o *evento* [1]. É possível programar de 1 a 20 *eventos* e *ações*.

Quando o último *evento / ação* tiver sido executado, a sequência recomeça desde o *evento* [0] / *ação* [0]. A ilustração mostra um exemplo com três eventos / ações:

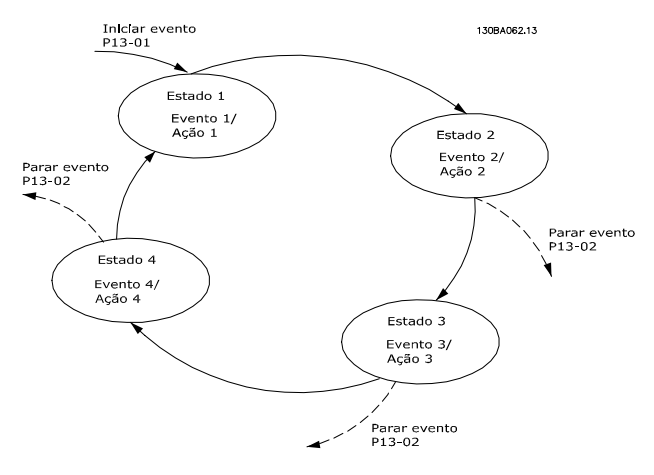

#### Iniciando e parando o SLC:

Iniciar e parar o SLC podem ser executadas selecionando- -se.On (Ligado) [1]. ou.Off (Desligado) [0]., no *13-00 SL Controller Mode*. O SLC sempre começa no estado 0 (onde o *evento* [0] é avaliado). O SLC inicia quando o Start Event (definido em *13-01 Start Event*) é avaliado como TRUE (desde que *On* [1] esteja selecionado em *13-00 SL Controller Mode*). O SLC pára quando *Parar Evento* (*[13-02 Stop Event](#page-136-0)*) for TRUE (Verdadeiro). O *[13-03 Reset SLC](#page-137-0)* reseta todos os parâmetros do SLC e começa a programação desde o princípio.

### 3.14.2 13-0\* Definições do SLC

Use os ajustes do SLC para ativar, desativar e reinicializar a sequência Controle Lógico Inteligente. As funções lógicas e os comparadores estão sempre em execução em segundo plano, o que abre para controle separado das entradas e saídas digitais.

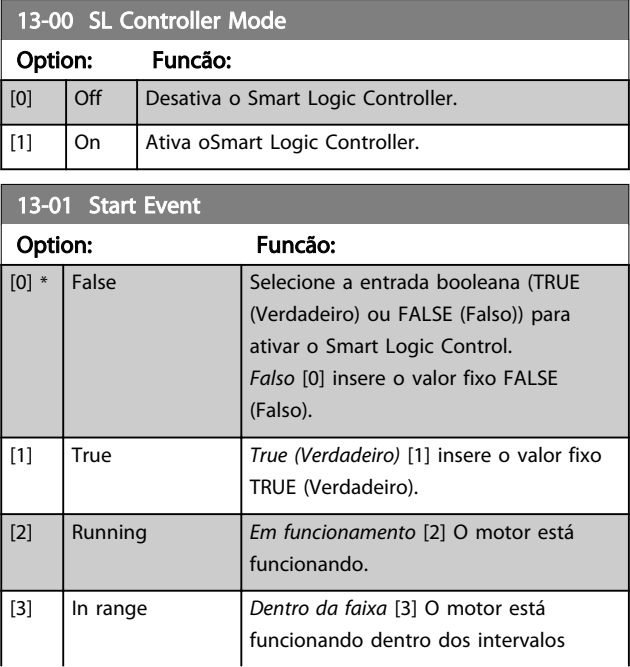

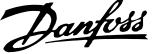

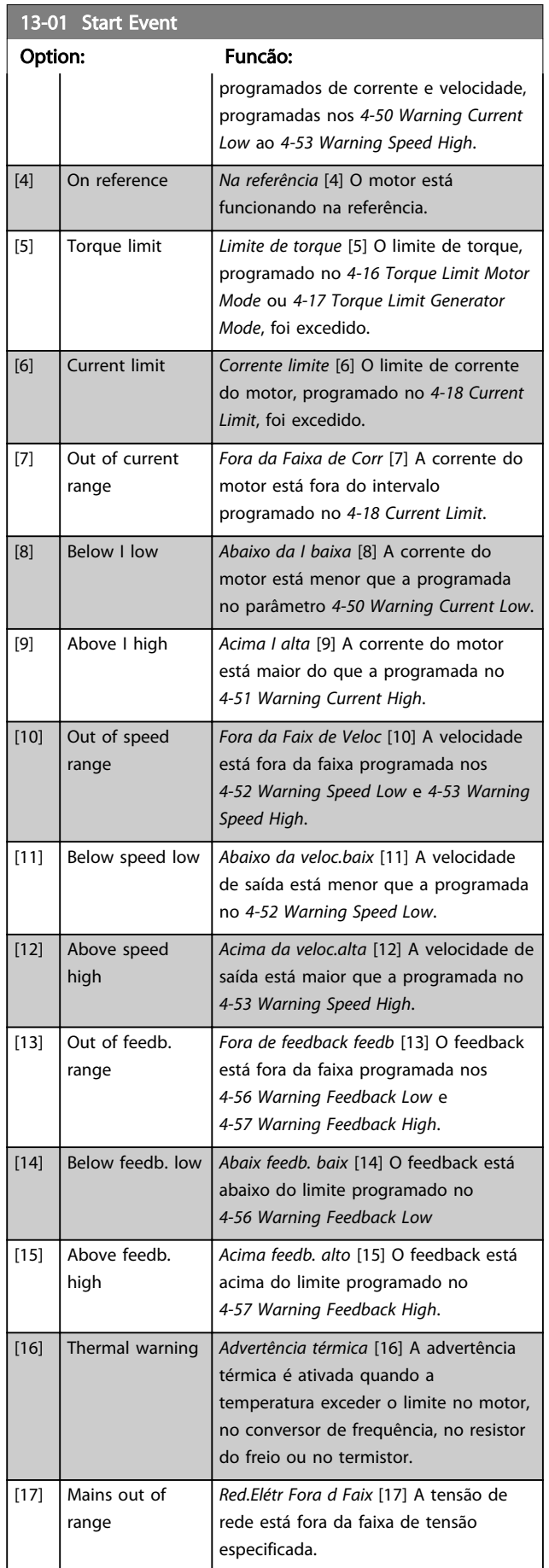

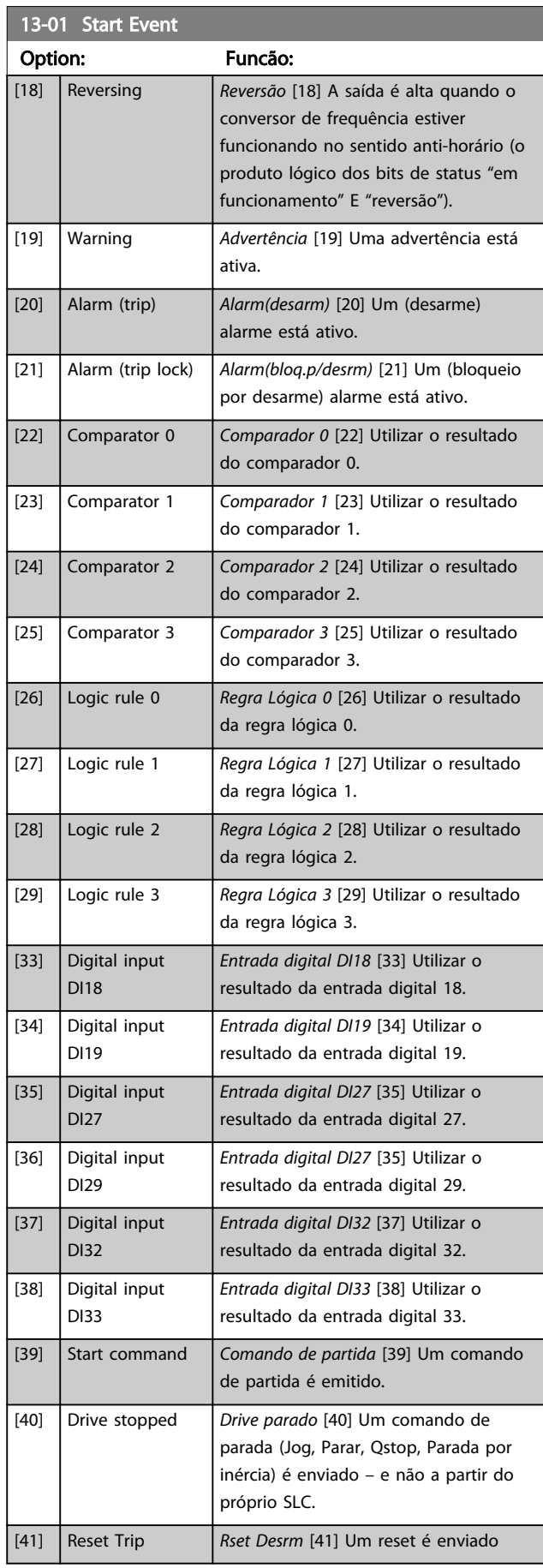

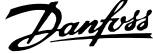

<span id="page-136-0"></span>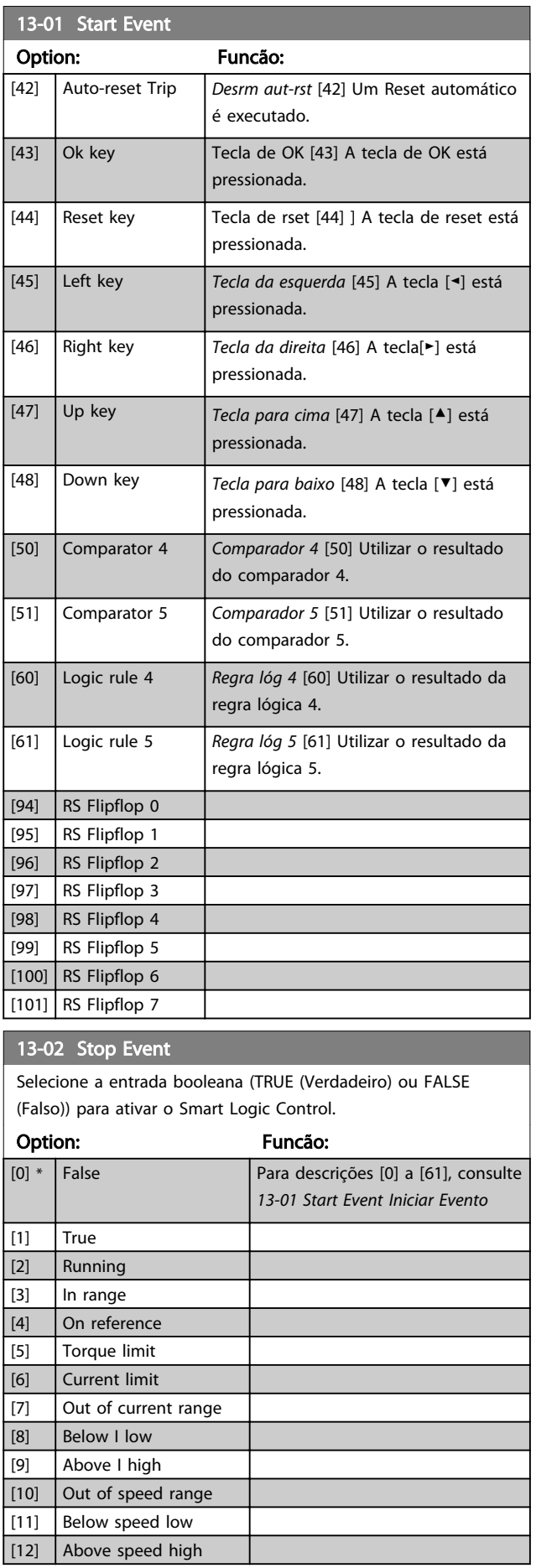

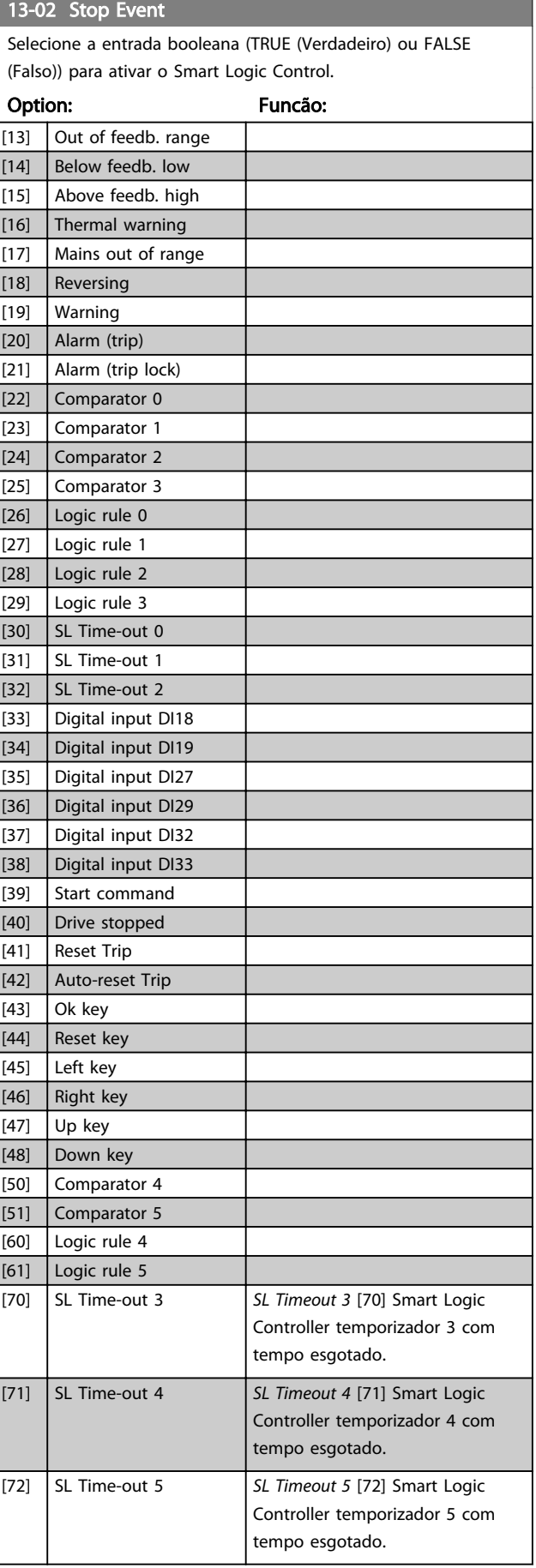

<span id="page-137-0"></span>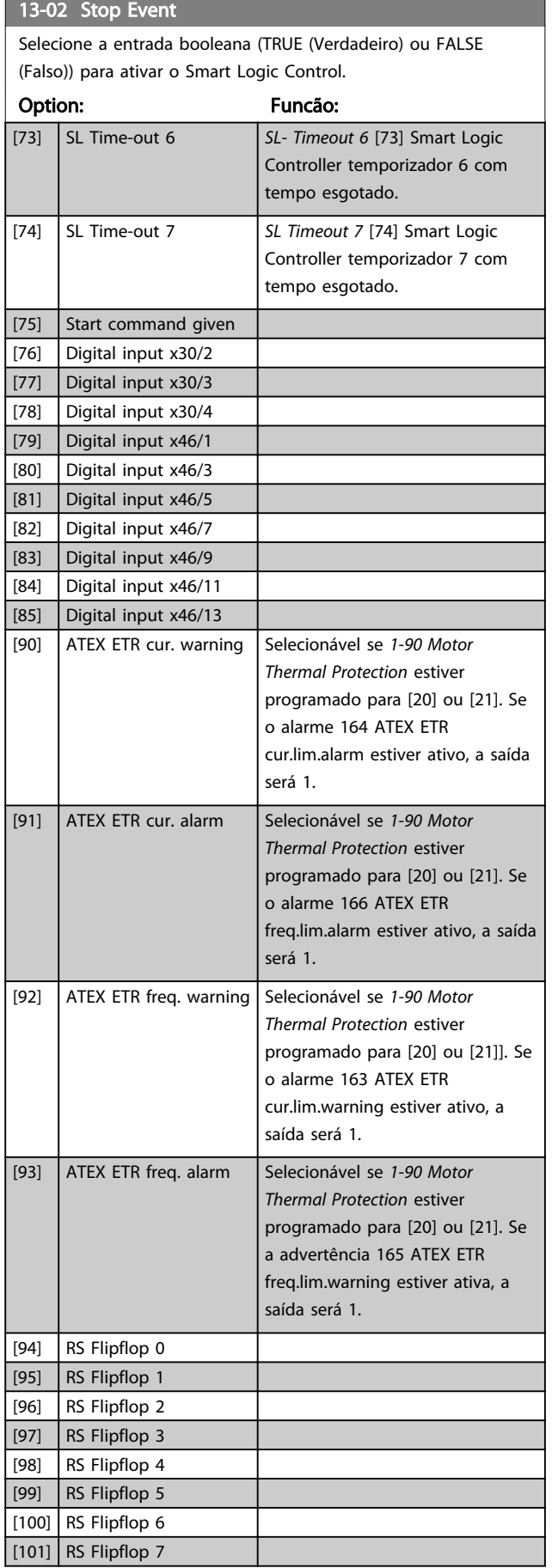

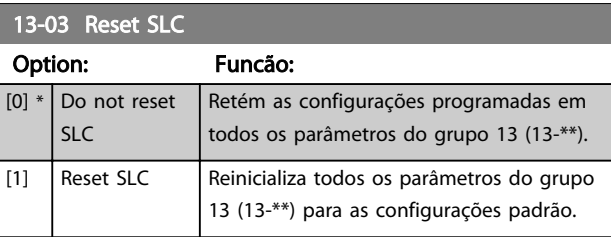

#### 3.14.3 13-1\* Comparadores

Os comparadores são utilizados para comparar variáveis contínuas (i.é., frequência de saída, corrente de saída, entrada analógica, etc.) com um valor predefinido fixo.

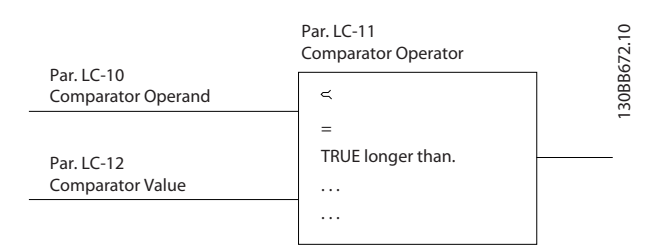

Além disso, há valores digitais que serão comparados a valores de tempo fixos. Veja a explicação no *13-10 Comparator Operand*. Os comparadores são avaliados uma vez a cada intervalo de varredura. Utilize o resultado (TRUE ou FALSE) (Verdadeiro ou Falso) diretamente. Todos os parâmetros, neste grupo de parâmetros, são parâmetros matriciais, com índice 0 a 5. Selecionar o índice 0 para programar o Comparador 0; selecionar o índice 1, para programar o Comparador 1; e assim por diante.

#### 13-10 Comparator Operand

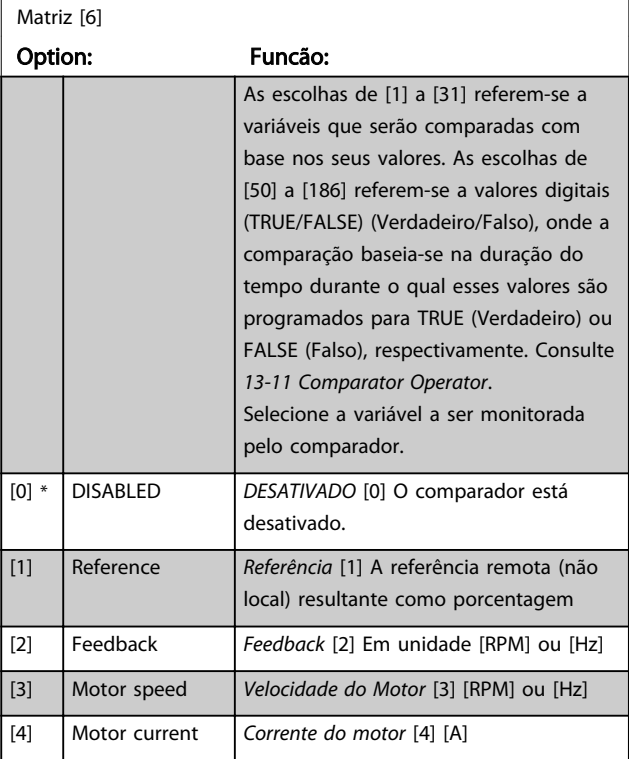

3 3

13-10 Comparator Operand

and the state of the

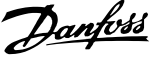

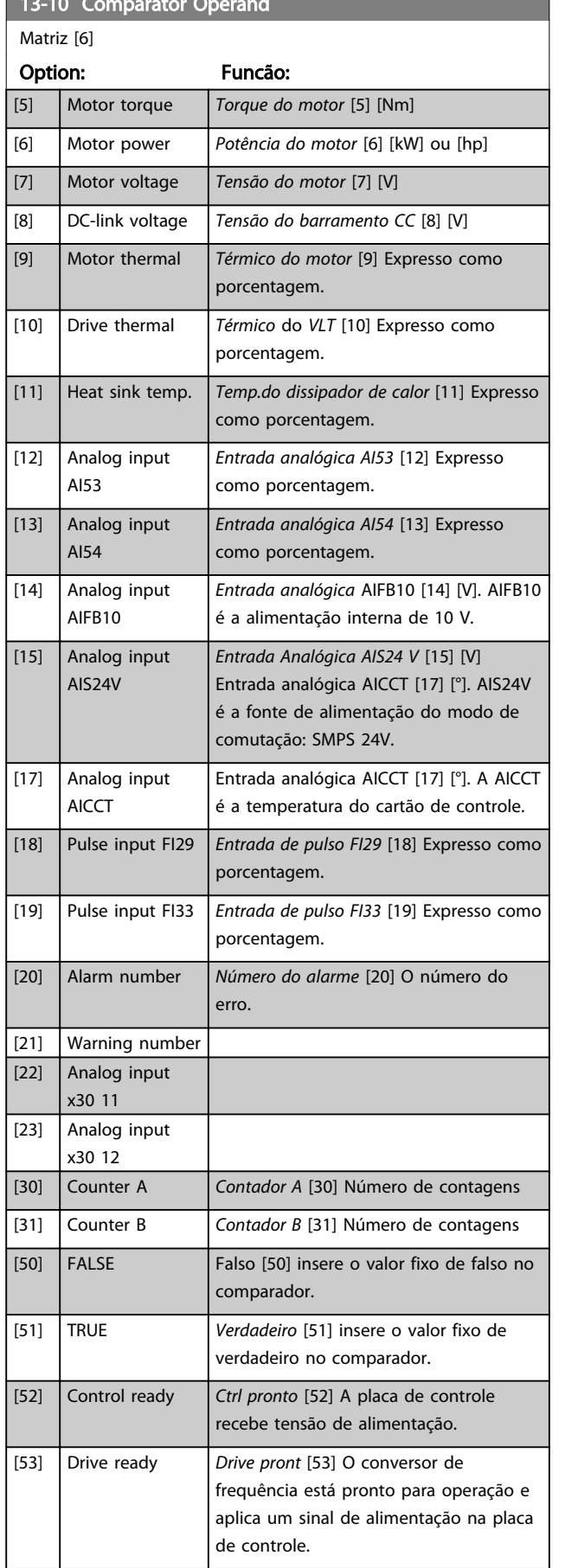

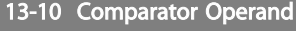

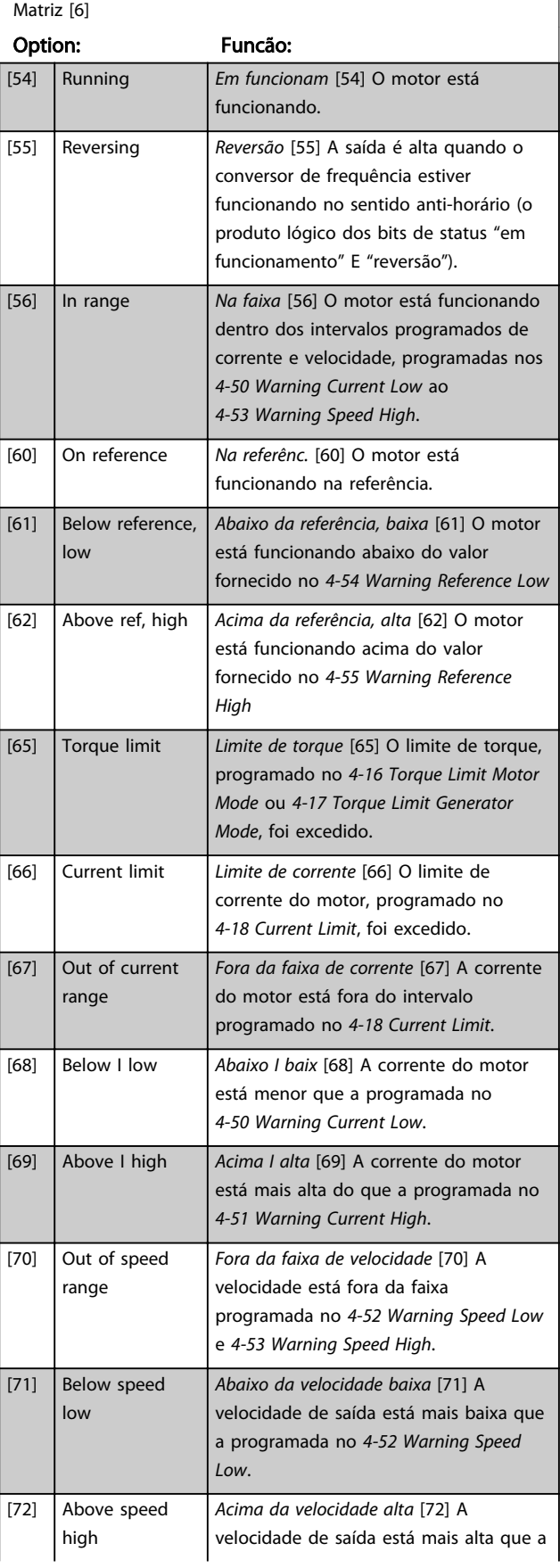

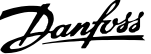

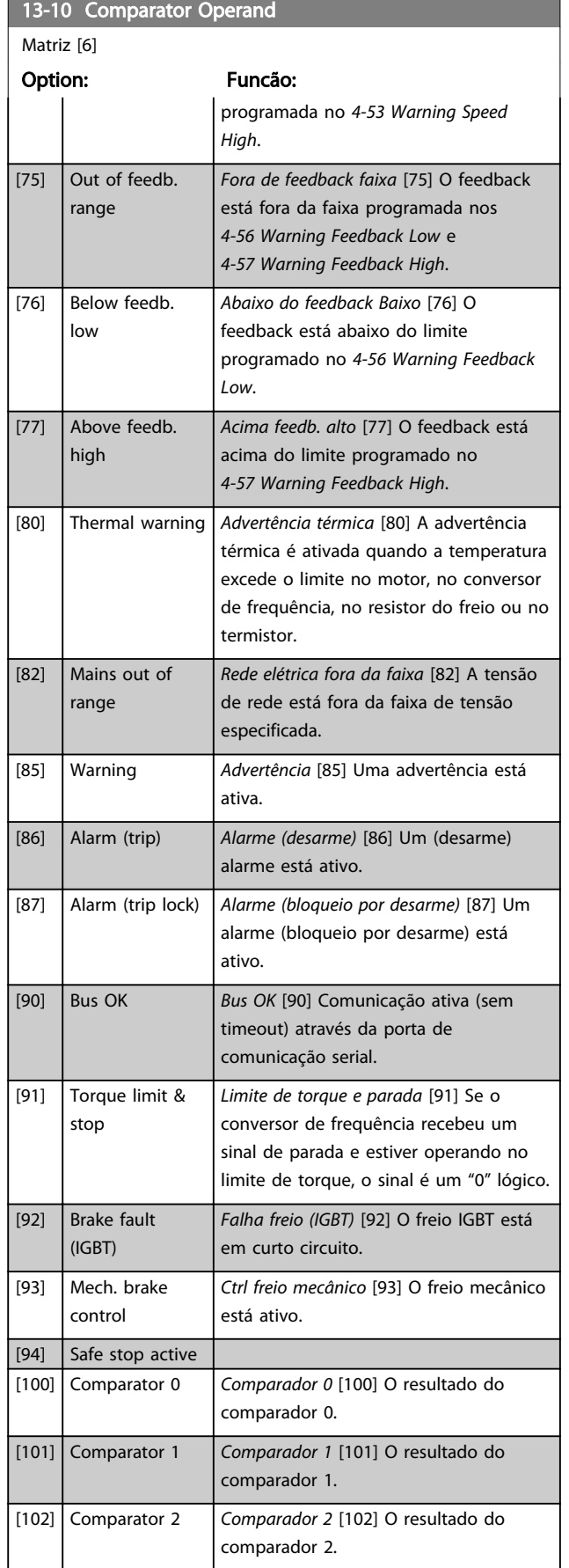

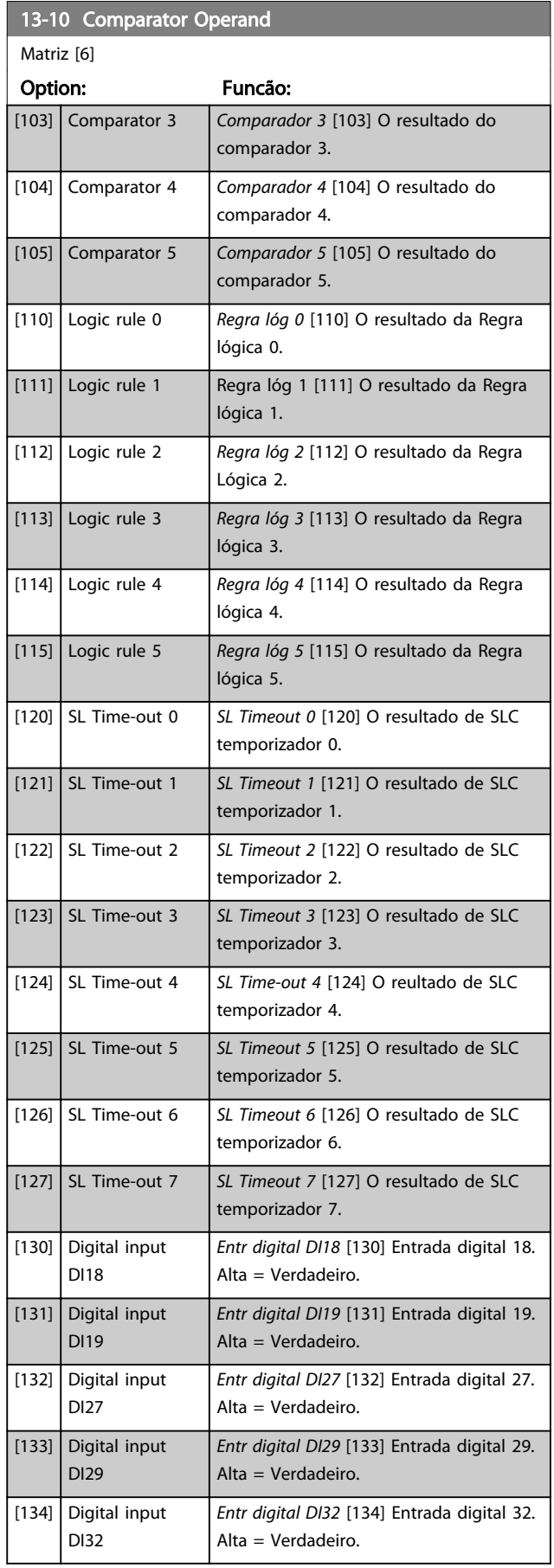

Danfoss

<span id="page-140-0"></span>13-10 Comparator Operand Matriz [6] Option: Funcão: [135] Digital input DI33 *Entr digital DI33* [135] Entrada digital 33. Alta = Verdadeiro. [150] SL digital output A *SL saída digital A* [150] Use o resultado da SLC saída A. [151] SL digital output B *SL saída digitalB* [151] Use o resultado da SLC saída B. [152] SL digital output C *SL saída digital C* [152] Use o resultado da SLC saída C.  $[153]$  SL digital output D *SL saída digital D* [153] Use o resultado da SLC saída D. [154] SL digital output E *SL saída digital E* [154] Use o resultado da SLC saída E. [155] SL digital output F *SL saída digital F* [155] Use o resultado da SLC saída F. [160] Relay 1 *Relé 1* [160] O relé 1 está ativo [161] Relay 2 *Relé 2* [161] O relé 2 está ativo [180] Local ref. active *Ref. local ativa* [180] Alta quando *3-13 Reference Site* = [2] Local ou quando *3-13 Reference Site* for [0] Encadeado ao Automático manual, ao mesmo tempo que LCP estiver no modo Hand on (Manual ligado). [181] Remote ref. active *A Ref. remota ativa* [181] Alta quando *3-13 Reference Site*= [1] Remoto ou [0] Conectado ao manual/automático, enquanto o LCP estiver no modo Auto on (Automático ligado). [182] Start command *Comand partid* [182] Será alta quando houver um comando de partida ativo e não houver nenhum comando de parada. [183] Drive stopped *Drive parado* [183] Um comando de parada (Jog, Parar, Qstop, Parada por inércia) é enviado – e não do próprio SLC. [185] Drive in hand mode *Drve em modo manual* [185] Alto quando o conversor de frequência estiver no modo manual. [186] Drive in auto mode *Drive em modo automático* [186] Alto quando o conversor de frequência estiver em modo automático. [187] Start command given [190] Digital input x30 2 [191] Digital input x30 3

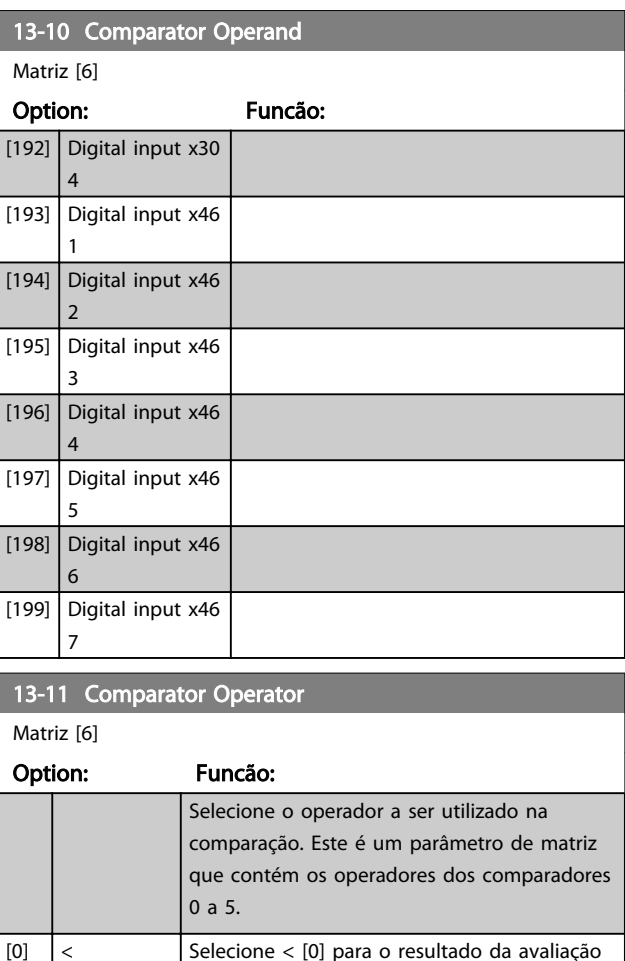

ser TRUE (Verdadeiro), quando a variável selecionada no *[13-10 Comparator Operand](#page-137-0)* for menor que o valor fixo no *13-12 Comparator Value*. O resultado será FALSE (Falso), se a variável selecionada no *[13-10 Comparator](#page-137-0) [Operand](#page-137-0)* for maior que o valor fixo no

*13-12 Comparator Value*.  $\vert$  [1] \*  $\vert \approx$  (equal)  $\vert$  Selecione  $\approx$  (igual) [1] para o resultado da

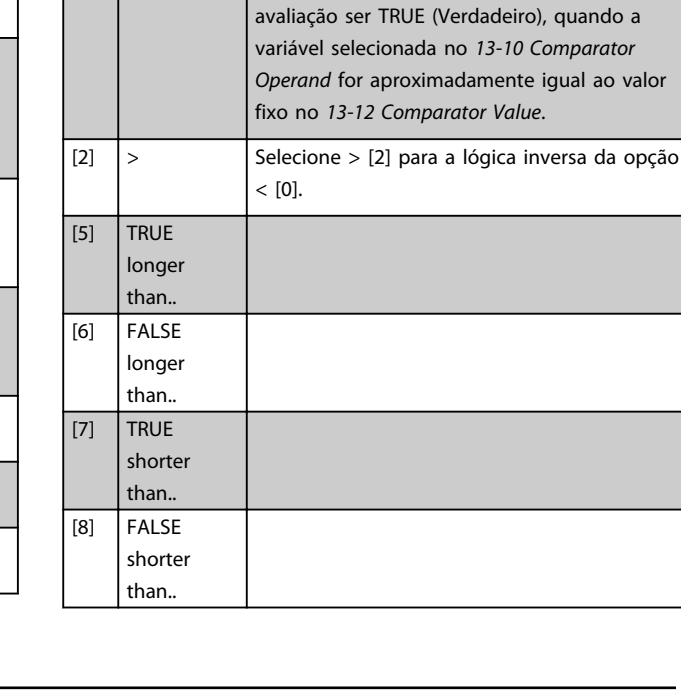

3 3

Descrições de Parâmetros Guia de Programação do FC300

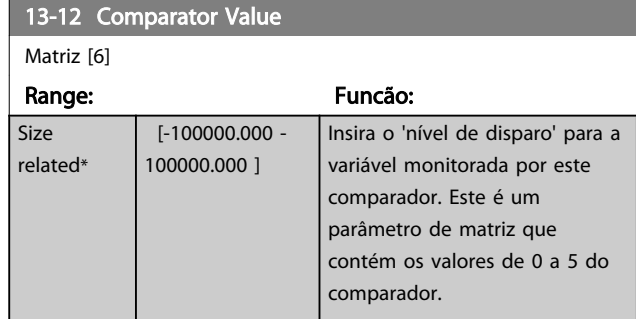

#### 3.14.4 13-1\* RS Flip Flops

Os Reset-Set Flip Flops mantêm o sinal até ajustar/ reinicializar.

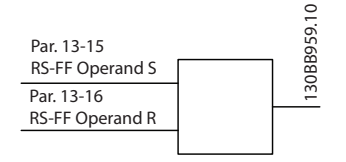

Dois parâmetros são usados e a saída pode ser usada nas regras lógicas como eventos.

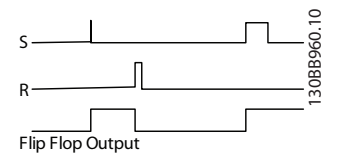

Os dois operadores podem ser selecionados em uma longa lista. Como caso especial, a mesma entrada digital pode ser usada tanto para Ajustar quanto Reinicializar, tornando possível usar a mesma entrada digital que dar partida/ parar. Os ajustes a seguir podem ser usados para configurar a mesma entrada digital que dar partida/parar (exemplo dado com DI32, mas não é um requisito).

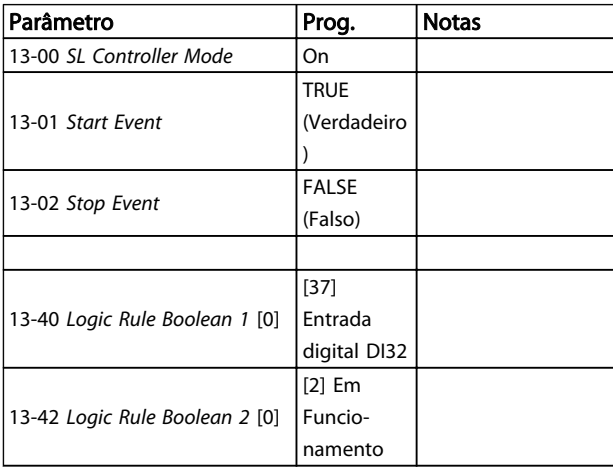

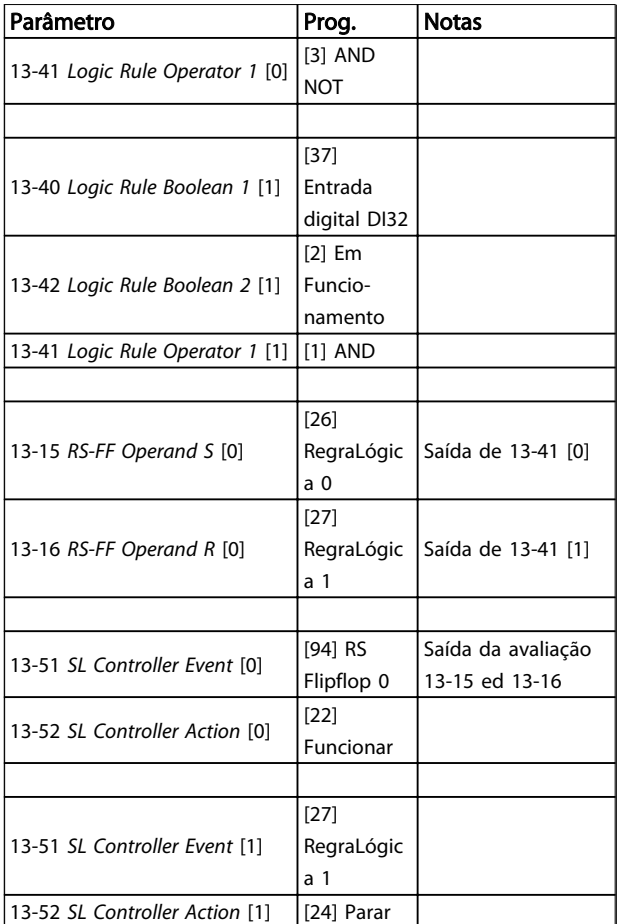

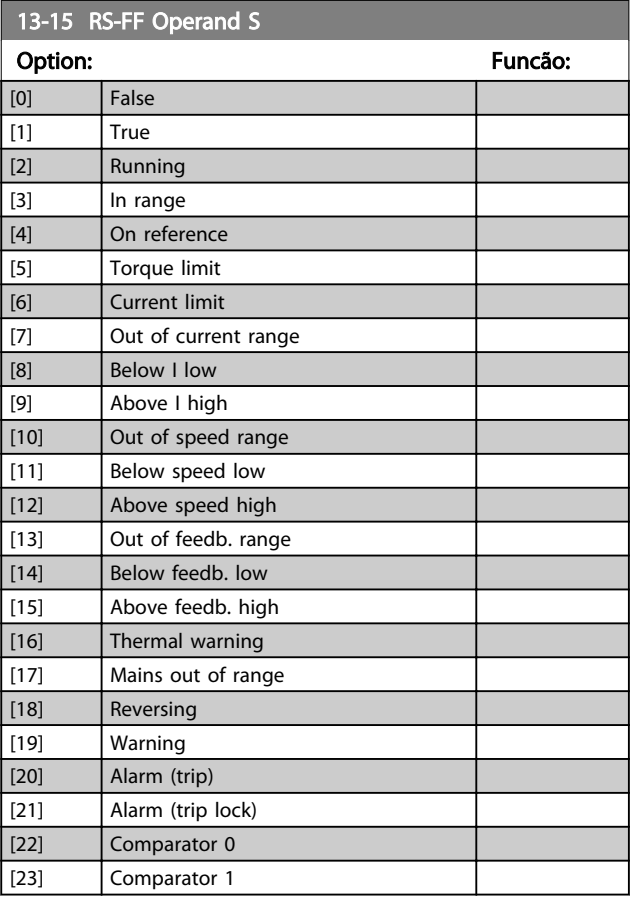

3 3

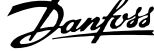

<span id="page-142-0"></span>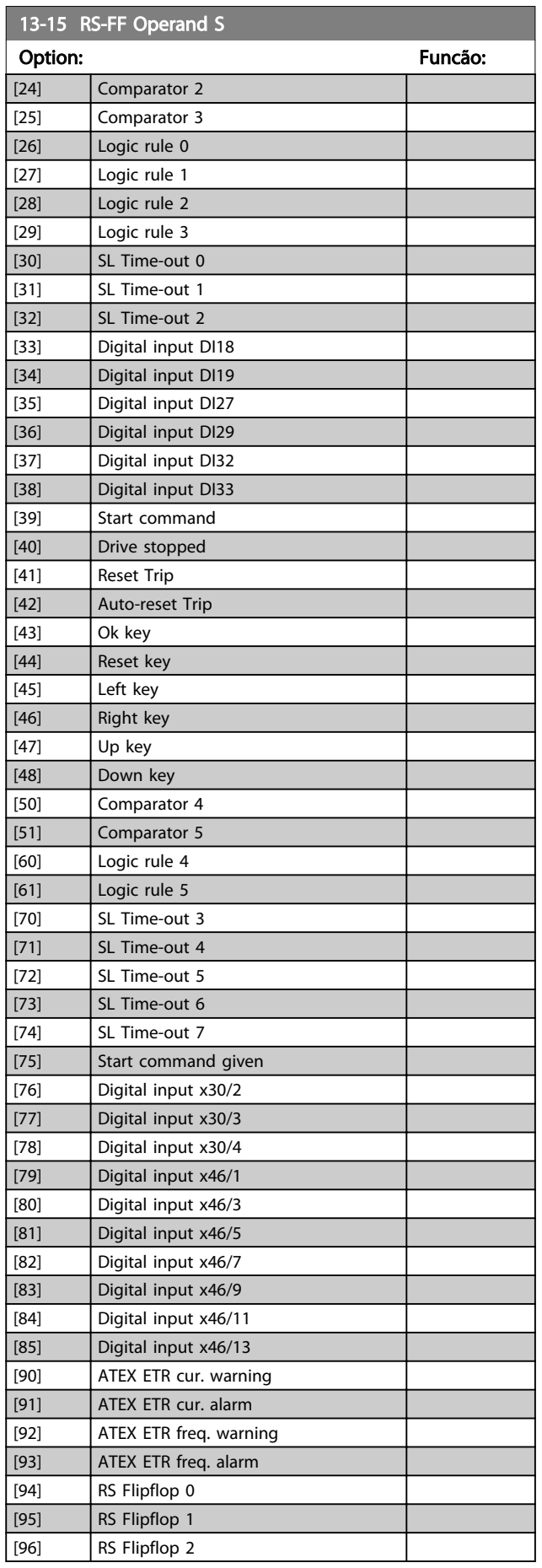

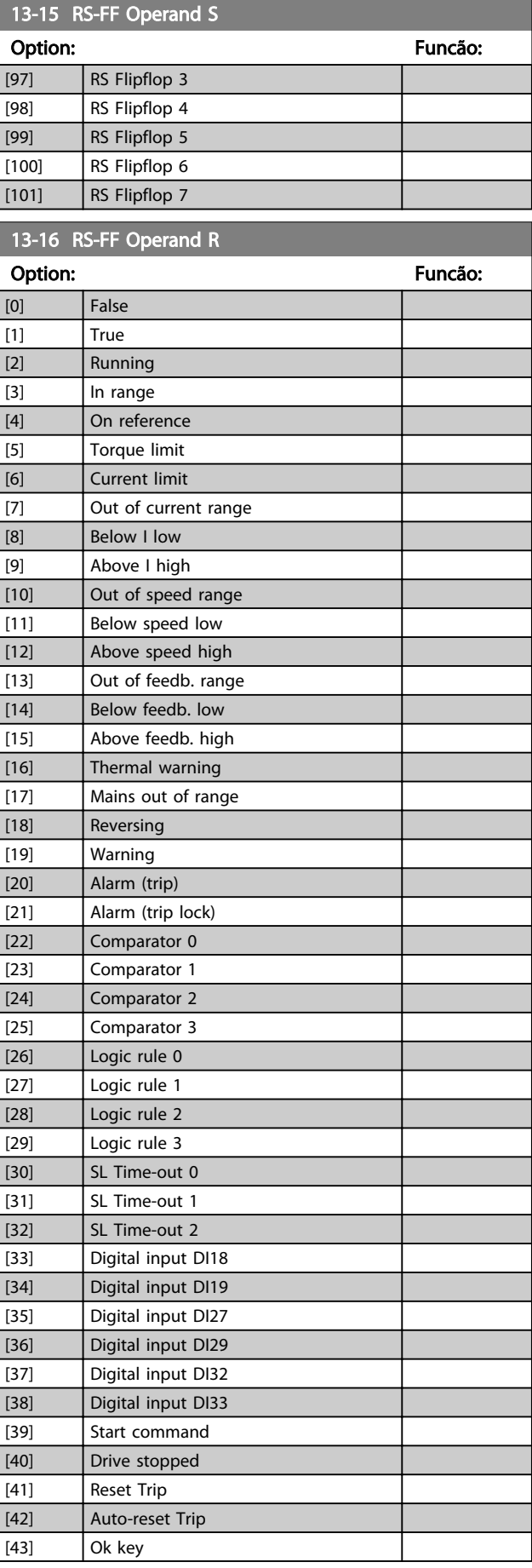

<span id="page-143-0"></span>13-16 RS-FF Operand R

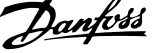

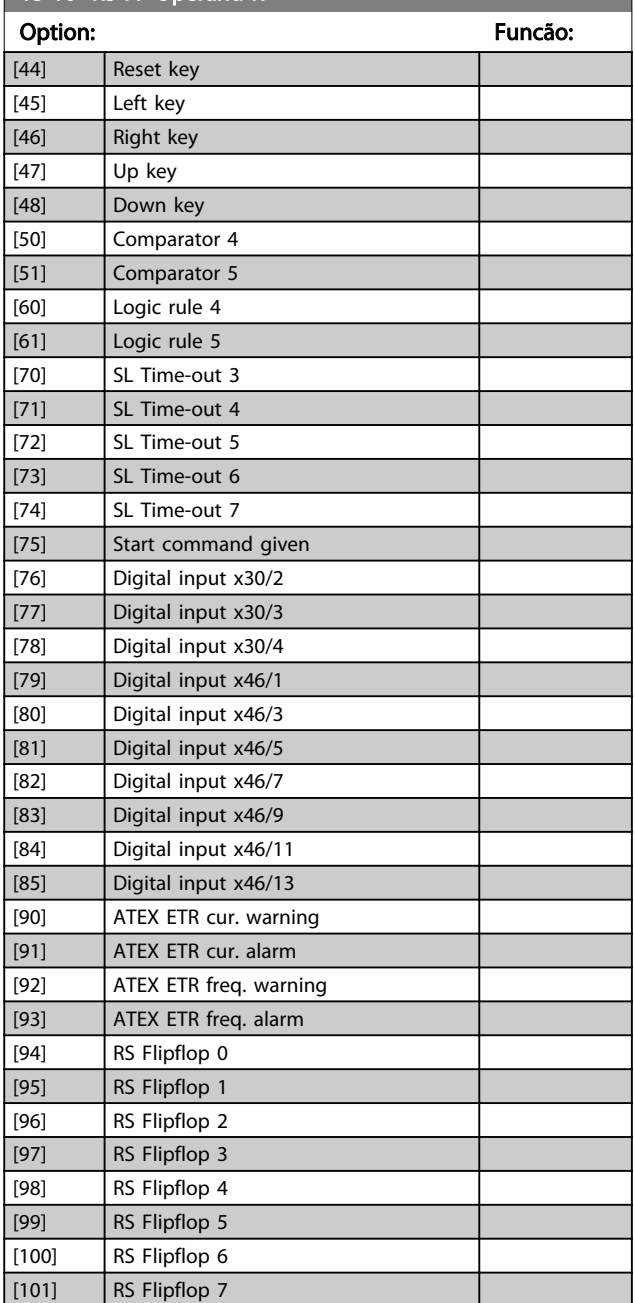

3.14.5 13-2\* Temporizadores

Utilize o resultado (TRUE ou FALSE) (Verdadeiro ou Falso) dos temporizadores diretamente para definir um *evento* (consulte o *13-51 SL Controller Event*) ou como entrada booleana, em uma regra lógica (consulte o *13-40 Logic Rule Boolean 1*, *13-42 Logic Rule Boolean 2* ou *13-44 Logic Rule Boolean 3*). Um temporizador somente é FALSE (Falso) quando iniciado por uma ação (i.é., Iniciar tmporizadr 1 [29]), até que o valor de temporizador contido neste parâmetro tenha expirado. Então, ele torna-se TRUE novamente.

Todos os parâmetros, neste grupo de parâmetros, são parâmetros matriciais, com índice de 0 a 2. Selecione o índice 0 para programar o Temporizador 0; Selecionar o índice 1 para programar o Temporizador 1; e assim por diante.

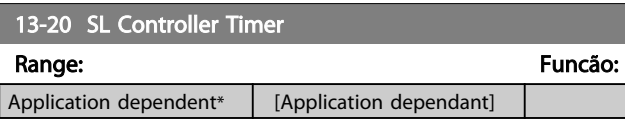

#### 3.14.6 13-4\* Regras Lógicas

Combinar até três entradas booleanas (entradas TRUE / FALSE) de temporizadores, comparadores, entradas digitais, bits de status e eventos que utilizam os operadores lógicos AND (E), OR (OU) e NOT (NÃO). Selecionar entradas booleanas para o cálculo nos *13-40 Logic Rule Boolean 1*, *13-42 Logic Rule Boolean 2* e *13-44 Logic Rule Boolean 3*. Definir os operadores utilizados para combinar, logicamente, as entradas selecionadas nos *[13-41 Logic Rule](#page-145-0) [Operator 1](#page-145-0)* e *[13-43 Logic Rule Operator 2](#page-146-0)*.

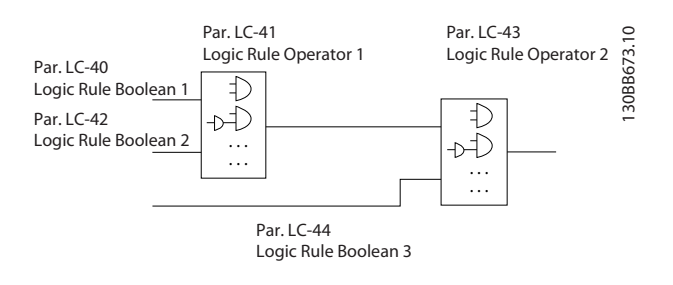

#### Prioridade de cálculo

Os resultados dos *13-40 Logic Rule Boolean 1*, *[13-41 Logic](#page-145-0) [Rule Operator 1](#page-145-0)* e *13-42 Logic Rule Boolean 2* são calculados primeiro. O resultado (TRUE / FALSE) (Verdadeiro / Falso) deste cálculo é combinado com as programações dos *[13-43 Logic Rule Operator 2](#page-146-0)* e *13-44 Logic Rule Boolean 3*, produzindo o resultado final (TRUE / FALSE) da regra lógica.

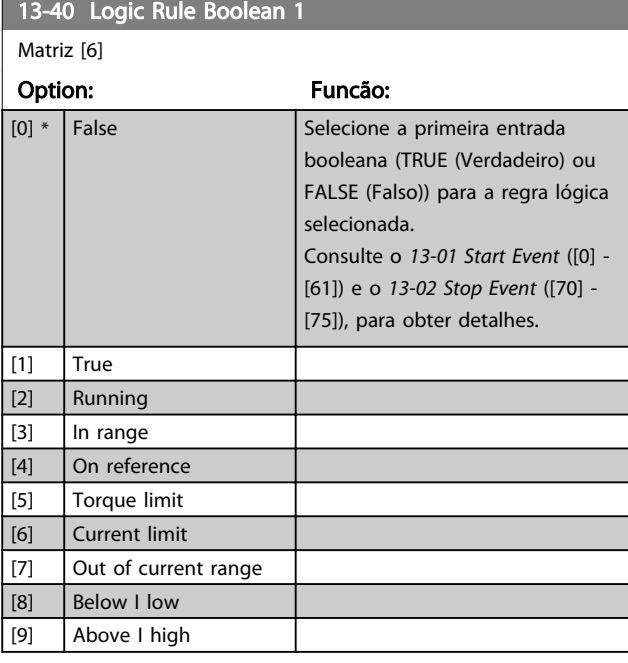
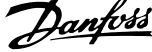

 $\overline{\phantom{a}}$ 

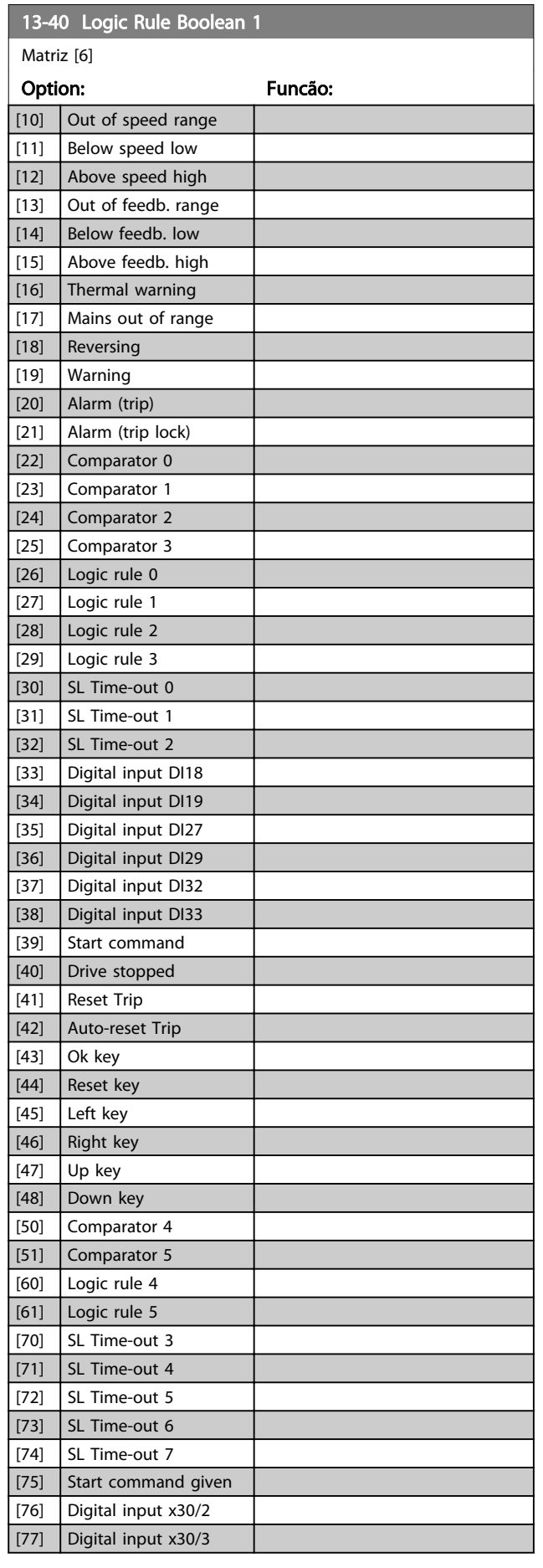

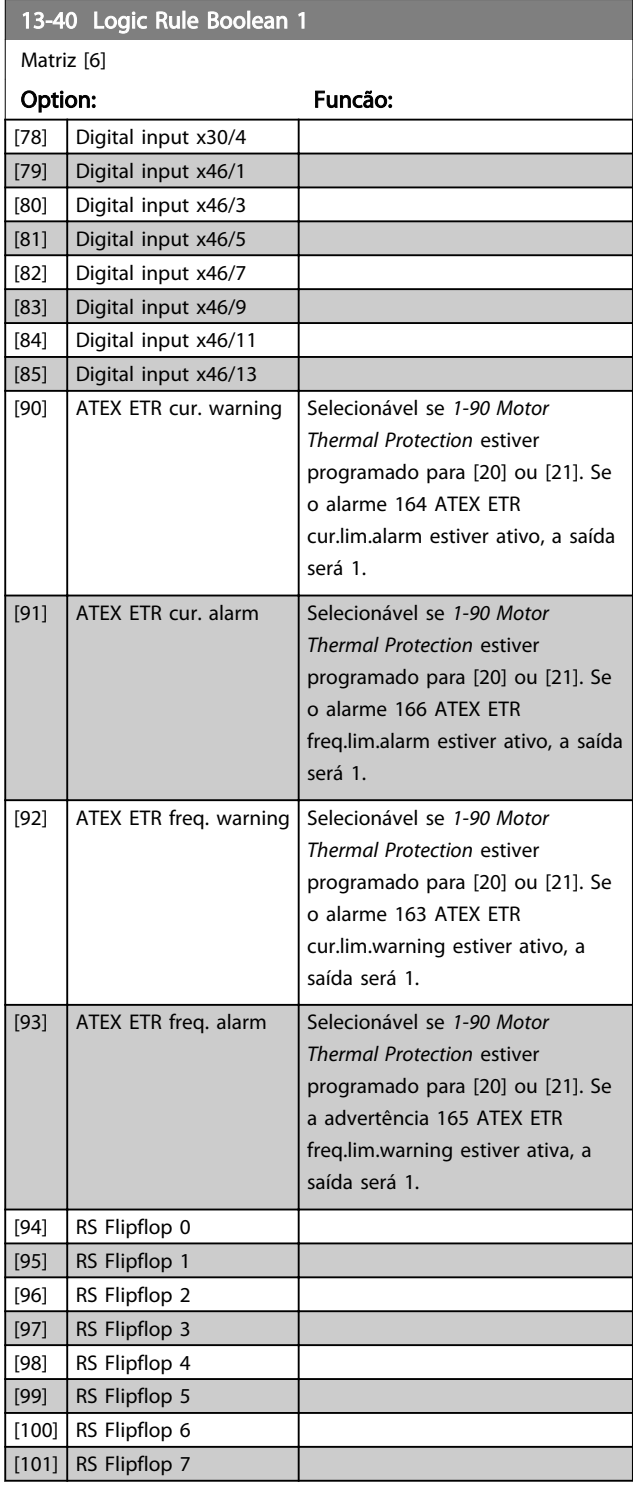

<span id="page-145-0"></span>

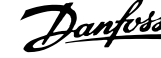

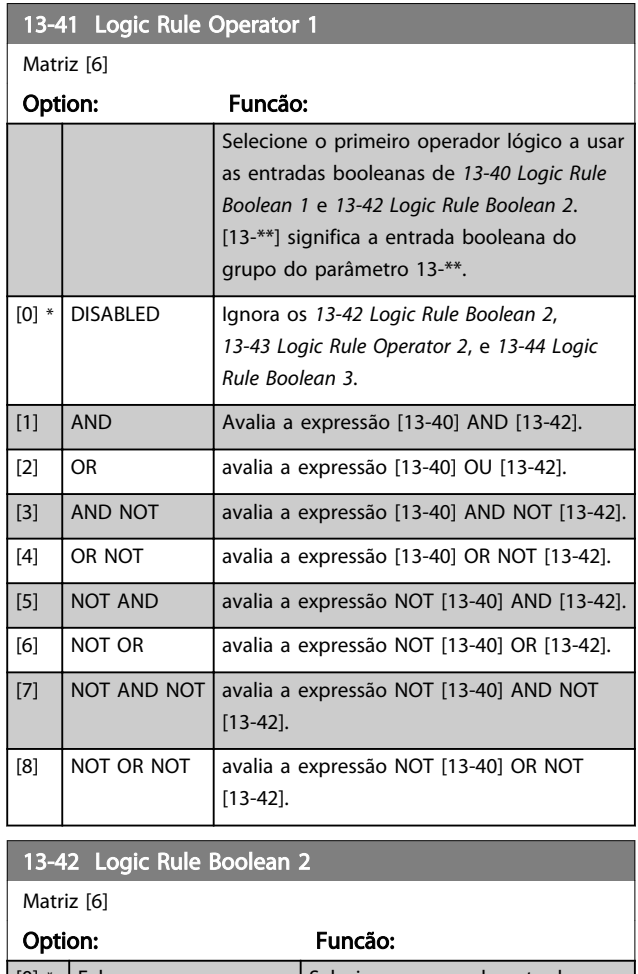

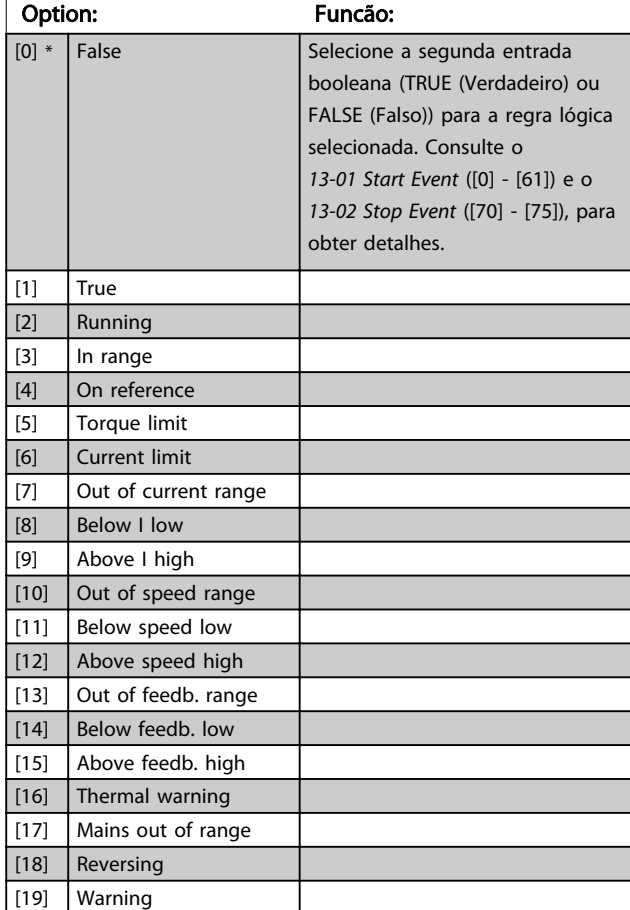

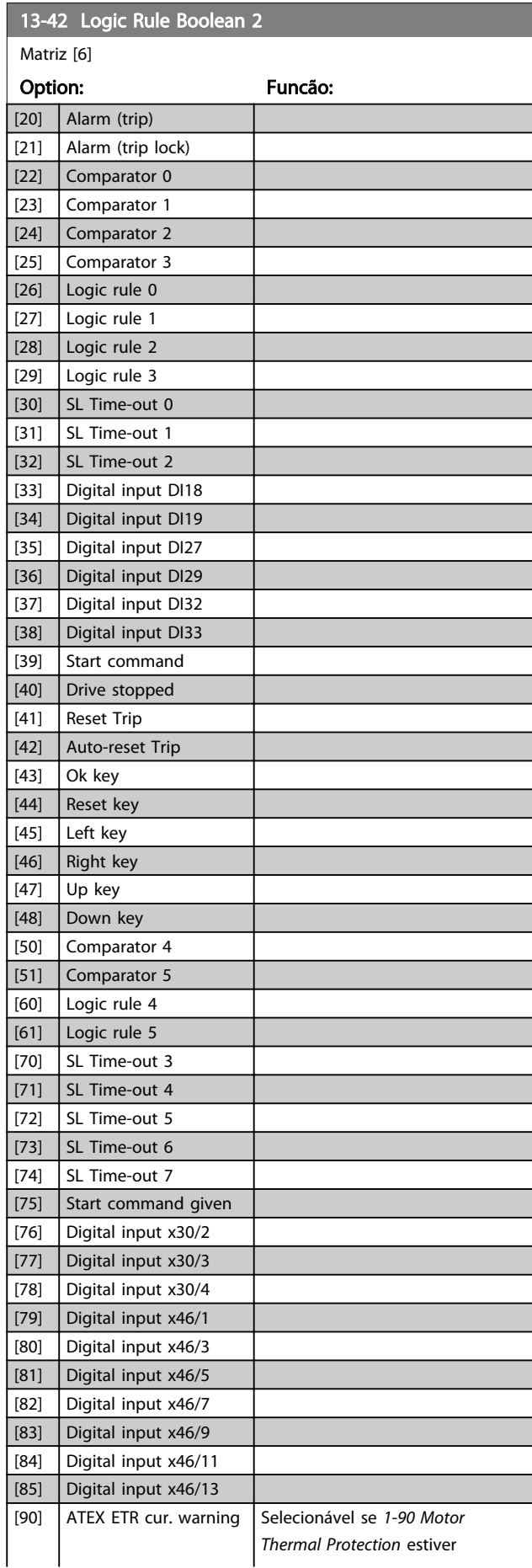

<span id="page-146-0"></span>

13-43 Logic Rule Operator 2

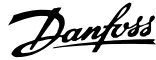

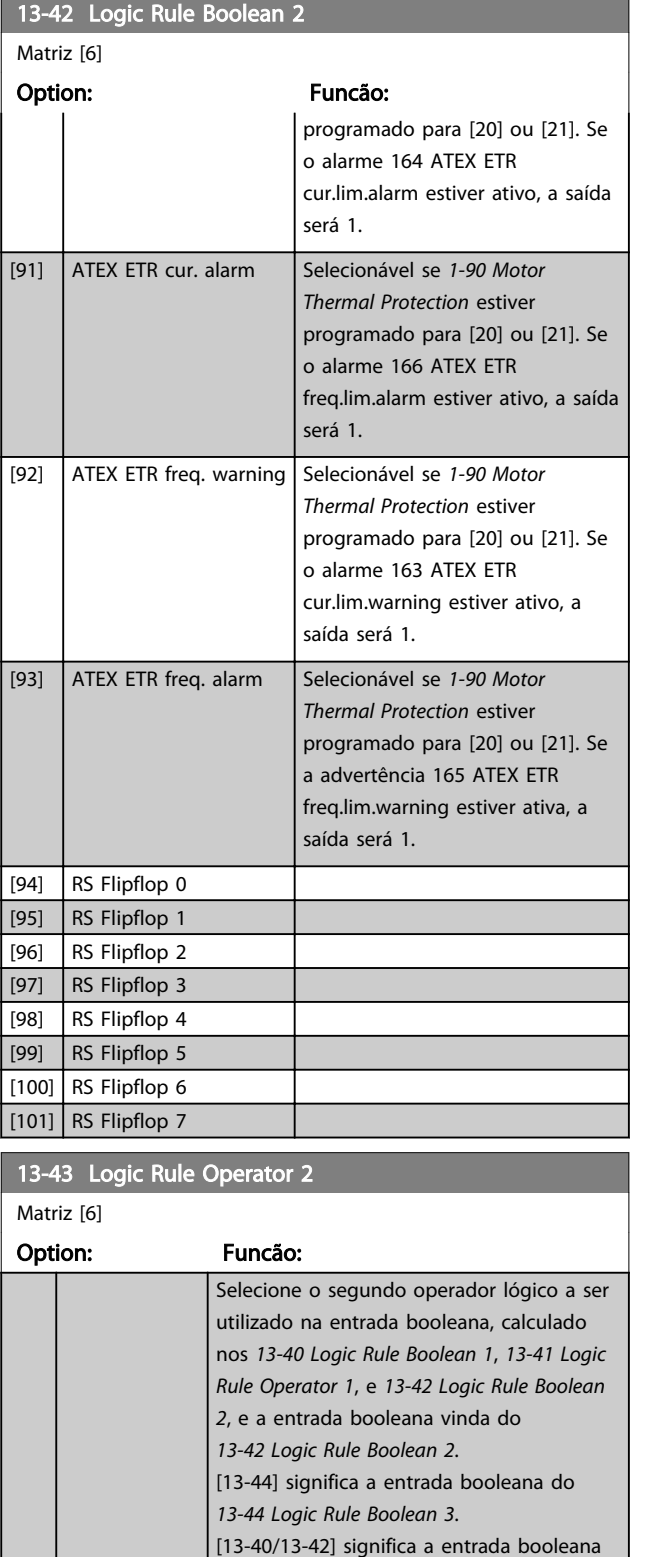

calculada nos *13-40 Logic Rule Boolean 1*, *[13-41 Logic Rule Operator 1](#page-145-0)*, e *13-42 Logic Rule Boolean 2*. DISABLED [0] (configuração de fábrica), selecione esta opção para ignorar o *13-44 Logic Rule Boolean 3*.

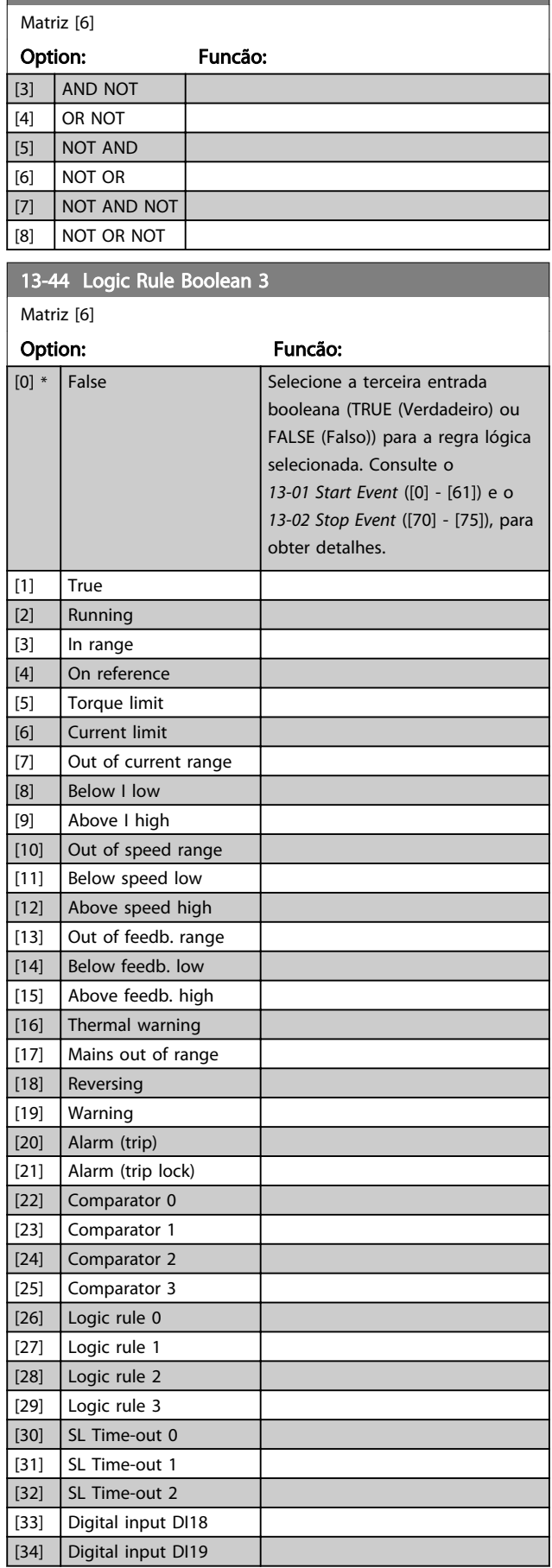

[0] \* DISABLED [1] AND  $\boxed{[2]}$  OR

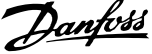

<span id="page-147-0"></span>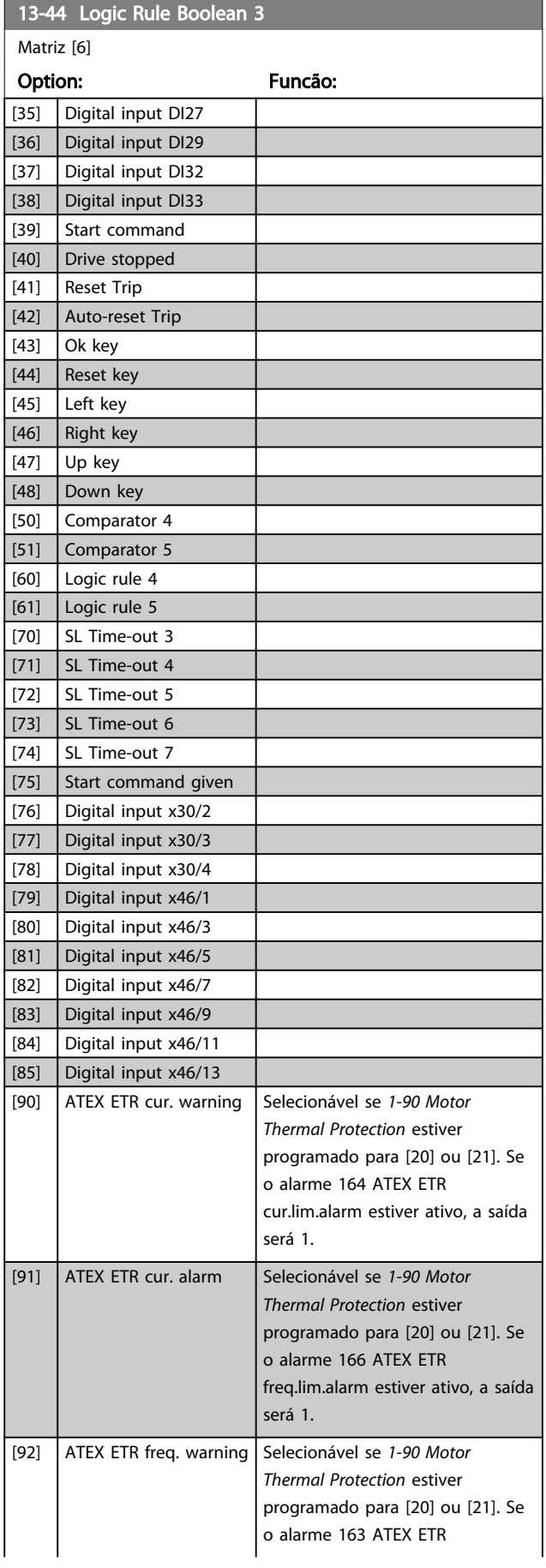

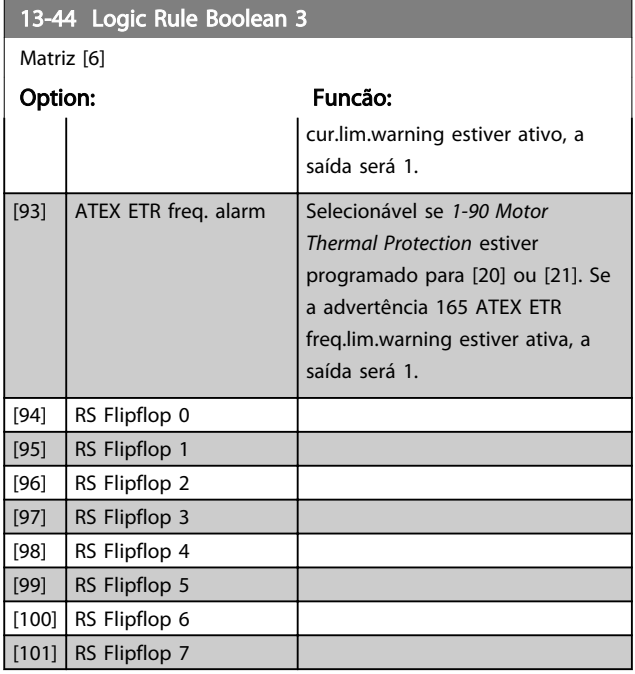

# 3.14.7 13-5\* Estados

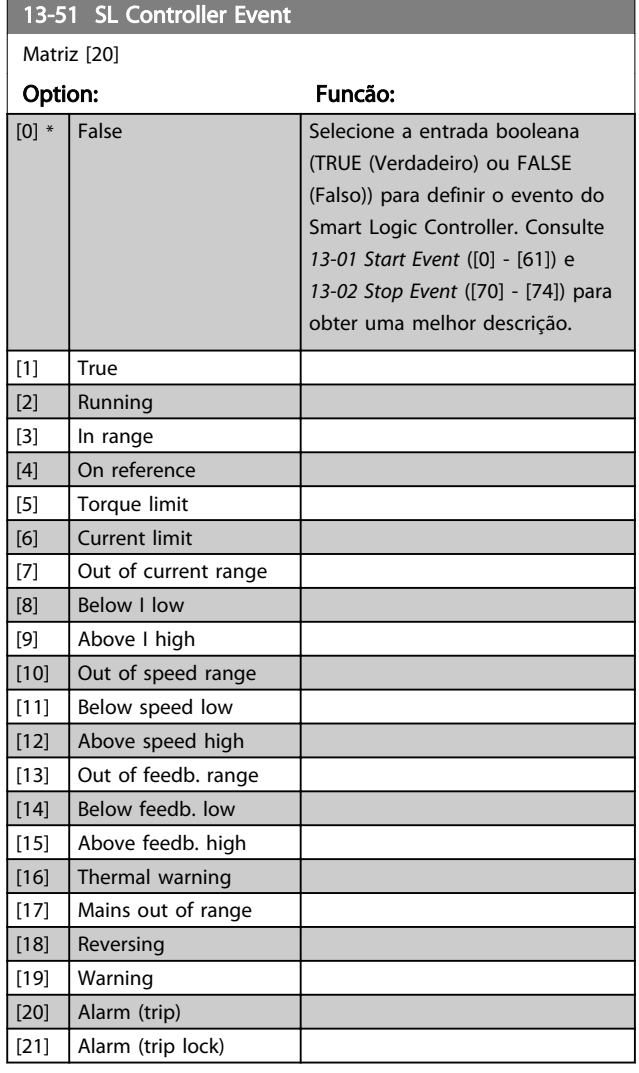

Matriz [20]

[22] Comparator 0 [23] Comparator 1 [24] Comparator 2 [25] Comparator 3 [26] Logic rule 0 [27]  $\Big|$  Logic rule 1 [28] Logic rule 2

<span id="page-148-0"></span>13-51 SL Controller Event

Option: Funcão:

13-51 SL Controller Event

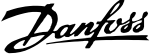

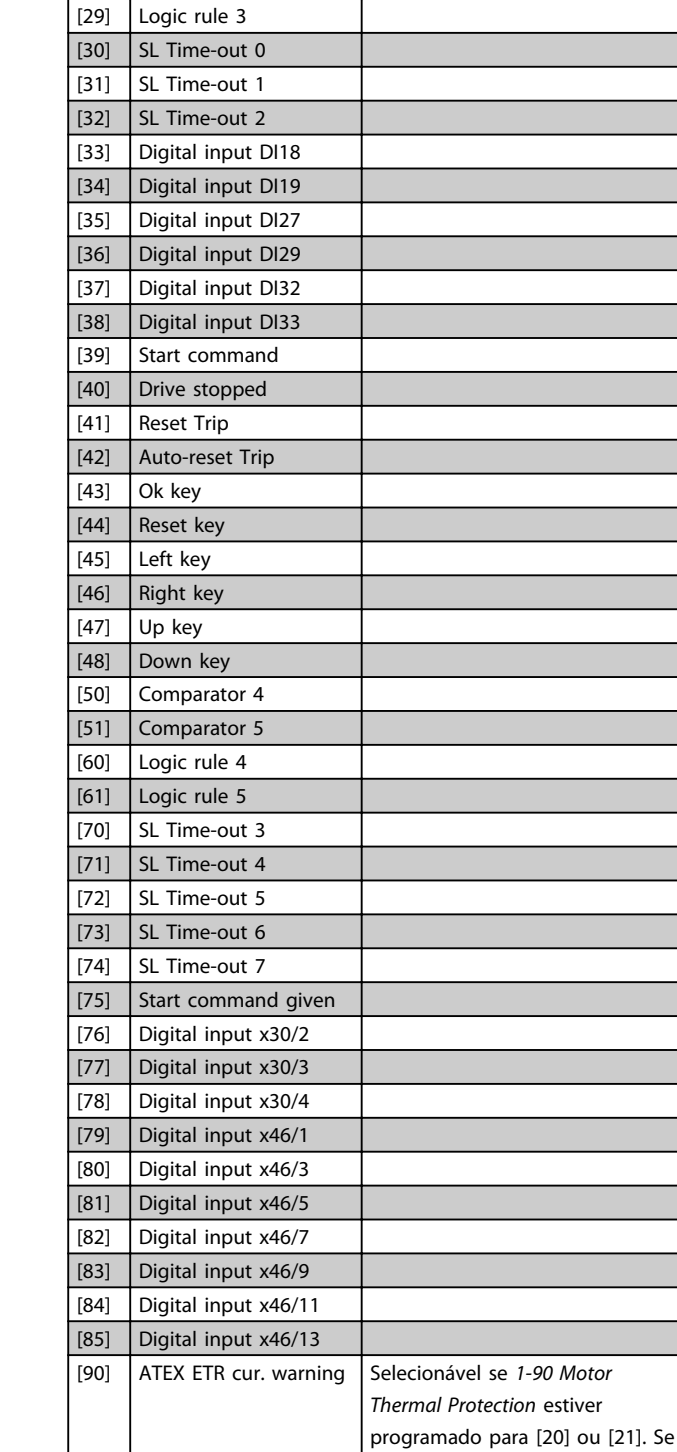

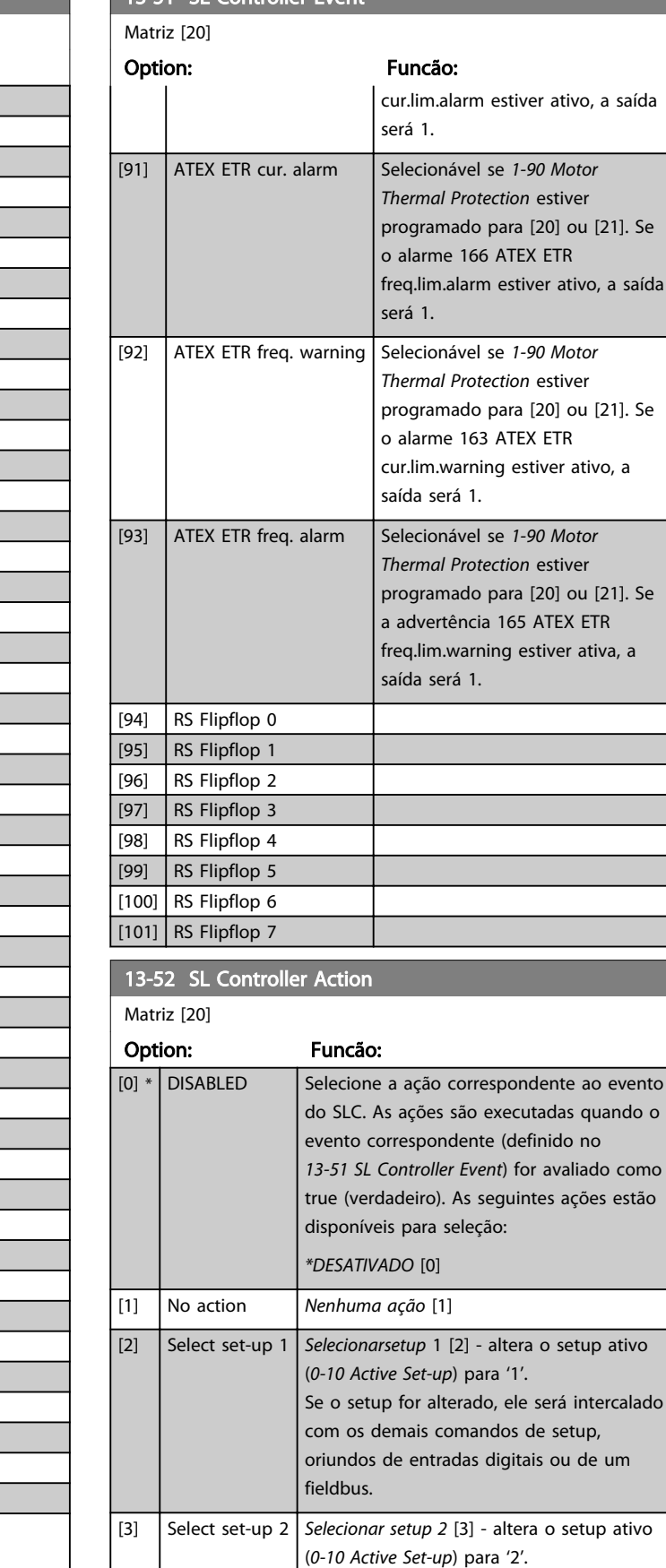

Se o setup for alterado, ele será intercalado com os demais comandos de setup,

o alarme 164 ATEX ETR

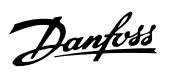

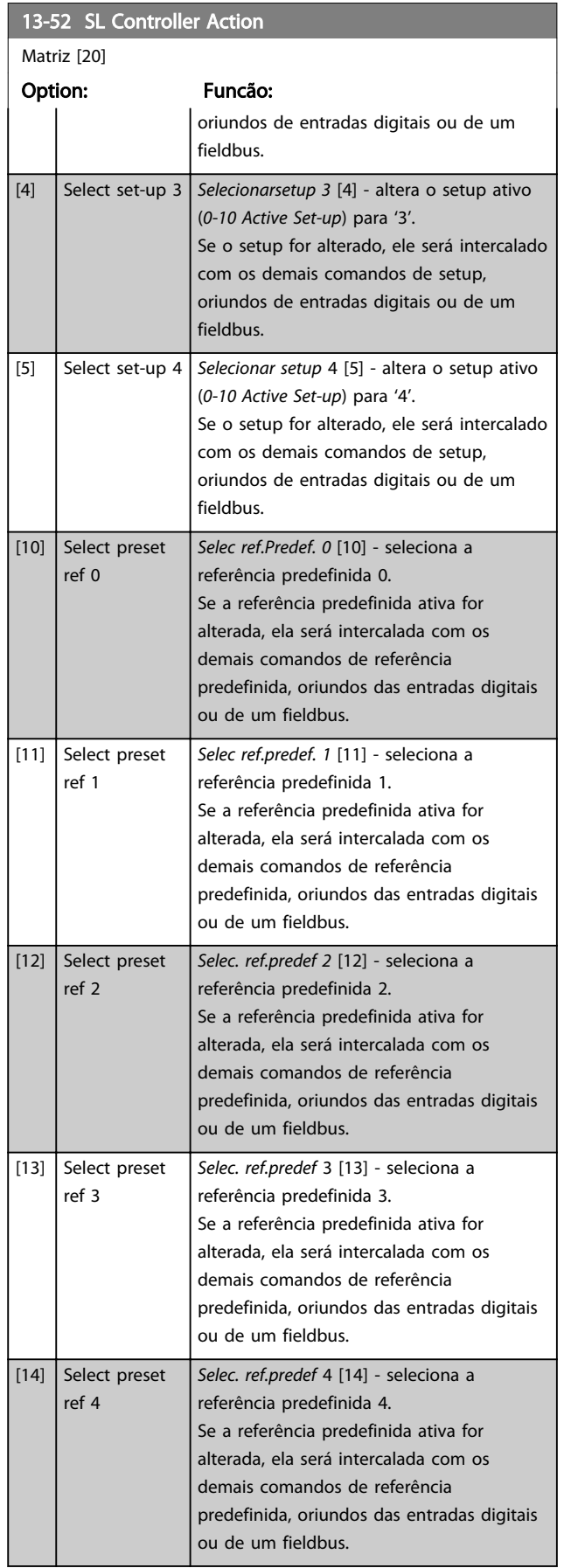

# 13-52 SL Controller Action

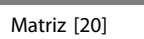

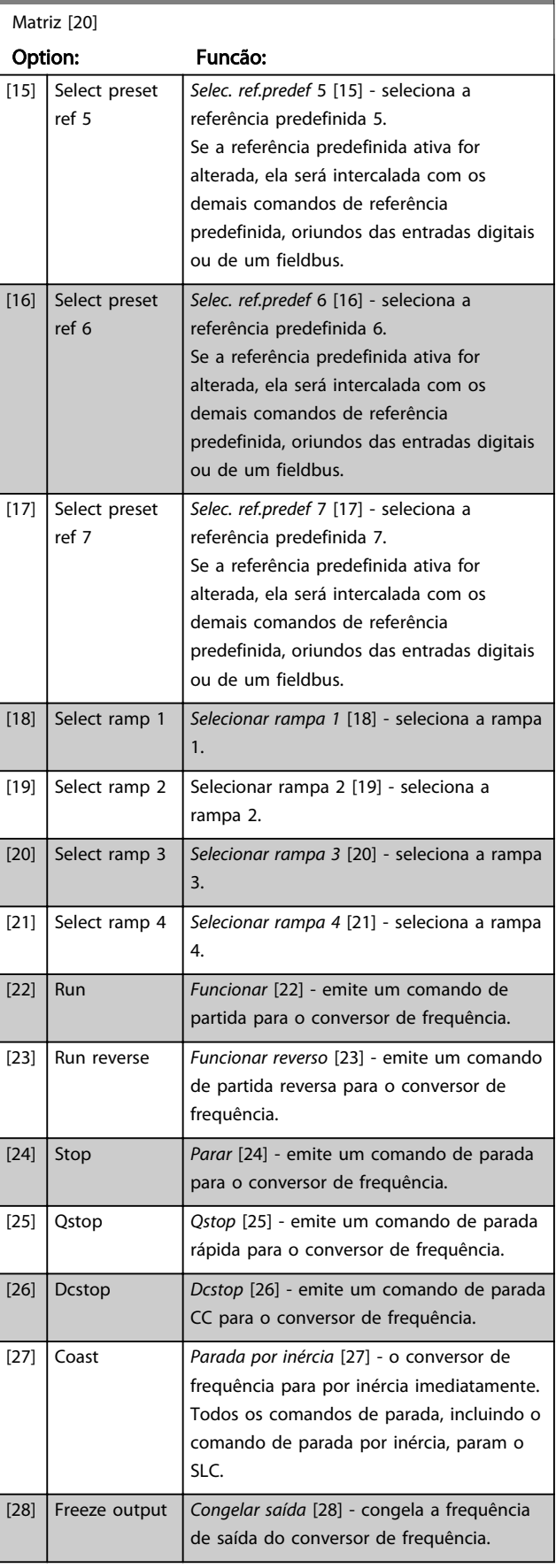

3 3

### Descrições de Parâmetros Guia de Programação do FC300

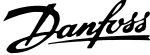

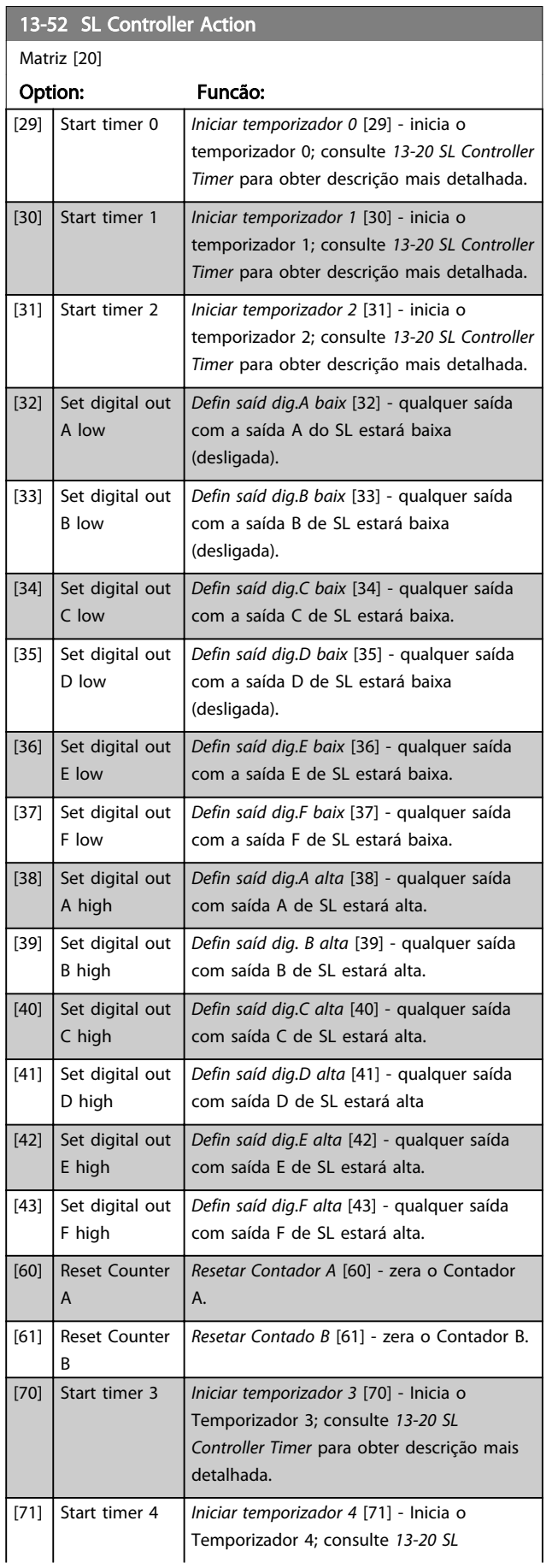

# 13-52 SL Controller Action

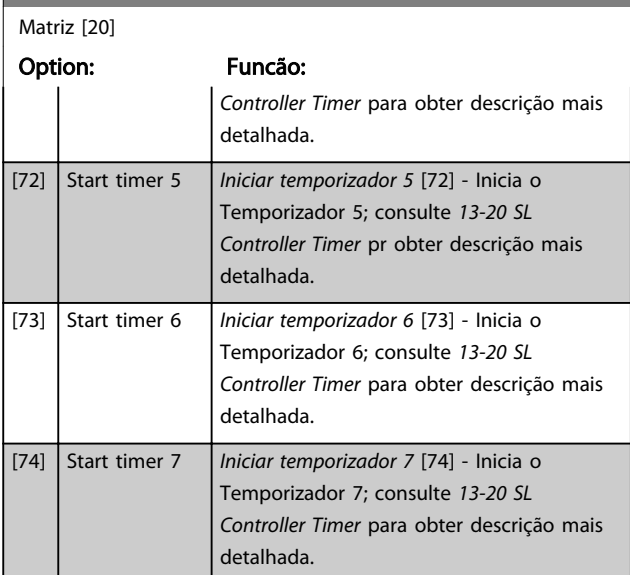

### 3.15 Parâmetros 14-\*\* Funções Especiais

### 3.15.1 14-0\* Chveamnt d Invrsr

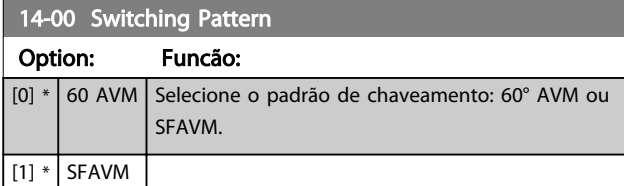

# OBSERVAÇÃO!

O valor da frequência de saída do conversor de frequência nunca deve exceder 1/10 da frequência de chaveamento. Quando o motor estiver funcionando, ajuste a frequência de chaveamento no *[4-11 Motor Speed Low Limit \[RPM\]](#page-68-0)* até que o motor funcione o mais silenciosamente possível. Consulte também *14-00 Switching Pattern* e a seção *Condições Especiais* no Guia de Design do VLT AutomationDrive, MG33BXYY.

### 14-01 Switching Frequency

Selecione a frequência da do chaveamento do inversor. Alterar a frequência de chaveamento pode ajudar a reduzir o ruído acústico do motor. O default depende da potência.

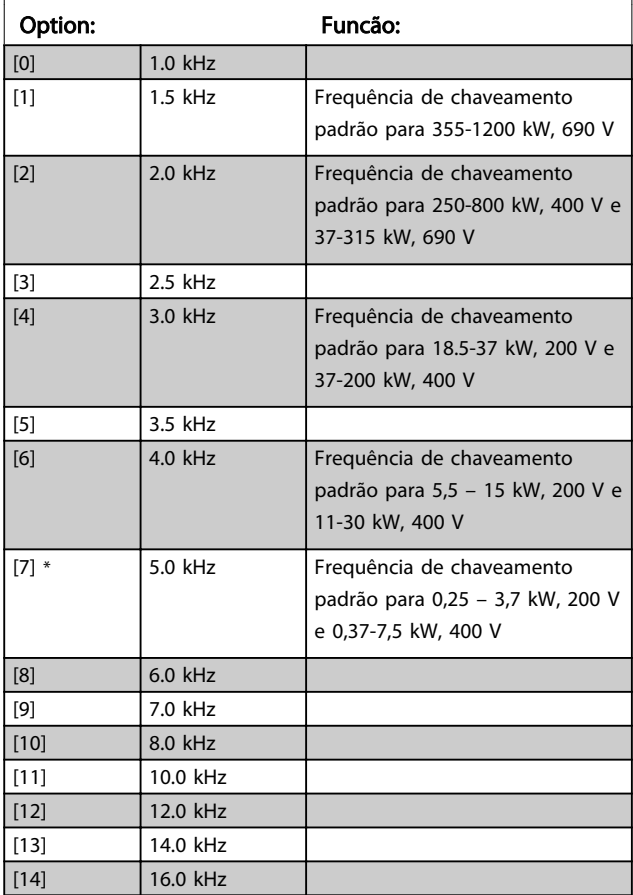

# OBSERVAÇÃO!

O valor da frequência de saída do conversor de frequência nunca deve exceder 1/10 da frequência de chaveamento. Quando o motor estiver funcionando, ajuste a frequência de chaveamento no *[4-11 Motor Speed Low Limit \[RPM\]](#page-68-0)* até que o motor funcione o mais silenciosamente possível. Consulte também *14-00 Switching Pattern* e a seção *Condições Especiais* no VLT AutomationDrive Guia de Design, MG33BXYY.

# OBSERVAÇÃO!

As frequências de chaveamento acima de 5,0 kHz provocam o derating automático da saída máxima do conversor de frequência.

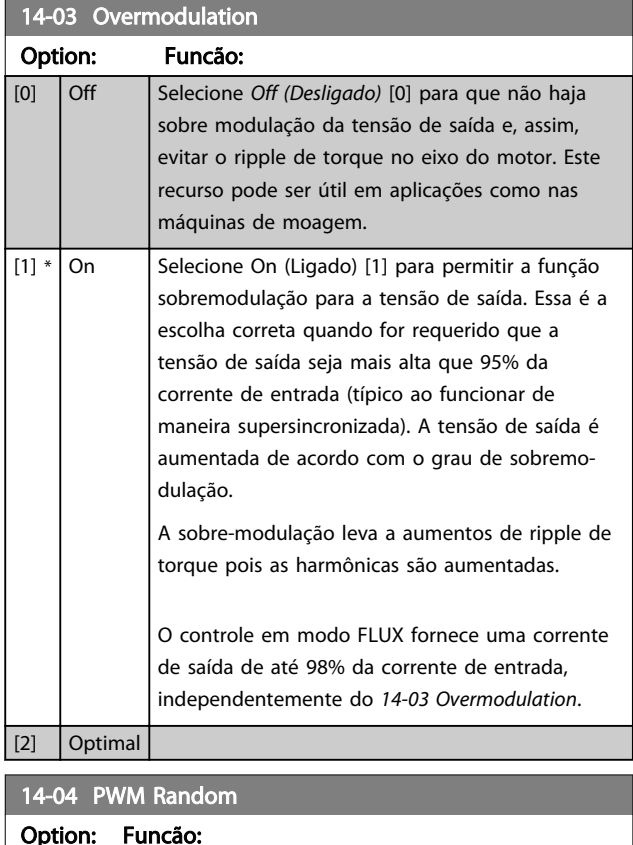

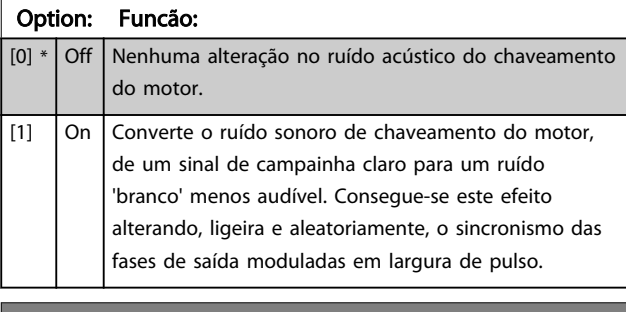

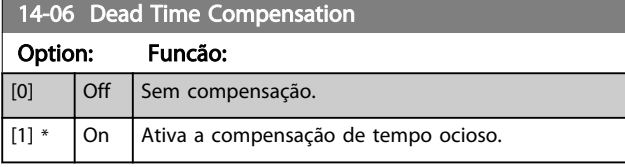

Danfoss

## 3.15.2 14-1\* Lig/Deslig RedeElét

Parâmetros para configurar o monitoramento e tratamento de falhas da rede elétrica. Se acontecer uma falha de rede elétrica, o conversor de frequência tentará prosseguir de modo controlado até a energia do barramento CC esgotar.

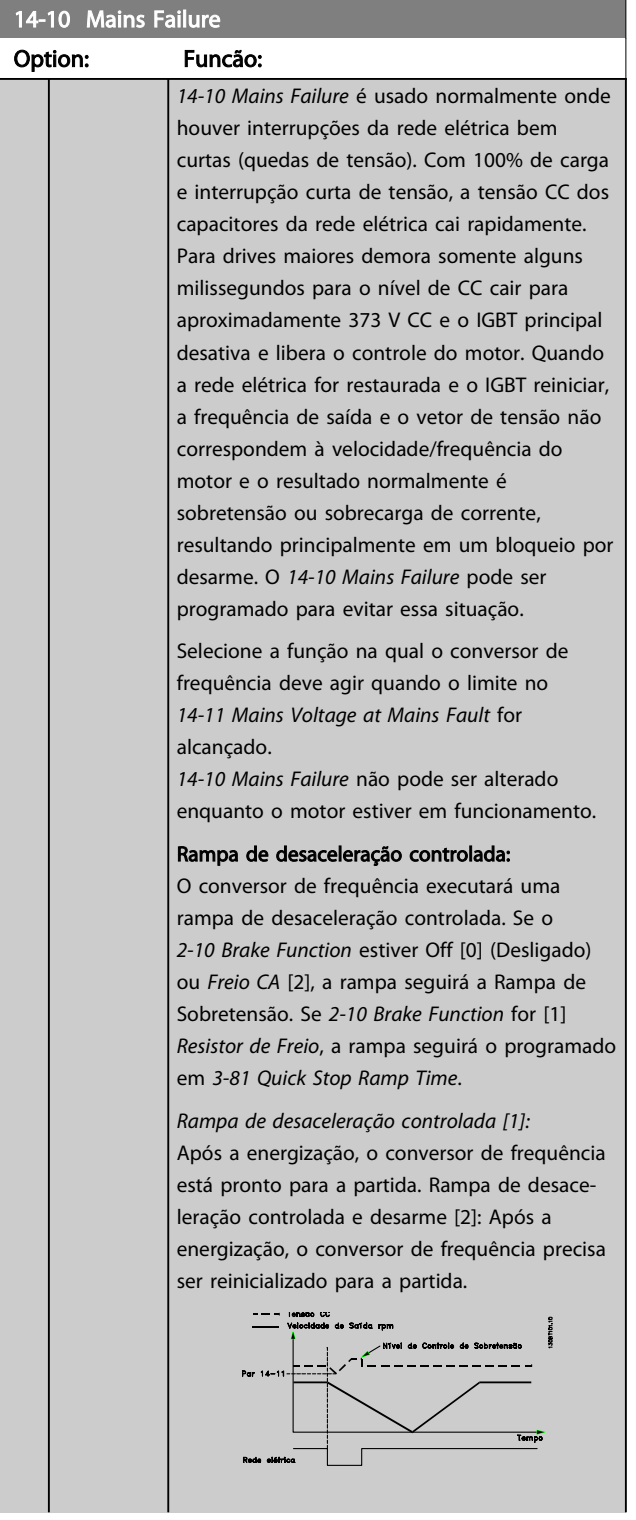

# 14-10 Mains Failure Option: Funcão: 1. A potência retorna antes da energia CC/do momento de inércia da carga ficar demasiado baixo. O conversor de frequência executará uma rampa de desaceleração controlada quando o *[14-11 Mains Voltage at Mains Fault](#page-153-0)* nível for alcançado. 2. O conversor de frequência executará uma rampa de desaceleração controlada enquanto houver energia presente no barramento CC. Após este ponto, o motor irá parar por inércia. Backup cinético: O conversor de frequência executará um backup cinético. Se o *[2-10 Brake Function](#page-53-0)* estiver Off [0] (Desligado) ou com *Freio CA* [2], a rampa seguirá a Rampa de Sobretensão. Se *[2-10 Brake Function](#page-53-0)* for [1] *Resistor de Freio*, a rampa seguirá o programado em *[3-81 Quick](#page-66-0) [Stop Ramp Time](#page-66-0)*. Backup cinético [4]: O conversor de frequência continuará funcionando enquanto houver energia no sistema resultante do momento de inércia produzido pela carga. Backup cinético [5]: O conversor de frequência continuará com velocidade enquanto houver energia presente resultante do momento de inércia da carga. Se a tensão CC cair abaixo de *[14-11 Mains Voltage at Mains Fault](#page-153-0)*, o conversor de frequência desarmará.

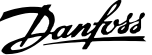

<span id="page-153-0"></span>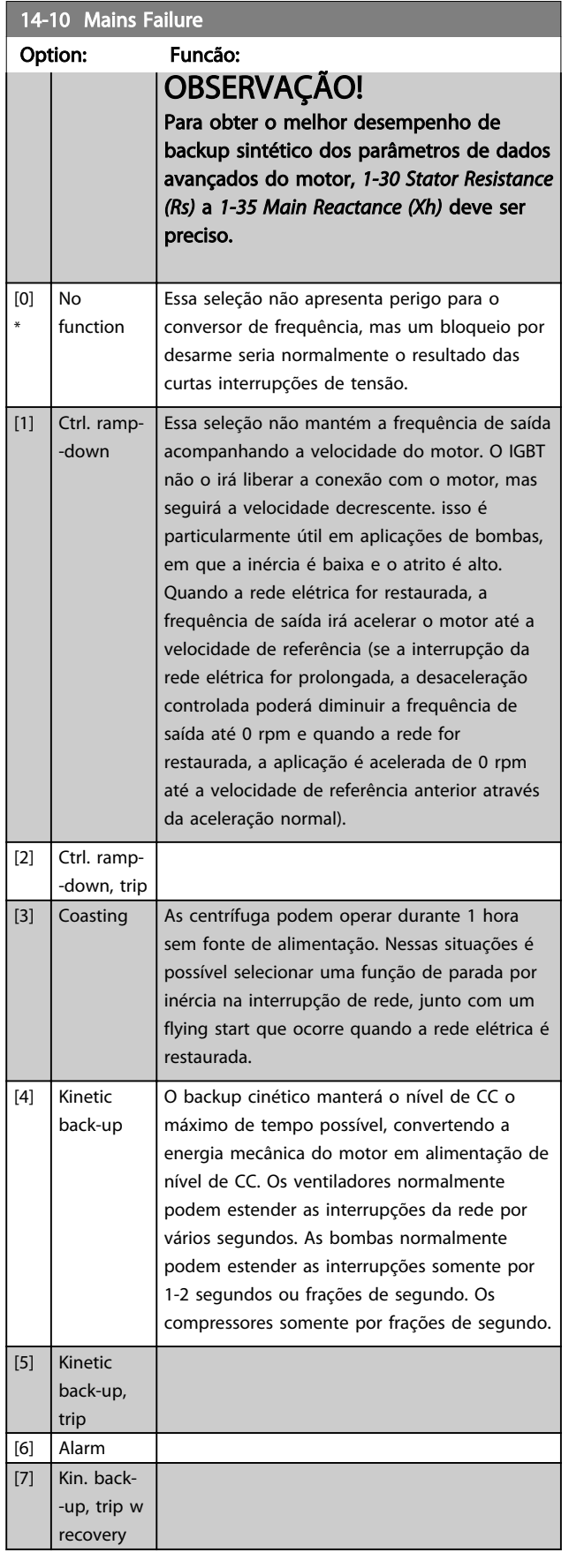

## 14-11 Mains Voltage at Mains Fault

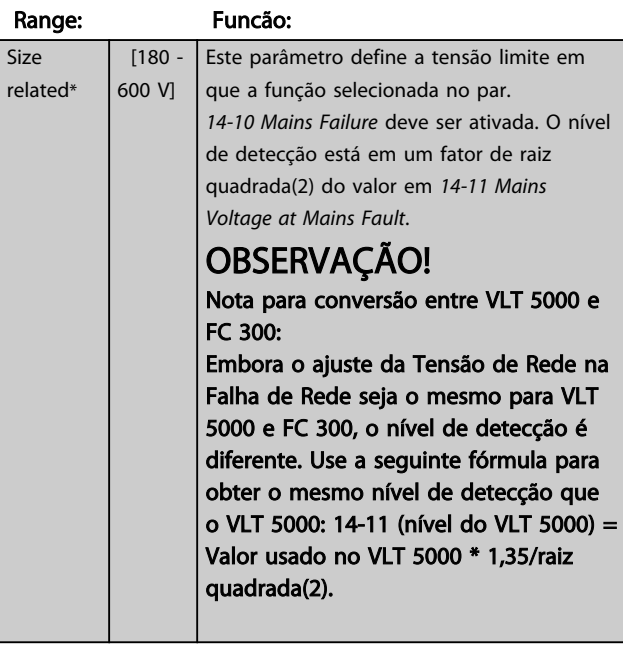

### 14-12 Function at Mains Imbalance

O funcionamento sob condições de desbalanceamento crítico da rede elétrica reduz a vida útil do motor. As condições são consideradas críticas quando o motor funciona continuamente com carga próxima da nominal (como, p. ex., no caso de uma bomba ou ventilador próximo da velocidade máxima).

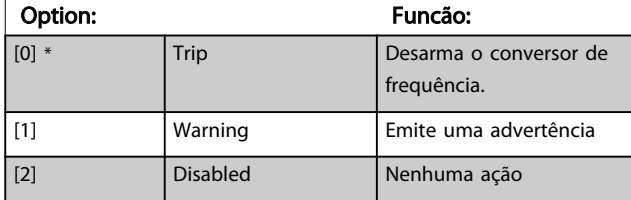

### 14-14 Kin. Backup Time Out

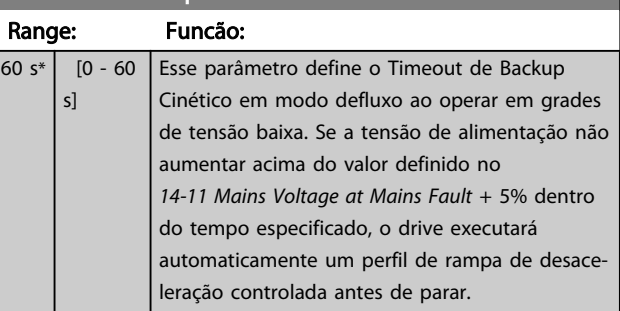

Parâmetros para configurar o tratamento do reset automático, tratamento de desarme especial e auto-teste ou inicialização do cartão de controle.

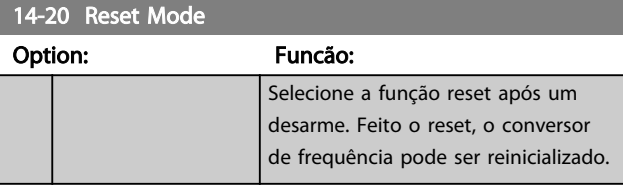

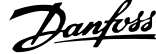

<span id="page-154-0"></span>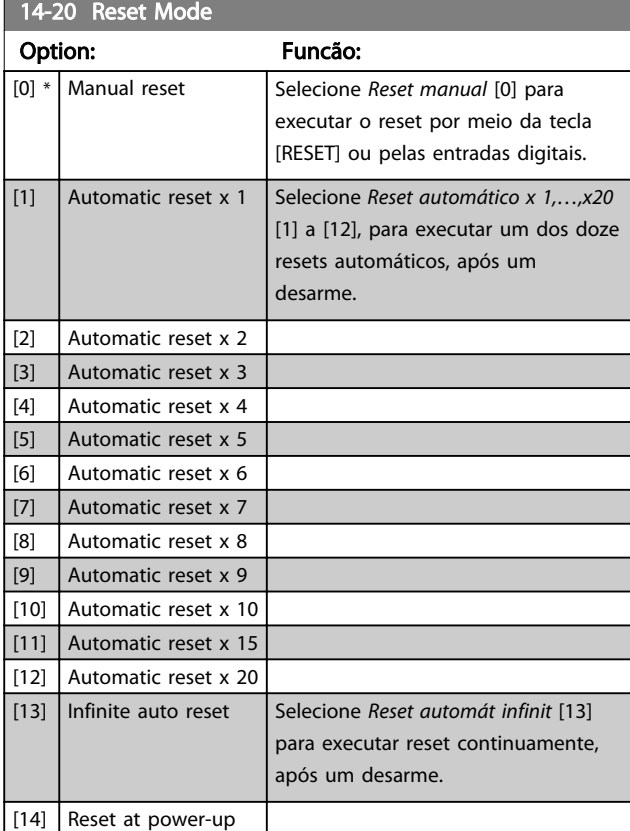

# OBSERVAÇÃO!

O motor pode partir sem advertência. Se o número de AUTOMATIC RESETs (Resets Automáticos) especificado for alcançado em 10 minutos, o conversor de frequência entra em modo Reset manual [0]. Após um Reset manual, a programação do *14-20 Reset Mode* restabelece a seleção original. Se o número de resets automáticos não for atingido em 10 minutos ou quando um Reset manual for executado, o contador interno de RESETs AUTOMÁTICOs é zerado.

# OBSERVAÇÃO!

O reset automático também estará ativo para reinicializar a função de parada segura, as versões do firmware < 4.3x.

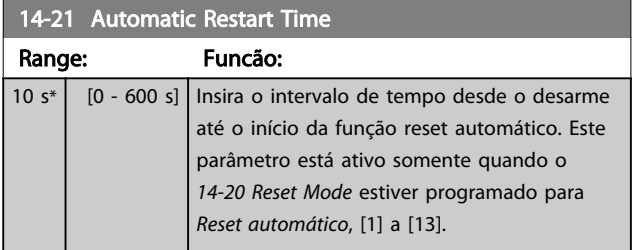

# OBSERVAÇÃO!

Lembre-se de programar os interruptores S201 (A53) e S202 (A54) conforme especificado a seguir ao executar um teste no cartão de controle no *14-22 Operation Mode*[1]. Caso contrário o teste falhará.

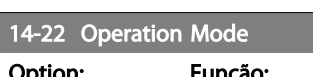

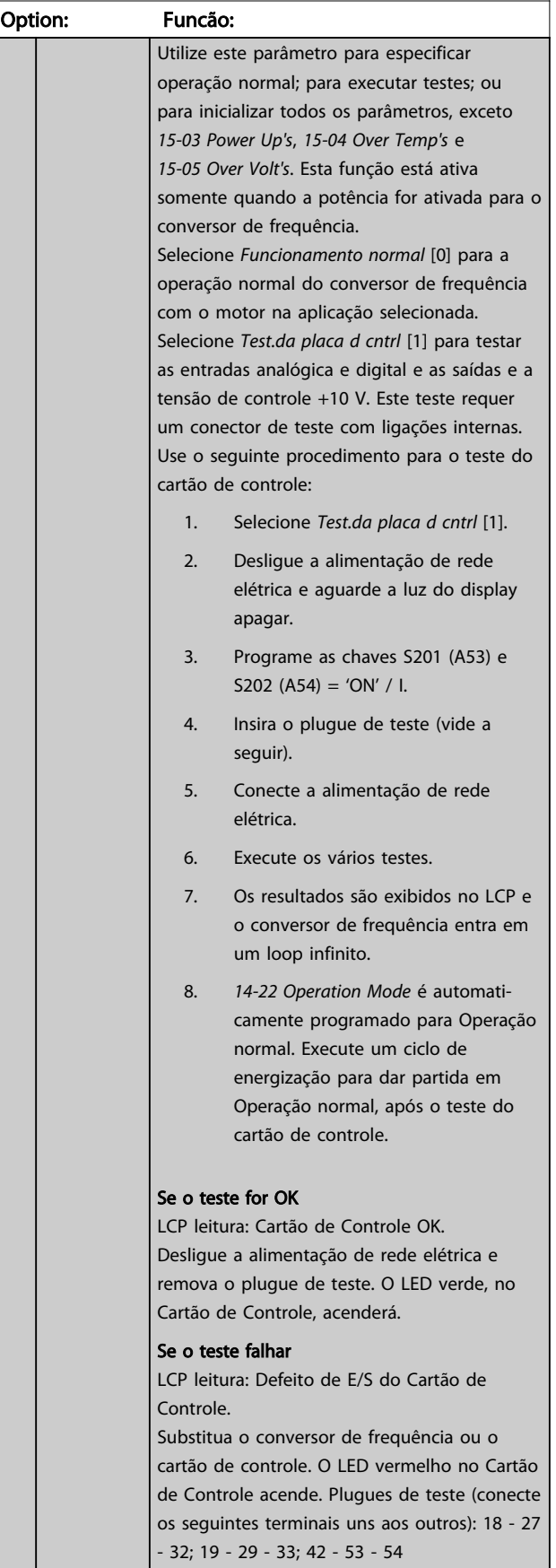

14-22 Operation Mode

Descrições de Parâmetros Guia de Programação do FC300

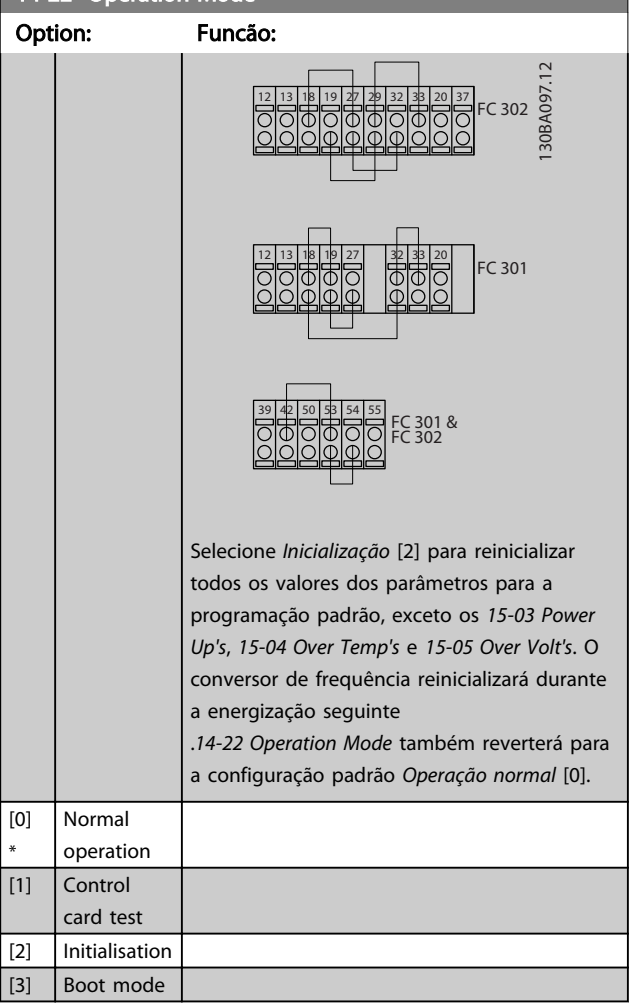

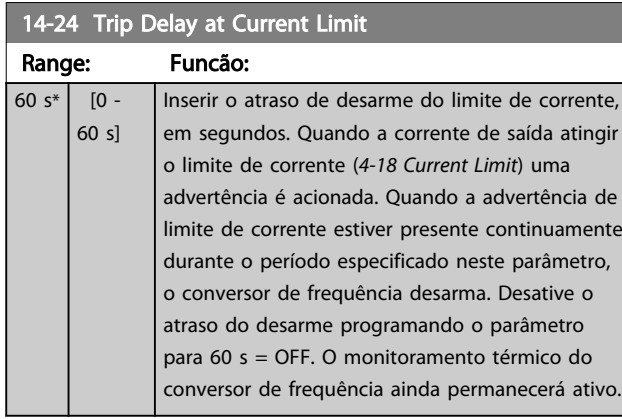

#### 14-25 Trip Delay at Torque Limit

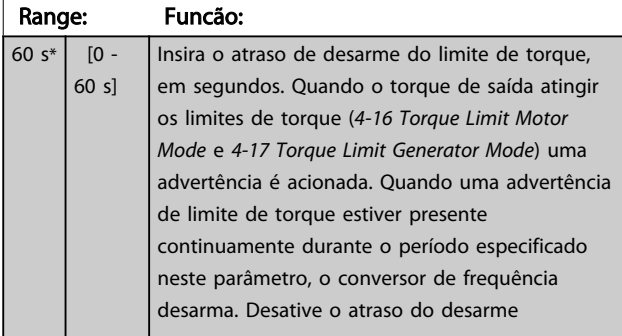

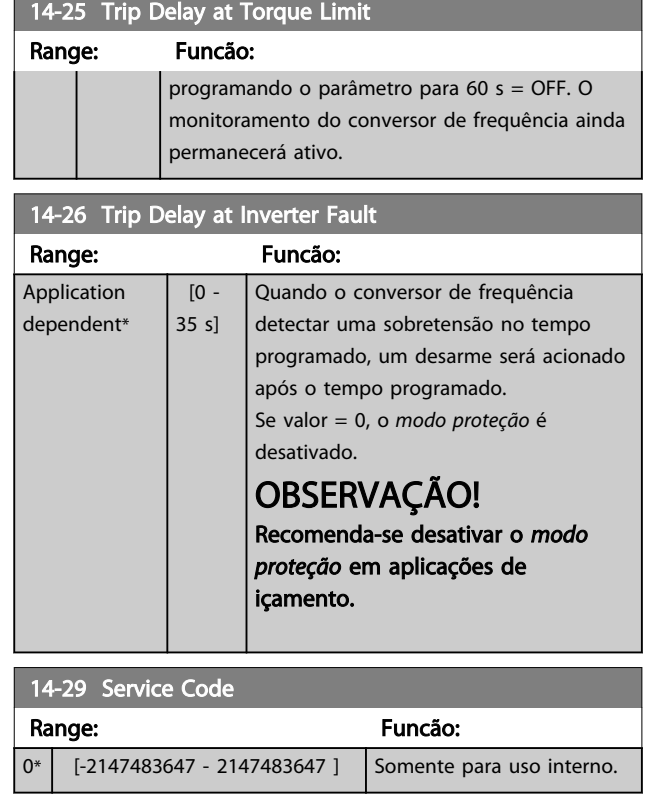

# 3.15.3 14-3\* Ctrl.Limite de Corr

O conversor de frequência é equipado com um Controlador do Limite de Corrente integral que é ativado quando a corrente do motor, e portanto o torque, for mais alta que os limites de torque programados no *[4-16 Torque](#page-68-0) [Limit Motor Mode](#page-68-0)* e *[4-17 Torque Limit Generator Mode](#page-68-0)*. Quando o limite de corrente for atingido durante o funcionamento do motor ou durante uma operação regenerativa, o conversor de frequência tentará reduzir o torque abaixo dos limites de torque predefinidos tão rápido quanto possível, sem perder o controle do motor. Enquanto o controle de corrente estiver ativo, o conversor de frequência somente poderá ser parado configurando uma entrada digital para *Parada por inércia inversa* [2] ou *Parada por inércia e reset inverso* [3]. Nenhum sinal estará ativo nos terminais 18 a 33 enquanto o conversor de frequência estiver próximo do limite de corrente. Com a utilização de uma entrada digital programada para *Parada por inércia inversa* [2] ou *Parada por inércia e reset inversa* [3], o motor não usa o tempo de desaceleração, uma vez que o conversor de frequência foi parado por inércia. Se for necessária uma parada rápida, utilize a função do controle de freio mecânico, juntamente com o freio eletro-mecânico externo anexo à aplicação.

Danfoss

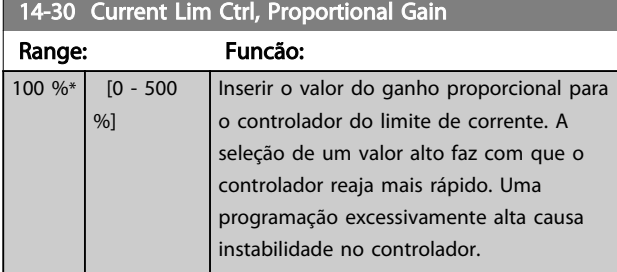

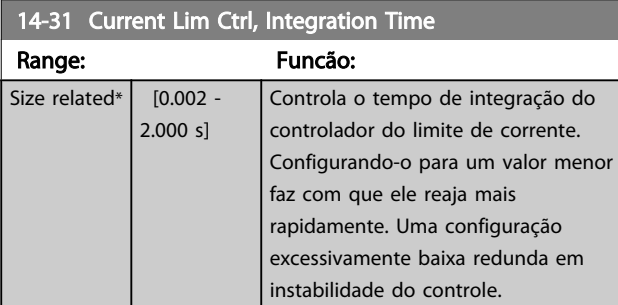

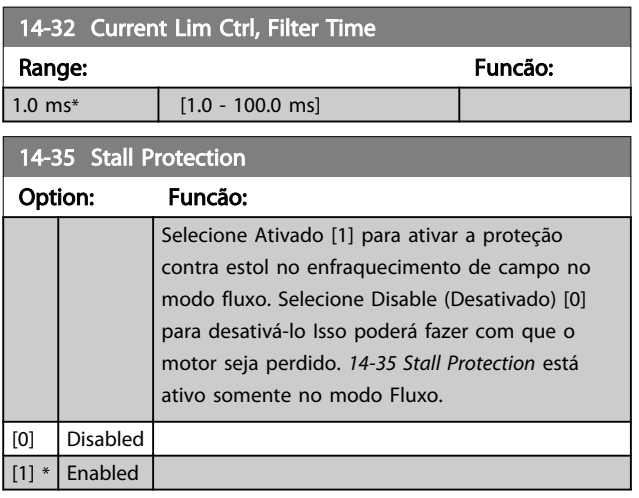

## 3.15.4 14-4\* Otimiz. de Energia

Parâmetros para ajustar o nível de otimização da energia, nos modos Torque Variável (TV) e Otimização Automática da Energia (AEO - Automatic Energy Optimization) no *[1-03 Torque Characteristics](#page-36-0)*.

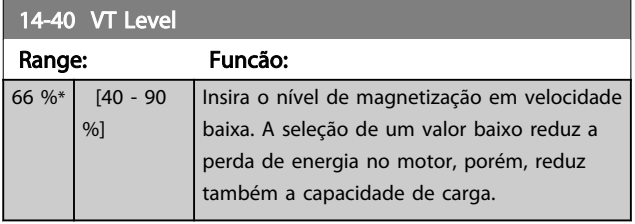

# OBSERVAÇÃO!

Não é possível ajustar este parâmetro enquanto o motor estiver em funcionamento.

# OBSERVAÇÃO!

Este parâmetro não está ativo quando o *1-10 Motor Construction* estiver programado para [1] PM, SPM não saliente.

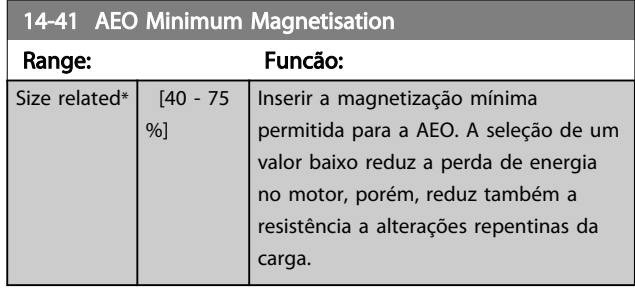

# OBSERVAÇÃO!

Este parâmetro não está ativo quando *1-10 Motor Construction* estiver programado para [1] PM, SPM não saliente.

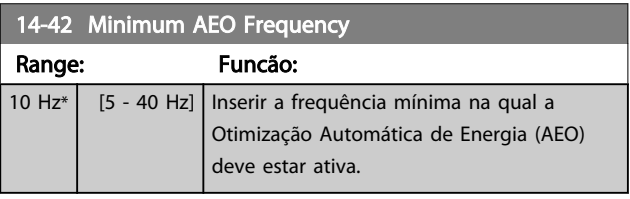

# OBSERVAÇÃO!

Este parâmetro não está ativo quando *1-10 Motor Construction* estiver programado para [1] PM, SPM não saliente.

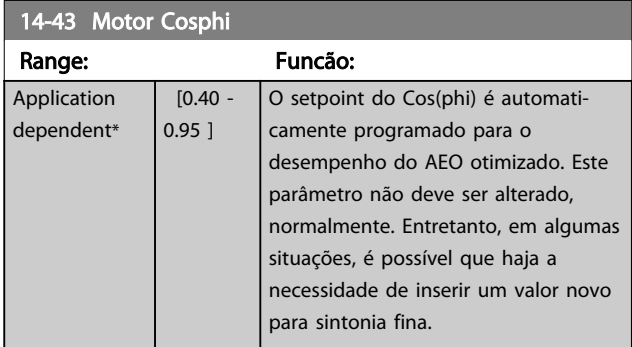

## 3.15.5 14-5\* Ambiente

Esses parâmetros ajudam o conversor de frequência a operar em condições ambientais especiais.

### 14-50 RFI Filter

Esse parmetro está disponível somente para FC 302. Não é relevante para o FC 301 devido ao design diferente e ao comprimento menor dos cabos do motor.

#### Option: Funcão:

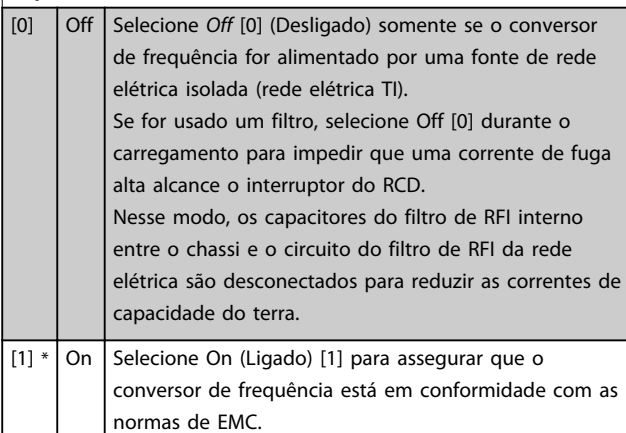

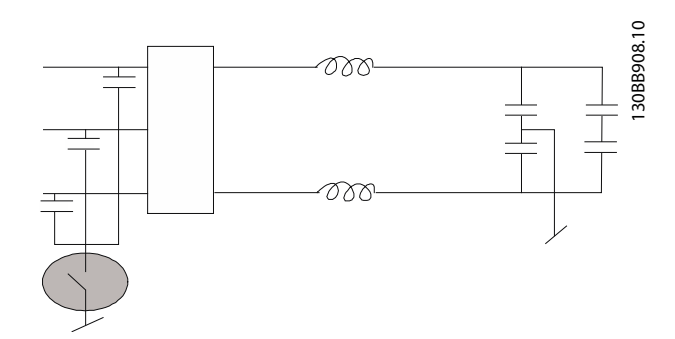

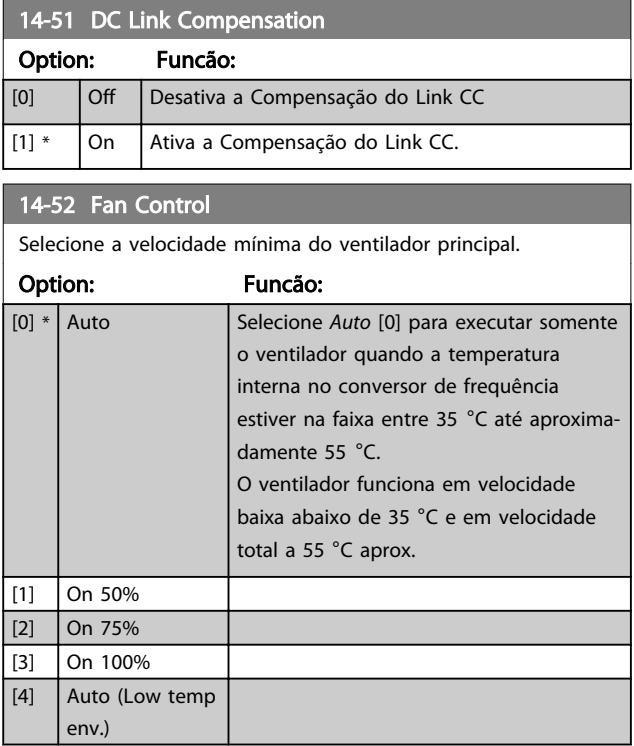

## 14-53 Fan Monitor Option: Funcão: Selecione o tipo de reação que o conversor de frequência deve ter no caso de uma falha do ventilador ser detectada. [0] Disabled [1] \* Warning [2]  $|$  Trip

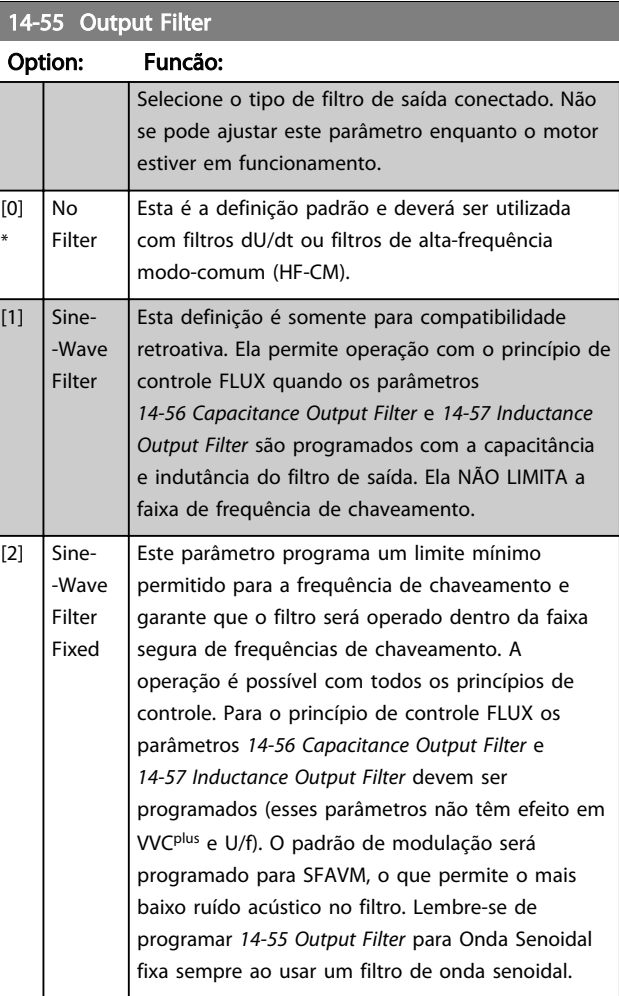

# 14-56 Capacitance Output Filter

TRAD A função de compensação do filtro LC exige a capacitância conectada em estrela da partida conectada ao filtro por fase (3 vezes a capacidade entre duas fases quando a capacitância for conexão 'Delta').

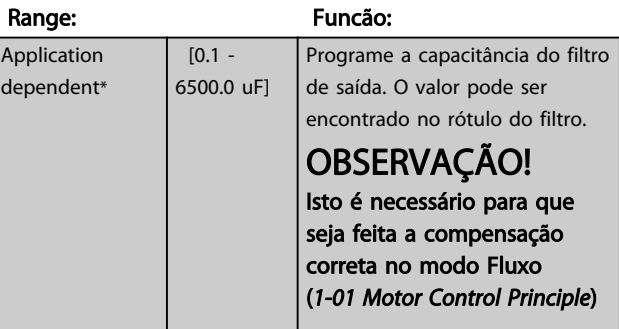

<span id="page-158-0"></span>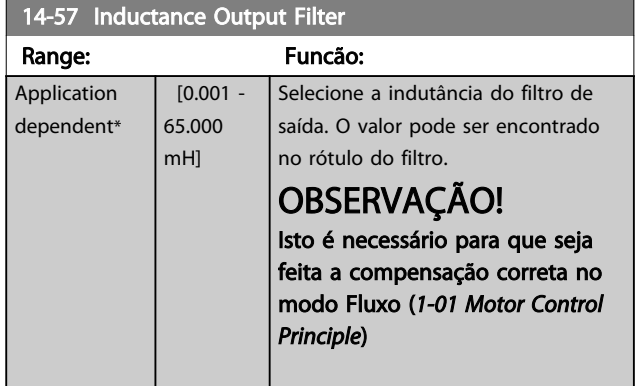

# 3.15.6 14-7\* Compatibilidade

Os parâmetros desse grupo são para ajuste de compatibilidade do VLT 3000, VLT 5000 a FC 300.

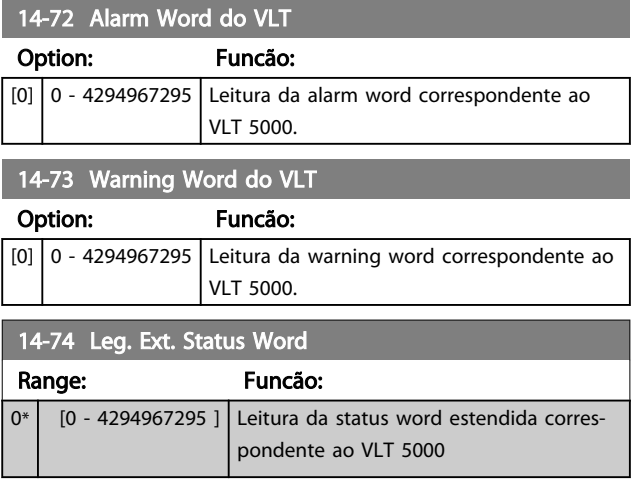

# 3.15.7 14-8\* Opcionais

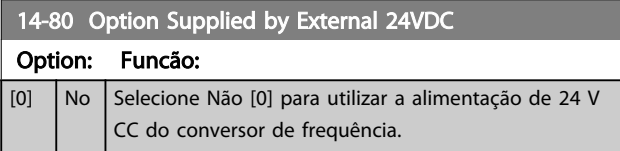

## 14-80 Option Supplied by External 24VDC

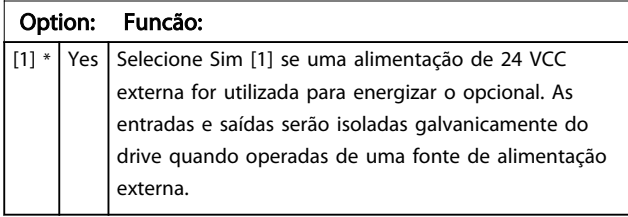

# OBSERVAÇÃO!

Esse parâmetro mudará sua a função somente ao executar um ciclo de energização.

#### 14-89 Option Detection

Seleciona o comportamento do conversor de frequência quando uma alteração na configuração do opcional for detectada.

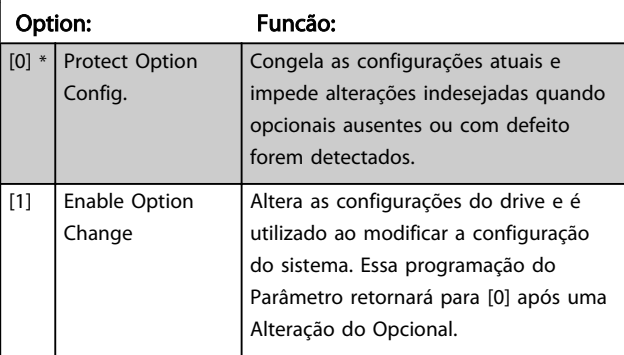

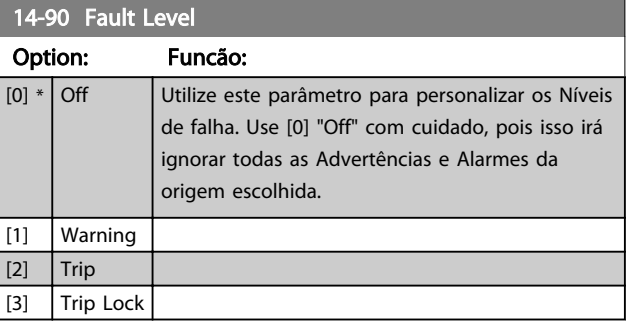

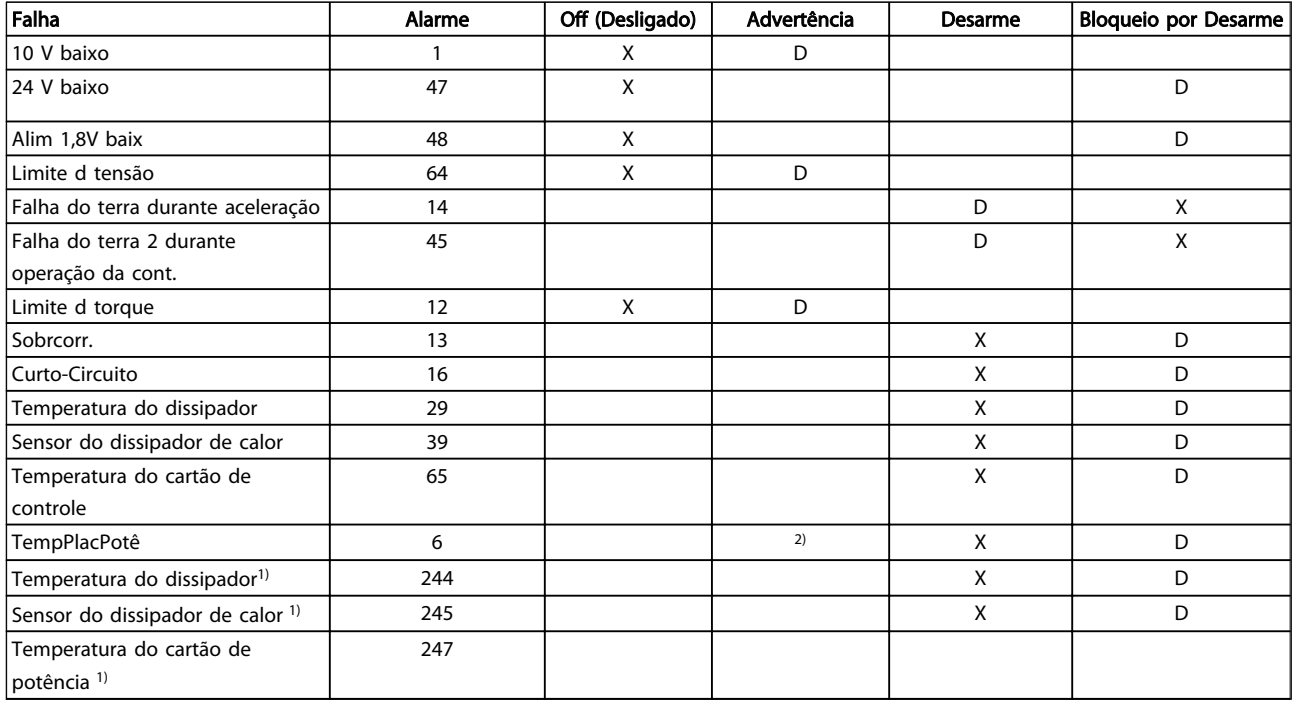

Tabela 3.3 Tabela para seleção da escolha da ação quando o alarme selecionado aparecer

*D = Configuração padrão. x = seleção possível.*

*1) Somente drives de alta potência*

*No FC pequeno e médio A69 é somente uma advertência.*

Danfoss

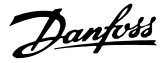

# <span id="page-160-0"></span>3.16 Parâmetros: 15-\*\* Informação do VLT

## 3.16.1 15-0\* Dados Operacionais

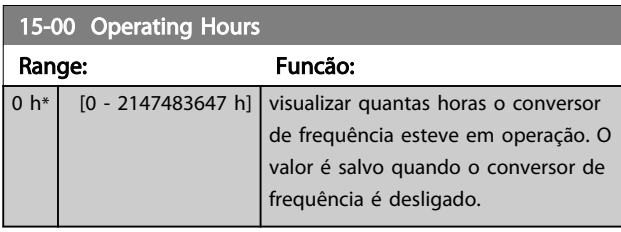

#### 15-01 Running Hours

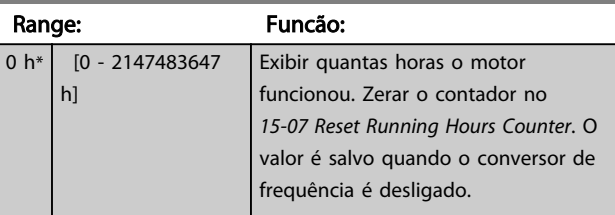

#### 15-02 kWh Counter Range: Funcão: 0 kWh\* [0 - 2147483647 kWh] Registro do consumo de energia do motor, como valor médio por hora. Zerar o contador no *15-06 Reset kWh Counter*.

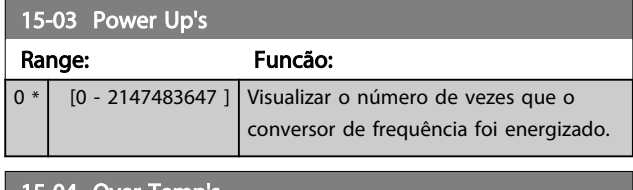

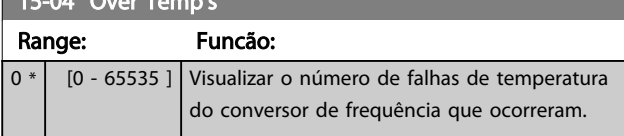

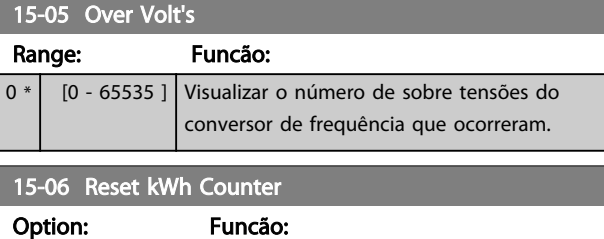

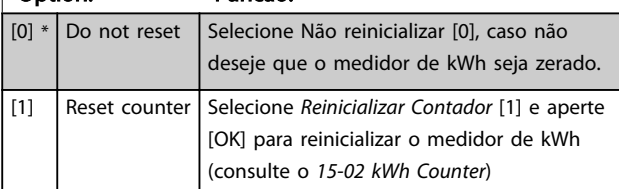

# OBSERVAÇÃO!

O reset é executado apertando-se [OK].

### 15-07 Reset Running Hours Counter

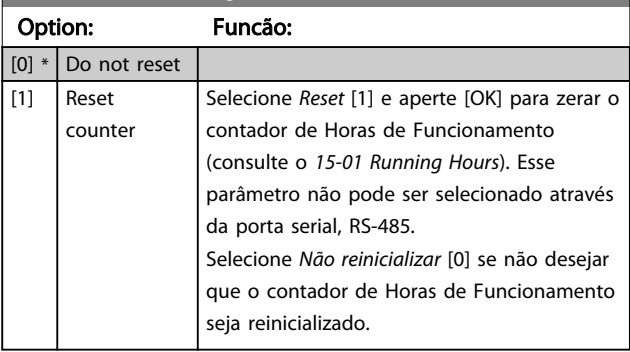

## 3.16.2 15-1\* Def. Log de Dados

O Log de Dados permite o registro contínuo de até 4 fontes de dados (*15-10 Logging Source*) em periodicidades individuais (*[15-11 Logging Interval](#page-161-0)*). Um evento do disparo (*15-12 Trigger Event*) e uma janela (*15-14 Samples Before Trigger*) são utilizados para iniciar e parar o registro condicionalmente.

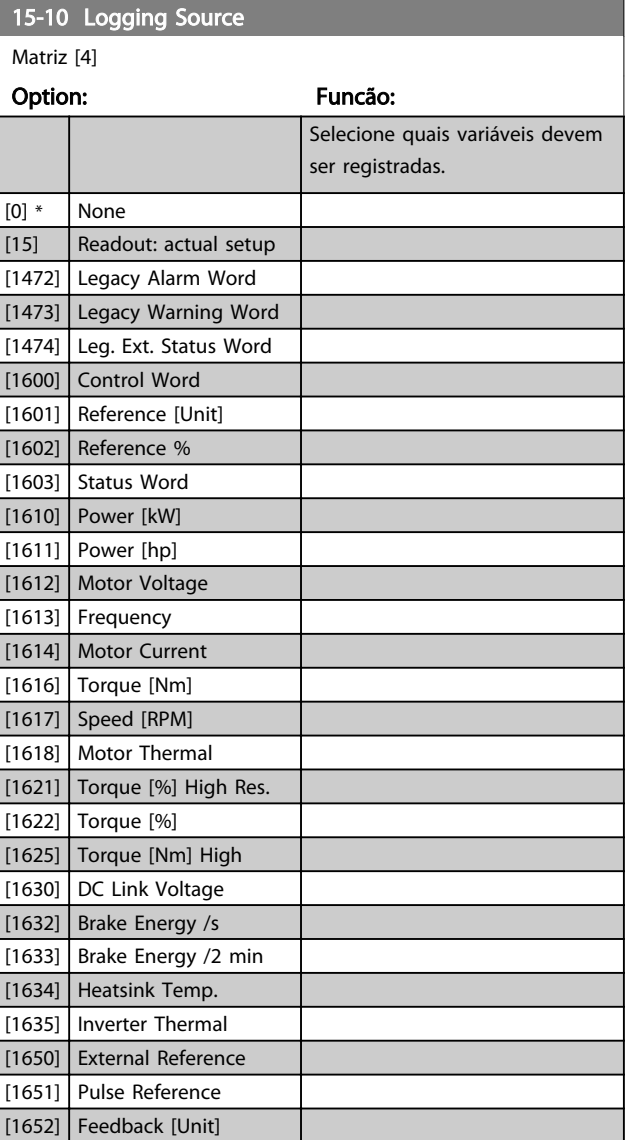

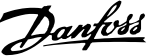

<span id="page-161-0"></span>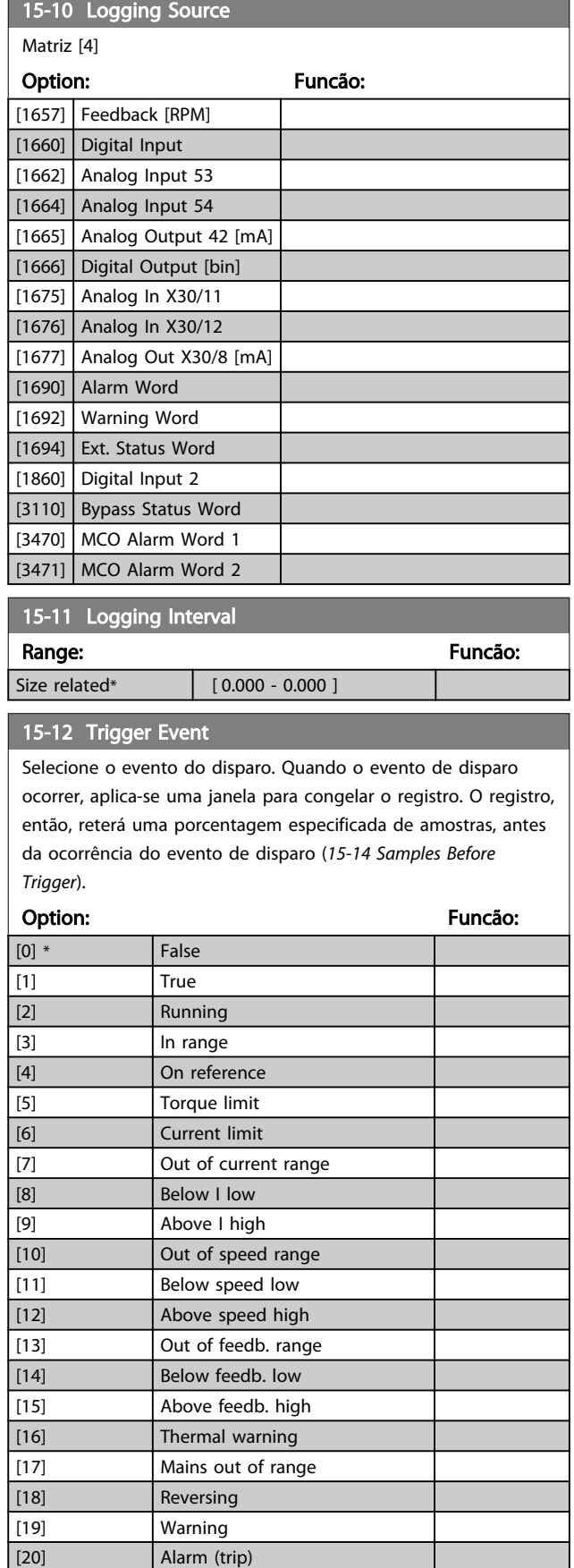

[21] Alarm (trip lock) [22] Comparator 0

### 15-12 Trigger Event

Selecione o evento do disparo. Quando o evento de disparo ocorrer, aplica-se uma janela para congelar o registro. O registro, então, reterá uma porcentagem especificada de amostras, antes da ocorrência do evento de disparo (*15-14 Samples Before Trigger*).

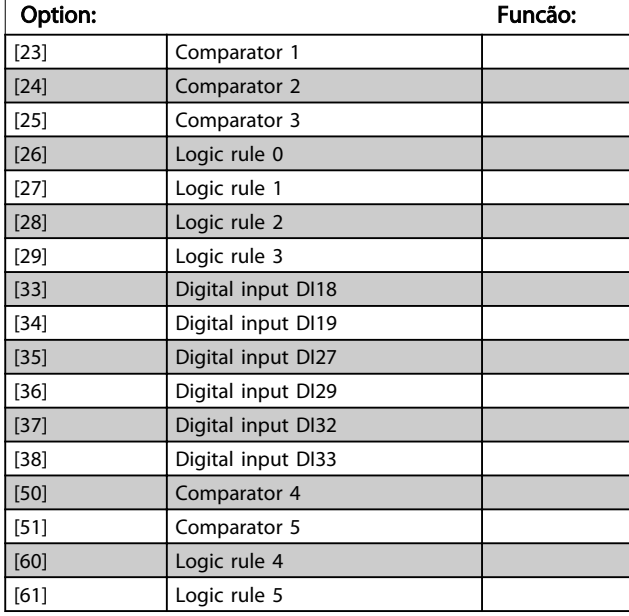

### 15-13 Logging Mode

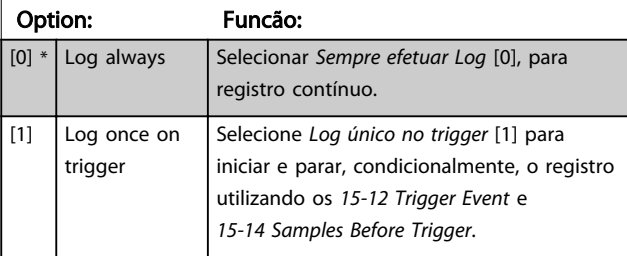

### 15-14 Samples Before Trigger

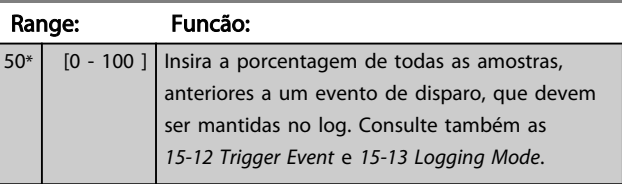

### 3.16.3 15-2\* Registr.doHistórico

Exibir até 50 registros de dados, por meio dos parâmetros de matriz, neste grupo de parâmetros. Para todos os parâmetros no grupo, [0] corresponde aos dados mais recentes e [49] aos mais antigos. Os dados são registrados cada vez que ocorre um *evento* (não confundir com eventos do SLC). *Eventos*, neste contexto, são definidos como uma alteração em uma das seguintes áreas:

- 1. Entrada digital
- 2. Saídas digitais (não monitoradas neste release de SW)
- 3. Warning word
- 4. Alarm Word
- 5. Status Word
- 6. Control Word
- 7. Status word estendida

Os eventos são registrados com valor e horário em ms. O intervalo de tempo entre dois eventos depende da frequência com que os *eventos* ocorrem (no máximo uma vez a cada varredura). O registro de dados é contínuo, porém, se ocorrer um alarme, o registro é salvo e os valores podem ser vistos no display. Este recurso é útil, por exemplo, ao executar serviço depois de um desarme. Exibir o registro histórico contido neste parâmetro, por meio da porta de comunicação serial ou pelo display.

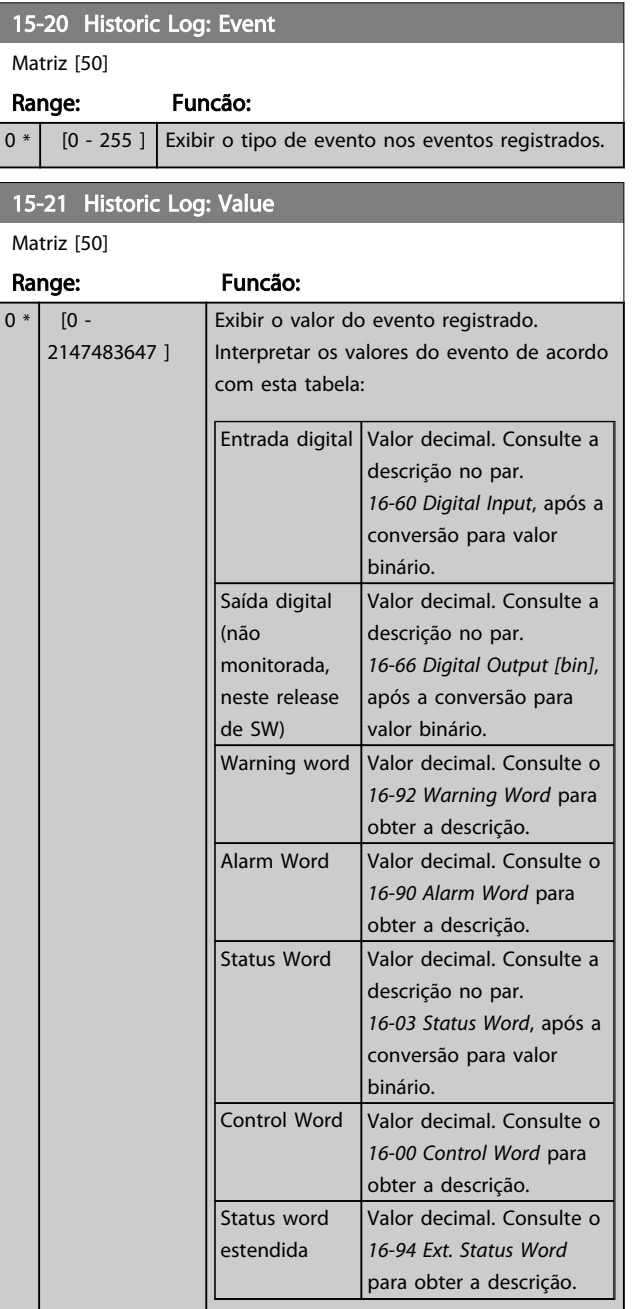

#### 15-22 Historic Log: Time

Matriz [50]

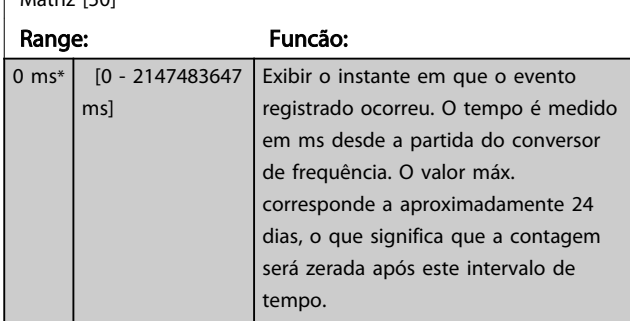

Danfoss

### 3.16.4 15-3\* LogAlarme

Os parâmetros neste grupo são parâmetros de matriz, onde até 10 registros de falhas podem ser visualizados.[0] é o dado de registro mais recente, e [9] o mais antigo. Os códigos de erro, valores e do horário podem ser visualizados para todos os dados registrados.

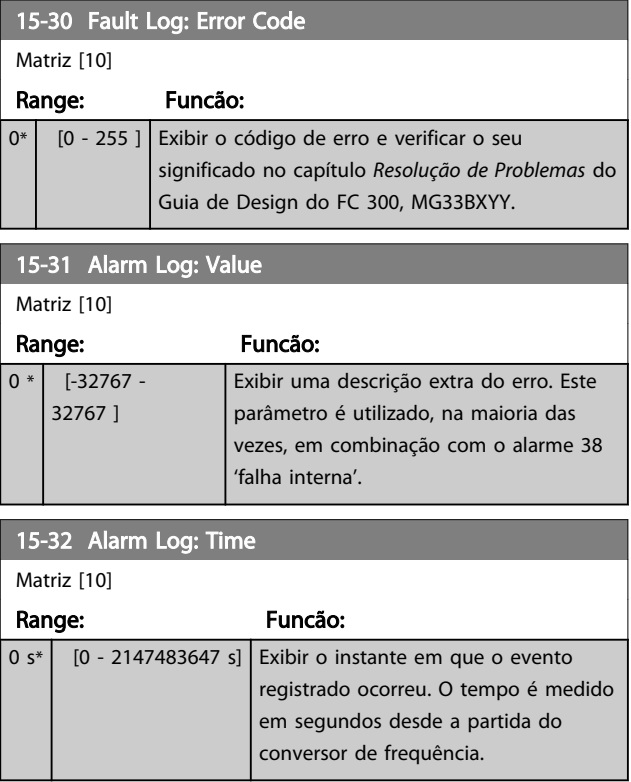

### 3.16.5 15-4\* Identific. do VLT

Parâmetros que contêm informações somente leitura sobre a configuração de hardware e software do conversor de frequência.

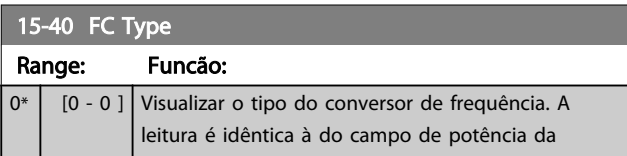

3 3

Danfoss

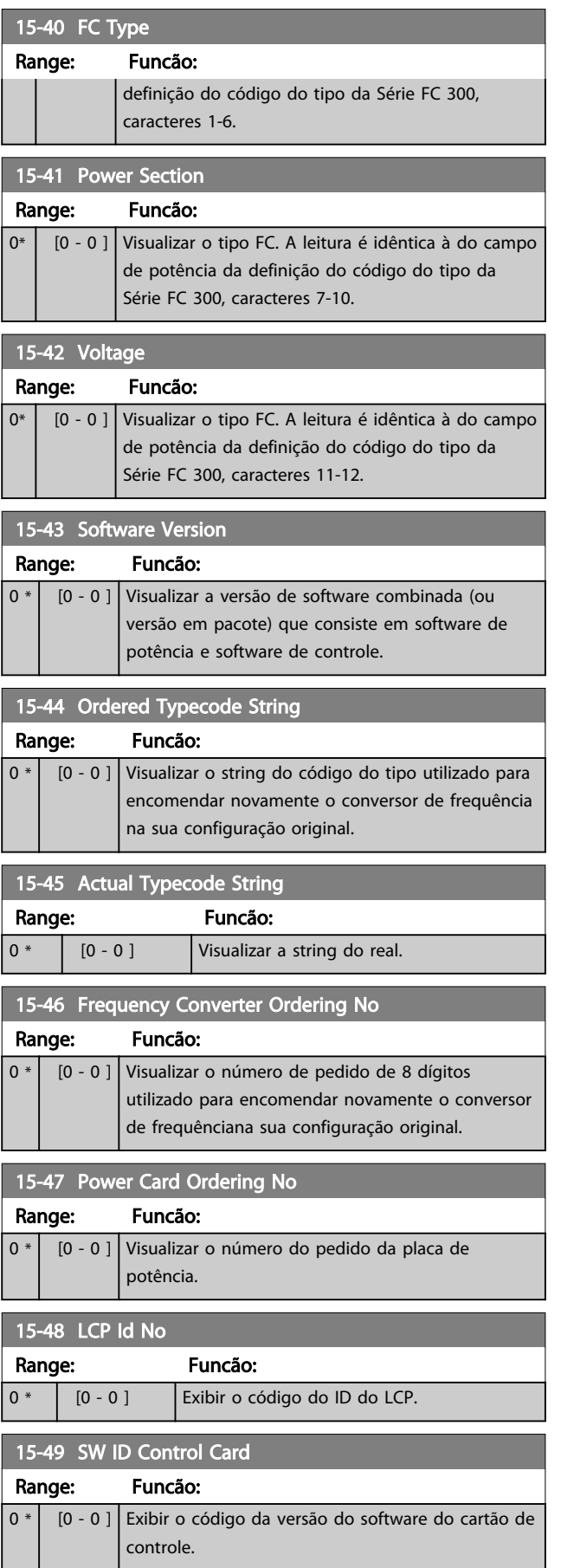

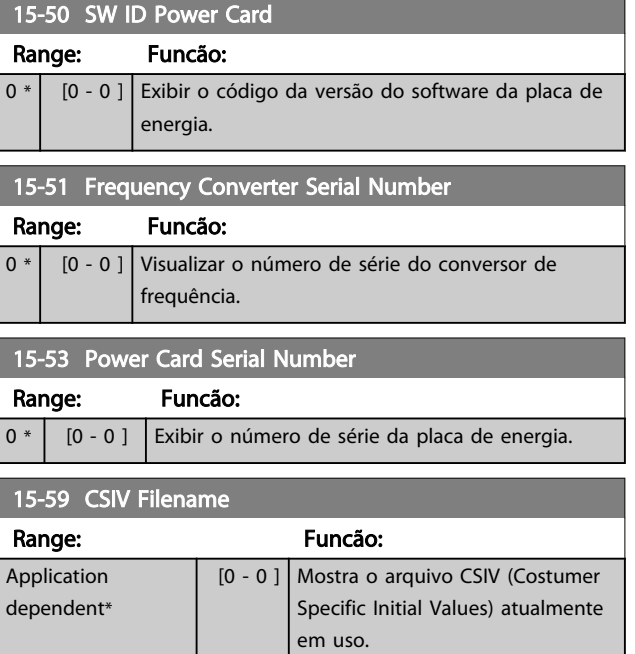

# 3.16.6 15-6\* Ident. do Opcional.

Este grupo de parâmetros somente de leitura contém informações sobre as configurações de hardware e software dos opcionais instalados nos slots A, B, C0 e C1.

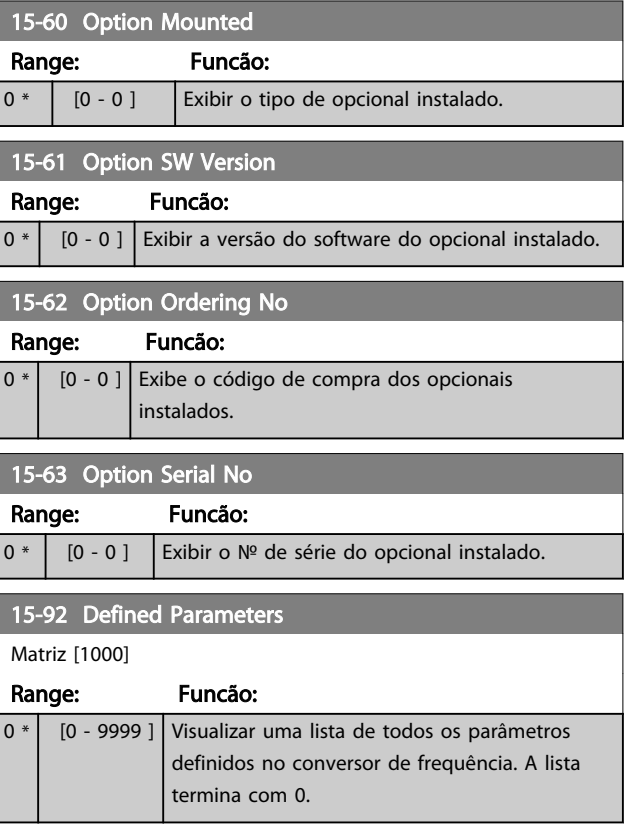

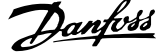

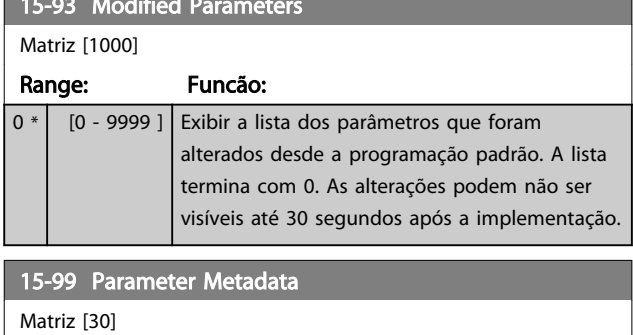

 $\frac{1}{2}$  ,  $\frac{1}{2}$  modified Parameters  $\frac{1}{2}$  Modified Parameters  $\frac{1}{2}$ 

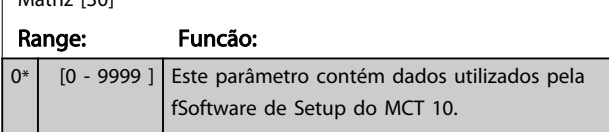

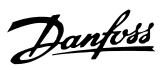

# <span id="page-165-0"></span>3.17 Parâmetros 16-\*\* Leituras de Dados

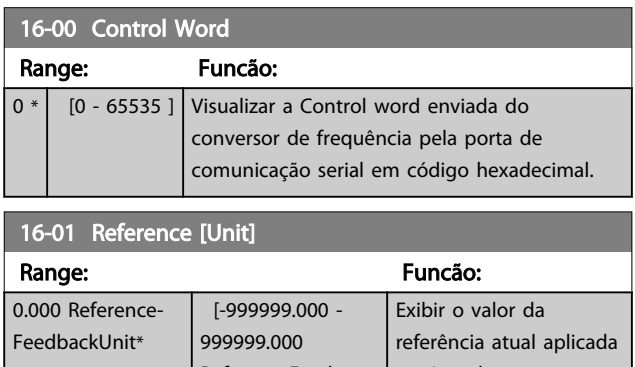

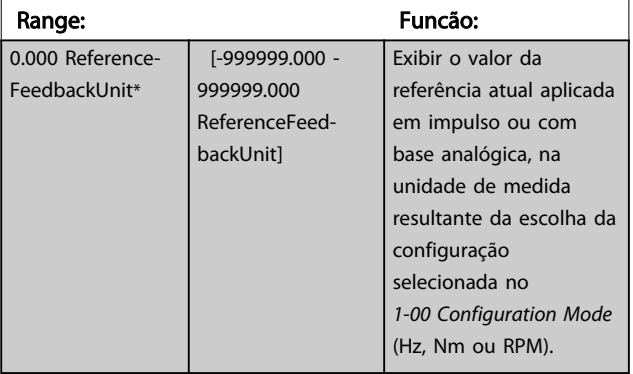

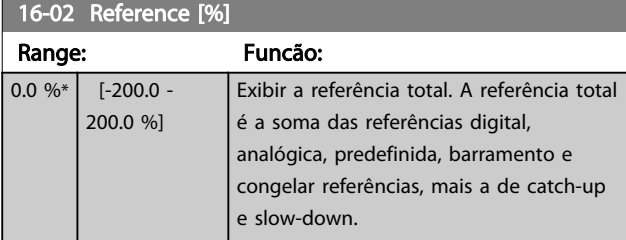

# 16-03 Status Word

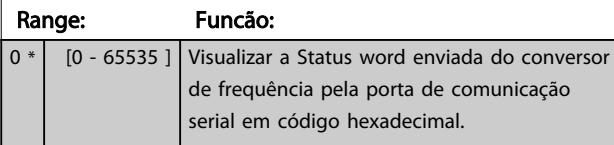

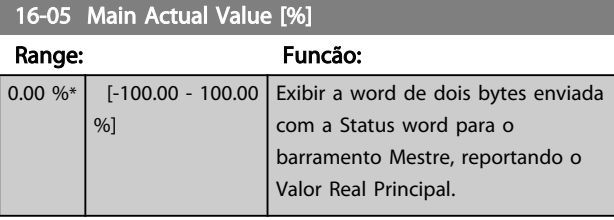

## 16-09 Custom Readout

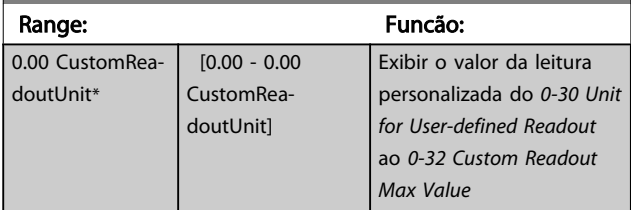

## 3.17.1 16-1\* Status do Motor

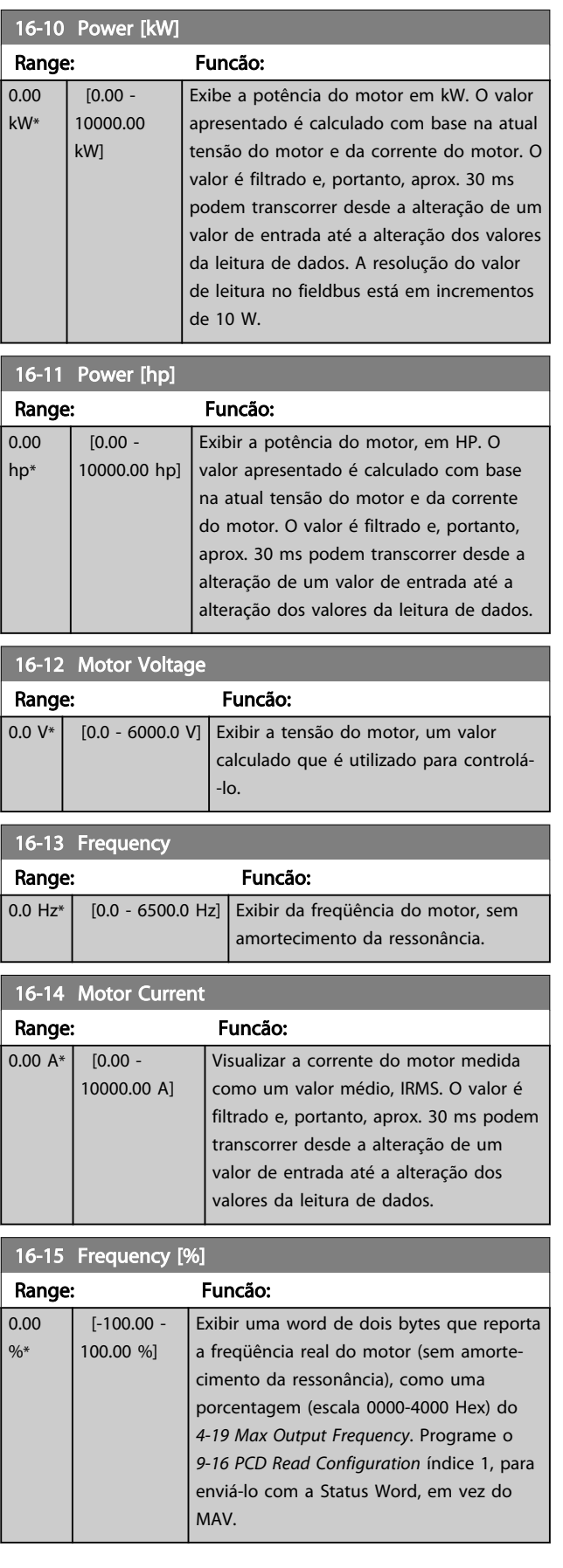

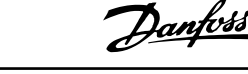

16-16 Torque [Nm] Range: Funcão:

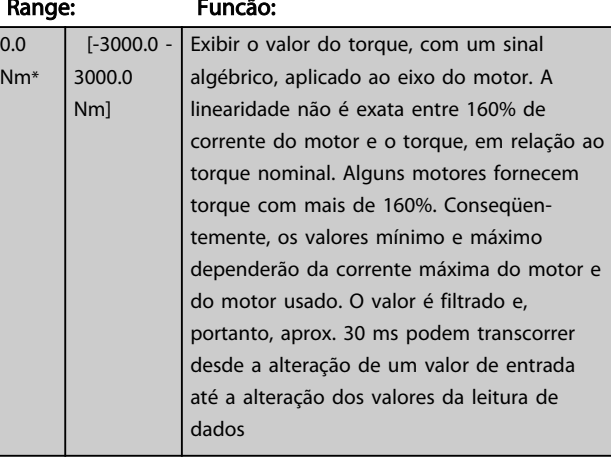

## 16-17 Speed [RPM]

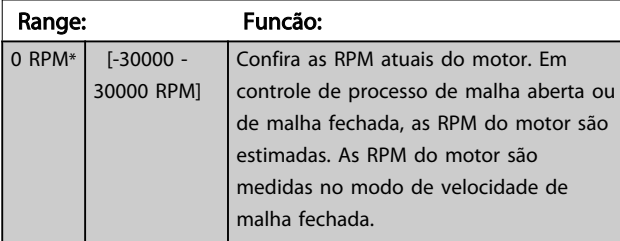

### 16-18 Motor Thermal Range: Funcão: 0 %\* [0 - 100 %] Exibir a carga térmica calculada do motor. O limite de corte é 100%. A base para o cálculo é a função ETR selecionada no *1-90 Motor Thermal Protection*.

### 16-19 KTY sensor temperature

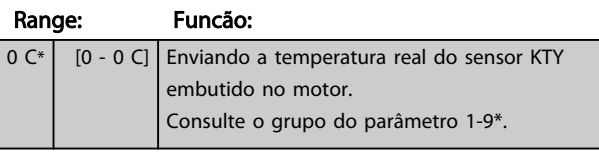

### 16-20 Motor Angle Range: Funcão:  $0*$  [0 - 65535 ] Exibir o ajuste do ângulo do encoder/resolver atual, relativo à posição do índice. A faixa de valores de 0 até 65535 corresponde a 0-2\*pi (radianos).

16-21 Torque [%] High Res.

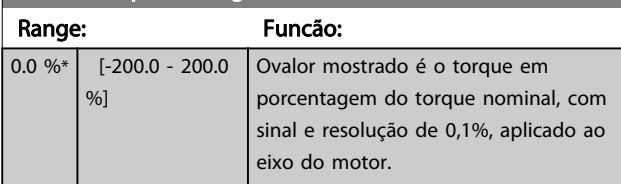

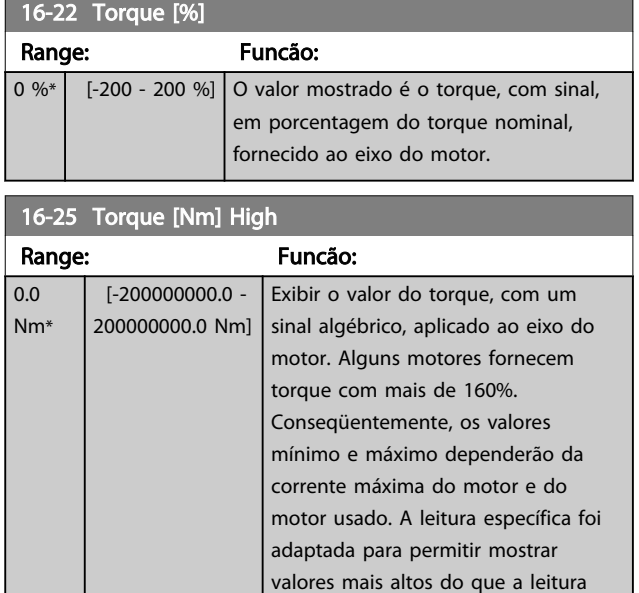

# 3.17.2 16-3\* Status do Drive

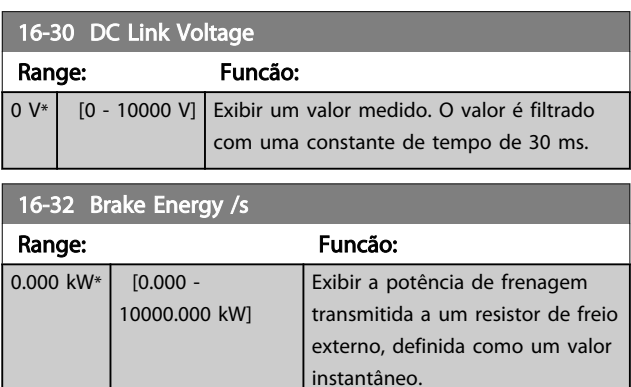

padrão no *16-16 Torque [Nm]*.

#### 16-33 Brake Energy /2 min

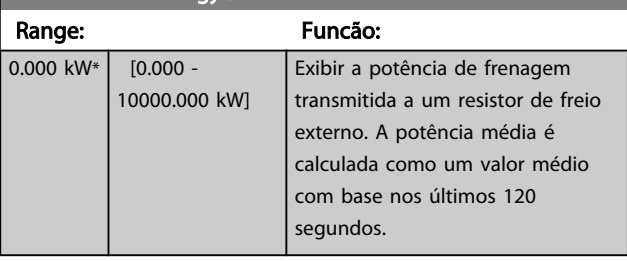

### 16-34 Heatsink Temp.

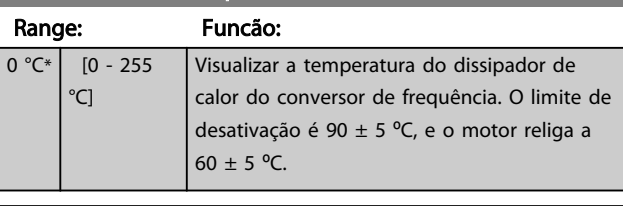

### 16-35 Inverter Thermal

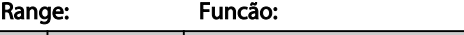

0 %\* [0 - 100 %] Exibir a porcentagem de carga no inversor.

 $\mathcal{C}$ 

Danfoss

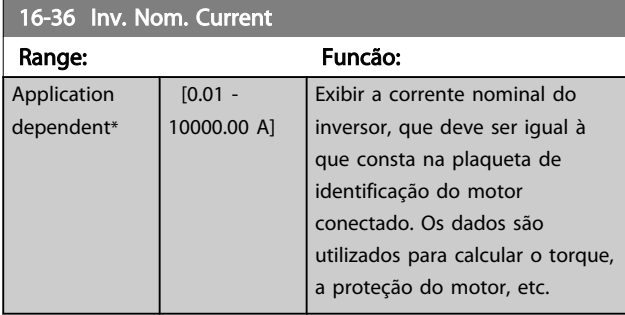

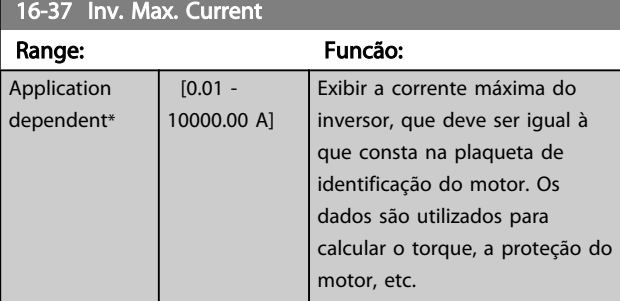

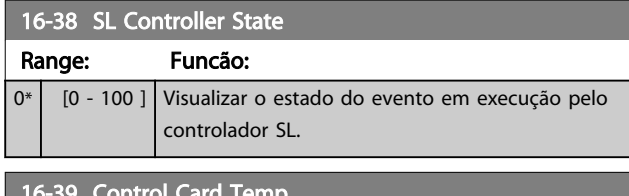

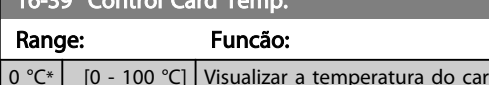

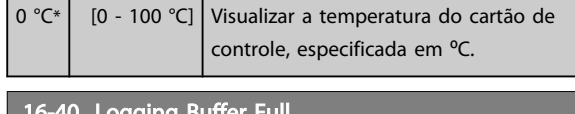

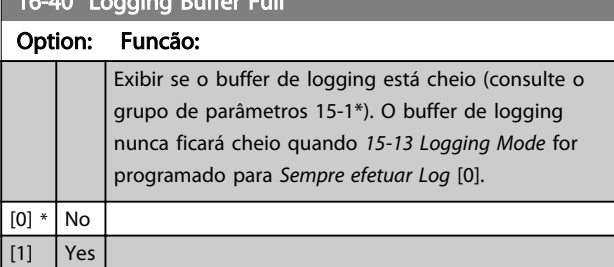

16-49 Current Fault Source

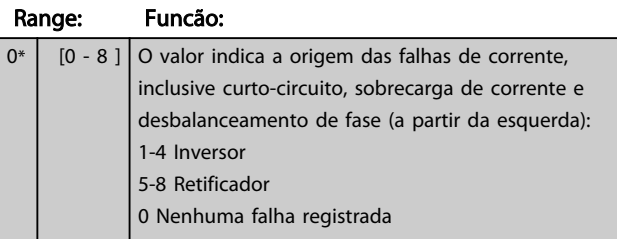

### 3.17.3 16-5\* Referência&Fdback

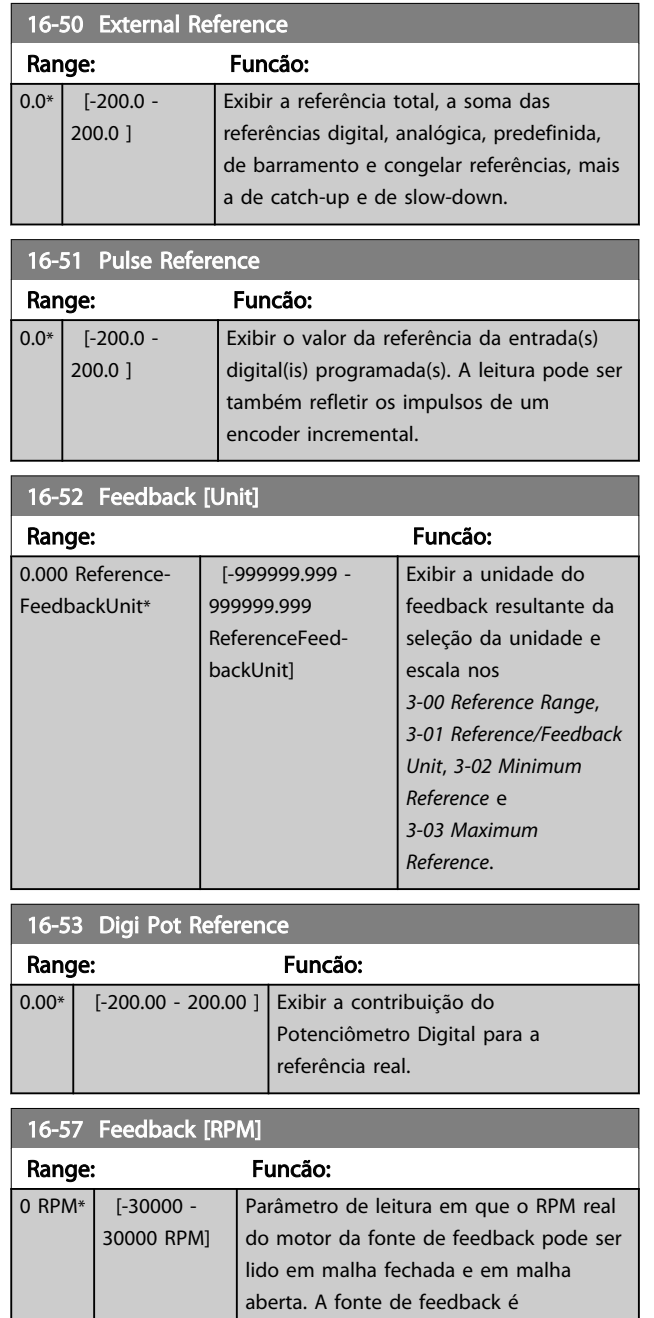

selecionada pelo *[7-00 Speed PID Feedback](#page-104-0)*

*[Source](#page-104-0)*.

3 3

 $\overline{\phantom{a}}$ 

ſ

L Ī

I

I

# <span id="page-168-0"></span>3.17.4 16-6\*Entradas e Saídas

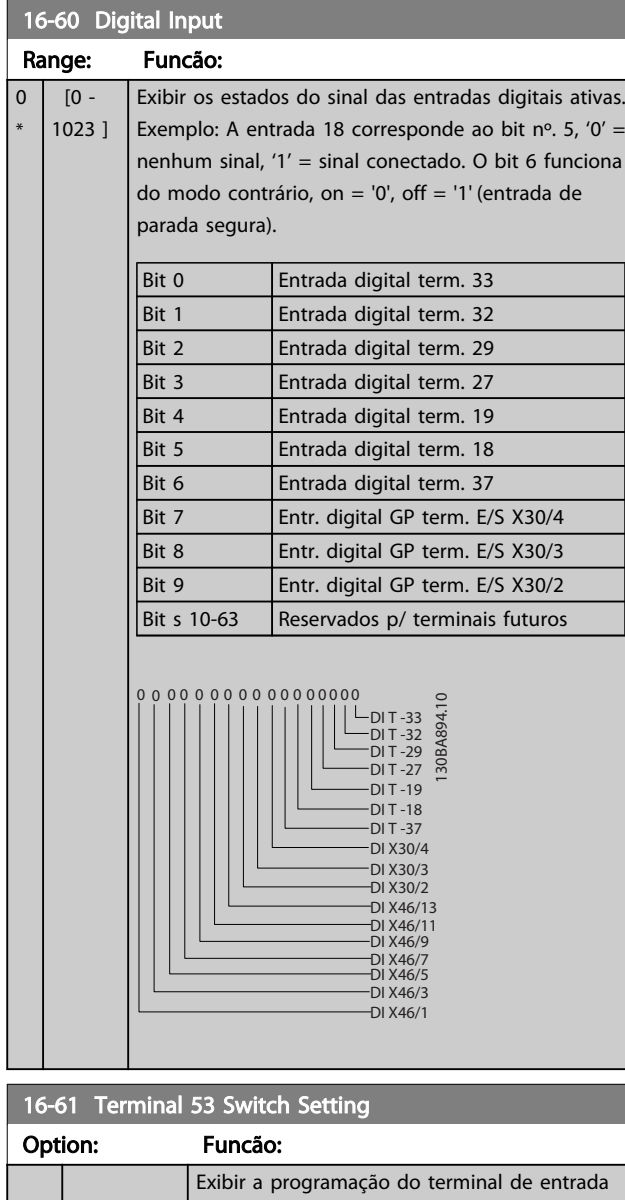

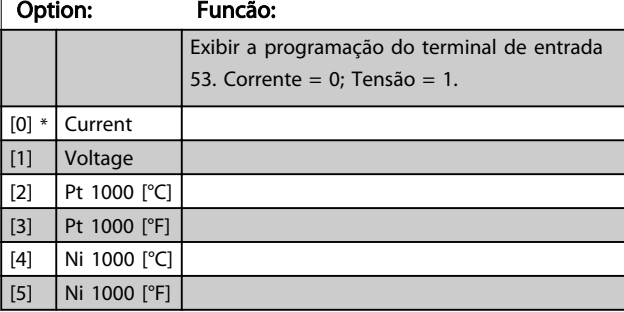

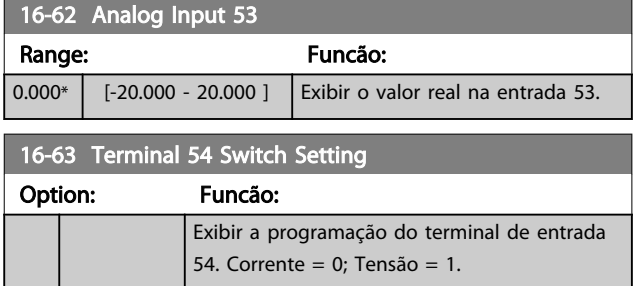

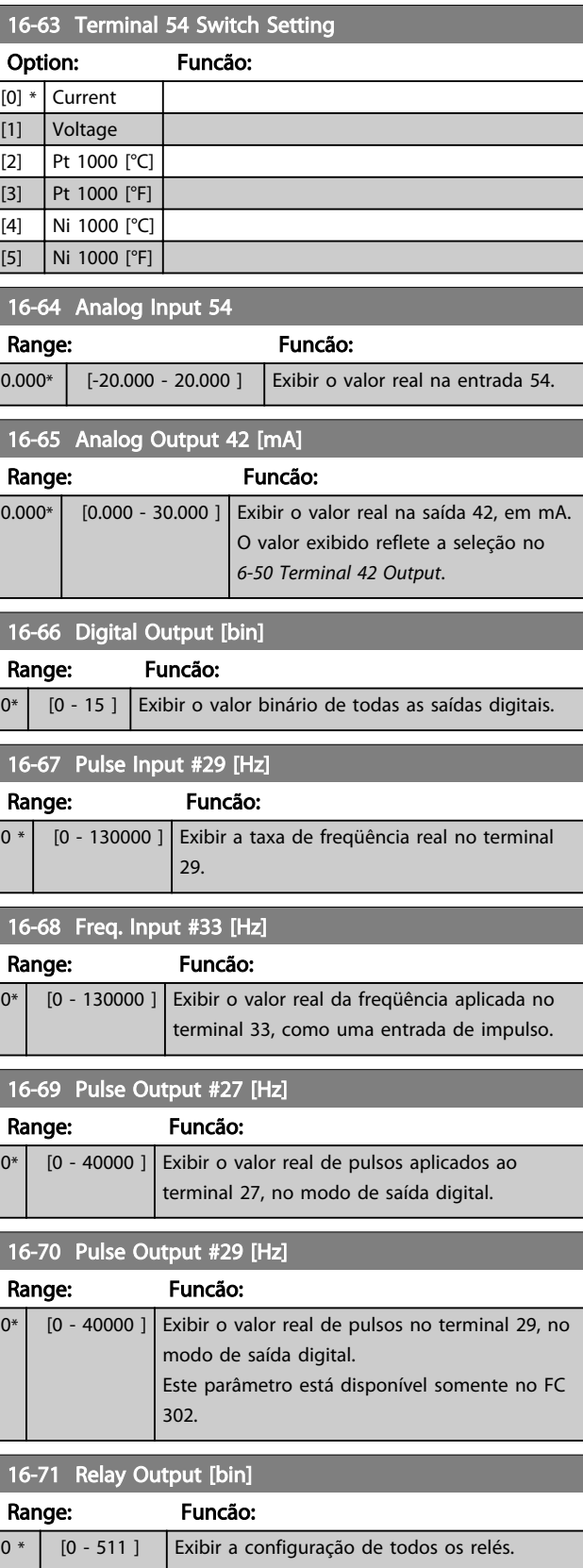

Danfoss

'n

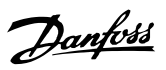

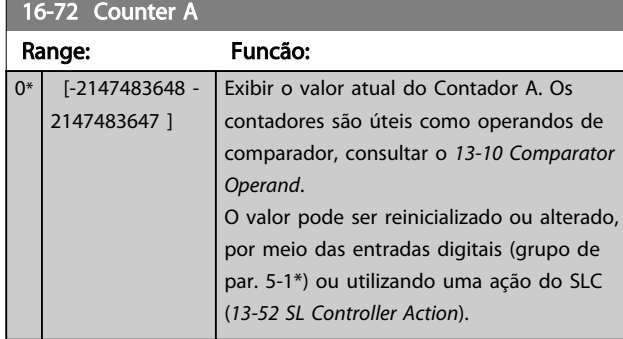

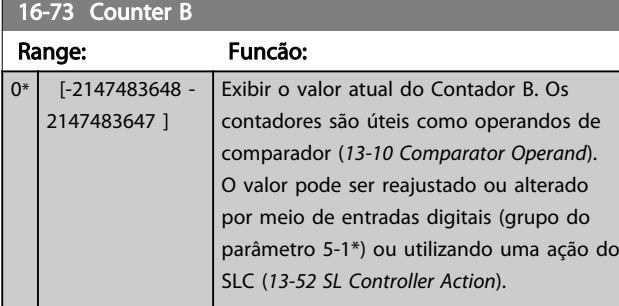

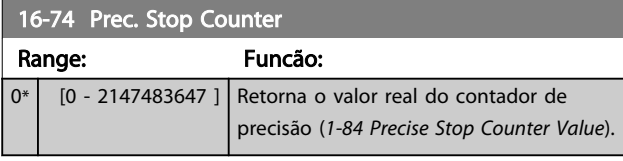

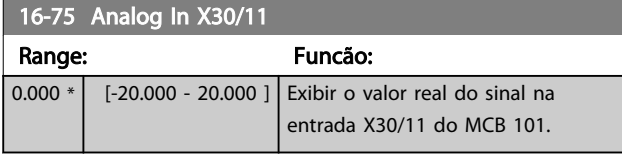

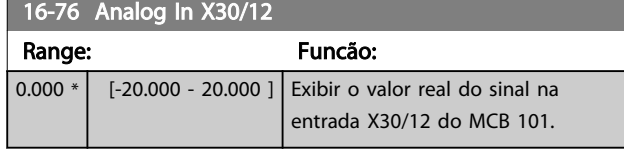

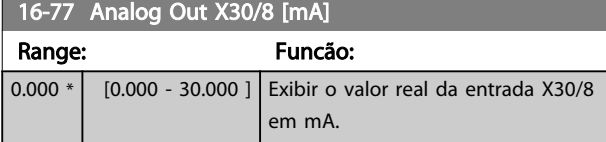

# 16-78 Analog Out X45/1 [mA]

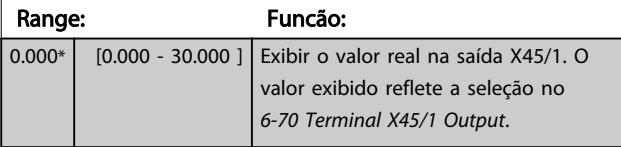

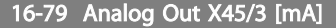

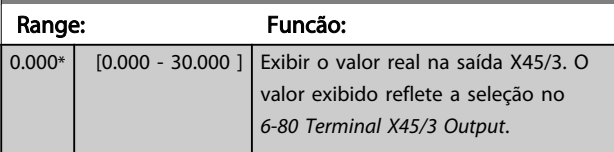

## 3.17.5 16-8\* Fieldbus e Porta do FC

Parâmetros para reportar as referências e control words do BUS.

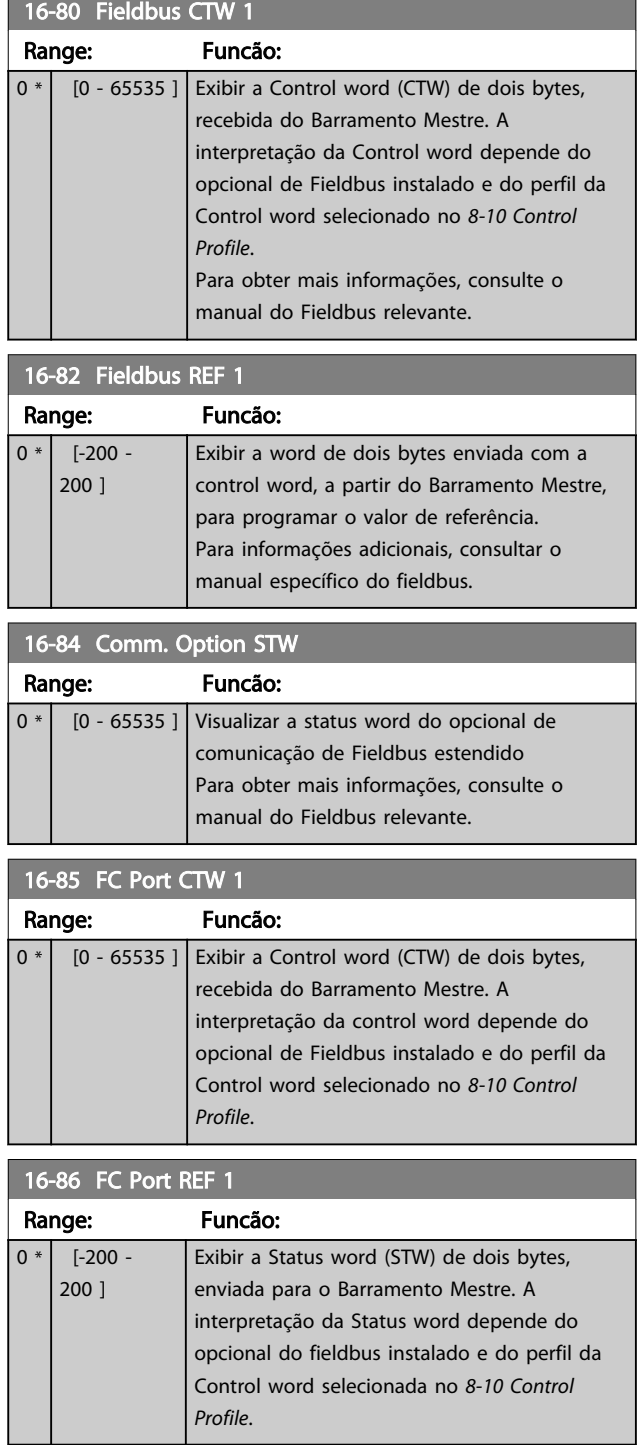

Danfoss

# <span id="page-170-0"></span>3.17.6 16-9\*Leitura do Diagnós

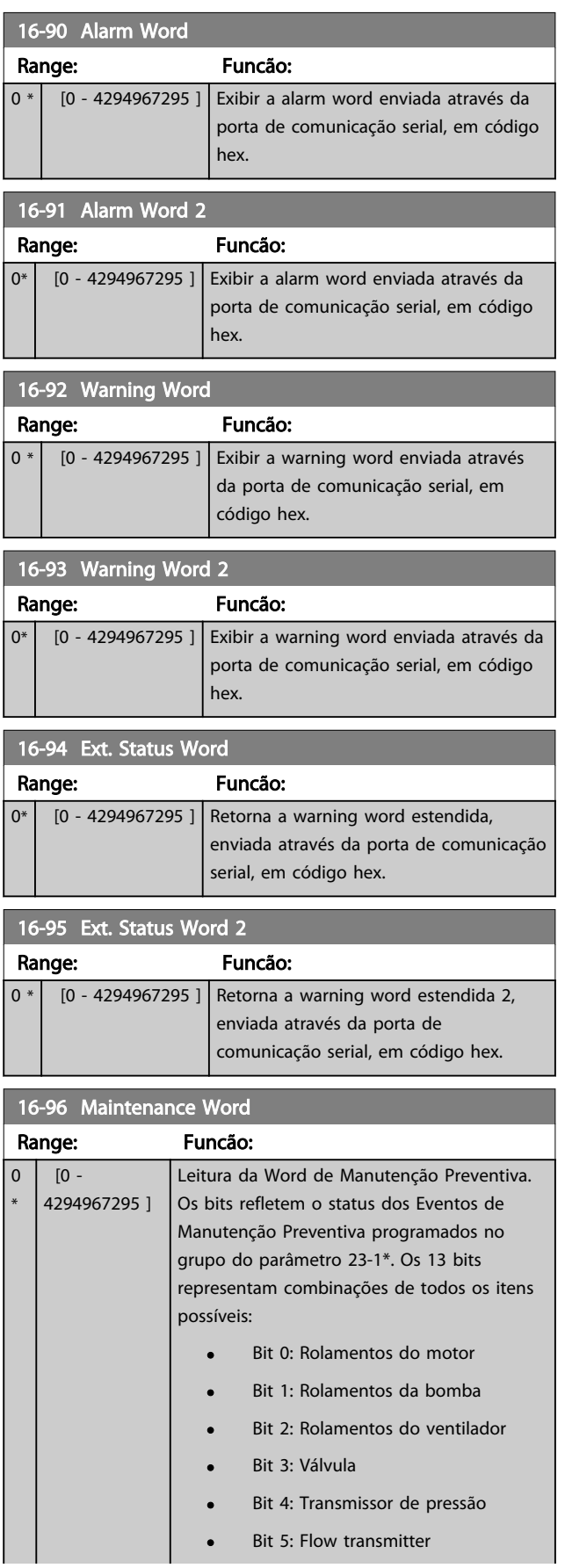

# 16-96 Maintenance Word

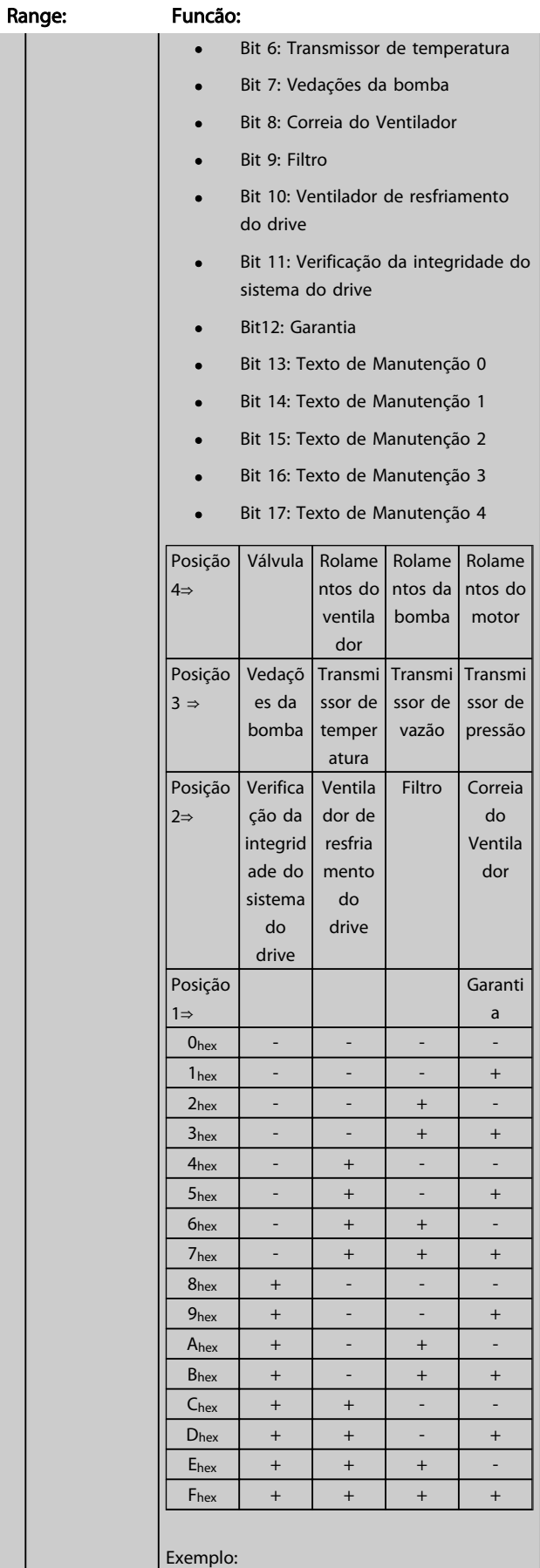

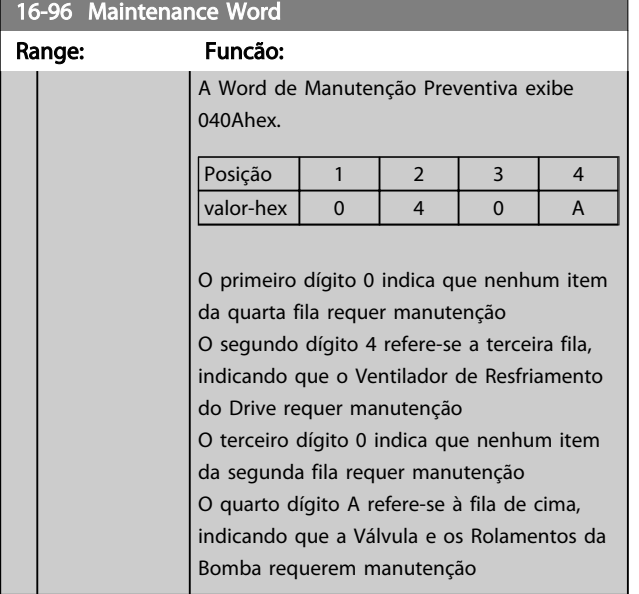

Danfoss

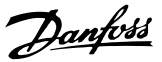

### 3.18 Parâmetros: 17-\*\* Motor Feedb. Opcional

Parâmetros adicionais para configurar o Opcional de Feedback do Encoder (MCB 102) ou do Resolver (MCB 103).

### 3.18.1 17-1\* Inc. Enc. Interface

Os parâmetros neste grupo configuram a interface incremental do opcional MCB 102. Observar que ambas as interfaces, incremental e absoluta, estão ativas ao mesmo tempo.

# OBSERVAÇÃO!

#### Estes parâmetros não podem ser ajustados enquanto o motor estiver em funcionamento.

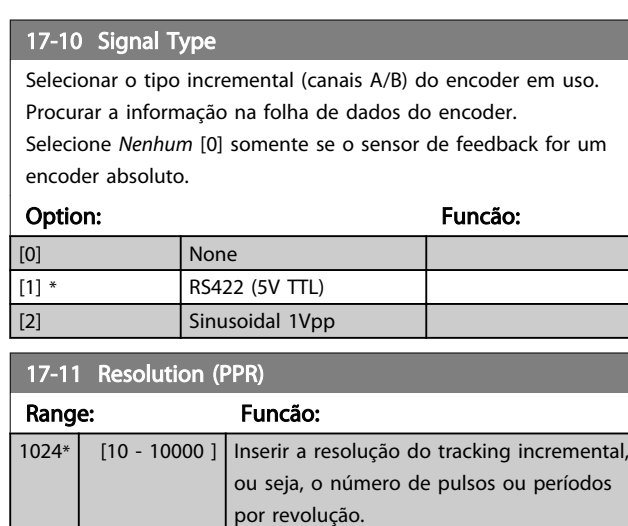

### 3.18.2 17-2\* Abs. Encoder Interface

Os parâmetros neste grupo configuram a interface absoluta do opcional MCB 102. Observar que ambas as interfaces, incremental e absoluta, estão ativas ao mesmo tempo.

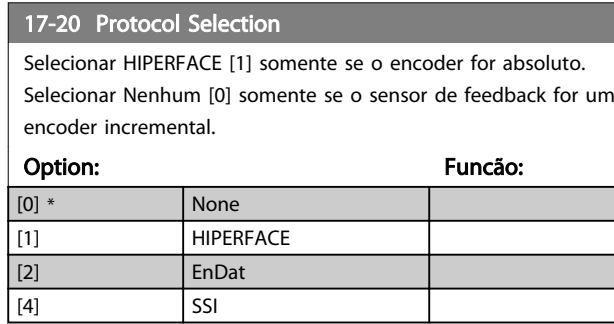

# OBSERVAÇÃO!

Não é possível ajustar este parâmetro enquanto o motor estiver em funcionamento.

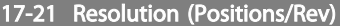

Selecionar a resolução do encoder absoluto, ou seja, o número de contagens ou períodos por revolução.

O valor depende da configuração no *17-20 Protocol Selection*.

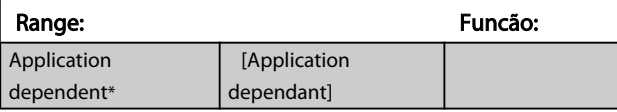

# OBSERVAÇÃO!

Não é possível ajustar este parâmetro enquanto o motor estiver em funcionamento.

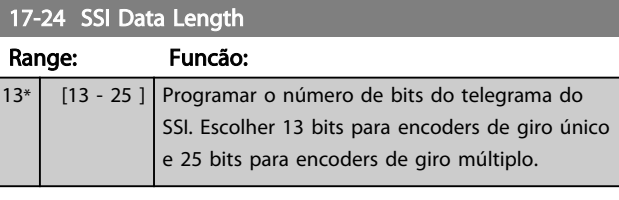

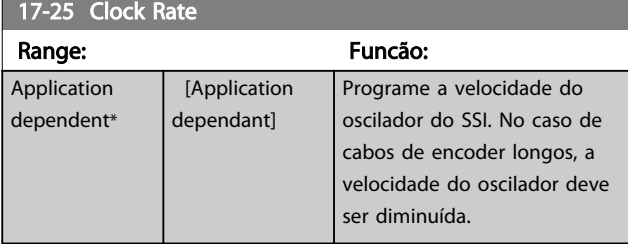

#### 17-26 SSI Data Format

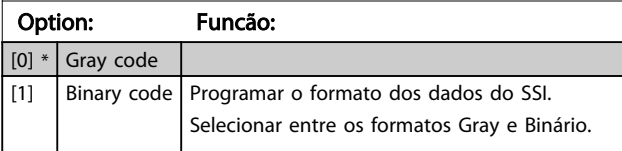

### 17-34 HIPERFACE Baudrate

Selecionar a baud rate do encoder conectado.

O parâmetro só é acessível quando o *17-20 Protocol Selection* estiver programado para HIPERFACE [1].

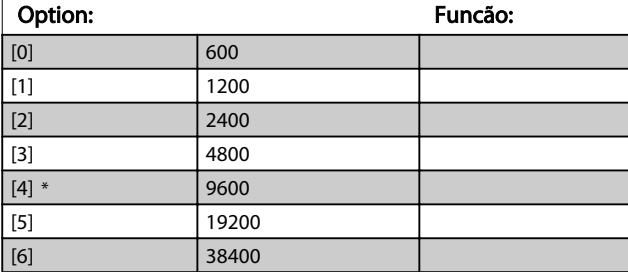

## OBSERVAÇÃO!

#### Não é possível ajustar este parâmetro enquanto o motor estiver em funcionamento.

### 3.18.3 17-5\* Interface do Resolver

O grupo de parâmetros 17-5\* é utilizado para programar os parâmetros do Opcional MCB 103 do Resolver.

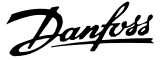

Normalmente, o feedback do resolver é utilizado como feedback de motor, para motores de Imã Permanente com o *[1-01 Motor Control Principle](#page-35-0)* programado com a opção Fluxo com feedback de motor.

Este parâmetro não pode ser ajustado enquanto o motor estiver em funcionamento.

# 17-50 Poles Range: Funcão: 2\* [2 - 2 ] Programe o número de pólos do resolver.

O valor está definido na folha de dados do resolver.

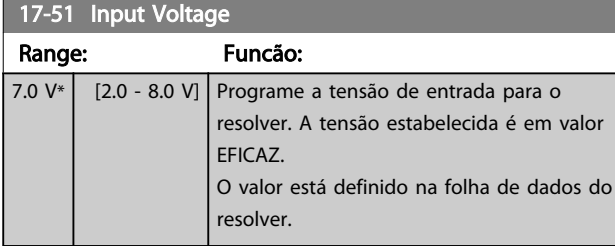

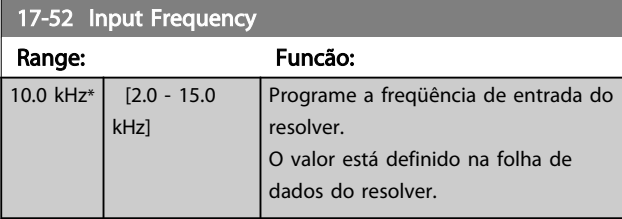

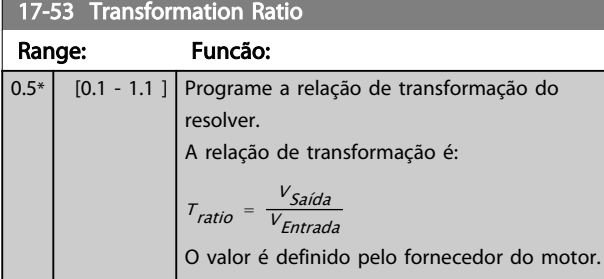

#### 17-56 Encoder Sim. Resolution

Defina a resolução e ative a função de emulação do encoder (geração de sinais do encoder a partir da posição medida de um resolver). Importante quando for necessário transferir a velocidade ou as informações de posição de um drive para outro. Para desativar a função, selecione [0].

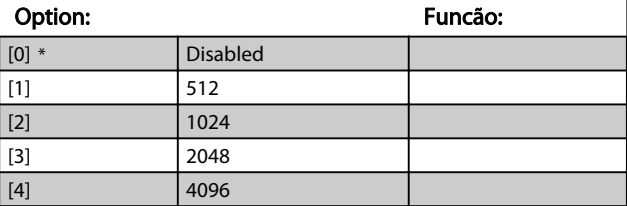

17-59 Resolver Interface

Ativar o opcional MCB 103 do resolver quando os parâmetros do resolver forem selecionados.

Para evitar danos em resolvers, os*17-50 Poles* – *17-53 Transfor-*

*mation Ratio* devem ser ajustados, antes de serem ativados.

Option: Funcão: [0] \* Disabled

#### 17-59 Resolver Interface

Ativar o opcional MCB 103 do resolver quando os parâmetros do resolver forem selecionados.

Para evitar danos em resolvers, os*17-50 Poles* – *17-53 Transformation Ratio* devem ser ajustados, antes de serem ativados.

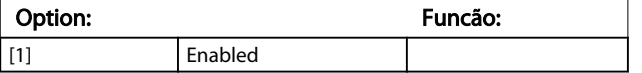

### 3.18.4 17-6\* Monitor. e Aplic.

Este grupo de parâmetros seleciona funções adicionais quando o opcional MCB 102 de Encoder ou o opcional MCB 103 de Resolver estiver instalado no slot B opcional, como feedback de velocidade.

Os parâmetros de Monitoramento e da Aplicação não pode ser ajustado enquanto o motor estiver em funcionamento.

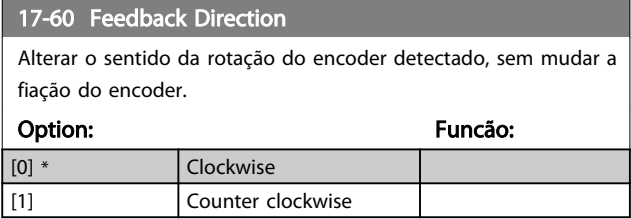

# OBSERVAÇÃO!

Não é possível ajustar este parâmetro enquanto o motor estiver em funcionamento.

### 17-61 Feedback Signal Monitoring

Selecione qual reação o conversor de frequência deve ter caso um sinal de falha de encoder for detectado.

A função de encoder, no *17-61 Feedback Signal Monitoring*, é um teste elétrico do circuito do sistema do encoder.

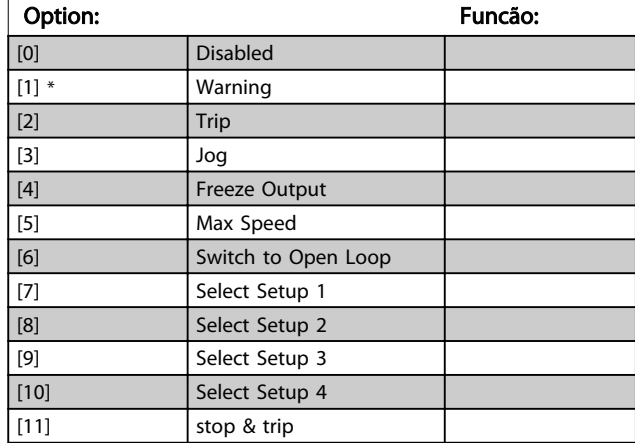

Danfoss

# 3.19 Parâmetros: 18-\*\* Leitura de Dados 2

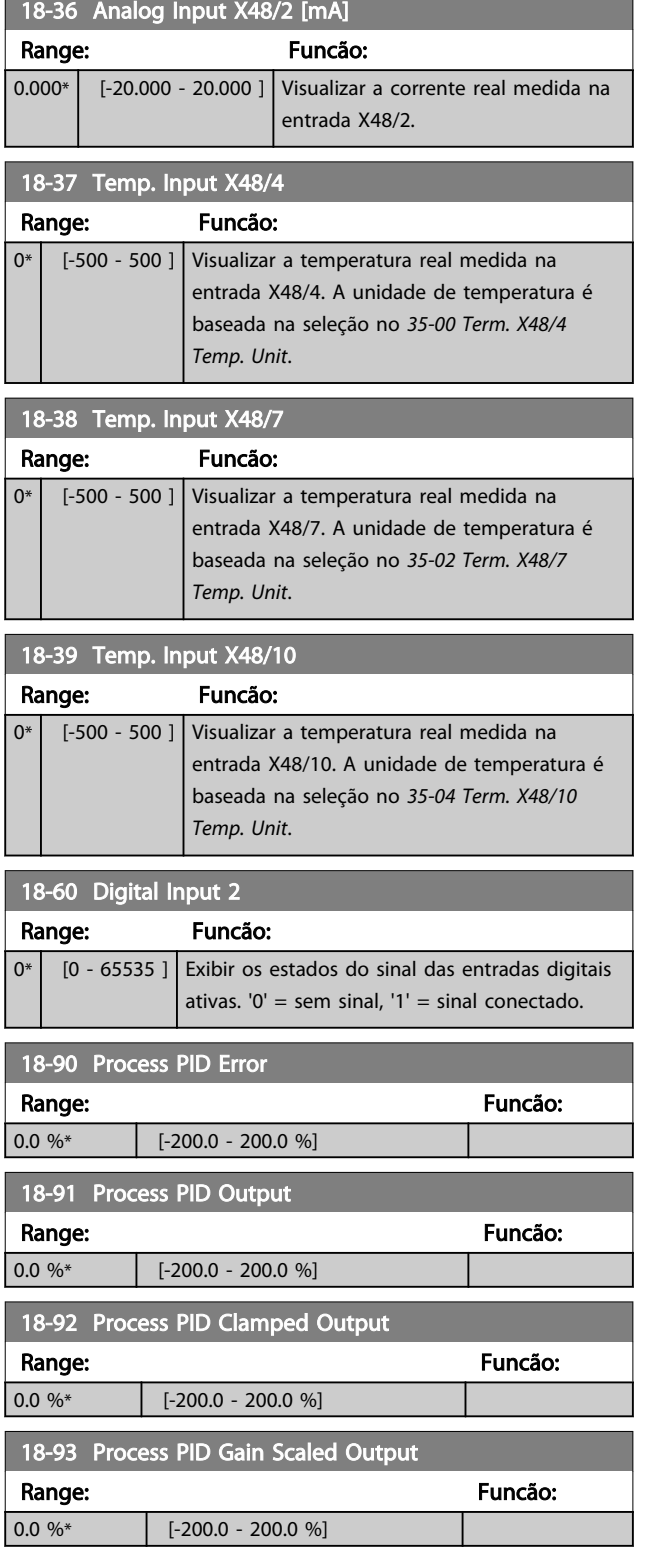

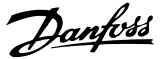

# 3.20 Parâmetros: 30-\*\* Recursos Especiais

## 3.20.1 30-0\* Função Wobble

A função wobble é utilizada principalmente para aplicações de bobinamento de fios sintéticos. O opcional Wobble deve ser instalado no conversor de frequência que controla o drive transversal. O conversor de frequência do drive transversal movimentará o fio para frente e para trás em uma trajetória em formato de losango pela superfície do pacote de fio. Para evitar um acúmulo de fios nos mesmos pontos da superfície, esta trajetória deve ser alterada. O opcional do wobble pode conseguir isto variando, continuamente, a velocidade de transição, em um ciclo programável. A função wobble é criada superpondo-se uma freqüência delta em torno da freqüência central. Para compensar a inércia no sistema, pode-se incluir um jump de freqüência rápido. Especialmente adequado para aplicações de fiações elásticas, o opcional apresenta uma razão de wobble aleatória.

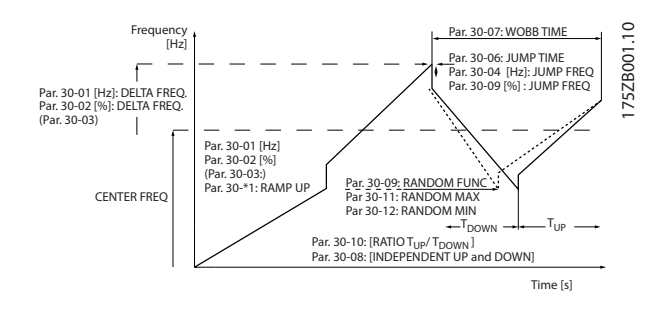

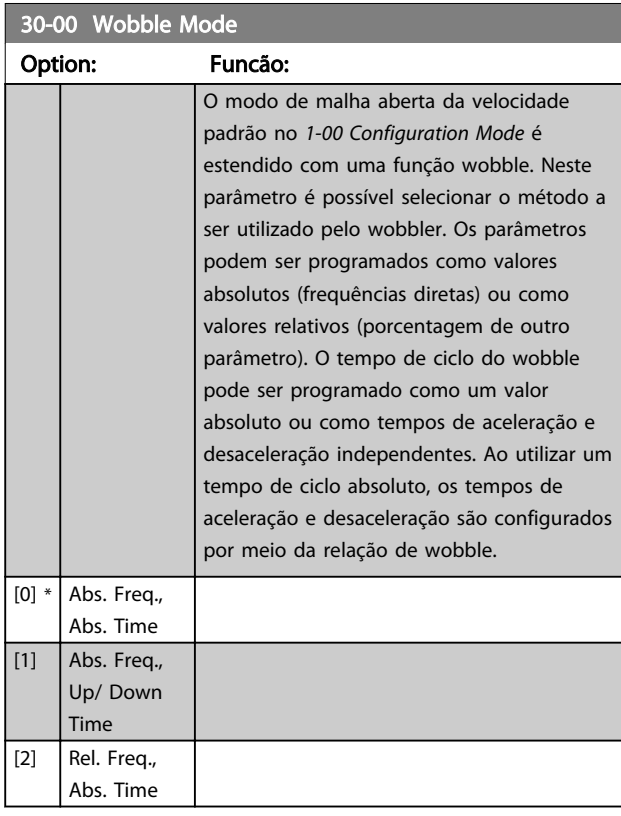

#### 30-00 Wobble Mode

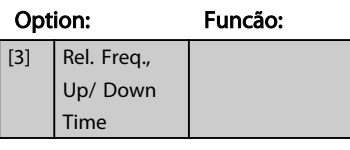

# OBSERVAÇÃO!

Este parâmetro não pode ser programado enquanto em funcionamento.

# OBSERVAÇÃO!

A configuração da "Frequência Central" ocorre através do grupo do parâmetro de tratamento da referência normal, 3-1\*

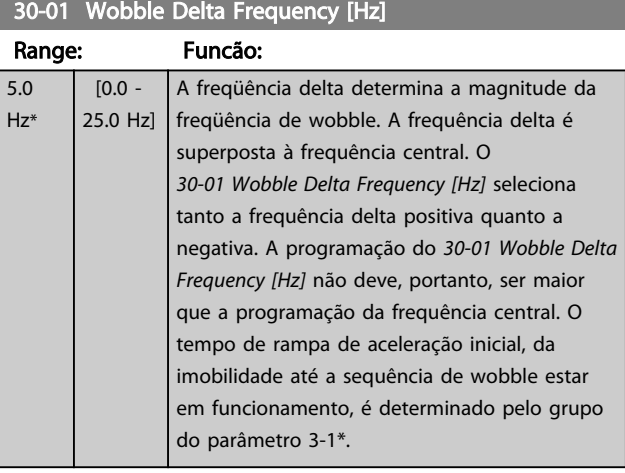

### 30-02 Wobble Delta Frequency [%]

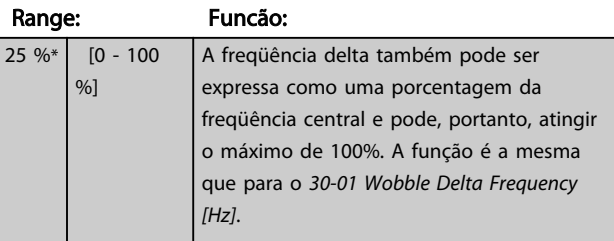

#### 30-03 Wobble Delta Freq. Scaling Resource

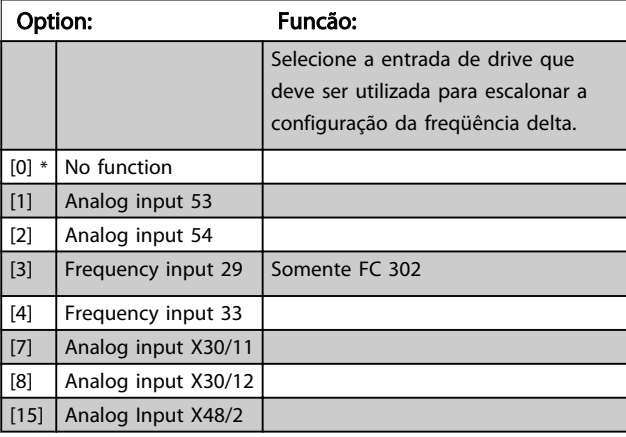

Danfoss

 $30-10$  Wobble Ratio

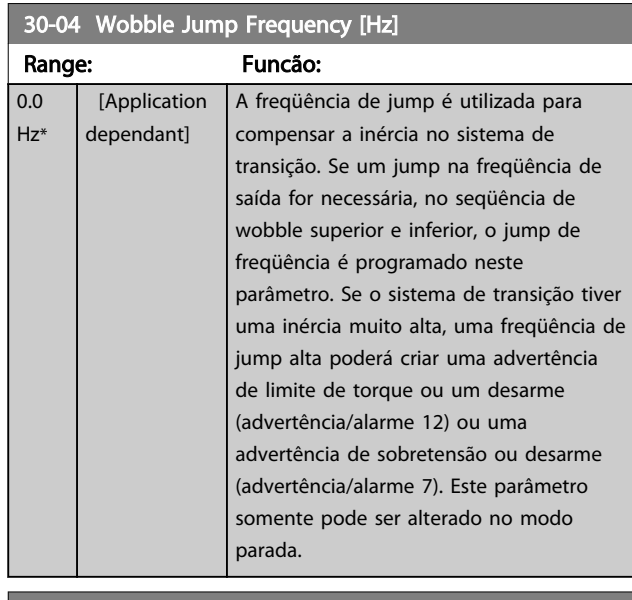

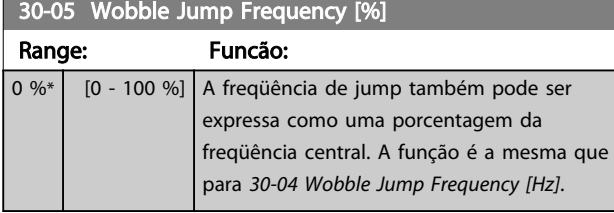

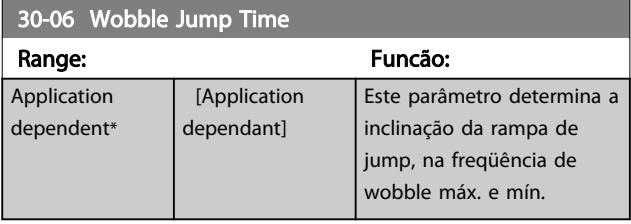

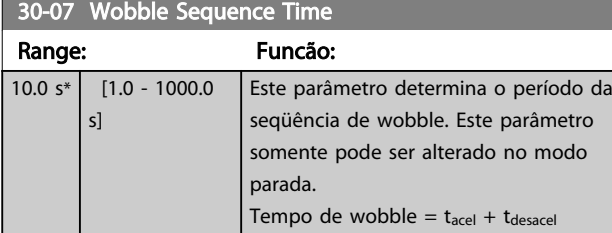

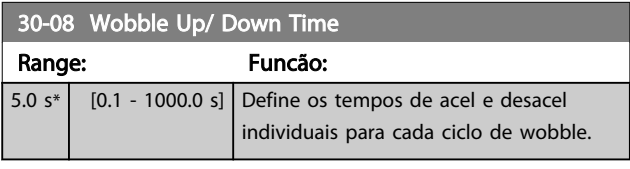

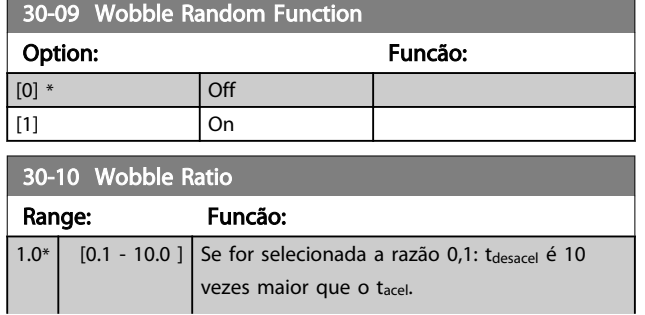

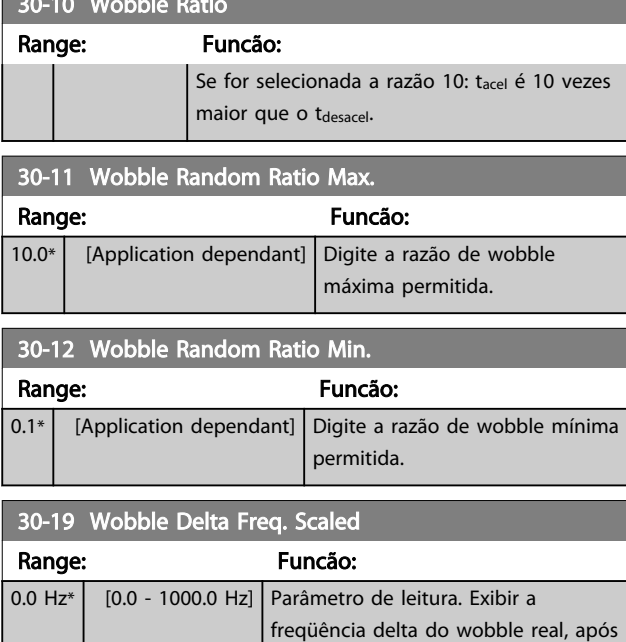

a aplicação do escalonamento.

# 3.20.2 30-2\* Avan. Ajuste de Partida

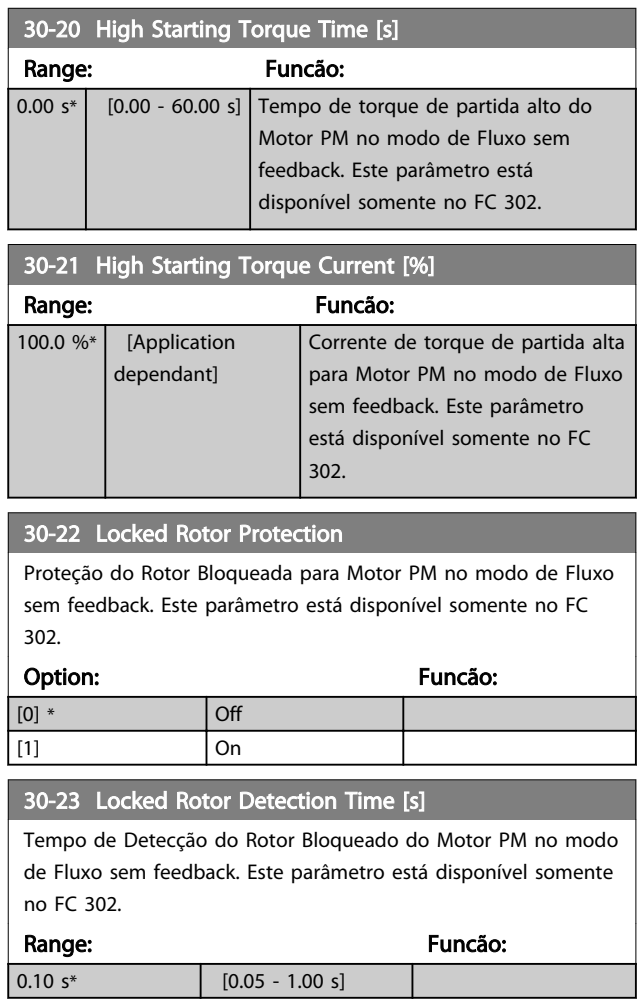

Danfoss

# 3.20.3 30-8\* Compatibilidade

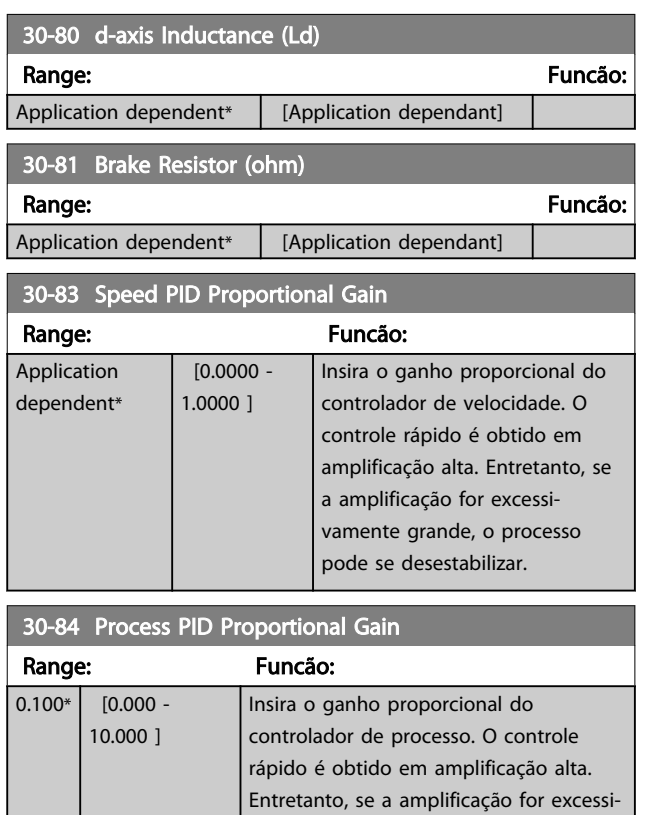

desestabilizar.

vamente grande, o processo pode se

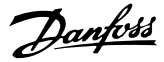

### <span id="page-178-0"></span>3.21 Parâmetros 35-\*\* Opcional de Entrada do Sensor

3.21.1 35-0\* Temp. Modo Entrada (MCB 114)

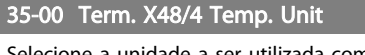

Selecione a unidade a ser utilizada com as configurações e leituras da entrada de temperatura X48/4.

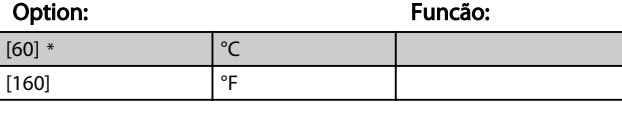

### 35-01 Term. X48/4 Input Type

Visualizar o tipo de sensor de temperatura detectado na entrada X48/4:

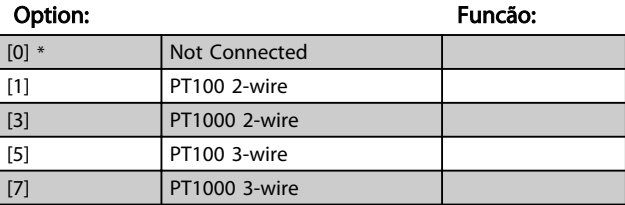

#### 35-02 Term. X48/7 Temp. Unit

Selecione a unidade a ser utilizada com as configurações e leituras da entrada de temperatura X48/7.

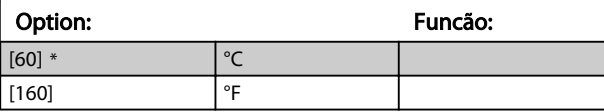

#### 35-03 Term. X48/7 Input Type

Visualizar o tipo de sensor de temperatura detectado na entrada X48/7:

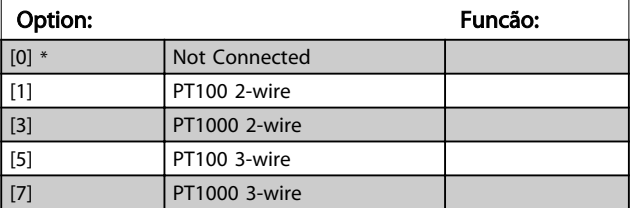

35-04 Term. X48/10 Temp. Unit Selecione a unidade a ser utilizada com as configurações e leituras da entrada de temperatura X48/10:

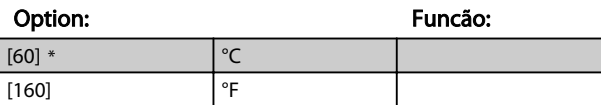

#### 35-05 Term. X48/10 Input Type

Visualizar o tipo de sensor de temperatura detectado na entrada X48/10:

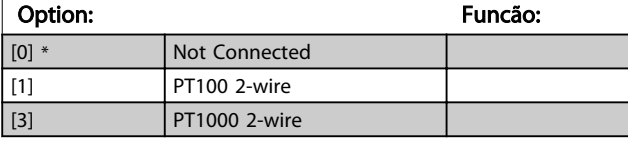

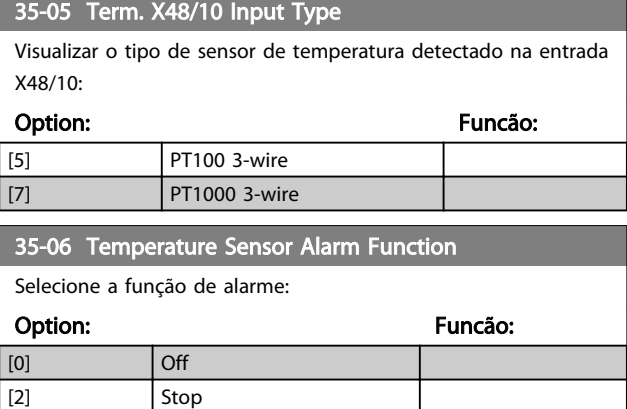

### 3.21.2 35-1\* Temp. Entrada X48/4 (MCB 114)

[5] \* Stop and trip

#### 35-14 Term. X48/4 Filter Time Constant Range: Funcão:  $0.001 s*$   $[0.001 -$ 10.000 s] Insira const. de tempo do filtro. Esta é uma constante de tempo do filtro passa baixa digital de primeira ordem, para eliminar o ruído elétrico no terminal X48/4. Um valor de constante de tempo alto melhora o amortecimento, porém, aumenta também o atraso através do filtro.

#### 35-15 Term. X48/4 Temp. Monitor

Este parâmetro possibilita ativar ou desativar o monitor de temperatura no terminal X48/4. Os limites de temperatura podem ser programados no *35-16 Term. X48/4 Low Temp. Limit* e *35-17 Term. X48/4 High Temp. Limit*.

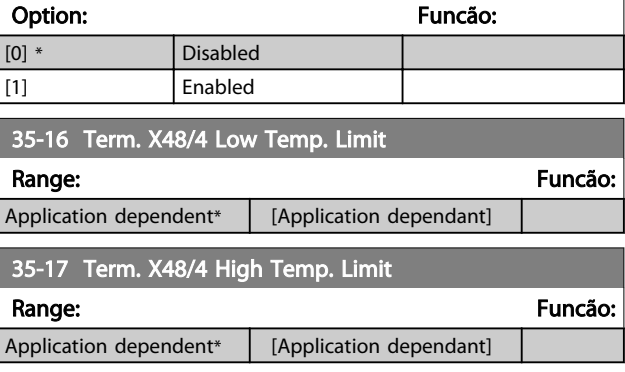

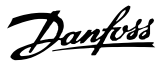

### 3.21.3 35-2\* Temp. Entrada X48/7 (MCB 114)

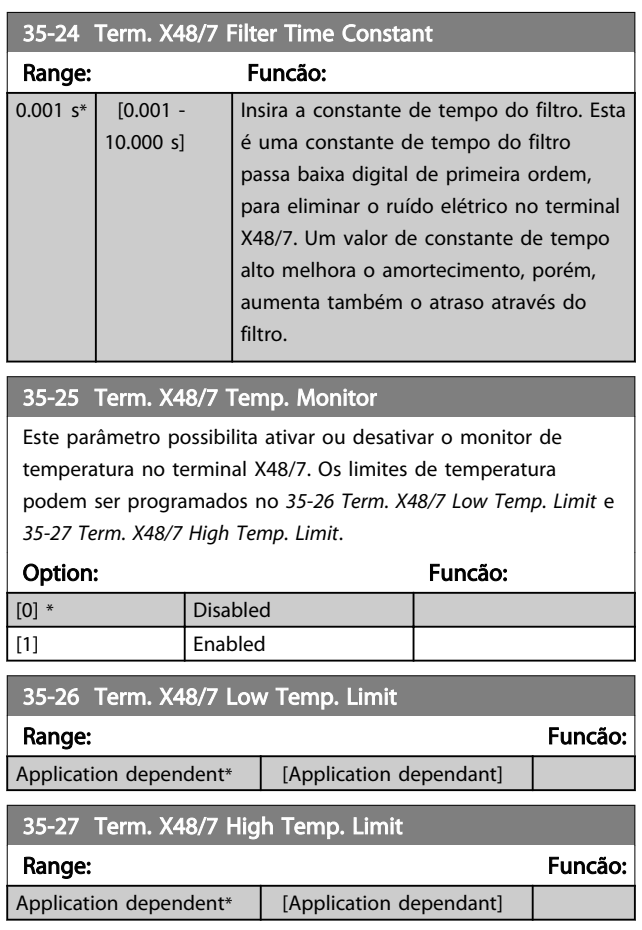

### 3.21.4 35-3\* Temp. Entrada X48/10 (MCB 114)

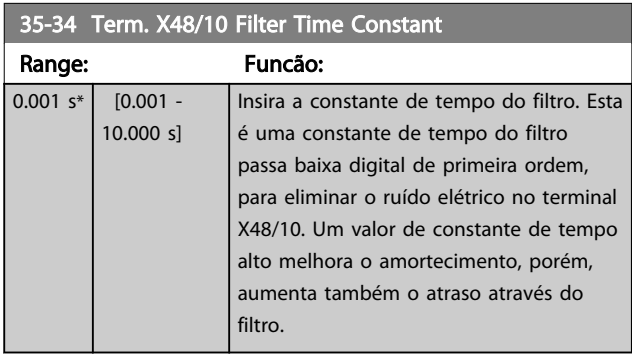

### 35-35 Term. X48/10 Temp. Monitor

Este parâmetro possibilita ativar ou desativar o monitor de temperatura no terminal X48/10. Os limites de temperatura podem ser programados no *35-36 Term. X48/10 Low Temp. Limit*/ *35-37 Term. X48/10 High Temp. Limit*.

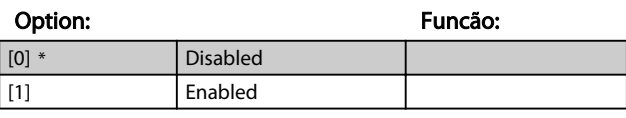

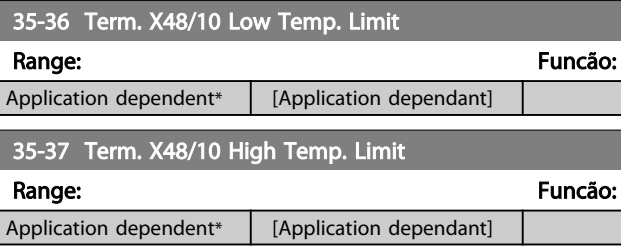

### 3.21.5 35-4\* Entrada Analógica X48/2 (MCB 114)

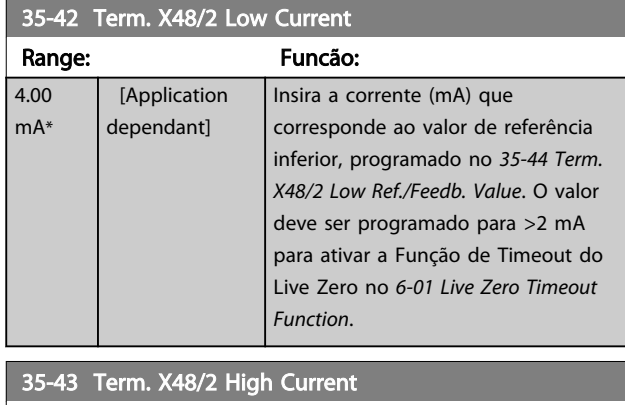

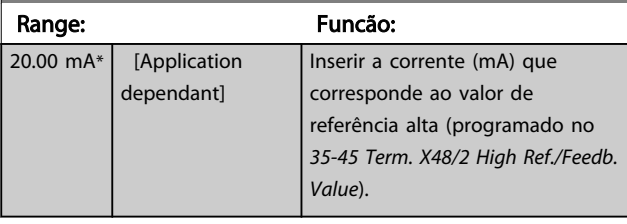

3 3
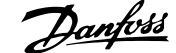

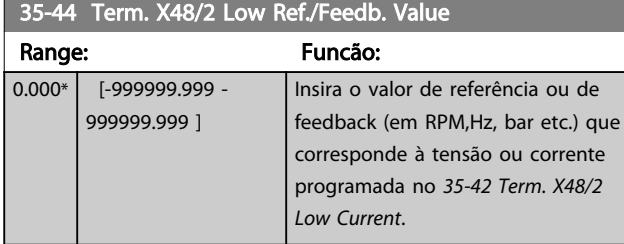

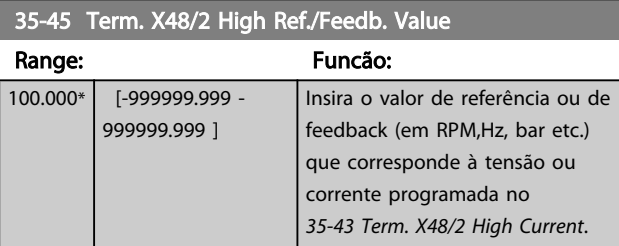

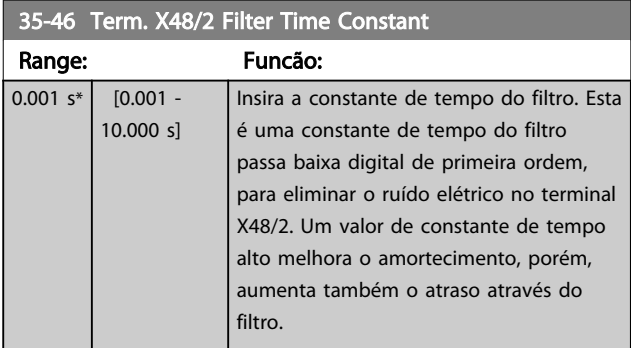

Danfoss

# 4 Listas de Parâmetros

#### Séries do FC

Todas = válido para as séries FC 301 e FC 302 01 = válido somente para o FC 301 02 = válido somente para o FC 302

#### Alterações durante a operação

"TRUE" (Verdadeiro) significa que o parâmetro pode ser alterado enquanto o conversor de frequência estiver em operação e "FALSE" (Falso) significa que o conversor de frequência deve ser parado antes de se efetuar uma alteração.

#### 4-Setup

'All setups': os parâmetros podem ser programados individualmente em cada um dos quatro setups, ou seja, um único parâmetro pode ter quatro valores de dados diferentes.

'1 setup': o valor dos dados será o mesmo em todos os setups.

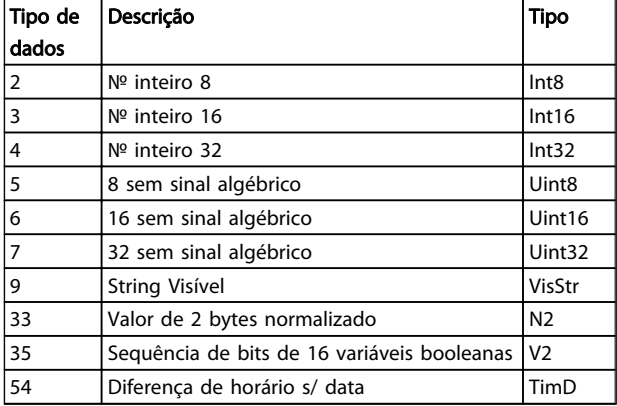

### 4.1.1 Conversão

Os diversos atributos de cada parâmetro são exibidos na seção Configurações de Fábrica. Os valores de parâmetro são transferidos somente como números inteiros. Os fatores de conversão são, portanto, utilizados para transferir decimais.

*4-12 Motor Speed Low Limit [Hz]* tem um fator de conversão de 0,1.

Para predefinir a frequência mínima em 10 Hz, deve-se transferir o valor 100. Um fator de conversão 0,1 significa que o valor transferido é multiplicado por 0,1. O valor 100, portanto, será recebido como 10,0.

Exemplos:

0 s --> índice de conversão 0 0,00s --> índice de conversão -2 0 ms --> índice de conversão -3 0,00ms --> índice de conversão -5

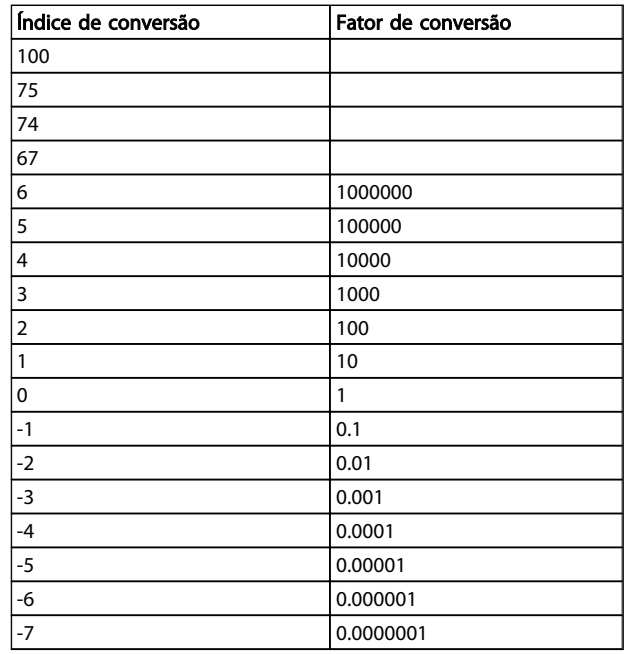

#### Tabela 4.1 Tabela de conversão

4 4

# 4.1.2 Parâmetros Ativos/Inativos nos Diferentes Modos de Controle do Drive

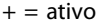

4 4

- = inativo

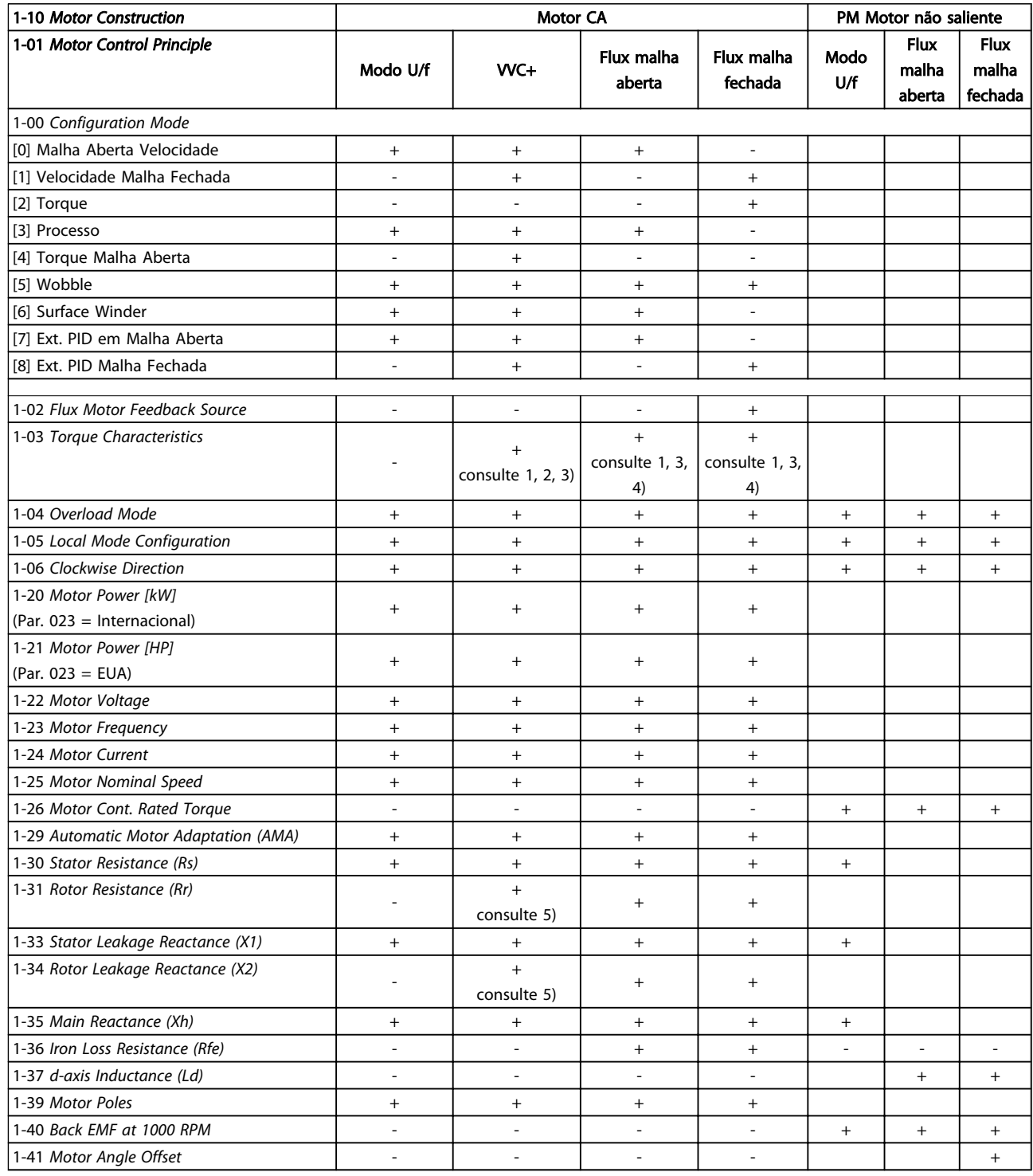

*1) Torque constante*

*2) Torque variável*

*3) AEO*

*4) Potência constante*

*5) Usado em flystart*

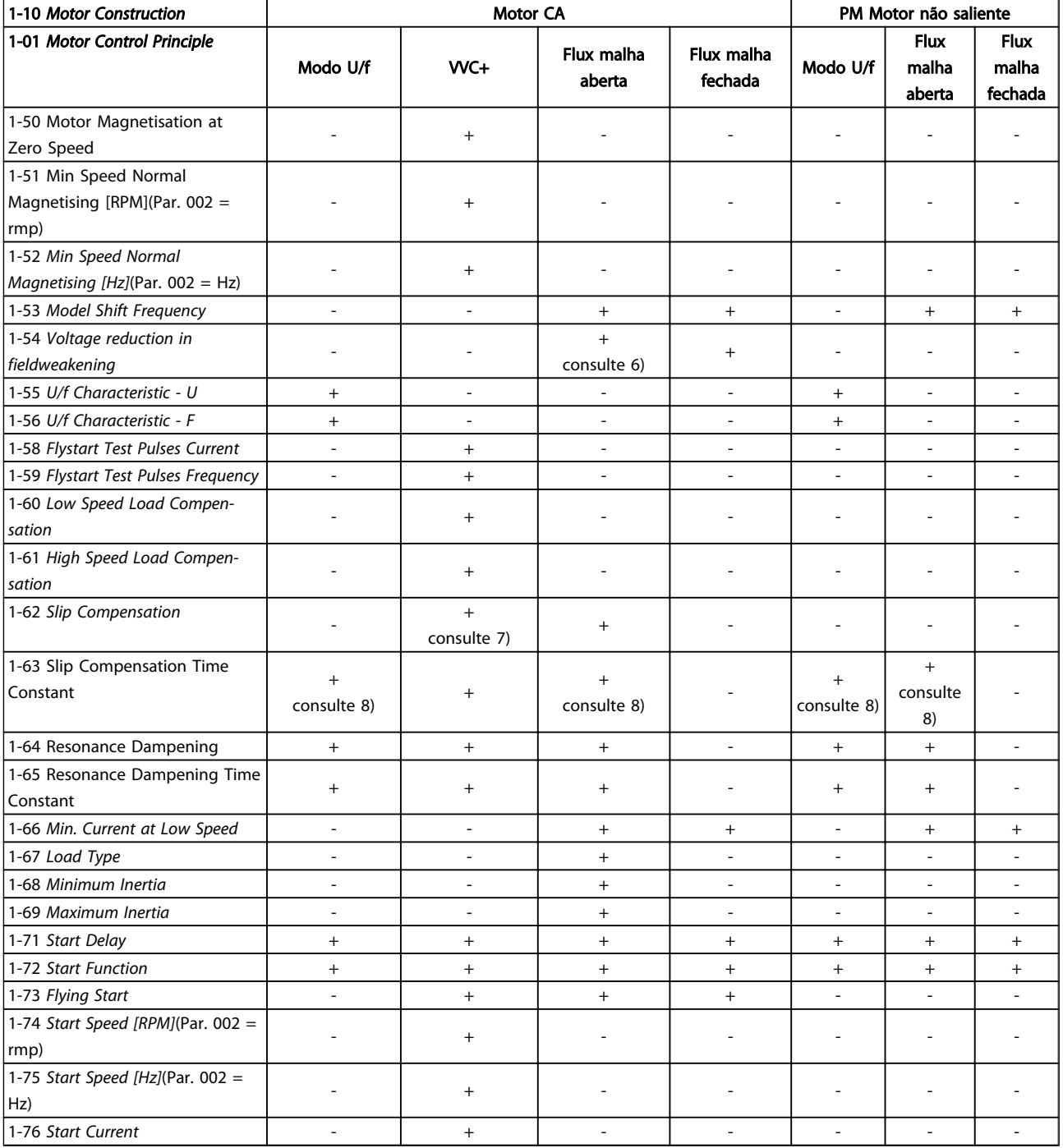

*6) Usado quando [1-03 Torque Characteristics](#page-36-0) for potência constante*

*7) Não usado quando [1-03 Torque Characteristics](#page-36-0) = VT*

*8) Parte do amortecimento da ressonância*

4 4

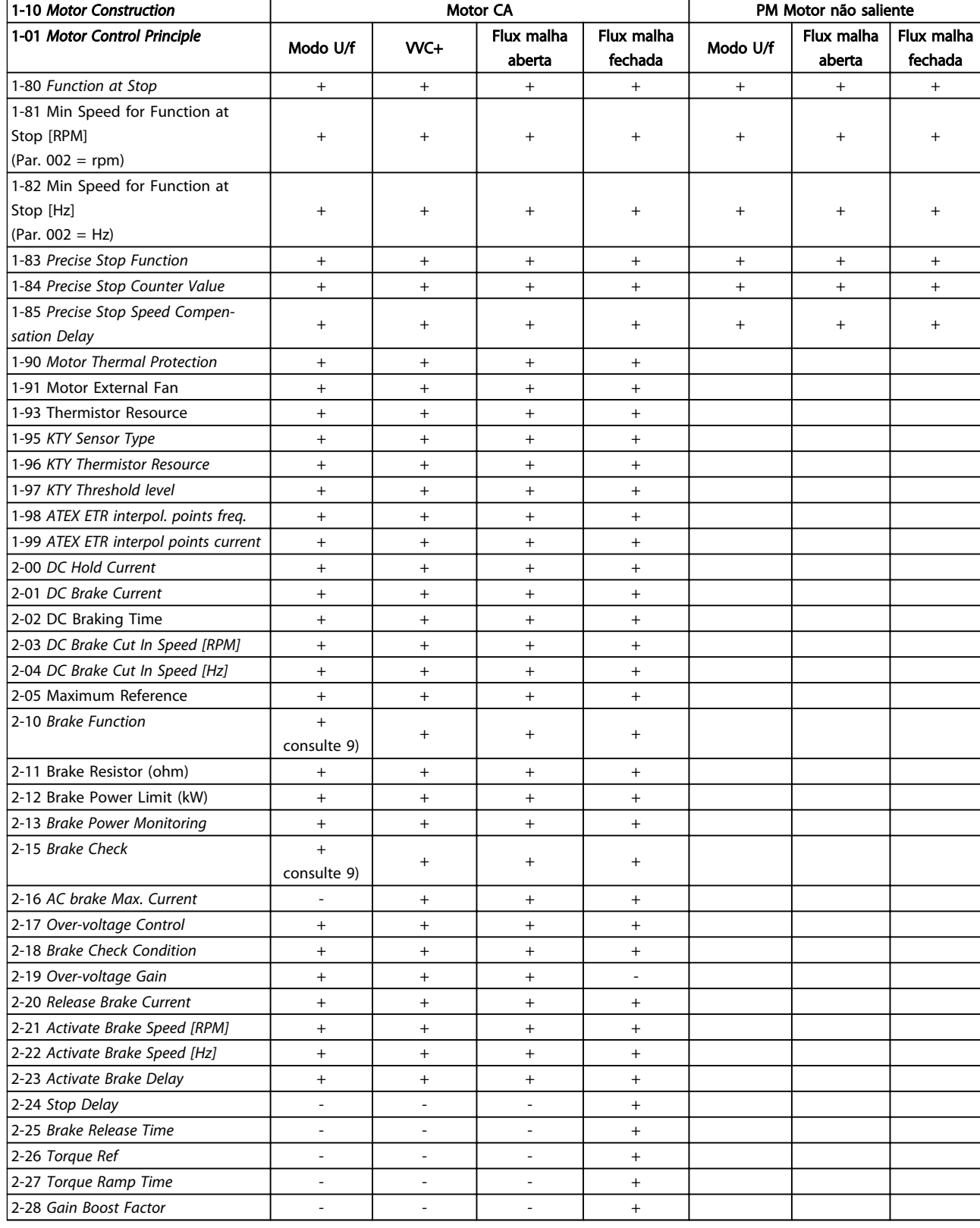

*9) Não Freio CA*

# 4.1.3 0-\*\* Operação/Display

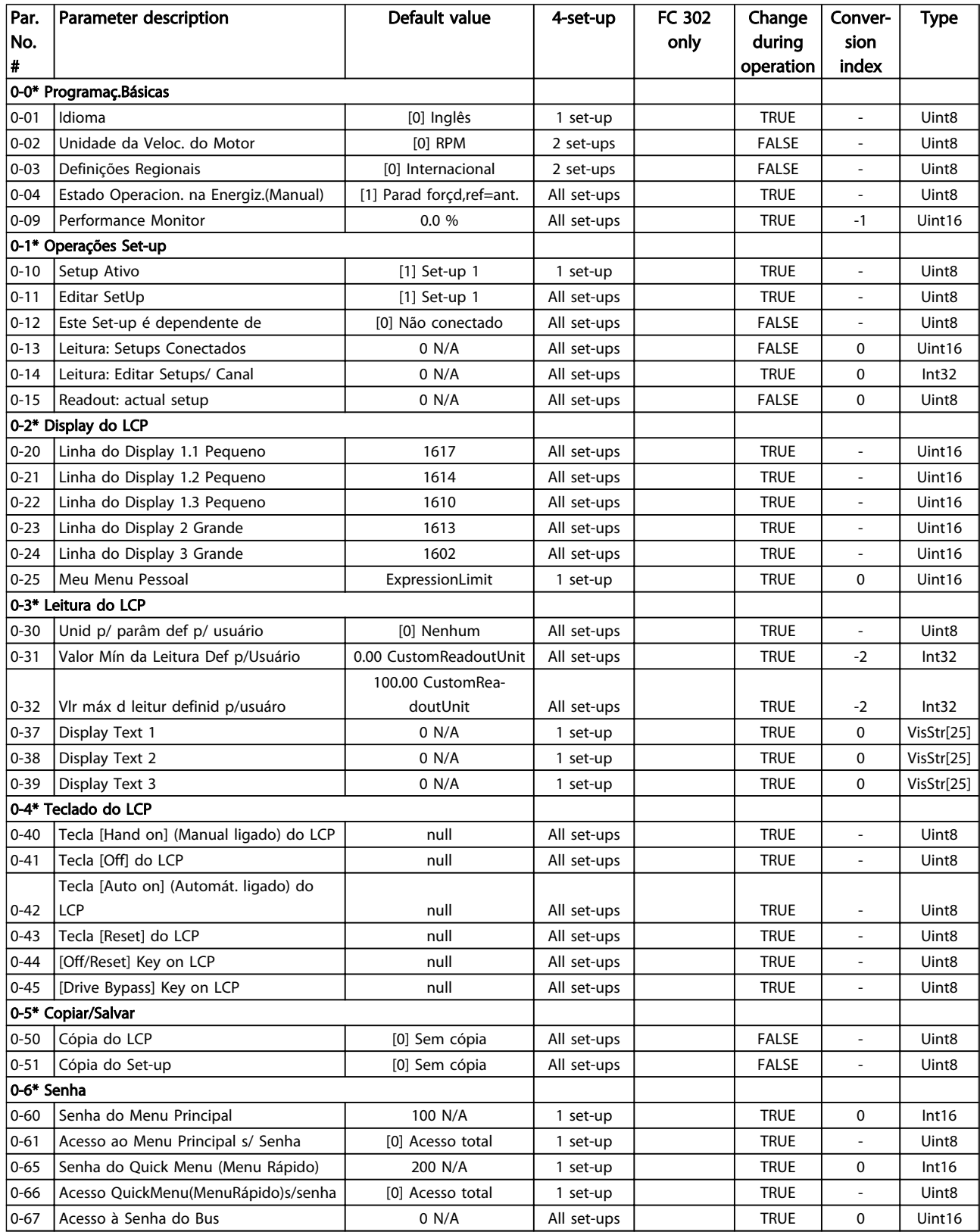

# 4.1.4 1-\*\* Carga/Motor

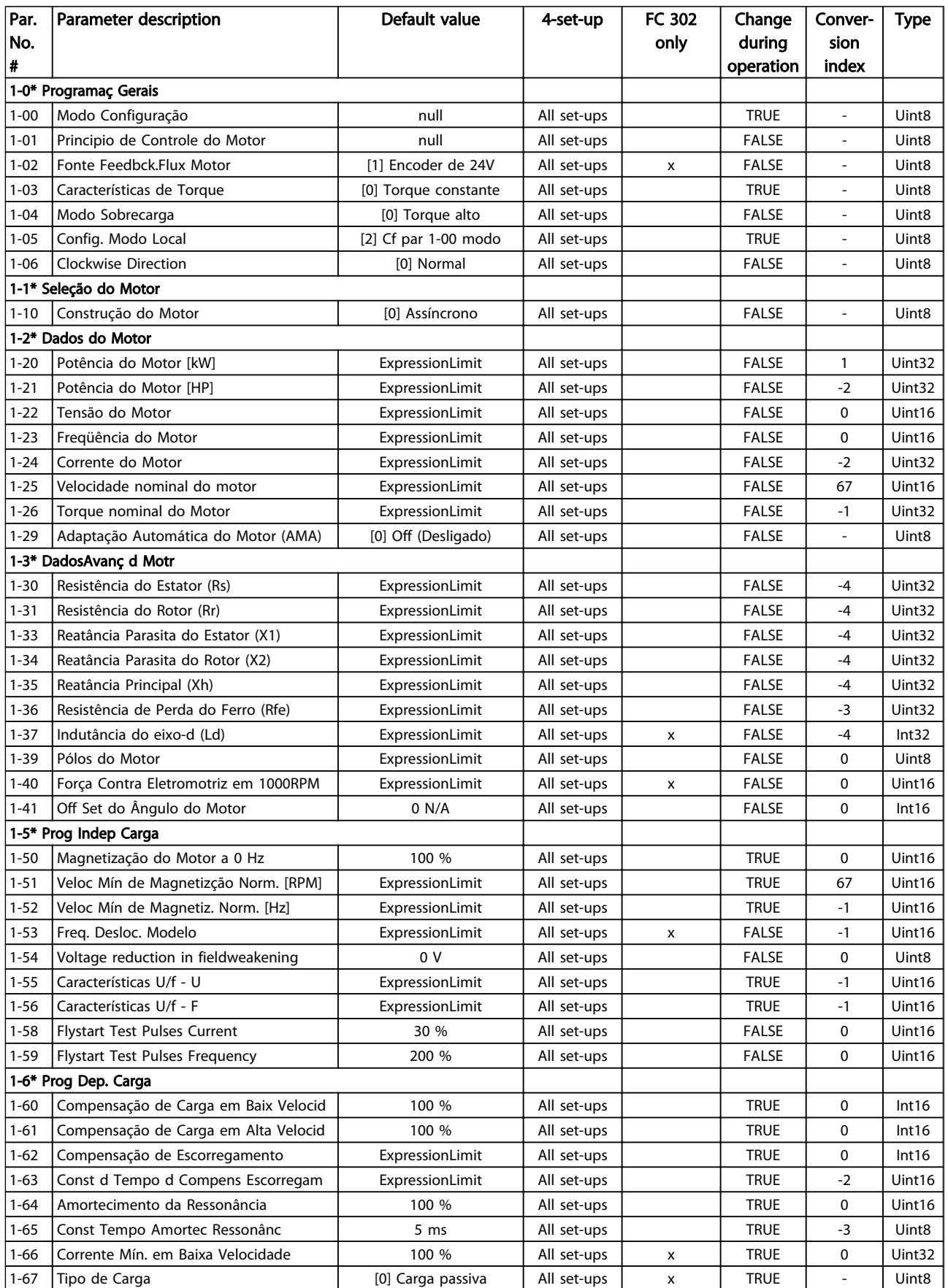

#### 186 MG33MD28 - VLT® é marca registrada da Danfoss

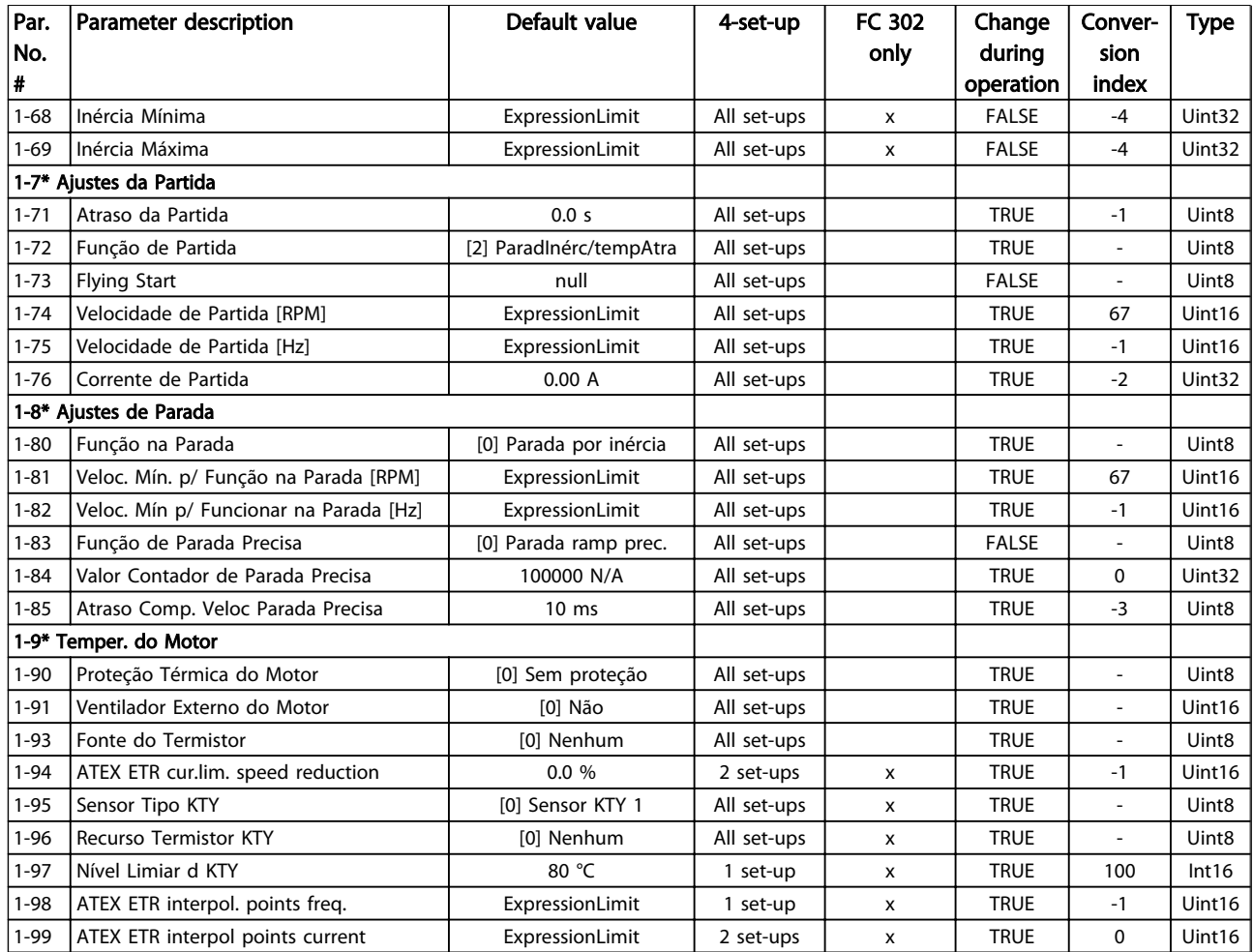

## 4.1.5 2-\*\* Freios

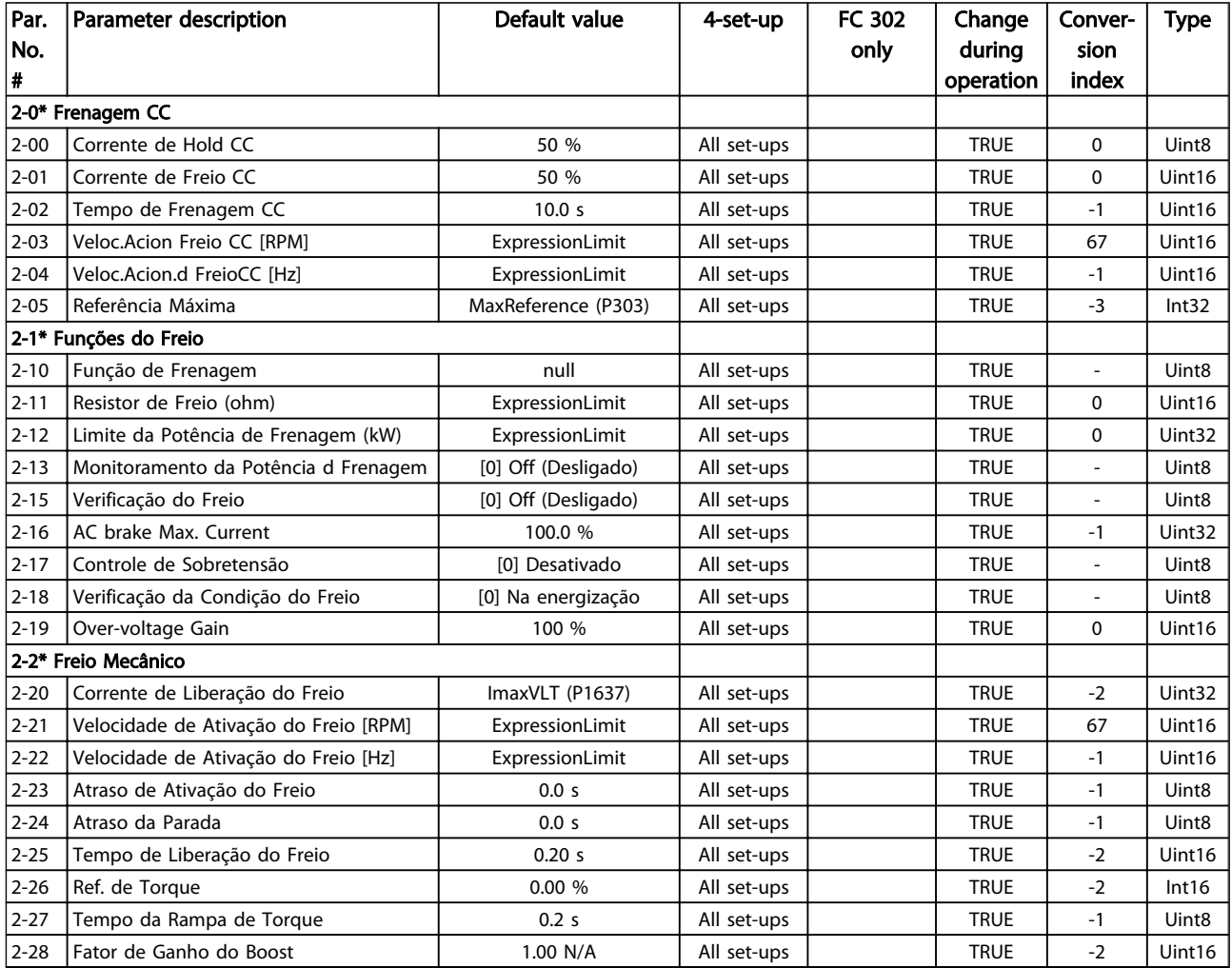

# 4.1.6 3-\*\* Referência / Rampas

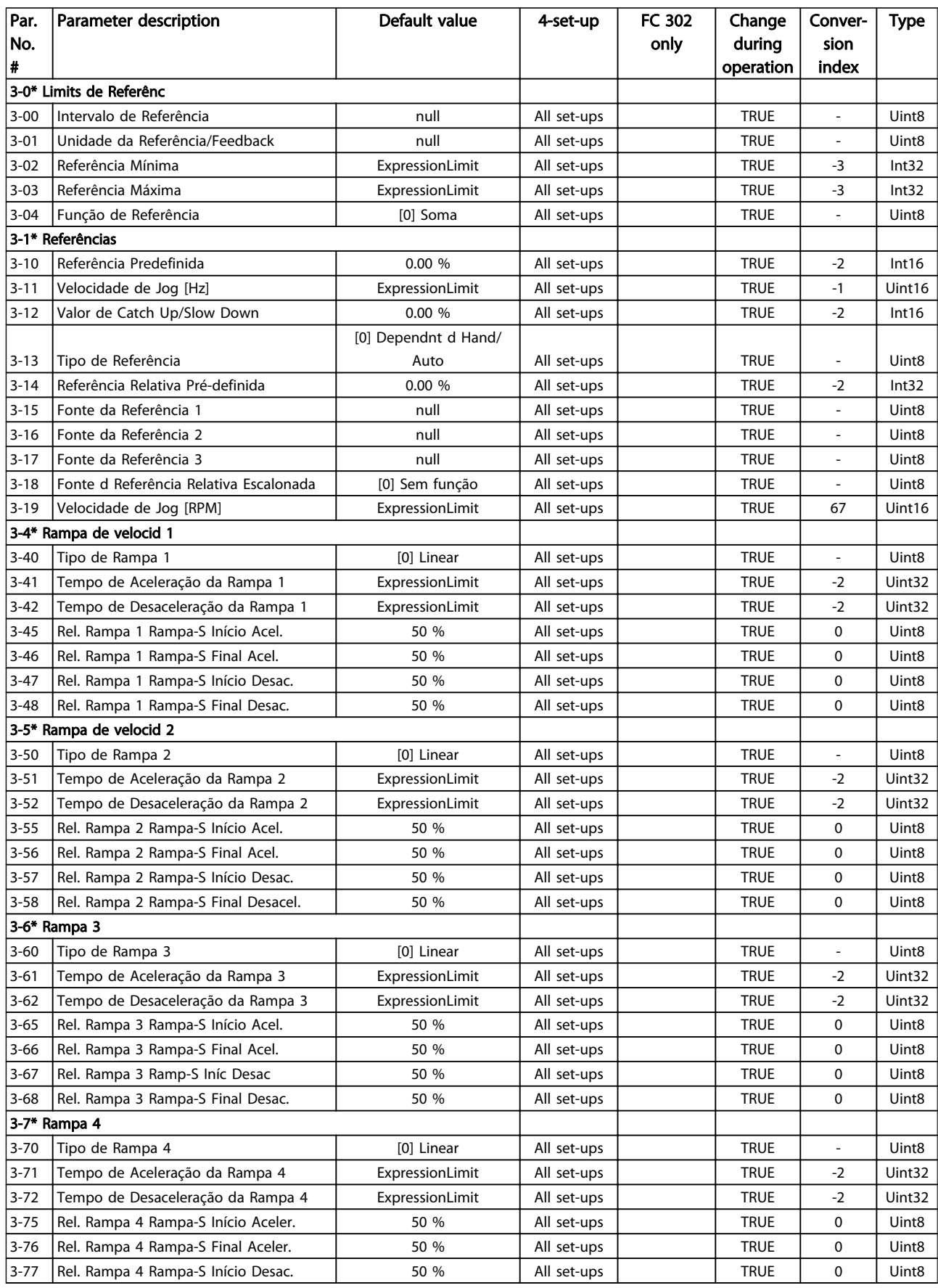

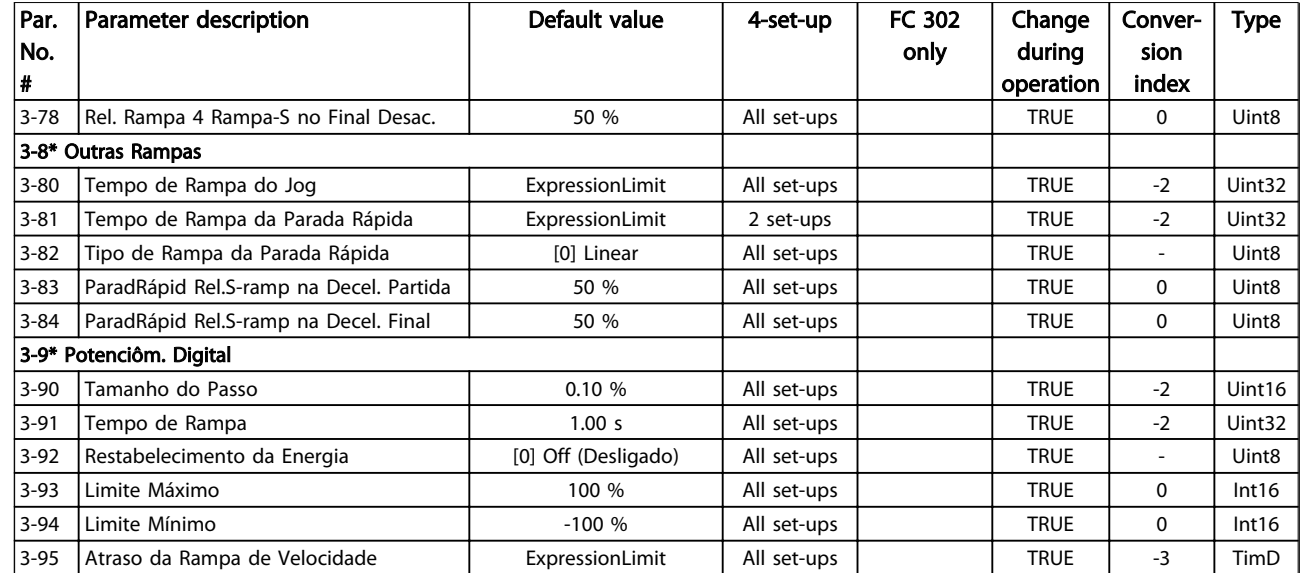

# 4.1.7 4-\*\* Limites/Advertêncs

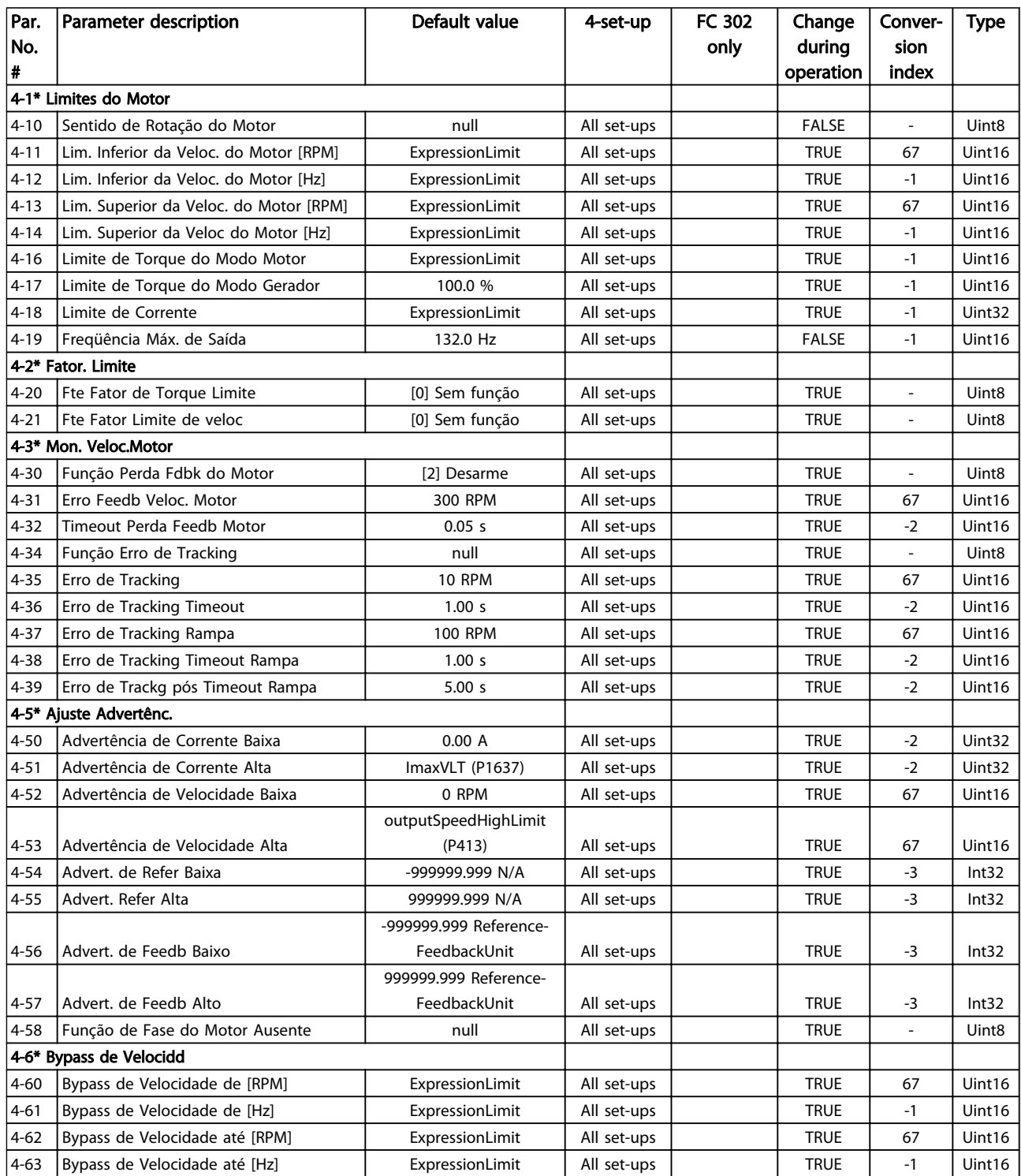

# 4.1.8 5-\*\* Entrad/Saíd Digital

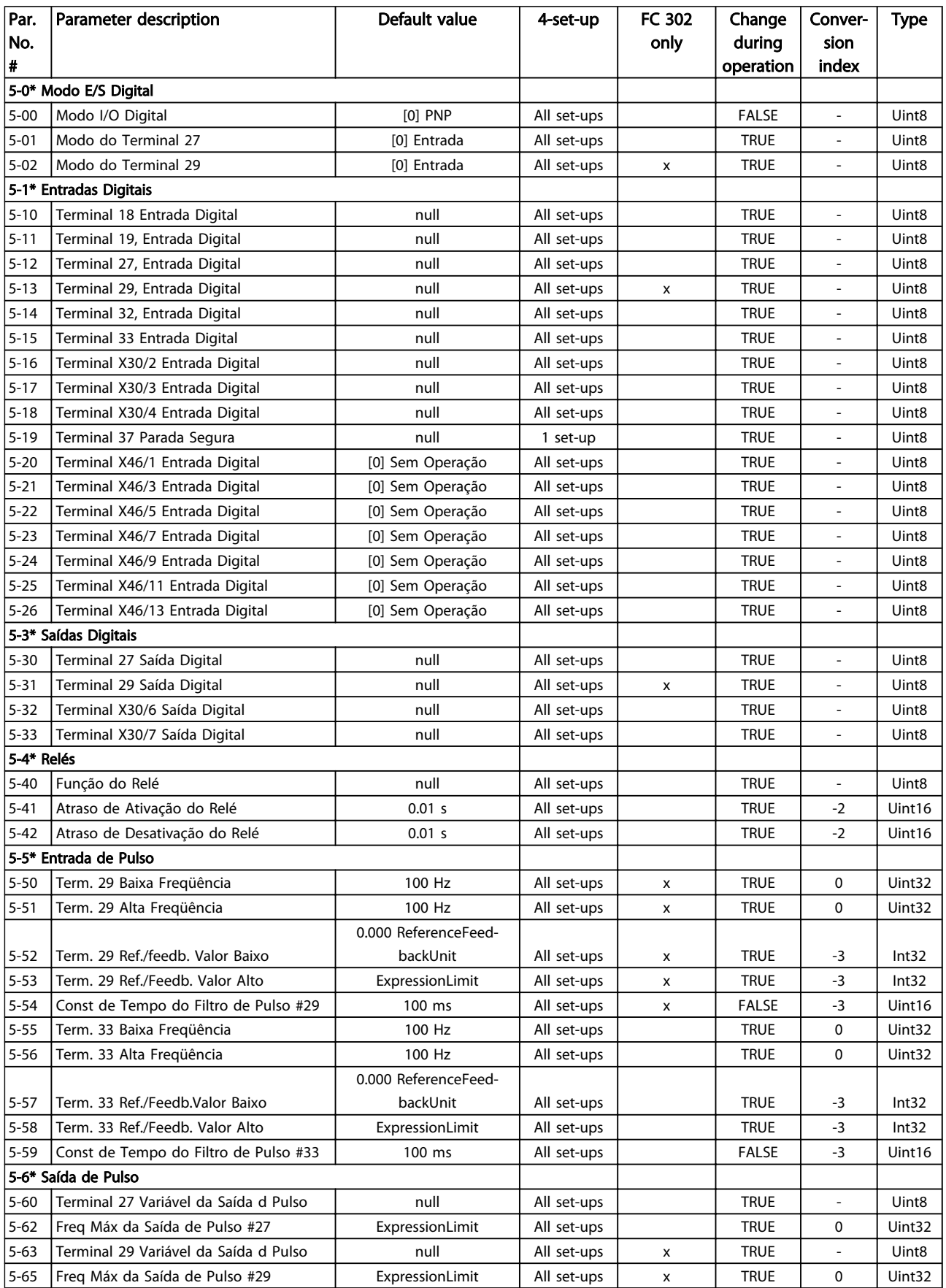

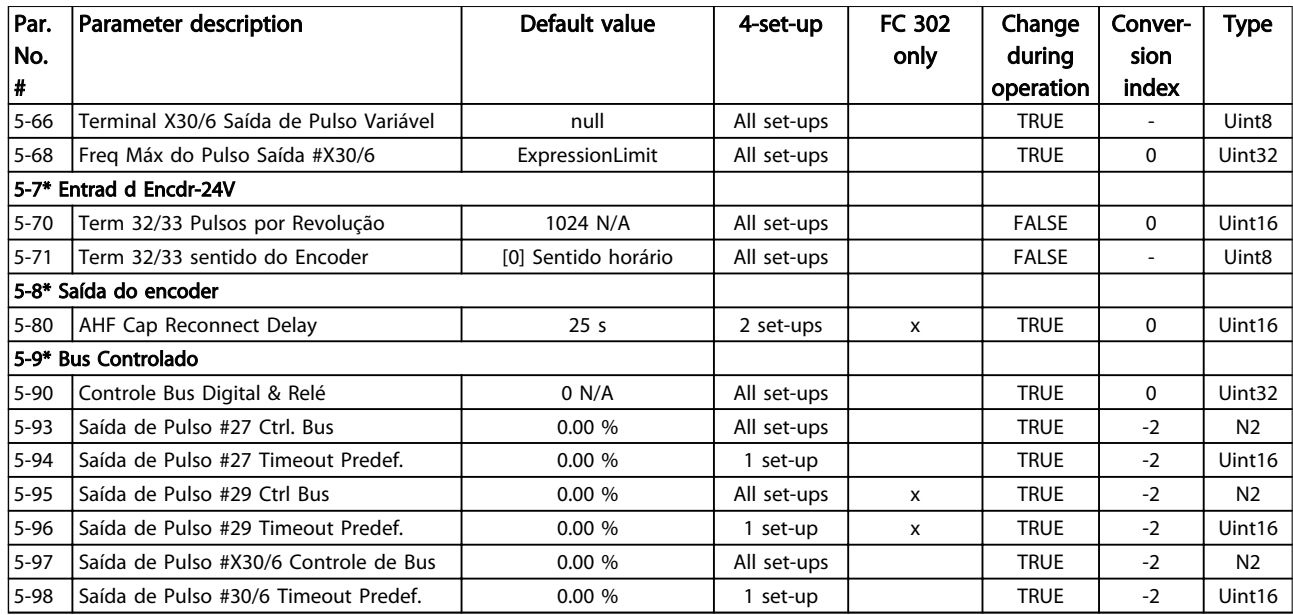

# 4.1.9 6-\*\* Entrad/Saíd Analóg

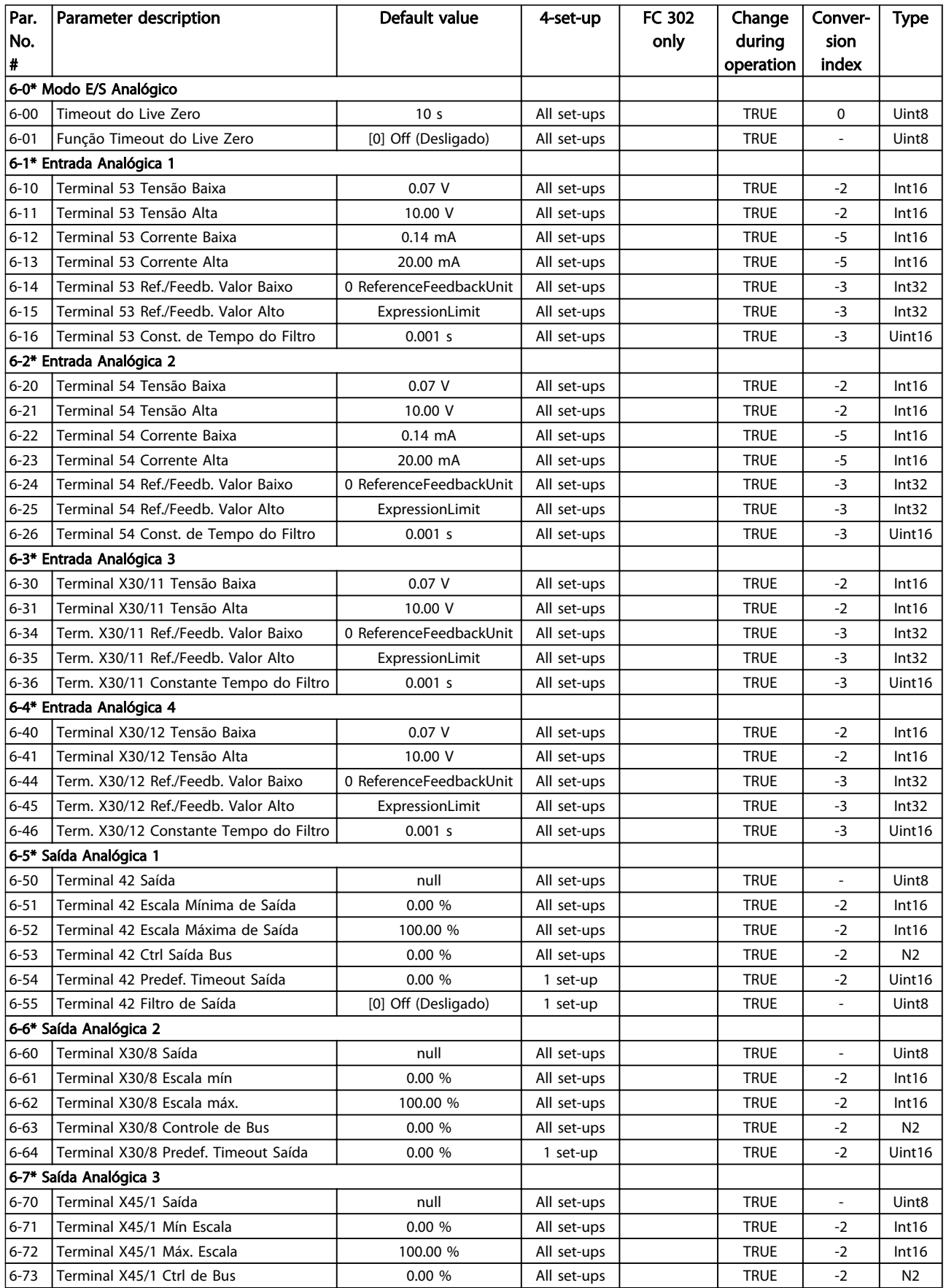

Danfoss

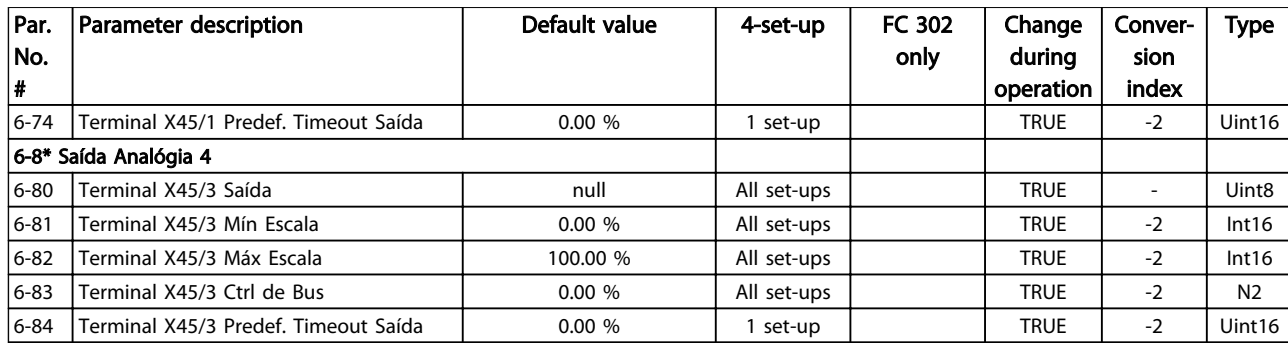

# 4.1.10 7-\*\* Controladores

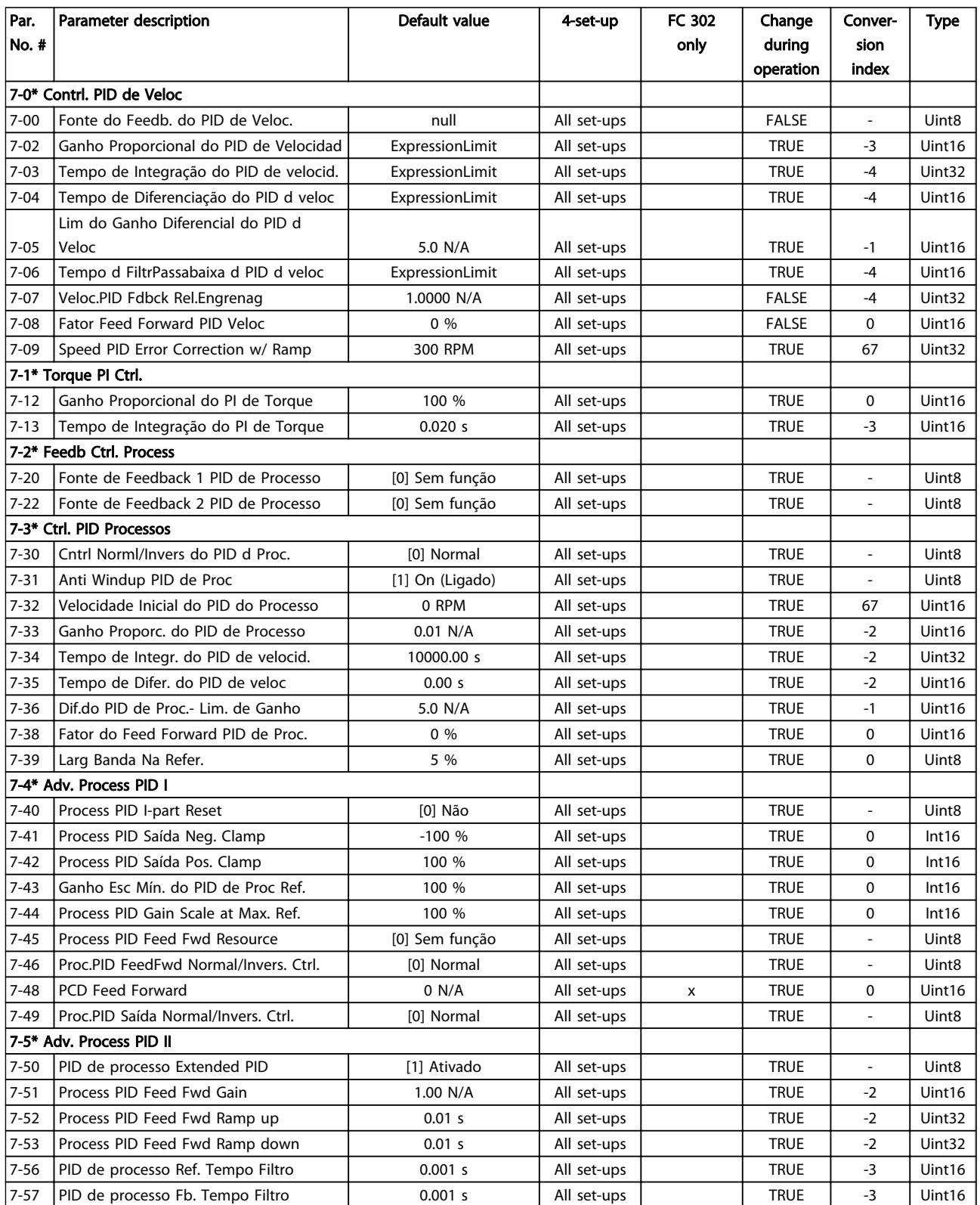

# 4.1.11 8-\*\* Com. e Opcionais

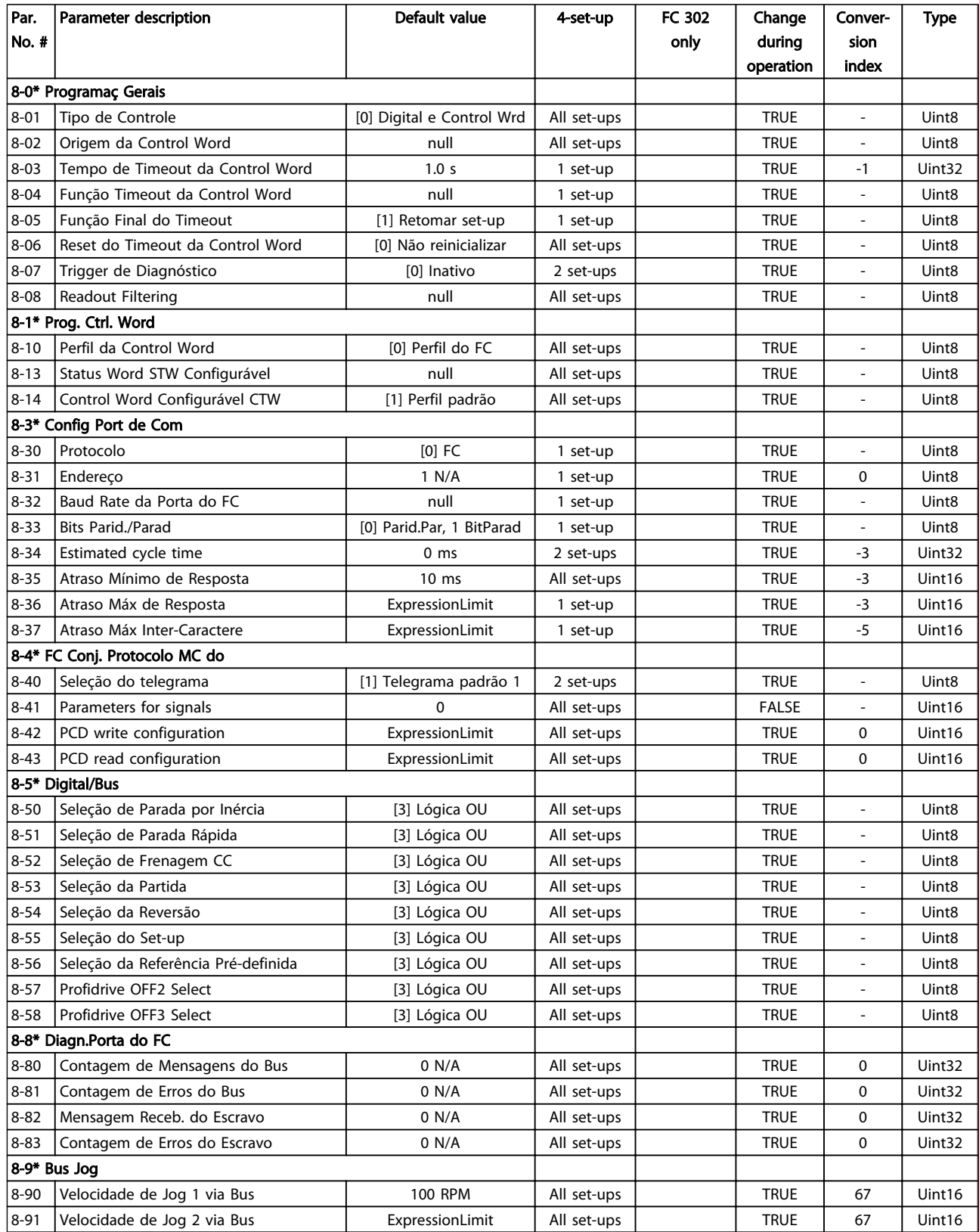

## 4.1.12 9-\*\* Profibus

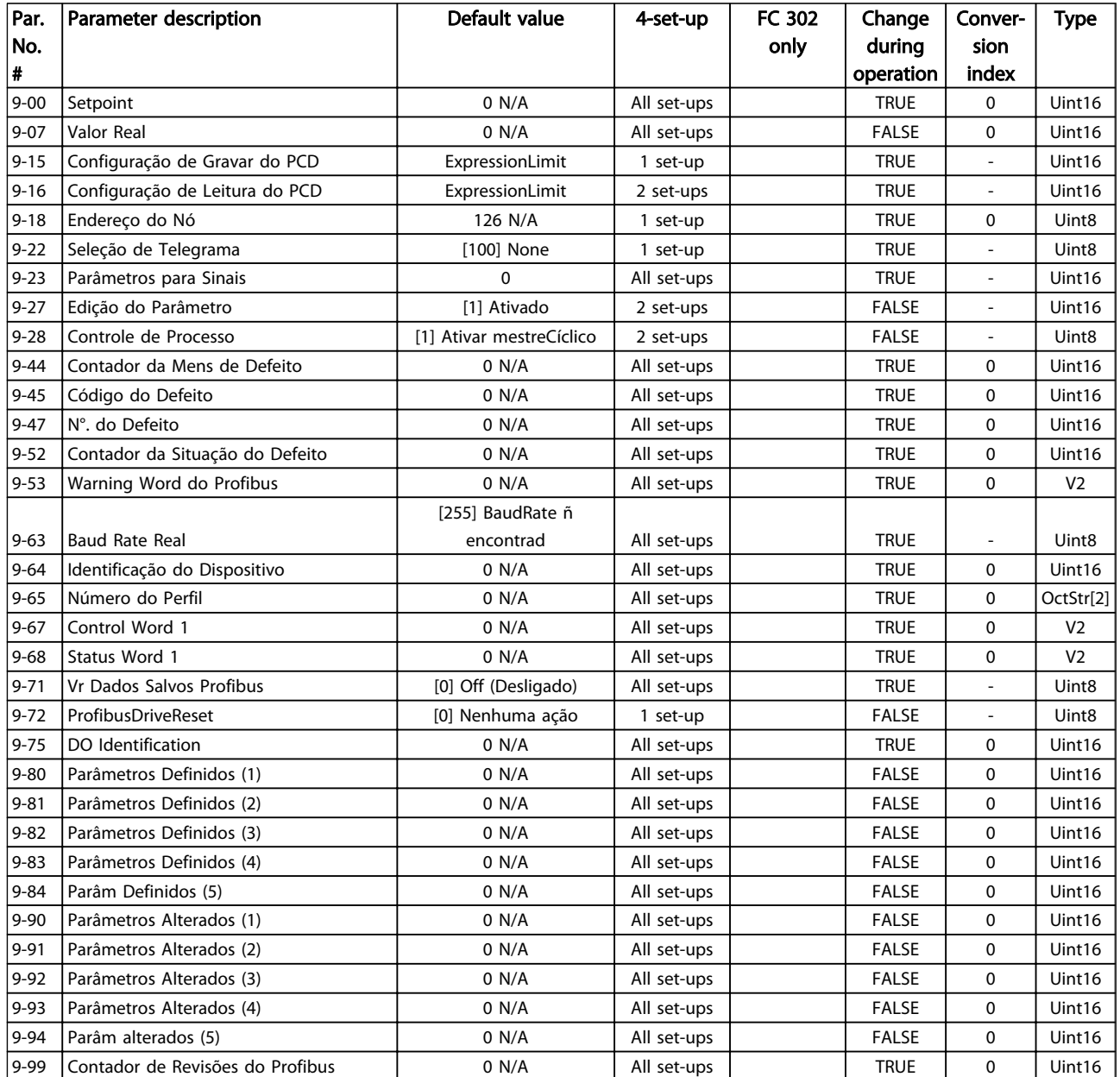

## 4.1.13 10-\*\* Fieldbus CAN

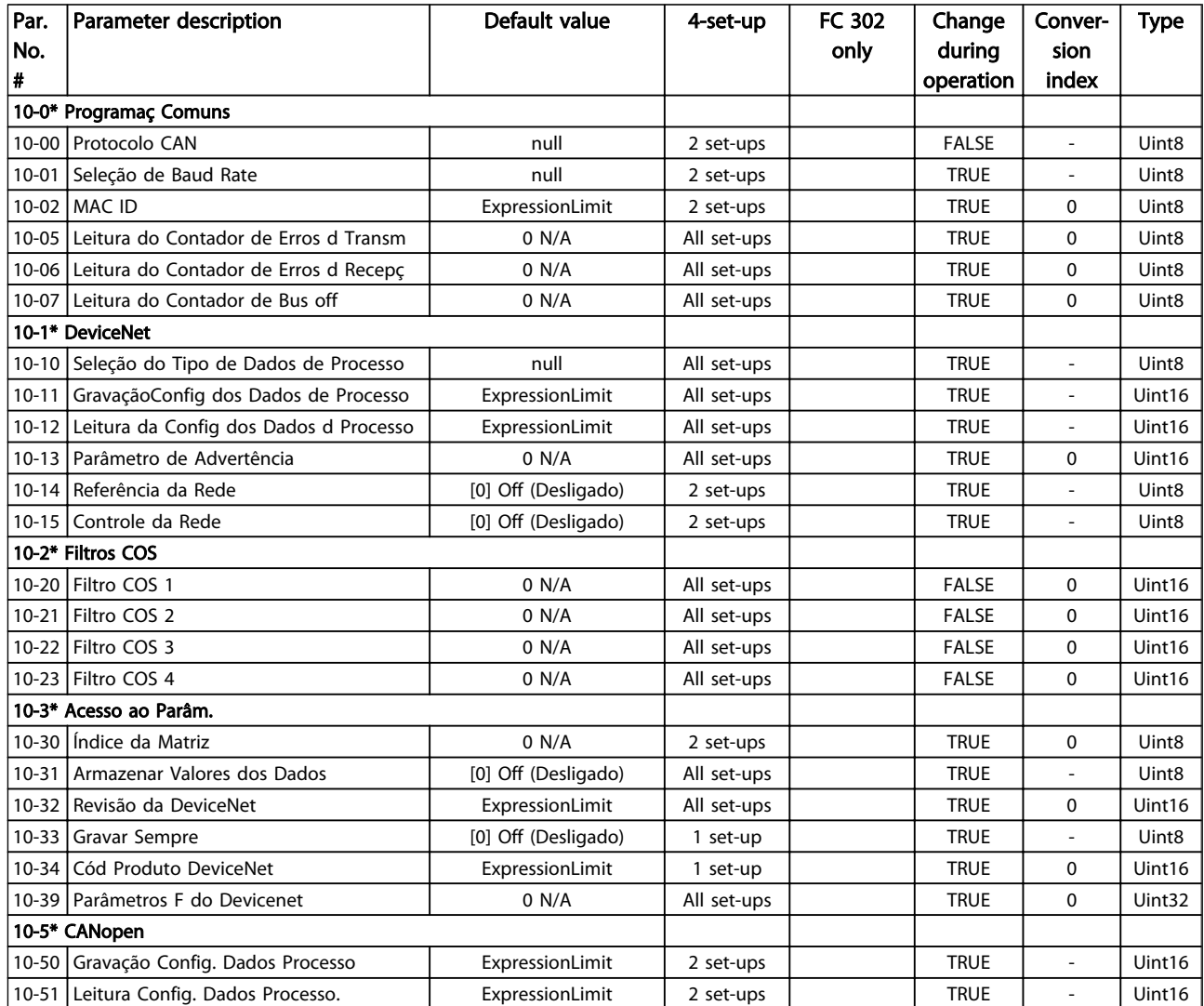

## 4.1.14 12-\*\* Ethernet

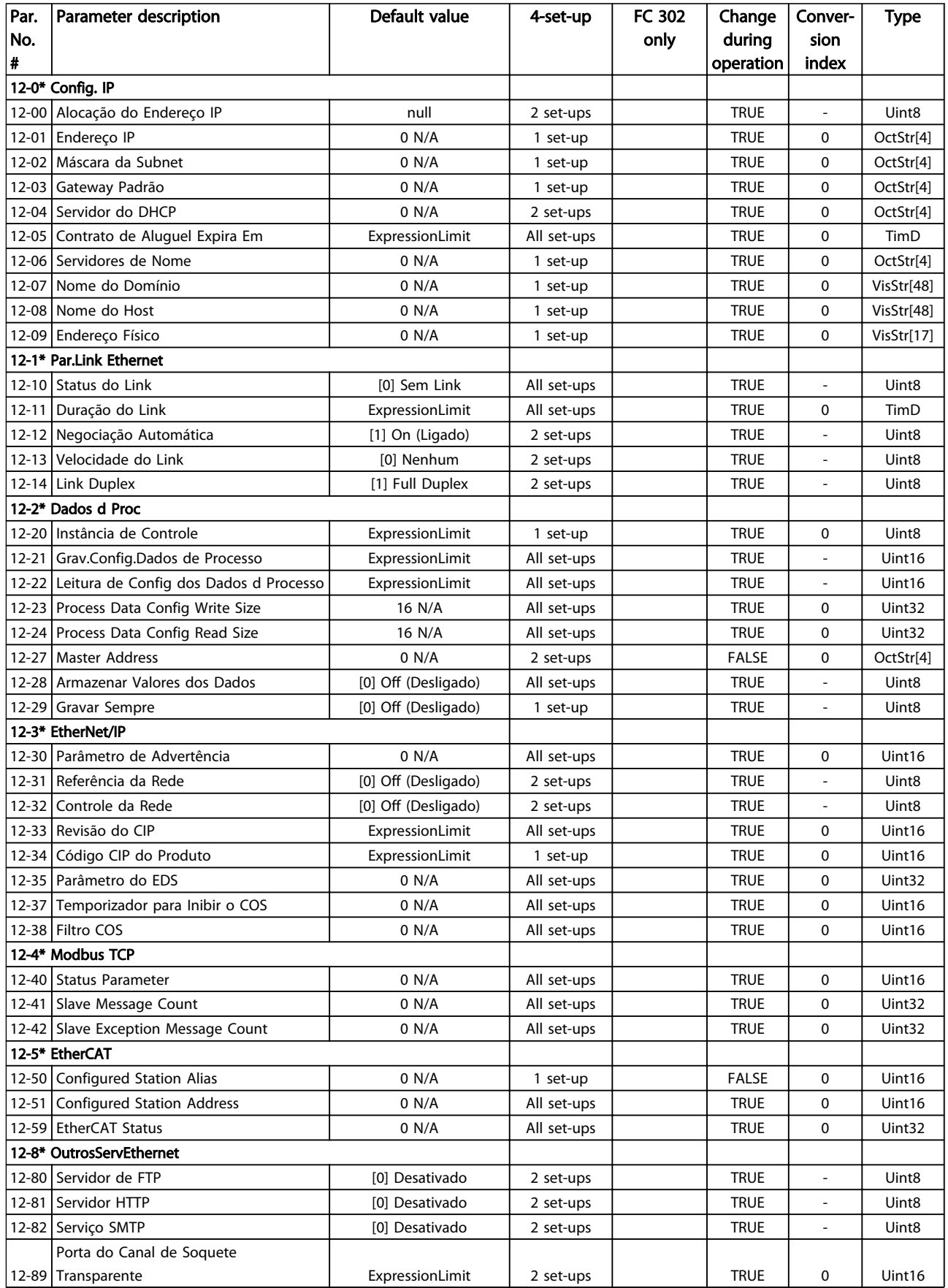

Danfoss

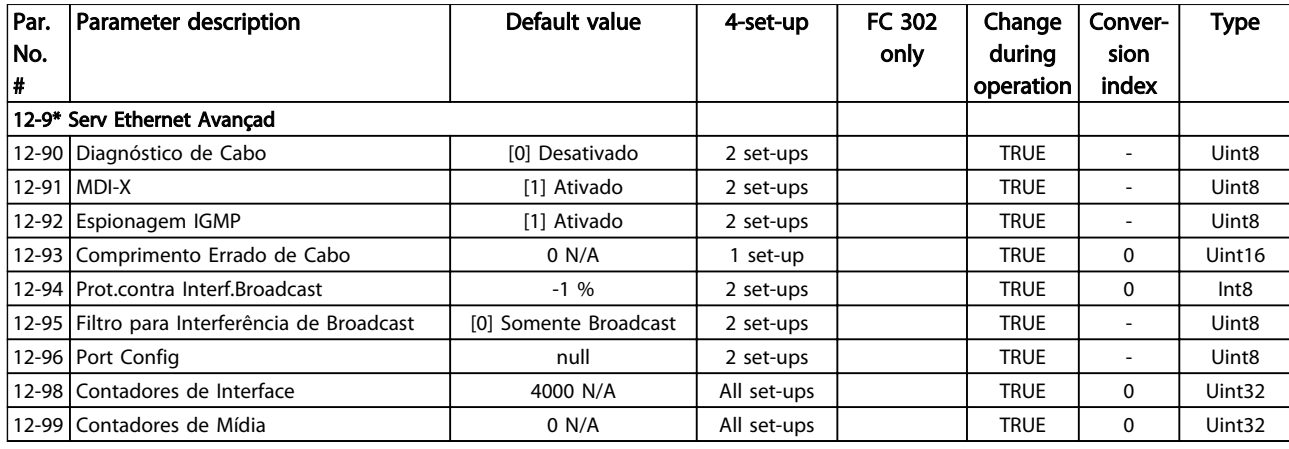

# 4.1.15 13-\*\* Smart Logic

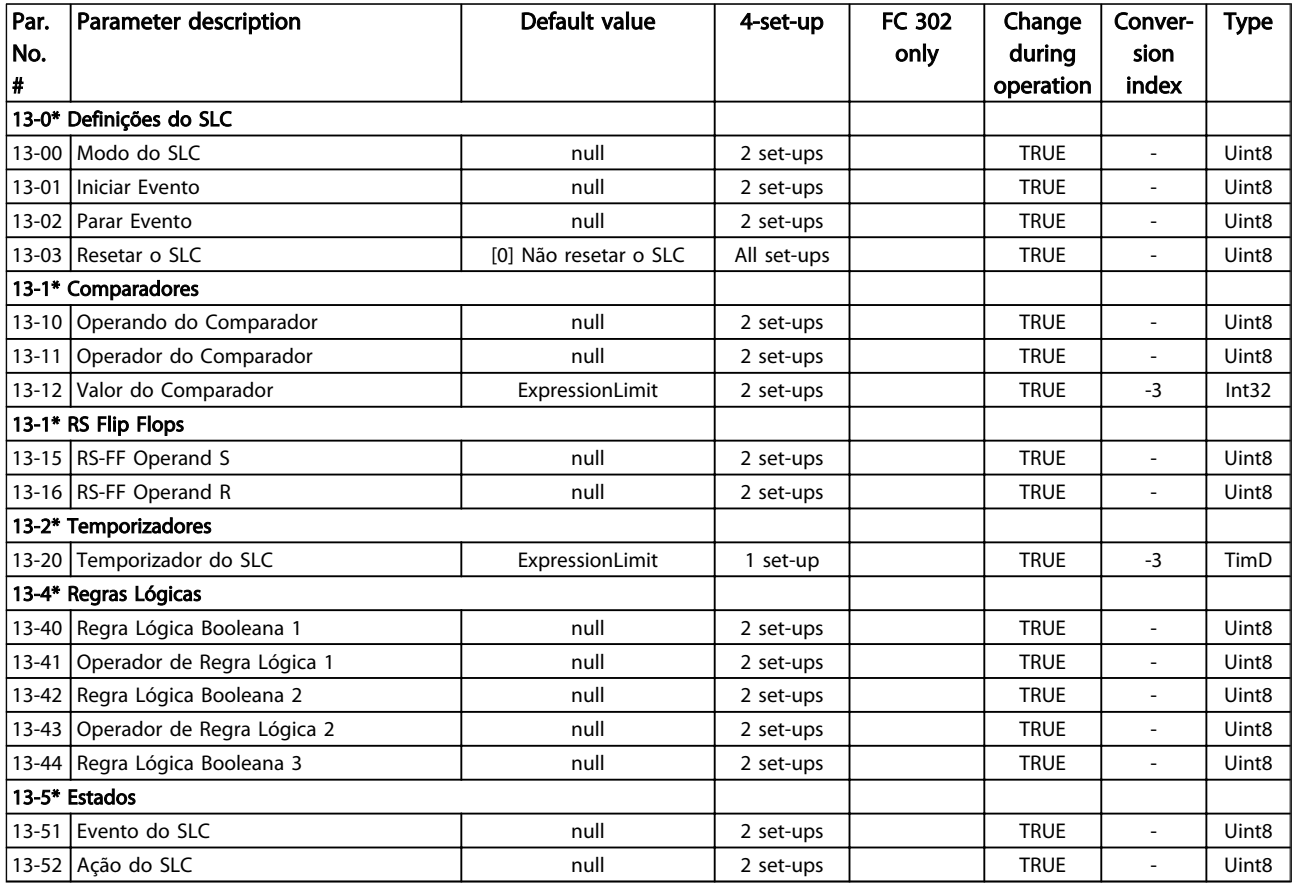

# 4.1.16 14-\*\* Funções Especiais

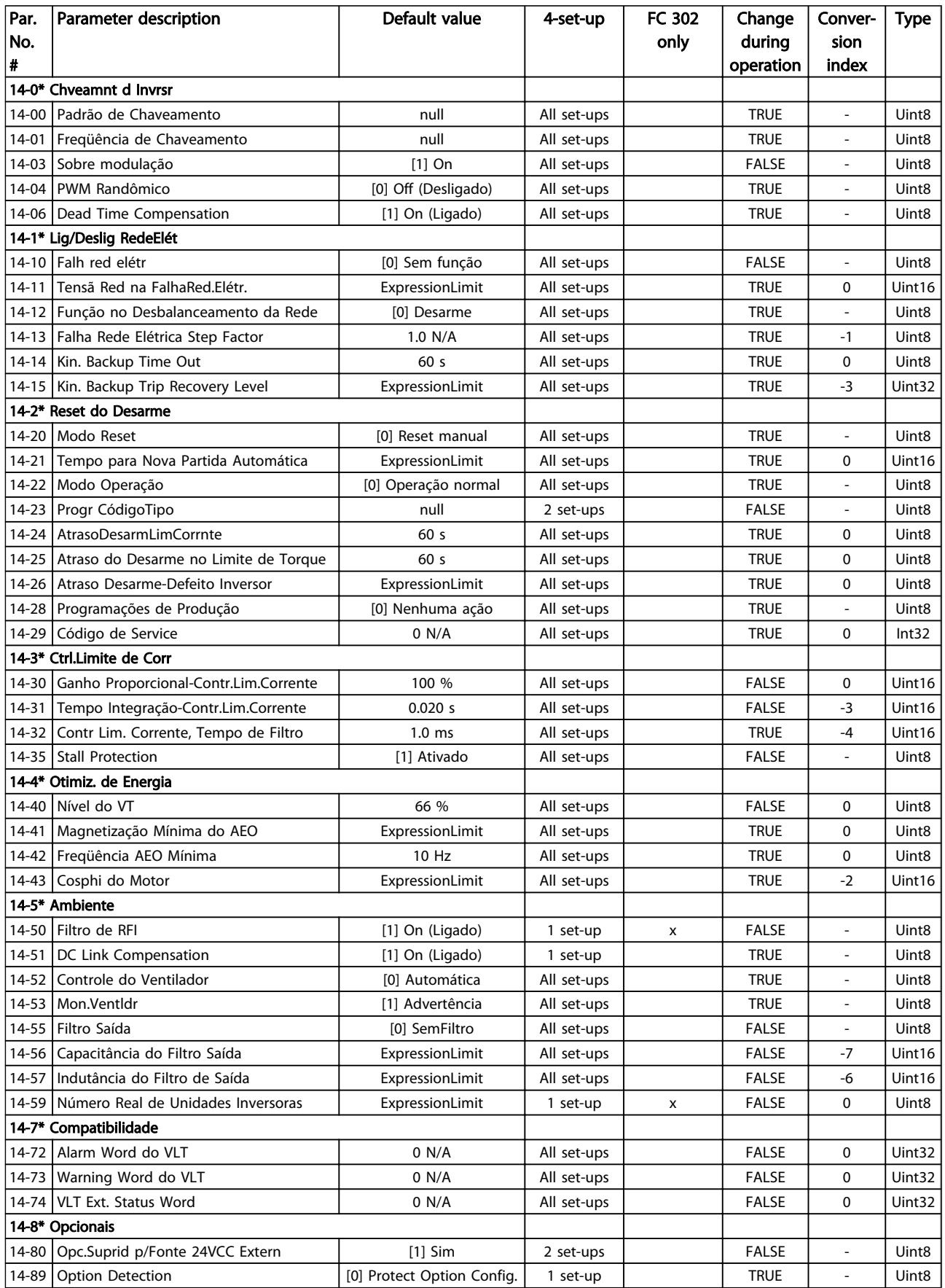

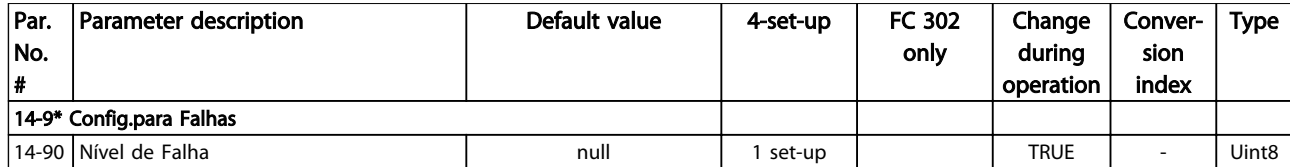

# 4.1.17 15-\*\* Informação do VLT

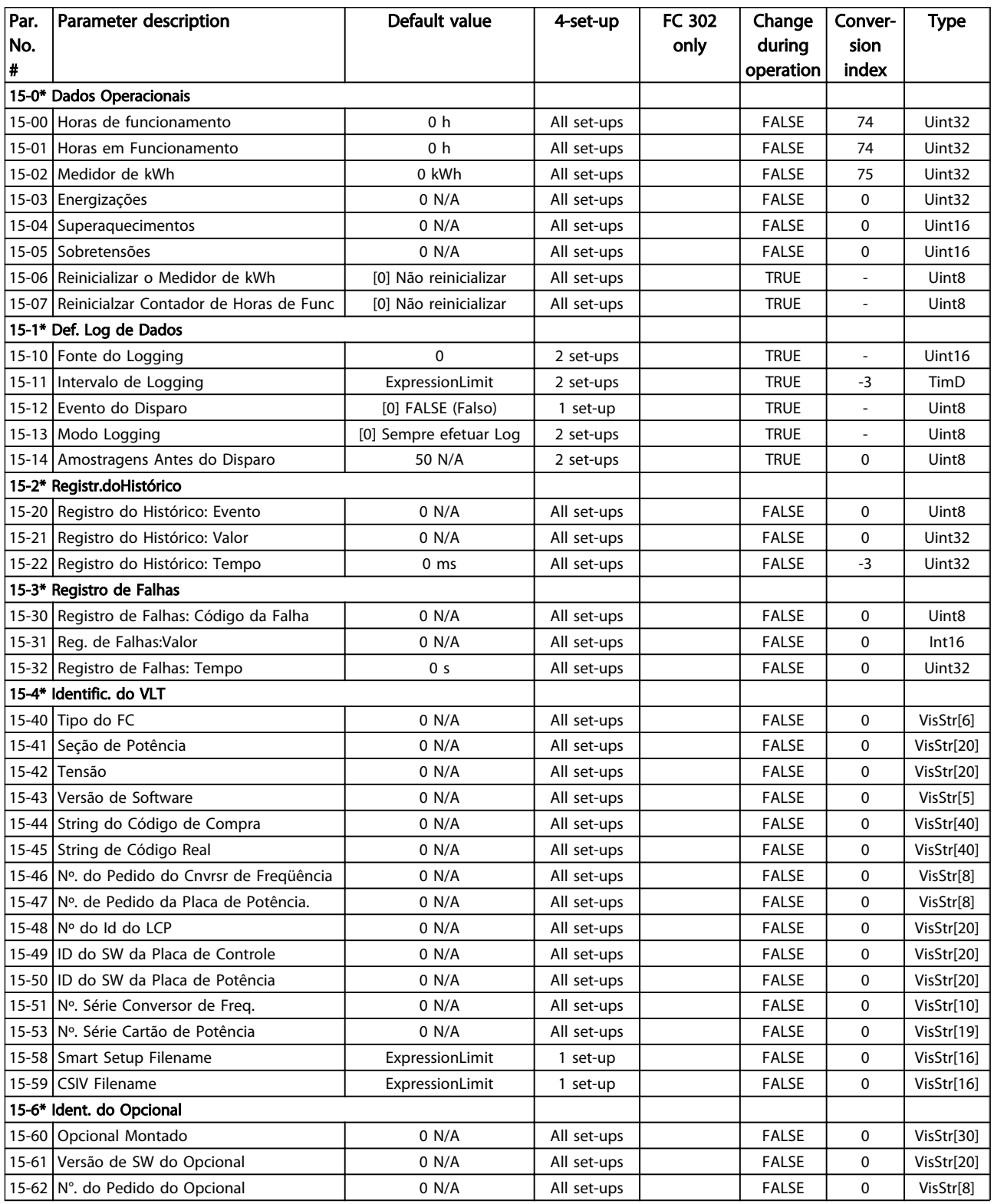

### Listas de Parâmetros Guia de Programação do FC300

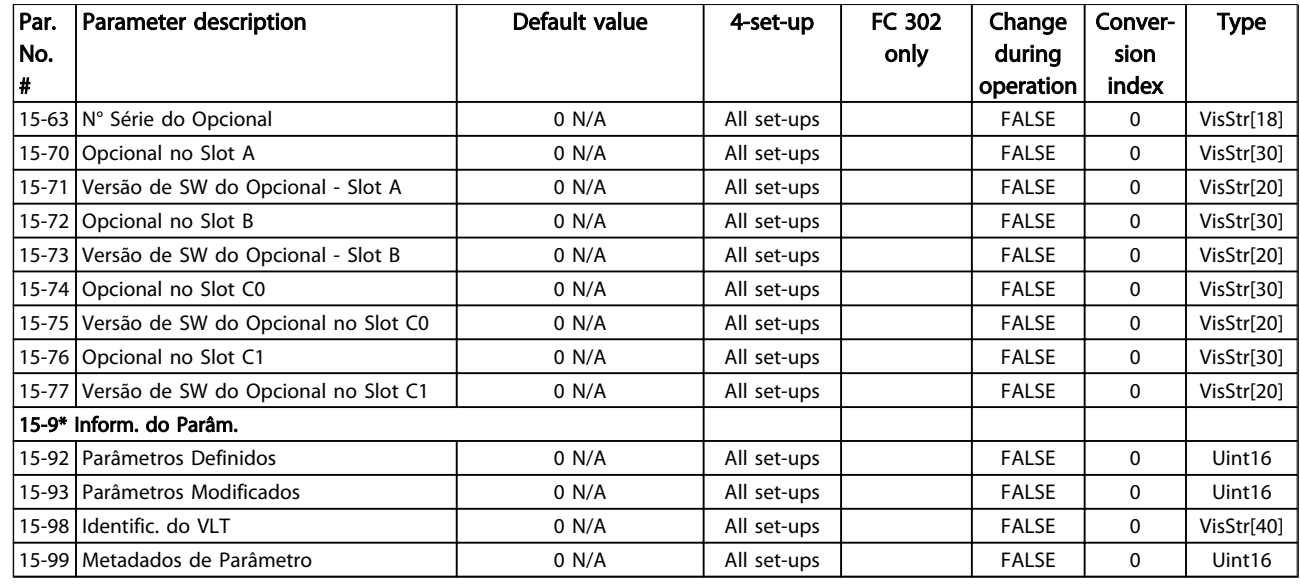

# 4.1.18 16-\*\* Leituras de Dados

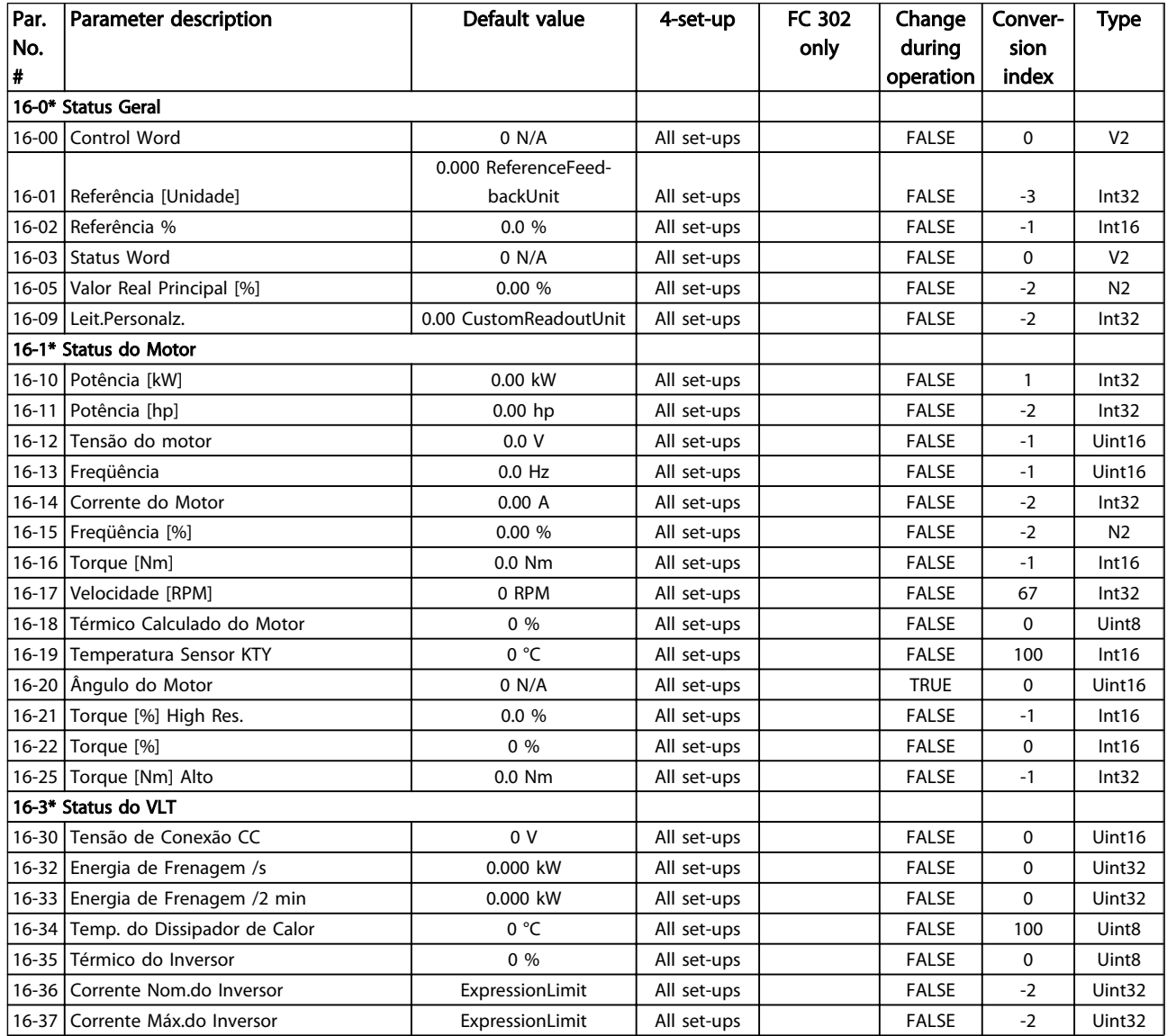

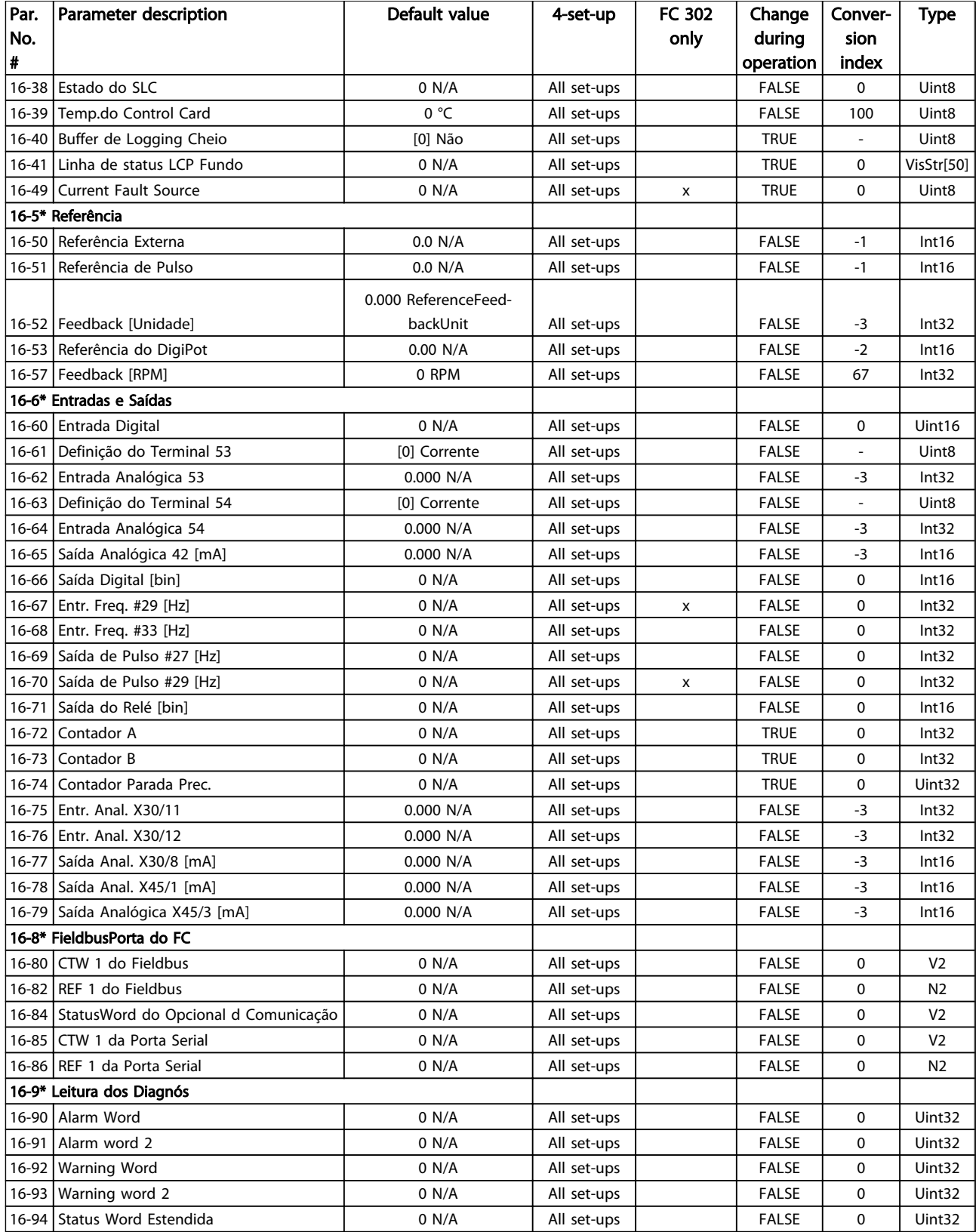

# 4.1.19 17-\*\* Opcion.Feedb Motor

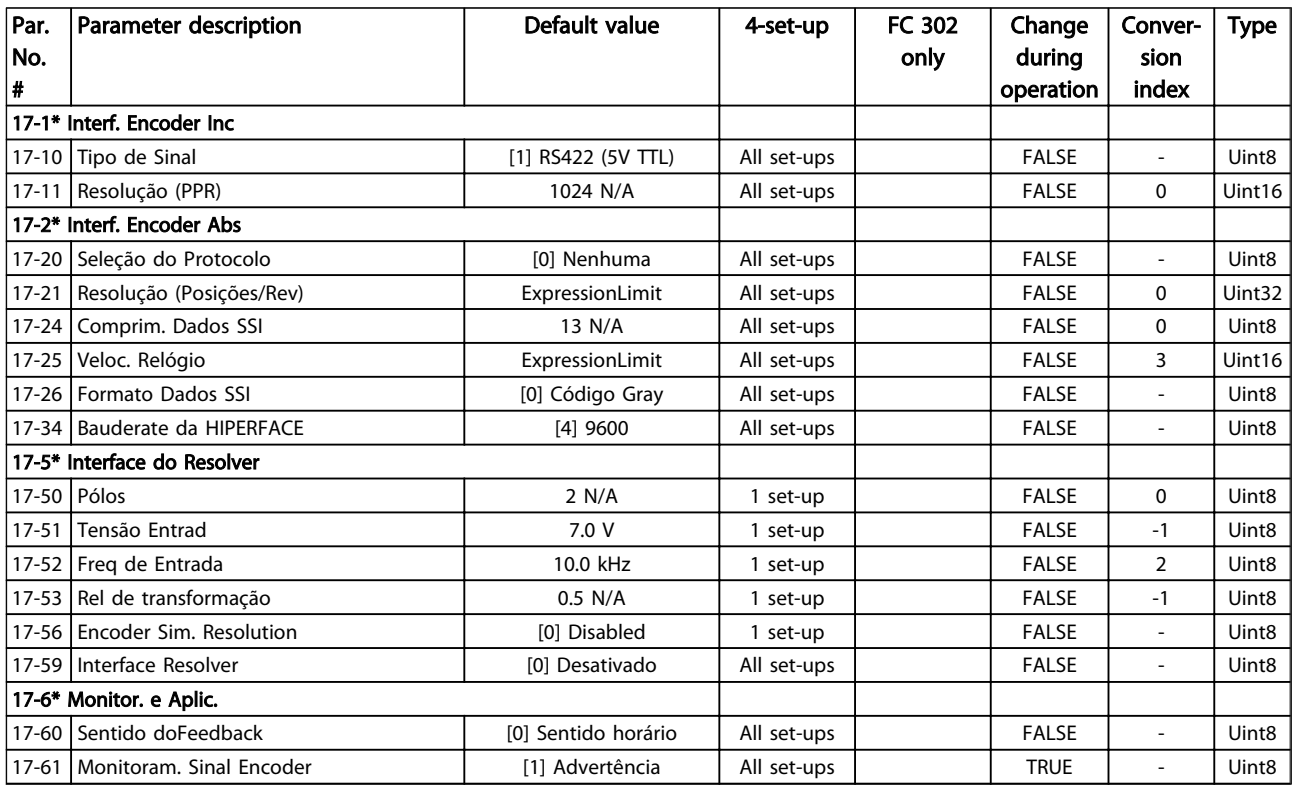

# 4.1.20 18-\*\* Data Readouts 2

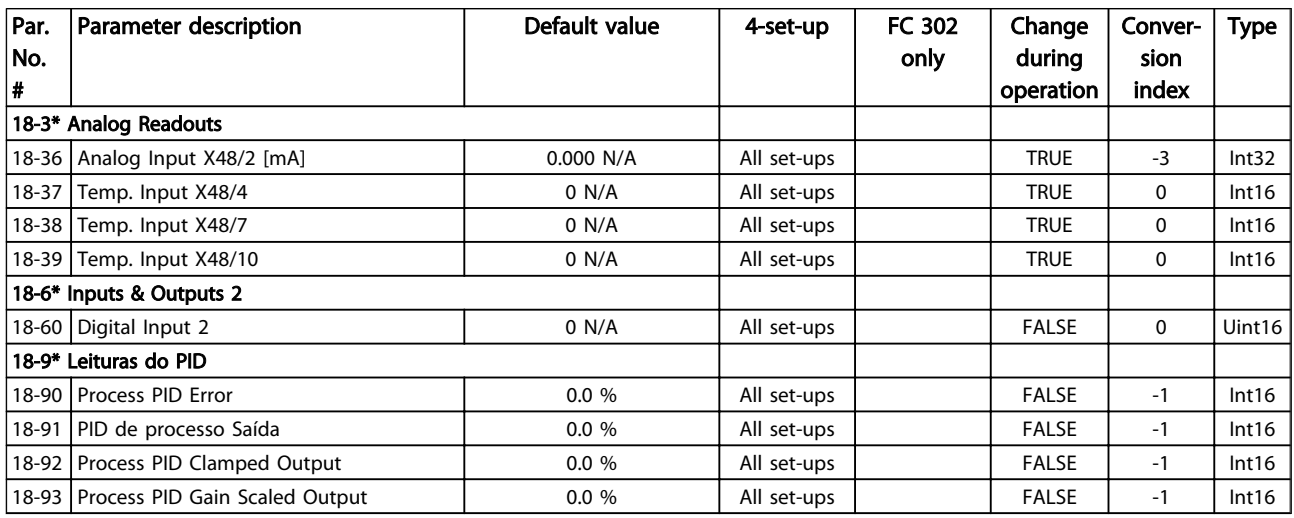

Danfoss

# 4.1.21 30-\*\* Special Features

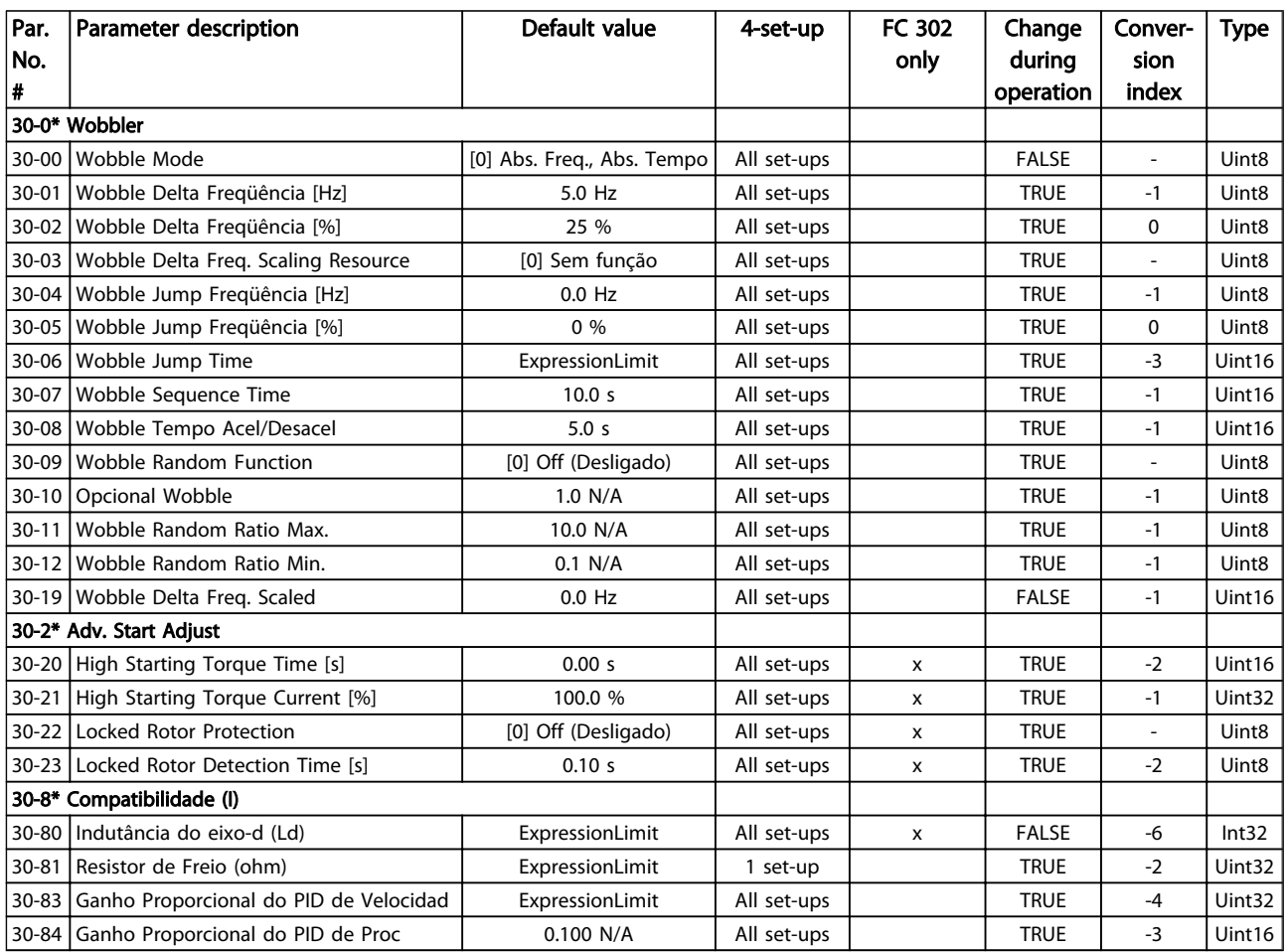

# 4.1.22 32-\*\* Config.BásicaMCO

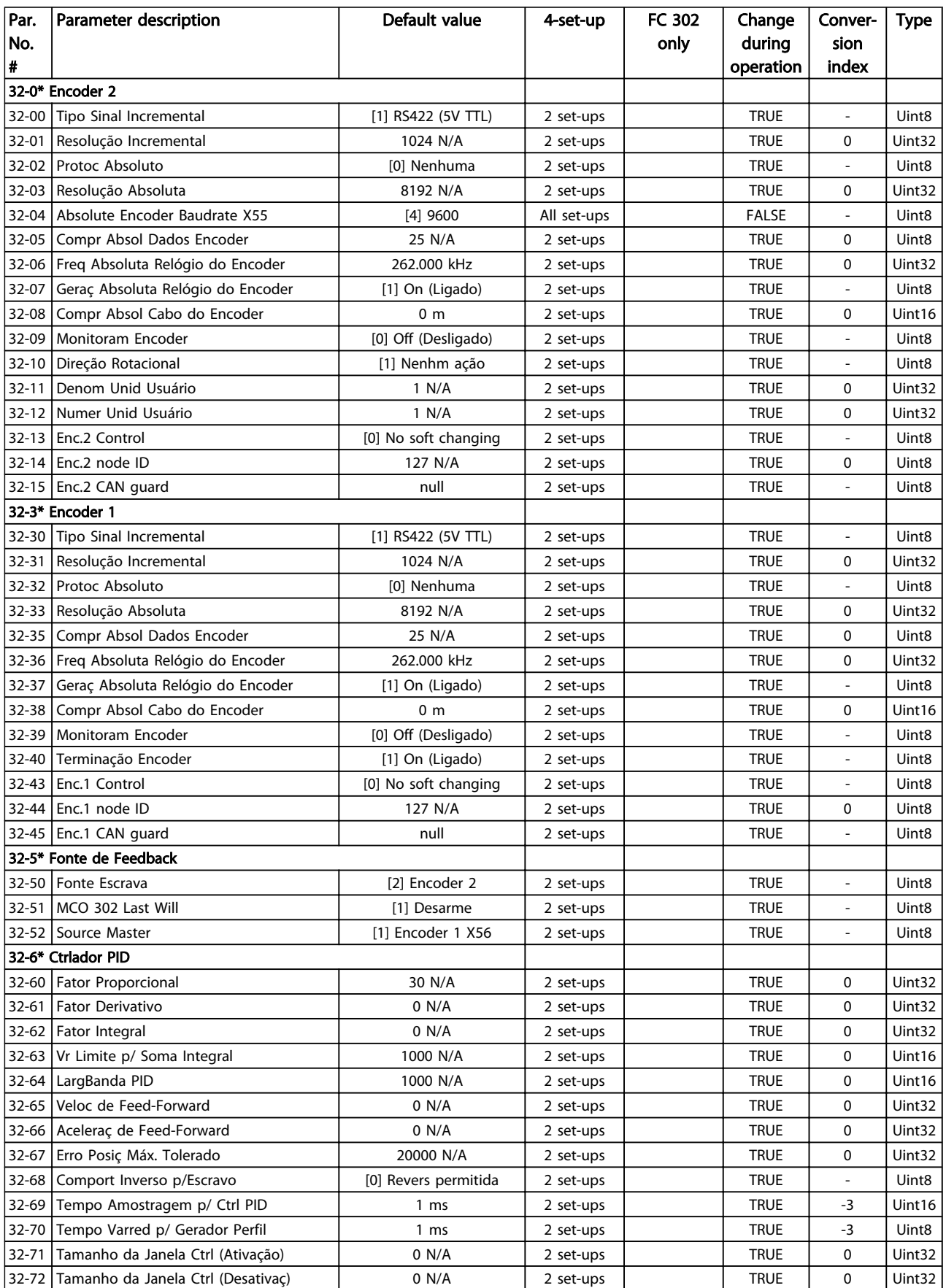

### Listas de Parâmetros Guia de Programação do FC300

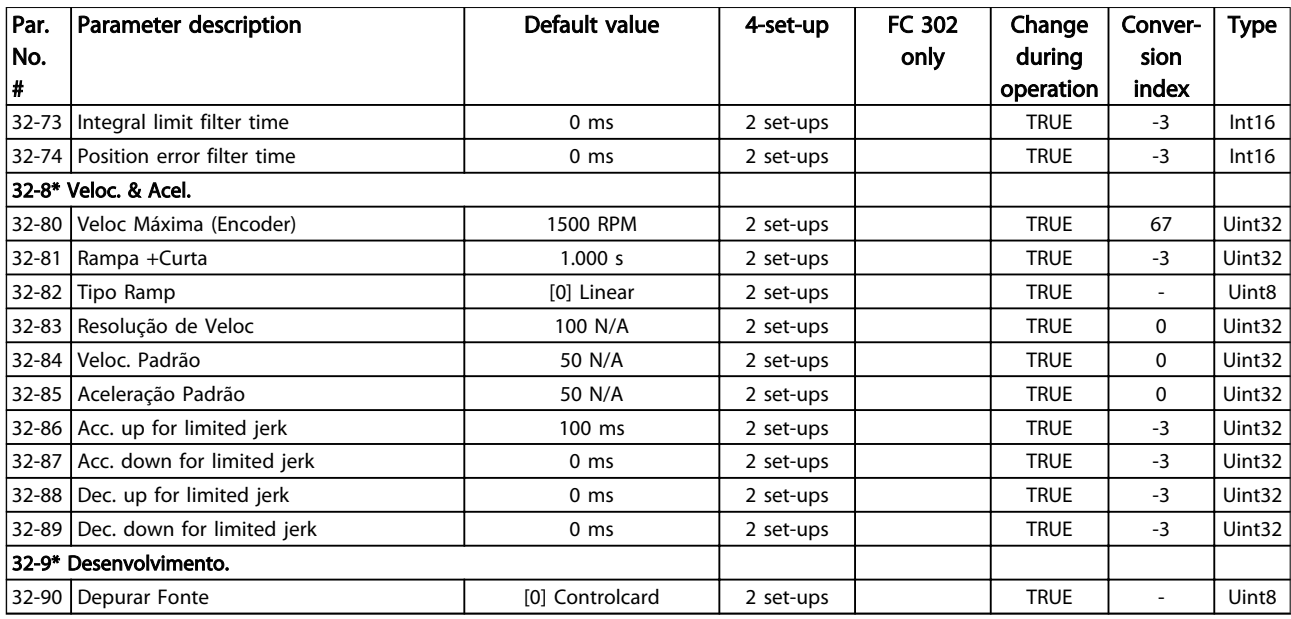

# 4.1.23 33-\*\* MCO, Avanç Configurações

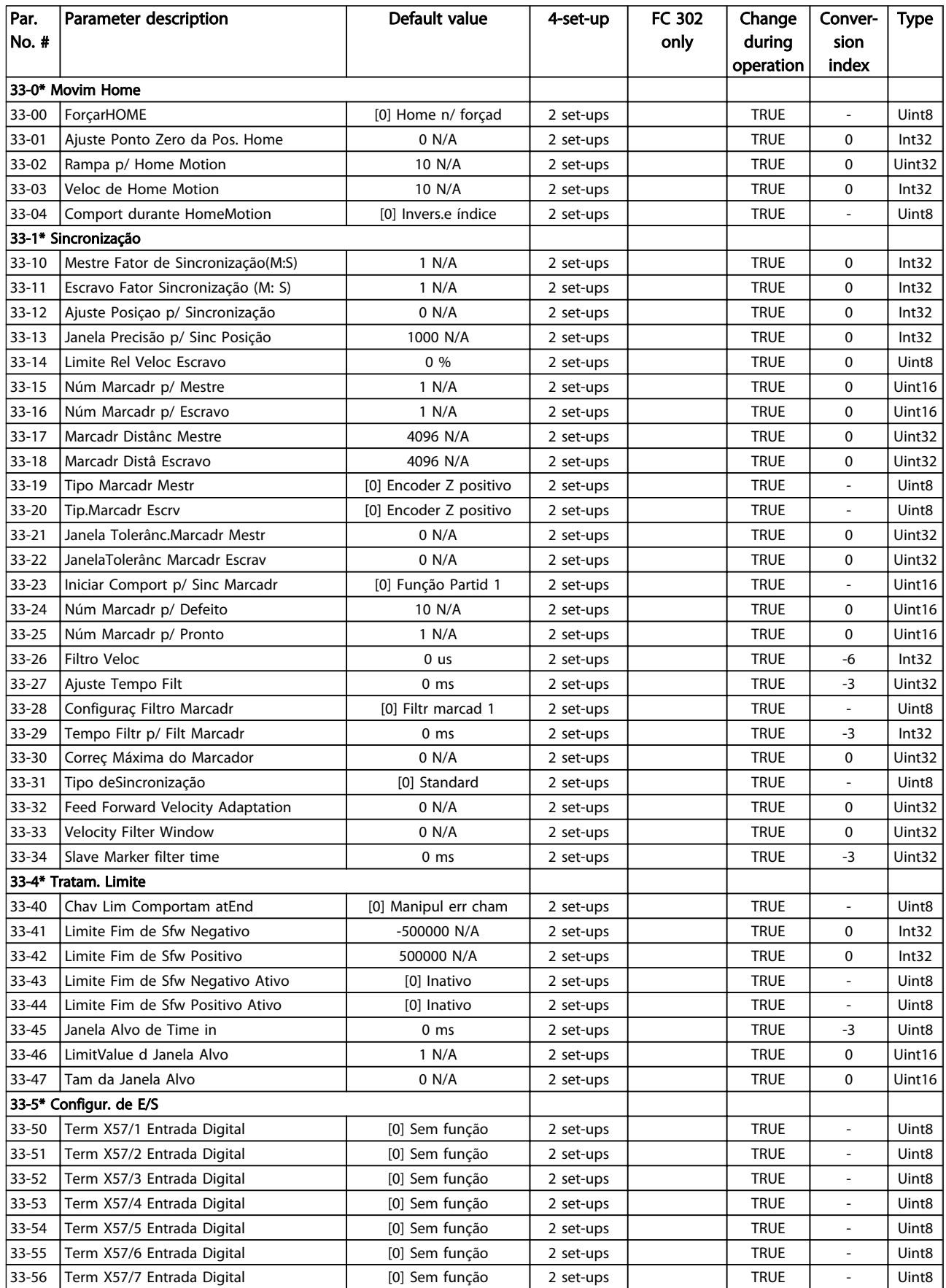

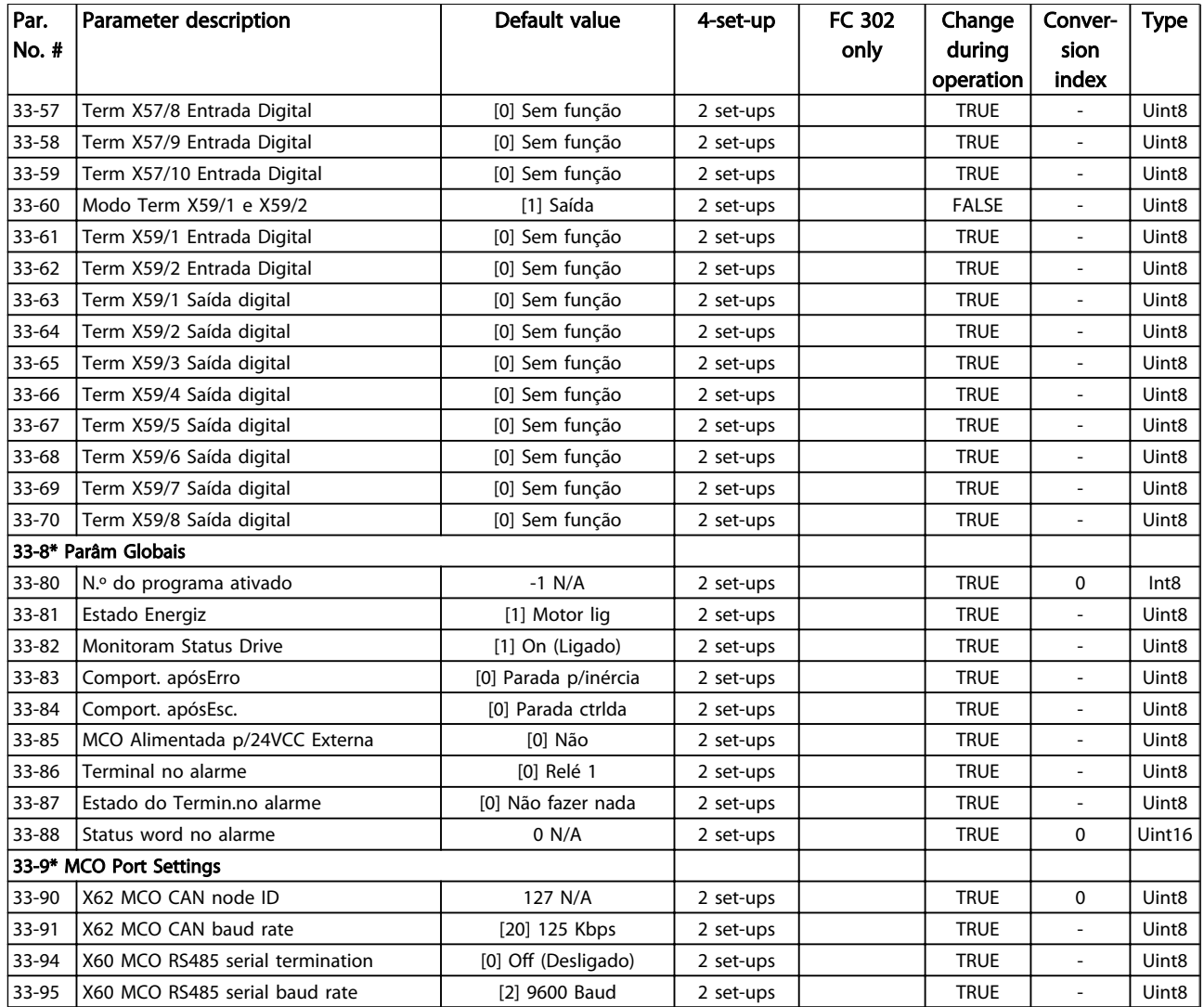

## 4.1.24 34-\*\* Leit.Dados do MCO

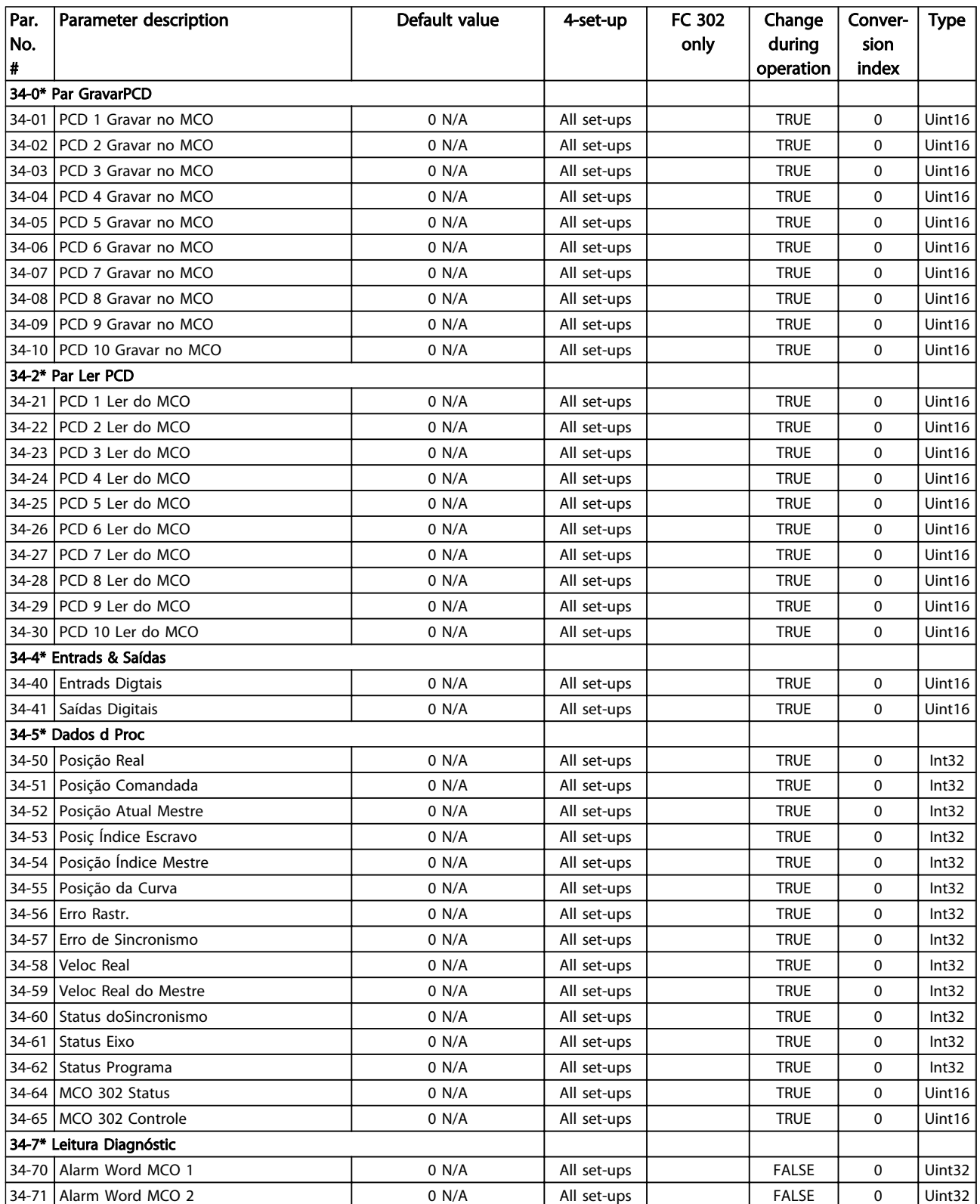

# 4.1.25 35-\*\* Sensor Input Option

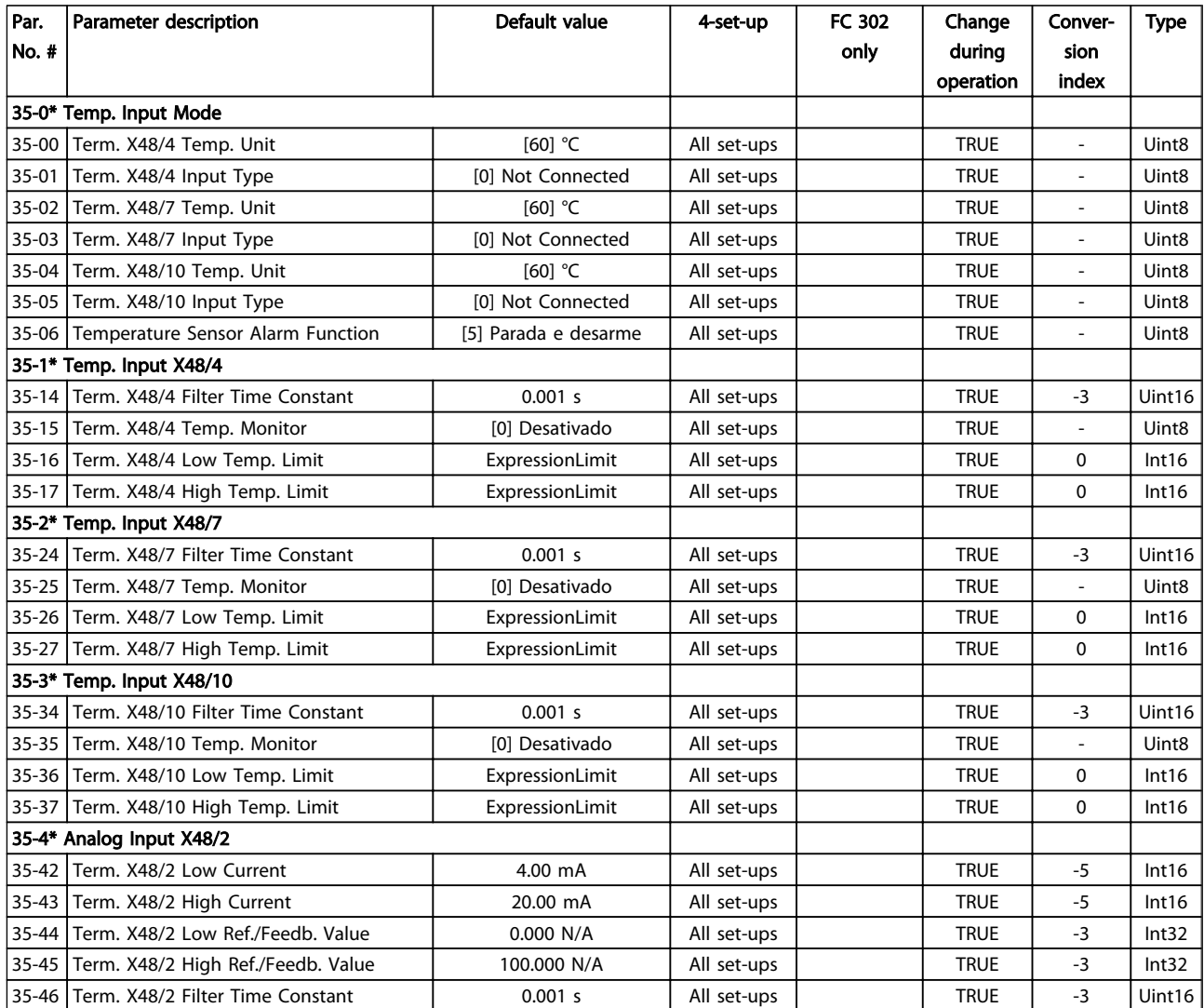

Danfoss

# 5 Solução de Problemas

#### 5.1.1 Mensagens de Alarme/Advertência

Uma advertência ou um alarme é sinalizado pelo LED respectivo na parte frontal do conversor de frequência e indicado por um código no display.

Uma advertência permanece ativa até que a sua causa seja eliminada. Sob certas condições, a operação do motor ainda pode ter continuidade. As mensagens de advertência podem referir-se a uma situação crítica, porém, não necessariamente.

No caso de um alarme, o conversor de frequência terá desarmado. Os alarmes devem ser reinicializados a fim de que a operação inicie novamente, desde que a sua causa tenha sido eliminada.

#### Isso pode ser realizado de três maneiras:

- 1. Utilizando a tecla de controle [RESET] no painel de controle do LCP.
- 2. Por meio de uma entrada digital com a função "Reset".
- 3. Por meio da comunicação serial/opcional de fieldbus.

### OBSERVAÇÃO!

Após um reset manual por meio da tecla [RESET] do LCP, a tecla [AUTO ON] (Automático Ligado) deve ser pressionada para dar partida no motor novamente.

Se um alarme não puder ser reinicializado, provavelmente é porque a sua causa não foi eliminada ou porque o alarme está bloqueado por desarme (consulte também a tabela na próxima página).

Os alarmes que são bloqueados por desarme oferecem proteção adicional, pois a alimentação de rede elétrica deve ser desligada antes que o alarme possa ser reinicializado. Após ser ligado novamente, o conversor de frequência não estará mais bloqueado e poderá ser reinicializado como descrito acima após a causa ter sido corrigida.

Os alarmes que não estão bloqueados por desarme podem também ser reinicializados, utilizando a função de reset automático, no *14-20 Reset Mode* (Advertência: é possível ocorrer wake-up automático!)

Se uma advertência e um alarme forem marcados com relação a um código na tabela da página a seguir, significa que uma advertência acontece antes de um alarme ou que é possível definir se uma advertência ou um alarme deve ser exibido para um defeito determinado.

Isso é possível, por exemplo no *[1-90 Motor Thermal](#page-47-0) [Protection](#page-47-0)*. Depois de um alarme ou desarme, o motor parará por inércia e o alarme e a advertência piscarão. Após o problema ter sido corrigido, somente o alarme continua a piscar até o conversor de frequência ser reinicializado.

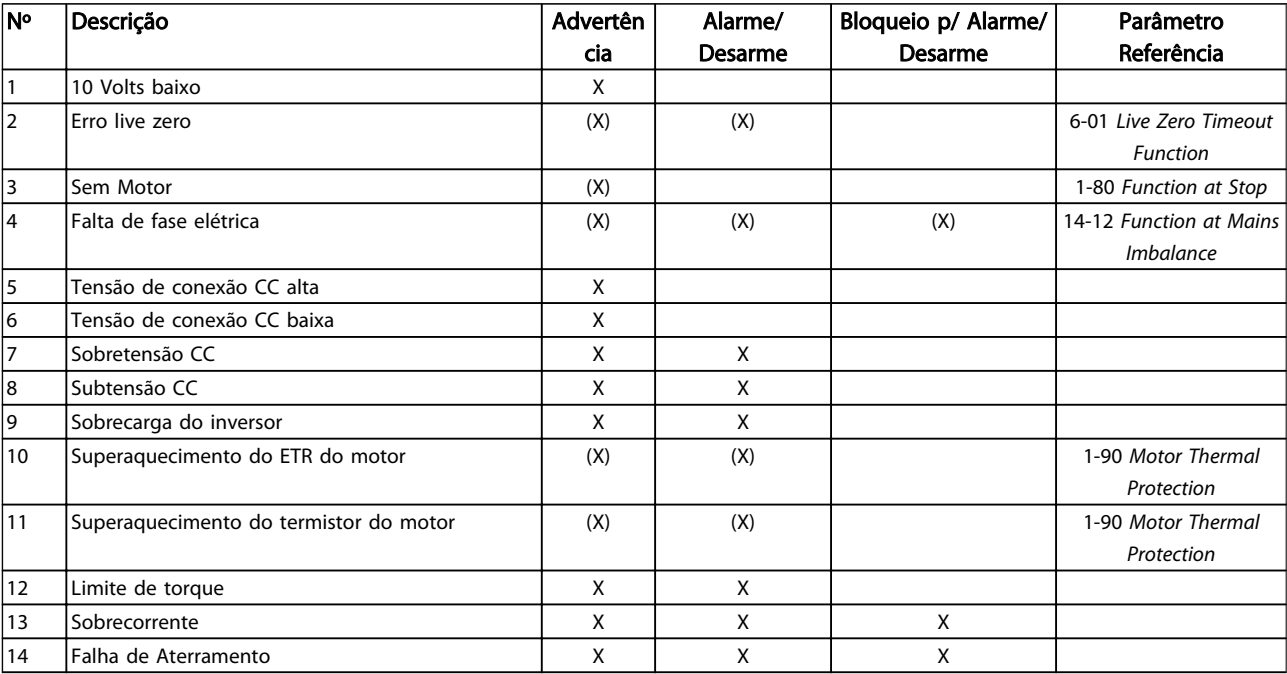

### Solução de Problemas de Assemblace de Programação do FC300

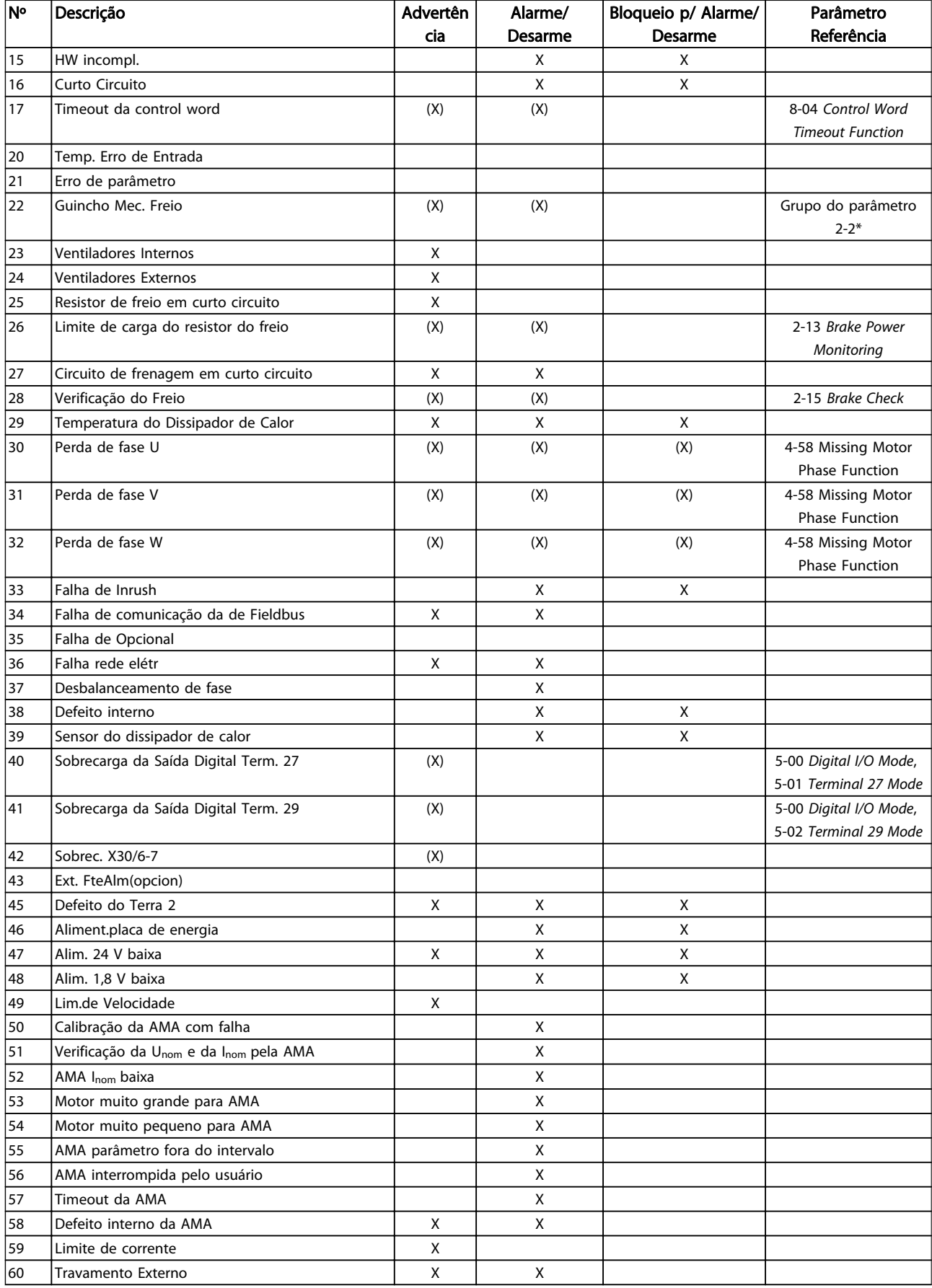
5

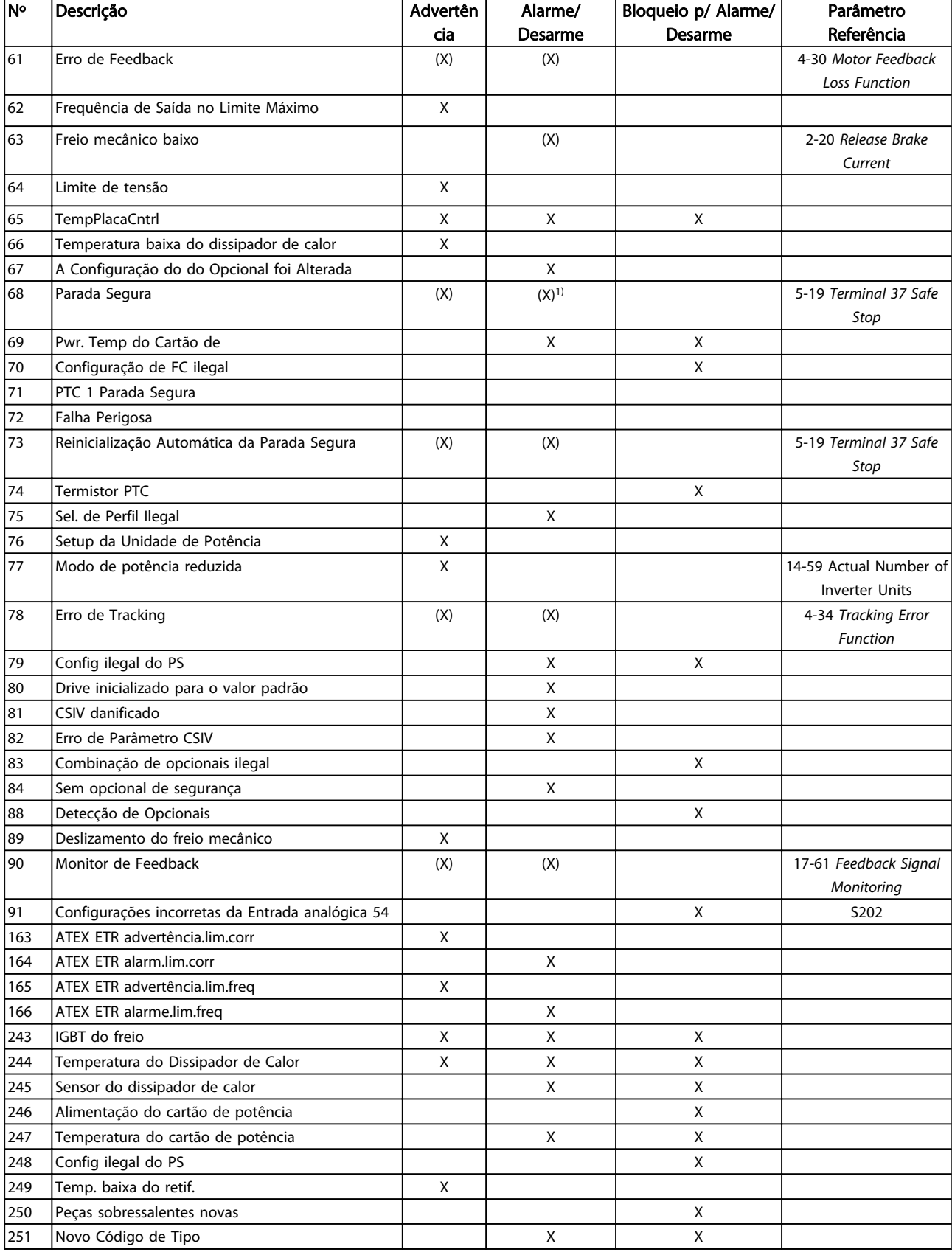

#### Tabela 5.1 Lista de códigos de Alarme/Advertência

*(X) Dependente do parâmetro*

*1) Não pode ter Reinicialização automática via 14-20 Reset Mode*

Um desarme é a ação que resulta quando surge um alarme. O desarme para o motor por inércia e pode ser reinicializado pressionando o botão de reset ou efetuando um reset através de uma entrada digital (grupo do parâmetro5-1\* [1]). O evento de origem que causou um alarme não pode danificar o conversor de frequência ou causar condições de perigo. Um bloqueio por desarme é uma ação quando ocorre um alarme, o que pode causar danos no conversor de frequência ou em peças conectadas. Uma situação de Bloqueio por Desarme pode

ser reinicializada somente por meio de um ciclo de potência.

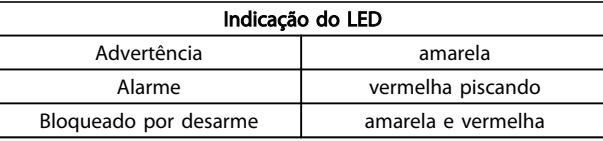

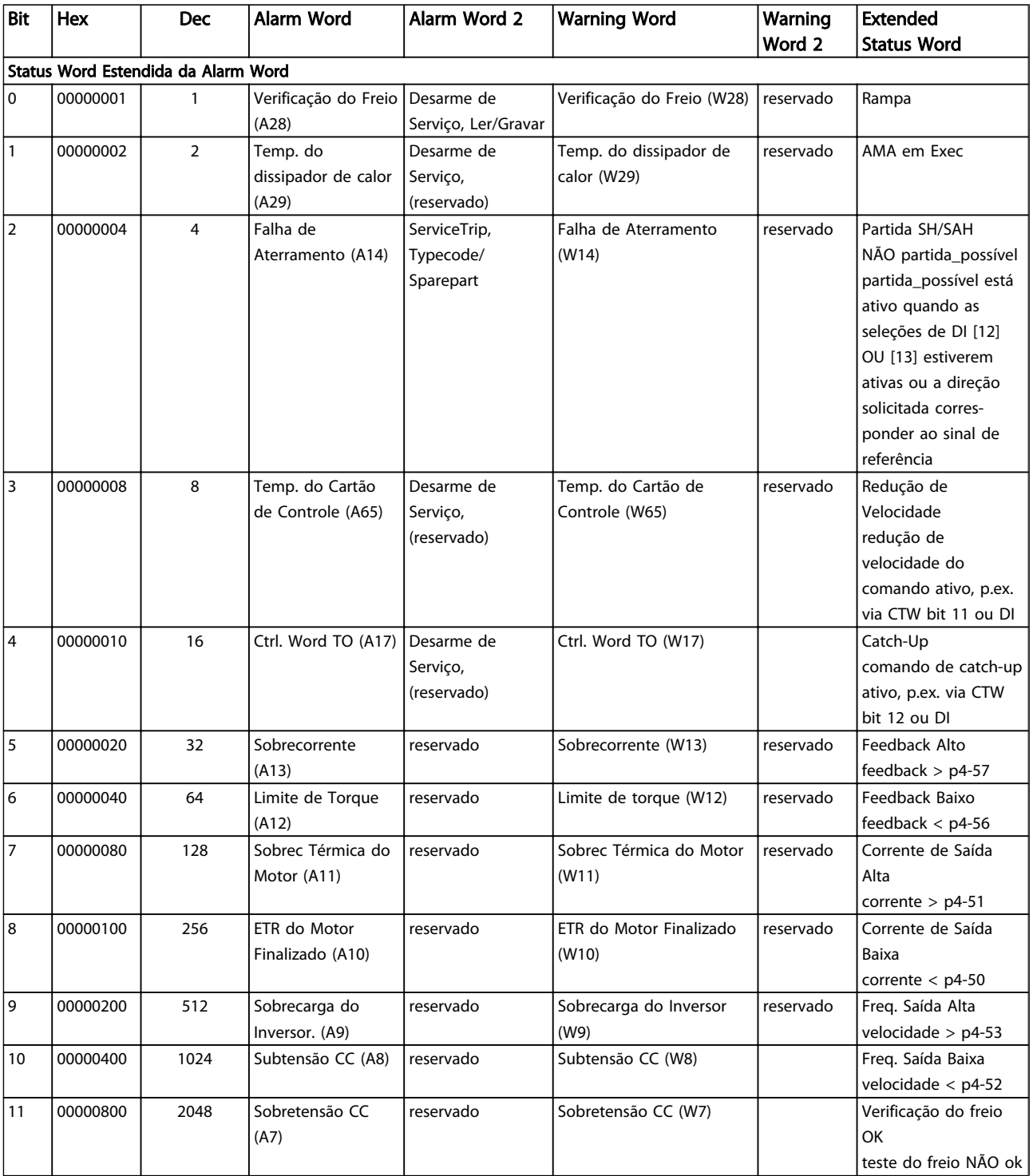

Danfoss

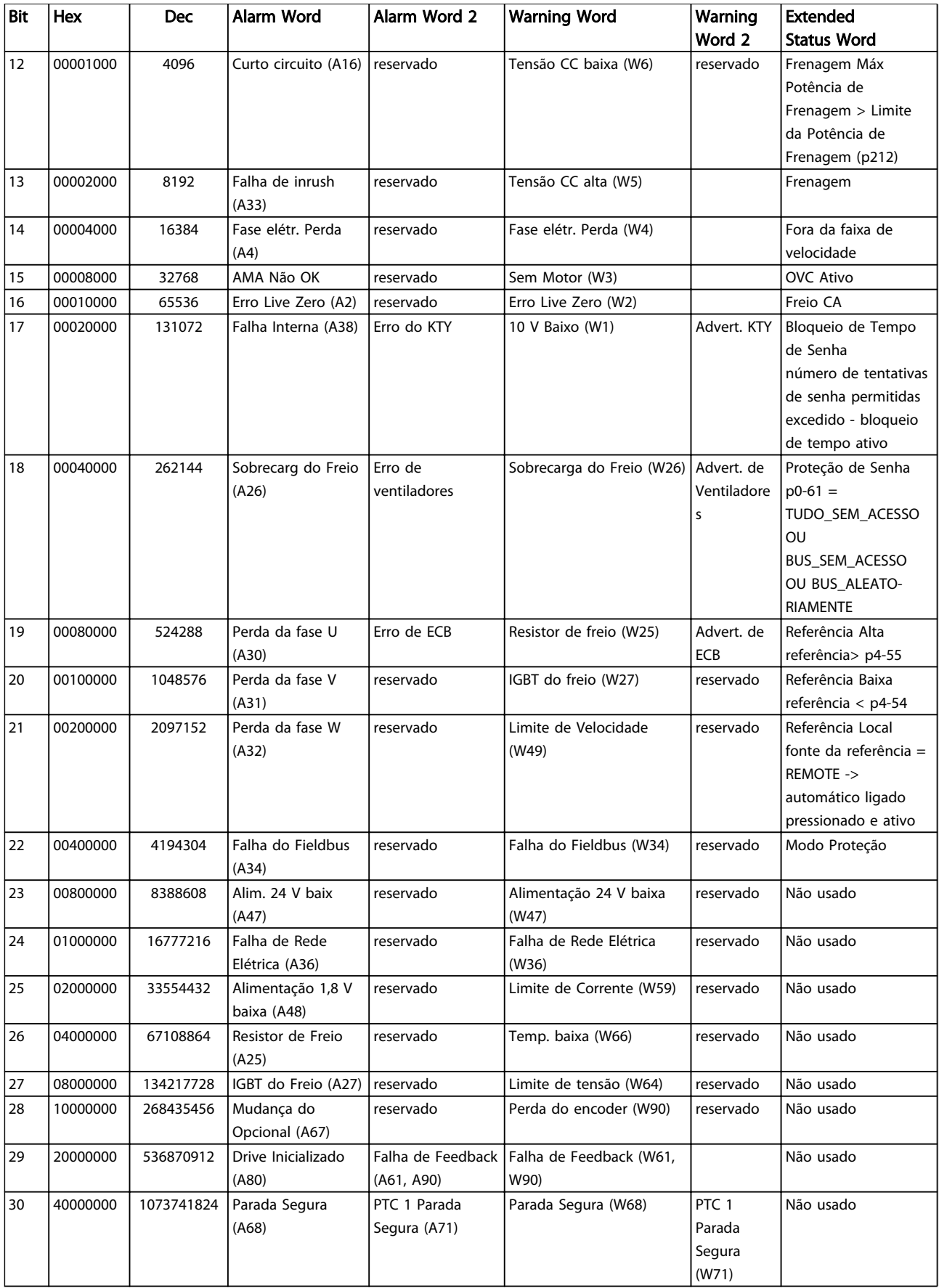

Danfoss

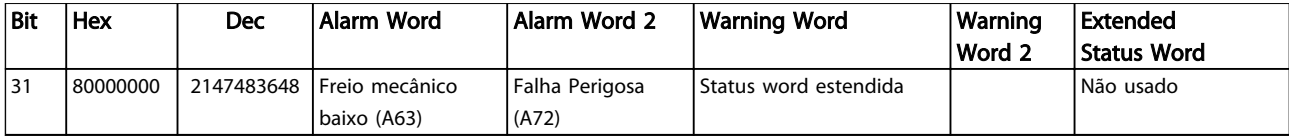

#### Tabela 5.2 Descrição da Alarm Word, Warning Word e Status Word Estendida

As alarm words, warning words e status words estendidas podem ser lidas através do barramento serial da do fieldbus do opcional para fins de diagnóstico. Consulte também a *[16-94 Ext. Status Word](#page-170-0)*.

#### <span id="page-220-0"></span>ADVERTÊNCIA 1, 10 Volts baixo

A tensão do cartão de controle está 10 V abaixo do terminal 50.

Remova uma parte da carga do terminal 50 quando a alimentação de 10 V estiver sobrecarregada. Máx. 15 mA ou mínimo de 590 Ω.

Esta condição pode ser causada por um curto circuito no potenciômetro ou pela fiação incorreta do potenciômetro.

Solução do Problema: Remova a fiação do terminal 50. Se a advertência desaparecer, o problema está na fiação do cliente. Se a advertência continuar, substitua o cartão de controle.

#### ADVERTÊNCIA/ALARME 2, Erro live zero

Esta advertência ou alarme somente surgirão se programados pelo usuário no *6-01 Live Zero Timeout Function*. O sinal em uma das entradas analógicas está a menos de 50% do valor mínimo programado para essa entrada. Essa condição pode ser causada por fiação rompida ou por dispositivo defeituoso enviando o sinal.

#### Solução de Problemas

Verifique as conexões em todos os terminais de entrada analógica. Terminais 53 e 54 do cartão de controle para sinais, terminal 55 comum. MCB 101 terminais 11 e 12 para sinais, terminal 10 comum. MCB 109 terminais 1, 3, 5 para sinais, terminais 2, 4, 6 comuns).

Verifique se a programação do conversor de frequência e as configurações de chaveamento estão de acordo com o tipo de sinal analógico.

Execute o Teste de Sinal para Terminal de Entrada.

#### ADVERTÊNCIA/ALARME 3, Sem motor

Não há nenhum motor conectado à saída do conversor de frequência.

#### ADVERTÊNCIA/ALARME 4, Falta de fase elétrica

Há uma fase ausente no lado da alimentação ou o desbalanceamento da tensão de rede está muito alto. Essa mensagem também é exibida para uma falha no retificador do conversor de frequência. Os opcionais são programados em *14-12 Function at Mains Imbalance*.

Solução do Problema: Verifique a tensão de alimentação e as correntes de alimentação para o conversor de frequência.

#### ADVERTÊNCIA 5, Tensão de conexão CC alta

A tensão do circuito intermediário (CC) está maior que o limite de advertência de tensão alta. O limite depende das características nominais da tensão do conversor de frequência. A unidade ainda está ativa.

#### ADVERTÊNCIA 6, Tensão de conexão CC baixa

A tensão de circuito intermediário (CC) é menor que a do limite de advertência de tensão baixa. O limite depende das características nominais da tensão do conversor de frequência. A unidade ainda está ativa.

#### ADVERTÊNCIA/ALARME 7, Sobretensão CC

Se a tensão do circuito intermediário exceder o limite, o conversor de frequência desarma após um período.

Danfoss

#### Resolução de Problemas

Conectar um resistor de freio

Aumentar o tempo de rampa

Mudar o tipo de rampa

Ative as funções em *2-10 Brake Function*.

Aumento *14-26 Trip Delay at Inverter Fault*

#### ADVERTÊNCIA/ALARME 8, Subtensão CC

Se a tensão do circuito intermediário (barramento CC) cair abaixo do limite de subtensão, o conversor de frequência verifica se há alimentação de reserva de 24 V CC conectada. Se não houver alimentação de reserva de 24 V conectada, o conversor de frequência desarma após um atraso de tempo fixado. O atraso varia com a potência da unidade.

#### Solução do Problema:

Verifique se a tensão da alimentação corresponde à tensão do conversor de frequência.

Execute teste de tensão de entrada

Execute o teste de circuito de carga leve

#### ADVERTÊNCIA/ALARME 9, Sobrecarga do inversor

O conversor de frequência está prestes a desativar devido a uma sobrecarga (corrente muito alta durante muito tempo). Para proteção térmica eletrônica do inversor o contador emite uma advertência em 98% e desarma em 100%, acionando um alarme simultaneamente. O conversor de frequência *não pode* ser reinicializado até o contador estar abaixo de 90%.

A falha é devida ao conversor de frequência estar sobrecarregado em mais de 100% durante muito tempo.

#### Resolução de Problemas

Compare a corrente de saída mostrada no LCP com a corrente nominal do conversor de frequência.

Compare a corrente de saída mostrada no LCP com a corrente do motor medida.

Exiba a Carga Térmica do Drive no LCP e monitore o valor. Ao funcionar acima das características nominais de corrente contínua do conversor de frequência, o contador deverá aumentar. Ao funcionar abaixo das características nominais de corrente contínua do conversor de frequência, o contador deverá diminuir.

Consulte a seção derating no *Guia de Design* para obter mais detalhes se for exigida uma frequência de chaveamento alta.

#### <span id="page-221-0"></span>ADVERTÊNCIA/ALARME 10, Temperatura de sobrecarga do motor

De acordo com a proteção térmica eletrônica (ETR), o motor está muito quente. Selecione se o conversor de frequência deve emitir uma advertência ou um alarme quando o contador alcançar 100% no *1-90 Motor Thermal Protection*. A falha ocorre quando o motor estiver sobrecarregado em mais de 100% durante muito tempo.

#### Resolução de Problemas

Verifique se o motor está superaquecendo.

Verifique se o motor está sobrecarregado mecanicamente

Verifique se a corrente do motor programada no *1-24 Motor Current* está correta.

Certifique-se de que os Dados do motor nos parâmetros 1-20 a 1-25 estão programados corretamente.

Se houver um ventilador externo em uso, verifique em *[1-91 Motor External Fan](#page-50-0)* se está selecionado.

Executar AMA no *1-29 Automatic Motor Adaptation (AMA)* pode ajustar o conversor de frequência para o motor com mais precisão e reduzir a carga térmica.

#### ADVERTÊNCIA/ALARME 11, Superaquecimento do termistor do motor

O termistor poderá estar desconectado. Selecione se o conversor de frequência deve emitir uma advertência ou um alarme no *1-90 Motor Thermal Protection*.

#### Resolução de Problemas

Verifique se o motor está superaquecendo.

Verifique se o motor está sobrecarregado mecanicamente.

Ao usar o terminal 53 ou 54, verifique se o termistor está conectado corretamente entre o terminal 53 ou 54 (entrada de tensão analógica) e o terminal 50 (alimentação de +10 V) e se a chave de terminal 53 ou 54 está programada para tensão. Verificar *[1-93 Thermistor Source](#page-50-0)* seleciona terminal 53 ou 54.

Ao usar a entrada digital 18 ou 19 verifique se o termistor está conectado corretamente entre o terminal 18 ou 19 (entrada digital PNP apenas) e o terminal 50. Verificar *[1-93 Thermistor Source](#page-50-0)* seleciona o terminal 18 ou 19.

#### ADVERTÊNCIA/ALARME 12, Limite de torque

O torque excedeu o valor em *4-16 Torque Limit Motor Mode* ou o valor em *4-17 Torque Limit Generator Mode14-25 Trip Delay at Torque Limit* pode alterar isso de uma condição de somente advertência para uma advertência seguida de um alarme.

#### Resolução de Problemas

Se o limite de torque do motor for excedido durante a aceleração, estenda o tempo de aceleração.

Se o limite de torque do gerador for excedido durante a desaceleração, estenda o tempo Para baixo Tempo

Se o limite de torque ocorrer durante o funcionamento, aumente se possível o limite de torque. Certifique-se de que o sistema pode operar com segurança a um torque mais alto.

Verifique se a aplicação produz arraste excessivo de corrente no motor.

#### ADVERTÊNCIA/ALARME 13, Sobrecorrente

O limite de corrente de pico do inversor (aprox. 200% da corrente nominal) foi excedido. A advertência dura cerca de 1,5 s, em seguida o conversor de frequência desarma e emite um alarme. Essa falha pode ser causada por carga de choque ou por aceleração rápida com cargas de inércia altas. Se o controle do freio mecânico estendido estiver selecionado, o desarme pode ser reinicializado externamente.

#### Solução do Problema:

Remova a potência e verifique se o eixo do motor pode ser girado.

Verifique se o tamanho do motor é compatível com conversor de frequência.

Verifique nos parâmetros 1-20 a 1-25 para obter os dados corretos do motor.

#### ALARME 14, Falha de Aterr. (ground)

Há corrente das fases de saída para o terra, no cabo entre o conversor de frequência e o motor ou no próprio motor.

#### Solução do Problema:

Remova a potência para o conversor de frequência e repare o defeito do terra.

Com um megômetro, verifique se há falhas de aterramento no motor medindo a resistência ao aterramento dos cabos do motor e do motor.

#### ALARME 15, HW incompl.

Um opcional instalado não está funcionando com o hardware ou software da placa de controle atual.

Registre o valor dos seguintes parâmetros e entre em contato com o seu fornecedor Danfoss:

> *[15-40 FC Type](#page-162-0) [15-41 Power Section](#page-163-0) [15-42 Voltage](#page-163-0) 15-43 Software Version 15-45 Actual Typecode String 15-49 SW ID Control Card*

Danfoss

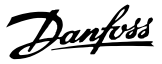

<span id="page-222-0"></span>*15-50 SW ID Power Card*

*15-60 Option Mounted*

*15-61 Option SW Version* (para cada slot de opcional)

#### ALARME 16, Curto circuito

Há curto circuito no motor ou na fiação do motor.

Remova a potência para o conversor de frequência e repare o curto circuito.

#### ADVERTÊNCIA/ALARME 17, Timeout da Control Word

Não há comunicação com o conversor de frequência. A advertência somente estará ativa quando o *[8-04 Control](#page-110-0) [Word Timeout Function](#page-110-0)* NÃO estiver programado para OFF (Desligado).

Se *[8-04 Control Word Timeout Function](#page-110-0)* estiver programado para *Parada e Desarme*, uma advertência é exibida e o conversor de frequência irá desacelerar até parar e, em seguida, exibe um alarme.

#### Solução do Problema:

Verifique as conexões do cabo de comunicação serial.

Aumento *[8-03 Control Word Timeout Time](#page-110-0)*

Verifique o funcionamento do equipamento de comunicação.

Verifique a integridade da instalação com base nos requisitos de EMC.

#### ADVERTÊNCIA/ALARME 20, Erro de entrada de temp.

O sensor de temperatura não está conectado.

#### ADVERTÊNCIA/ALARME 21, Erro de parâmetro

O parâmetro está fora do intervalo. O número do parâmetro está relatado no LCP. O parâmetro afetado deve ser programado para um valor válido.

#### ADVERTÊNCIA/ALARME 22, Freio mecânico da grua

O valor no relatório mostrará de que tipo ele é. 0= A ref. de torque não foi atingida antes de ocorrer o timeout. 1= Não houve feedback de freio antes de ocorrer o timeout.

#### ADVERTÊNCIA 23, Ventiladores Internos

A função de advertência de ventilador é uma função de proteção extra que verifica se o ventilador está girando/ instalado. A advertência de ventilador pode ser desativada em *14-53 Fan Monitor* ([0] Desativado).

Para os filtros do Chassi D, E e F, a tensão regulada para os ventiladores é monitorada.

#### Solução do Problema:

Verifique a operação correta do ventilador.

Aplique potência ao conversor de frequência e verifique se o ventilador opera brevemente na partida.

Verifique os sensores no dissipador de calor e no cartão de controle.

#### ADVERTÊNCIA 24, Falha de ventiladores externos

A função de advertência de ventilador é uma função de proteção extra que verifica se o ventilador está girando/ instalado. A advertência de ventilador pode ser desativada em *14-53 Fan Monitor* ([0] Desativado).

#### Solução do Problema:

Verifique a operação correta do ventilador.

Aplique potência ao conversor de frequência e verifique se o ventilador opera brevemente na partida.

Verifique os sensores no dissipador de calor e no cartão de controle.

#### ADVERTÊNCIA 25, Curto circuito no resistor de freio

O resistor de freio é monitorado durante a operação. Se ocorrer um curto circuito, a função de frenagem é desativada e a advertência é exibida. O conversor de frequência ainda está operacional, mas sem a função de frenagem. Remova a energia para o conversor de frequência e substitua o resistor do freio (consulte *[2-15 Brake Check](#page-54-0)*).

#### ADVERTÊNCIA/ALARME 26, Limite de carga do resistor do freio

A potência transmitida ao resistor do freio é calculada como um valor médio dos últimos 120 s de tempo de operação. O cálculo é baseado na tensão do circuito intermediário e no valor da resistência do freio programado em *2-16 AC brake Max. Current*. A advertência estará ativa quando a frenagem dissipada for maior que 90% da potência de resistência de frenagem. Se *Desarme* [2] estiver selecionado no *[2-13 Brake Power Monitoring](#page-54-0)*, o conversor de frequência desarmará quando a potência de frenagem dissipada alcançar 100%.

#### ADVERTÊNCIA/ALARME 27, IGBT do freio

O transistor de freio é monitorado durante a operação e, se ocorrer curto circuito, a função de frenagem será desativada e uma advertência será emitida. O conversor de frequência ainda está operacional, mas como o transistor do freio está em curto circuito, uma potência considerável é transmitida para o resistor do freio, mesmo se estiver inativo.

Remova a potência para o conversor de frequência e remova o resistor do freio.

#### ADVERTÊNCIA/ALARME 28, Falha na verificação do freio

O resistor do freio não está conectado ou não está funcionando.

Verifique *2-15 Brake Check*.

#### ALARME 29, Temperatura do Dissipador de Calor

A temperatura máxima do dissipador de calor foi excedida. A falha de temperatura não será reinicializada até a temperatura cair abaixo da temperatura do dissipador de calor definida. Os pontos de desarme e de reinicialização são diferentes com base no tamanho de potência do conversor de frequência.

#### Solução do Problema:

<span id="page-223-0"></span>Temperatura ambiente muito alta.

O cabo do motor é muito longo.

Espaço de ventilação incorreto acima e abaixo do conversor de frequência.

Fluxo de ar bloqueado em volta do conversor de frequência.

Ventilador do dissipador de calor danificado.

Dissipador de calor está sujo.

#### ALARME 30, Perda de fase U

A fase U do motor entre o conversor de frequência e o motor está ausente.

Remova a potência do conversor de frequência e verifique a fase U do motor.

#### ALARME 31, Perda de fase V

A fase V do motor entre o conversor de frequência e o motor está ausente.

Remova a potência do conversor de frequência e verifique a fase V do motor.

#### ALARME 32, Perda de fase W

A fase W do motor entre o conversor de frequência e o motor está ausente.

Remova a potência do conversor de frequência e verifique a fase W do motor.

#### ALARME 33, Falha de Inrush

Houve excesso de energizações durante um curto intervalo de tempo. Deixe a unidade esfriar até a temperatura de operação.

#### ADVERTÊNCIA/ALARME 34, Falha de comunicação do

A de fieldbusna placa do opcional de comunicação não está funcionando.

#### ADVERTÊNCIA/ALARME 35, Falha de opcional

Um alarme de opcional é recebido. O alarme é específico do opcional. A causa mais provável é uma falha de energização ou de comunicação.

#### ADVERTÊNCIA/ALARME 36, Falha rede elétr

Essa advertência/alarme estará ativa somente se a tensão de alimentação para o conversor de frequência foi perdida e *14-10 Mains Failure* NÃO estiver programado para [0] *Sem Função*. Verifique os fusíveis para o conversor de frequência e a fonte de alimentação da rede elétrica para a unidade.

#### ALARME 37, Desbalanceamento de Fase

Há um desbalanceamento da corrente entre as unidades de energia

#### ALARME 38, Falha interna

Quando ocorrer uma falha interna, é exibido um número de código definido na tabela a seguir.

#### Resolução de Problemas

Ciclo de potência

Verifique se o opcional está instalado corretamente

Verifique se há fiação solta ou ausente

Poderá ser necessário entrar em contato com o seu fornecedor Danfoss ou o departamento de serviço. Anote o número de código para outras orientações de resolução de problemas.

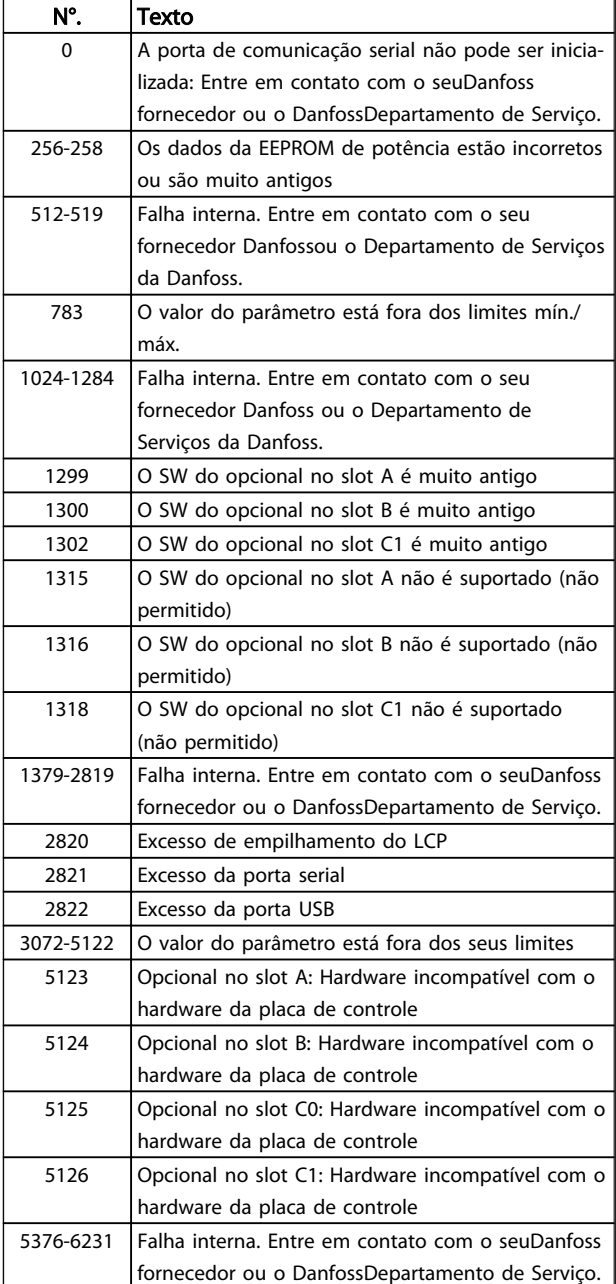

#### ALARME 39, Sensor do dissipador de calor

Sem feedback do sensor de temperatura do dissipador de calor.

O sinal do sensor térmico do IGBT não está disponível no cartão de potência. O problema poderia estar no cartão de

Danfoss

Danfoss

<span id="page-224-0"></span>potência, no cartão do drive do gate ou no cabo tipo fita entre o cartão de potência e o cartão do drive do gate.

#### ADVERTÊNCIA 40, Sobrecarga da saída digital terminal 27

Verifique a carga conectada ao terminal 27 ou remova a conexão de curto circuito. Verifique os par. *5-00 Digital I/O Mode* e *[5-01 Terminal 27 Mode](#page-73-0)*.

ADVERTÊNCIA 41, Sobrecarga da saída digital terminal 29

Verifique a carga conectada ao terminal 29 ou remova a conexão de curto circuito. Verifique os par. *5-00 Digital I/O Mode* e *5-02 Terminal 29 Mode*.

#### ADVERTÊNCIA 42, Sobrecarga da saída digital no X30/6 ou sobrecarga da saída digital no X30/7

Para o X30/6, verifique a carga conectada no X30/6 ou remova o curto circuito. Verifique *[5-32 Term X30/6 Digi Out](#page-83-0) [\(MCB 101\)](#page-83-0)*.

Para o X30/7, verifique a carga conectada no X30/7 ou remova o curto circuito. Verifique *[5-33 Term X30/7 Digi Out](#page-83-0) [\(MCB 101\)](#page-83-0)*.

#### ALARME 43, Alimentação ext.

MCB 113 Ext. O opcional de relé é montado sem 24 V CC ext. Conecte uma alimentação de 24 V CC ext. ou especifique que não é usada alimentação externa via *[14-80 Option Supplied by External 24VDC](#page-158-0)* [0]. Uma mudança em *[14-80 Option Supplied by External 24VDC](#page-158-0)* requer um ciclo de energização.

#### ALARME 45, Defeito do terra 2

Falha de aterramento (ponto de aterramento) na partida.

#### Resolução de Problemas

Verifique o aterramento (ponto de aterramento) adequado e se há conexões soltas.

Verifique o tamanho correto dos fios.

Verifique se há curtos circuitos ou correntes de fuga nos cabos do motor.

#### ALARME 46, Alimentação do cartão de potência

A alimentação do cartão de potência está fora da faixa.

Há três fontes de alimentação geradas pela fonte de alimentação no modo de chaveamento (SMPS) no cartão de potência: 24 V, 5 V, +/- 18 V. Quando energizado com 24 VCC com o opcional MCB 107, somente as alimentações de 24 V e 5 V são monitoradas. Quando energizado com tensão de rede trifásica, todas as três alimentações são monitoradas.

#### Resolução de Problemas

Verifique se o cartão de potência está com defeito.

Verifique se o cartão de controle está com defeito.

Verifique se existe uma placa de opcional com defeito.

Se for usada fonte de alimentação de 24 VCC, verifique se a fonte de alimentação é adequada.

#### ADVERTÊNCIA 47, Alim. 24 V baixa

O 24 V CC é medido no cartão de controle. A de alimentação backup externa de 24V CC pode estar sobrecarregada; se não for este o caso, entre em contato com o seu fornecedor Danfoss.

#### ADVERTÊNCIA 48, Alim 1,8 V baixa

A alimentação de 1,8V CC usada no cartão de controle está fora dos limites permitidos. O fonte de alimentação é medida no cartão de controle. Verifique se o cartão de controle está com defeito. Se houver um cartão opcional presente, verifique se existe uma condição de sobretensão.

#### ADVERTÊNCIA 49, Lim.de Velocidade

Quando a velocidade não estiver dentro da faixa especificada no *4-11 Motor Speed Low Limit [RPM]* e *4-13 Motor Speed High Limit [RPM]*, o conversor de frequência mostrará uma advertência. Quando a velocidade estiver abaixo do limite especificado no *1-86 Trip Speed Low [RPM]* (exceto ao dar partida ou parar), o conversor de frequência desarmará.

#### ALARME 50, Calibração AMA falhou

Entre em contato com o seu Danfoss fornecedor ou o Danfoss Departamento de Serviços.

#### ALARME 51, Verificação AMA Unom e Inom

As configurações da tensão do motor, corrente do motor e potência do motor estão erradas. Verifique as programações nos parâmetros 1-20 a 1-25.

#### ALARME 52, AMA baixo Inom

A corrente do motor está baixa demais. Verifique a programação no *4-18 Current Limit*.

#### ALARME 53, Motor muito grande para AMA

O motor é muito grande para a AMA operar.

#### ALARME 54, AMA motor muito pequeno

O motor é muito pequeno para AMA operar.

#### ALARME 55, Parâmetro da AMA fora da faixa

Os valores de parâmetro do motor estão fora da faixa aceitável. AMA não funcionará.

#### ALARM (Alarme) 56, AMA interrompida pelo usuário

A AMA foi interrompida pelo usuário.

#### ALARME 57, AMA tempo limite

Tente reiniciar AMA novamente. Novas partidas repetidas podem superaquecer o motor.

#### ALARM (Alarme) 58, Falha interna da AMA

Entre em contacto com o seu Danfoss fornecedor.

#### ADVERTÊNCIA 59, Limite de corrente

A corrente está maior que o valor no *4-18 Current Limit*. Certifique-se de que os Dados do motor nos parâmetros 1-20 a 1-25 estão programados corretamente. Aumente o limite de corrente. Certifique-se de que o sistema pode operar com segurança em um limite mais elevado.

#### ADVERTÊNCIA 60, Travamento externo

Um sinal de entrada digital está indicando uma condição de falha externa ao conversor de frequência. Um travamento externo ordenou ao conversor de frequência

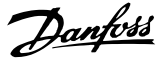

para desarmar. Elimine a condição de falha externa. Para retomar a operação normal, aplique 24V CC no terminal programado para travamento externo. Reinicialize o conversor de frequência.

#### ADVERTÊNCIA/ALARME 61, Erro de Feedback

Um erro entre a velocidade calculada e a medição da velocidade, a partir do dispositivo de feedback. A configuração da função Advertência/Alarme/Desativação está no *[4-30 Motor Feedback Loss Function](#page-69-0)*. Configuração do erro aceito em *[4-31 Motor Feedback Speed Error](#page-70-0)*, e o tempo permitido da configuração da ocorrência do erro em *[4-32 Motor Feedback Loss Timeout](#page-70-0)*. Durante um procedimento de colocação em funcionamento, a função pode ser eficaz.

#### ADVERTÊNCIA 62, Frequência de Saída no Limite Máximo

A frequência de saída atingiu o valor programado no *4-19 Max Output Frequency*. Verifique a aplicação para determinar a causa. Aumente o limite de frequência de saída. Certifique-se de que o sistema pode operar com segurança a uma frequência de saída mais elevada. A advertência será eliminada quando a saída cair abaixo do limite máximo.

#### ALARME 63, Freio mecânico baixo

A corrente real de motor não excedeu a corrente de "liberar freio", dentro do intervalo de tempo do "Retardo de partida".

#### ADVERTÊNCIA/ALARME 65, Superaquecimento do cartão de controle

A temperatura de corte do cartão de controle é 80 C.

#### Resolução de Problemas

- Verifique se a temperatura ambiente operacional está dentro dos limites.
- Verifique se há filtros entupidos.
- Verifique a operação do ventilador.
- Verifique o cartão de controle.

#### ADVERTÊNCIA 66, Temp. baixa

O conversor de frequência está muito frio para operar. Essa advertência baseia-se no sensor de temperatura no módulo do IGBT.

Aumente a temperatura ambiente da unidade. Também, uma quantidade pequena de corrente pode ser fornecida ao conversor de frequência toda vez que o motor for parado programando *2-00 DC Hold/Preheat Current* a 5% e *1-80 Function at Stop*.

#### ALARME 67, A configuração do módulo do opcional foi alterada

Um ou mais opcionais foi acrescentado ou removido, desde o último ciclo de desenergização. Verifique se a mudança de configuração é intencional e reinicialize a unidade.

#### ALARME 68, Parada segura ativada

A perda do sinal 24 V CC no terminal 37 causou o desarme do filtro. Para retomar a operação normal, aplique 24V CC no terminal 37 e reinicialize o filtro.

#### ALARME 69, Temperatura do cartão de potênciaTemperatura do cartão de potência

O sensor de temperatura no cartão de potência está muito quente ou muito frio.

#### Resolução de Problemas

Verifique se a temperatura ambiente operacional está dentro dos limites.

- Verifique se há filtros entupidos.
- Verifique a operação do ventilador.
- Verifique o cartão de potência.

#### ALARME 70, Configuração ilegal do FC

O cartão de controle e o cartão de potência são incompatíveis. Entre em contato com o seu fornecedor com o código do tipo da unidade da plaqueta de identificação e os números de peça dos cartões para verificar a compatibilidade.

#### ALARME 71, PTC 1 parada segura

A Parada Segura foi ativada a partir do . Cartão do Termistor do PTC (motor muito quente). A operação normal pode ser retomada quando o aplicar novamente 24 V CC no T-37 (quando a temperatura do motor atingir um nível aceitável) e quando a Entrada Digital do for desativada. Quando isso ocorrer, um sinal de reset deve ser enviado (pelo Barramento, E/S Digital ou pressionando [Reset]).

#### ALARME 72, Falha perigosa

Parada Segura com Bloqueio por Desarme. O Alarme de Falha Perigosa é acionado se a combinação de comandos de parada segura for inesperada. Este é o caso, se o VLT ativar o X44/10, mas a parada segura, por alguma razão, não estiver ativada. Além disso, se o for o único dispositivo que utiliza parada segura (especificada por meio da seleção [4] ou [5] no *[5-19 Terminal 37 Safe Stop](#page-77-0)*), uma combinação inesperada é a ativação de parada segura sem que o X44/10 esteja ativado. A tabela a seguir resume as combinações inesperadas que resultam no Alarme 72. Observe que se o X44/10 estiver ativado na seleção 2 ou 3, este sinal será ignorado! Entretanto, o ainda continuará a ser capaz de ativar a Parada Segura.

#### ADVERTÊNCIA 73, Parada segura - nova partida automática

Parado com segurança. Observe que, com a nova partida automática ativada, o motor pode dar partida quando a falha for eliminada.

#### ALARME 74, Termistor do PTC

Alarme relacionado ao opcional ATEX. O PTC não está funcionando.

#### ALARME 75, Sel. de perfil ilegal

O valor do parâmetro não deve ser gravado enquanto o motor estiver em funcionamento. Pare o motor antes de gravar o perfil MCO no *[8-10 Control Word Profile](#page-112-0)*, por exemplo.

#### ADVERTÊNCIA 76, Configuração da unidade de potência

O número de unidades de potência requerido não é igual ao número de unidades de potência ativas detectado.

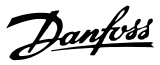

#### <span id="page-226-0"></span>Solução do Problema:

Ao substituir um módulo de chassi F, isso ocorrerá se os dados específicos de potência no cartão de potência do módulo não corresponderem ao resto do conversor de frequência. Confirme que a peça de reposição e seu cartão de potência tenham o número de peça correto.

#### 77 ADVERTÊNCIA, Modo de potência reduzida

Esta advertência indica que o conversor de frequência está operando em modo de potência reduzida (ou seja, menos que o número permitido de seções do inversor). Essa advertência será gerada no ciclo de potência quando o conversor de frequência for programado para funcionar com menos inversores e permanecerá ligado.

#### ALARME 78, Erro de tracking

A diferença entre o valor do ponto de ajuste e o valor real excedeu o valor no *[4-35 Tracking Error](#page-70-0)*. Desative a função pelo *[4-34 Tracking Error Function](#page-70-0)* ou selecione também um alarme/advertência no *[4-34 Tracking Error Function](#page-70-0)*. Investigue a mecânica em torno da carga e do motor, verifique as conexões de feedback do motor – encoder – para o conversor de frequência. Selecione a função de feedback do motor no *[4-30 Motor Feedback Loss Function](#page-69-0)*. Ajuste a faixa de erro de rastreamento no *[4-35 Tracking](#page-70-0) [Error](#page-70-0)* e *[4-37 Tracking Error Ramping](#page-70-0)*.

#### ALARME 79, Configuração ilegal da seção de potência

O código de peça do cartão de escalonamento não está correto ou não está instalado. E o conector MK102 no cartão de potência também pode não estar instalado.

#### ALARME 80, Unidade inicializada para o valor padrão

As programações do parâmetro são inicializadas para o padrão de fábrica após uma reinicialização manual. Reinicialize a unidade para limpar o alarme.

#### ALARME 81, CSIV corrupto

O arquivo do CSIV tem erros de sintaxe.

#### ALARME 82, Erro de parâmetro do CSIV

CSIV falhou ao iniciar um parâmetro.

#### ALARME 83, Combinação ilegal de opcionais

Os opcionais montados não são suportados para trabalhar juntos.

#### ALARME 84, Sem opcionais de segurança

O opcional de segurança foi removido sem aplicar um reset geral. Reconecte o opcional de segurança.

#### ALARME 88, Detecção de opcionais

Foi detectada uma modificação no layout do opcional. Este alarme ocorre quando *[14-89 Option Detection](#page-158-0)* estiver programado para [0] *Configuração congelada* e o layout do opcional foi modificado por algum motivo. Uma mudança de layout do opcional deve ser ativada por *[14-89 Option](#page-158-0) [Detection](#page-158-0)* antes de a modificação ser aceita. Se a mudança de configuração não for aceita, será possível reinicializar o Alarme 88 (Trip-lock) somente quando a configuração do opcional tiver sido restabelecida/corrigida.

#### ADVERTÊNCIA 89, Deslizamento do freio mecânico

O monitor do freio da grua detectou uma velocidade do  $motor > 10$  rpm.

#### ALARME 90, Monitor de feedbck

Verifique a conexão do opcional encoder/resolver e, se for o caso, substitua o MCB 102O ou MCB 103.

#### ALARME 91, Programações erradas da entrada analógica 54

A chave S202 deve ser programada na posição OFF (desligada) (entrada de tensão) quando um sensor KTY estiver instalado no terminal de entrada analógica 54.

#### ALARME 92, Fluxo-Zero

Uma condição de fluxo zero foi detectada no sistema. *22-23 No-Flow Function*está definido para alarme. Resolva os problemas do sistema e reinicialize o conversor de frequência após a falha ser removida.

#### ALARME 93, Bomba Seca

Uma condição de fluxo zero no sistema com o conversor de frequência operando em alta velocidade pode indicar uma bomba seca. *22-26 Dry Pump Function* está programado para alarme. Resolva os problemas do sistema e reinicialize o conversor de frequência após a falha ser removida.

#### ALARME 94, Final de Curva

Feedback é mais baixo que o ponto de ajuste. Isso pode indicar vazamento no sistema. *22-50 End of Curve Function* está configurado para alarme. Resolva os problemas do sistema e reinicialize o conversor de frequência após a falha ser removida.

#### ALARME 95, Correia Partida

O torque está abaixo do nível de torque programado para carga zero, indicando uma correia partida. *22-60 Broken Belt Function* está programado para alarme. Resolva os problemas do sistema e reinicialize o conversor de frequência após a falha ser removida.

#### ALARME 96, Partida em atraso

A partida do motor foi retardada devido à proteção de ciclo reduzido. *22-76 Interval between Starts* está ativado. Resolva os problemas do sistema e reinicialize o conversor de frequência após a falha ser removida.

#### ADVERTÊNCIA 97, Parada em atraso

A parada do motor foi retardada devido à proteção de ciclo reduzido. *22-76 Interval between Starts* está ativado. Resolva os problemas do sistema e reinicialize o conversor de frequência após a falha ser removida.

#### ADVERTÊNCIA 98, Falha do Relógio

O tempo não está programado ou o relógio RTC falhou. Reinicialize o relógio no *0-70 Date and Time*.

#### ADVERTÊNCIA 163, ATEX ETR advertência de limite de corrente

O limite de advertência da curva de corrente nominal ATEX ETR foi alcançado. A advertência é ativada a 83% e desativada a 65% da sobrecarga térmica permitida.

#### ALARME 164, ATEX ETR alarme de limite de corrente

A sobrecarga térmica ATEX ETR permitida foi excedida.

#### ADVERTÊNCIA 165, ATEX ETR advertência de limite de frequência

O conversor de frequência está funcionando há mais de 50 segundos abaixo da frequência mínima permitida (*[1-98 ATEX ETR interpol. points freq.](#page-51-0)* [0]).

#### ALARME 166, ATEX ETR alarme de limite de frequência

O conversor de frequência operou por mais de 60 segundos (em um período de 600 segundos) abaixo da frequência mínima permitida (*[1-98 ATEX ETR interpol. points](#page-51-0) [freq.](#page-51-0)* [0]).

#### Alarme 243, IGBT do freio

Este alarme é somente para os drives com Chassi F. É equivalente ao Alarme 27. O valor de relatório no log de alarme indica que o módulo de energia originou o alarme:

#### ALARME 244, Temperatura do dissipador

Este alarme é somente para os conversores de frequência com Chassi F. É equivalente ao Alarme 29. O valor de relatório no log de alarme indica qual módulo de potência gerou o alarme.

#### ALARME 245, Sensor do dissipador de calor

Este alarme é somente para conversores de frequência Chassi F. É equivalente ao Alarme 39. O valor de relatório no log de alarme indica qual módulo de potência gerou o alarme

1 = módulo do inversor na extrema esquerda.

2 = módulo do inversor intermediário no F2 ou F4 conversor de frequência.

2 = módulo do inversor direito no F1 ou F3 conversor de frequênciae.

3 = módulo do inversor direito no F2 ou F4 conversor de frequência.

5 = módulo do retificador.

#### ALARME 246, Alimentação do cartão de potência

Este alarme é somente para Chassi Fconversor de frequência. É equivalente ao Alarme 46. O valor de relatório no log de alarme indica qual módulo de potência gerou o alarme

1 = módulo do inversor na extrema esquerda.

2 = módulo do inversor intermediário no F2 ou F4 conversor de frequência.

2 = módulo do inversor direito no F1 ou F3 conversor de frequência.

3 = módulo do inversor direito no F2 ou F4 conversor de frequência.

5 = módulo do retificador.

#### ALARME 69, Temperatura do cartão de potênciaTemperatura do cartão de potência

Este alarme é somente para Chassi Fconversor de frequência. É equivalente ao Alarme 69. O valor de relatório no log de alarme indica qual módulo de potência gerou o alarme

1 = módulo do inversor na extrema esquerda.

2 = módulo do inversor intermediário no F2 ou F4 conversor de frequência.

2 = módulo do inversor direito no F1 ou F3 conversor de frequência.

3 = módulo do inversor direito no F2 ou F4 conversor de frequência.

5 = módulo do retificador.

#### ALARME 248, Configuração ilegal da seção de potência

Esse alarme é somente para conversores de frequência Chassi F conversores de frequência. É equivalente ao Alarme 79. O valor de relatório no log de alarme indica que o módulo de energia originou o alarme:

1 = módulo do inversor na extrema esquerda.

2 = módulo do inversor intermediário no F2 ou F4 conversor de frequência.

2 = módulo do inversor direito no F1 ou F3 conversor de frequência.

3 = módulo do inversor direito no F2 ou F4 conversor de frequência.

5 = módulo do retificador.

#### ADVERTÊNCIA 249, Baixa temperatura do retificador

Falha do sensor do IGBT (somente unidades de alta potência)

#### ADVERTÊNCIA 250, Peça sobressalente nova

Um componente do conversor de frequência foi substituído. Reinicialize o conversor de frequência para operação normal.

#### ADVERTÊNCIA 251, Novo código do tipo

O cartão de potência ou outros componentes foram substituídos e o código do tipo foi alterado. Reinicialize para remover a advertência e retomar a operação normal.

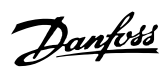

# Índice

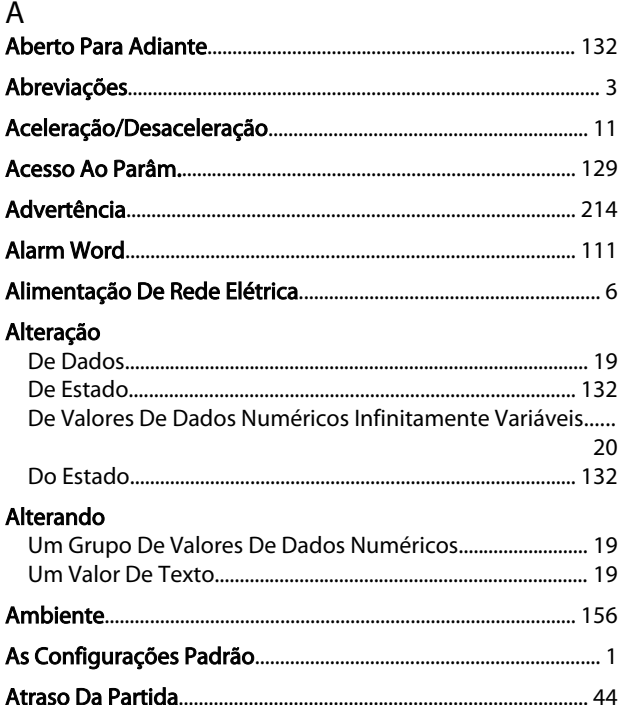

## $\sf B$

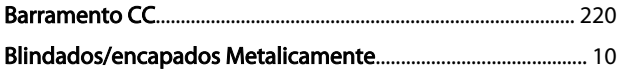

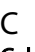

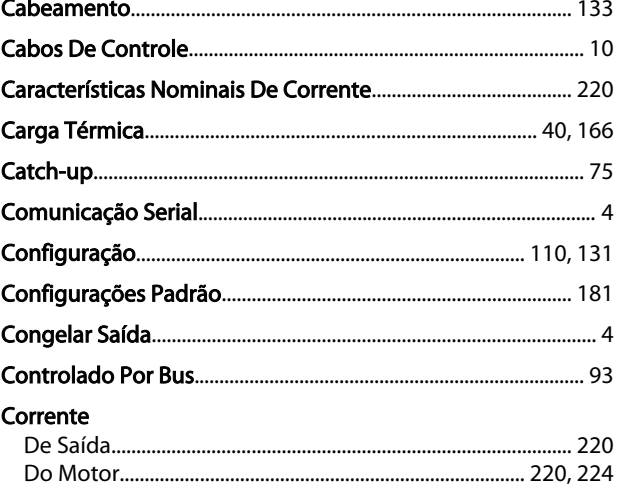

## $\overline{D}$

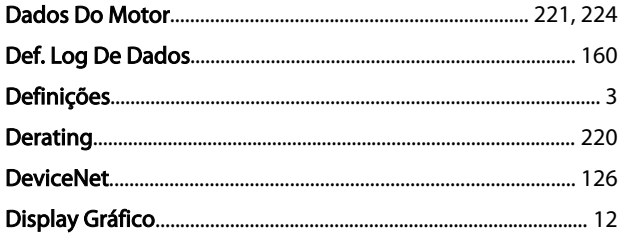

## E

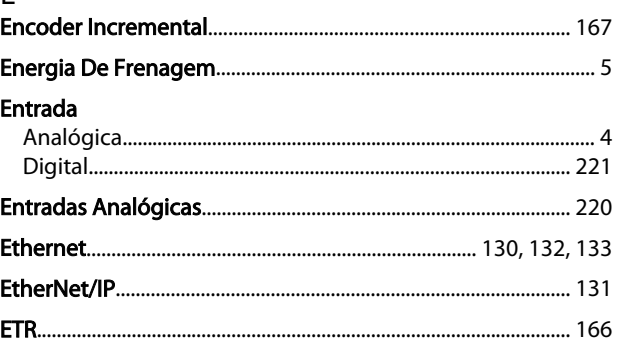

## $\overline{F}$

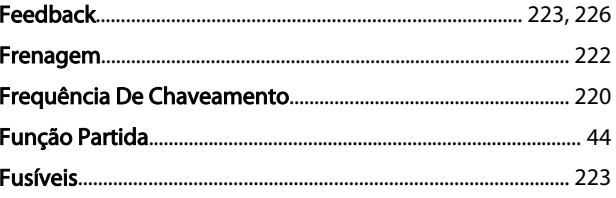

## $\mathbf{I}$

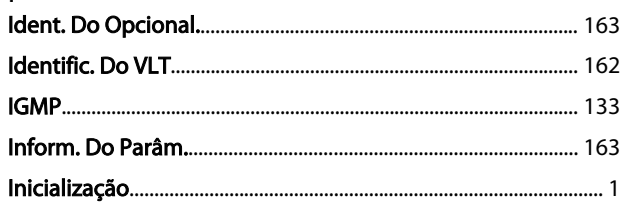

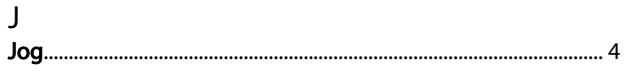

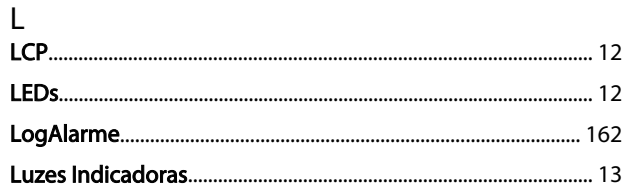

#### M  $MCR$

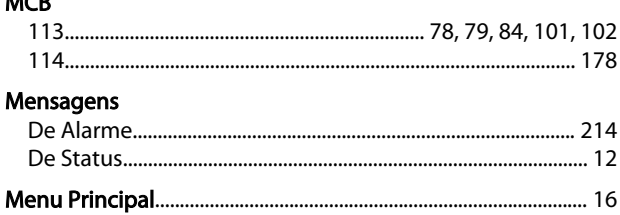

# Danfoss

## Índice

### Guia de Programação do FC300

## Modo

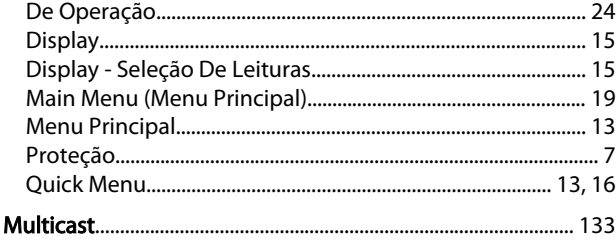

## $\mathsf{N}$

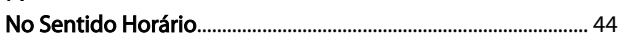

## $\circ$

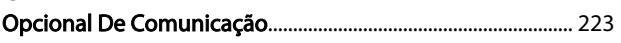

## $\mathsf{P}$

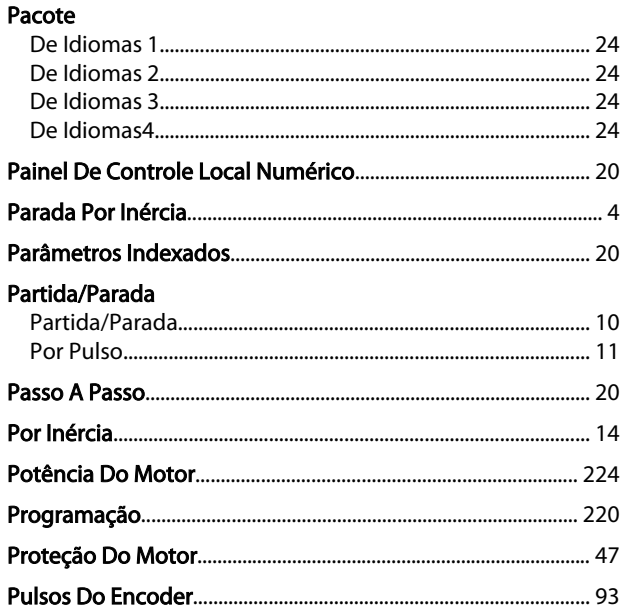

## $\Omega$

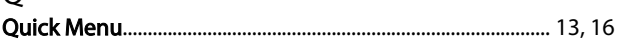

## $\mathsf{R}$

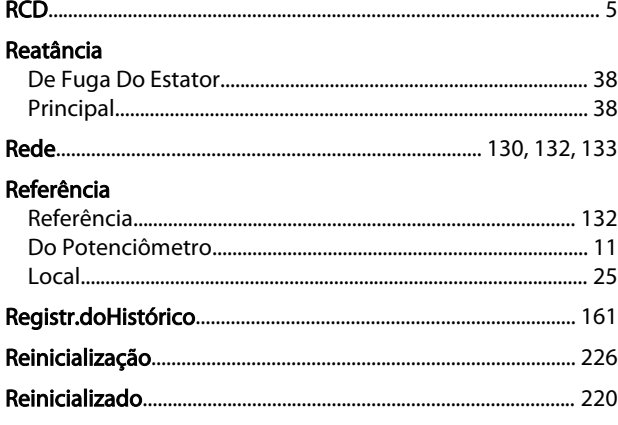

## Reset

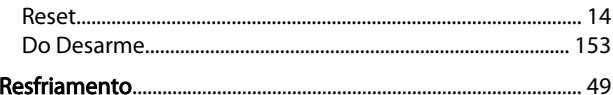

## $\sf S$

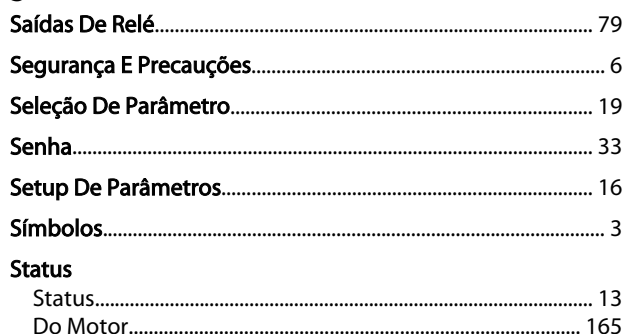

## $\mathsf{T}$

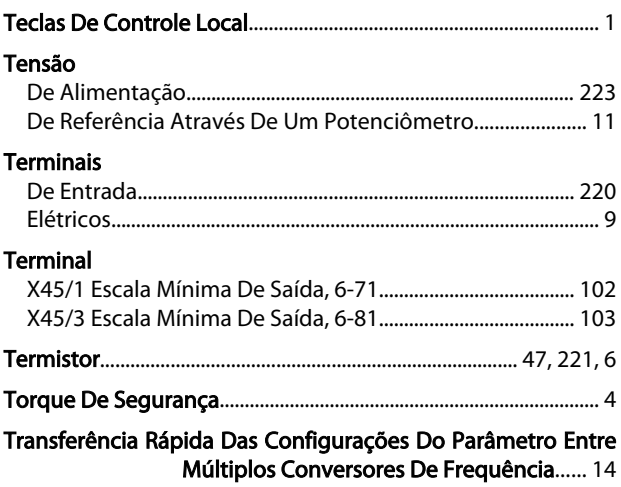

## $\vee$

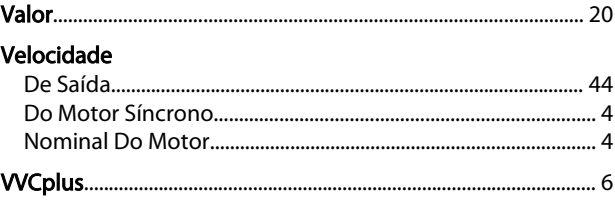

## W

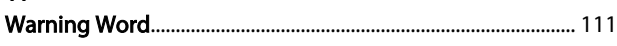

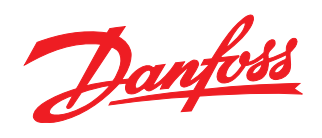

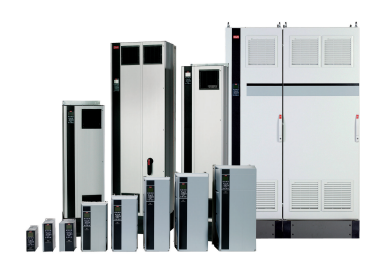

## www.danfoss.com/drives

A Danfoss não aceita qualquer responsabilidade por possíveis errors constantes de catálogos, brochuras ou outros materiais impressos. A Danfoss reserva para si o direito de alterar os<br>seus produtos sem avisò prévio. Esta d

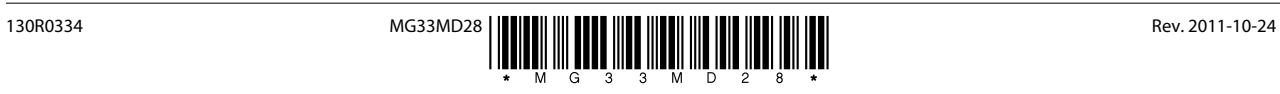